# **Cloud Data Migration**

# **API Reference**

**Issue** 02 **Date** 2022-12-22

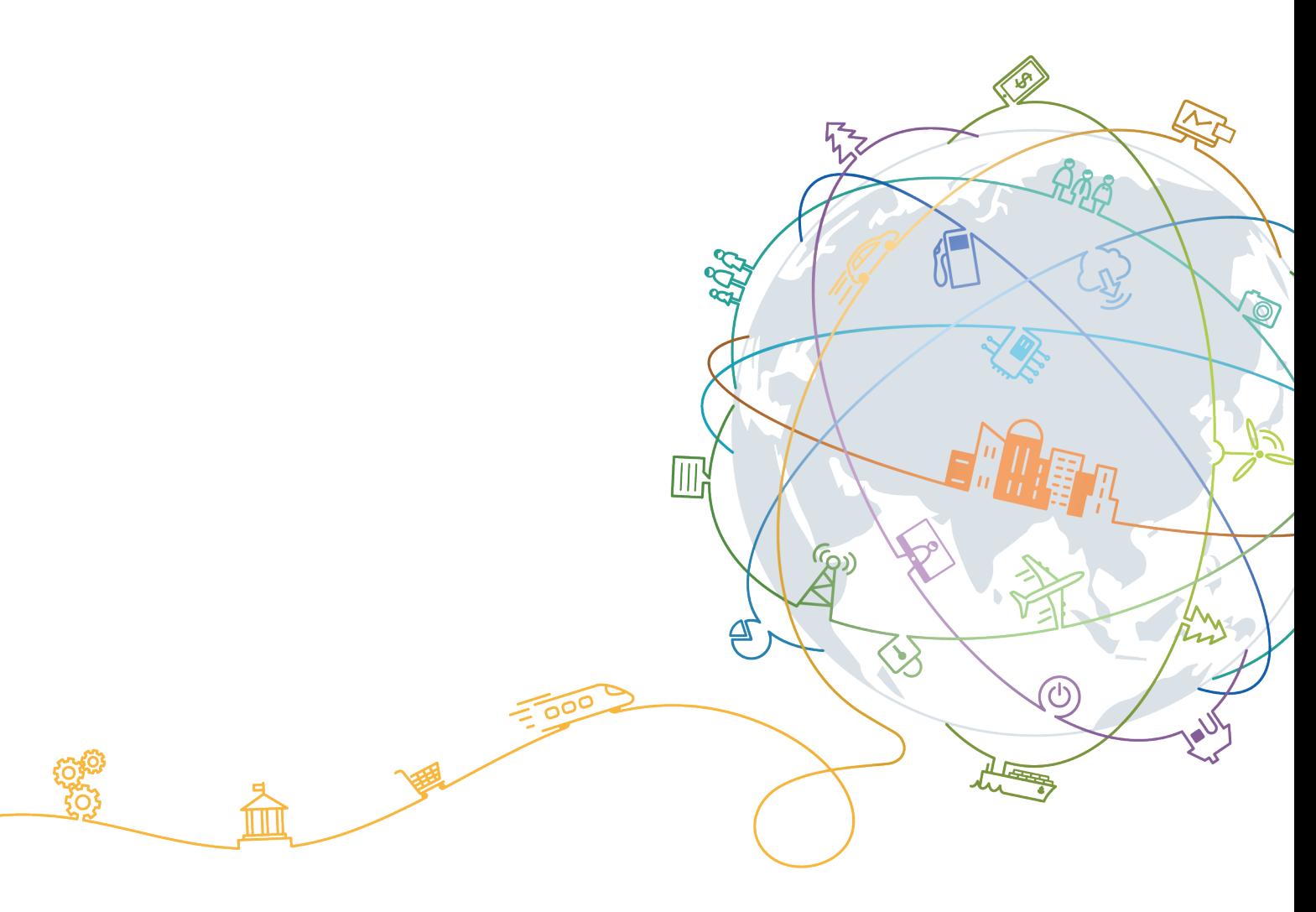

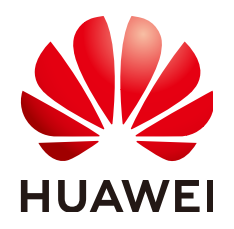

### **Copyright © Huawei Technologies Co., Ltd. 2025. All rights reserved.**

No part of this document may be reproduced or transmitted in any form or by any means without prior written consent of Huawei Technologies Co., Ltd.

## **Trademarks and Permissions**

**ND** HUAWEI and other Huawei trademarks are trademarks of Huawei Technologies Co., Ltd. All other trademarks and trade names mentioned in this document are the property of their respective holders.

#### **Notice**

The purchased products, services and features are stipulated by the contract made between Huawei and the customer. All or part of the products, services and features described in this document may not be within the purchase scope or the usage scope. Unless otherwise specified in the contract, all statements, information, and recommendations in this document are provided "AS IS" without warranties, guarantees or representations of any kind, either express or implied.

The information in this document is subject to change without notice. Every effort has been made in the preparation of this document to ensure accuracy of the contents, but all statements, information, and recommendations in this document do not constitute a warranty of any kind, express or implied.

# **Contents**

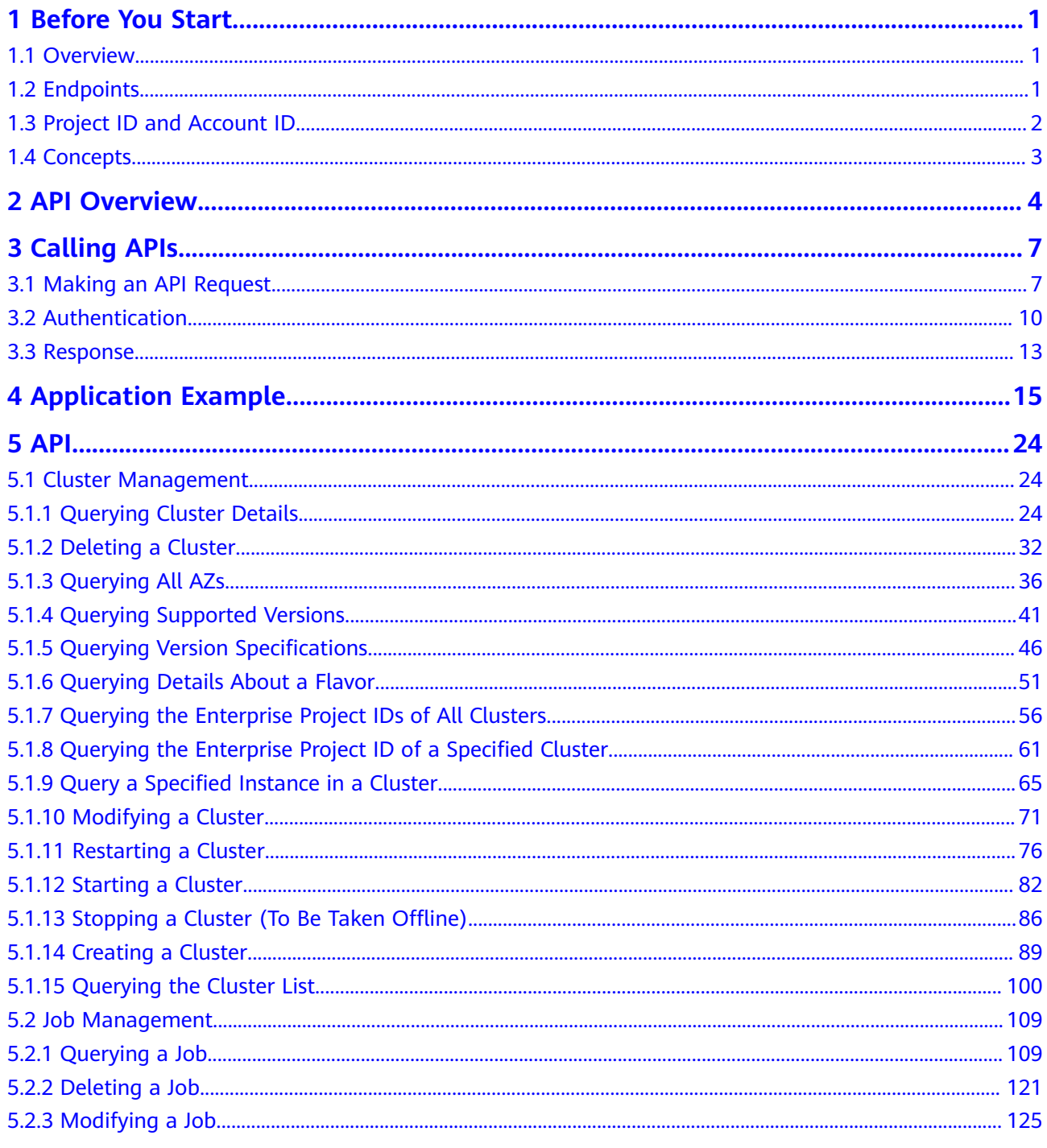

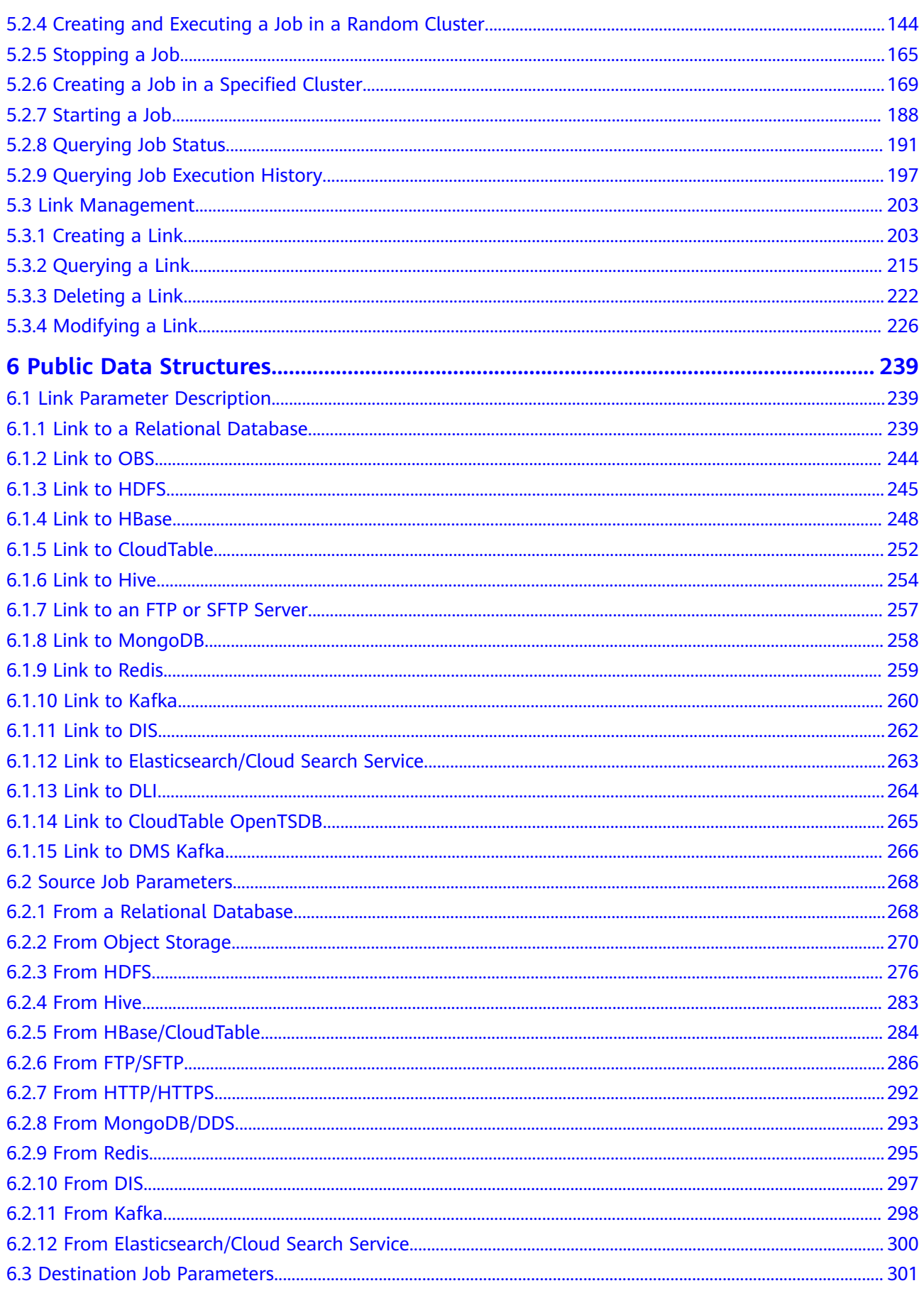

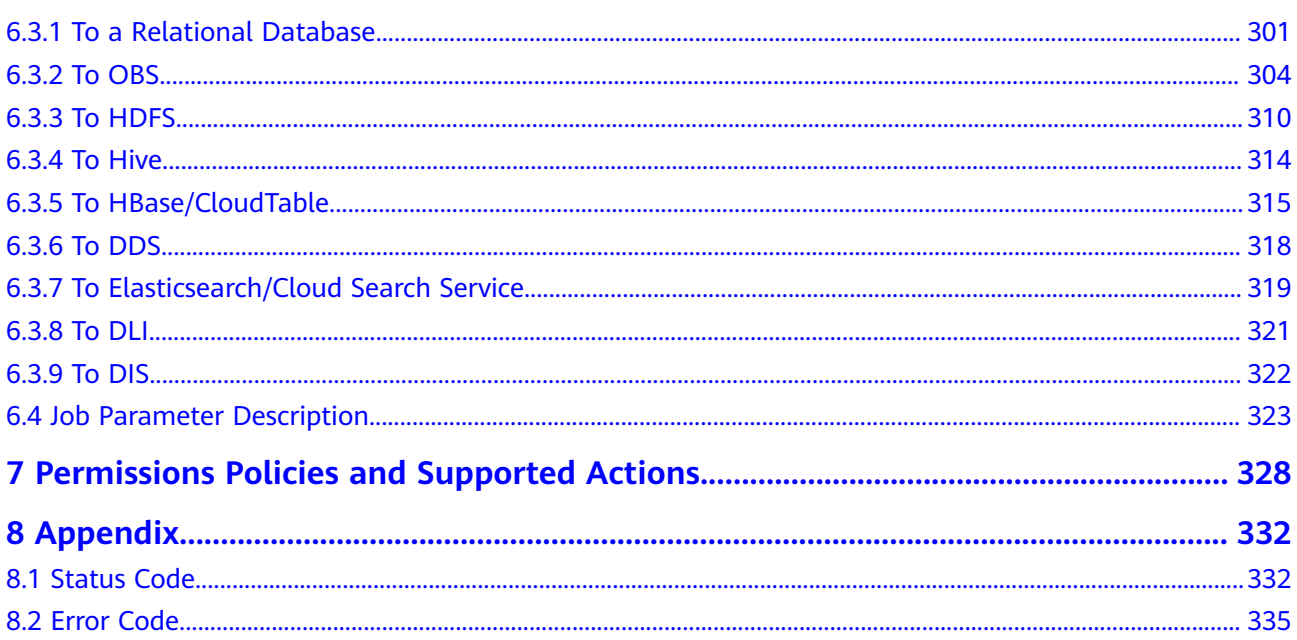

# **1 Before You Start**

# <span id="page-5-0"></span>**1.1 Overview**

Welcome to Cloud Data Migration API Reference. Cloud Data Migration (CDM) implements data mobility by enabling batch data migration among homogeneous and heterogeneous data sources. It supports on-premises and cloud file systems, relational databases, data warehouses, NoSQL, big data, and object storage.

You can use the APIs provided in this document to perform operations on CDM, such as creating a cluster and creating a migration job. For details about all supported operations, see **[API Overview](#page-8-0)**.

If you plan to access CDM through an API, ensure that you are familiar with CDM concepts. For details, see **[Service Overview](https://support.huaweicloud.com/intl/en-us/productdesc-cdm/cdm_01_0143.html)**.

If you plan to access CDM through an API, ensure that you are familiar with CDM concepts. For details, see "Introduction" in the CDM User Guide.

# **1.2 Endpoints**

An endpoint is the **request address** for calling an API. Endpoints vary depending on services and regions. For the endpoints of all services, see **[Regions and](https://developer.huaweicloud.com/intl/en-us/endpoint?CDM) [Endpoints](https://developer.huaweicloud.com/intl/en-us/endpoint?CDM)**.

**Table 1-1** lists CDM endpoints. Select a desired one based on the service requirements.

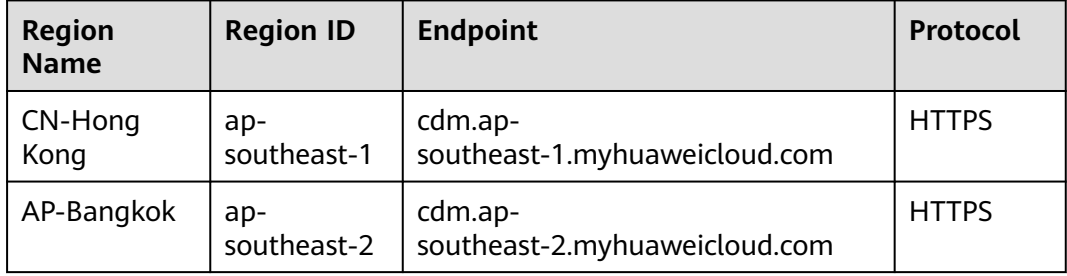

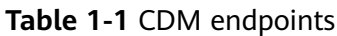

<span id="page-6-0"></span>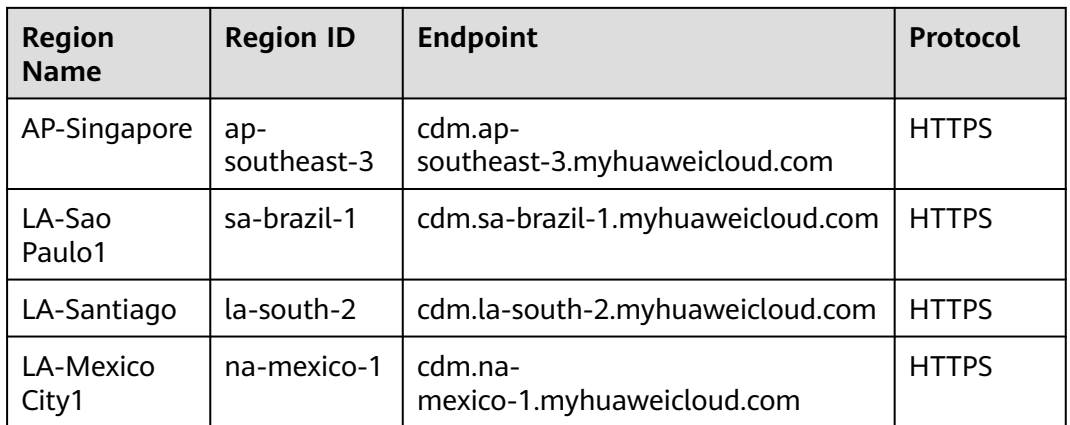

# **1.3 Project ID and Account ID**

# **Obtaining a Project ID and Account ID**

A project is a group of tenant resources, and an account ID corresponds to the current account. The IAM ID corresponds to the current user. You can view the project IDs, account IDs, and user IDs in different regions on the corresponding pages.

- 1. Register with and log in to the management console.
- 2. Hover the cursor on the username in the upper right corner and select **My Credentials** from the drop-down list.
- 3. On the **API Credentials** page, obtain the account name, account ID, IAM username, and IAM user ID, and obtain the project and its ID from the project list.

## **Obtaining a Project ID by Calling an API**

{

You can obtain the project ID by calling the API to **[query project information](https://support.huaweicloud.com/intl/en-us/api-iam/iam_06_0001.html)**. The API is GET https://{Endpoint}/v3/projects, in which {Endpoint} is the IAM endpoint and can be obtained from IAM documentation.

For details about API authentication, see **[Authentication](#page-14-0)**.

The following is a response example. The value of **id** under **projects** is the project ID. If multiple IDs are returned, obtain the desired one based on your actual region (name).

```
 "projects": [
   {
      "domain_id": "65382450e8f64ac0870cd180d14e684b",
      "is_domain": false,
      "parent_id": "65382450e8f64ac0870cd180d14e684b",
      "name": "region-name",
      "description": "",
      "links": {
         "next": null,
         "previous": null,
         "self": "https://www.example.com/v3/projects/a4a5d4098fb4474fa22cd05f897d6b99"
      },
```

```
 "id": "a4a5d4098fb4474fa22cd05f897d6b99",
       "enabled": true
   }
 ],
 "links": {
    "next": null,
    "previous": null,
     "self": "https://www.example.com/v3/projects"
 }
```
# **1.4 Concepts**

}

**Account** 

An account is created upon successful registration with Huawei Cloud. The account has full access permissions for all of its cloud services and resources. It can be used to reset user passwords and grant user permissions. The account is a payment entity and should not be used directly to perform routine management. For security purposes, create IAM users and grant them permissions for routine management.

IAM user

An IAM user is created using an account to use cloud services. Each IAM user has its own identity credentials (password and access keys).

An IAM user can view the account ID and user ID on the **[My Credentials](https://console-intl.huaweicloud.com/iam/?locale=en-us#/myCredential)** page of the console. The domain name, username, and password will be required for API authentication.

Project

Projects group and isolate resources (including compute, storage, and network resources) across physical regions. A default project is provided for each region, and subprojects can be created under each default project. Users can be granted permissions to access all resources in a specific project. For more refined access control, create subprojects under a project and purchase resources in the subprojects. Users can then be assigned permissions to access only specific resources in the subprojects.

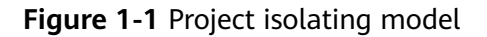

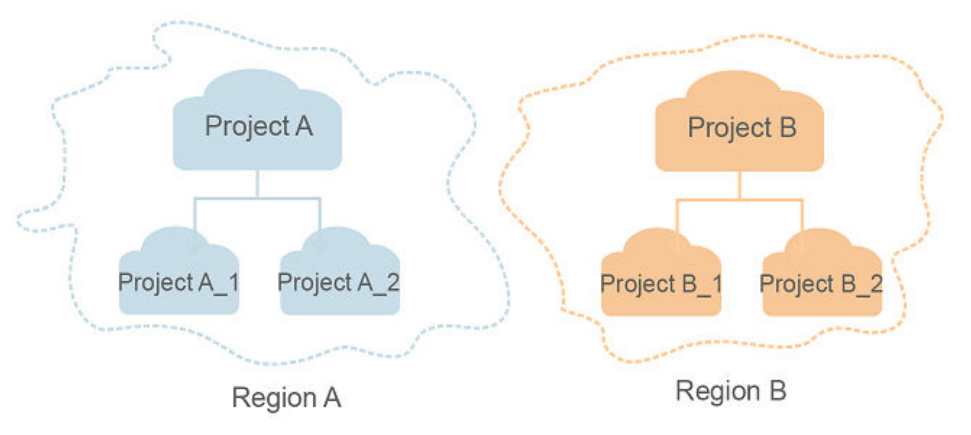

# **2 API Overview**

<span id="page-8-0"></span>CDM provides self-developed APIs. You can perform the following operations with CDM APIs.

| <b>Type</b>           | <b>API</b>                            | <b>Description</b>                                            | <b>Maximum Number of</b><br><b>Requests Made Per</b><br><b>User Per Minute</b> |
|-----------------------|---------------------------------------|---------------------------------------------------------------|--------------------------------------------------------------------------------|
| Cluster<br>Management | Creating a<br>Cluster                 | This API is used to<br>create a cluster.                      | 5                                                                              |
|                       | Querying<br>the Cluster<br>List       | This API is used to<br>query and display the<br>cluster list. | 120                                                                            |
|                       | Querying<br>Cluster<br><b>Details</b> | This API is used to<br>query the details of a<br>cluster.     | 120                                                                            |
|                       | Restarting a<br>Cluster               | This API is used to<br>restart a CDM cluster.                 | 20                                                                             |
|                       | Deleting a<br>Cluster                 | This API is used to<br>delete a specified CDM<br>cluster.     | 20                                                                             |
|                       | Stopping a<br>Cluster                 | This API is used to stop<br>a specified CDM<br>cluster.       | 20                                                                             |
|                       | Querying<br>All AZs                   | This API is used to<br>query all AZs.                         | 20                                                                             |
|                       | Querying<br>Supported<br>Versions     | This API is used to<br>query supported<br>cluster versions.   | 20                                                                             |

**Table 2-1** CDM APIs

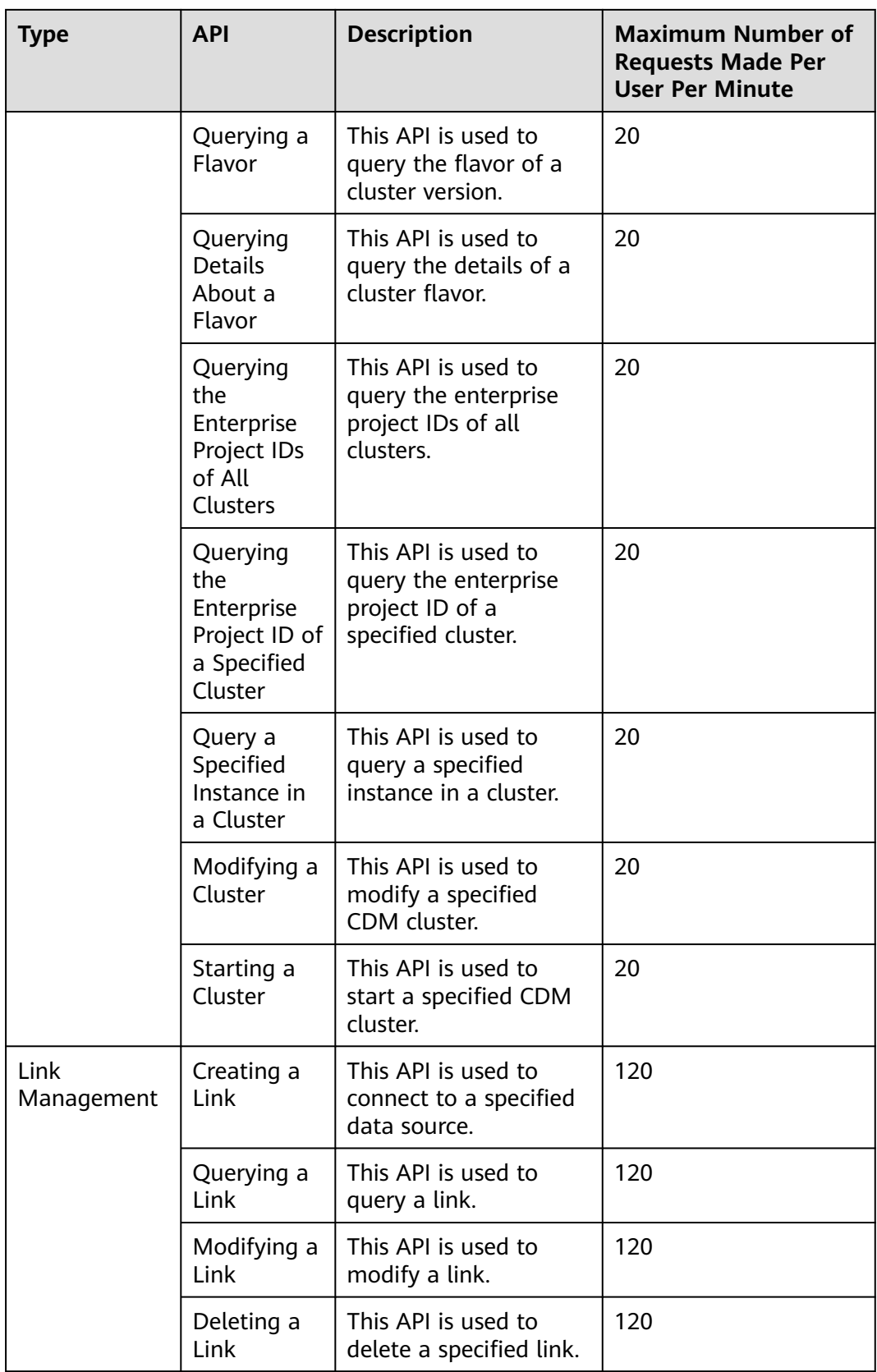

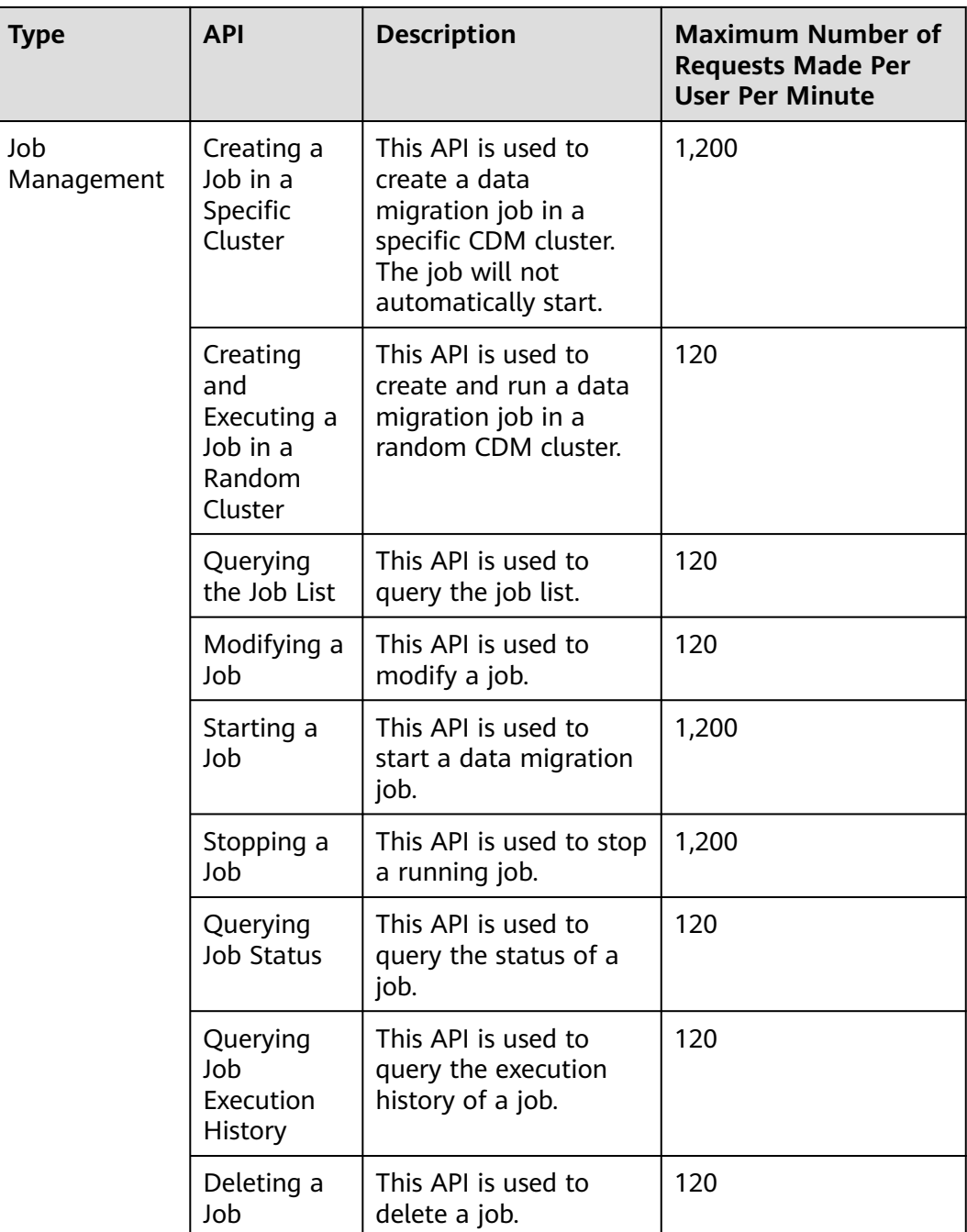

## **Precautions**

- CDM jobs carry large volumes of data, which increases the database load. You are advised to periodically delete unused jobs.
- If a large number of jobs are delivered in a short period, cluster resources may be exhausted.
- CDM is a batch offline migration tool. You are advised not to create a large number of small jobs using CDM.

# **3 Calling APIs**

# <span id="page-11-0"></span>**3.1 Making an API Request**

This section describes the structure of a REST API request, and uses the IAM API for **[obtaining a user token](https://support.huaweicloud.com/intl/en-us/api-iam/iam_30_0001.html)** as an example to demonstrate how to call an API. The obtained token can then be used to authenticate the calling of other APIs.

## **Request URI**

A request URI is in the following format:

## **{URI-scheme}://{Endpoint}/{resource-path}?{query-string}**

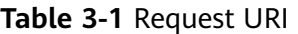

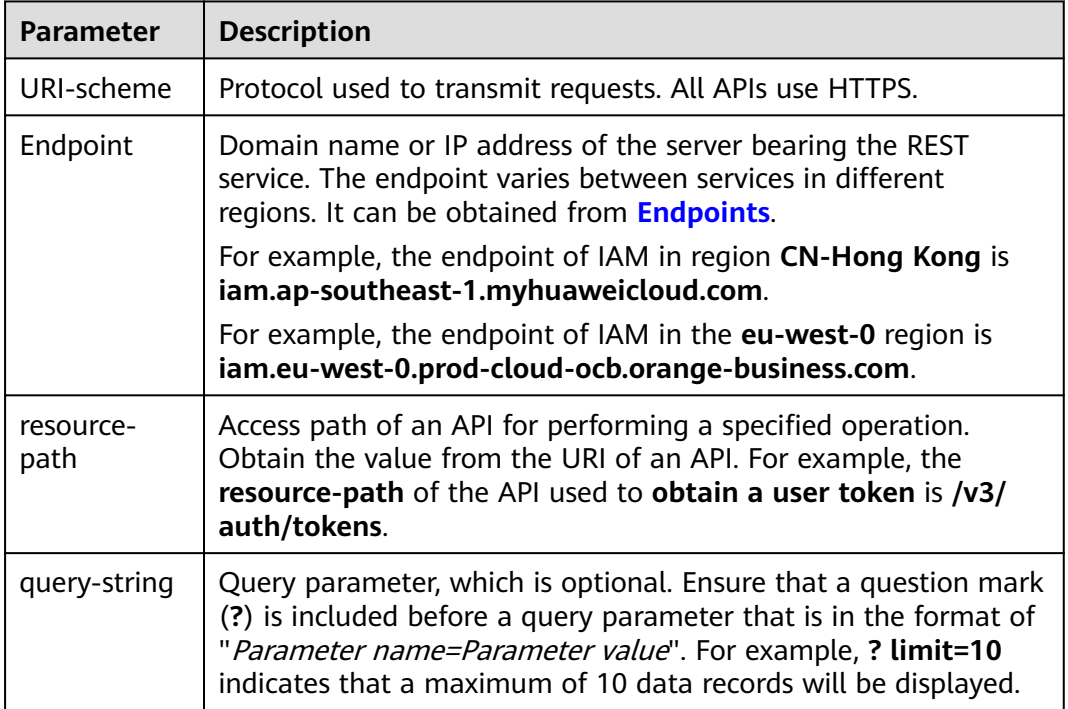

For example, to obtain an IAM token in the **CN-Hong Kong** region, obtain the endpoint of IAM (**iam.ap-southeast-1.myhuaweicloud.com**) for this region and the **resource-path** (**/v3/auth/tokens**) in the URI of the API used to **[obtain a user](https://support.huaweicloud.com/intl/en-us/api-iam/iam_30_0001.html) [token](https://support.huaweicloud.com/intl/en-us/api-iam/iam_30_0001.html)**. Then, construct the URI as follows:

https://iam.ap-southeast-1.myhuaweicloud.com/v3/auth/tokens

**Figure 3-1** Example URI

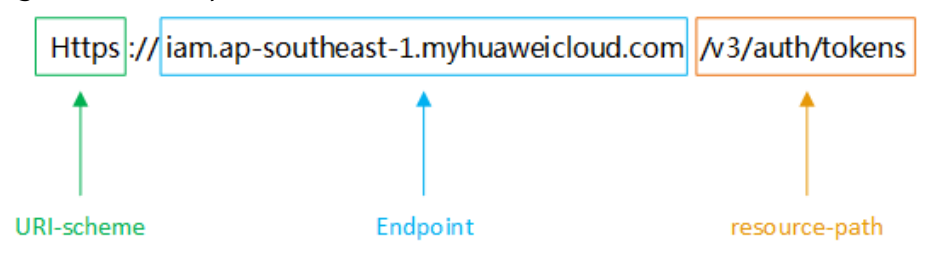

#### $\Box$  Note

To simplify the URI display in this document, each API is provided only with a **resourcepath** and a request method. The **URI-scheme** of all APIs is **HTTPS**, and the endpoints of all APIs in the same region are identical.

## **Request Methods**

The HTTP protocol defines the following request methods that can be used to send a request to the server.

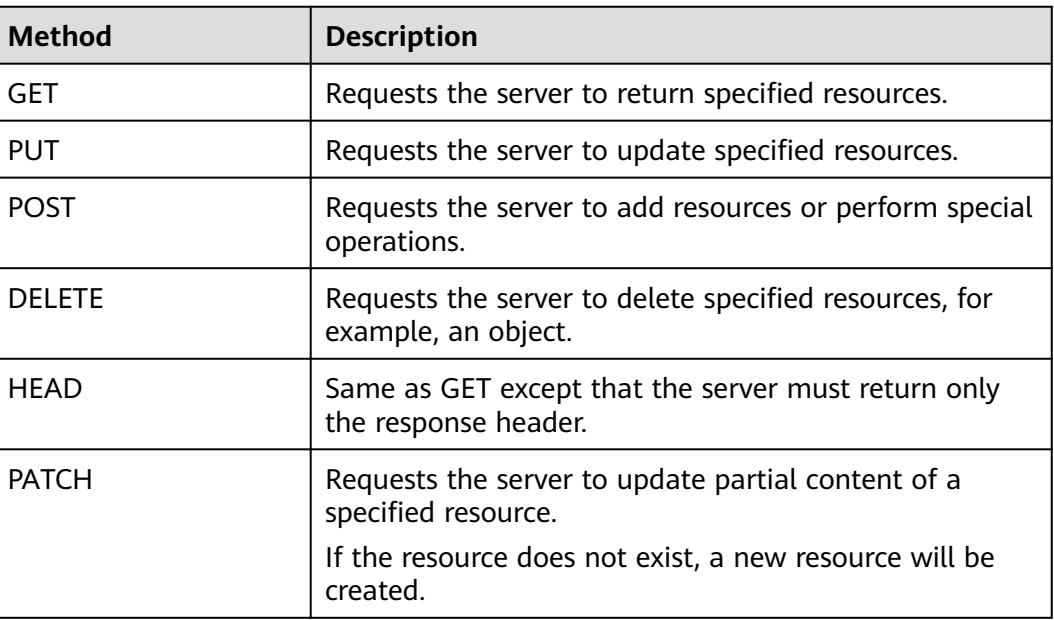

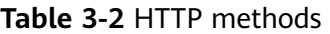

For example, in the case of the API used to **[obtain a user token](https://support.huaweicloud.com/intl/en-us/api-iam/iam_30_0001.html)**, the request method is **POST**. The request is as follows: POST https://iam.ap-southeast-1.myhuaweicloud.com/v3/auth/tokens

# **Request Header**

You can also add additional fields to a request, such as the fields required by a specified URI or HTTP method. For example, to request for the authentication information, add **Content-Type**, which specifies the request body type.

**Table 3-3** describes common request headers.

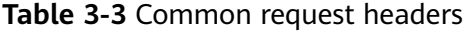

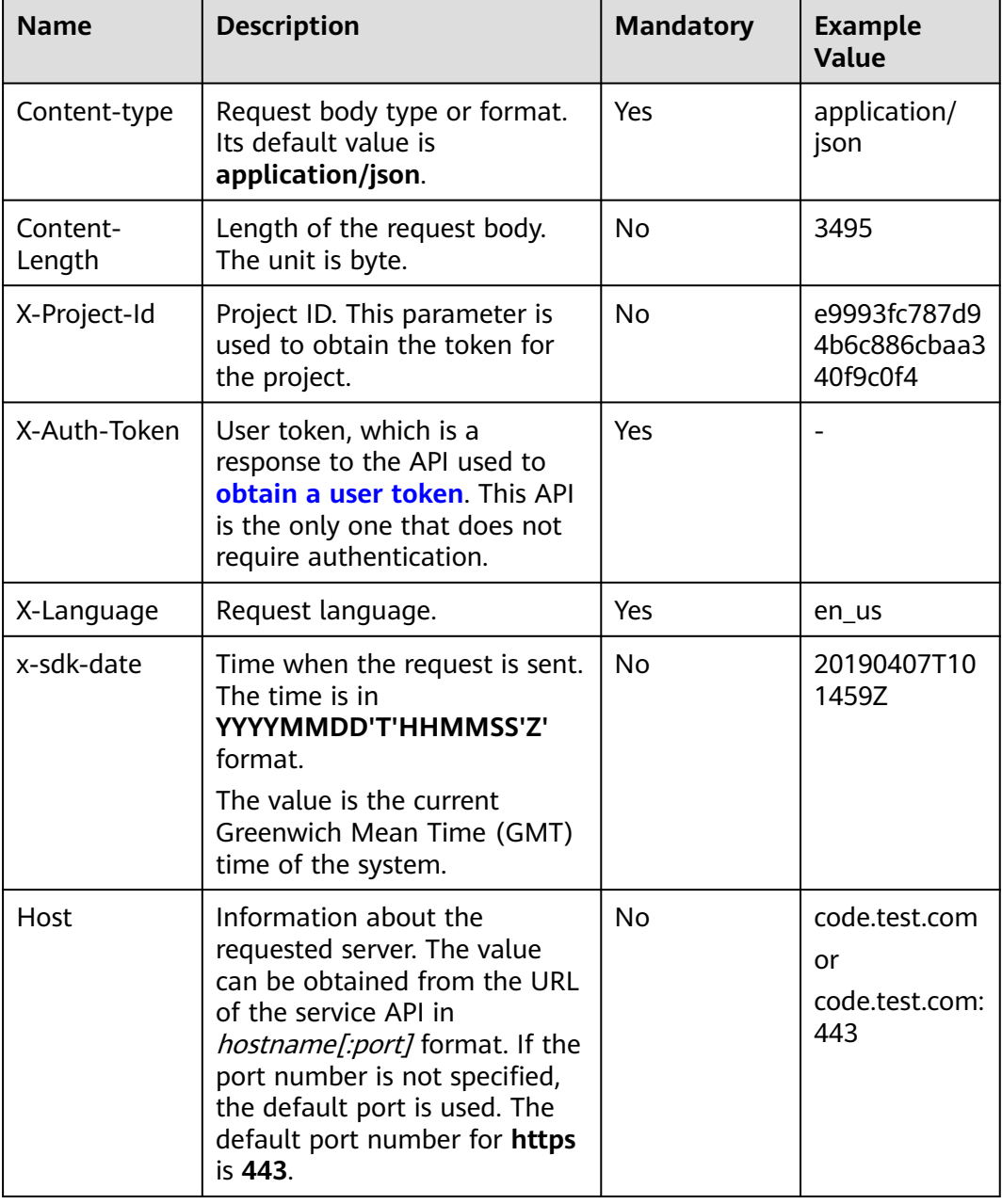

The API used to **[obtain a user token](https://support.huaweicloud.com/intl/en-us/api-iam/iam_30_0001.html)** does not require authentication. Therefore, only the **Content-Type** field needs to be added to requests for calling the API. An example of such requests is as follows:

POST https://iam.ap-southeast-1.myhuaweicloud.com/v3/auth/tokens Content-Type: application/json

## <span id="page-14-0"></span>**Request Body**

The body of a request is often sent in a structured format as specified in the **Content-Type** header field. The request body transfers content except the request header.

The request body varies between APIs. Some APIs do not require the request body, such as the APIs requested using the GET and DELETE methods.

In the case of the API used to **[obtain a user token](https://support.huaweicloud.com/intl/en-us/api-iam/iam_30_0001.html)**, the request parameters and parameter description can be obtained from the API request. The following provides an example request with a body included.

```
POST https://iam.ap-southeast-1.myhuaweicloud.com/v3/auth/tokens
Content-Type: application/json
```

```
{
   "auth": {
      "identity": {
         "methods": [
           "password"
        ],
         "password": {
           "user": {
              "name": "username",
              "password": "********",
 "domain": {
 "name": "domainname"
\qquad \qquad \} }
        }
      },
       "scope": {
         "project": {
           "id": "xxxxxxxxxxxxxxxxxx"
        }
      }
   }
}
```
#### $\Box$  Note

The **scope** parameter specifies where a token takes effect. Its value can be **project** or **domain**. In the example, the value is **project**, indicating that the obtained token takes effect only for the resources in a specified project. If the value is **domain**, the obtained token takes effect for all resources of the specified account.

For more information about this parameter, see **[Obtaining a User Token](https://support.huaweicloud.com/intl/en-us/api-iam/iam_30_0001.html)**.

If all data required for the API request is available, you can send the request to call an API through **[curl](https://curl.haxx.se/)**, **[Postman](https://www.getpostman.com/)**, or coding. In the response to the API used to obtain a user token, **x-subject-token** is the desired user token. This token can then be used to authenticate the calling of other APIs.

# **3.2 Authentication**

Requests for calling an API can be authenticated using either of the following methods:

Token-based authentication: Requests are authenticated using a token.

AK/SK-based authentication: Requests are authenticated by encrypting the request body using an AK/SK pair.

#### $\Box$  Note

An IAM user can pass the authentication and access DataArts Studio through an API or SDK only if **Programmatic access** is selected for **Access Type** during the creation of the IAM user.

## **Token-based Authentication**

#### $\cap$  note

- The validity period of a token is 24 hours. When using a token for authentication, cache it to prevent frequently calling the IAM API used to obtain a user token.
- Ensure that the token is valid when you use it. Using a token that will soon expire may cause API calling failures.

A token specifies temporary permissions in a computer system. During API authentication using a token, the token is added to a request to get permissions for calling the API.

When calling the API to **[obtain a user token](https://support.huaweicloud.com/intl/en-us/api-iam/iam_30_0001.html)**, you must set **auth.scope** in the request body to **project**.

```
{ 
    "auth": { 
       "identity": { 
          "methods": [ 
              "password" 
          ], 
           "password": { 
              "user": { 
                "name": "username", 
                 "password": "********", 
                "domain": { 
                    "name": "domainname" 
 } 
             } 
          } 
       }, 
        "scope": { 
          "project": { 
             "id": "xxxxxxxxxxxxxxxxxx" 
          } 
      } 
   } 
}
```
After a token is obtained, the X-Auth-Token header field must be added to requests to specify the token when calling other APIs, for example, the API used to query a connection list. For example, if the token is **ABCDEFJ....**, **X-Auth-Token: ABCDEFJ....** can be added to a request as follows:

GET https://iam.ap-southeast-1.myhuaweicloud.com/v1/{project\_id}/connections Content-Type: application/json **X-Auth-Token: ABCDEFJ....**

# **AK/SK-based Authentication**

#### $\Box$  Note

- AK/SK-based authentication supports API requests with a body not larger than 12 MB. For API requests with a larger body, use token-based authentication.
- You can use the AK/SK in a permanent or temporary access key. The **X-Security-Token** field must be configured if the AK/SK in a temporary access key is used, and the field value is **security\_token** of the temporary access key.

In AK/SK-based authentication, AK/SK is used to sign requests and the signature is then added to the requests for authentication.

- AK: access key ID, which is a unique identifier used in conjunction with a secret access key to sign requests cryptographically.
- SK: secret access key used in conjunction with an AK to sign requests cryptographically. It identifies a request sender and prevents the request from being modified.

To obtain an access key, perform the following steps:

- 1. Log in to the management console, move the cursor to the username in the upper right corner, and select **My Credentials** from the drop-down list.
- 2. On the **My Credentials** page, choose **Access Keys**, and click **Create Access Key**. See **Figure 3-2**.

#### **Figure 3-2** Clicking Create Access Key

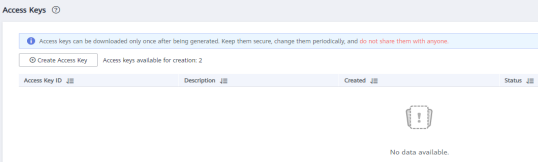

3. Click **OK** and save the access key file as prompted. The access key file will be saved to your browser's configured download location. Open the **credentials.csv** file to view **Access Key Id** and **Secret Access Key**.

#### $\Box$  Note

- Only two access keys can be added for each user.
- To ensure access key security, the access key is automatically downloaded only when it is generated for the first time and cannot be obtained from the management console later. Keep them properly.

In AK/SK-based authentication, you can use an AK/SK to sign requests based on the signature algorithm or use the signing SDK to sign requests. For details about how to sign requests and use the signature SDK, see **[API Request Signing Guide](https://support.huaweicloud.com/intl/en-us/devg-apisign/api-sign-provide01.html)**.

#### **NOTICE**

The signing SDKs are only used for signing requests and different from the SDKs provided by services.

# <span id="page-17-0"></span>**3.3 Response**

After sending a request, you will receive a response, including a status code, response header, and response body.

# **Status Code**

A status code is a group of digits, ranging from  $1xx$  to  $5xx$ . It indicates the status of a request. For more information, see **[Status Code](#page-336-0)**.

For example, if status code **201** is returned for calling the API used to obtain a user token, the request is successful.

## **Response Header**

Similar to a request, a response also has a header, for example, **Content-type**.

| Parameter              | <b>Description</b>                                                                                                    | <b>Mandatory</b> |
|------------------------|----------------------------------------------------------------------------------------------------|------------------|
| Content-Type           | Media type of the message body sent to a<br>receiver                                                                                                    | Yes              |
|                        | Type: string                                                                                                    |                  |
|                        | Default value: application/json;<br>charset=UTF-8                                                                                                    |                  |
| X-request-id           | This field carries the request ID for task<br>tracing.                                                                                                    | <b>No</b>        |
|                        | Type: string request_id-timestamp-hostname<br>(The request_id is the UUID generated on the<br>server. timestamp indicates the current<br>timestamp, and <b>hostname</b> is the name of the<br>server that processes the current API.) |                  |
|                        | Default value: none                                                                                                    |                  |
| X-ratelimit            | This field carries the total number of flow<br>control requests.                                                                                                    | No               |
|                        | Type: integer                                                                                                    |                  |
|                        | Default value: none                                                                                                    |                  |
| X-ratelimit-<br>used   | This field carries the number of remaining<br>requests.                                                                                                    | <b>No</b>        |
|                        | Type: integer                                                                                                    |                  |
|                        | Default value: none                                                                                                    |                  |
| X-ratelimit-<br>window | This field carries the flow control unit.<br>Type: string The unit is minute, hour, or day.<br>Default value: hour                                                                                                    | No               |

**Table 3-4** Common response headers

**Figure 3-3** shows the response header fields for the API used to obtain a user token.

The **x-subject-token** header field is the desired user token. This token can then be used to authenticate the calling of other APIs.

**Figure 3-3** Header fields of the response to the request for obtaining a user token

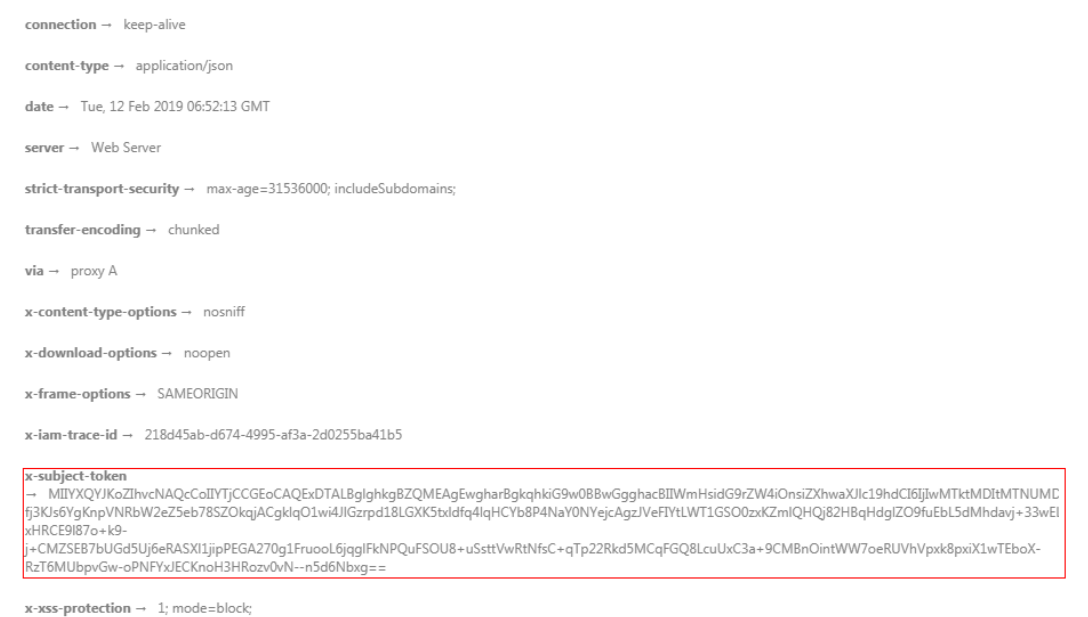

#### **Response Body**

The body of a response is often returned in structured format as specified in the **Content-Type** header field. The response body transfers content except the response header.

The following is part of the response body for the API used to obtain a user token.

```
{
   "token": {
      "expires_at": "2019-02-13T06:52:13.855000Z",
      "methods": [
         "password"
      ],
      "catalog": [
         {
           "endpoints": [
 {
                 "region_id": "ap-southeast-1",
......
```
If an error occurs during API calling, an error code and a message will be displayed. The following shows an error response body.

```
{
    "error_msg": "The format of message is error",
    "error_code": "AS.0001"
}
```
In the response body, **error\_code** is an error code, and **error\_msg** provides information about the error. For details, see **[Error Code](#page-339-0)**.

# **4 Application Example**

<span id="page-19-0"></span>This section describes how to use cURL to call CDM APIs to migrate data from a local MySQL database to DWS in the cloud.

#### 1. **[Obtaining a Token](#page-21-0)**

Call the API to obtain the user token, which will be put into the request header for authentication in a subsequent request.

#### 2. **[Creating a CDM Cluster](#page-22-0)**

- If you have created a CDM cluster, skip this step and directly use the ID of the created cluster.
- If you want to use a new cluster for migration, call the API in **[Creating a](#page-93-0) [Cluster](#page-93-0)** to create a CDM cluster.

#### 3. **[Creating Links](#page-23-0)**

Call the API in **[Creating a Link](#page-207-0)** to create the MySQL and DWS links.

#### 4. **[Creating a Migration Job](#page-25-0)**

Call the API in **[Creating a Job in a Specified Cluster](#page-173-0)** to create a job for migrating data from MySQL to DWS.

## 5. **[Viewing Job Result](#page-26-0)**

Call the API in **[Starting a Job](#page-192-0)** to execute the job.

## **Preparing Data**

Before calling an API, prepare the following data.

#### **Table 4-1** Preparing data

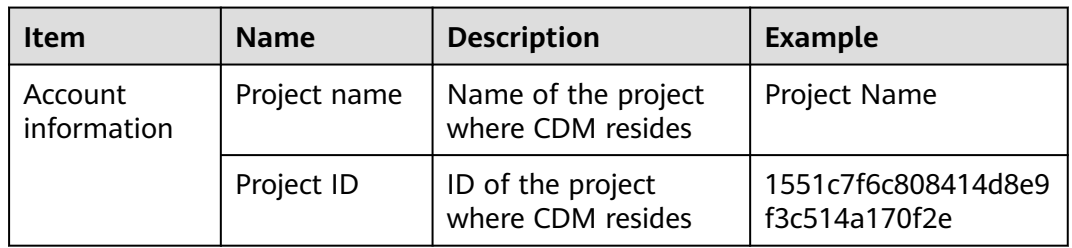

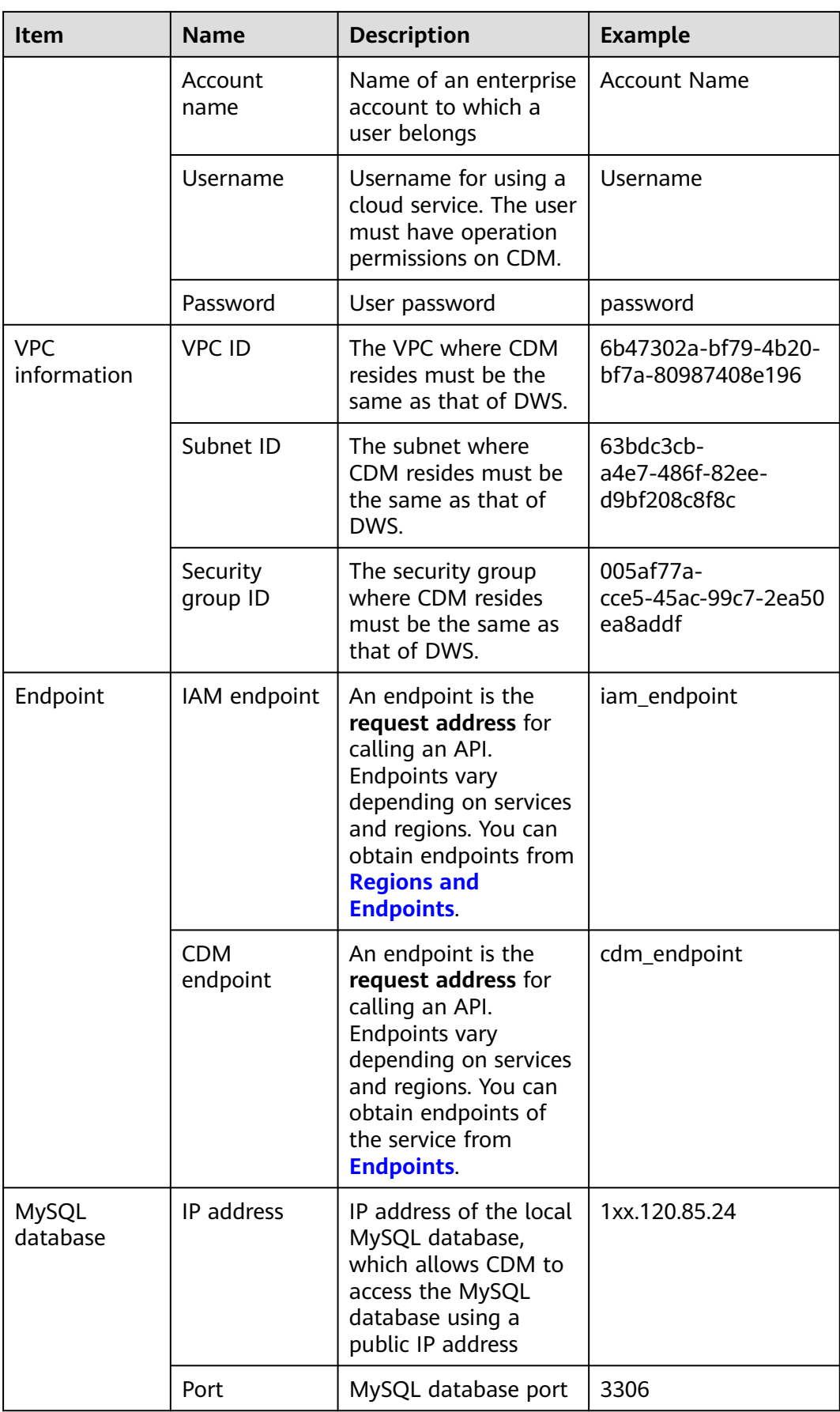

<span id="page-21-0"></span>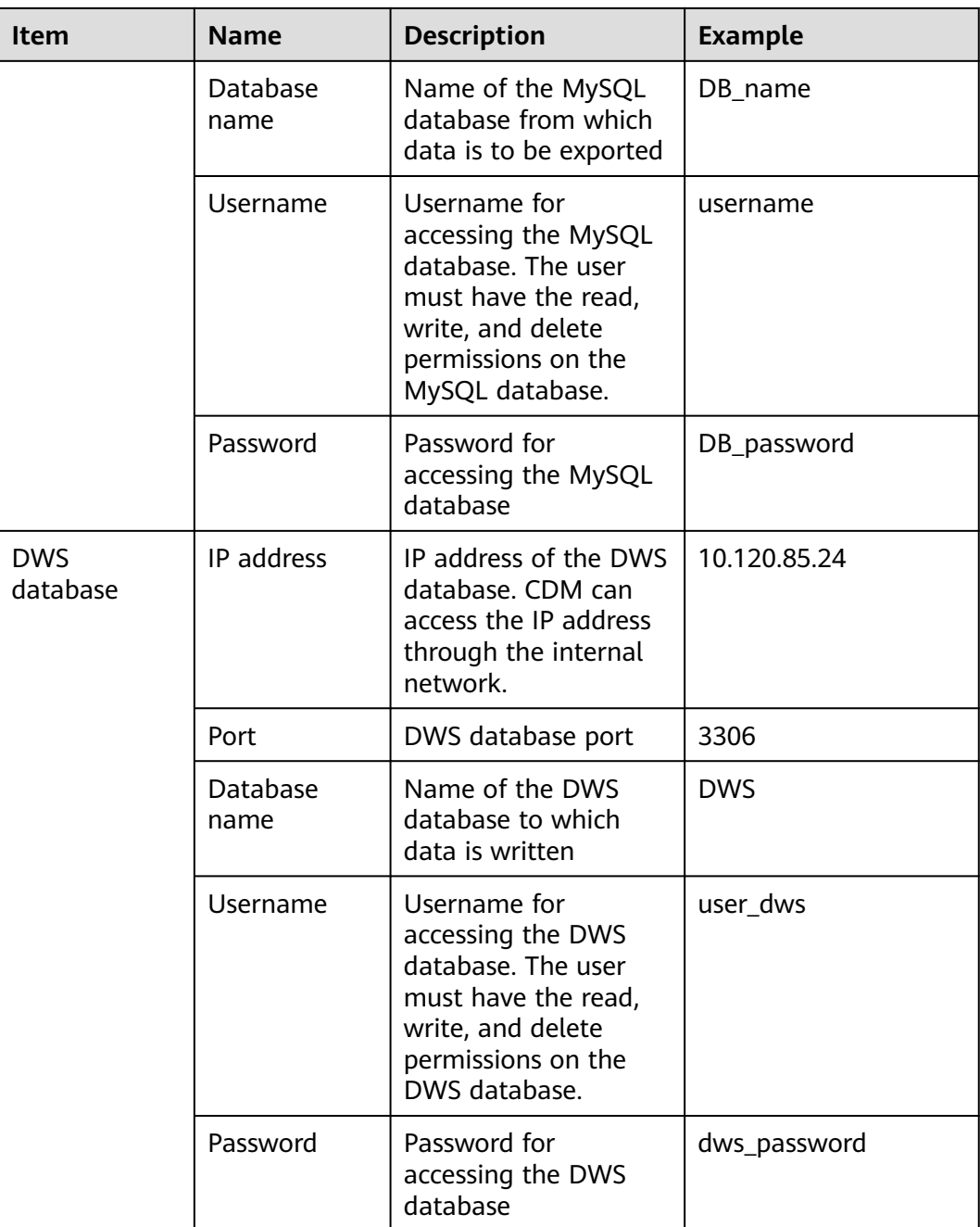

# **Obtaining a Token**

1. Before calling other APIs, obtain the token and set it as an environment variable.

```
curl -H "Content-Type:application/json" https://{iam_endpoint}/v3/auth/tokens -X POST -d '
{
 "auth": {
 "identity": {
         "methods": [
            "password"
\sim \sim \sim \sim \sim \sim "password": {
 "user": {
              "name": "Username",
```

```
 "password": "password",
                "domain": {
                  "name": "Account Name"
\qquad \qquad \} }
         }
      },
       "scope": {
          "project": {
            "id": "1551c7f6c808414d8e9f3c514a170f2e"
         }
      }
   }
}
.<br>' -v -k
```
The value of **X-Subject-Token** in the response header is the token.

- **X-Subject-Token**:MIIDkgYJKoZIhvcNAQcCoIIDgzCCA38CAQExDTALBglghkgBZQMEAgEwgXXXXX... 2. Run the following command to set the token as an environment variable for
- future use: export Token = MIIDkgYJKoZIhvcNAQcCoIIDgzCCA38CAQExDTALBglghkgBZQMEAgEwgXXXXX...

# **Creating a CDM Cluster**

- 1. Call the API in **[Creating a Cluster](#page-93-0)** to create a cluster. The following values are examples:
	- Cluster name: **cdm-ab82**
	- Cluster flavor: **cdm.medium**
	- The VPC, subnet, and security group are the same as those of DWS, and the EIP is automatically bound.

If status code **200** is returned, the cluster is successfully created.

```
curl -X POST -H 'Content-Type:application/json;charset=utf-8' -H "X-Auth-Token:$Token" -d '
{
  "cluster": {
 "name": "cdm-ab82",
 "vpcId": "6b47302a-bf79-4b20-bf7a-80987408e196", 
   "instances": [{
         "flavorRef": "fb8fe666-6734-4b11-bc6c-43d11db3c745",
         "nics": [{
            "net-id": "63bdc3cb-a4e7-486f-82ee-d9bf208c8f8c",
            "securityGroupId": "005af77a-cce5-45ac-99c7-2ea50ea8addf"
         }],
         "availability_zone": "Project Name",
         "type": "cdm"
      }],
   "datastore": {
         "version": "1.8.5",
         "type": "cdm"
      },
   "isScheduleBootOff": false,
   "scheduleBootTime": "null",
   "scheduleOffTime": "null",
   "isAutoOff": false,
   "sys_tags": [{
         "key": "_sys_enterprise_project_id",
         "value": "1ce45885-4033-40d2-bdde-d4dbaceb387d"
      }]
   },
  "autoRemind": false,
  "phoneNum": "null",
  "email": "null"
}' 
https://{cdm_endpoint}/v1.1/1551c7f6c808414d8e9f3c514a170f2e/clusters -v -k
```
<span id="page-23-0"></span>2. Call the API in **[Querying the Cluster List](#page-104-0)** to query cluster information, obtain the cluster ID, and set the cluster ID to a global variable. curl -X GET -H 'Content-Type:application/json;charset=utf-8' -H "X-Auth-Token:\$Token" https:// **{cdm\_endpoint}**/v1.1/**1551c7f6c808414d8e9f3c514a170f2e**/clusters -k -v

The response is as follows:

```
{
  "clusters": [{
   "version": "x.x.x",
    "updated": "2018-09-05T08:38:25",
   "name": "cdm-ab82",
   "created": "2018-09-05T08:38:25",
    "id": "bae65496-643e-47ca-84af-948672de7eeb",
   "status": "200",
   "isFrozen": "0",
   "statusDetail": "Normal",
 "actionProgress": {},
 "config_status": "In-Sync"
  }]
}
```
If the value of **status** is **200**, the cluster is successfully created. The cluster ID is **bae65496-643e-47ca-84af-948672de7eeb**.

3. Run the following command to set the cluster ID to a global variable for future use: export ID = **bae65496-643e-47ca-84af-948672de7eeb**

## **Creating Links**

- 1. Call the API in **[Creating a Link](#page-207-0)** to create the MySQL link **mysql\_link**. The following values are examples:
	- IP address: **1**xx**.120.85.24**
	- Port number: **3306**
	- Database name: **DB\_**name
	- Login username: *username*
	- Password: **DB\_**password

If status code **200** is returned, the link is successfully created.

```
curl -X POST -H "Content-Type:application/json" -H "X-Auth-Token:$Token" -d '{
```

```
 "links": [{
   "enabled": true,
   "update-user": null,
   "name": "mysql_link",
   "link-config-values": {
    "configs": [
\{ "name": "linkConfig",
                "inputs": [
{ } "name": "linkConfig.databaseType",
                      "value": "MYSQL"
, and the contract of \mathbb{R}, \mathbb{R} {
                      "name": "linkConfig.host",
                      "value": "1xx.120.85.24"
, and the contract of \},
{ } "name": "linkConfig.port",
                      "value": "3306"
, and the contract of \mathbb{R}, \mathbb{R}{ } "name": "linkConfig.database",
                      "value": "DB_name"
```

```
, and the contract of \},
\{ "name": "linkConfig.username",
                   "value": "username"
, where \mathbb{R} , we have \mathbb{R}{ } "name": "linkConfig.password",
                   "value": "DB_password"
, and the contract of \},
\{ "name": "linkConfig.fetchSize",
 "value": "100000"
, and the contract of \},
{ } "name": "linkConfig.usingNative",
 "value": "true"
\{\hspace{.8cm},\hspace{.8cm}\} ]
         \begin{bmatrix} 1 \end{bmatrix} ]
   },
   "connector-name": "generic-jdbc-connector",
   "creation-date": 1536654788622,
   "update-date": 1536654788622,
   "creation-user": null
 }]
}' 
https://{cdm_endpoint}/v1.1/1551c7f6c808414d8e9f3c514a170f2e/clusters/
bae65496-643e-47ca-84af-948672de7eeb/cdm/link -k -v
```
- 2. Call the API in **[Creating a Link](#page-207-0)** to create the DWS link **dws\_link**. The following values are examples:
	- IP address of the database: **10.120.85.24**
	- Port number: **3306**
	- Database name: **DWS**
	- Login username: **user\_dws**
	- Password: **dws\_password**

```
curl -X POST -H "Content-Type:application/json" -H "X-Auth-Token:$Token" -d '{
  "links": [{
    "enabled": true,
    "update-user": null,
    "name": "dws_link",
    "link-config-values": {
      "configs": [
\left\{ \begin{array}{ccc} 0 & 0 & 0 \\ 0 & 0 & 0 \\ 0 & 0 & 0 \\ 0 & 0 & 0 \\ 0 & 0 & 0 \\ 0 & 0 & 0 \\ 0 & 0 & 0 \\ 0 & 0 & 0 \\ 0 & 0 & 0 \\ 0 & 0 & 0 \\ 0 & 0 & 0 \\ 0 & 0 & 0 \\ 0 & 0 & 0 \\ 0 & 0 & 0 & 0 \\ 0 & 0 & 0 & 0 \\ 0 & 0 & 0 & 0 \\ 0 & 0 & 0 & 0 & 0 \\ 0 & 0 & 0 & 0 & 0 \\ 0 & 0 & 0 & 0 & 0 \\ 0 & 0 & 0 & 0 "name": "linkConfig",
                       "inputs": [
\{ "name": "linkConfig.databaseType",
 "value": "DWS"
, and the contract of \},
{ } "name": "linkConfig.host",
                              "value": "10.120.85.24"
, and the contract of \mathbb{R}, \mathbb{R} {
                              "name": "linkConfig.port",
                              "value": "3306"
, and the contract of \},
{ } "name": "linkConfig.database",
                              "value": "DWS"
, and the contract of \mathbb{R}, \mathbb{R}{ } "name": "linkConfig.username",
                              "value": "user_dws"
```
<span id="page-25-0"></span>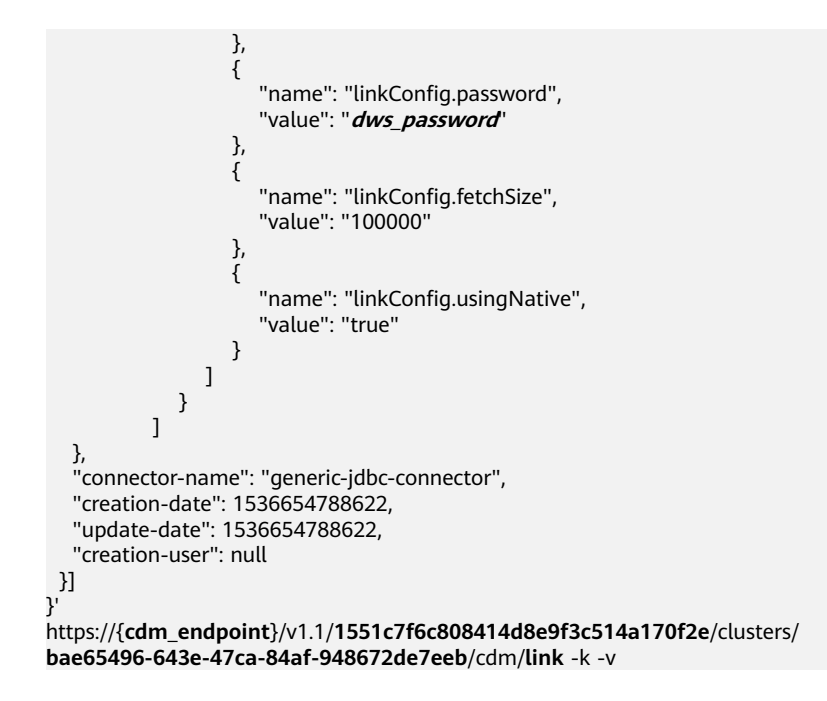

# **Creating a Migration Job**

- 1. After the links are created, call the API in **[Creating a Job in a Specified](#page-173-0) [Cluster](#page-173-0)** to create a migration job. The following is a sample job:
	- The job name is **mysql2dws**.
	- The name of the MySQL database from which data is exported is **default**, and the name of the exported table is **mysql\_tbl**. The job is split into multiple tasks by **id** and the tasks are executed concurrently.
	- The name of the database on DWS to which the data is imported is **public**, and the table name is **cdm\_all\_type**. Do not clear the data in the table before import.
	- If no table in the local MySQL database exists in the database on DWS, CDM automatically creates the table on DWS.
	- The field list loaded to DWS is **id&gid&name**.
	- When the job extracts data, three extractors are concurrently executed.

If status code **200** is returned, the job is successfully created.

```
curl -X POST -H "Content-Type:application/json" -H "X-Cluster-ID:$ID" -H "X-Auth-Token:$Token" -d '{
  "jobs": [{
```

```
 "job_type": "NORMAL_JOB",
   "name": "mysql2dws",
   "from-link-name": "mysql_link",
   "from-connector-name": "generic-jdbc-connector",
   "to-link-name": "dws_link",
   "to-connector-name": "generic-jdbc-connector",
   "from-config-values": {
     "configs": [{
      "name": "fromJobConfig",
 "inputs": [{
 "name": "fromJobConfig.schemaName",
      "value": "default"
      },
      {
       "name": "fromJobConfig.tableName",
      "value": "mysql_tbl"
      },
```

```
 {
                         "name": "fromJobConfig.partitionColumn",
                       "value": "id"
                     }]
                  }]
                },
           "to-config-values": {
                             "configs": [
                                 {
                                      "inputs": [
           \left\{ \begin{array}{ccc} 0 & 0 & 0 \\ 0 & 0 & 0 \\ 0 & 0 & 0 \\ 0 & 0 & 0 \\ 0 & 0 & 0 \\ 0 & 0 & 0 \\ 0 & 0 & 0 \\ 0 & 0 & 0 \\ 0 & 0 & 0 \\ 0 & 0 & 0 \\ 0 & 0 & 0 \\ 0 & 0 & 0 \\ 0 & 0 & 0 \\ 0 & 0 & 0 & 0 \\ 0 & 0 & 0 & 0 \\ 0 & 0 & 0 & 0 \\ 0 & 0 & 0 & 0 & 0 \\ 0 & 0 & 0 & 0 & 0 \\ 0 & 0 & 0 & 0 & 0 \\ 0 & 0 & 0 & 0 "name": "toJobConfig.schemaName",
                                               "value": "public"
                                          },
           \{ "name": "toJobConfig.tablePreparation",
                                                "value": "CREATE_WHEN_NOT_EXIST"
                                           },
           \left\{ \begin{array}{ccc} 0 & 0 & 0 \\ 0 & 0 & 0 \\ 0 & 0 & 0 \\ 0 & 0 & 0 \\ 0 & 0 & 0 \\ 0 & 0 & 0 \\ 0 & 0 & 0 \\ 0 & 0 & 0 \\ 0 & 0 & 0 \\ 0 & 0 & 0 \\ 0 & 0 & 0 \\ 0 & 0 & 0 \\ 0 & 0 & 0 \\ 0 & 0 & 0 & 0 \\ 0 & 0 & 0 & 0 \\ 0 & 0 & 0 & 0 \\ 0 & 0 & 0 & 0 \\ 0 & 0 & 0 & 0 & 0 \\ 0 & 0 & 0 & 0 & 0 \\ 0 & 0 & 0 & 0 & 0 "name": "toJobConfig.tableName",
                                               "value": "cdm_all_type"
           , where \}, and \},
           \left\{ \begin{array}{ccc} 0 & 0 & 0 \\ 0 & 0 & 0 \\ 0 & 0 & 0 \\ 0 & 0 & 0 \\ 0 & 0 & 0 \\ 0 & 0 & 0 \\ 0 & 0 & 0 \\ 0 & 0 & 0 \\ 0 & 0 & 0 \\ 0 & 0 & 0 \\ 0 & 0 & 0 \\ 0 & 0 & 0 \\ 0 & 0 & 0 \\ 0 & 0 & 0 & 0 \\ 0 & 0 & 0 & 0 \\ 0 & 0 & 0 & 0 \\ 0 & 0 & 0 & 0 \\ 0 & 0 & 0 & 0 & 0 \\ 0 & 0 & 0 & 0 & 0 \\ 0 & 0 & 0 & 0 & 0 "name": "toJobConfig.columnList",
                                                "value": "id&gid&name"
           , where \}, and \},
           \left\{ \begin{array}{ccc} 0 & 0 & 0 \\ 0 & 0 & 0 \\ 0 & 0 & 0 \\ 0 & 0 & 0 \\ 0 & 0 & 0 \\ 0 & 0 & 0 \\ 0 & 0 & 0 \\ 0 & 0 & 0 \\ 0 & 0 & 0 \\ 0 & 0 & 0 \\ 0 & 0 & 0 \\ 0 & 0 & 0 \\ 0 & 0 & 0 \\ 0 & 0 & 0 & 0 \\ 0 & 0 & 0 & 0 \\ 0 & 0 & 0 & 0 \\ 0 & 0 & 0 & 0 \\ 0 & 0 & 0 & 0 & 0 \\ 0 & 0 & 0 & 0 & 0 \\ 0 & 0 & 0 & 0 & 0 "name": "toJobConfig.shouldClearTable",
                                          "value": "false"
            }
                                      ],
                                      "name": "toJobConfig"
                                 }
                           ]
                      },
                 "driver-config-values": {
            "configs": [{
            "name": "throttlingConfig",
            "inputs": [{
            "name": "throttlingConfig.numExtractors",
            "value": "3"
                     }]
                  }]
                }
             }]
           }' https://{cdm_endpoint}/v1.1/1551c7f6c808414d8e9f3c514a170f2e/clusters/
           bae65496-643e-47ca-84af-948672de7eeb/cdm/job -k -v
2. Call the API in Starting a Job to execute the job.
           curl -X GET -H 'Content-Type:application/json;charset=utf-8' -H "X-Cluster-ID:$ID" -H "X-Auth-
           Token:$Token" https://{cdm_endpoint}/v1.1/1551c7f6c808414d8e9f3c514a170f2e/clusters/
           bae65496-643e-47ca-84af-948672de7eeb/cdm/job/mysql2dws/start -k -v
           The response is as follows:
           {
              "submissions": [{
            "progress": 1,
            "job-name": "mysql2dws",
```

```
 }]
}
```
# **Viewing Job Result**

1. Call the API in **[Querying Job Status](#page-195-0)** to query the job status.

"status": "BOOTING",

"creation-user": "cdm"

"creation-date": 1536654788622,

{

curl -X GET -H 'Content-Type:application/json;charset=utf-8' -H "X-Cluster-ID:\$ID" -H "X-Auth-Token:\$Token" https://**{cdm\_endpoint}**/v1.1/**1551c7f6c808414d8e9f3c514a170f2e**/clusters/ **6ec9a0a4-76be-4262-8697-e7af1fac7920**/cdm/job/mysql2dws/**status** -k -v

2. View the job execution result. The response to successful job execution is as follows:

```
 "submissions": [{
 "progress": 0,
 "job-name": "mysql2dws",
   "status": "SUCCEEDED",
   "creation-date": 1536654788622,
   "creation-user": "cdm",
   "isStopingIncrement": "",
   "last-update-date": 1536654888622,
   "is-execute-auto": false,
   "last-update-user": "cdm",
   "isDeleteJob": false,
   "isIncrementing": false,
   "external-id": "job_local1127970451_0009",
   "counters": {
     "org.apache.sqoop.submission.counter.SqoopCounters": {
      "BYTES_WRITTEN": -1,
      "TOTAL_FILES": -1,
      "BYTES_READ": -1,
      "FILES_WRITTEN": -1,
      "TOTAL_SIZE": -1,
      "FILES_READ": -1,
     "ROWS_WRITTEN": 80,
      "ROWS_READ": 80
    }
  }
 }]
```
#### $\Box$  Note

}

- **BYTES\_WRITTEN**: number of written bytes
- **BYTES\_READ**: number of read bytes
- **TOTAL\_FILES**: total number of files
- **FILES\_WRITTEN**: number of written files
- **FILES\_READ**: number of read files
- **ROWS\_WRITTEN**: number of rows that are successfully written
- **ROWS\_READ**: number of rows that are successfully read

# 5 **API**

# <span id="page-28-0"></span>**5.1 Cluster Management**

# **5.1.1 Querying Cluster Details**

# **Function**

This API is used to query cluster details.

# **Calling Method**

For details, see **[Calling APIs](#page-11-0)**.

# **URI**

GET /v1.1/{project\_id}/clusters/{cluster\_id}

**Table 5-1** Path Parameters

| <b>Parameter</b> | <b>Mandatory</b> | Type   | <b>Description</b>                                                                          |
|------------------|------------------|--------|---------------------------------------------------------------------------------------------|
| project_id       | Yes              | String | Project ID. For details about<br>how to obtain it, see Project<br><b>ID and Account ID.</b> |
| cluster id       | Yes              | String | Cluster ID                                                                                  |

# **Request Parameters**

**Table 5-2** Request header parameters

| <b>Parameter</b> | <b>Mandatory</b> | <b>Type</b> | <b>Description</b>                                                                                     |
|------------------|------------------|-------------|----------------------------------------------------------------------------------------------------|
| X-Auth-Token     | Yes              | String      | User token.                                                                                            |
|                  |                  |             | It can be obtained by calling<br>the IAM API (value of X-<br>Subject-Token in the response<br>header). |

# **Response Parameters**

#### **Status code: 200**

**Table 5-3** Response body parameters

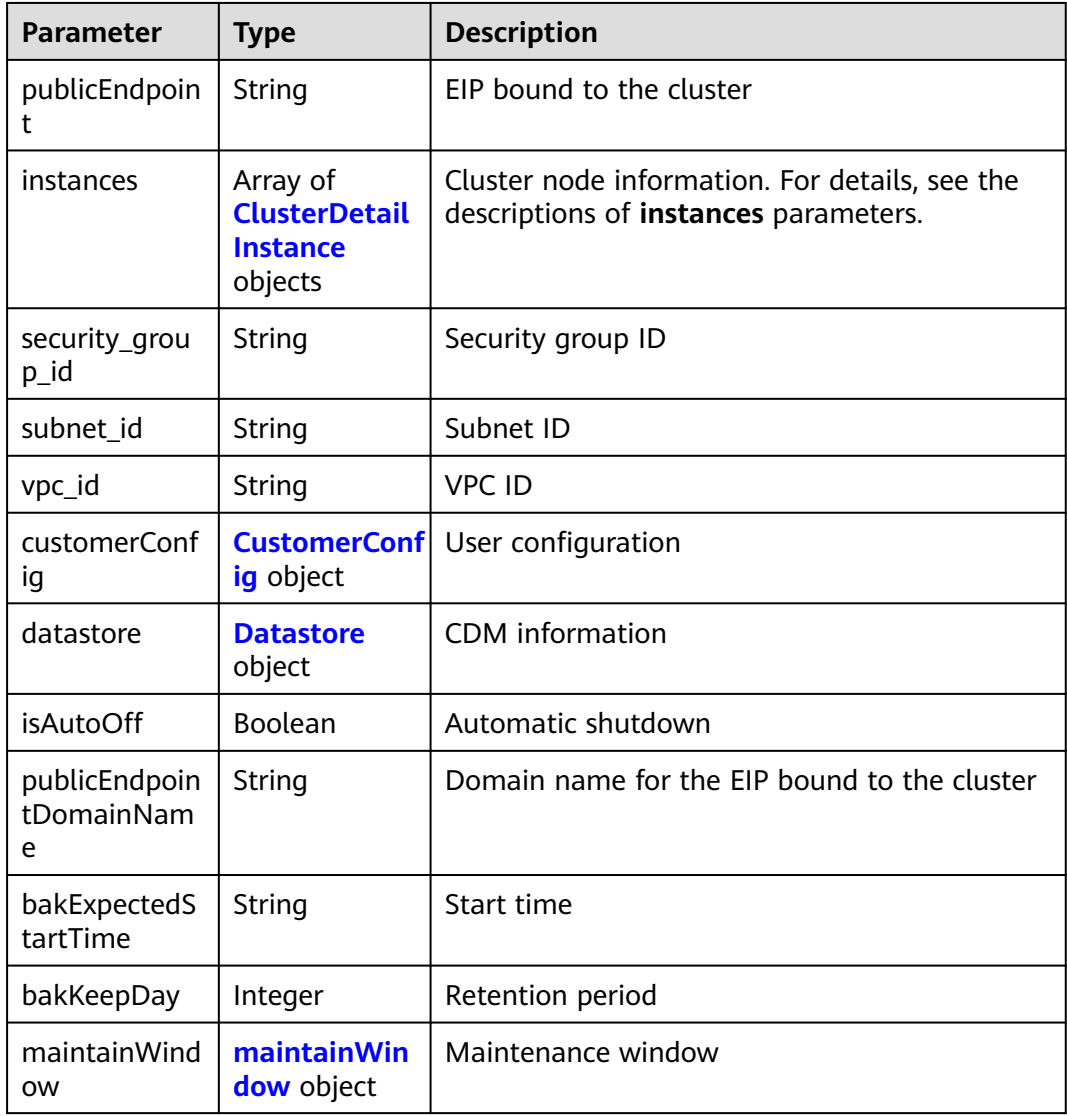

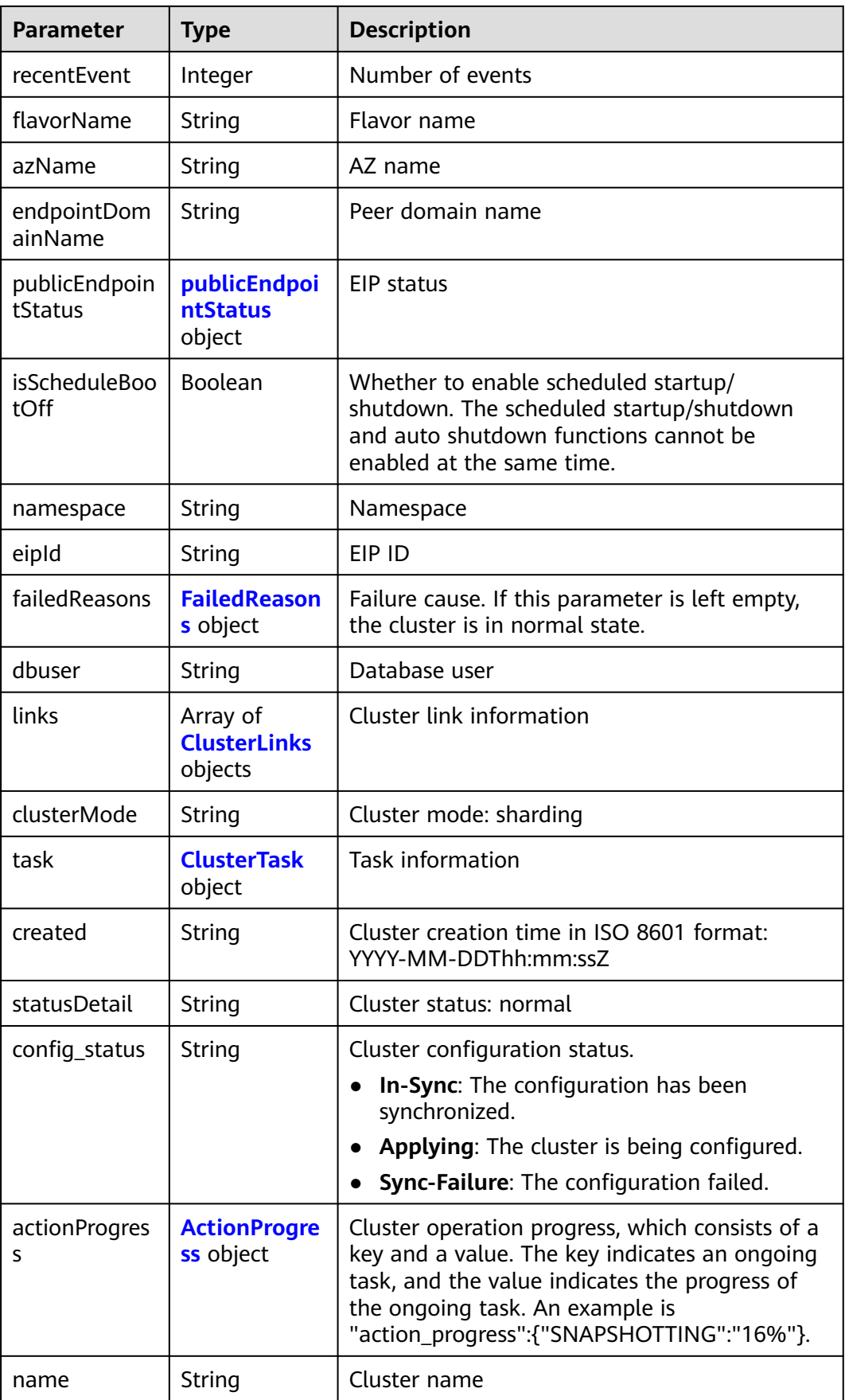

<span id="page-31-0"></span>

| <b>Parameter</b> | <b>Type</b>         | <b>Description</b>                                                                                                    |  |
|------------------|---------------------|----------------------------------------------------------------------------------------------------|--|
| id               | String              | Cluster ID                                                                                                    |  |
| isFrozen         | String              | Whether the cluster is frozen. The value can be<br>0 (not frozen) or 1 (frozen).                                                                                                    |  |
| actions          | Array of<br>strings | Cluster configuration status. Options:<br>- In-Sync: The cluster configuration has been<br>synchronized.<br>- Applying: The cluster is being configured.                                                          |  |
|                  |                     | - Sync-Failure: The cluster configuration failed.                                                                                                    |  |
| updated          | String              | Cluster update time in ISO 8601 format: YYYY-<br>MM-DDThh:mm:ssZ                                                                                                    |  |
| status           | String              | Cluster status. The options are as follows:<br>100: creating<br>$\bullet$<br>$200:$ normal<br><b>300: failed</b><br><b>303</b> : creation failed<br>800: frozen<br>900: stopped<br>910: stopping<br>920: starting |  |

**Table 5-4** ClusterDetailInstance

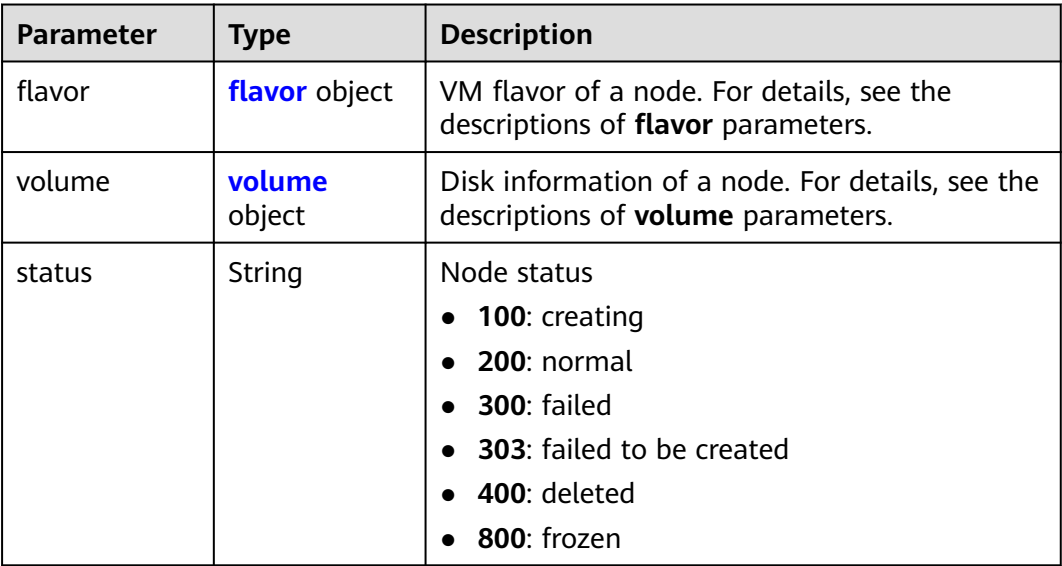

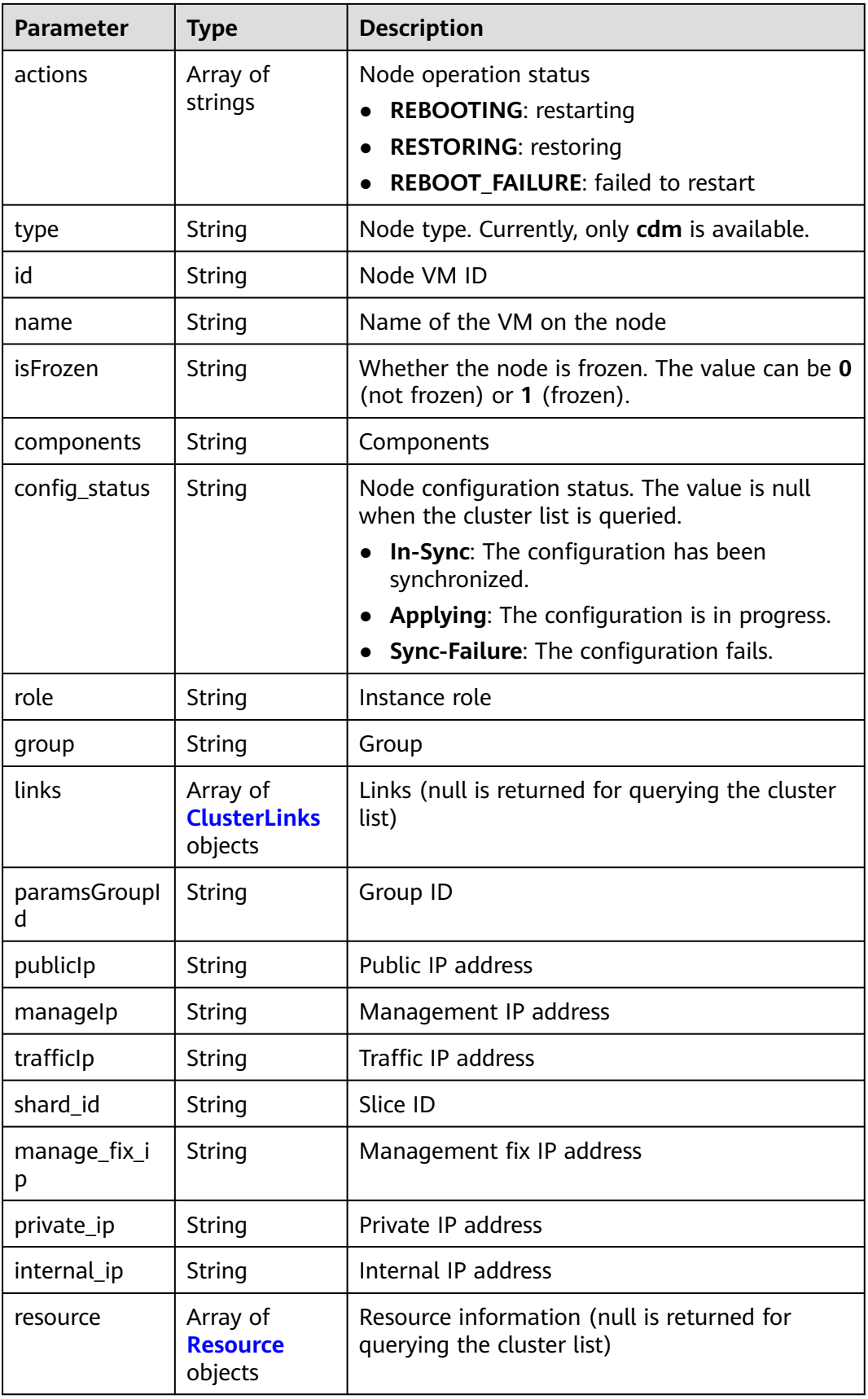

#### <span id="page-33-0"></span>**Table 5-5** flavor

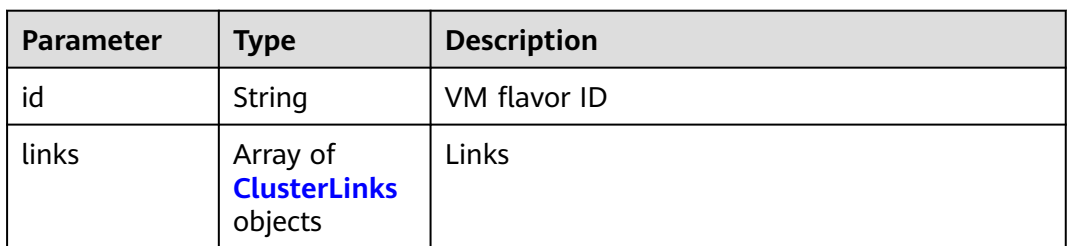

#### **Table 5-6** volume

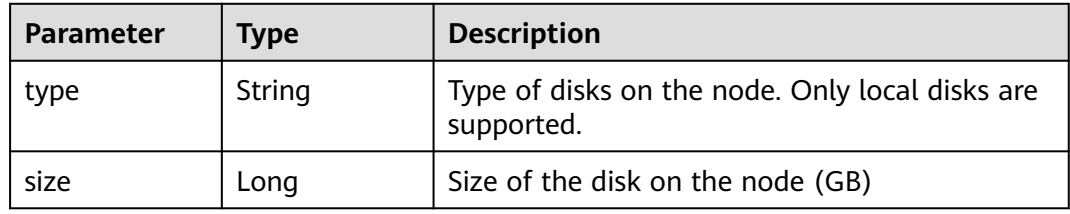

#### **Table 5-7** Resource

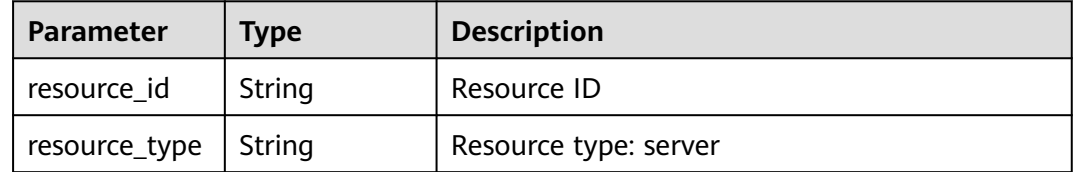

## **Table 5-8** CustomerConfig

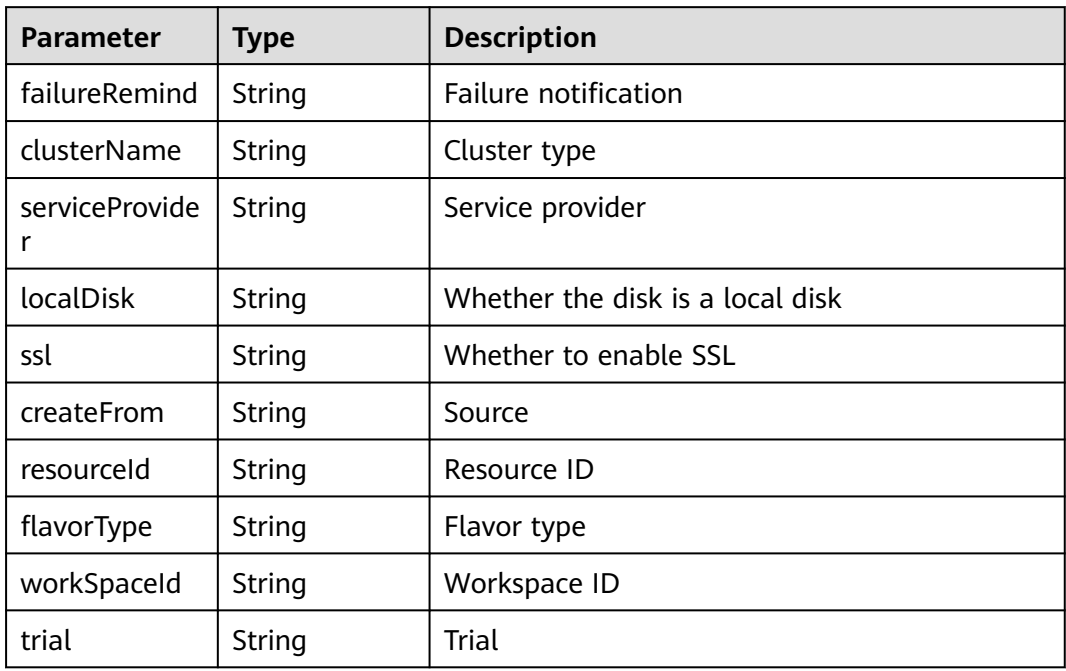

#### <span id="page-34-0"></span>**Table 5-9** Datastore

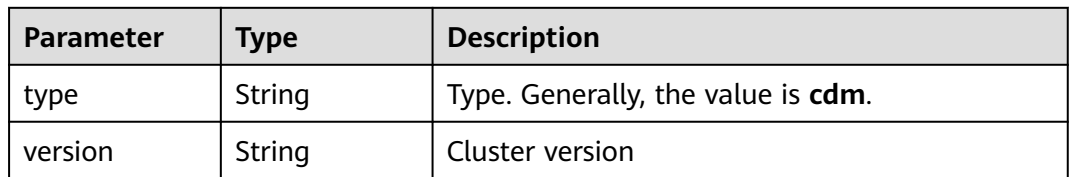

#### **Table 5-10** maintainWindow

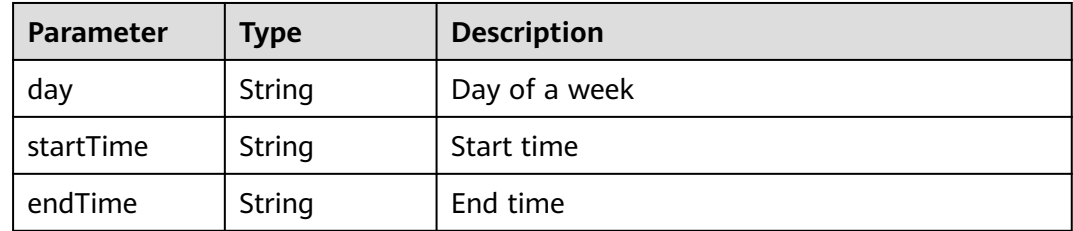

#### **Table 5-11** publicEndpointStatus

| Parameter    | <b>Type</b> | <b>Description</b> |
|--------------|-------------|--------------------|
| status       | String      | Status             |
| errorMessage | String      | Error message      |

**Table 5-12** FailedReasons

| Parameter | <b>Type</b>      | <b>Description</b>                                                 |
|-----------|------------------|--------------------------------------------------------------------|
|           | <b>ED</b> object | CREATE_FAILE   CREATE_FAIL   Cause of the cluster creation failure |

**Table 5-13** CREATE\_FAILED

| Parameter | <b>Type</b> | <b>Description</b> |
|-----------|-------------|--------------------|
| errorCode | String      | Error code         |
| errorMsg  | String      | Failure cause      |

**Table 5-14** ClusterLinks

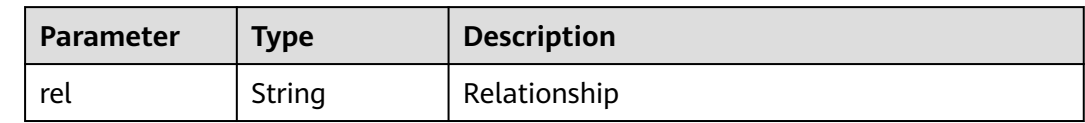

<span id="page-35-0"></span>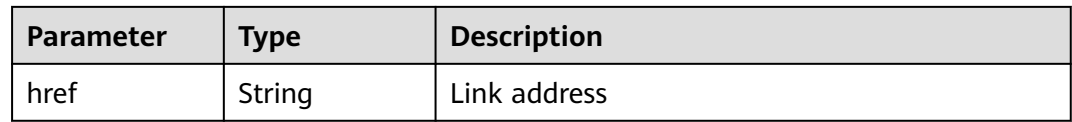

#### **Table 5-15** ClusterTask

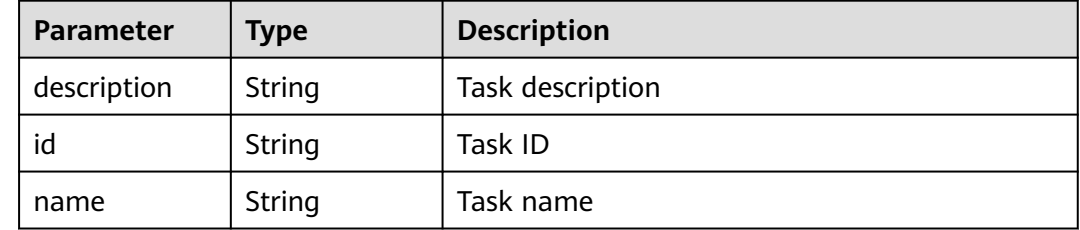

#### **Table 5-16** ActionProgress

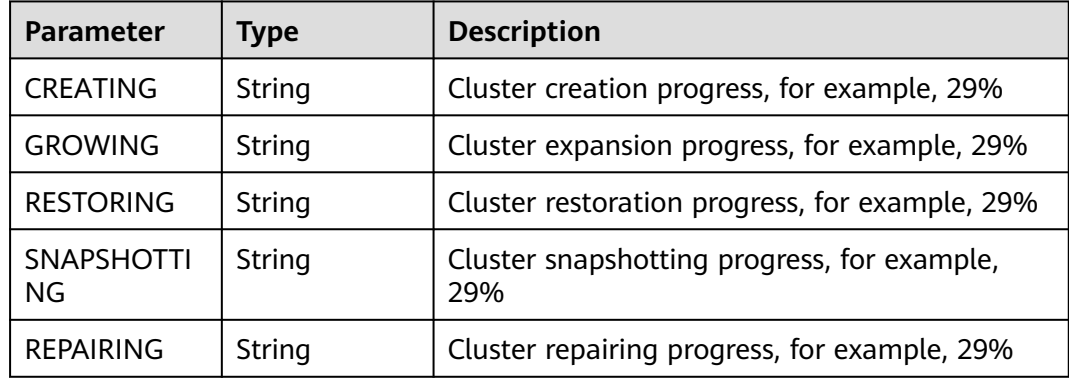

## **Example Requests**

GET /v1.1/1551c7f6c808414d8e9f3c514a170f2e/clusters/bae65496-643e-47ca-84af-948672de7eeb

## **Example Responses**

#### **Status code: 200**

Request succeeded.

```
{
 "publicEndpoint" : "49.xx.xx.10",
 "instances" : [ {
 "flavor" : {
 "id" : "fb8fe666-6734-4b11-bc6c-43d11db3c745"
 },
 "volume" : {
 "size" : "100",
 "type" : "LOCAL_DISK"
 },
 "name" : "cdm-c018",
   "id" : "635dce67-3df8-4756-b4c7-90e45e687367",
   "isFrozen" : "0",
   "type" : "cdm",
   "actions" : "REBOOTING",
   "config_status" : "In-Sync",
```
```
 "status" : "200"
  } ],
  "created" : "2018-09-05T08:38:25",
 "statusDetail" : "Normal",
 "actionProgress" : { },
  "name" : "cdm-c018",
  "id" : "bae65496-643e-47ca-84af-948672de7eeb",
 "isFrozen" : "0",
 "actions" : "REBOOTING",
 "updated" : "2018-09-05T08:38:25",
  "status" : "200"
}
```
# **Status Codes**

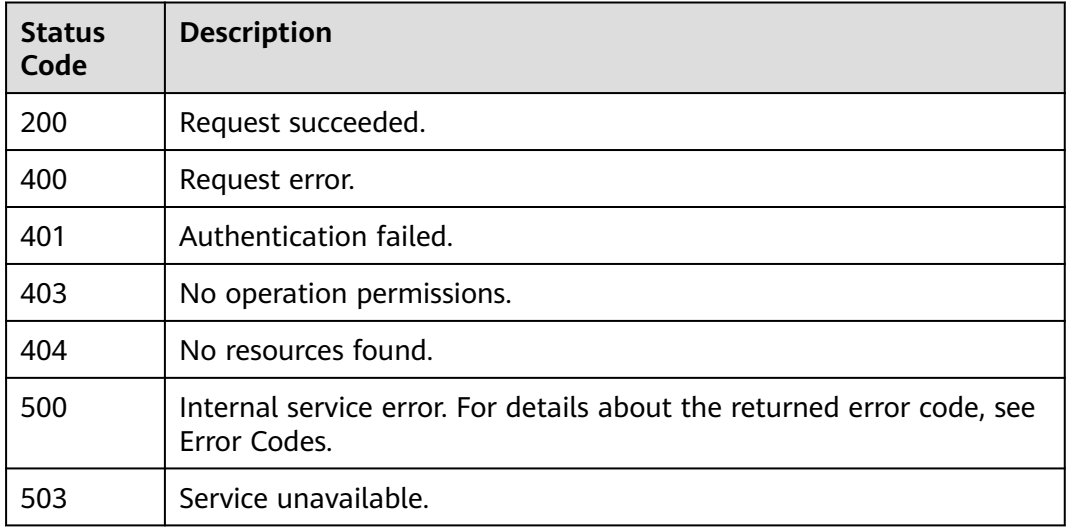

# **Error Codes**

See **[Error Codes](#page-339-0)**.

# **5.1.2 Deleting a Cluster**

## **Function**

This API is used to delete a cluster.

# **Calling Method**

For details, see **[Calling APIs](#page-11-0)**.

## **URI**

DELETE /v1.1/{project\_id}/clusters/{cluster\_id}

**Table 5-17** Path Parameters

| <b>Parameter</b> | <b>Mandatory</b> | <b>Type</b> | <b>Description</b>                                                                          |
|------------------|------------------|-------------|---------------------------------------------------------------------------------------------|
| project_id       | Yes              | String      | Project ID. For details about<br>how to obtain it, see Project<br><b>ID and Account ID.</b> |
| cluster id       | Yes              | String      | Cluster ID                                                                                  |

## **Request Parameters**

**Table 5-18** Request header parameters

| <b>Parameter</b> | <b>Mandatory</b> | <b>Type</b> | <b>Description</b>                                                                                     |
|------------------|------------------|-------------|----------------------------------------------------------------------------------------------------|
| X-Auth-Token     | Yes              | String      | User token.                                                                                            |
|                  |                  |             | It can be obtained by calling<br>the IAM API (value of X-<br>Subject-Token in the response<br>header). |

**Table 5-19** Request body parameters

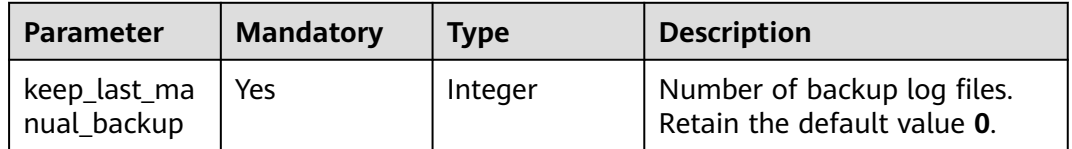

## **Response Parameters**

#### **Status code: 202**

**Table 5-20** Response body parameters

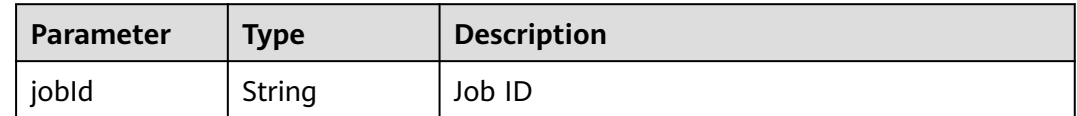

## **Example Requests**

DELETE /v1.1/1551c7f6c808414d8e9f3c514a170f2e/clusters/6ec9a0a4-76be-4262-8697-e7af1fac7920

```
{
 "keep_last_manual_backup" : 0
}
```
## **Example Responses**

#### **Status code: 202**

Accepted.

```
{
  "jobId" : "ff8080815e55125a015e552eddba001a"
}
```
## **SDK Sample Code**

The SDK sample code is as follows.

#### **Java**

package com.huaweicloud.sdk.test;

```
import com.huaweicloud.sdk.core.auth.ICredential;
import com.huaweicloud.sdk.core.auth.BasicCredentials;
import com.huaweicloud.sdk.core.exception.ConnectionException;
import com.huaweicloud.sdk.core.exception.RequestTimeoutException;
import com.huaweicloud.sdk.core.exception.ServiceResponseException;
import com.huaweicloud.sdk.cdm.v1.region.CdmRegion;
import com.huaweicloud.sdk.cdm.v1.*;
import com.huaweicloud.sdk.cdm.v1.model.*;
public class DeleteClusterSolution {
   public static void main(String[] args) {
      // The AK and SK used for authentication are hard-coded or stored in plaintext, which has great 
security risks. It is recommended that the AK and SK be stored in ciphertext in configuration files or 
environment variables and decrypted during use to ensure security.
      // In this example, AK and SK are stored in environment variables for authentication. Before running 
this example, set environment variables CLOUD_SDK_AK and CLOUD_SDK_SK in the local environment
      String ak = System.getenv("CLOUD_SDK_AK");
      String sk = System.getenv("CLOUD_SDK_SK");
      String projectId = "{project_id}";
      ICredential auth = new BasicCredentials()
           .withProjectId(projectId)
            .withAk(ak)
           .withSk(sk);
      CdmClient client = CdmClient.newBuilder()
           .withCredential(auth)
           .withRegion(CdmRegion.valueOf("<YOUR REGION>"))
            .build();
      DeleteClusterRequest request = new DeleteClusterRequest();
      request.withClusterId("{cluster_id}");
      CdmDeleteClusterReq body = new CdmDeleteClusterReq();
      body.withKeepLastManualBackup(0);
      request.withBody(body);
      try {
         DeleteClusterResponse response = client.deleteCluster(request);
         System.out.println(response.toString());
      } catch (ConnectionException e) {
         e.printStackTrace();
      } catch (RequestTimeoutException e) {
         e.printStackTrace();
      } catch (ServiceResponseException e) {
         e.printStackTrace();
         System.out.println(e.getHttpStatusCode());
         System.out.println(e.getRequestId());
         System.out.println(e.getErrorCode());
         System.out.println(e.getErrorMsg());
```

```
 }
 }
```
}

#### **Python**

# coding: utf-8

import os

from huaweicloudsdkcore.auth.credentials import BasicCredentials from huaweicloudsdkcdm.v1.region.cdm\_region import CdmRegion from huaweicloudsdkcore.exceptions import exceptions from huaweicloudsdkcdm.v1 import \*

if \_\_name\_\_ == "\_\_main\_\_":

 # The AK and SK used for authentication are hard-coded or stored in plaintext, which has great security risks. It is recommended that the AK and SK be stored in ciphertext in configuration files or environment variables and decrypted during use to ensure security.

 # In this example, AK and SK are stored in environment variables for authentication. Before running this example, set environment variables CLOUD\_SDK\_AK and CLOUD\_SDK\_SK in the local environment

```
 ak = os.environ["CLOUD_SDK_AK"]
 sk = os.environ["CLOUD_SDK_SK"]
 projectId = "{project_id}"
```
credentials = BasicCredentials(ak, sk, projectId)

```
 client = CdmClient.new_builder() \
    .with_credentials(credentials) \
    .with_region(CdmRegion.value_of("<YOUR REGION>")) \
    .build()
 try:
   request = DeleteClusterRequest()
    request.cluster_id = "{cluster_id}"
```

```
 request.body = CdmDeleteClusterReq(
         keep_last_manual_backup=0
\qquad \qquad response = client.delete_cluster(request)
      print(response)
   except exceptions.ClientRequestException as e:
      print(e.status_code)
      print(e.request_id)
      print(e.error_code)
```
print(e.error\_msg)

#### **Go**

```
package main
```

```
import (
```
)

```
 "fmt"
 "github.com/huaweicloud/huaweicloud-sdk-go-v3/core/auth/basic"
 cdm "github.com/huaweicloud/huaweicloud-sdk-go-v3/services/cdm/v1"
 "github.com/huaweicloud/huaweicloud-sdk-go-v3/services/cdm/v1/model"
 region "github.com/huaweicloud/huaweicloud-sdk-go-v3/services/cdm/v1/region"
```
func main() {

 // The AK and SK used for authentication are hard-coded or stored in plaintext, which has great security risks. It is recommended that the AK and SK be stored in ciphertext in configuration files or environment variables and decrypted during use to ensure security.

 // In this example, AK and SK are stored in environment variables for authentication. Before running this example, set environment variables CLOUD\_SDK\_AK and CLOUD\_SDK\_SK in the local environment

```
 ak := os.Getenv("CLOUD_SDK_AK")
 sk := os.Getenv("CLOUD_SDK_SK")
projectId := "{project_id}'
```

```
 auth := basic.NewCredentialsBuilder().
```

```
 WithAk(ak).
```

```
 WithSk(sk).
     WithProjectId(projectId).
     Build()
   client := cdm.NewCdmClient(
     cdm.CdmClientBuilder().
        WithRegion(region.ValueOf("<YOUR REGION>")).
        WithCredential(auth).
        Build())
   request := &model.DeleteClusterRequest{}
   request.ClusterId = "{cluster_id}"
 request.Body = &model.CdmDeleteClusterReq{
 KeepLastManualBackup: int32(0),
   }
   response, err := client.DeleteCluster(request)
  if err == nil fmt.Printf("%+v\n", response)
   } else {
     fmt.Println(err)
   }
```
#### **More**

For SDK sample code of more programming languages, see the Sample Code tab in **[API Explorer](https://console-intl.huaweicloud.com/apiexplorer/#/openapi/CDM/sdk?api=DeleteCluster)**. SDK sample code can be automatically generated.

## **Status Codes**

}

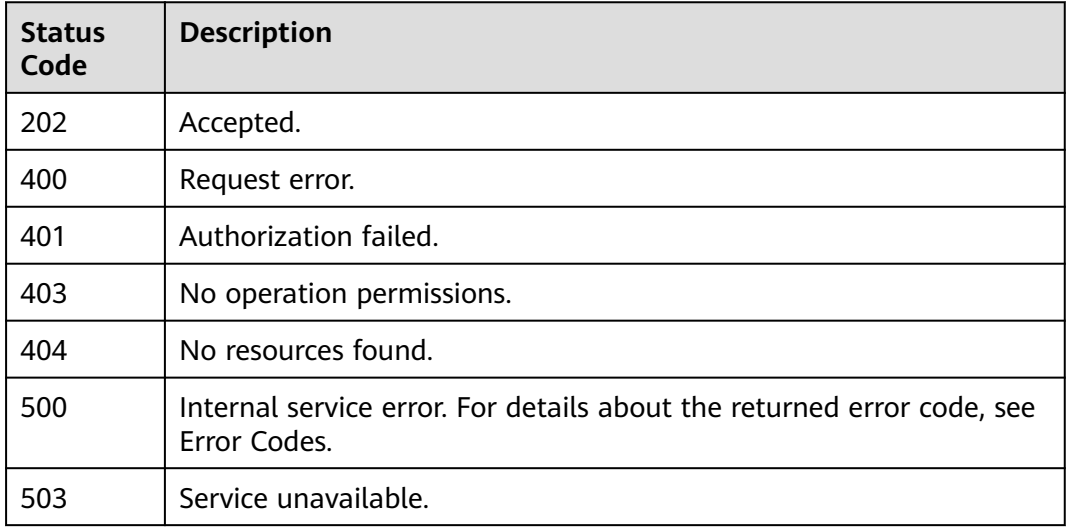

#### **Error Codes**

See **[Error Codes](#page-339-0)**.

# **5.1.3 Querying All AZs**

## **Function**

This API is used to query all AZs of a CDM cluster.

# **Calling Method**

For details, see **[Calling APIs](#page-11-0)**.

## **URI**

GET /v1.1/{project\_id}/regions/{region\_id}/availability\_zones

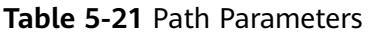

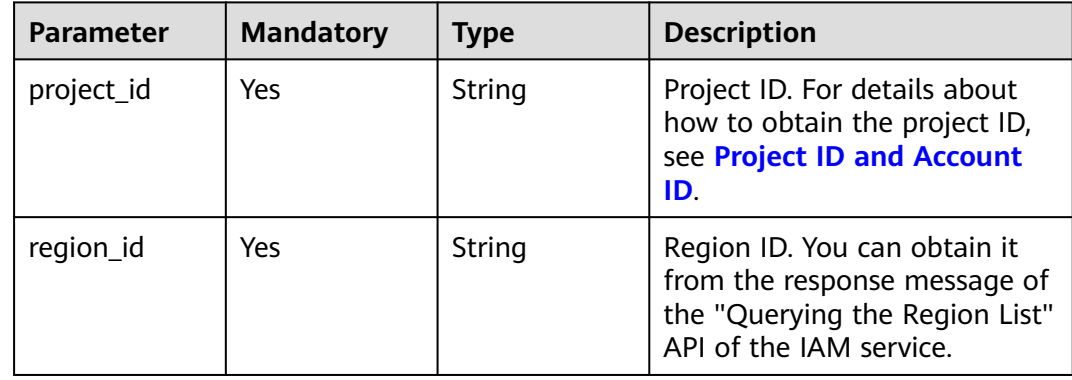

## **Request Parameters**

**Table 5-22** Request header parameters

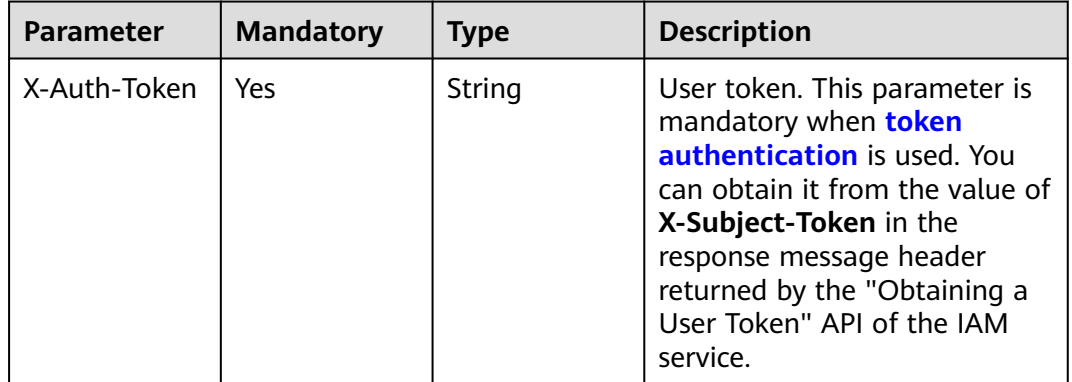

## **Response Parameters**

**Status code: 200**

**Table 5-23** Response body parameters

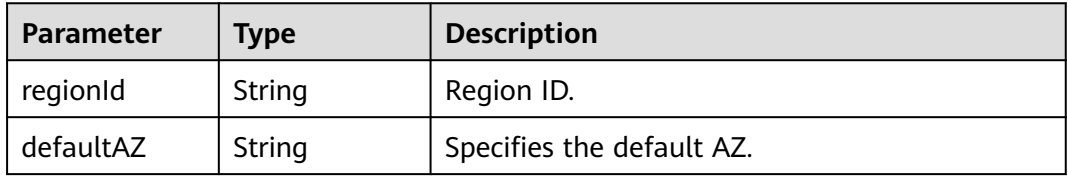

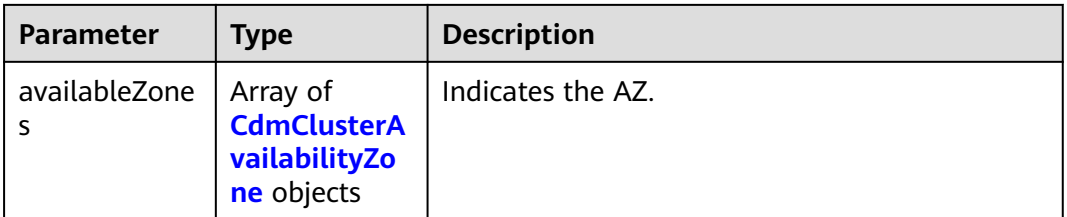

#### **Table 5-24** CdmClusterAvailabilityZone

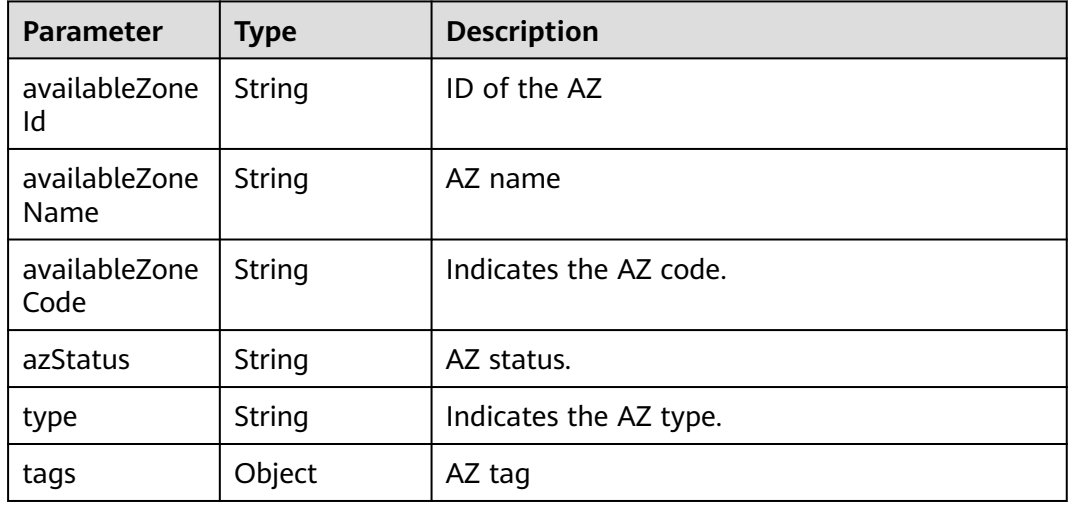

## **Example Requests**

GET /v1.1/1551c7f6c808414d8e9f3c514a170f2e/regions/xxx-xxx-xxx/availability\_zones

#### **Example Responses**

#### **Status code: 200**

The request is successful.

```
{
  "regionId" : "xxx-xxx-xxx",
  "defaultAZ" : "xxx-xxx-xxx",
 "availableZones" : [ {
 "availableZoneId" : "xxx-xxx-xxx",
   "availableZoneName" : "xxx-xxx-xxx",
 "availableZoneCode" : "xxx-xxx-xxx",
 "azStatus" : "Available",
   "type" : null,
   "tags" : null
 } ]
}
```
# **SDK Sample Code**

The SDK sample code is as follows.

#### **Java**

package com.huaweicloud.sdk.test;

import com.huaweicloud.sdk.core.auth.ICredential; import com.huaweicloud.sdk.core.auth.BasicCredentials;

import com.huaweicloud.sdk.cdm.v1.\*; import com.huaweicloud.sdk.cdm.v1.model.\*;

public class ShowAvailabilityZonesSolution {

import com.huaweicloud.sdk.cdm.v1.region.CdmRegion;

```
import com.huaweicloud.sdk.core.exception.ConnectionException;
import com.huaweicloud.sdk.core.exception.RequestTimeoutException;
import com.huaweicloud.sdk.core.exception.ServiceResponseException;
```

```
 public static void main(String[] args) {
      // The AK and SK used for authentication are hard-coded or stored in plaintext, which has great 
security risks. It is recommended that the AK and SK be stored in ciphertext in configuration files or 
environment variables and decrypted during use to ensure security.
      // In this example, AK and SK are stored in environment variables for authentication. Before running 
this example, set environment variables CLOUD_SDK_AK and CLOUD_SDK_SK in the local environment
      String ak = System.getenv("CLOUD_SDK_AK");
     String sk = System.getenv("CLOUD_SDK_SK");
      String projectId = "{project_id}";
      ICredential auth = new BasicCredentials()
           .withProjectId(projectId)
            .withAk(ak)
           .withSk(sk);
      CdmClient client = CdmClient.newBuilder()
           .withCredential(auth)
           .withRegion(CdmRegion.valueOf("<YOUR REGION>"))
            .build();
      ShowAvailabilityZonesRequest request = new ShowAvailabilityZonesRequest();
      request.withRegionId("{region_id}");
 try {
 ShowAvailabilityZonesResponse response = client.showAvailabilityZones(request);
         System.out.println(response.toString());
      } catch (ConnectionException e) {
         e.printStackTrace();
      } catch (RequestTimeoutException e) {
         e.printStackTrace();
      } catch (ServiceResponseException e) {
         e.printStackTrace();
         System.out.println(e.getHttpStatusCode());
         System.out.println(e.getRequestId());
```
## **Python**

# coding: utf-8

 $\qquad \qquad \}$  } }

```
import os
from huaweicloudsdkcore.auth.credentials import BasicCredentials
from huaweicloudsdkcdm.v1.region.cdm_region import CdmRegion
from huaweicloudsdkcore.exceptions import exceptions
from huaweicloudsdkcdm.v1 import *
```
 System.out.println(e.getErrorCode()); System.out.println(e.getErrorMsg());

 $if __name__ == '__main__":$ 

 # The AK and SK used for authentication are hard-coded or stored in plaintext, which has great security risks. It is recommended that the AK and SK be stored in ciphertext in configuration files or environment variables and decrypted during use to ensure security.

 # In this example, AK and SK are stored in environment variables for authentication. Before running this example, set environment variables CLOUD\_SDK\_AK and CLOUD\_SDK\_SK in the local environment

```
 ak = os.environ["CLOUD_SDK_AK"]
 sk = os.environ["CLOUD_SDK_SK"]
 projectId = "{project_id}"
```

```
 credentials = BasicCredentials(ak, sk, projectId)
client = CdmClient.new_builder() \
    .with_credentials(credentials) \
   .with_region(CdmRegion.value_of("<YOUR REGION>")) \
   .build()
 try:
   request = ShowAvailabilityZonesRequest()
   request.region_id = "{region_id}"
   response = client.show_availability_zones(request)
   print(response)
 except exceptions.ClientRequestException as e:
   print(e.status_code)
   print(e.request_id)
   print(e.error_code)
   print(e.error_msg)
```
#### **Go**

```
package main
import (
    "fmt"
   "github.com/huaweicloud/huaweicloud-sdk-go-v3/core/auth/basic"
   cdm "github.com/huaweicloud/huaweicloud-sdk-go-v3/services/cdm/v1"
   "github.com/huaweicloud/huaweicloud-sdk-go-v3/services/cdm/v1/model"
   region "github.com/huaweicloud/huaweicloud-sdk-go-v3/services/cdm/v1/region"
)
func main() {
   // The AK and SK used for authentication are hard-coded or stored in plaintext, which has great security 
risks. It is recommended that the AK and SK be stored in ciphertext in configuration files or environment 
variables and decrypted during use to ensure security.
   // In this example, AK and SK are stored in environment variables for authentication. Before running this 
example, set environment variables CLOUD_SDK_AK and CLOUD_SDK_SK in the local environment
   ak := os.Getenv("CLOUD_SDK_AK")
   sk := os.Getenv("CLOUD_SDK_SK")
   projectId := "{project_id}"
   auth := basic.NewCredentialsBuilder().
      WithAk(ak).
     WithSk(sk)
      WithProjectId(projectId).
      Build()
   client := cdm.NewCdmClient(
      cdm.CdmClientBuilder().
         WithRegion(region.ValueOf("<YOUR REGION>")).
         WithCredential(auth).
        Build())
   request := &model.ShowAvailabilityZonesRequest{}
  request.RegionId = "{region_id}"
   response, err := client.ShowAvailabilityZones(request)
  if err == nil fmt.Printf("%+v\n", response)
   } else {
      fmt.Println(err)
   }
}
```
#### **More**

For SDK sample code of more programming languages, see the Sample Code tab in **[API Explorer](https://console-intl.huaweicloud.com/apiexplorer/#/openapi/CDM/sdk?api=ShowAvailabilityZones)**. SDK sample code can be automatically generated.

# <span id="page-45-0"></span>**Status Codes**

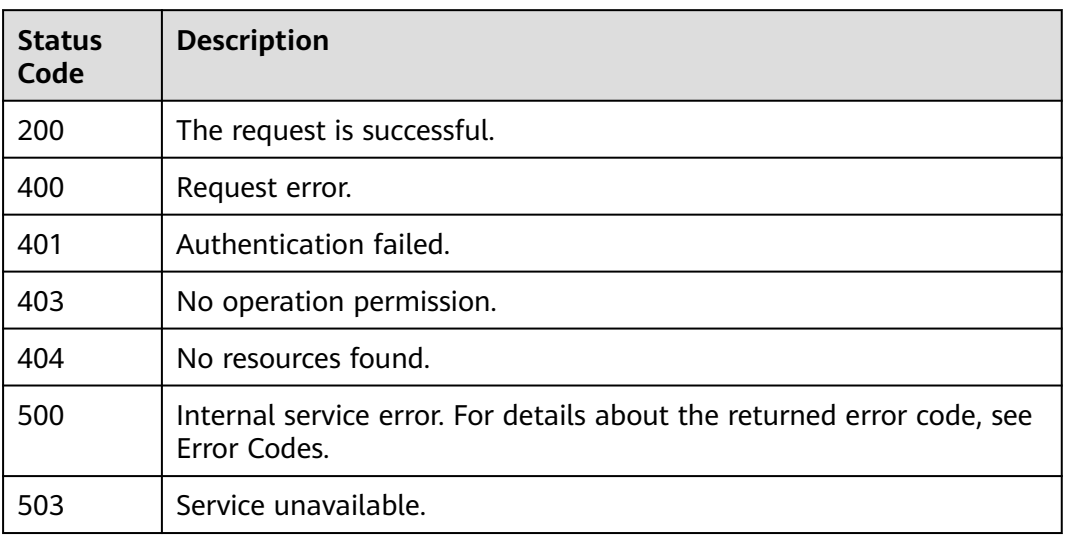

# **Error Codes**

See **[Error Codes](#page-339-0)**.

# **5.1.4 Querying Supported Versions**

## **Function**

This API is used to query the versions supported by CDM clusters.

# **Calling Method**

For details, see **[Calling APIs](#page-11-0)**.

### **URI**

GET /v1.1/{project\_id}/datastores

#### **Table 5-25** Path Parameters

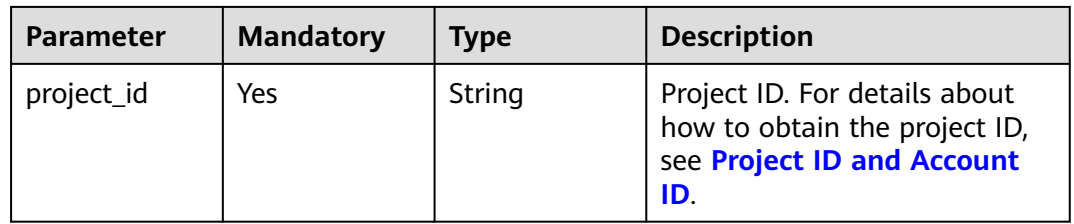

# **Request Parameters**

**Table 5-26** Request header parameters

| <b>Parameter</b> | <b>Mandatory</b> | <b>Type</b> | <b>Description</b>                                                                                                    |
|------------------|------------------|-------------|----------------------------------------------------------------------------------------------------|
| X-Auth-Token     | Yes              | String      | User token. This parameter is<br>mandatory when token<br>authentication is used. You<br>can obtain it from the value of<br>X-Subject-Token in the<br>response message header<br>returned by the "Obtaining a<br>User Token" API of the IAM<br>service. |

## **Response Parameters**

#### **Status code: 200**

**Table 5-27** Response body parameters

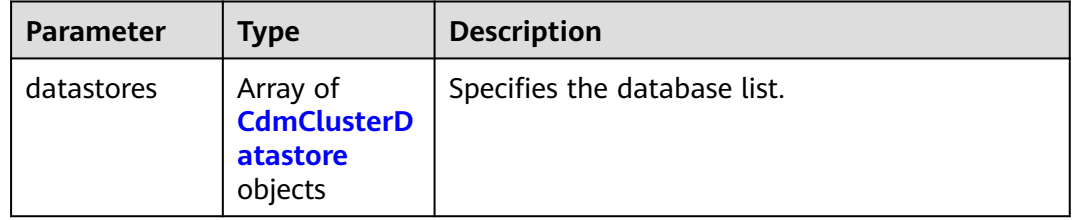

#### **Table 5-28** CdmClusterDatastore

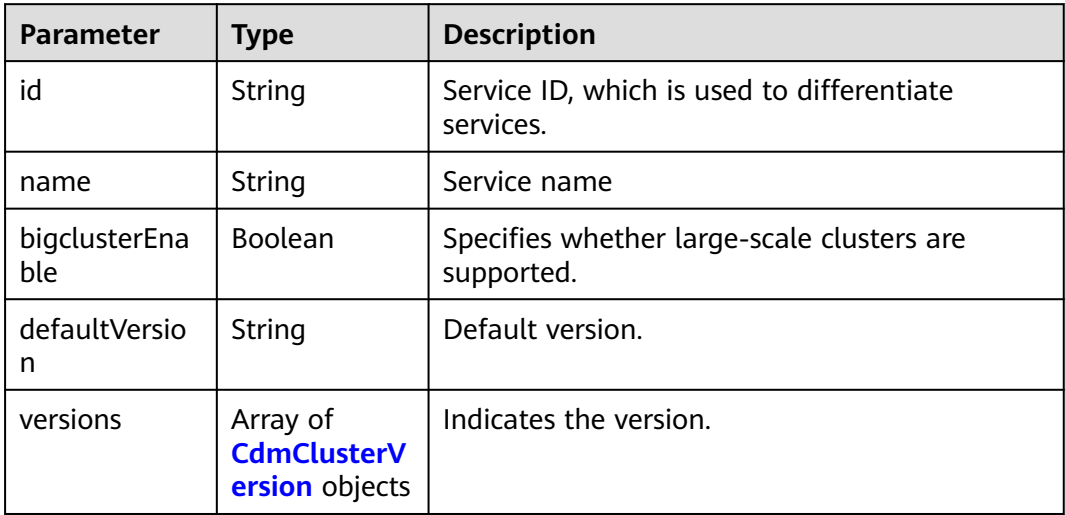

<span id="page-47-0"></span>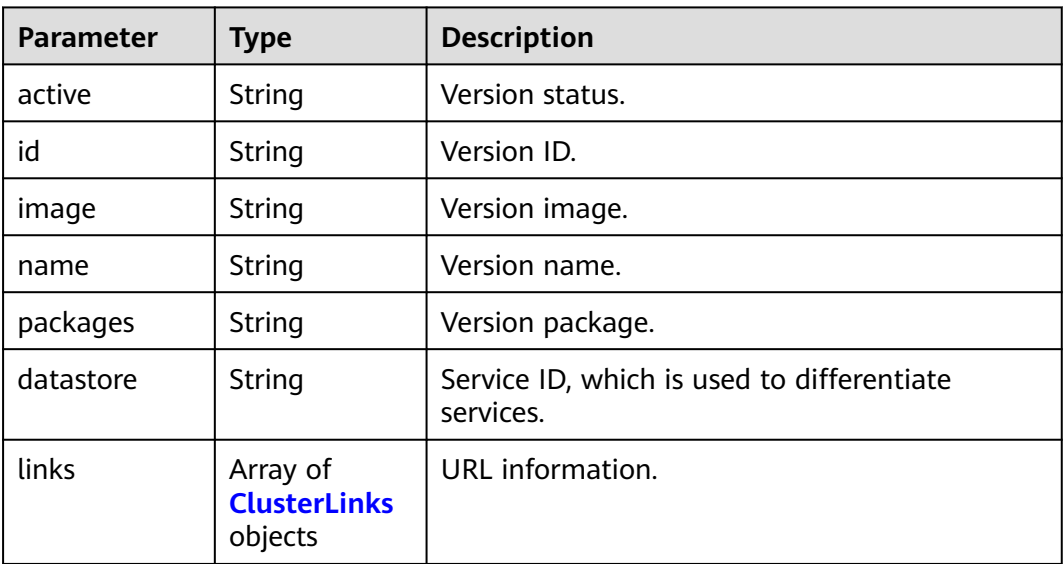

#### **Table 5-30** ClusterLinks

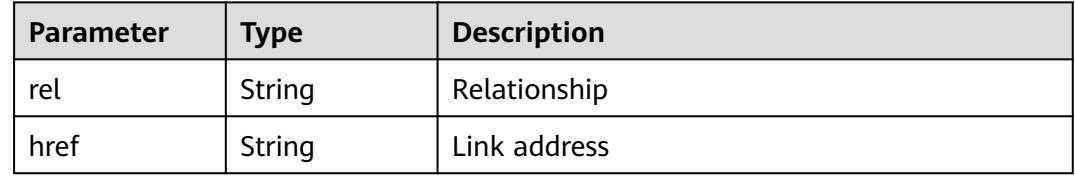

#### **Example Requests**

GET /v1.1/1551c7f6c808414d8e9f3c514a170f2e/datastores

## **Example Responses**

#### **Status code: 200**

The request is successful.

```
[ {
  "id" : "736270b9-27c7-4f03-823b-447d8245e1c2",
  "name" : "cdm",
  "bigclusterEnable" : false,
  "defaultVersion" : "2.9.3.300",
  "links" : null,
 "versions" : [ {
 "active" : "1",
   "id" : "e8a8b8cc-63f8-4fb5-8d4a-24c502317b11",
   "image" : null,
   "links" : [ {
 "rel" : "self",
 "href" : "https://10.63.25.93:443/rds/v1.0/datastores/736270b9-27c7-4f03-823b-447d8245e1c2"
 }, {
 "rel" : "bookmark",
 "href" : "https://10.63.25.93:443/datastores/736270b9-27c7-4f03-823b-447d8245e1c2"
 } ],
 "name" : "2.9.3.300",
   "packages" : "cdm",
```
 "datastore" : "736270b9-27c7-4f03-823b-447d8245e1c2" } ]  $\overline{)}$ 

## **SDK Sample Code**

The SDK sample code is as follows.

#### **Java**

package com.huaweicloud.sdk.test;

```
import com.huaweicloud.sdk.core.auth.ICredential;
import com.huaweicloud.sdk.core.auth.BasicCredentials;
import com.huaweicloud.sdk.core.exception.ConnectionException;
import com.huaweicloud.sdk.core.exception.RequestTimeoutException;
import com.huaweicloud.sdk.core.exception.ServiceResponseException;
import com.huaweicloud.sdk.cdm.v1.region.CdmRegion;
import com.huaweicloud.sdk.cdm.v1.*;
import com.huaweicloud.sdk.cdm.v1.model.*;
public class ShowDatastoresSolution {
   public static void main(String[] args) {
      // The AK and SK used for authentication are hard-coded or stored in plaintext, which has great 
security risks. It is recommended that the AK and SK be stored in ciphertext in configuration files or 
environment variables and decrypted during use to ensure security.
      // In this example, AK and SK are stored in environment variables for authentication. Before running 
this example, set environment variables CLOUD_SDK_AK and CLOUD_SDK_SK in the local environment
      String ak = System.getenv("CLOUD_SDK_AK");
      String sk = System.getenv("CLOUD_SDK_SK");
      String projectId = "{project_id}";
      ICredential auth = new BasicCredentials()
           .withProjectId(projectId)
           .withAk(ak)
           .withSk(sk);
      CdmClient client = CdmClient.newBuilder()
           .withCredential(auth)
            .withRegion(CdmRegion.valueOf("<YOUR REGION>"))
            .build();
      ShowDatastoresRequest request = new ShowDatastoresRequest();
      try {
         ShowDatastoresResponse response = client.showDatastores(request);
        System.out.println(response.toString());
      } catch (ConnectionException e) {
        e.printStackTrace();
      } catch (RequestTimeoutException e) {
        e.printStackTrace();
      } catch (ServiceResponseException e) {
         e.printStackTrace();
         System.out.println(e.getHttpStatusCode());
        System.out.println(e.getRequestId());
         System.out.println(e.getErrorCode());
         System.out.println(e.getErrorMsg());
      }
   }
}
```
## **Python**

# coding: utf-8

import os from huaweicloudsdkcore.auth.credentials import BasicCredentials

```
from huaweicloudsdkcdm.v1.region.cdm_region import CdmRegion
from huaweicloudsdkcore.exceptions import exceptions
from huaweicloudsdkcdm.v1 import *
if name = " main ":
  \frac{1}{4} The AK and SK used for authentication are hard-coded or stored in plaintext, which has great security
risks. It is recommended that the AK and SK be stored in ciphertext in configuration files or environment 
variables and decrypted during use to ensure security.
   # In this example, AK and SK are stored in environment variables for authentication. Before running this 
example, set environment variables CLOUD_SDK_AK and CLOUD_SDK_SK in the local environment
   ak = os.environ["CLOUD_SDK_AK"]
   sk = os.environ["CLOUD_SDK_SK"]
   projectId = "{project_id}"
   credentials = BasicCredentials(ak, sk, projectId)
  client = CdmClient.new_builder() \setminus .with_credentials(credentials) \
     .with_region(CdmRegion.value_of("<YOUR REGION>")) \
      .build()
   try:
      request = ShowDatastoresRequest()
      response = client.show_datastores(request)
      print(response)
   except exceptions.ClientRequestException as e:
      print(e.status_code)
      print(e.request_id)
      print(e.error_code)
      print(e.error_msg)
```
#### **Go**

package main

)

```
import (
   "fmt"
   "github.com/huaweicloud/huaweicloud-sdk-go-v3/core/auth/basic"
   cdm "github.com/huaweicloud/huaweicloud-sdk-go-v3/services/cdm/v1"
   "github.com/huaweicloud/huaweicloud-sdk-go-v3/services/cdm/v1/model"
   region "github.com/huaweicloud/huaweicloud-sdk-go-v3/services/cdm/v1/region"
func main() {
   // The AK and SK used for authentication are hard-coded or stored in plaintext, which has great security 
risks. It is recommended that the AK and SK be stored in ciphertext in configuration files or environment 
variables and decrypted during use to ensure security.
   // In this example, AK and SK are stored in environment variables for authentication. Before running this 
example, set environment variables CLOUD_SDK_AK and CLOUD_SDK_SK in the local environment
  ak := os.Getenv("CLOUD_SDK_AK")
   sk := os.Getenv("CLOUD_SDK_SK")
   projectId := "{project_id}"
   auth := basic.NewCredentialsBuilder().
      WithAk(ak).
      WithSk(sk).
      WithProjectId(projectId).
      Build()
   client := cdm.NewCdmClient(
      cdm.CdmClientBuilder().
         WithRegion(region.ValueOf("<YOUR REGION>")).
         WithCredential(auth).
        Build())
   request := &model.ShowDatastoresRequest{}
   response, err := client.ShowDatastores(request)
  if err == nil fmt.Printf("%+v\n", response)
```

```
 } else {
     fmt.Println(err)
   }
}
```
### <span id="page-50-0"></span>**More**

For SDK sample code of more programming languages, see the Sample Code tab in **[API Explorer](https://console-intl.huaweicloud.com/apiexplorer/#/openapi/CDM/sdk?api=ShowDatastores)**. SDK sample code can be automatically generated.

## **Status Codes**

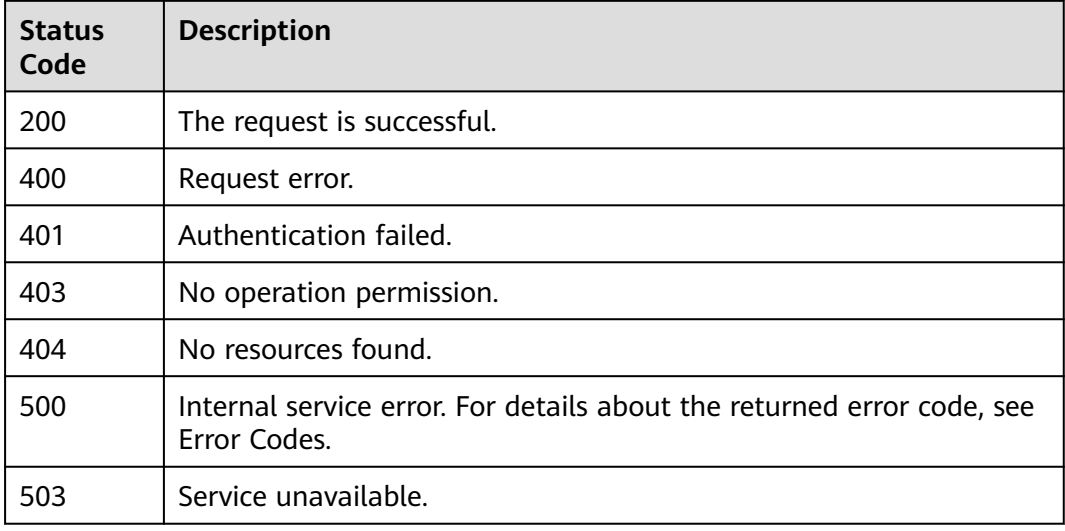

# **Error Codes**

See **[Error Codes](#page-339-0)**.

# **5.1.5 Querying Version Specifications**

# **Function**

This API is used to query all compatible specifications by version ID.

## **Calling Method**

For details, see **[Calling APIs](#page-11-0)**.

# **URI**

GET /v1.1/{project\_id}/datastores/{datastore\_id}/flavors

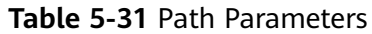

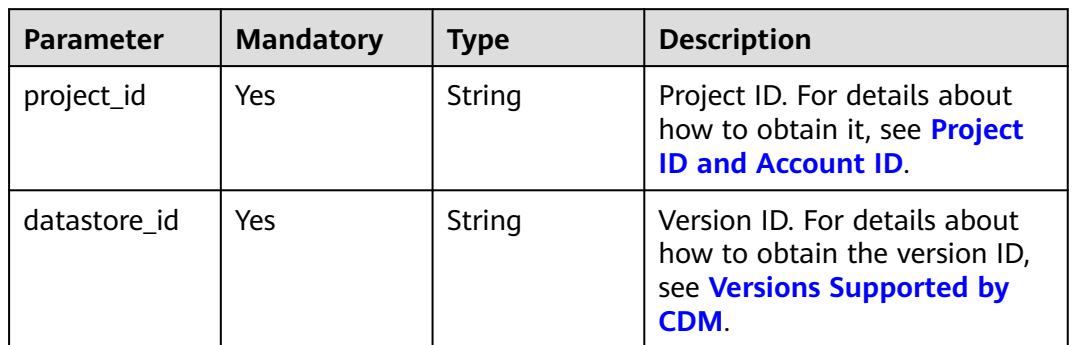

## **Request Parameters**

**Table 5-32** Request header parameters

| <b>Parameter</b> | <b>Mandatory</b> | <b>Type</b> | <b>Description</b>                                                                                                    |
|------------------|------------------|-------------|----------------------------------------------------------------------------------------------------|
| X-Auth-Token     | Yes.             | String      | User token. This parameter is<br>mandatory when token<br>authentication is used. You<br>can obtain it from the value of<br>X-Subject-Token in the<br>response message header<br>returned by the "Obtaining a<br>User Token" API of the IAM<br>service. |

# **Response Parameters**

**Status code: 200**

**Table 5-33** Response body parameters

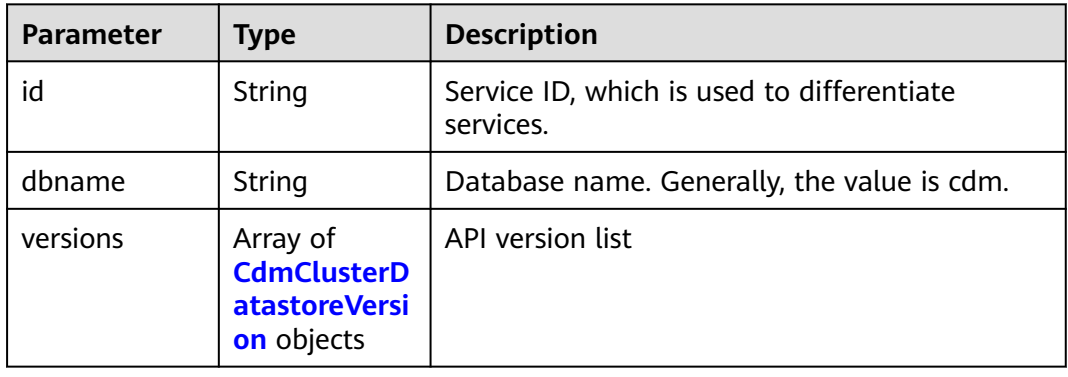

| Parameter | <b>Type</b>                                     | <b>Description</b>        |
|-----------|-------------------------------------------------|---------------------------|
| id        | <b>String</b>                                   | Specifies the version ID. |
| name      | <b>String</b>                                   | Version name.             |
| flavors   | Array of<br><b>CdmClusterFl</b><br>avor objects | Flavor information.       |

<span id="page-52-0"></span>**Table 5-34** CdmClusterDatastoreVersion

#### **Table 5-35** CdmClusterFlavor

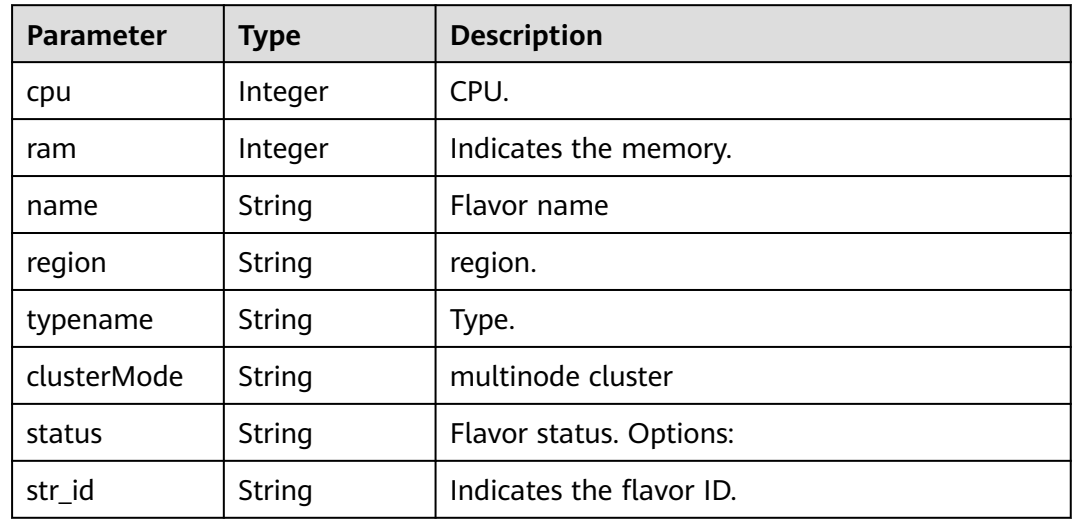

### **Example Requests**

GET /v1.1/1551c7f6c808414d8e9f3c514a170f2e/datastores/736270b9-27c7-4f03-823b-447d8245e1c2/ flavors

## **Example Responses**

#### **Status code: 200**

The request is successful.

```
{
  "id" : "736270b9-27c7-4f03-823b-447d8245e1c2",
  "dbname" : "cdm",
  "versions" : [ {
   "id" : "e8a8b8cc-63f8-4fb5-8d4a-24c502317b11",
   "name" : "2.9.3.300",
   "flavors" : [ {
 "cpu" : 4,
 "ram" : 8,
 "name" : "cdm.small",
     "region" : "xxx-xxx-xxx",
     "typename" : "cdm",
    "clusterMode" : "sharding",
 "status" : "abandon",
 "str_id" : "a79fd5ae-1833-448a-88e8-3ea2b913e1f6"
```
 } ] } ] }

## **SDK Sample Code**

The SDK sample code is as follows.

#### **Java**

package com.huaweicloud.sdk.test;

```
import com.huaweicloud.sdk.core.auth.ICredential;
import com.huaweicloud.sdk.core.auth.BasicCredentials;
import com.huaweicloud.sdk.core.exception.ConnectionException;
import com.huaweicloud.sdk.core.exception.RequestTimeoutException;
import com.huaweicloud.sdk.core.exception.ServiceResponseException;
import com.huaweicloud.sdk.cdm.v1.region.CdmRegion;
import com.huaweicloud.sdk.cdm.v1.*;
import com.huaweicloud.sdk.cdm.v1.model.*;
public class ShowFlavorsSolution {
   public static void main(String[] args) {
      // The AK and SK used for authentication are hard-coded or stored in plaintext, which has great 
security risks. It is recommended that the AK and SK be stored in ciphertext in configuration files or 
environment variables and decrypted during use to ensure security.
      // In this example, AK and SK are stored in environment variables for authentication. Before running 
this example, set environment variables CLOUD_SDK_AK and CLOUD_SDK_SK in the local environment
      String ak = System.getenv("CLOUD_SDK_AK");
      String sk = System.getenv("CLOUD_SDK_SK");
      String projectId = "{project_id}";
      ICredential auth = new BasicCredentials()
           .withProjectId(projectId)
           .withAk(ak)
           .withSk(sk);
      CdmClient client = CdmClient.newBuilder()
           .withCredential(auth)
            .withRegion(CdmRegion.valueOf("<YOUR REGION>"))
            .build();
      ShowFlavorsRequest request = new ShowFlavorsRequest();
      request.withDatastoreId("{datastore_id}");
      try {
         ShowFlavorsResponse response = client.showFlavors(request);
         System.out.println(response.toString());
      } catch (ConnectionException e) {
         e.printStackTrace();
      } catch (RequestTimeoutException e) {
         e.printStackTrace();
      } catch (ServiceResponseException e) {
         e.printStackTrace();
         System.out.println(e.getHttpStatusCode());
         System.out.println(e.getRequestId());
         System.out.println(e.getErrorCode());
         System.out.println(e.getErrorMsg());
      }
   }
}
```
## **Python**

# coding: utf-8

import os

```
from huaweicloudsdkcore.auth.credentials import BasicCredentials
from huaweicloudsdkcdm.v1.region.cdm_region import CdmRegion
from huaweicloudsdkcore.exceptions import exceptions
from huaweicloudsdkcdm.v1 import *
if __name__ == "__main__": # The AK and SK used for authentication are hard-coded or stored in plaintext, which has great security 
risks. It is recommended that the AK and SK be stored in ciphertext in configuration files or environment 
variables and decrypted during use to ensure security.
   # In this example, AK and SK are stored in environment variables for authentication. Before running this 
example, set environment variables CLOUD_SDK_AK and CLOUD_SDK_SK in the local environment
   ak = os.environ["CLOUD_SDK_AK"]
   sk = os.environ["CLOUD_SDK_SK"]
   projectId = "{project_id}"
   credentials = BasicCredentials(ak, sk, projectId)
  client = CdmClient.new_builder() \setminus .with_credentials(credentials) \
     .with_region(CdmRegion.value_of("<YOUR REGION>")) \
      .build()
   try:
      request = ShowFlavorsRequest()
     request.datastore_id = "{datastore_id}"
      response = client.show_flavors(request)
      print(response)
   except exceptions.ClientRequestException as e:
      print(e.status_code)
      print(e.request_id)
      print(e.error_code)
      print(e.error_msg)
```
#### **Go**

package main

```
import (
   "fmt"
   "github.com/huaweicloud/huaweicloud-sdk-go-v3/core/auth/basic"
   cdm "github.com/huaweicloud/huaweicloud-sdk-go-v3/services/cdm/v1"
   "github.com/huaweicloud/huaweicloud-sdk-go-v3/services/cdm/v1/model"
   region "github.com/huaweicloud/huaweicloud-sdk-go-v3/services/cdm/v1/region"
)
func main() {
   // The AK and SK used for authentication are hard-coded or stored in plaintext, which has great security 
risks. It is recommended that the AK and SK be stored in ciphertext in configuration files or environment 
variables and decrypted during use to ensure security.
   // In this example, AK and SK are stored in environment variables for authentication. Before running this 
example, set environment variables CLOUD_SDK_AK and CLOUD_SDK_SK in the local environment
   ak := os.Getenv("CLOUD_SDK_AK")
   sk := os.Getenv("CLOUD_SDK_SK")
   projectId := "{project_id}"
   auth := basic.NewCredentialsBuilder().
      WithAk(ak).
     WithSk(sk)
      WithProjectId(projectId).
      Build()
   client := cdm.NewCdmClient(
      cdm.CdmClientBuilder().
         WithRegion(region.ValueOf("<YOUR REGION>")).
         WithCredential(auth).
        Build())
```

```
 request := &model.ShowFlavorsRequest{}
request.DatastoreId = "{datastore_id}"
```
}

```
 response, err := client.ShowFlavors(request)
if err == nil fmt.Printf("%+v\n", response)
 } else {
    fmt.Println(err)
 }
```
#### **More**

For SDK sample code of more programming languages, see the Sample Code tab in **[API Explorer](https://console-intl.huaweicloud.com/apiexplorer/#/openapi/CDM/sdk?api=ShowFlavors)**. SDK sample code can be automatically generated.

## **Status Codes**

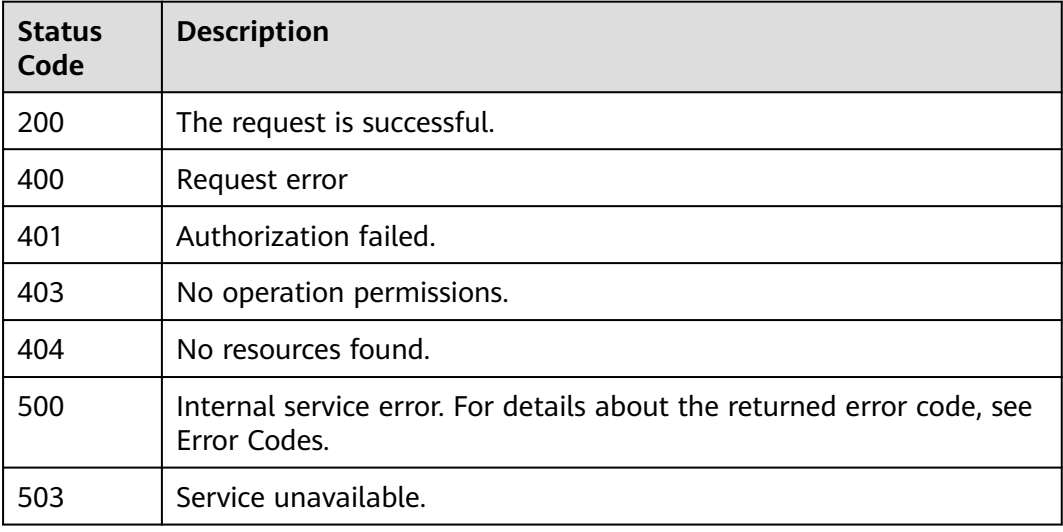

## **Error Codes**

See **[Error Codes](#page-339-0)**.

# **5.1.6 Querying Details About a Flavor**

# **Function**

This API is used to query the details of a flavor with a specified ID.

## **Calling Method**

For details, see **[Calling APIs](#page-11-0)**.

#### **URI**

GET /v1.1/{project\_id}/flavors/{flavor\_id}

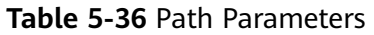

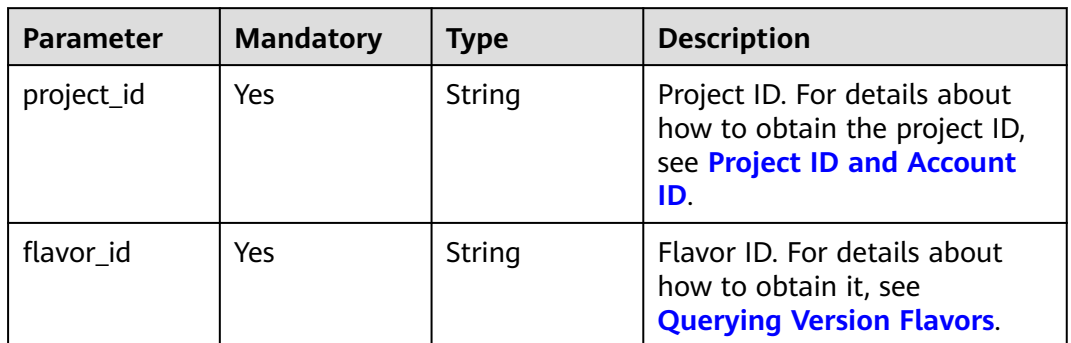

## **Request Parameters**

**Table 5-37** Request header parameters

| <b>Parameter</b> | <b>Mandatory</b> | Type   | <b>Description</b>                                                                                                    |
|------------------|------------------|--------|----------------------------------------------------------------------------------------------------|
| X-Auth-Token     | Yes              | String | User token. This parameter is<br>mandatory when token<br>authentication is used. You<br>can obtain it from the value of<br>X-Subject-Token in the<br>response message header<br>returned by the "Obtaining a<br>User Token" API of the IAM<br>service. |

# **Response Parameters**

**Status code: 200**

**Table 5-38** Response body parameters

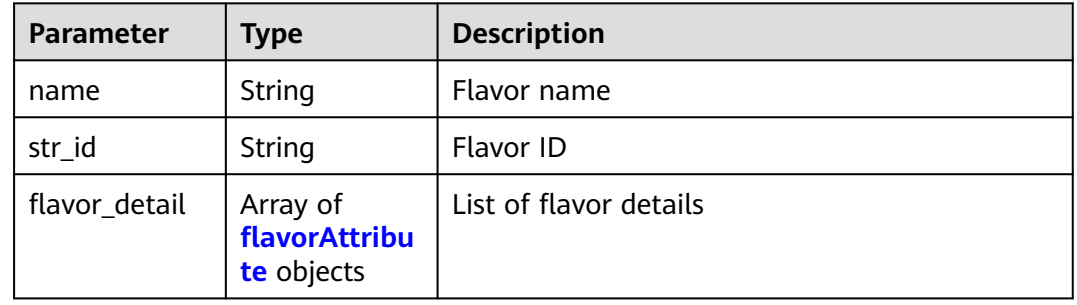

<span id="page-57-0"></span>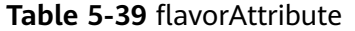

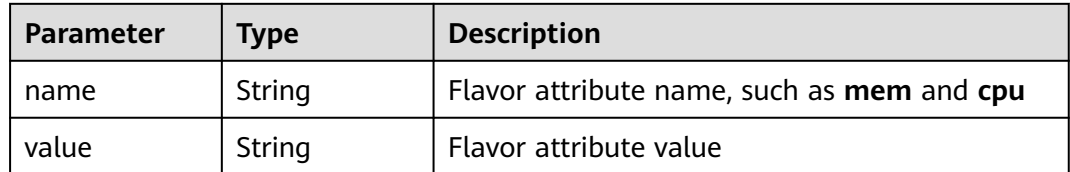

#### **Example Requests**

GET /v1.1/1551c7f6c808414d8e9f3c514a170f2e/flavors/a79fd5ae-1833-448a-88e8-3ea2b913e1f6

#### **Example Responses**

#### **Status code: 200**

Request succeeded.

```
{
  "str_id" : "a79fd5ae-1833-448a-88e8-3ea2b913e1f6",
  "name" : "cdm.large",
  "flavor_detail" : [ {
   "name" : "cpu",
   "value" : 8
 }, {
   "name" : "mem",
   "value" : 16
 }, {
    "name" : "volumeType",
   "value" : "SATA"
 }, {
    "name" : "flavor",
   "value" : "s6.2xlarge.2"
 } ]
}
```
### **SDK Sample Code**

The SDK sample code is as follows.

#### **Java**

package com.huaweicloud.sdk.test;

```
import com.huaweicloud.sdk.core.auth.ICredential;
import com.huaweicloud.sdk.core.auth.BasicCredentials;
import com.huaweicloud.sdk.core.exception.ConnectionException;
import com.huaweicloud.sdk.core.exception.RequestTimeoutException;
import com.huaweicloud.sdk.core.exception.ServiceResponseException;
import com.huaweicloud.sdk.cdm.v1.region.CdmRegion;
import com.huaweicloud.sdk.cdm.v1.*;
import com.huaweicloud.sdk.cdm.v1.model.*;
```
public class ShowFlavorDetailSolution {

public static void main(String[] args) {

 // The AK and SK used for authentication are hard-coded or stored in plaintext, which has great security risks. It is recommended that the AK and SK be stored in ciphertext in configuration files or environment variables and decrypted during use to ensure security.

 // In this example, AK and SK are stored in environment variables for authentication. Before running this example, set environment variables CLOUD\_SDK\_AK and CLOUD\_SDK\_SK in the local environment String ak = System.getenv("CLOUD\_SDK\_AK");

```
 String sk = System.getenv("CLOUD_SDK_SK");
 String projectId = "{project_id}";
 ICredential auth = new BasicCredentials()
      .withProjectId(projectId)
      .withAk(ak)
      .withSk(sk);
 CdmClient client = CdmClient.newBuilder()
      .withCredential(auth)
      .withRegion(CdmRegion.valueOf("<YOUR REGION>"))
      .build();
 ShowFlavorDetailRequest request = new ShowFlavorDetailRequest();
request.withFlavorId("{flavor_id}");
 try {
   ShowFlavorDetailResponse response = client.showFlavorDetail(request);
   System.out.println(response.toString());
 } catch (ConnectionException e) {
    e.printStackTrace();
 } catch (RequestTimeoutException e) {
   e.printStackTrace();
 } catch (ServiceResponseException e) {
   e.printStackTrace();
   System.out.println(e.getHttpStatusCode());
   System.out.println(e.getRequestId());
   System.out.println(e.getErrorCode());
   System.out.println(e.getErrorMsg());
 }
```
## **Python**

# coding: utf-8

 } }

```
import os
from huaweicloudsdkcore.auth.credentials import BasicCredentials
from huaweicloudsdkcdm.v1.region.cdm_region import CdmRegion
from huaweicloudsdkcore.exceptions import exceptions
from huaweicloudsdkcdm.v1 import *
```
if \_\_name\_\_ == "\_\_main\_\_":

 # The AK and SK used for authentication are hard-coded or stored in plaintext, which has great security risks. It is recommended that the AK and SK be stored in ciphertext in configuration files or environment variables and decrypted during use to ensure security.

 # In this example, AK and SK are stored in environment variables for authentication. Before running this example, set environment variables CLOUD\_SDK\_AK and CLOUD\_SDK\_SK in the local environment

```
 ak = os.environ["CLOUD_SDK_AK"]
 sk = os.environ["CLOUD_SDK_SK"]
 projectId = "{project_id}"
```
credentials = BasicCredentials(ak, sk, projectId)

```
client = CdmClient.new_builder() \setminus .with_credentials(credentials) \
    .with_region(CdmRegion.value_of("<YOUR REGION>")) \
    .build()
 try:
   request = ShowFlavorDetailRequest()
    request.flavor_id = "{flavor_id}"
    response = client.show_flavor_detail(request)
    print(response)
 except exceptions.ClientRequestException as e:
    print(e.status_code)
    print(e.request_id)
    print(e.error_code)
   print(e.error_msg)
```
#### **Go**

```
package main
import (
   "fmt"
   "github.com/huaweicloud/huaweicloud-sdk-go-v3/core/auth/basic"
   cdm "github.com/huaweicloud/huaweicloud-sdk-go-v3/services/cdm/v1"
   "github.com/huaweicloud/huaweicloud-sdk-go-v3/services/cdm/v1/model"
   region "github.com/huaweicloud/huaweicloud-sdk-go-v3/services/cdm/v1/region"
)
func main() {
   // The AK and SK used for authentication are hard-coded or stored in plaintext, which has great security 
risks. It is recommended that the AK and SK be stored in ciphertext in configuration files or environment 
variables and decrypted during use to ensure security.
   // In this example, AK and SK are stored in environment variables for authentication. Before running this 
example, set environment variables CLOUD_SDK_AK and CLOUD_SDK_SK in the local environment
  ak := os.Getenv("CLOUD_SDK_AK")
   sk := os.Getenv("CLOUD_SDK_SK")
   projectId := "{project_id}"
   auth := basic.NewCredentialsBuilder().
      WithAk(ak).
      WithSk(sk).
      WithProjectId(projectId).
      Build()
   client := cdm.NewCdmClient(
      cdm.CdmClientBuilder().
        WithRegion(region.ValueOf("<YOUR REGION>")).
         WithCredential(auth).
         Build())
   request := &model.ShowFlavorDetailRequest{}
  request.FlavorId = "{flavor_id}"
   response, err := client.ShowFlavorDetail(request)
   if err == nil {
      fmt.Printf("%+v\n", response)
   } else {
      fmt.Println(err)
   }
```
#### **More**

For SDK sample code of more programming languages, see the Sample Code tab in **[API Explorer](https://console-intl.huaweicloud.com/apiexplorer/#/openapi/CDM/sdk?api=ShowFlavorDetail)**. SDK sample code can be automatically generated.

## **Status Codes**

}

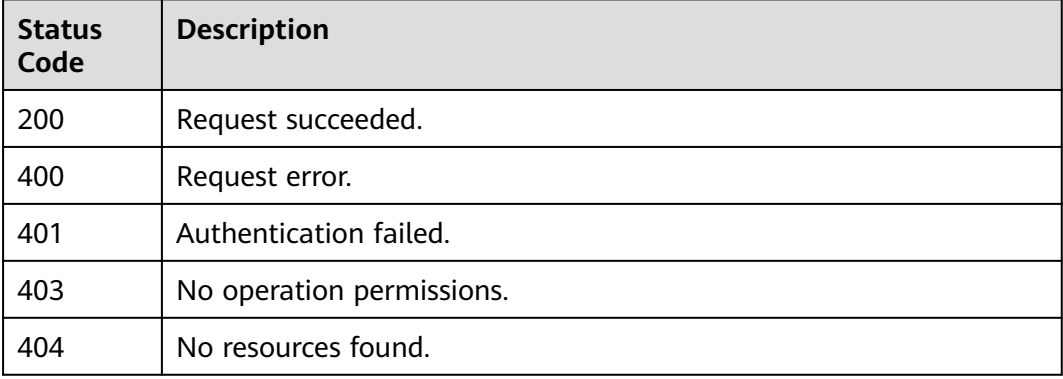

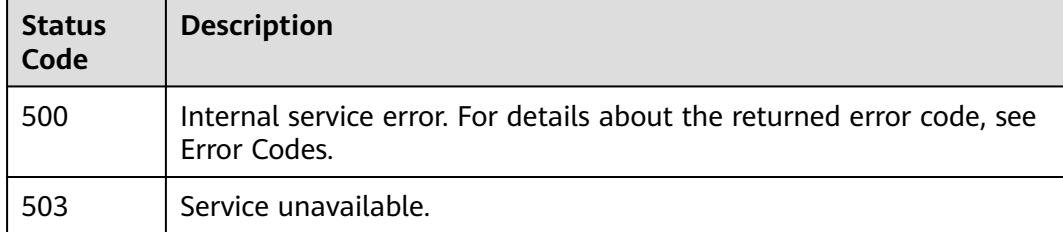

# **Error Codes**

#### See **[Error Codes](#page-339-0)**.

# **5.1.7 Querying the Enterprise Project IDs of All Clusters**

## **Function**

This API is used to query the enterprise project IDs of all clusters in the current project.

## **Calling Method**

For details, see **[Calling APIs](#page-11-0)**.

### **URI**

GET /v1.1/{project\_id}/enterprise-projects

#### **Table 5-40** Path Parameters

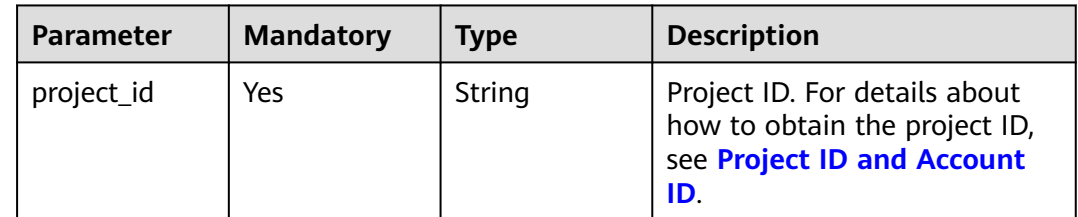

# **Request Parameters**

**Table 5-41** Request header parameters

| <b>Parameter</b> | <b>Mandatory</b> | Type   | <b>Description</b>                                                                                                    |
|------------------|------------------|--------|----------------------------------------------------------------------------------------------------|
| X-Auth-Token     | Yes              | String | User token. This parameter is<br>mandatory when token<br>authentication is used. You<br>can obtain it from the value of<br>X-Subject-Token in the<br>response message header<br>returned by the "Obtaining a<br>User Token" API of the IAM<br>service. |

## **Response Parameters**

#### **Status code: 200**

**Table 5-42** Response body parameters

| <b>Parameter</b> | Type                                                           | <b>Description</b>                 |
|------------------|----------------------------------------------------------------|------------------------------------|
| resources        | Array of<br><b>CdmClusterE</b><br>nterpriseProj<br>ect objects | Enterprise projects of the cluster |

**Table 5-43** CdmClusterEnterpriseProject

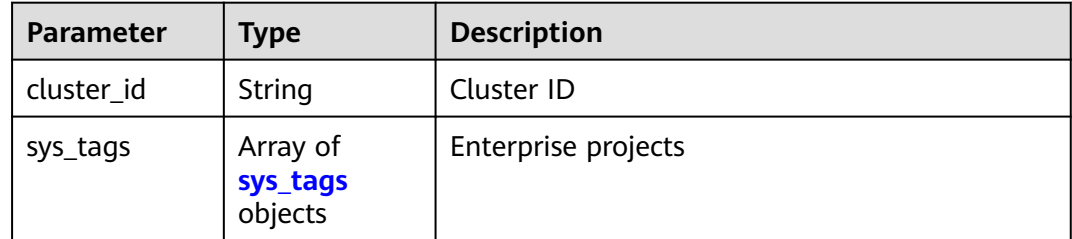

#### **Table 5-44** sys\_tags

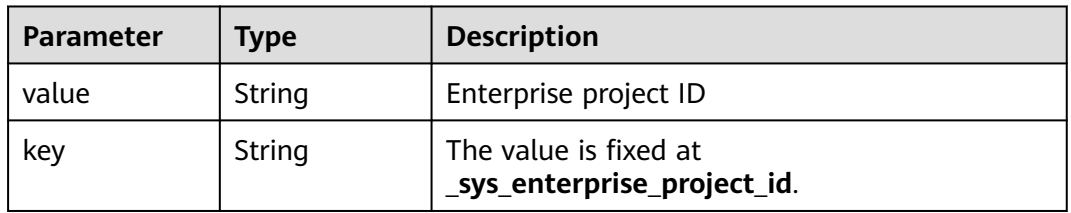

## **Example Requests**

GET /v1.1/1551c7f6c808414d8e9f3c514a170f2e/enterprise-projects

### **Example Responses**

#### **Status code: 200**

Request succeeded.

```
{
  "resources" : [ {
   "cluster_id" : "2b2a676f-0b91-4ad5-8c24-ec61be586fd1",
   "sys_tags" : [ {
 "key" : "_sys_enterprise_project_id",
 "value" : "1ce45885-4033-40d2-bdde-d4dbaceb387d"
   } ]
  }, {
    "cluster_id" : "387f8b24-c4b0-4211-97fe-745d0e88dc88",
 "sys_tags" : [ {
 "key" : "_sys_enterprise_project_id",
     "value" : 0
   } ]
  } ]
}
```
# **SDK Sample Code**

The SDK sample code is as follows.

#### **Java**

package com.huaweicloud.sdk.test;

```
import com.huaweicloud.sdk.core.auth.ICredential;
import com.huaweicloud.sdk.core.auth.BasicCredentials;
import com.huaweicloud.sdk.core.exception.ConnectionException;
import com.huaweicloud.sdk.core.exception.RequestTimeoutException;
import com.huaweicloud.sdk.core.exception.ServiceResponseException;
import com.huaweicloud.sdk.cdm.v1.region.CdmRegion;
import com.huaweicloud.sdk.cdm.v1.*;
import com.huaweicloud.sdk.cdm.v1.model.*;
public class ShowEnterpriseProjectsSolution {
   public static void main(String[] args) {
      // The AK and SK used for authentication are hard-coded or stored in plaintext, which has great 
security risks. It is recommended that the AK and SK be stored in ciphertext in configuration files or 
environment variables and decrypted during use to ensure security.
      // In this example, AK and SK are stored in environment variables for authentication. Before running 
this example, set environment variables CLOUD_SDK_AK and CLOUD_SDK_SK in the local environment
      String ak = System.getenv("CLOUD_SDK_AK");
      String sk = System.getenv("CLOUD_SDK_SK");
      String projectId = "{project_id}";
      ICredential auth = new BasicCredentials()
           .withProjectId(projectId)
           .withAk(ak)
           .withSk(sk);
      CdmClient client = CdmClient.newBuilder()
           .withCredential(auth)
           .withRegion(CdmRegion.valueOf("<YOUR REGION>"))
           .build();
      ShowEnterpriseProjectsRequest request = new ShowEnterpriseProjectsRequest();
      try {
```
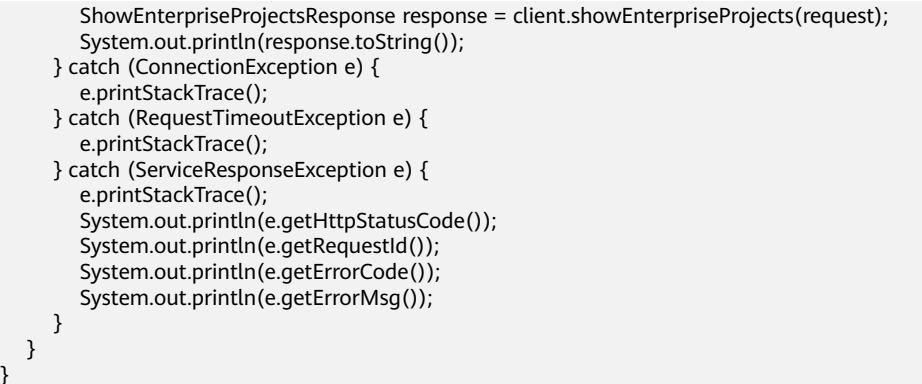

## **Python**

# coding: utf-8

#### import os

}

from huaweicloudsdkcore.auth.credentials import BasicCredentials from huaweicloudsdkcdm.v1.region.cdm\_region import CdmRegion from huaweicloudsdkcore.exceptions import exceptions from huaweicloudsdkcdm.v1 import \*

if \_\_name\_\_ == "\_\_main\_\_":

 # The AK and SK used for authentication are hard-coded or stored in plaintext, which has great security risks. It is recommended that the AK and SK be stored in ciphertext in configuration files or environment variables and decrypted during use to ensure security.

 # In this example, AK and SK are stored in environment variables for authentication. Before running this example, set environment variables CLOUD\_SDK\_AK and CLOUD\_SDK\_SK in the local environment

```
ak = os.environ["CLOUD_SDK_AK"]
 sk = os.environ["CLOUD_SDK_SK"]
 projectId = "{project_id}"
```
credentials = BasicCredentials(ak, sk, projectId)

```
 client = CdmClient.new_builder() \
    .with_credentials(credentials) \
   .with_region(CdmRegion.value_of("<YOUR REGION>")) \
   .build()
```
try:

```
 request = ShowEnterpriseProjectsRequest()
   response = client.show_enterprise_projects(request)
   print(response)
 except exceptions.ClientRequestException as e:
   print(e.status_code)
   print(e.request_id)
   print(e.error_code)
   print(e.error_msg)
```
#### **Go**

package main

#### import (

)

```
 "fmt"
 "github.com/huaweicloud/huaweicloud-sdk-go-v3/core/auth/basic"
 cdm "github.com/huaweicloud/huaweicloud-sdk-go-v3/services/cdm/v1"
 "github.com/huaweicloud/huaweicloud-sdk-go-v3/services/cdm/v1/model"
 region "github.com/huaweicloud/huaweicloud-sdk-go-v3/services/cdm/v1/region"
```
func main() {

 // The AK and SK used for authentication are hard-coded or stored in plaintext, which has great security risks. It is recommended that the AK and SK be stored in ciphertext in configuration files or environment variables and decrypted during use to ensure security.

```
 // In this example, AK and SK are stored in environment variables for authentication. Before running this 
example, set environment variables CLOUD_SDK_AK and CLOUD_SDK_SK in the local environment
   ak := os.Getenv("CLOUD_SDK_AK")
   sk := os.Getenv("CLOUD_SDK_SK")
   projectId := "{project_id}"
   auth := basic.NewCredentialsBuilder().
      WithAk(ak).
      WithSk(sk).
      WithProjectId(projectId).
      Build()
   client := cdm.NewCdmClient(
      cdm.CdmClientBuilder().
         WithRegion(region.ValueOf("<YOUR REGION>")).
         WithCredential(auth).
         Build())
   request := &model.ShowEnterpriseProjectsRequest{}
   response, err := client.ShowEnterpriseProjects(request)
  if err == nil fmt.Printf("%+v\n", response)
   } else {
      fmt.Println(err)
   }
```
#### **More**

For SDK sample code of more programming languages, see the Sample Code tab in **[API Explorer](https://console-intl.huaweicloud.com/apiexplorer/#/openapi/CDM/sdk?api=ShowEnterpriseProjects)**. SDK sample code can be automatically generated.

## **Status Codes**

}

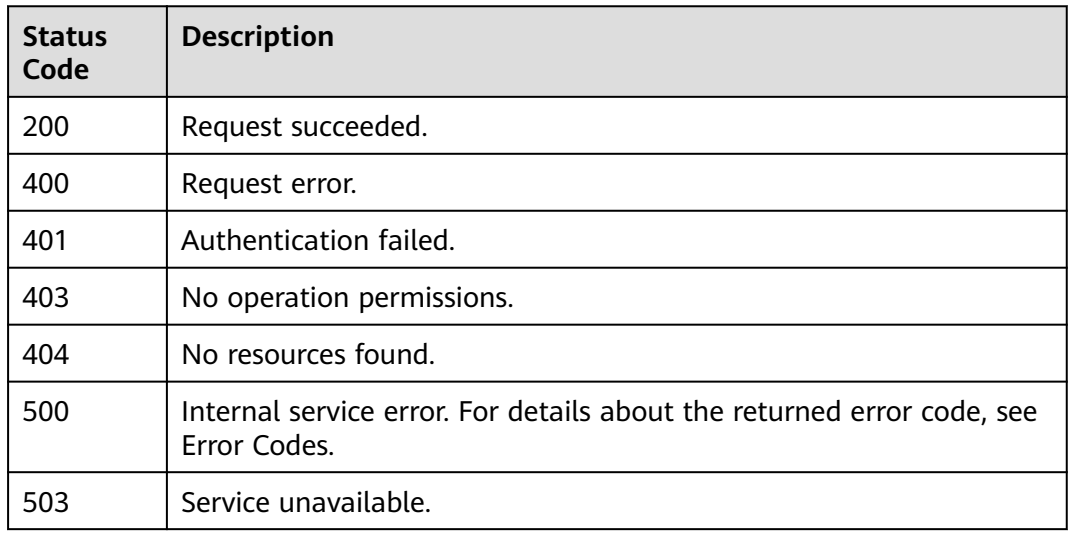

### **Error Codes**

See **[Error Codes](#page-339-0)**.

# **5.1.8 Querying the Enterprise Project ID of a Specified Cluster**

# **Function**

This API is used to query the enterprise project ID of a specified cluster.

## **Calling Method**

For details, see **[Calling APIs](#page-11-0)**.

## **URI**

GET /v1.1/{project\_id}/clusters/{cluster\_id}/enterprise-projects

**Table 5-45** Path Parameters

| <b>Parameter</b> | <b>Mandatory</b> | Type   | <b>Description</b>                                                                                  |
|------------------|------------------|--------|----------------------------------------------------------------------------------------------------|
| project_id       | Yes              | String | Project ID. For details about<br>how to obtain the project ID,<br>see Project ID and Account<br>ID. |
| cluster id       | Yes              | String | CDM cluster ID. For details<br>about how to obtain it, see<br><b>Querying the Cluster List.</b>     |

## **Request Parameters**

**Table 5-46** Request header parameters

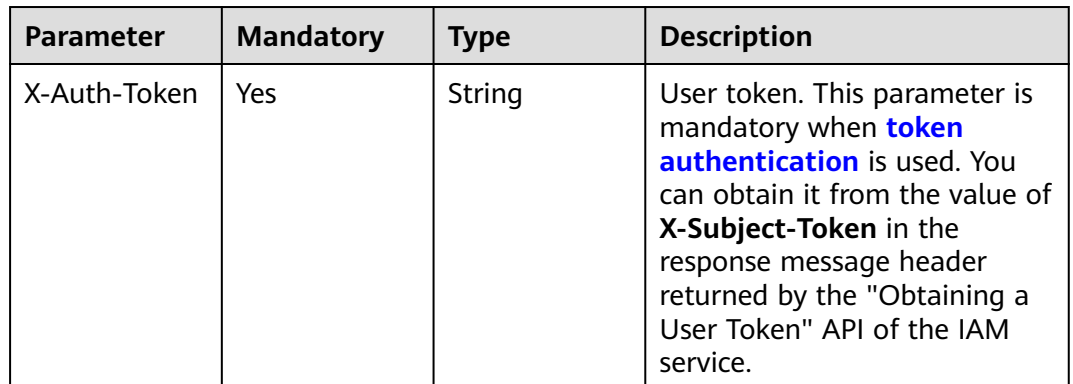

## **Response Parameters**

#### **Status code: 200**

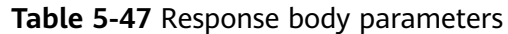

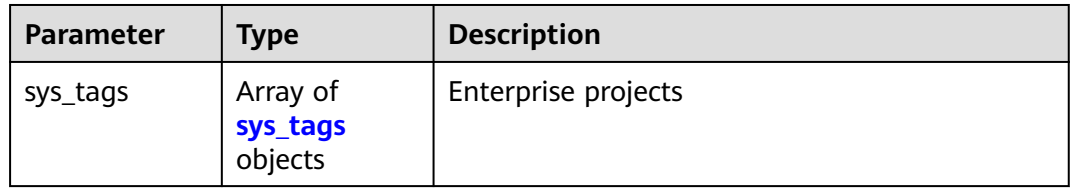

#### **Table 5-48** sys\_tags

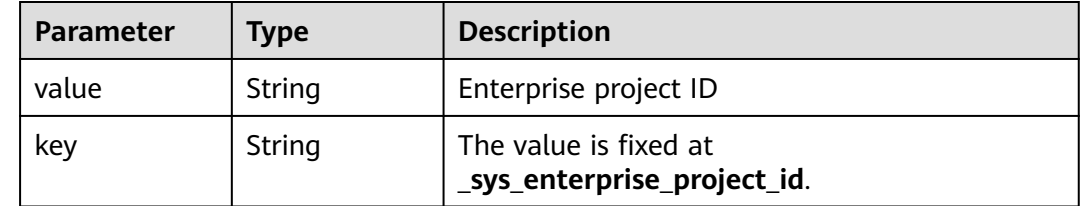

#### **Example Requests**

GET /v1.1/1551c7f6c808414d8e9f3c514a170f2e/clusters/2b2a676f-0b91-4ad5-8c24-ec61be586fd1/ enterprise-projects

#### **Example Responses**

#### **Status code: 200**

Request succeeded.

```
{
  "sys_tags" : [ {
 "key" : "_sys_enterprise_project_id",
 "value" : "1ce45885-4033-40d2-bdde-d4dbaceb387d"
 } ]
}
```
## **SDK Sample Code**

The SDK sample code is as follows.

#### **Java**

package com.huaweicloud.sdk.test;

```
import com.huaweicloud.sdk.core.auth.ICredential;
import com.huaweicloud.sdk.core.auth.BasicCredentials;
import com.huaweicloud.sdk.core.exception.ConnectionException;
import com.huaweicloud.sdk.core.exception.RequestTimeoutException;
import com.huaweicloud.sdk.core.exception.ServiceResponseException;
import com.huaweicloud.sdk.cdm.v1.region.CdmRegion;
import com.huaweicloud.sdk.cdm.v1.*;
import com.huaweicloud.sdk.cdm.v1.model.*;
```
public class ShowClusterEnterpriseProjectsSolution {

public static void main(String[] args) {

 // The AK and SK used for authentication are hard-coded or stored in plaintext, which has great security risks. It is recommended that the AK and SK be stored in ciphertext in configuration files or

```
environment variables and decrypted during use to ensure security.
      // In this example, AK and SK are stored in environment variables for authentication. Before running 
this example, set environment variables CLOUD_SDK_AK and CLOUD_SDK_SK in the local environment
      String ak = System.getenv("CLOUD_SDK_AK");
      String sk = System.getenv("CLOUD_SDK_SK");
      String projectId = "{project_id}";
      ICredential auth = new BasicCredentials()
            .withProjectId(projectId)
            .withAk(ak)
            .withSk(sk);
      CdmClient client = CdmClient.newBuilder()
            .withCredential(auth)
            .withRegion(CdmRegion.valueOf("<YOUR REGION>"))
            .build();
      ShowClusterEnterpriseProjectsRequest request = new ShowClusterEnterpriseProjectsRequest();
      request.withClusterId("{cluster_id}");
      try {
         ShowClusterEnterpriseProjectsResponse response = client.showClusterEnterpriseProjects(request);
         System.out.println(response.toString());
      } catch (ConnectionException e) {
         e.printStackTrace();
      } catch (RequestTimeoutException e) {
         e.printStackTrace();
      } catch (ServiceResponseException e) {
         e.printStackTrace();
         System.out.println(e.getHttpStatusCode());
         System.out.println(e.getRequestId());
         System.out.println(e.getErrorCode());
         System.out.println(e.getErrorMsg());
      }
   }
}
```
## **Python**

# coding: utf-8

```
import os
from huaweicloudsdkcore.auth.credentials import BasicCredentials
from huaweicloudsdkcdm.v1.region.cdm_region import CdmRegion
from huaweicloudsdkcore.exceptions import exceptions
from huaweicloudsdkcdm.v1 import *
```
 $if __name__ == '__main__":$  # The AK and SK used for authentication are hard-coded or stored in plaintext, which has great security risks. It is recommended that the AK and SK be stored in ciphertext in configuration files or environment variables and decrypted during use to ensure security.

 # In this example, AK and SK are stored in environment variables for authentication. Before running this example, set environment variables CLOUD\_SDK\_AK and CLOUD\_SDK\_SK in the local environment

```
 ak = os.environ["CLOUD_SDK_AK"]
 sk = os.environ["CLOUD_SDK_SK"]
 projectId = "{project_id}"
 credentials = BasicCredentials(ak, sk, projectId)
client = CdmClient.new_builder() \setminus .with_credentials(credentials) \
    .with_region(CdmRegion.value_of("<YOUR REGION>")) \
    .build()
 try:
   request = ShowClusterEnterpriseProjectsRequest()
    request.cluster_id = "{cluster_id}"
    response = client.show_cluster_enterprise_projects(request)
    print(response)
 except exceptions.ClientRequestException as e:
   print(e.status_code)
```
 print(e.request\_id) print(e.error\_code) print(e.error\_msg)

#### **Go**

```
package main
import (
   "fmt"
   "github.com/huaweicloud/huaweicloud-sdk-go-v3/core/auth/basic"
   cdm "github.com/huaweicloud/huaweicloud-sdk-go-v3/services/cdm/v1"
   "github.com/huaweicloud/huaweicloud-sdk-go-v3/services/cdm/v1/model"
   region "github.com/huaweicloud/huaweicloud-sdk-go-v3/services/cdm/v1/region"
)
func main() {
   // The AK and SK used for authentication are hard-coded or stored in plaintext, which has great security 
risks. It is recommended that the AK and SK be stored in ciphertext in configuration files or environment 
variables and decrypted during use to ensure security.
   // In this example, AK and SK are stored in environment variables for authentication. Before running this 
example, set environment variables CLOUD_SDK_AK and CLOUD_SDK_SK in the local environment
   ak := os.Getenv("CLOUD_SDK_AK")
   sk := os.Getenv("CLOUD_SDK_SK")
   projectId := "{project_id}"
   auth := basic.NewCredentialsBuilder().
      WithAk(ak).
      WithSk(sk).
      WithProjectId(projectId).
      Build()
   client := cdm.NewCdmClient(
      cdm.CdmClientBuilder().
         WithRegion(region.ValueOf("<YOUR REGION>")).
         WithCredential(auth).
        Build())
   request := &model.ShowClusterEnterpriseProjectsRequest{}
   request.ClusterId = "{cluster_id}"
   response, err := client.ShowClusterEnterpriseProjects(request)
  if err == nil fmt.Printf("%+v\n", response)
   } else {
      fmt.Println(err)
   }
}
```
#### **More**

For SDK sample code of more programming languages, see the Sample Code tab in **[API Explorer](https://console-intl.huaweicloud.com/apiexplorer/#/openapi/CDM/sdk?api=ShowClusterEnterpriseProjects)**. SDK sample code can be automatically generated.

## **Status Codes**

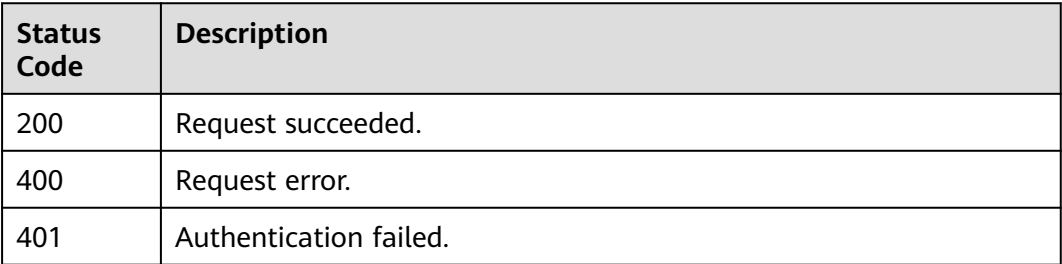

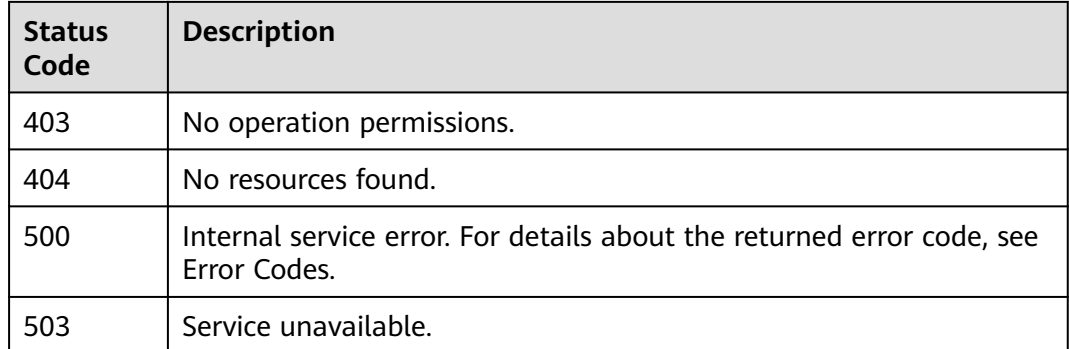

# **Error Codes**

See **[Error Codes](#page-339-0)**.

# **5.1.9 Query a Specified Instance in a Cluster**

# **Function**

This API is used to query a specified instance in a cluster.

# **Calling Method**

For details, see **[Calling APIs](#page-11-0)**.

## **URI**

GET /v1.1/{project\_id}/instances/{instance\_id}

**Table 5-49** Path Parameters

| <b>Parameter</b> | <b>Mandatory</b> | <b>Type</b> | <b>Description</b>                                                                                  |
|------------------|------------------|-------------|----------------------------------------------------------------------------------------------------|
| project_id       | Yes.             | String      | Project ID. For details about<br>how to obtain the project ID,<br>see Project ID and Account<br>ID. |
| instance id      | Yes              | String      | Instance ID. For details about<br>how to obtain it, see<br><b>Querying the Cluster List.</b>        |

# **Request Parameters**

| <b>Parameter</b> | <b>Mandatory</b> | <b>Type</b> | <b>Description</b>                                                                                                    |
|------------------|------------------|-------------|----------------------------------------------------------------------------------------------------|
| X-Auth-Token     | <b>Yes</b>       | String      | User token. This parameter is<br>mandatory when token<br><b>authentication</b> is used. You<br>can obtain it from the value of<br>X-Subject-Token in the<br>response message header<br>returned by the "Obtaining a<br>User Token" API of the IAM<br>service. |

**Table 5-50** Request header parameters

# **Response Parameters**

#### **Status code: 200**

**Table 5-51** Response body parameters

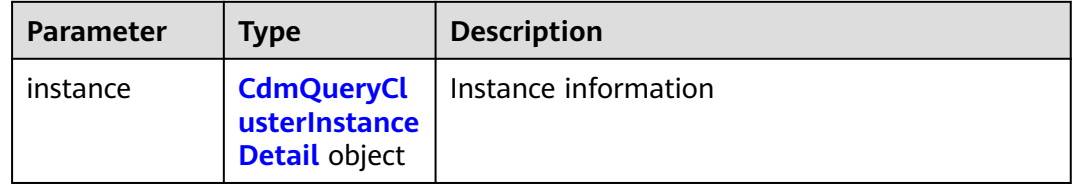

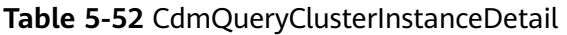

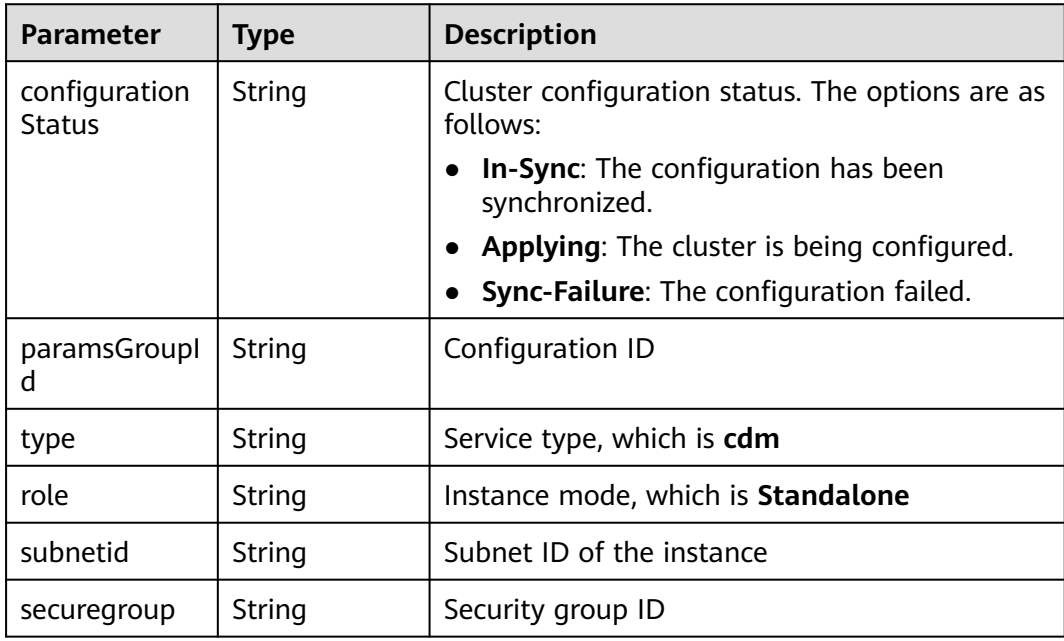

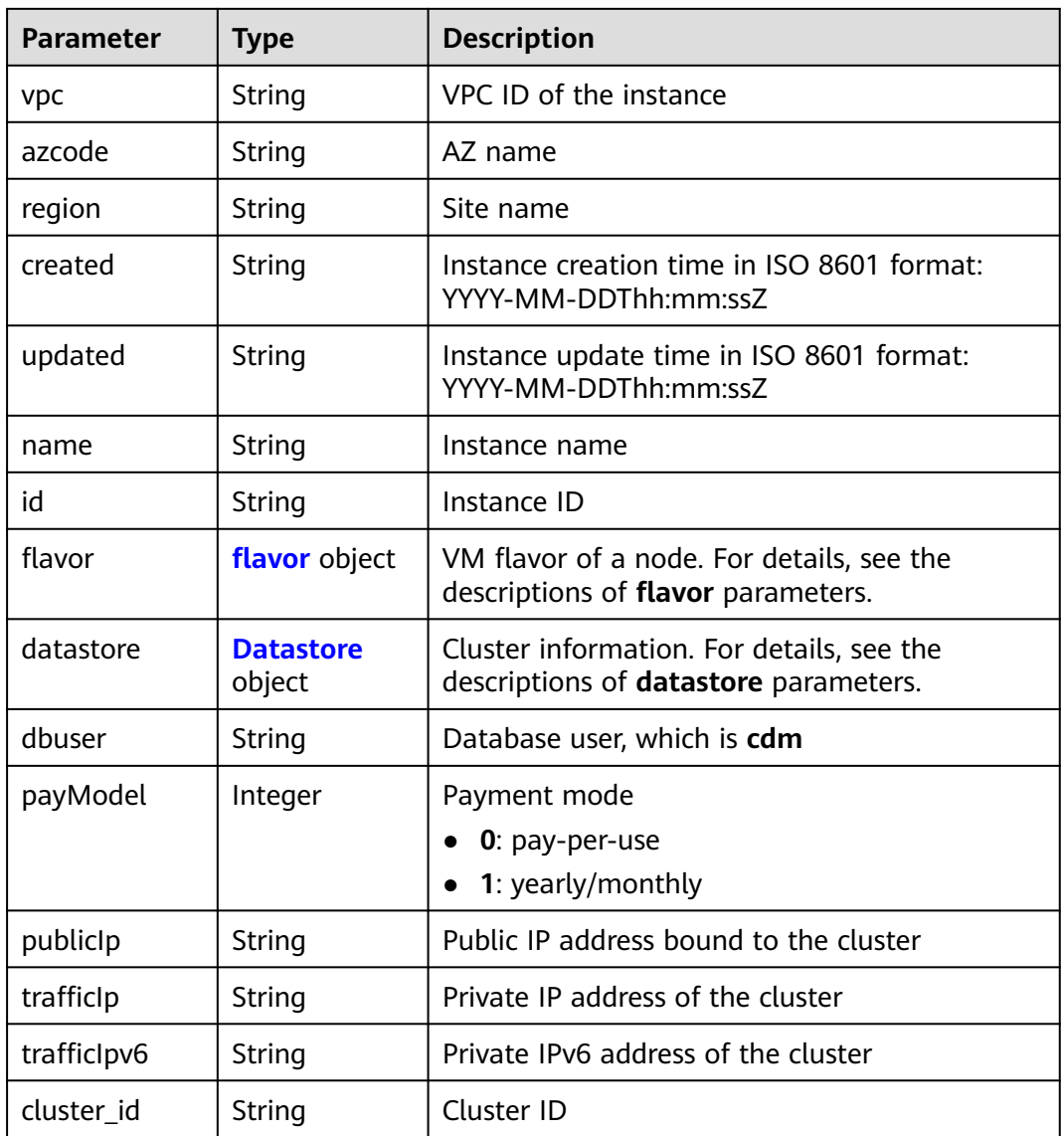

#### **Table 5-53** flavor

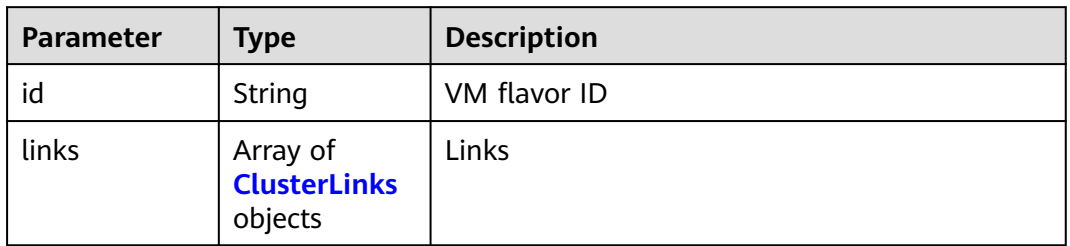

#### **Table 5-54** ClusterLinks

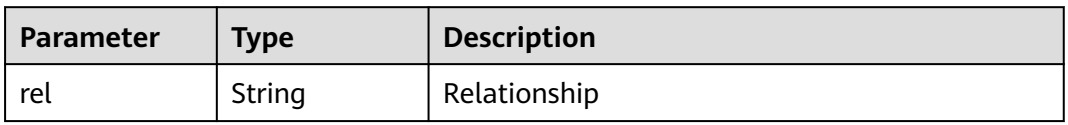
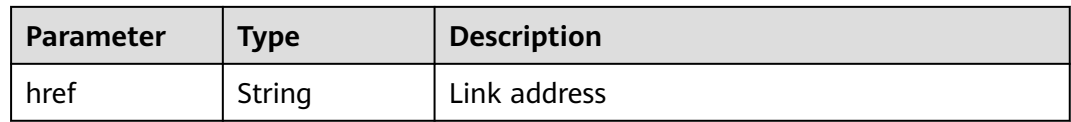

#### **Table 5-55** Datastore

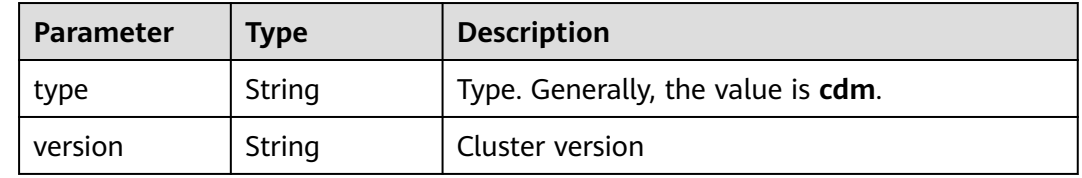

### **Example Requests**

GET /v1.1/1551c7f6c808414d8e9f3c514a170f2e/instances/2c529048-ed06-4bcb-a48e-bf1800e1f496

## **Example Responses**

#### **Status code: 200**

Request succeeded.

```
{
  "instance" : {
   "configurationStatus" : "In-Sync",
   "paramsGroupId" : "26084bb9-e74b-47d5-8be6-c0fbee9449d5",
   "type" : "cdm",
   "subnetid" : "9e4049b5-19a6-48fe-b5a2-2857c842fe56",
   "securegroup" : "560a3642-ddb1-4e93-a4bb-e484ae975127",
   "vpc" : "f35aee01-c4a3-47c1-8d92-9df430537de4",
   "azcode" : "xxx-xxx-xxxa",
 "region" : "xxx-xxx-xxx",
 "created" : "2018-09-05T08:38:25",
   "updated" : "2018-09-05T08:38:25",
   "name" : "test-cdm-dn-1-1",
   "id" : "2c529048-ed06-4bcb-a48e-bf1800e1f496",
   "flavor" : {
    "id" : "a79fd5ae-1833-448a-88e8-3ea2b913e1f6",
     "links" : [ ]
 },
 "datastore" : {
     "type" : "cdm",
     "version" : "2.9.3.300"
 },
   "dbuser" : "cdm",
   "payModel" : 0,
 "publicIp" : "49.xx.xx.10",
 "trafficIp" : "192.168.0.128",
   "trafficIpv6" : null,
   "cluster_id" : "2d9ac57e-3ebf-4557-86d5-89ae750ff61c"
 }
}
```
# **SDK Sample Code**

The SDK sample code is as follows.

#### **Java**

```
package com.huaweicloud.sdk.test;
import com.huaweicloud.sdk.core.auth.ICredential;
import com.huaweicloud.sdk.core.auth.BasicCredentials;
import com.huaweicloud.sdk.core.exception.ConnectionException;
import com.huaweicloud.sdk.core.exception.RequestTimeoutException;
import com.huaweicloud.sdk.core.exception.ServiceResponseException;
import com.huaweicloud.sdk.cdm.v1.region.CdmRegion;
import com.huaweicloud.sdk.cdm.v1.*;
import com.huaweicloud.sdk.cdm.v1.model.*;
public class ShowInstanceDetailSolution {
   public static void main(String[] args) {
      // The AK and SK used for authentication are hard-coded or stored in plaintext, which has great 
security risks. It is recommended that the AK and SK be stored in ciphertext in configuration files or 
environment variables and decrypted during use to ensure security.
      // In this example, AK and SK are stored in environment variables for authentication. Before running 
this example, set environment variables CLOUD_SDK_AK and CLOUD_SDK_SK in the local environment
      String ak = System.getenv("CLOUD_SDK_AK");
      String sk = System.getenv("CLOUD_SDK_SK");
      String projectId = "{project_id}";
      ICredential auth = new BasicCredentials()
           .withProjectId(projectId)
            .withAk(ak)
           .withSk(sk);
      CdmClient client = CdmClient.newBuilder()
           .withCredential(auth)
            .withRegion(CdmRegion.valueOf("<YOUR REGION>"))
           .build();
      ShowInstanceDetailRequest request = new ShowInstanceDetailRequest();
      request.withInstanceId("{instance_id}");
      try {
         ShowInstanceDetailResponse response = client.showInstanceDetail(request);
         System.out.println(response.toString());
      } catch (ConnectionException e) {
         e.printStackTrace();
      } catch (RequestTimeoutException e) {
         e.printStackTrace();
      } catch (ServiceResponseException e) {
         e.printStackTrace();
         System.out.println(e.getHttpStatusCode());
         System.out.println(e.getRequestId());
         System.out.println(e.getErrorCode());
         System.out.println(e.getErrorMsg());
      }
   }
}
```
# **Python**

#### # coding: utf-8

import os

from huaweicloudsdkcore.auth.credentials import BasicCredentials from huaweicloudsdkcdm.v1.region.cdm\_region import CdmRegion from huaweicloudsdkcore.exceptions import exceptions from huaweicloudsdkcdm.v1 import \*

 $if __name__ == '__main__":$ 

 # The AK and SK used for authentication are hard-coded or stored in plaintext, which has great security risks. It is recommended that the AK and SK be stored in ciphertext in configuration files or environment variables and decrypted during use to ensure security.

# In this example, AK and SK are stored in environment variables for authentication. Before running this

```
example, set environment variables CLOUD_SDK_AK and CLOUD_SDK_SK in the local environment
   ak = os.environ["CLOUD_SDK_AK"]
   sk = os.environ["CLOUD_SDK_SK"]
   projectId = "{project_id}"
   credentials = BasicCredentials(ak, sk, projectId)
  client = CdmClient.new_builder() \setminus .with_credentials(credentials) \
      .with_region(CdmRegion.value_of("<YOUR REGION>")) \
      .build()
   try:
      request = ShowInstanceDetailRequest()
     request.instance_id = "{instance_id}"
      response = client.show_instance_detail(request)
      print(response)
   except exceptions.ClientRequestException as e:
      print(e.status_code)
     print(e.request_id)
      print(e.error_code)
      print(e.error_msg)
```
#### **Go**

#### package main

)

```
import (
    "fmt"
   "github.com/huaweicloud/huaweicloud-sdk-go-v3/core/auth/basic"
   cdm "github.com/huaweicloud/huaweicloud-sdk-go-v3/services/cdm/v1"
   "github.com/huaweicloud/huaweicloud-sdk-go-v3/services/cdm/v1/model"
   region "github.com/huaweicloud/huaweicloud-sdk-go-v3/services/cdm/v1/region"
func main() {
   // The AK and SK used for authentication are hard-coded or stored in plaintext, which has great security 
risks. It is recommended that the AK and SK be stored in ciphertext in configuration files or environment 
variables and decrypted during use to ensure security.
   // In this example, AK and SK are stored in environment variables for authentication. Before running this 
example, set environment variables CLOUD_SDK_AK and CLOUD_SDK_SK in the local environment
   ak := os.Getenv("CLOUD_SDK_AK")
   sk := os.Getenv("CLOUD_SDK_SK")
   projectId := "{project_id}"
   auth := basic.NewCredentialsBuilder().
      WithAk(ak).
      WithSk(sk).
      WithProjectId(projectId).
      Build()
   client := cdm.NewCdmClient(
      cdm.CdmClientBuilder().
         WithRegion(region.ValueOf("<YOUR REGION>")).
        WithCredential(auth).
        Build())
   request := &model.ShowInstanceDetailRequest{}
   request.InstanceId = "{instance_id}"
   response, err := client.ShowInstanceDetail(request)
  if err == nil fmt.Printf("%+v\n", response)
   } else {
      fmt.Println(err)
   }
```
}

## **More**

For SDK sample code of more programming languages, see the Sample Code tab in **[API Explorer](https://console-intl.huaweicloud.com/apiexplorer/#/openapi/CDM/sdk?api=ShowInstanceDetail)**. SDK sample code can be automatically generated.

# **Status Codes**

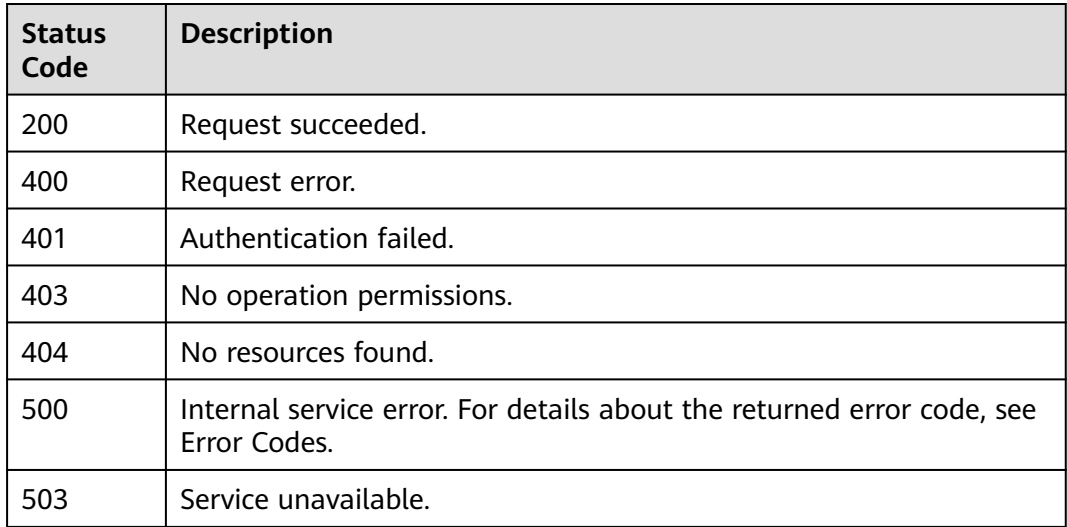

# **Error Codes**

See **[Error Codes](#page-339-0)**.

# **5.1.10 Modifying a Cluster**

# **Function**

Modify the CDM cluster configuration.

# **Calling Method**

For details, see **[Calling APIs](#page-11-0)**.

## **URI**

POST /v1.1/{project\_id}/cluster/modify/{cluster\_id}

#### **Table 5-56** Path Parameters

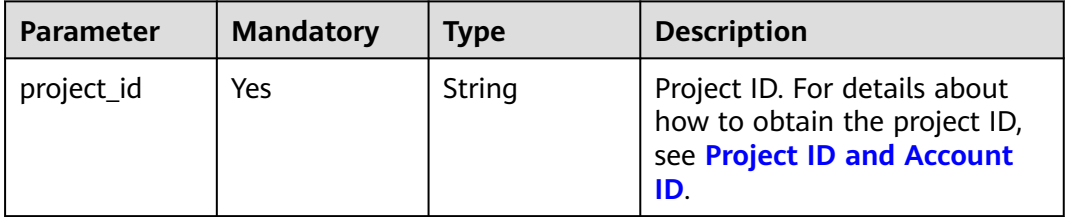

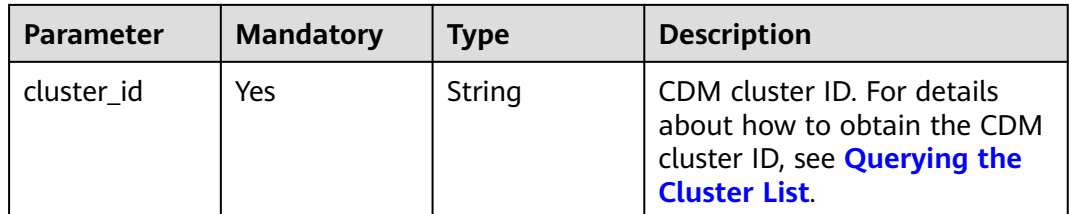

# **Request Parameters**

**Table 5-57** Request header parameters

| <b>Parameter</b> | <b>Mandatory</b> | <b>Type</b> | <b>Description</b>                                                                                                    |
|------------------|------------------|-------------|----------------------------------------------------------------------------------------------------|
| Content-Type     | Yes              | String      | Type (format) of the message<br>body. This parameter is<br>mandatory if the message<br>body exists. If the message<br>body does not exist, leave this<br>parameter blank. If the<br>request body contains Chinese<br>characters, use charset=utf8 to<br>specify the Chinese character<br>set, for example, application/<br>json;charset=utf8. |
| X-Auth-Token     | Yes              | String      | User token. This parameter is<br>mandatory when <b>token</b><br><b>authentication</b> is used. You<br>can obtain it from the value of<br>X-Subject-Token in the<br>response message header<br>returned by the "Obtaining a<br>User Token" API of the IAM<br>service.                                                                          |
| X-Language       | Yes              | String      | Request language.                                                                                                    |

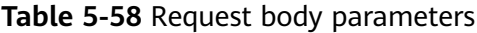

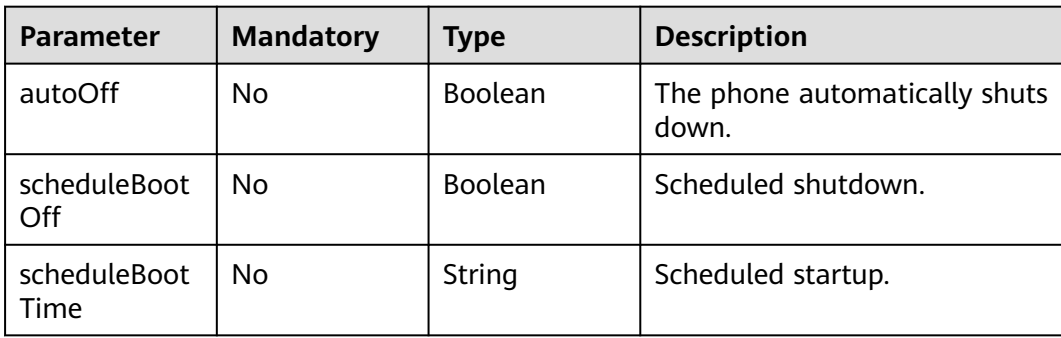

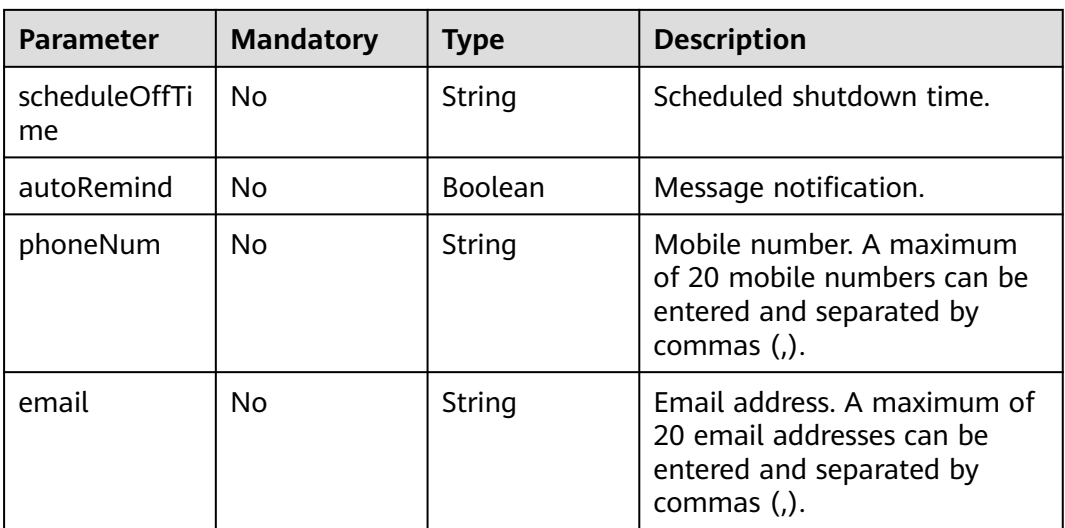

#### **Response Parameters**

None

### **Example Requests**

Modify the cluster configuration.

POST /v1.1/1551c7f6c808414d8e9f3c514a170f2e/cluster/modify/bae65496-643e-47ca-84af-948672de7eeb

```
{
  "autoOff" : false,
  "scheduleBootOff" : true,
 "scheduleBootTime" : "00:00:00",
 "scheduleOffTime" : "10:00:00",
  "autoRemind" : true,
  "phoneNum" : "xxx",
  "email" : "xxx@xxx.com"
}
```
### **Example Responses**

None

### **SDK Sample Code**

The SDK sample code is as follows.

#### **Java**

Modify the cluster configuration.

package com.huaweicloud.sdk.test;

import com.huaweicloud.sdk.core.auth.ICredential; import com.huaweicloud.sdk.core.auth.BasicCredentials; import com.huaweicloud.sdk.core.exception.ConnectionException; import com.huaweicloud.sdk.core.exception.RequestTimeoutException; import com.huaweicloud.sdk.core.exception.ServiceResponseException; import com.huaweicloud.sdk.cdm.v1.region.CdmRegion;

```
import com.huaweicloud.sdk.cdm.v1.*;
import com.huaweicloud.sdk.cdm.v1.model.*;
public class ModifyClusterSolution {
   public static void main(String[] args) {
      // The AK and SK used for authentication are hard-coded or stored in plaintext, which has great 
security risks. It is recommended that the AK and SK be stored in ciphertext in configuration files or 
environment variables and decrypted during use to ensure security.
      // In this example, AK and SK are stored in environment variables for authentication. Before running 
this example, set environment variables CLOUD_SDK_AK and CLOUD_SDK_SK in the local environment
      String ak = System.getenv("CLOUD_SDK_AK");
      String sk = System.getenv("CLOUD_SDK_SK");
     String projectId = \sqrt{2} project_id}";
      ICredential auth = new BasicCredentials()
            .withProjectId(projectId)
            .withAk(ak)
           .withSk(sk);
      CdmClient client = CdmClient.newBuilder()
           .withCredential(auth)
           .withRegion(CdmRegion.valueOf("<YOUR REGION>"))
            .build();
      ModifyClusterRequest request = new ModifyClusterRequest();
      request.withClusterId("{cluster_id}");
      CdmModifyClusterReq body = new CdmModifyClusterReq();
      body.withEmail("xxx@xxx.com");
      body.withPhoneNum("xxx");
      body.withAutoRemind(true);
      body.withScheduleOffTime("10:00:00");
      body.withScheduleBootTime("00:00:00");
      body.withScheduleBootOff(true);
      body.withAutoOff(false);
      request.withBody(body);
      try {
         ModifyClusterResponse response = client.modifyCluster(request);
         System.out.println(response.toString());
      } catch (ConnectionException e) {
         e.printStackTrace();
      } catch (RequestTimeoutException e) {
         e.printStackTrace();
      } catch (ServiceResponseException e) {
         e.printStackTrace();
         System.out.println(e.getHttpStatusCode());
         System.out.println(e.getRequestId());
         System.out.println(e.getErrorCode());
         System.out.println(e.getErrorMsg());
      }
   }
}
```
### **Python**

#### Modify the cluster configuration.

# coding: utf-8

import os

from huaweicloudsdkcore.auth.credentials import BasicCredentials from huaweicloudsdkcdm.v1.region.cdm\_region import CdmRegion from huaweicloudsdkcore.exceptions import exceptions from huaweicloudsdkcdm.v1 import \*

 $if __name__ == '__main__":$ 

 # The AK and SK used for authentication are hard-coded or stored in plaintext, which has great security risks. It is recommended that the AK and SK be stored in ciphertext in configuration files or environment variables and decrypted during use to ensure security.

```
 # In this example, AK and SK are stored in environment variables for authentication. Before running this 
example, set environment variables CLOUD_SDK_AK and CLOUD_SDK_SK in the local environment
  ak = os.environ["CLOUD_SDK_AK"]
   sk = os.environ["CLOUD_SDK_SK"]
   projectId = "{project_id}"
   credentials = BasicCredentials(ak, sk, projectId)
  client = CdmClient.new_builder() \setminus .with_credentials(credentials) \
      .with_region(CdmRegion.value_of("<YOUR REGION>")) \
      .build()
   try:
      request = ModifyClusterRequest()
      request.cluster_id = "{cluster_id}"
      request.body = CdmModifyClusterReq(
         email="xxx@xxx.com",
         phone_num="xxx",
        auto remind=True,
         schedule_off_time="10:00:00",
        schedule_boot_time="00:00:00",
         schedule_boot_off=True,
         auto_off=False
\qquad \qquad response = client.modify_cluster(request)
      print(response)
   except exceptions.ClientRequestException as e:
      print(e.status_code)
      print(e.request_id)
      print(e.error_code)
      print(e.error_msg)
```
#### **Go**

#### Modify the cluster configuration.

package main

```
import (
```
)

```
 "fmt"
 "github.com/huaweicloud/huaweicloud-sdk-go-v3/core/auth/basic"
 cdm "github.com/huaweicloud/huaweicloud-sdk-go-v3/services/cdm/v1"
 "github.com/huaweicloud/huaweicloud-sdk-go-v3/services/cdm/v1/model"
 region "github.com/huaweicloud/huaweicloud-sdk-go-v3/services/cdm/v1/region"
```
func main() {

 // The AK and SK used for authentication are hard-coded or stored in plaintext, which has great security risks. It is recommended that the AK and SK be stored in ciphertext in configuration files or environment variables and decrypted during use to ensure security.

 // In this example, AK and SK are stored in environment variables for authentication. Before running this example, set environment variables CLOUD\_SDK\_AK and CLOUD\_SDK\_SK in the local environment

```
 ak := os.Getenv("CLOUD_SDK_AK")
 sk := os.Getenv("CLOUD_SDK_SK")
 projectId := "{project_id}"
```
Build())

```
 auth := basic.NewCredentialsBuilder().
   WithAk(ak).
   WithSk(sk).
   WithProjectId(projectId).
   Build()
 client := cdm.NewCdmClient(
   cdm.CdmClientBuilder().
      WithRegion(region.ValueOf("<YOUR REGION>")).
      WithCredential(auth).
```

```
 request := &model.ModifyClusterRequest{}
   request.ClusterId = "{cluster_id}"
   emailCdmModifyClusterReq:= "xxx@xxx.com"
   phoneNumCdmModifyClusterReq:= "xxx"
   autoRemindCdmModifyClusterReq:= true
   scheduleOffTimeCdmModifyClusterReq:= "10:00:00"
   scheduleBootTimeCdmModifyClusterReq:= "00:00:00"
   scheduleBootOffCdmModifyClusterReq:= true
   autoOffCdmModifyClusterReq:= false
   request.Body = &model.CdmModifyClusterReq{
      Email: &emailCdmModifyClusterReq,
      PhoneNum: &phoneNumCdmModifyClusterReq,
      AutoRemind: &autoRemindCdmModifyClusterReq,
      ScheduleOffTime: &scheduleOffTimeCdmModifyClusterReq,
      ScheduleBootTime: &scheduleBootTimeCdmModifyClusterReq,
      ScheduleBootOff: &scheduleBootOffCdmModifyClusterReq,
      AutoOff: &autoOffCdmModifyClusterReq,
   }
   response, err := client.ModifyCluster(request)
   if err == nil {
      fmt.Printf("%+v\n", response)
   } else {
     fmt.Println(err)
   }
}
```
#### **More**

For SDK sample code of more programming languages, see the Sample Code tab in **[API Explorer](https://console-intl.huaweicloud.com/apiexplorer/#/openapi/CDM/sdk?api=ModifyCluster)**. SDK sample code can be automatically generated.

## **Status Codes**

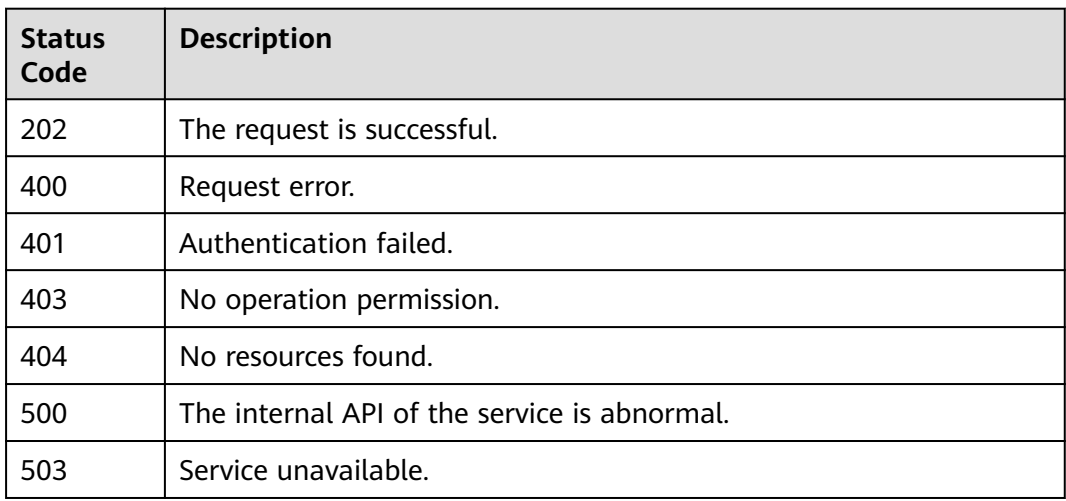

### **Error Codes**

See **[Error Codes](#page-339-0)**.

# **5.1.11 Restarting a Cluster**

# **Function**

This API is used to restart a cluster.

# **Calling Method**

For details, see **[Calling APIs](#page-11-0)**.

# **URI**

POST /v1.1/{project\_id}/clusters/{cluster\_id}/action

#### **Table 5-59** Path Parameters

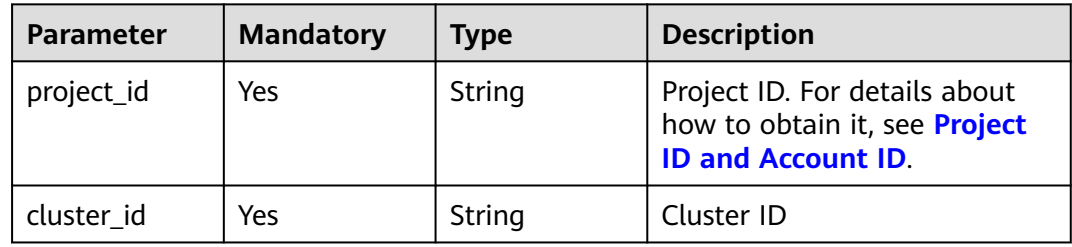

# **Request Parameters**

**Table 5-60** Request header parameters

| <b>Parameter</b> | <b>Mandatory</b> | <b>Type</b> | <b>Description</b>                                                                                     |
|------------------|------------------|-------------|----------------------------------------------------------------------------------------------------|
| X-Auth-Token     | Yes              | String      | User token.                                                                                            |
|                  |                  |             | It can be obtained by calling<br>the IAM API (value of X-<br>Subject-Token in the response<br>header). |

**Table 5-61** Request body parameters

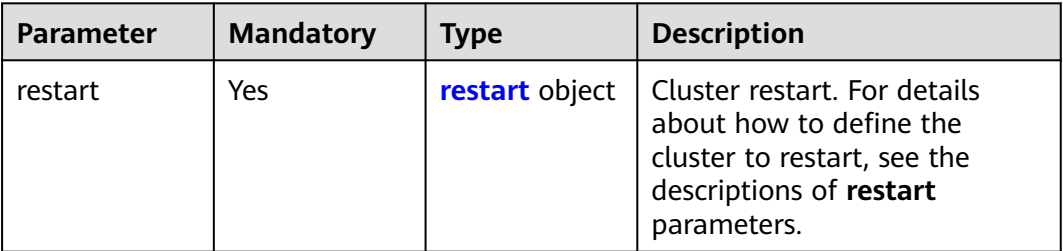

#### **Table 5-62** restart

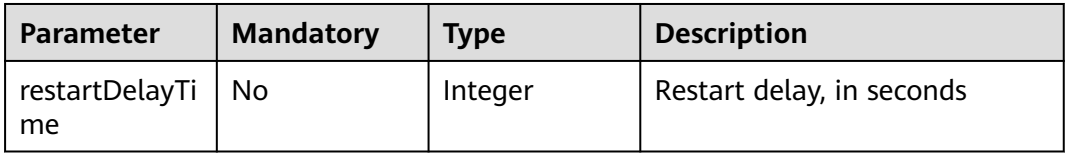

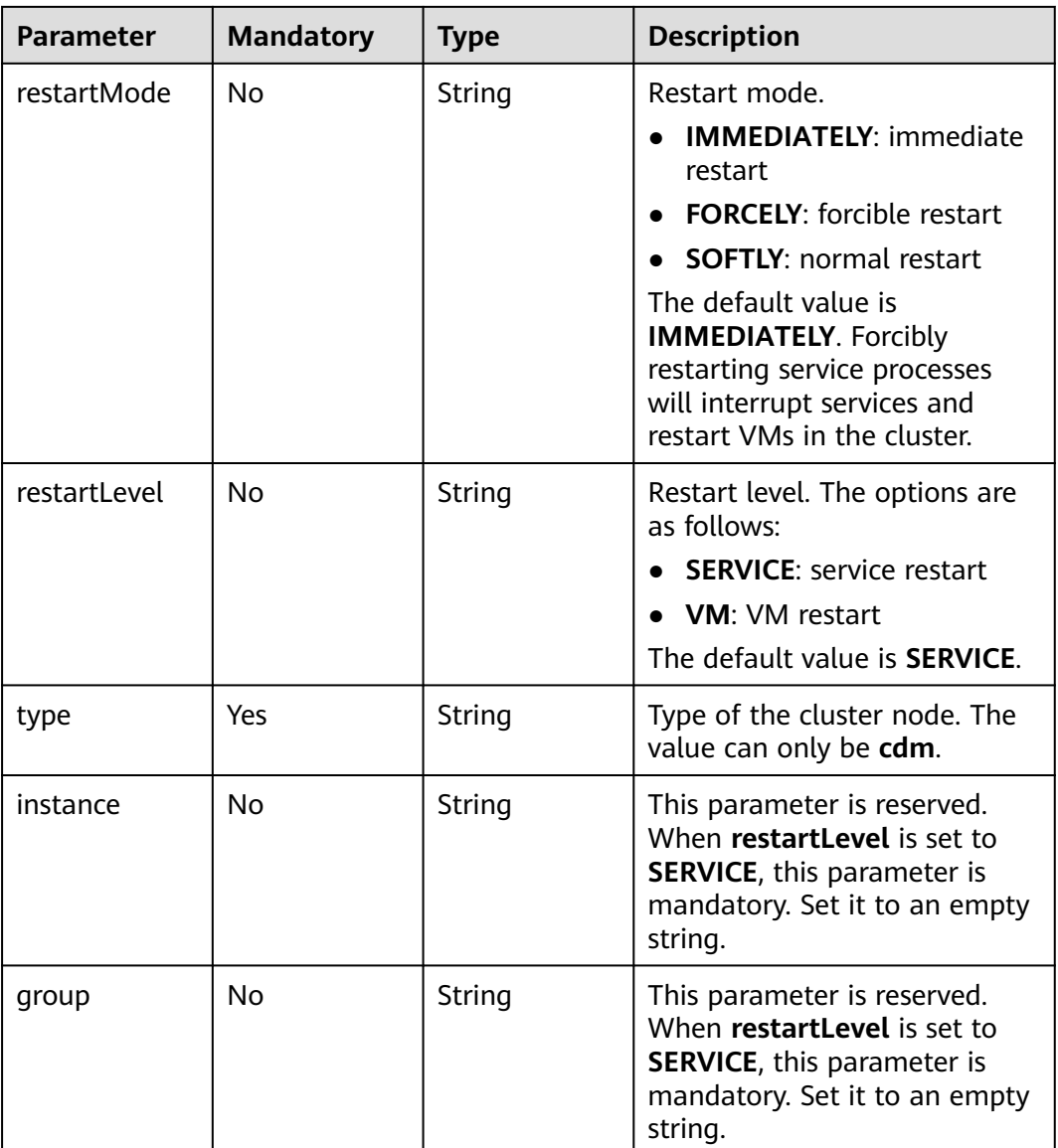

# **Response Parameters**

#### **Status code: 200**

**Table 5-63** Response body parameters

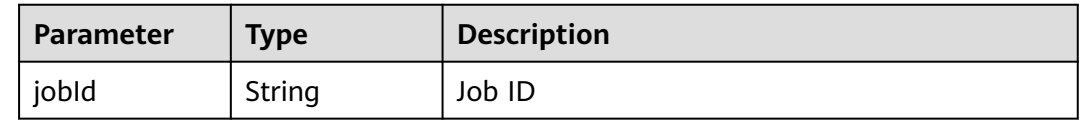

# **Example Requests**

Restart a cluster.

POST /v1.1/1551c7f6c808414d8e9f3c514a170f2e/clusters/bae65496-643e-47ca-84af-948672de7eeb/action

```
{
  "restart" : {
    "instance" : "",
 "type" : "cdm",
 "group" : ""
  }
}
```
## **Example Responses**

#### **Status code: 200**

Request succeeded.

```
{
  "jobId" : "ff8080815e59d92d015e5b27ccb0004d"
}
```
## **SDK Sample Code**

The SDK sample code is as follows.

#### **Java**

#### Restart a cluster.

package com.huaweicloud.sdk.test;

```
import com.huaweicloud.sdk.core.auth.ICredential;
import com.huaweicloud.sdk.core.auth.BasicCredentials;
import com.huaweicloud.sdk.core.exception.ConnectionException;
import com.huaweicloud.sdk.core.exception.RequestTimeoutException;
import com.huaweicloud.sdk.core.exception.ServiceResponseException;
import com.huaweicloud.sdk.cdm.v1.region.CdmRegion;
import com.huaweicloud.sdk.cdm.v1.*;
import com.huaweicloud.sdk.cdm.v1.model.*;
public class RestartClusterSolution {
   public static void main(String[] args) {
      // The AK and SK used for authentication are hard-coded or stored in plaintext, which has great 
security risks. It is recommended that the AK and SK be stored in ciphertext in configuration files or 
environment variables and decrypted during use to ensure security.
      // In this example, AK and SK are stored in environment variables for authentication. Before running 
this example, set environment variables CLOUD_SDK_AK and CLOUD_SDK_SK in the local environment
      String ak = System.getenv("CLOUD_SDK_AK");
      String sk = System.getenv("CLOUD_SDK_SK");
      String projectId = "{project_id}";
      ICredential auth = new BasicCredentials()
           .withProjectId(projectId)
           .withAk(ak)
           .withSk(sk);
      CdmClient client = CdmClient.newBuilder()
           .withCredential(auth)
           .withRegion(CdmRegion.valueOf("<YOUR REGION>"))
           .build();
      RestartClusterRequest request = new RestartClusterRequest();
      request.withClusterId("{cluster_id}");
      CdmRestartClusterReq body = new CdmRestartClusterReq();
      CdmRestartClusterReqRestart restartbody = new CdmRestartClusterReqRestart();
      restartbody.withType("cdm")
         .withInstance("")
         .withGroup("");
```

```
 body.withRestart(restartbody);
    request.withBody(body);
    try {
      RestartClusterResponse response = client.restartCluster(request);
      System.out.println(response.toString());
   } catch (ConnectionException e) {
      e.printStackTrace();
   } catch (RequestTimeoutException e) {
      e.printStackTrace();
    } catch (ServiceResponseException e) {
      e.printStackTrace();
      System.out.println(e.getHttpStatusCode());
      System.out.println(e.getRequestId());
      System.out.println(e.getErrorCode());
      System.out.println(e.getErrorMsg());
   }
 }
```
# **Python**

Restart a cluster.

# coding: utf-8

}

```
import os
from huaweicloudsdkcore.auth.credentials import BasicCredentials
from huaweicloudsdkcdm.v1.region.cdm_region import CdmRegion
from huaweicloudsdkcore.exceptions import exceptions
from huaweicloudsdkcdm.v1 import *
```
 $if __name__ == '__main__":$ 

 # The AK and SK used for authentication are hard-coded or stored in plaintext, which has great security risks. It is recommended that the AK and SK be stored in ciphertext in configuration files or environment variables and decrypted during use to ensure security.

 # In this example, AK and SK are stored in environment variables for authentication. Before running this example, set environment variables CLOUD\_SDK\_AK and CLOUD\_SDK\_SK in the local environment

```
 ak = os.environ["CLOUD_SDK_AK"]
 sk = os.environ["CLOUD_SDK_SK"]
 projectId = "{project_id}"
```
credentials = BasicCredentials(ak, sk, projectId)

```
client = CdmClient.new_builder() \setminus .with_credentials(credentials) \
     .with_region(CdmRegion.value_of("<YOUR REGION>")) \
      .build()
   try:
      request = RestartClusterRequest()
     request.cluster_id = "{cluster_id}"
      restartbody = CdmRestartClusterReqRestart(
         type="cdm",
         instance="",
         group=""
      )
      request.body = CdmRestartClusterReq(
         restart=restartbody
\qquad \qquad response = client.restart_cluster(request)
      print(response)
   except exceptions.ClientRequestException as e:
      print(e.status_code)
      print(e.request_id)
      print(e.error_code)
      print(e.error_msg)
```
#### **Go**

```
Restart a cluster.
package main
import (
    "fmt"
   "github.com/huaweicloud/huaweicloud-sdk-go-v3/core/auth/basic"
   cdm "github.com/huaweicloud/huaweicloud-sdk-go-v3/services/cdm/v1"
   "github.com/huaweicloud/huaweicloud-sdk-go-v3/services/cdm/v1/model"
   region "github.com/huaweicloud/huaweicloud-sdk-go-v3/services/cdm/v1/region"
)
func main() {
   // The AK and SK used for authentication are hard-coded or stored in plaintext, which has great security 
risks. It is recommended that the AK and SK be stored in ciphertext in configuration files or environment 
variables and decrypted during use to ensure security.
   // In this example, AK and SK are stored in environment variables for authentication. Before running this 
example, set environment variables CLOUD_SDK_AK and CLOUD_SDK_SK in the local environment
   ak := os.Getenv("CLOUD_SDK_AK")
   sk := os.Getenv("CLOUD_SDK_SK")
   projectId := "{project_id}"
   auth := basic.NewCredentialsBuilder().
      WithAk(ak).
      WithSk(sk).
      WithProjectId(projectId).
      Build()
   client := cdm.NewCdmClient(
      cdm.CdmClientBuilder().
         WithRegion(region.ValueOf("<YOUR REGION>")).
         WithCredential(auth).
         Build())
   request := &model.RestartClusterRequest{}
   request.ClusterId = "{cluster_id}"
   instanceRestart:= ""
   groupRestart:= ""
   restartbody := &model.CdmRestartClusterReqRestart{
      Type: "cdm",
      Instance: &instanceRestart,
      Group: &groupRestart,
   }
   request.Body = &model.CdmRestartClusterReq{
      Restart: restartbody,
   }
   response, err := client.RestartCluster(request)
  if err == nil fmt.Printf("%+v\n", response)
   } else {
      fmt.Println(err)
   }
```
#### **More**

For SDK sample code of more programming languages, see the Sample Code tab in **[API Explorer](https://console-intl.huaweicloud.com/apiexplorer/#/openapi/CDM/sdk?api=RestartCluster)**. SDK sample code can be automatically generated.

}

# **Status Codes**

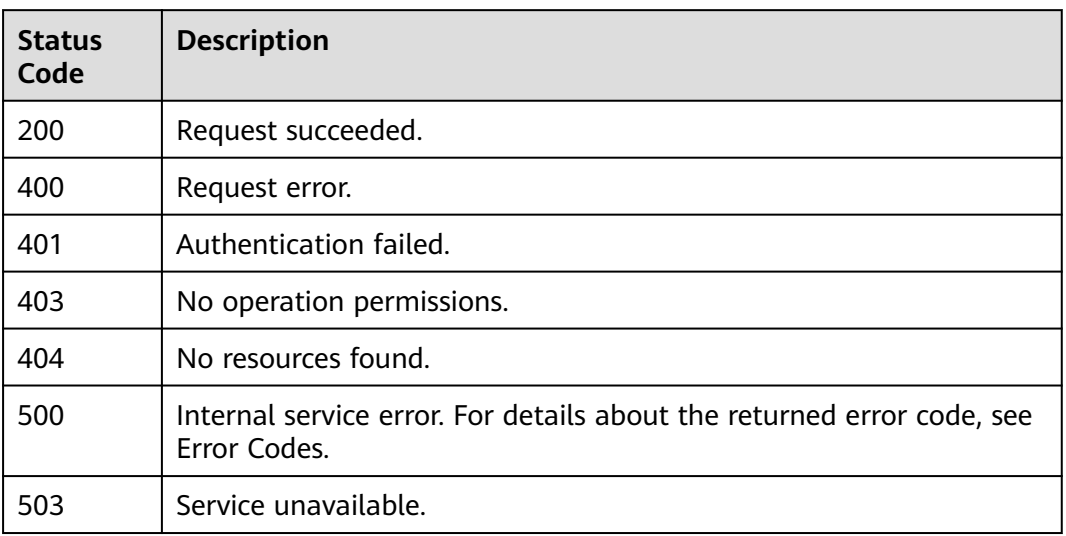

# **Error Codes**

See **[Error Codes](#page-339-0)**.

# **5.1.12 Starting a Cluster**

# **Function**

This API is used to start a cluster.

# **Calling Method**

For details, see **[Calling APIs](#page-11-0)**.

## **URI**

POST /v1.1/{project\_id}/clusters/{cluster\_id}/action

#### **Table 5-64** Path Parameters

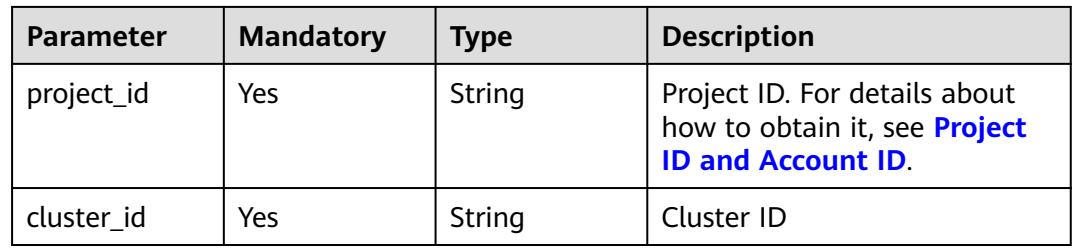

# **Request Parameters**

**Table 5-65** Request header parameters

| <b>Parameter</b> | <b>Mandatory</b> | <b>Type</b> | <b>Description</b>                                                                                     |
|------------------|------------------|-------------|----------------------------------------------------------------------------------------------------|
| X-Auth-Token     | Yes              | String      | User token.                                                                                            |
|                  |                  |             | It can be obtained by calling<br>the IAM API (value of X-<br>Subject-Token in the response<br>header). |

**Table 5-66** Request body parameters

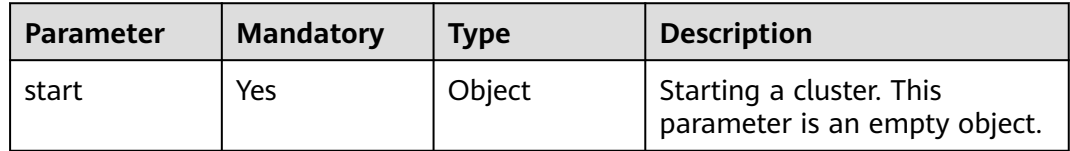

# **Response Parameters**

**Status code: 200**

**Table 5-67** Response body parameters

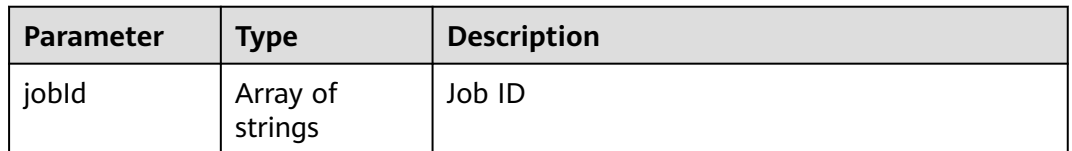

# **Example Requests**

Start a cluster.

POST /v1.1/1551c7f6c808414d8e9f3c514a170f2e/clusters/bae65496-643e-47ca-84af-948672de7eeb/action

```
{
  "start" : { }
}
```
# **Example Responses**

#### **Status code: 200**

Request succeeded.

{ "jobId" : [ "ff8080815e59d92d015e5b27ccb0004d" ] }

# **SDK Sample Code**

The SDK sample code is as follows.

#### **Java**

Start a cluster.

package com.huaweicloud.sdk.test;

```
import com.huaweicloud.sdk.core.auth.ICredential;
import com.huaweicloud.sdk.core.auth.BasicCredentials;
import com.huaweicloud.sdk.core.exception.ConnectionException;
import com.huaweicloud.sdk.core.exception.RequestTimeoutException;
import com.huaweicloud.sdk.core.exception.ServiceResponseException;
import com.huaweicloud.sdk.cdm.v1.region.CdmRegion;
import com.huaweicloud.sdk.cdm.v1.*;
import com.huaweicloud.sdk.cdm.v1.model.*;
public class StartClusterSolution {
   public static void main(String[] args) {
      // The AK and SK used for authentication are hard-coded or stored in plaintext, which has great 
security risks. It is recommended that the AK and SK be stored in ciphertext in configuration files or 
environment variables and decrypted during use to ensure security.
      // In this example, AK and SK are stored in environment variables for authentication. Before running 
this example, set environment variables CLOUD_SDK_AK and CLOUD_SDK_SK in the local environment
      String ak = System.getenv("CLOUD_SDK_AK");
      String sk = System.getenv("CLOUD_SDK_SK");
      String projectId = "{project_id}";
      ICredential auth = new BasicCredentials()
           .withProjectId(projectId)
            .withAk(ak)
           .withSk(sk);
      CdmClient client = CdmClient.newBuilder()
            .withCredential(auth)
            .withRegion(CdmRegion.valueOf("<YOUR REGION>"))
           .buid();
      StartClusterRequest request = new StartClusterRequest();
      request.withClusterId("{cluster_id}");
      CdmStartClusterReq body = new CdmStartClusterReq();
      body.withStart(new Object());
      request.withBody(body);
      try {
         StartClusterResponse response = client.startCluster(request);
         System.out.println(response.toString());
      } catch (ConnectionException e) {
         e.printStackTrace();
      } catch (RequestTimeoutException e) {
         e.printStackTrace();
      } catch (ServiceResponseException e) {
         e.printStackTrace();
         System.out.println(e.getHttpStatusCode());
         System.out.println(e.getRequestId());
         System.out.println(e.getErrorCode());
         System.out.println(e.getErrorMsg());
      }
   }
}
```
### **Python**

Start a cluster.

#### # coding: utf-8

#### import os

```
from huaweicloudsdkcore.auth.credentials import BasicCredentials
from huaweicloudsdkcdm.v1.region.cdm_region import CdmRegion
from huaweicloudsdkcore.exceptions import exceptions
from huaweicloudsdkcdm.v1 import *
```
#### $if$  name == " main ":

 # The AK and SK used for authentication are hard-coded or stored in plaintext, which has great security risks. It is recommended that the AK and SK be stored in ciphertext in configuration files or environment variables and decrypted during use to ensure security.

 # In this example, AK and SK are stored in environment variables for authentication. Before running this example, set environment variables CLOUD\_SDK\_AK and CLOUD\_SDK\_SK in the local environment

```
ak = os.environ["CLOUD_SDK_AK"]
 sk = os.environ["CLOUD_SDK_SK"]
 projectId = "{project_id}"
```
credentials = BasicCredentials(ak, sk, projectId)

```
 client = CdmClient.new_builder() \
      .with_credentials(credentials) \
      .with_region(CdmRegion.value_of("<YOUR REGION>")) \
      .build()
   try:
      request = StartClusterRequest()
      request.cluster_id = "{cluster_id}"
      request.body = CdmStartClusterReq(
         start={}
\qquad \qquad response = client.start_cluster(request)
      print(response)
   except exceptions.ClientRequestException as e:
      print(e.status_code)
      print(e.request_id)
     print(e.error_code)
```
#### **Go**

#### Start a cluster.

print(e.error\_msg)

#### package main

#### import (

)

```
 "fmt"
   "github.com/huaweicloud/huaweicloud-sdk-go-v3/core/auth/basic"
   cdm "github.com/huaweicloud/huaweicloud-sdk-go-v3/services/cdm/v1"
   "github.com/huaweicloud/huaweicloud-sdk-go-v3/services/cdm/v1/model"
   region "github.com/huaweicloud/huaweicloud-sdk-go-v3/services/cdm/v1/region"
func main() {
```
 // The AK and SK used for authentication are hard-coded or stored in plaintext, which has great security risks. It is recommended that the AK and SK be stored in ciphertext in configuration files or environment variables and decrypted during use to ensure security.

 // In this example, AK and SK are stored in environment variables for authentication. Before running this example, set environment variables CLOUD\_SDK\_AK and CLOUD\_SDK\_SK in the local environment

 ak := os.Getenv("CLOUD\_SDK\_AK") sk := os.Getenv("CLOUD\_SDK\_SK") projectId := "{project\_id}"

```
 auth := basic.NewCredentialsBuilder().
   WithAk(ak).
  WithSk(sk)
   WithProjectId(projectId).
   Build()
```

```
 client := cdm.NewCdmClient(
   cdm.CdmClientBuilder().
      WithRegion(region.ValueOf("<YOUR REGION>")).
      WithCredential(auth).
      Build())
 request := &model.StartClusterRequest{}
 request.ClusterId = "{cluster_id}"
 var startCdmStartClusterReq interface{} = make(map[string]string)
 request.Body = &model.CdmStartClusterReq{
   Start: &startCdmStartClusterReq,
 }
 response, err := client.StartCluster(request)
if err == nil fmt.Printf("%+v\n", response)
 } else {
   fmt.Println(err)
 }
```
### **More**

For SDK sample code of more programming languages, see the Sample Code tab in **[API Explorer](https://console-intl.huaweicloud.com/apiexplorer/#/openapi/CDM/sdk?api=StartCluster)**. SDK sample code can be automatically generated.

#### **Status Codes**

}

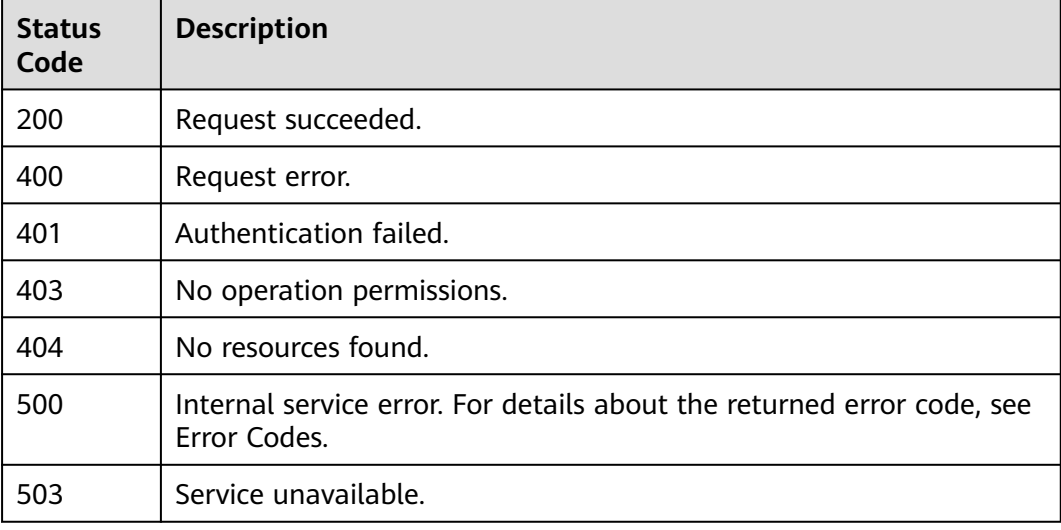

## **Error Codes**

See **[Error Codes](#page-339-0)**.

# **5.1.13 Stopping a Cluster (To Be Taken Offline)**

# **Function**

This API is used to stop a cluster.

# **Calling Method**

For details, see **[Calling APIs](#page-11-0)**.

# **URI**

### POST /v1.1/{project\_id}/clusters/{cluster\_id}/action

#### **Table 5-68** Path Parameters

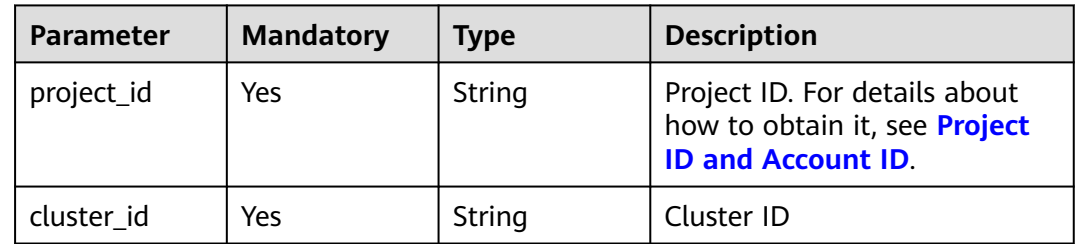

# **Request Parameters**

**Table 5-69** Request header parameters

| <b>Parameter</b> | <b>Mandatory</b> | Type   | <b>Description</b>                                                                                                    |
|------------------|------------------|--------|----------------------------------------------------------------------------------------------------|
| X-Auth-Token     | Yes              | String | User token.<br>It can be obtained by calling<br>the IAM API (value of X-<br>Subject-Token in the response<br>header). |

**Table 5-70** Request body parameters

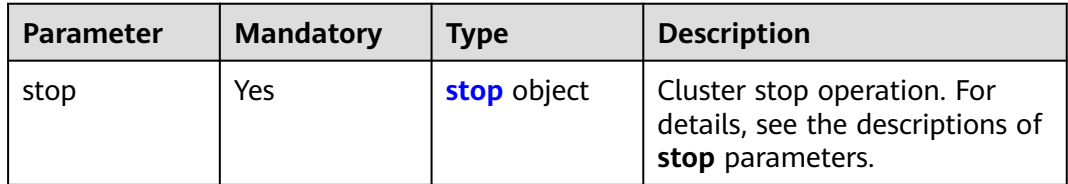

#### **Table 5-71** stop

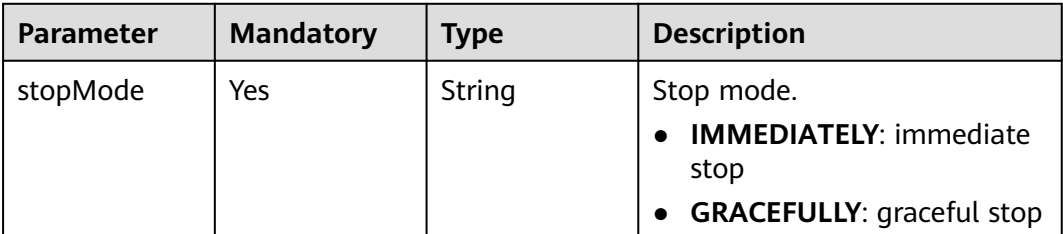

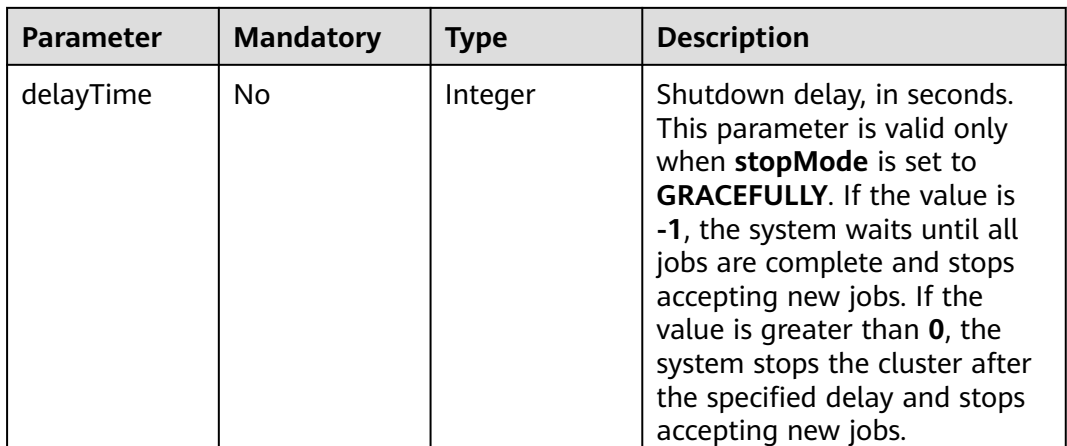

## **Response Parameters**

#### **Status code: 200**

**Table 5-72** Response body parameters

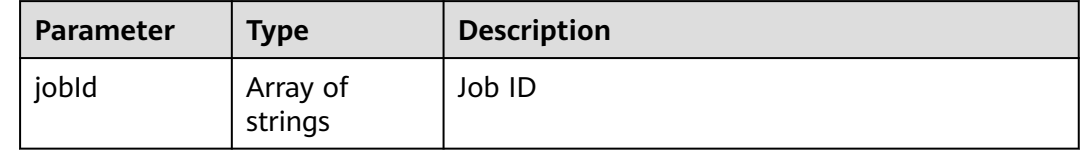

# **Example Requests**

Stopping a Cluster

POST /v1.1/1551c7f6c808414d8e9f3c514a170f2e/clusters/bae65496-643e-47ca-84af-948672de7eeb/action

```
{
 "stop" : {
 "stopMode" : "GRACEFULLY",
 "delayTime" : -1
 }
}
```
# **Example Responses**

#### **Status code: 200**

Request succeeded.

```
{
  "jobId" : [ "ff8080815e59d92d015e5b27ccb0004d" ]
}
```
# **Status Codes**

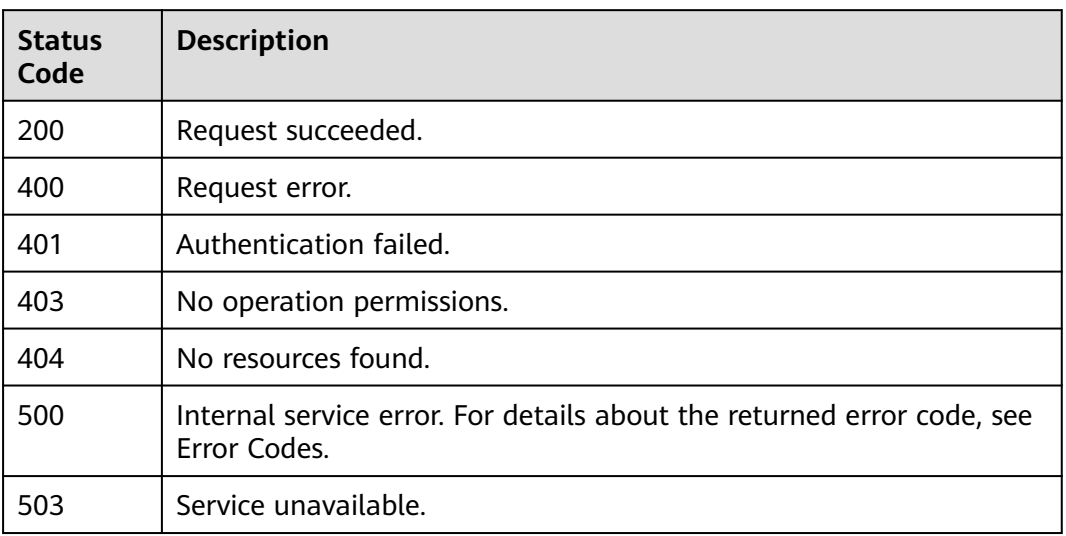

# **Error Codes**

See **[Error Codes](#page-339-0)**.

# **5.1.14 Creating a Cluster**

# **Function**

This API is used to create a cluster.

# **Calling Method**

For details, see **[Calling APIs](#page-11-0)**.

### **URI**

POST /v1.1/{project\_id}/clusters

#### **Table 5-73** Path Parameters

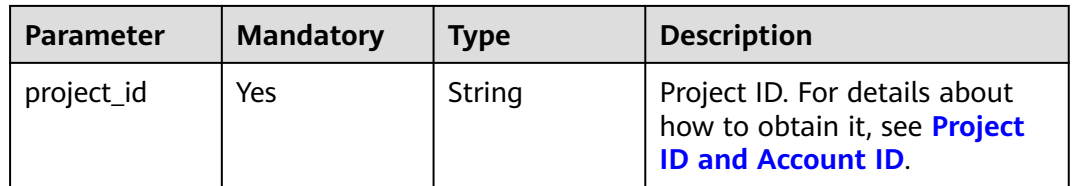

# **Request Parameters**

**Table 5-74** Request header parameters

| <b>Parameter</b> | <b>Mandatory</b> | Type   | <b>Description</b>                                                                                                    |
|------------------|------------------|--------|----------------------------------------------------------------------------------------------------|
| X-Auth-Token     | Yes              | String | User token.<br>It can be obtained by calling<br>the IAM API (value of X-<br>Subject-Token in the response<br>header). |
| X-Language       | Yes              | String | Request language                                                                                                    |

**Table 5-75** Request body parameters

| <b>Parameter</b> | <b>Mandatory</b> | <b>Type</b>           | <b>Description</b>                                                                                                    |
|------------------|------------------|-----------------------|----------------------------------------------------------------------------------------------------|
| cluster          | Yes              | <b>cluster</b> object | Cluster object. For details, see<br>the descriptions of cluster<br>parameters.                                                                                                    |
| auto_remind      | No.              | Boolean               | Whether to enable message<br>notifications. If the function is<br>enabled, you can configure a<br>maximum of 20 mobile<br>numbers or email addresses.<br>You will be notified of job<br>failures (only table/file<br>migration jobs) and EIP<br>exceptions by SMS message or<br>email. |
| phone_num        | No.              | String                | Mobile number for receiving<br>notifications                                                                                                    |
| email            | No.              | String                | Email address for receiving<br>notifications                                                                                                    |

**Table 5-76** cluster

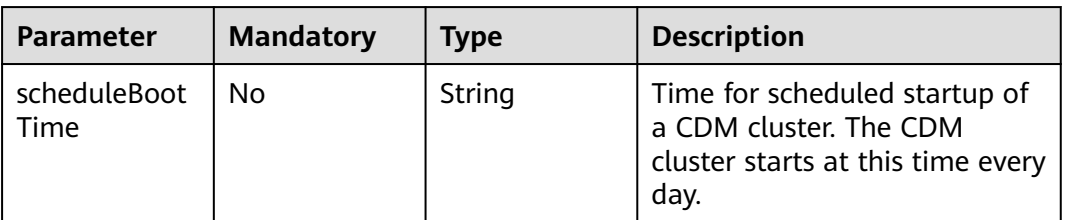

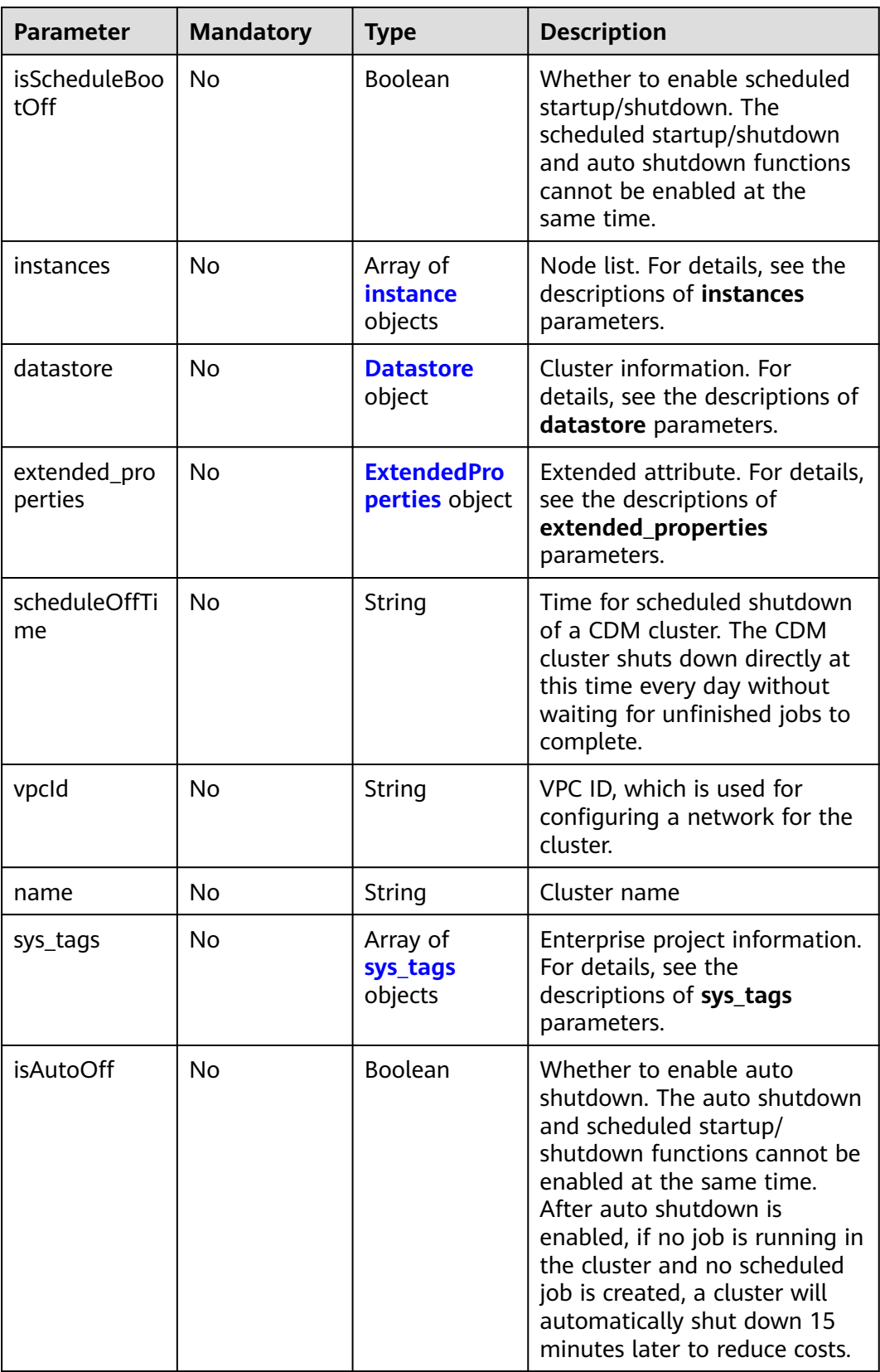

#### <span id="page-96-0"></span>**Table 5-77** instance

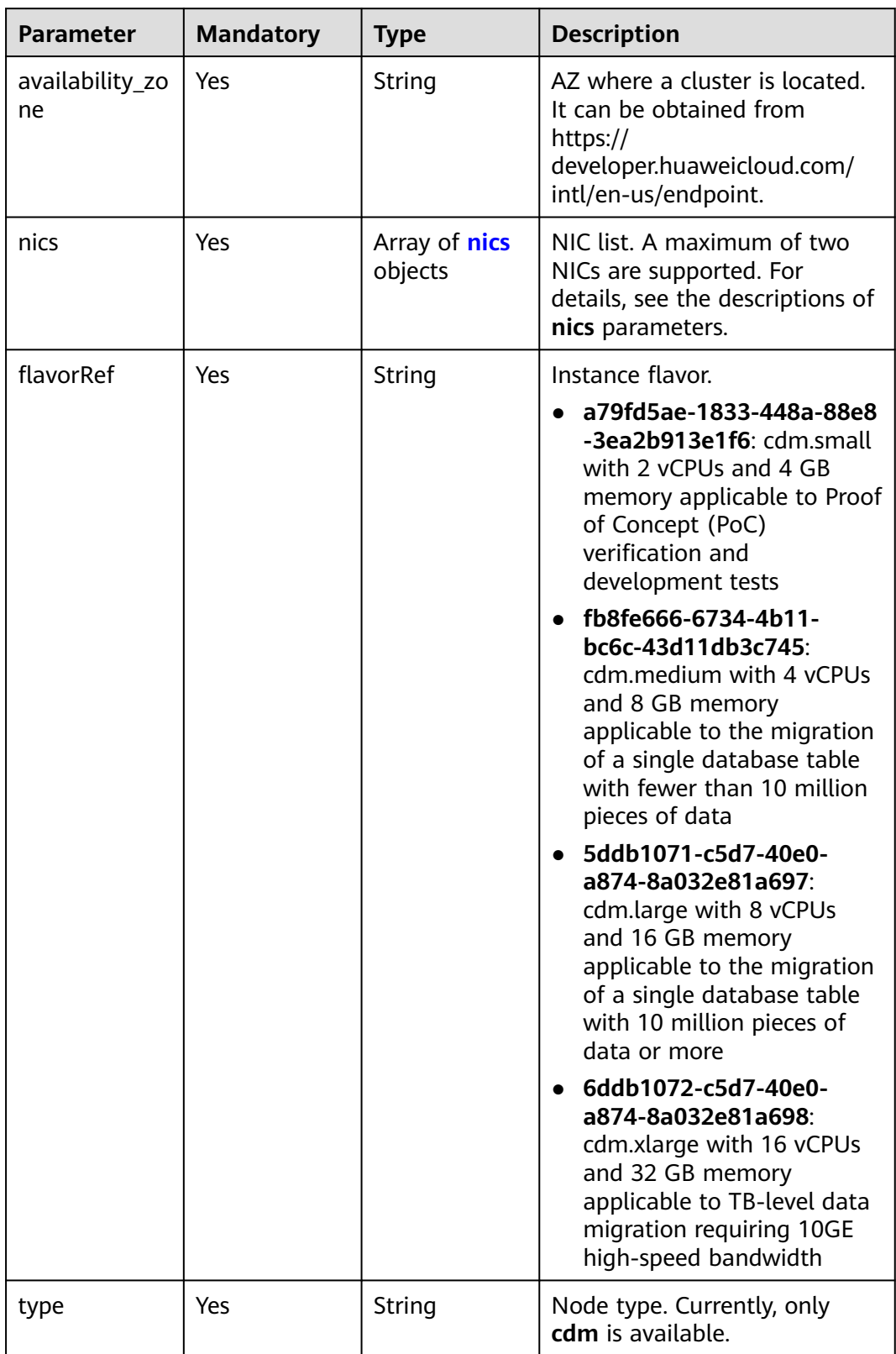

#### <span id="page-97-0"></span>**Table 5-78** nics

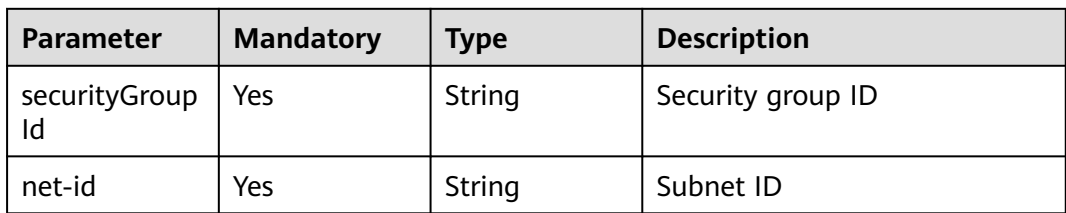

#### **Table 5-79** Datastore

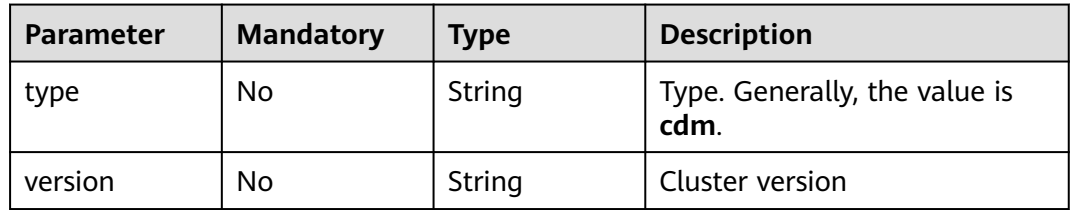

#### **Table 5-80** ExtendedProperties

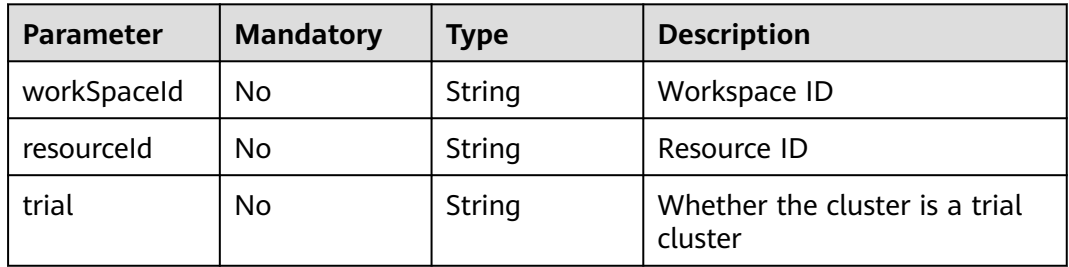

#### **Table 5-81** sys\_tags

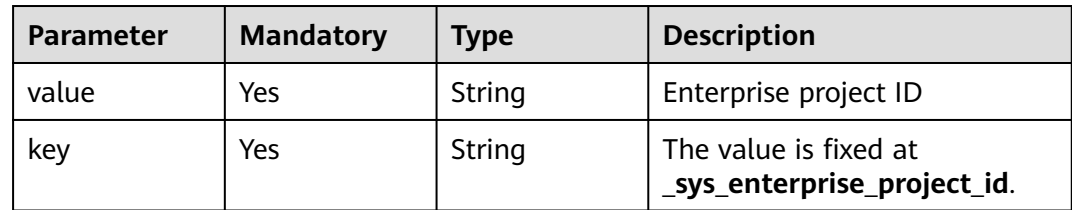

# **Response Parameters**

**Status code: 202**

#### **Table 5-82** Response body parameters

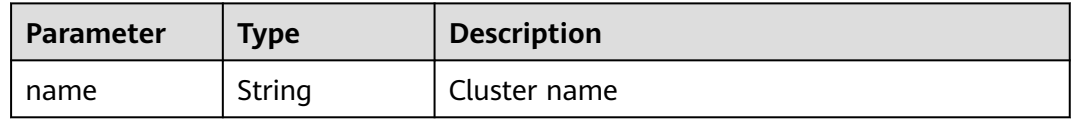

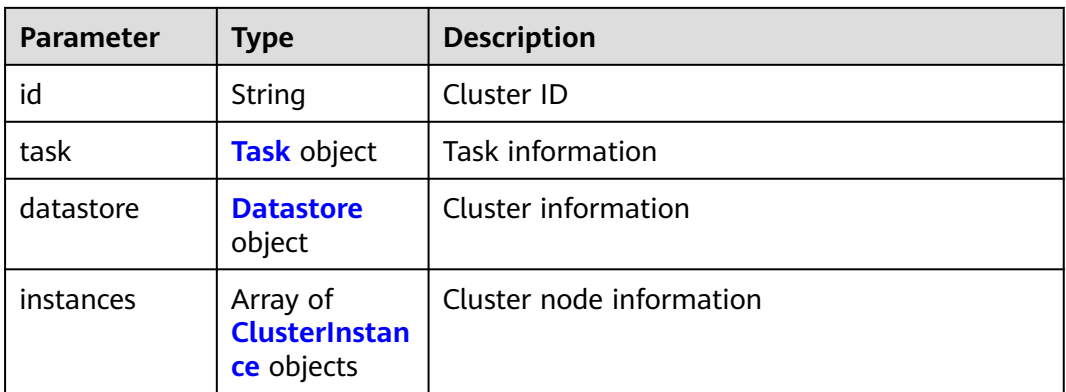

#### **Table 5-83** Task

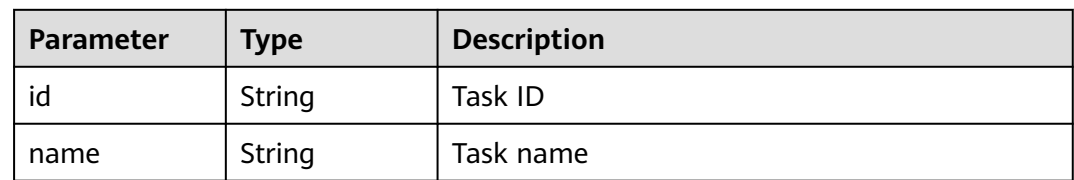

#### **Table 5-84** Datastore

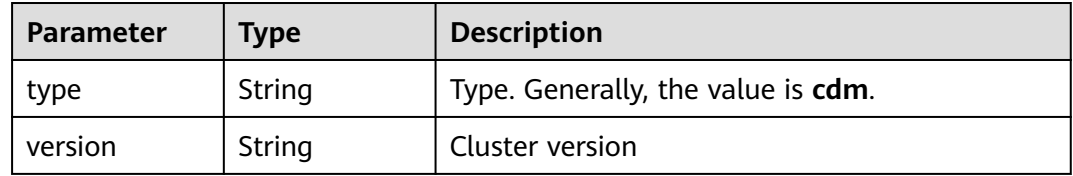

#### **Table 5-85** ClusterInstance

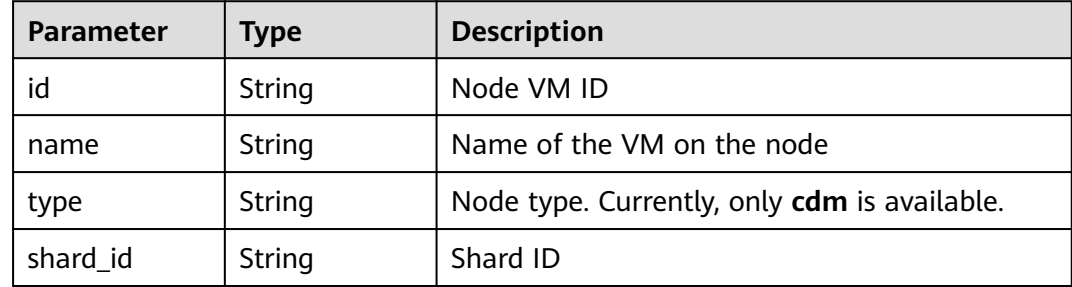

# **Example Requests**

Creating a CDM cluster whose version is 1.8.10 and name is **cdm-ab82**

POST /v1.1/1551c7f6c808414d8e9f3c514a170f2e/clusters

```
{
 "cluster" : {
 "scheduleBootTime" : "",
 "isScheduleBootOff" : false,
```

```
 "instances" : [ {
    "availability_zone" : "xx-xxx",
    "nics" : [ {
      "securityGroupId" : "c37852d2-2d12-41cb-af47-65c80e995c80",
      "net-id" : "2d120298-6130-44d4-a438-454912fff901"
    } ],
    "flavorRef" : "5ddb1071-c5d7-40e0-a874-8a032e81a697",
     "type" : "cdm"
   } ],
   "datastore" : {
    "type" : "cdm",
     "version" : "1.8.10"
 },
 "scheduleOffTime" : "",
 "vpcId" : "67c06084-2212-4242-bcd4-d2144c2385a9",
 "name" : "cdm-ab82",
   "sys_tags" : [ {
     "value" : "1ce45885-4033-40d2-bdde-d4dbaceb387d",
    "key" : "_sys_enterprise_project_id"
  31 "isAutoOff" : false
 },
 "auto_remind" : false,
 "phone_num" : "",
  "email" : ""
```
## **Example Responses**

}

#### **Status code: 202**

Accepted.

```
{
  "id" : "befc862c-9286-46a0-a1d6-300d98b63aad",
  "name" : "cdm-4ef213",
  "task" : {
   "id" : "2c9080047f1b1185017f1ef6ad0500ac",
   "name" : "rdsCreateBackupJob"
  },
  "datastore" : {
   "type" : "cdm",
   "version" : "2.9.1.100"
  },
  "instances" : [ {
   "id" : "b2672e7d-2faf-423f-96bb-0664cd743cfd",
 "name" : "cdm-4ef213-cdm-dn-1-1",
 "type" : "cdm",
   "shard_id" : "dn-1"
 } ]
}
```
# **SDK Sample Code**

The SDK sample code is as follows.

#### **Java**

Creating a CDM cluster whose version is 1.8.10 and name is **cdm-ab82**

package com.huaweicloud.sdk.test;

import com.huaweicloud.sdk.core.auth.ICredential; import com.huaweicloud.sdk.core.auth.BasicCredentials; import com.huaweicloud.sdk.core.exception.ConnectionException; import com.huaweicloud.sdk.core.exception.RequestTimeoutException;

```
import com.huaweicloud.sdk.core.exception.ServiceResponseException;
import com.huaweicloud.sdk.cdm.v1.region.CdmRegion;
import com.huaweicloud.sdk.cdm.v1.*;
import com.huaweicloud.sdk.cdm.v1.model.*;
import java.util.List;
import java.util.ArrayList;
public class CreateClusterSolution {
   public static void main(String[] args) {
      // The AK and SK used for authentication are hard-coded or stored in plaintext, which has great 
security risks. It is recommended that the AK and SK be stored in ciphertext in configuration files or 
environment variables and decrypted during use to ensure security.
      // In this example, AK and SK are stored in environment variables for authentication. Before running 
this example, set environment variables CLOUD_SDK_AK and CLOUD_SDK_SK in the local environment
      String ak = System.getenv("CLOUD_SDK_AK");
 String sk = System.getenv("CLOUD_SDK_SK");
 String projectId = "{project_id}";
      ICredential auth = new BasicCredentials()
           .withProjectId(projectId)
           .withAk(ak)
           .withSk(sk);
      CdmClient client = CdmClient.newBuilder()
           .withCredential(auth)
            .withRegion(CdmRegion.valueOf("<YOUR REGION>"))
            .build();
      CreateClusterRequest request = new CreateClusterRequest();
      CdmCreateClusterReq body = new CdmCreateClusterReq();
      List<SysTags> listClusterSysTags = new ArrayList<>();
      listClusterSysTags.add(
        new SysTags()
           .withValue("1ce45885-4033-40d2-bdde-d4dbaceb387d")
           .withKey("_sys_enterprise_project_id")
      );
      Datastore datastoreCluster = new Datastore();
      datastoreCluster.withType("cdm")
         .withVersion("1.8.10");
      List<Nics> listInstancesNics = new ArrayList<>();
      listInstancesNics.add(
        new Nics()
           .withSecurityGroupId("c37852d2-2d12-41cb-af47-65c80e995c80")
           .withNetId("2d120298-6130-44d4-a438-454912fff901")
      );
     List<Instance> listClusterInstances = new ArrayList<>();
      listClusterInstances.add(
        new Instance()
           .withAvailabilityZone("xx-xxx")
           .withNics(listInstancesNics)
           .withFlavorRef("5ddb1071-c5d7-40e0-a874-8a032e81a697")
           .withType("cdm")
\hspace{1.6cm});
      CdmCreateClusterReqCluster clusterbody = new CdmCreateClusterReqCluster();
      clusterbody.withScheduleBootTime("")
         .withIsScheduleBootOff(false)
         .withInstances(listClusterInstances)
         .withDatastore(datastoreCluster)
 .withScheduleOffTime("")
 .withVpcId("67c06084-2212-4242-bcd4-d2144c2385a9")
         .withName("cdm-ab82")
         .withSysTags(listClusterSysTags)
         .withIsAutoOff(false);
      body.withEmail("");
      body.withPhoneNum("");
      body.withAutoRemind(false);
      body.withCluster(clusterbody);
      request.withBody(body);
```

```
 try {
      CreateClusterResponse response = client.createCluster(request);
      System.out.println(response.toString());
   } catch (ConnectionException e) {
      e.printStackTrace();
   } catch (RequestTimeoutException e) {
      e.printStackTrace();
   } catch (ServiceResponseException e) {
      e.printStackTrace();
      System.out.println(e.getHttpStatusCode());
      System.out.println(e.getRequestId());
      System.out.println(e.getErrorCode());
      System.out.println(e.getErrorMsg());
   }
 }
```
# **Python**

#### Creating a CDM cluster whose version is 1.8.10 and name is **cdm-ab82**

# coding: utf-8

#### import os

}

```
from huaweicloudsdkcore.auth.credentials import BasicCredentials
from huaweicloudsdkcdm.v1.region.cdm_region import CdmRegion
from huaweicloudsdkcore.exceptions import exceptions
from huaweicloudsdkcdm.v1 import *
```
 $if __name__ == '__main__":$ 

 # The AK and SK used for authentication are hard-coded or stored in plaintext, which has great security risks. It is recommended that the AK and SK be stored in ciphertext in configuration files or environment variables and decrypted during use to ensure security.

 # In this example, AK and SK are stored in environment variables for authentication. Before running this example, set environment variables CLOUD\_SDK\_AK and CLOUD\_SDK\_SK in the local environment

```
 ak = os.environ["CLOUD_SDK_AK"]
   sk = os.environ["CLOUD_SDK_SK"]
   projectId = "{project_id}"
   credentials = BasicCredentials(ak, sk, projectId)
  client = CdmClient.new_builder() \setminus .with_credentials(credentials) \
      .with_region(CdmRegion.value_of("<YOUR REGION>")) \
      .build()
   try:
      request = CreateClusterRequest()
      listSysTagsCluster = [
         SysTags(
            value="1ce45885-4033-40d2-bdde-d4dbaceb387d",
            key="_sys_enterprise_project_id"
        \lambda ]
      datastoreCluster = Datastore(
         type="cdm",
         version="1.8.10"
\qquad \qquad listNicsInstances = [
         Nics(
            security_group_id="c37852d2-2d12-41cb-af47-65c80e995c80",
            net_id="2d120298-6130-44d4-a438-454912fff901"
        \overline{\phantom{a}} ]
      listInstancesCluster = [
         Instance(
            availability_zone="xx-xxx",
            nics=listNicsInstances,
```
flavor\_ref="5ddb1071-c5d7-40e0-a874-8a032e81a697",

```
 type="cdm"
        )
      ]
      clusterbody = CdmCreateClusterReqCluster(
        schedule_boot_time="",
       is schedule boot off=False,
        instances=listInstancesCluster,
        datastore=datastoreCluster,
       schedule off time=""
        vpc_id="67c06084-2212-4242-bcd4-d2144c2385a9",
        name="cdm-ab82",
         sys_tags=listSysTagsCluster,
       is_auto_off=False
      )
      request.body = CdmCreateClusterReq(
        email="",
        phone_num="",
        auto_remind=False,
        cluster=clusterbody
\qquad \qquad response = client.create_cluster(request)
      print(response)
   except exceptions.ClientRequestException as e:
      print(e.status_code)
      print(e.request_id)
      print(e.error_code)
     print(e.error_msg)
```
## **Go**

#### Creating a CDM cluster whose version is 1.8.10 and name is **cdm-ab82**

#### package main

```
import (
   "fmt"
   "github.com/huaweicloud/huaweicloud-sdk-go-v3/core/auth/basic"
   cdm "github.com/huaweicloud/huaweicloud-sdk-go-v3/services/cdm/v1"
   "github.com/huaweicloud/huaweicloud-sdk-go-v3/services/cdm/v1/model"
   region "github.com/huaweicloud/huaweicloud-sdk-go-v3/services/cdm/v1/region"
```
func main() {

)

 // The AK and SK used for authentication are hard-coded or stored in plaintext, which has great security risks. It is recommended that the AK and SK be stored in ciphertext in configuration files or environment variables and decrypted during use to ensure security.

 // In this example, AK and SK are stored in environment variables for authentication. Before running this example, set environment variables CLOUD\_SDK\_AK and CLOUD\_SDK\_SK in the local environment

```
 ak := os.Getenv("CLOUD_SDK_AK")
 sk := os.Getenv("CLOUD_SDK_SK")
 projectId := "{project_id}"
 auth := basic.NewCredentialsBuilder().
   WithAk(ak).
   WithSk(sk).
   WithProjectId(projectId).
   Build()
 client := cdm.NewCdmClient(
   cdm.CdmClientBuilder().
      WithRegion(region.ValueOf("<YOUR REGION>")).
      WithCredential(auth).
      Build())
```

```
 request := &model.CreateClusterRequest{}
 var listSysTagsCluster = []model.SysTags{
```

```
 {
   Value: "1ce45885-4033-40d2-bdde-d4dbaceb387d",
  Key: "_sys_enterprise_project_id",
```
}

}

}

}

}

 } }

```
 },
   typeDatastore:= "cdm"
   versionDatastore:= "1.8.10"
   datastoreCluster := &model.Datastore{
     Type: &typeDatastore,
     Version: &versionDatastore,
   var listNicsInstances = []model.Nics{
     {
        SecurityGroupId: "c37852d2-2d12-41cb-af47-65c80e995c80",
        NetId: "2d120298-6130-44d4-a438-454912fff901",
     },
   var listInstancesCluster = []model.Instance{
     {
        AvailabilityZone: "xx-xxx",
 Nics: listNicsInstances,
 FlavorRef: "5ddb1071-c5d7-40e0-a874-8a032e81a697",
        Type: "cdm",
     },
   scheduleBootTimeCluster:= ""
   isScheduleBootOffCluster:= false
   scheduleOffTimeCluster:= ""
   vpcIdCluster:= "67c06084-2212-4242-bcd4-d2144c2385a9"
   nameCluster:= "cdm-ab82"
   isAutoOffCluster:= false
   clusterbody := &model.CdmCreateClusterReqCluster{
     ScheduleBootTime: &scheduleBootTimeCluster,
     IsScheduleBootOff: &isScheduleBootOffCluster,
      Instances: &listInstancesCluster,
     Datastore: datastoreCluster,
     ScheduleOffTime: &scheduleOffTimeCluster,
      VpcId: &vpcIdCluster,
     Name: &nameCluster,
     SysTags: &listSysTagsCluster,
     IsAutoOff: &isAutoOffCluster,
   emailCdmCreateClusterReq:= ""
   phoneNumCdmCreateClusterReq:= ""
   autoRemindCdmCreateClusterReq:= false
   request.Body = &model.CdmCreateClusterReq{
     Email: &emailCdmCreateClusterReq,
      PhoneNum: &phoneNumCdmCreateClusterReq,
     AutoRemind: &autoRemindCdmCreateClusterReq,
      Cluster: clusterbody,
   }
   response, err := client.CreateCluster(request)
  if err == nil fmt.Printf("%+v\n", response)
   } else {
     fmt.Println(err)
```
#### **More**

For SDK sample code of more programming languages, see the Sample Code tab in **[API Explorer](https://console-intl.huaweicloud.com/apiexplorer/#/openapi/CDM/sdk?api=CreateCluster)**. SDK sample code can be automatically generated.

# <span id="page-104-0"></span>**Status Codes**

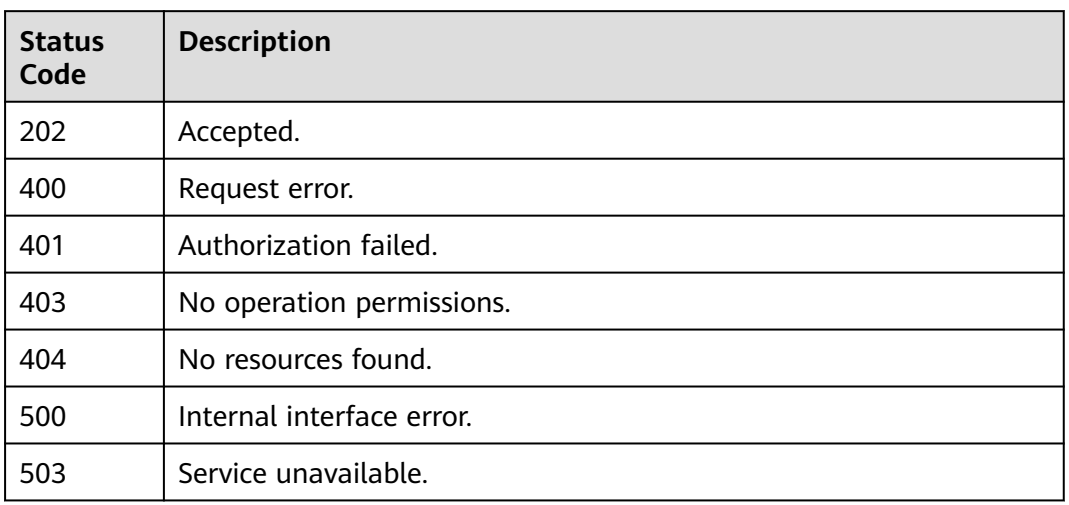

# **Error Codes**

See **[Error Codes](#page-339-0)**.

# **5.1.15 Querying the Cluster List**

# **Function**

This API is used to query the cluster list.

# **Calling Method**

For details, see **[Calling APIs](#page-11-0)**.

# **URI**

GET /v1.1/{project\_id}/clusters

### **Table 5-86** Path Parameters

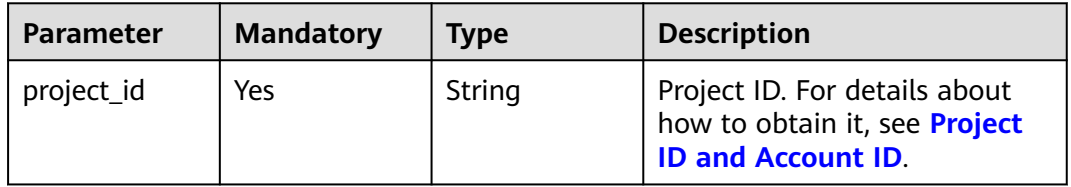

# **Request Parameters**

**Table 5-87** Request header parameters

| <b>Parameter</b> | <b>Mandatory</b> | <b>Type</b> | <b>Description</b>                                                                                                    |
|------------------|------------------|-------------|----------------------------------------------------------------------------------------------------|
| X-Auth-Token     | Yes              | String      | User token.<br>It can be obtained by calling<br>the IAM API (value of X-<br>Subject-Token in the response<br>header). |

# **Response Parameters**

#### **Status code: 200**

**Table 5-88** Response body parameters

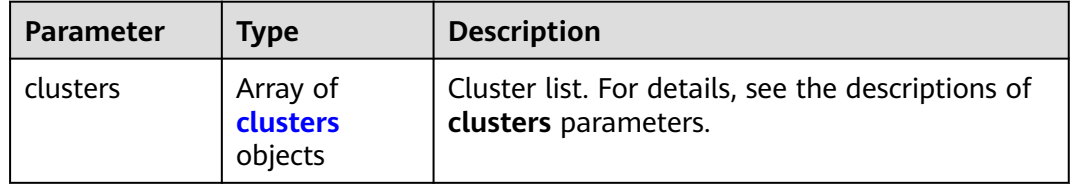

#### **Table 5-89** clusters

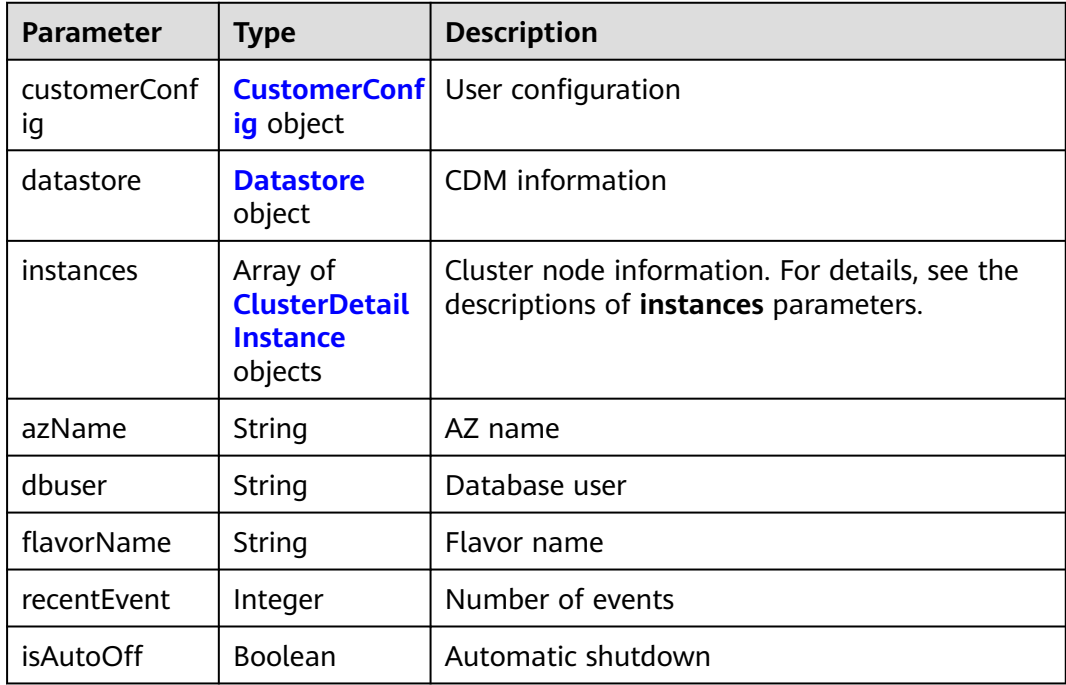

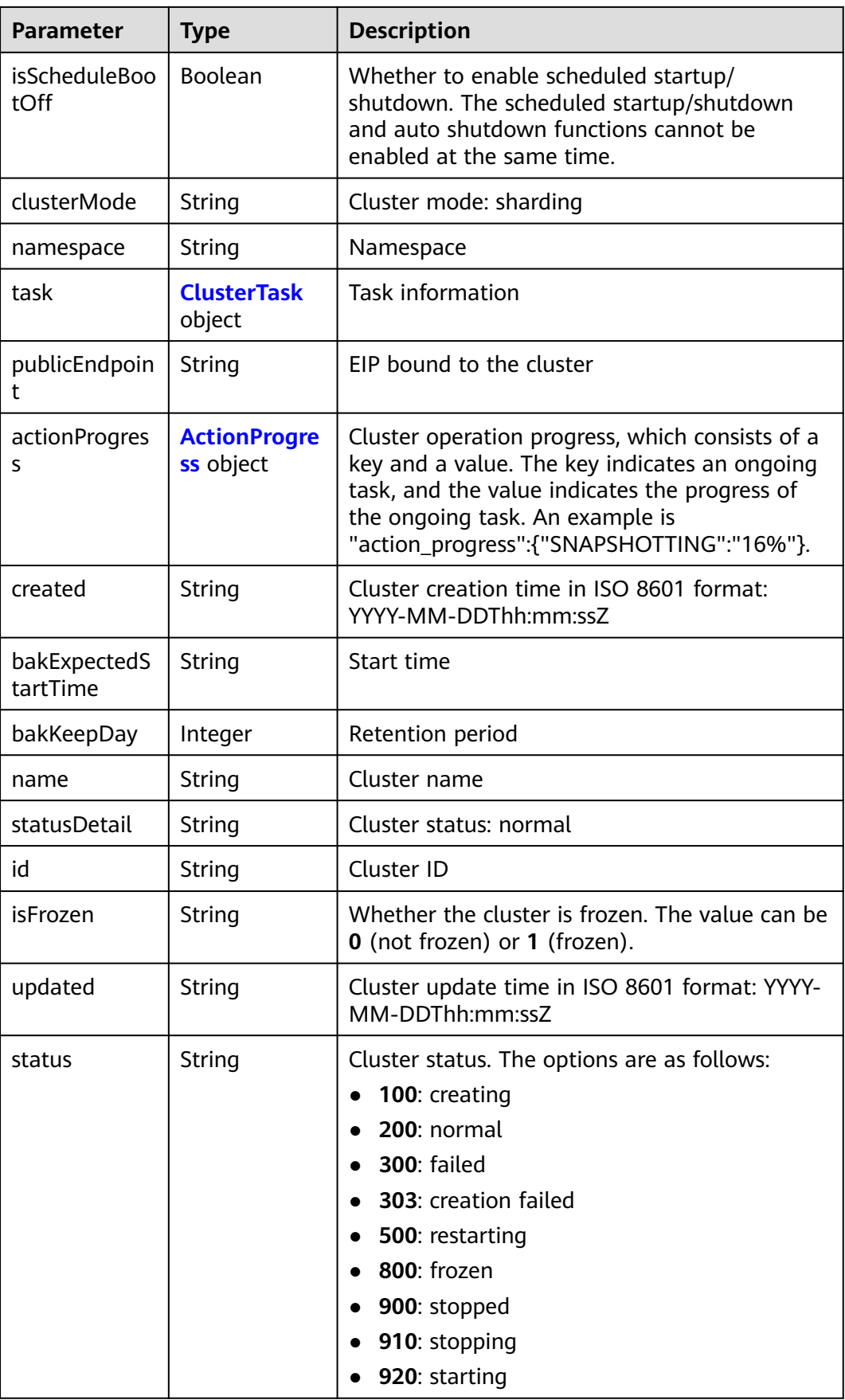

<span id="page-107-0"></span>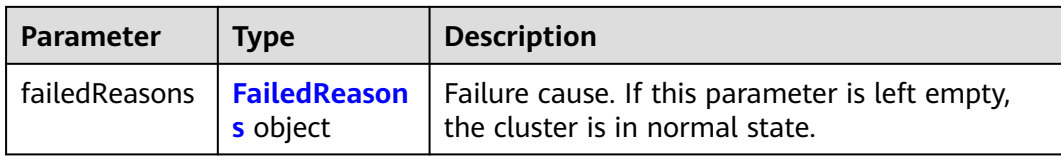

# **Table 5-90** CustomerConfig

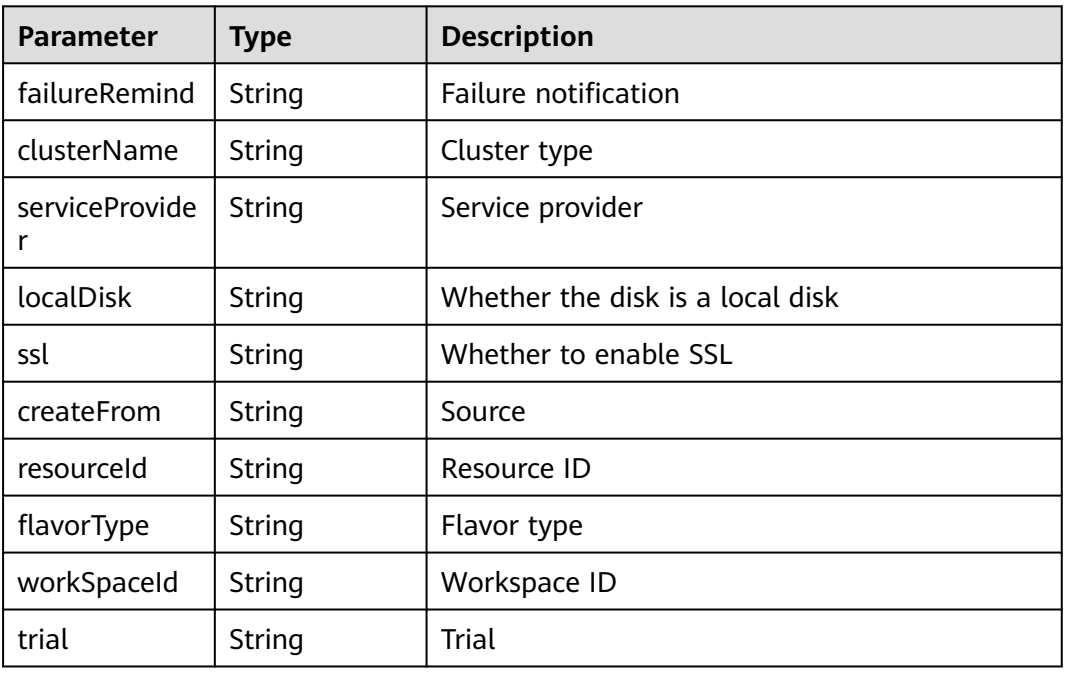

#### **Table 5-91** Datastore

| <b>Parameter</b> | <b>Type</b> | <b>Description</b>                 |
|------------------|-------------|------------------------------------|
| type             | String      | Type. Generally, the value is cdm. |
| version          | String      | Cluster version                    |

**Table 5-92** ClusterDetailInstance

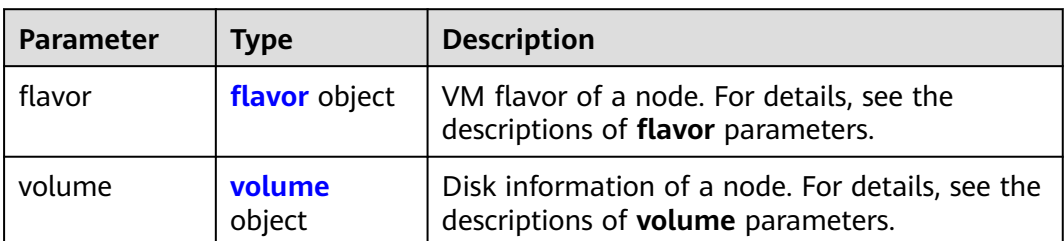
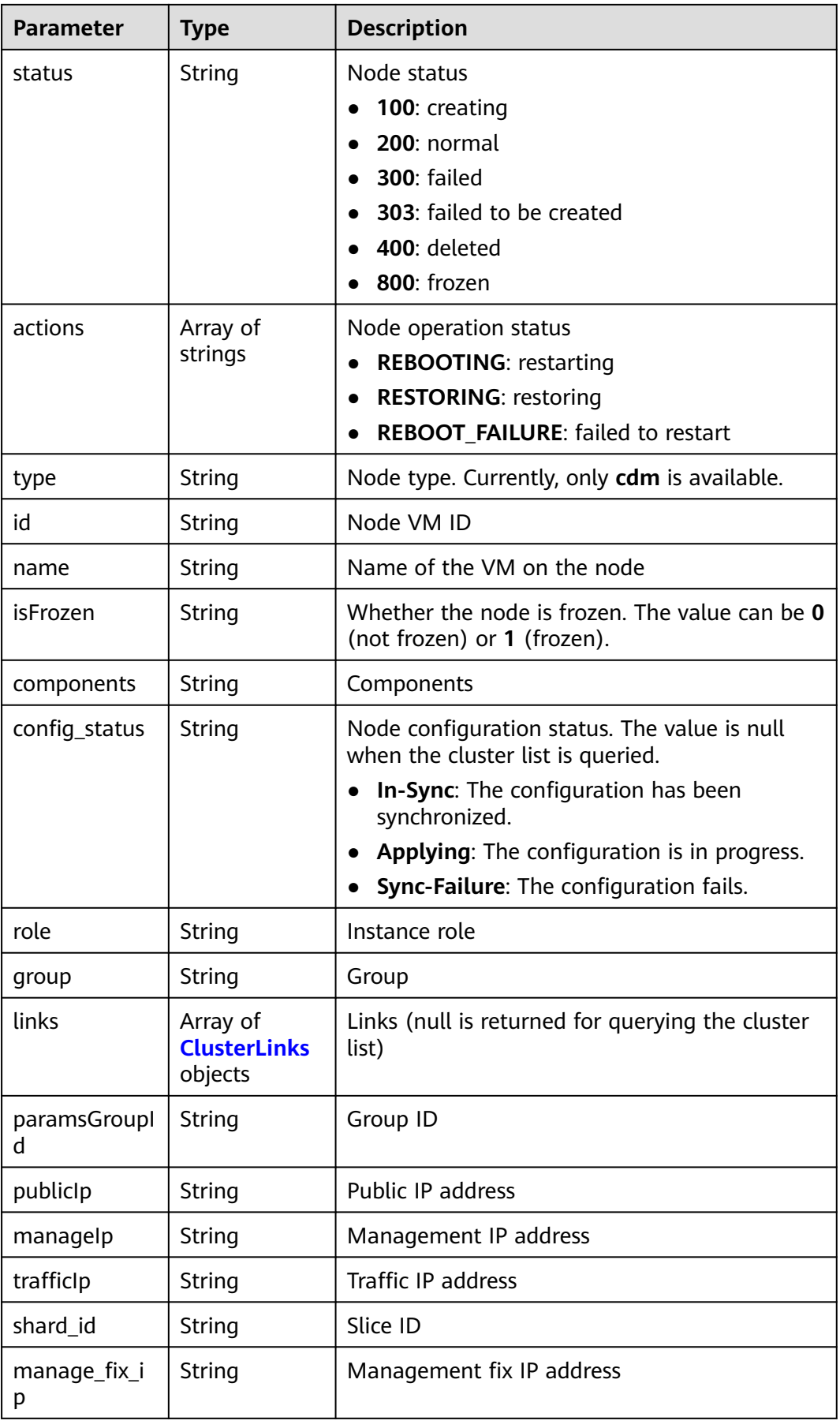

<span id="page-109-0"></span>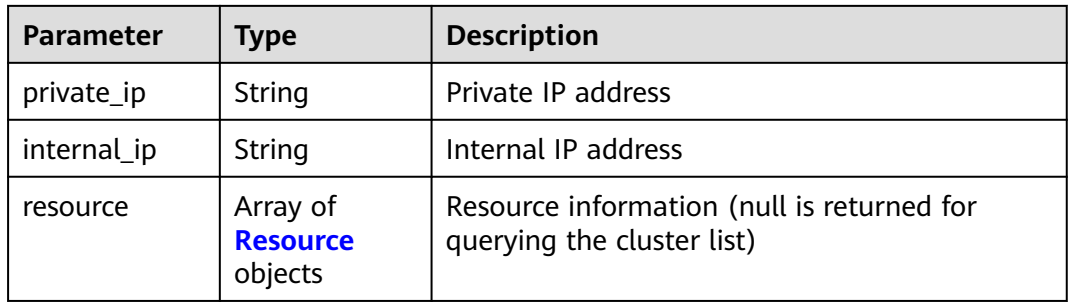

### **Table 5-93** flavor

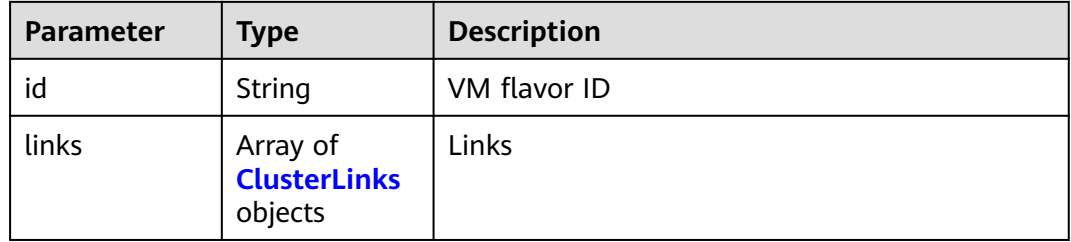

### **Table 5-94** volume

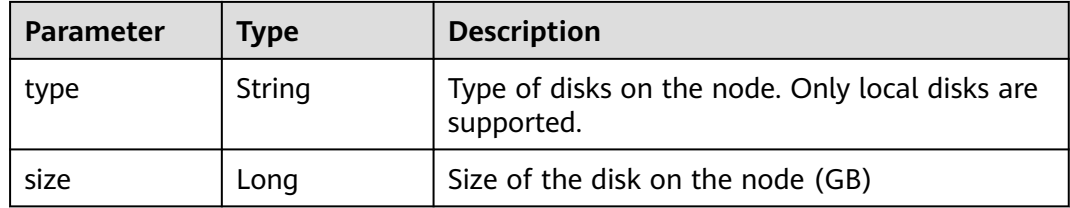

### **Table 5-95** ClusterLinks

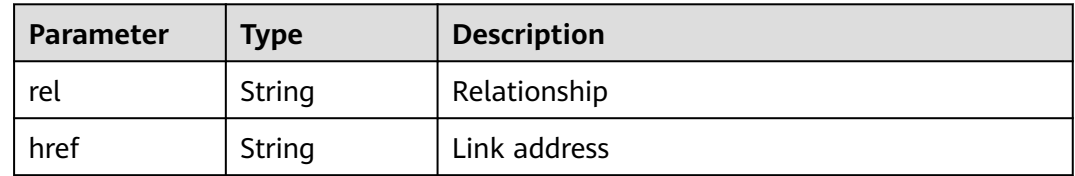

#### **Table 5-96** Resource

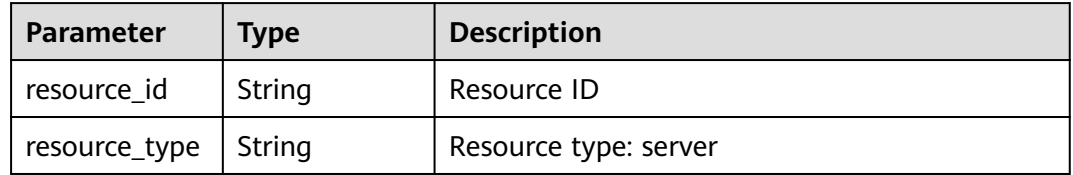

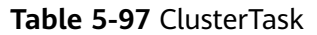

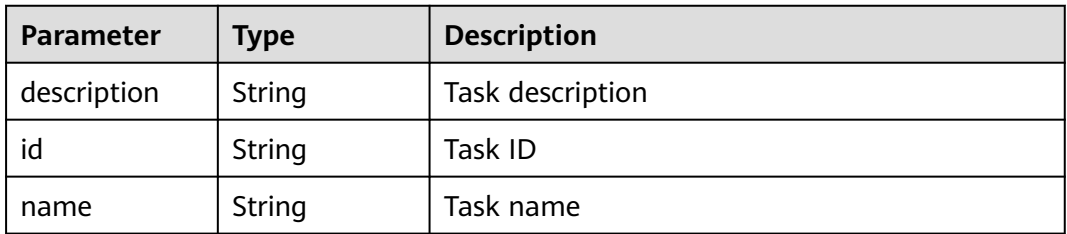

#### **Table 5-98** ActionProgress

| <b>Parameter</b>        | Type   | <b>Description</b>                                 |
|-------------------------|--------|----------------------------------------------------|
| <b>CREATING</b>         | String | Cluster creation progress, for example, 29%        |
| <b>GROWING</b>          | String | Cluster expansion progress, for example, 29%       |
| <b>RESTORING</b>        | String | Cluster restoration progress, for example, 29%     |
| <b>SNAPSHOTTI</b><br>NG | String | Cluster snapshotting progress, for example,<br>29% |
| <b>REPAIRING</b>        | String | Cluster repairing progress, for example, 29%       |

**Table 5-99** FailedReasons

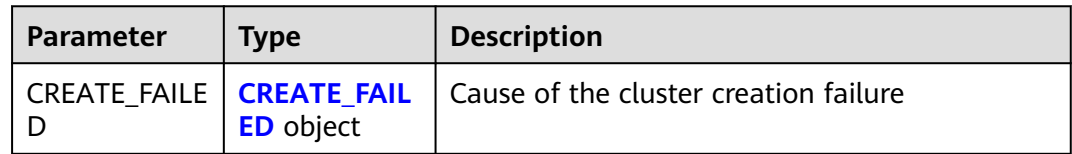

#### **Table 5-100** CREATE\_FAILED

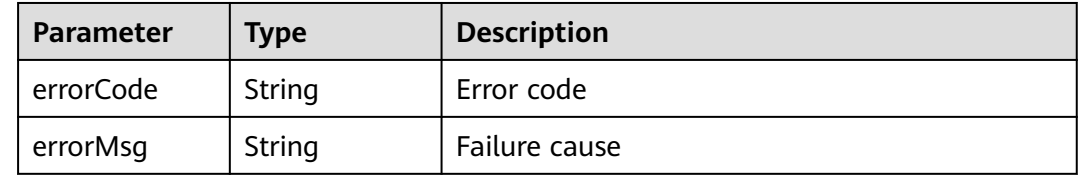

# **Example Requests**

GET /v1.1/1551c7f6c808414d8e9f3c514a170f2e/clusters

# **Example Responses**

#### **Status code: 200**

Request succeeded.

{ "clusters" : [ {

```
 "publicEndpoint" : "49.xx.xx.10",
   "actionProgress" : { },
   "created" : "2018-09-05T08:38:25",
   "name" : "cdm-c018",
   "statusDetail" : "Normal",
   "id" : "bae65496-643e-47ca-84af-948672de7eeb",
   "isFrozen" : "0",
 "updated" : "2018-09-05T08:38:25",
 "status" : "200"
 } ]
```
# **SDK Sample Code**

}

The SDK sample code is as follows.

#### **Java**

package com.huaweicloud.sdk.test;

```
import com.huaweicloud.sdk.core.auth.ICredential;
import com.huaweicloud.sdk.core.auth.BasicCredentials;
import com.huaweicloud.sdk.core.exception.ConnectionException;
import com.huaweicloud.sdk.core.exception.RequestTimeoutException;
import com.huaweicloud.sdk.core.exception.ServiceResponseException;
import com.huaweicloud.sdk.cdm.v1.region.CdmRegion;
import com.huaweicloud.sdk.cdm.v1.*;
import com.huaweicloud.sdk.cdm.v1.model.*;
public class ListClustersSolution {
   public static void main(String[] args) {
      // The AK and SK used for authentication are hard-coded or stored in plaintext, which has great 
security risks. It is recommended that the AK and SK be stored in ciphertext in configuration files or 
environment variables and decrypted during use to ensure security.
      // In this example, AK and SK are stored in environment variables for authentication. Before running 
this example, set environment variables CLOUD_SDK_AK and CLOUD_SDK_SK in the local environment
      String ak = System.getenv("CLOUD_SDK_AK");
      String sk = System.getenv("CLOUD_SDK_SK");
      String projectId = "{project_id}";
      ICredential auth = new BasicCredentials()
           .withProjectId(projectId)
           .withAk(ak)
           .withSk(sk);
      CdmClient client = CdmClient.newBuilder()
           .withCredential(auth)
            .withRegion(CdmRegion.valueOf("<YOUR REGION>"))
            .build();
      ListClustersRequest request = new ListClustersRequest();
      try {
         ListClustersResponse response = client.listClusters(request);
         System.out.println(response.toString());
      } catch (ConnectionException e) {
         e.printStackTrace();
      } catch (RequestTimeoutException e) {
         e.printStackTrace();
      } catch (ServiceResponseException e) {
         e.printStackTrace();
         System.out.println(e.getHttpStatusCode());
         System.out.println(e.getRequestId());
         System.out.println(e.getErrorCode());
         System.out.println(e.getErrorMsg());
      }
   }
```
}

# **Python**

# coding: utf-8

```
import os
from huaweicloudsdkcore.auth.credentials import BasicCredentials
from huaweicloudsdkcdm.v1.region.cdm_region import CdmRegion
from huaweicloudsdkcore.exceptions import exceptions
from huaweicloudsdkcdm.v1 import *
```

```
if name == "main ":
```
 # The AK and SK used for authentication are hard-coded or stored in plaintext, which has great security risks. It is recommended that the AK and SK be stored in ciphertext in configuration files or environment variables and decrypted during use to ensure security.

 # In this example, AK and SK are stored in environment variables for authentication. Before running this example, set environment variables CLOUD\_SDK\_AK and CLOUD\_SDK\_SK in the local environment

```
ak = os.environ["CLOUD_SDK_AK"]
 sk = os.environ["CLOUD_SDK_SK"]
 projectId = "{project_id}"
```
credentials = BasicCredentials(ak, sk, projectId)

```
 client = CdmClient.new_builder() \
   .with_credentials(credentials) \
    .with_region(CdmRegion.value_of("<YOUR REGION>")) \
   .build()
```
try:

```
 request = ListClustersRequest()
   response = client.list_clusters(request)
   print(response)
 except exceptions.ClientRequestException as e:
   print(e.status_code)
   print(e.request_id)
   print(e.error_code)
   print(e.error_msg)
```
### **Go**

#### package main

```
import (
    "fmt"
```
)

```
 "github.com/huaweicloud/huaweicloud-sdk-go-v3/core/auth/basic"
 cdm "github.com/huaweicloud/huaweicloud-sdk-go-v3/services/cdm/v1"
 "github.com/huaweicloud/huaweicloud-sdk-go-v3/services/cdm/v1/model"
 region "github.com/huaweicloud/huaweicloud-sdk-go-v3/services/cdm/v1/region"
```
#### func main() {

 // The AK and SK used for authentication are hard-coded or stored in plaintext, which has great security risks. It is recommended that the AK and SK be stored in ciphertext in configuration files or environment variables and decrypted during use to ensure security.

 // In this example, AK and SK are stored in environment variables for authentication. Before running this example, set environment variables CLOUD\_SDK\_AK and CLOUD\_SDK\_SK in the local environment

```
 ak := os.Getenv("CLOUD_SDK_AK")
 sk := os.Getenv("CLOUD_SDK_SK")
 projectId := "{project_id}"
 auth := basic.NewCredentialsBuilder().
   WithAk(ak).
   WithSk(sk).
   WithProjectId(projectId).
```

```
 Build()
```

```
 client := cdm.NewCdmClient(
   cdm.CdmClientBuilder().
      WithRegion(region.ValueOf("<YOUR REGION>")).
      WithCredential(auth).
```
Build())

}

```
 request := &model.ListClustersRequest{}
 response, err := client.ListClusters(request)
if err == nil fmt.Printf("%+v\n", response)
 } else {
   fmt.Println(err)
 }
```
### **More**

For SDK sample code of more programming languages, see the Sample Code tab in **[API Explorer](https://console-intl.huaweicloud.com/apiexplorer/#/openapi/CDM/sdk?api=ListClusters)**. SDK sample code can be automatically generated.

# **Status Codes**

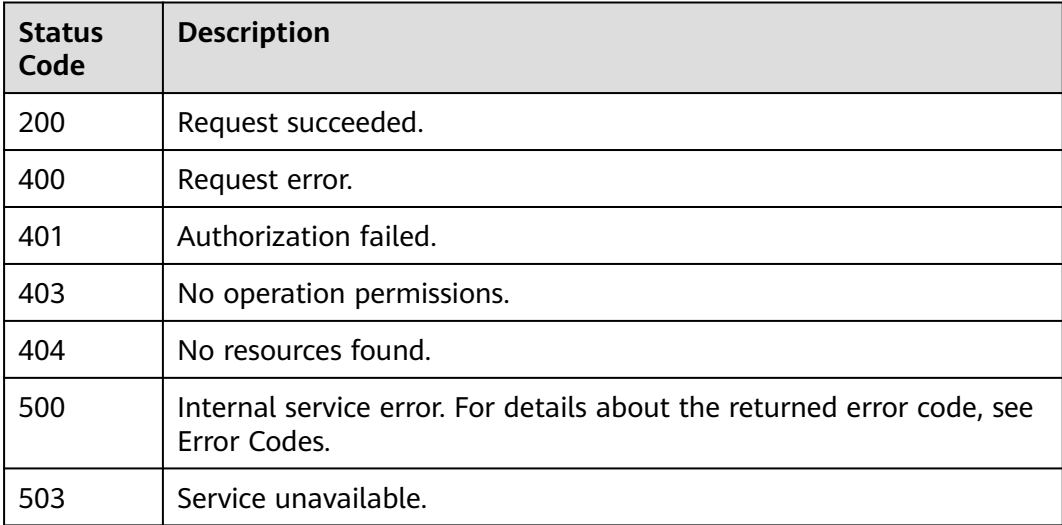

### **Error Codes**

See **[Error Codes](#page-339-0)**.

# **5.2 Job Management**

# **5.2.1 Querying a Job**

# **Function**

This API is used to query jobs.

# **Calling Method**

For details, see **[Calling APIs](#page-11-0)**.

# **URI**

# GET /v1.1/{project\_id}/clusters/{cluster\_id}/cdm/job/{job\_name}

**Table 5-101** Path Parameters

| <b>Parameter</b> | <b>Mandatory</b> | Type   | <b>Description</b>                                                                          |
|------------------|------------------|--------|---------------------------------------------------------------------------------------------|
| project_id       | Yes              | String | Project ID. For details about<br>how to obtain it, see Project<br><b>ID and Account ID.</b> |
| cluster id       | Yes              | String | Cluster ID                                                                                  |
| job_name         | Yes              | String | Job name. When this<br>parameter is set to all, all jobs<br>are to be queried.              |

**Table 5-102** Query Parameters

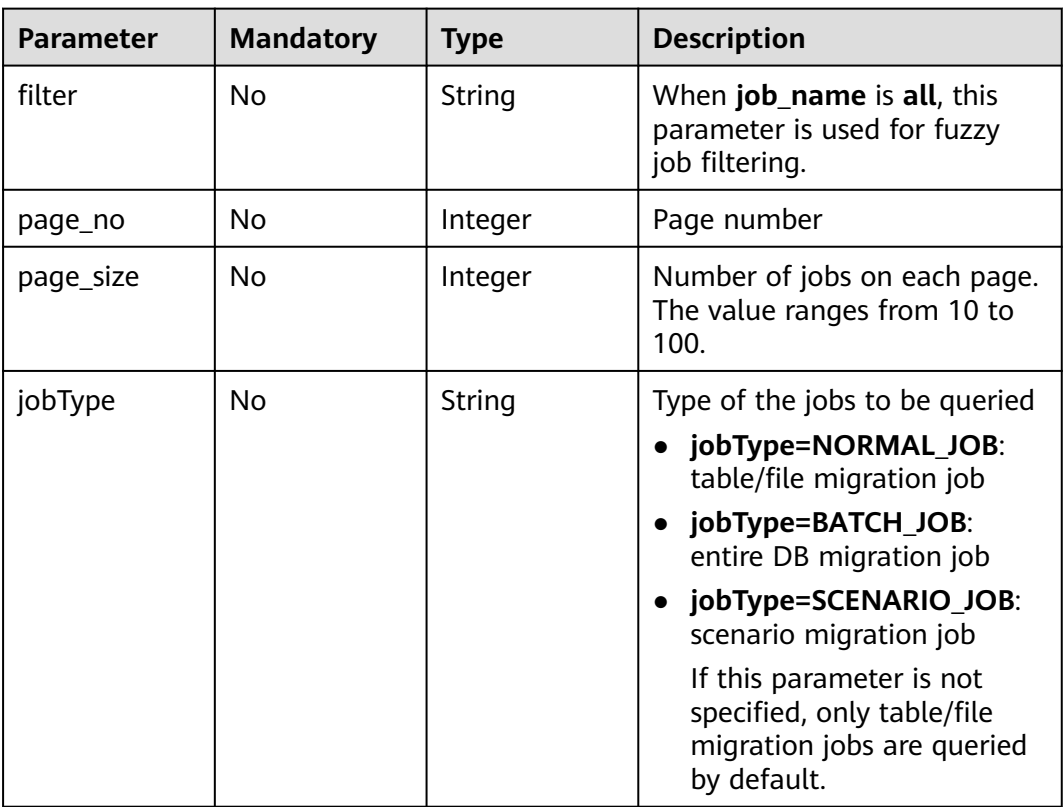

# **Request Parameters**

**Table 5-103** Request header parameters

| <b>Parameter</b> | <b>Mandatory</b> | <b>Type</b> | <b>Description</b>                                                                                     |
|------------------|------------------|-------------|----------------------------------------------------------------------------------------------------|
| X-Auth-Token     | Yes              | String      | User token.                                                                                            |
|                  |                  |             | It can be obtained by calling<br>the IAM API (value of X-<br>Subject-Token in the response<br>header). |

# **Response Parameters**

#### **Status code: 200**

**Table 5-104** Response body parameters

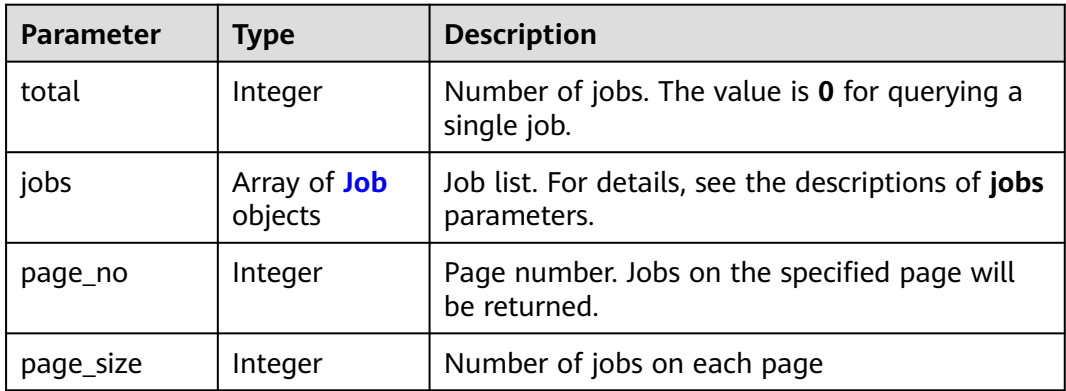

#### **Table 5-105** Job

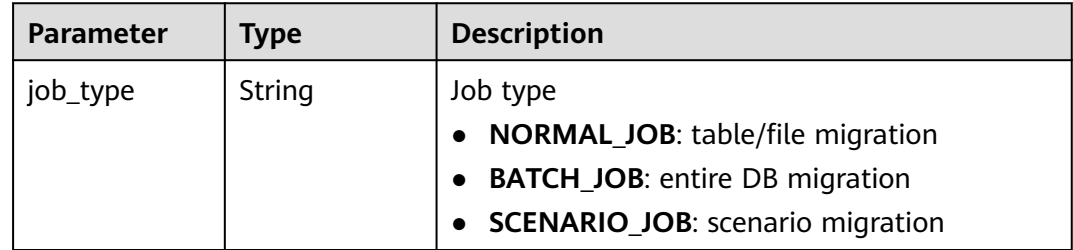

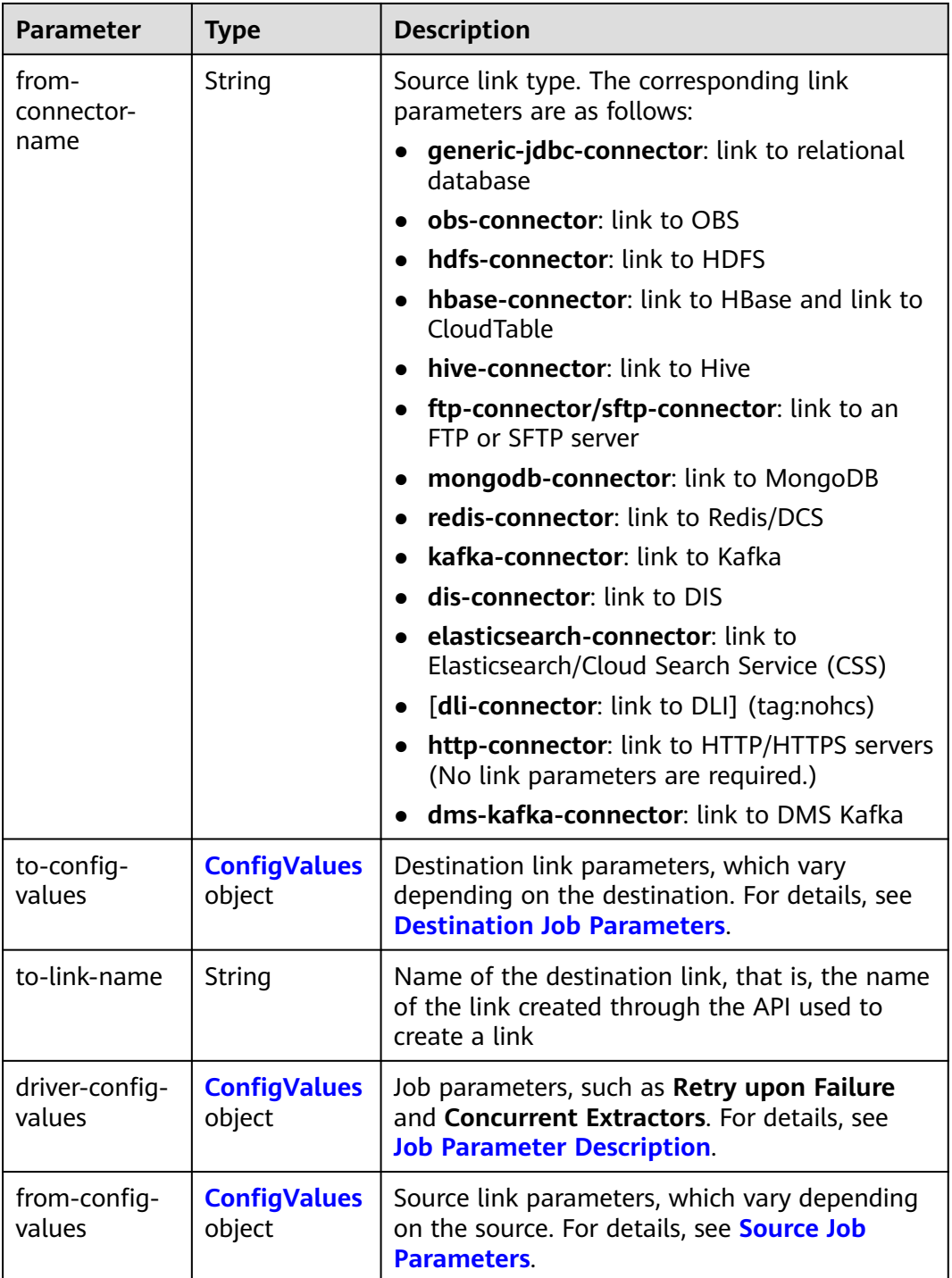

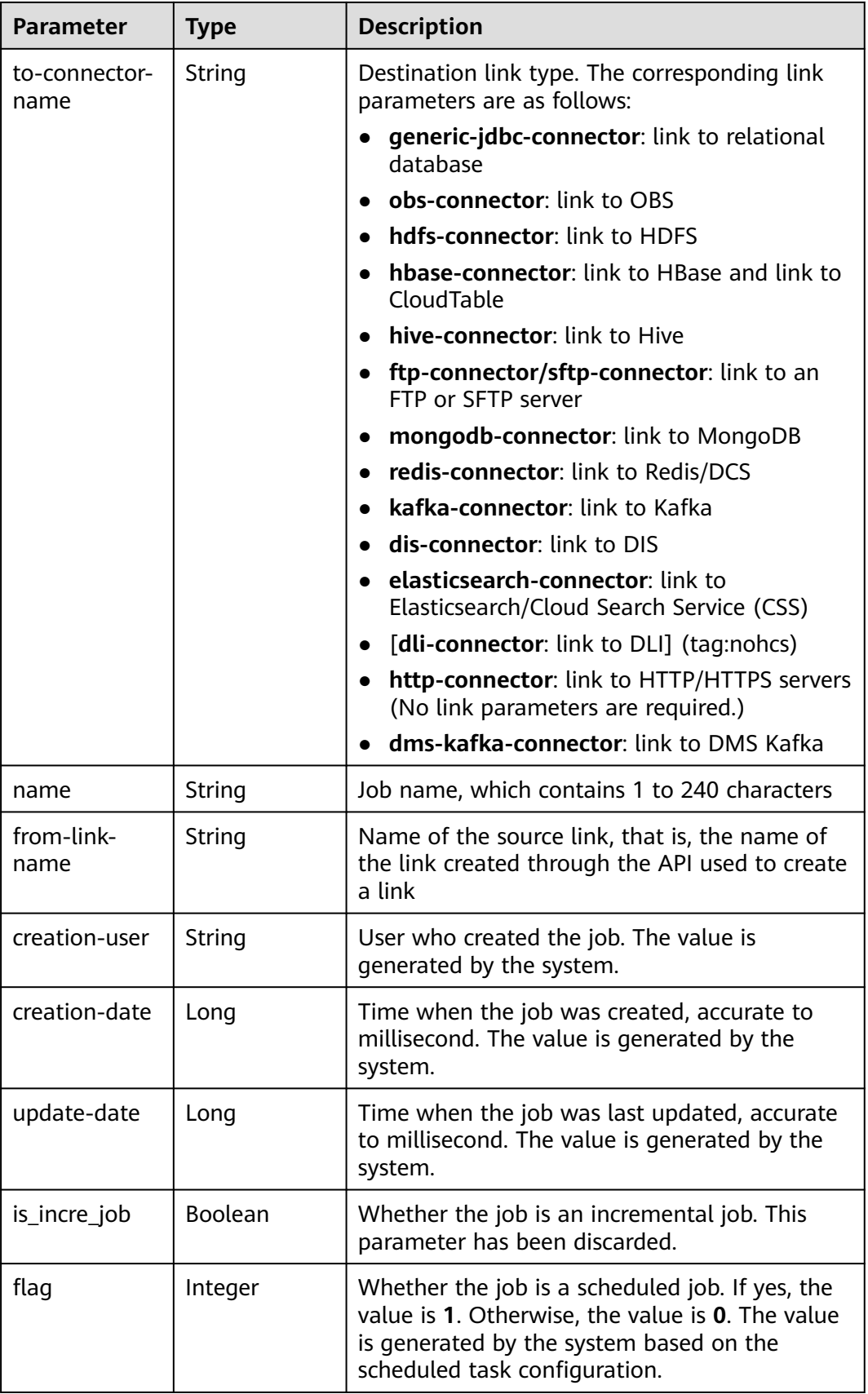

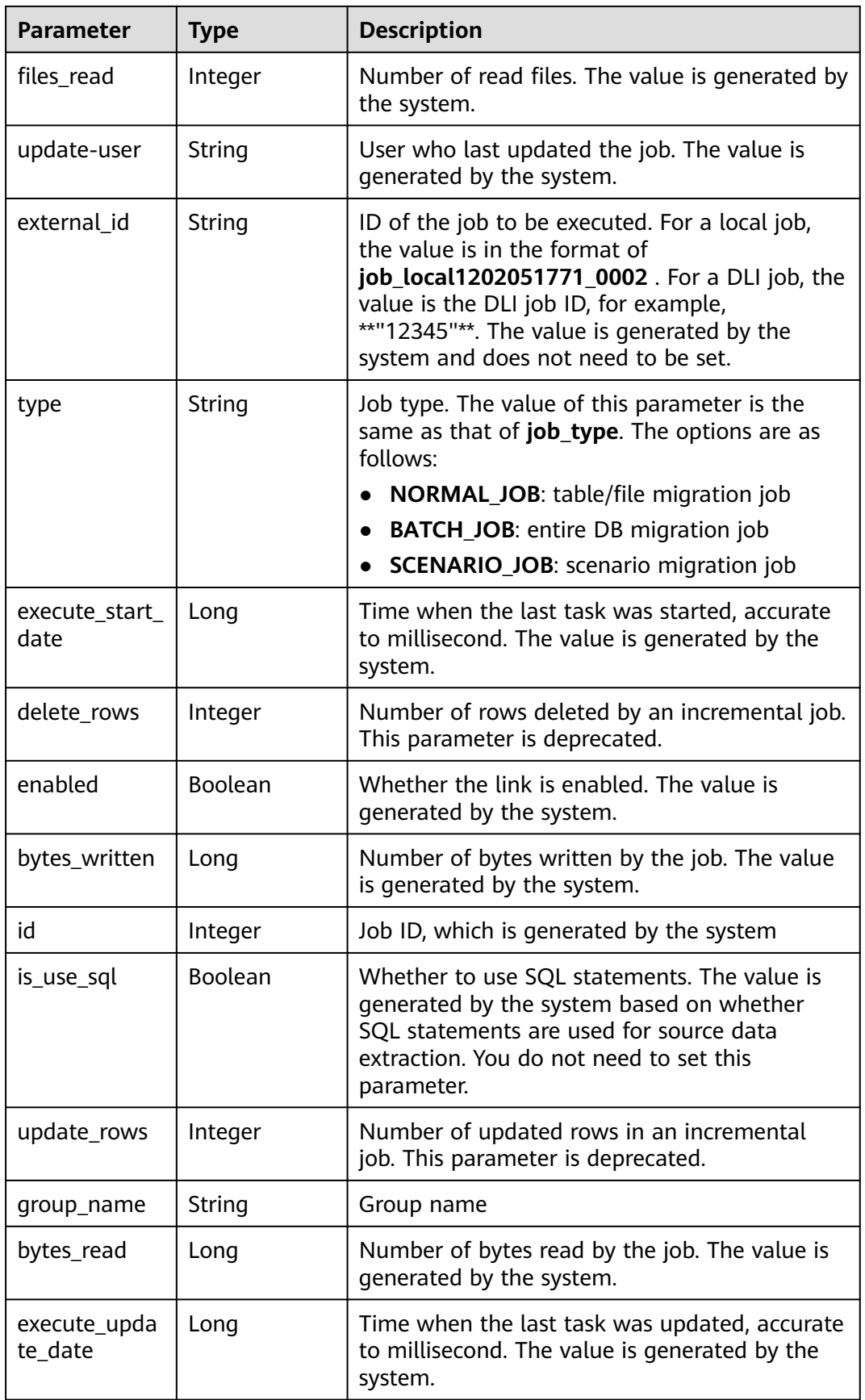

<span id="page-119-0"></span>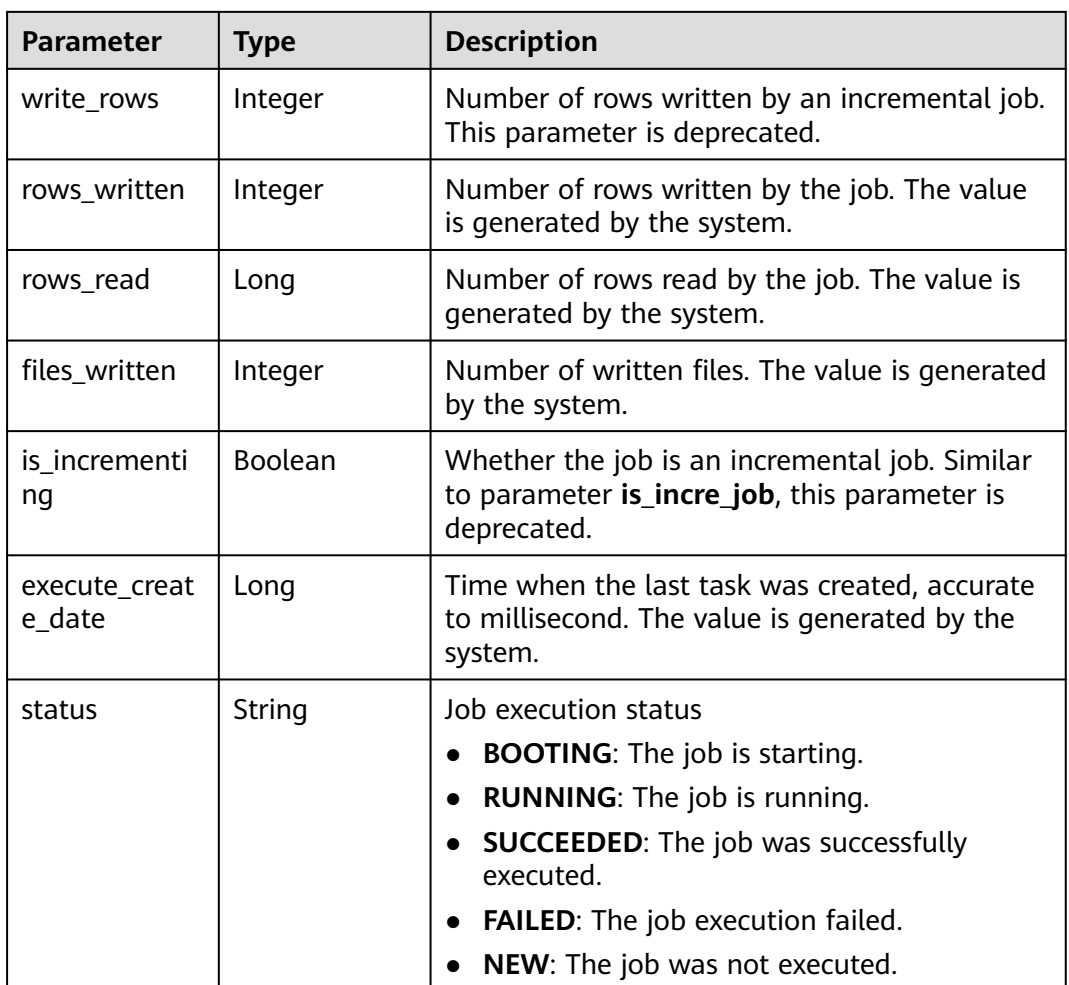

### **Table 5-106** ConfigValues

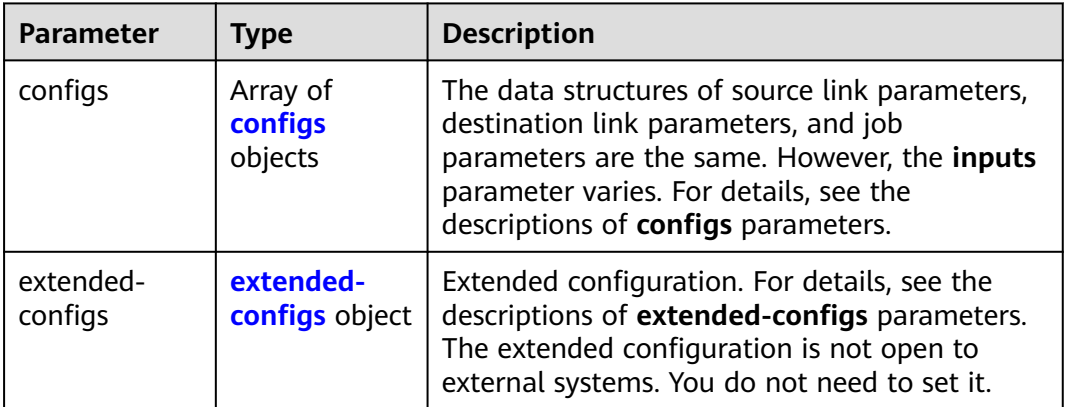

| <b>Parameter</b> | Type                             | <b>Description</b>                                                                                                    |  |
|------------------|----------------------------------|----------------------------------------------------------------------------------------------------|--|
| inputs           | Array of<br><b>Input</b> objects | Input parameter list. Each element in the list is<br>in name, value format. For details, see the<br>descriptions of inputs parameters. In the from-<br>config-values data structure, the value of this<br>parameter varies with the source link type. For<br>details, see section "Source Job Parameters" in<br>the Cloud Data Migration User Guide. In the<br>to-config-values data structure, the value of<br>this parameter varies with the destination link<br>type. For details, see section "Destination Job<br>Parameters" in the Cloud Data Migration User<br>Guide. For details about the inputs parameter<br>in the driver-config-values data structure, see<br>the job parameter descriptions. |  |
| name             | String                           | Configuration name. The value is<br>fromJobConfig for a source job, toJobConfig<br>for a destination job, and linkConfig for a link.                                                                                                    |  |
| id               | Integer                          | Configuration ID, which is generated by the<br>system. You do not need to set this parameter.                                                                                                    |  |
| type             | String                           | Configuration type, which is generated by the<br>system. You do not need to set this parameter.<br>The value can be LINK (for link management<br>APIs) or <b>JOB</b> (for job management APIs).                                                                                                    |  |

<span id="page-120-0"></span>**Table 5-107** configs

# **Table 5-108** Input

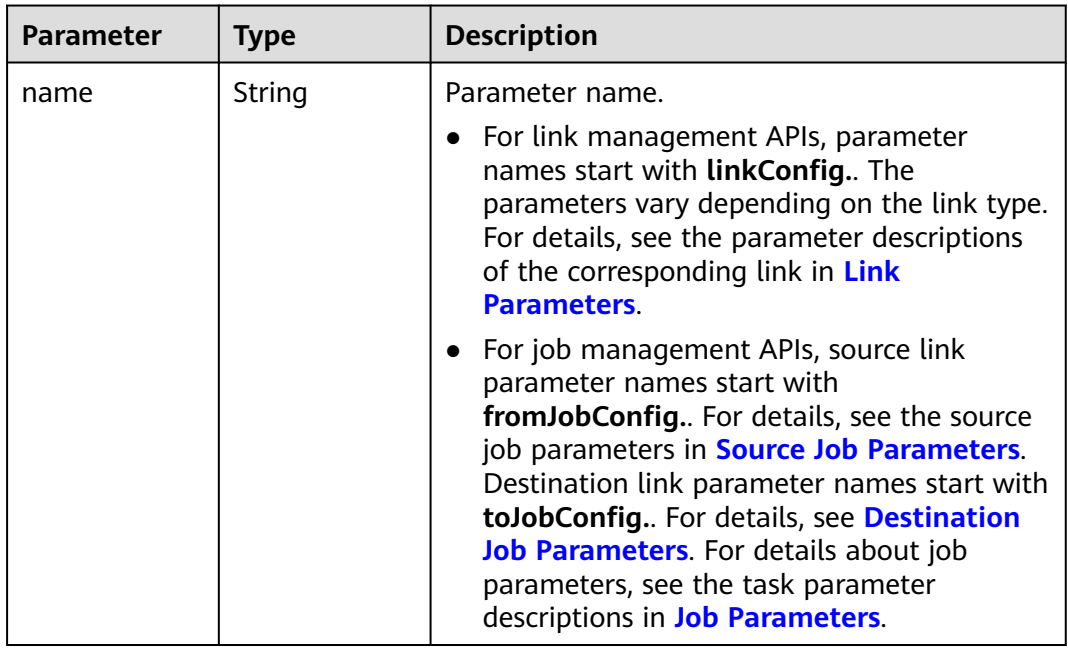

<span id="page-121-0"></span>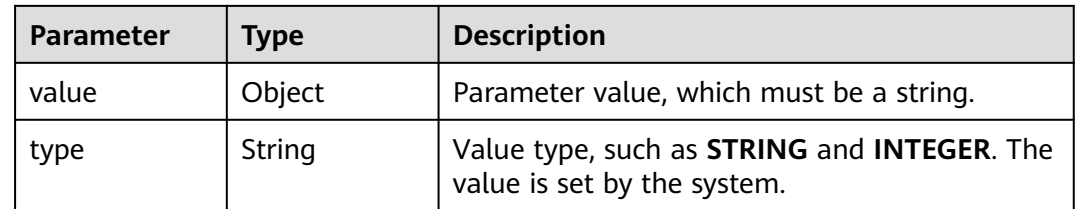

#### **Table 5-109** extended-configs

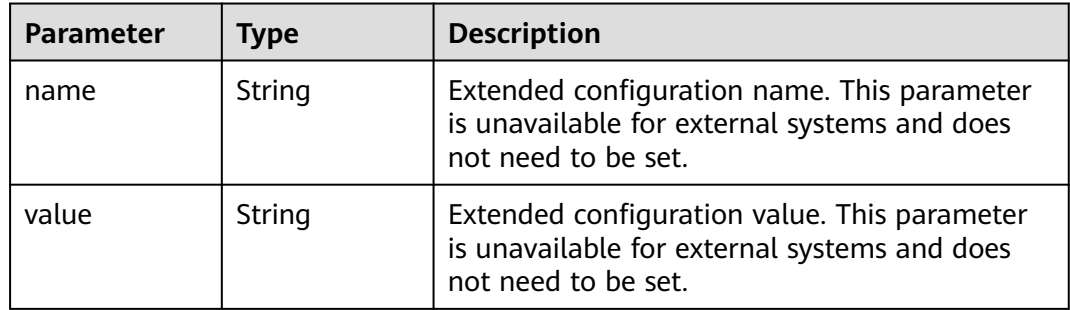

### **Example Requests**

GET /v1.1/1551c7f6c808414d8e9f3c514a170f2e/clusters/6ec9a0a4-76be-4262-8697-e7af1fac7920/cdm/job/ all?jobType=NORMAL\_JOB

#### **Example Responses**

#### **Status code: 200**

Request succeeded.

```
{
  "total" : 1,
 "jobs" : \overrightarrow{A} "job_type" : "NORMAL_JOB",
 "from-connector-name" : "elasticsearch-connector",
   "to-config-values" : {
 "configs" : [ {
 "inputs" : [ {
 "name" : "toJobConfig.streamName",
 "value" : "dis-lkGm"
      }, {
 "name" : "toJobConfig.separator",
 "value" : "|"
      }, {
 "name" : "toJobConfig.columnList",
 "value" : "1&2&3"
\} ],
 "name" : "toJobConfig"
    } ]
   },
   "to-link-name" : "dis",
 "driver-config-values" : {
 "configs" : [ {
 "inputs" : [ {
 "name" : "throttlingConfig.numExtractors",
       "value" : "1"
\}, {
 "name" : "throttlingConfig.submitToCluster",
 "value" : "false"
```

```
\}, {
 "name" : "throttlingConfig.numLoaders",
 "value" : "1"
     }, {
       "name" : "throttlingConfig.recordDirtyData",
       "value" : "false"
     } ],
      "name" : "throttlingConfig"
    }, {
     "inputs" : [ ],
     "name" : "jarConfig"
    }, {
 "inputs" : [ {
 "name" : "schedulerConfig.isSchedulerJob",
 "value" : "false"
     }, {
       "name" : "schedulerConfig.disposableType",
       "value" : "NONE"
     } ],
     "name" : "schedulerConfig"
    }, {
 "inputs" : [ ],
 "name" : "transformConfig"
\}, {
 "inputs" : [ {
 "name" : "retryJobConfig.retryJobType",
 "value" : "NONE"
\} ],
 "name" : "retryJobConfig"
    } ]
   },
   "from-config-values" : {
    "configs" : [ {
 "inputs" : [ {
 "name" : "fromJobConfig.index",
 "value" : "52est"
     }, {
       "name" : "fromJobConfig.type",
       "value" : "est_array"
     }, {
       "name" : "fromJobConfig.columnList",
       "value" : "array_f1_int:long&array_f2_text:string&array_f3_object:nested"
     }, {
 "name" : "fromJobConfig.splitNestedField",
 "value" : "false"
\} ],
 "name" : "fromJobConfig"
    } ]
 },
 "to-connector-name" : "dis-connector",
   "name" : "es_css",
   "from-link-name" : "css"
  } ],
 "page_no" : 1,
 "page_size" : 10
```
### **SDK Sample Code**

}

The SDK sample code is as follows.

#### **Java**

package com.huaweicloud.sdk.test;

import com.huaweicloud.sdk.core.auth.ICredential; import com.huaweicloud.sdk.core.auth.BasicCredentials; import com.huaweicloud.sdk.core.exception.ConnectionException;

```
import com.huaweicloud.sdk.core.exception.RequestTimeoutException;
import com.huaweicloud.sdk.core.exception.ServiceResponseException;
import com.huaweicloud.sdk.cdm.v1.region.CdmRegion;
import com.huaweicloud.sdk.cdm.v1.*;
import com.huaweicloud.sdk.cdm.v1.model.*;
public class ShowJobsSolution {
   public static void main(String[] args) {
      // The AK and SK used for authentication are hard-coded or stored in plaintext, which has great 
security risks. It is recommended that the AK and SK be stored in ciphertext in configuration files or 
environment variables and decrypted during use to ensure security.
      // In this example, AK and SK are stored in environment variables for authentication. Before running 
this example, set environment variables CLOUD_SDK_AK and CLOUD_SDK_SK in the local environment
      String ak = System.getenv("CLOUD_SDK_AK");
      String sk = System.getenv("CLOUD_SDK_SK");
      String projectId = "{project_id}";
      ICredential auth = new BasicCredentials()
            .withProjectId(projectId)
            .withAk(ak)
           .withSk(sk);
      CdmClient client = CdmClient.newBuilder()
            .withCredential(auth)
            .withRegion(CdmRegion.valueOf("<YOUR REGION>"))
            .build();
      ShowJobsRequest request = new ShowJobsRequest();
      request.withClusterId("{cluster_id}");
      request.withJobName("{job_name}");
      try {
         ShowJobsResponse response = client.showJobs(request);
         System.out.println(response.toString());
      } catch (ConnectionException e) {
         e.printStackTrace();
      } catch (RequestTimeoutException e) {
         e.printStackTrace();
      } catch (ServiceResponseException e) {
         e.printStackTrace();
         System.out.println(e.getHttpStatusCode());
         System.out.println(e.getRequestId());
         System.out.println(e.getErrorCode());
         System.out.println(e.getErrorMsg());
      }
   }
}
```
# **Python**

# coding: utf-8

import os

```
from huaweicloudsdkcore.auth.credentials import BasicCredentials
from huaweicloudsdkcdm.v1.region.cdm_region import CdmRegion
from huaweicloudsdkcore.exceptions import exceptions
from huaweicloudsdkcdm.v1 import *
```

```
if name == "main ":
```
 # The AK and SK used for authentication are hard-coded or stored in plaintext, which has great security risks. It is recommended that the AK and SK be stored in ciphertext in configuration files or environment variables and decrypted during use to ensure security.

 # In this example, AK and SK are stored in environment variables for authentication. Before running this example, set environment variables CLOUD\_SDK\_AK and CLOUD\_SDK\_SK in the local environment

```
 ak = os.environ["CLOUD_SDK_AK"]
 sk = os.environ["CLOUD_SDK_SK"]
 projectId = "{project_id}"
```
credentials = BasicCredentials(ak, sk, projectId)

**Go**

)

```
 client = CdmClient.new_builder() \
   .with_credentials(credentials) \
   .with_region(CdmRegion.value_of("<YOUR REGION>")) \
   .build()
 try:
   request = ShowJobsRequest()
   request.cluster_id = "{cluster_id}"
   request.job_name = "{job_name}"
   response = client.show_jobs(request)
    print(response)
 except exceptions.ClientRequestException as e:
    print(e.status_code)
    print(e.request_id)
   print(e.error_code)
   print(e.error_msg)
```
package main import ( "fmt" "github.com/huaweicloud/huaweicloud-sdk-go-v3/core/auth/basic" cdm "github.com/huaweicloud/huaweicloud-sdk-go-v3/services/cdm/v1" "github.com/huaweicloud/huaweicloud-sdk-go-v3/services/cdm/v1/model" region "github.com/huaweicloud/huaweicloud-sdk-go-v3/services/cdm/v1/region" func main() { // The AK and SK used for authentication are hard-coded or stored in plaintext, which has great security risks. It is recommended that the AK and SK be stored in ciphertext in configuration files or environment variables and decrypted during use to ensure security. // In this example, AK and SK are stored in environment variables for authentication. Before running this example, set environment variables CLOUD\_SDK\_AK and CLOUD\_SDK\_SK in the local environment ak := os.Getenv("CLOUD\_SDK\_AK") sk := os.Getenv("CLOUD\_SDK\_SK") projectId := "{project\_id}" auth := basic.NewCredentialsBuilder(). WithAk(ak). WithSk(sk). WithProjectId(projectId). Build() client := cdm.NewCdmClient( cdm.CdmClientBuilder(). WithRegion(region.ValueOf("<YOUR REGION>")). WithCredential(auth). Build()) request := &model.ShowJobsRequest{} request.ClusterId = "{cluster\_id}" request.JobName = "{job\_name}" response, err := client.ShowJobs(request) if  $err == nil$  fmt.Printf("%+v\n", response) } else { fmt.Println(err)

### **More**

For SDK sample code of more programming languages, see the Sample Code tab in **[API Explorer](https://console-intl.huaweicloud.com/apiexplorer/#/openapi/CDM/sdk?api=ShowJobs)**. SDK sample code can be automatically generated.

 } }

# **Status Codes**

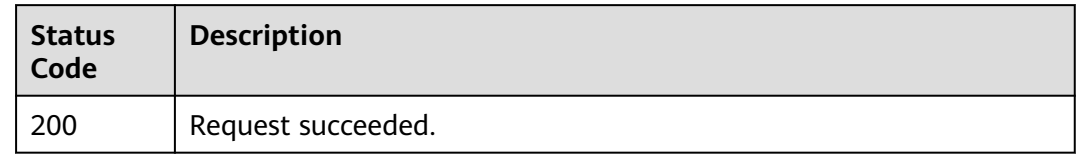

# **Error Codes**

See **[Error Codes](#page-339-0)**.

# **5.2.2 Deleting a Job**

# **Function**

This API is used to delete a job.

# **Calling Method**

For details, see **[Calling APIs](#page-11-0)**.

# **URI**

DELETE /v1.1/{project\_id}/clusters/{cluster\_id}/cdm/job/{job\_name}

#### **Table 5-110** Path Parameters

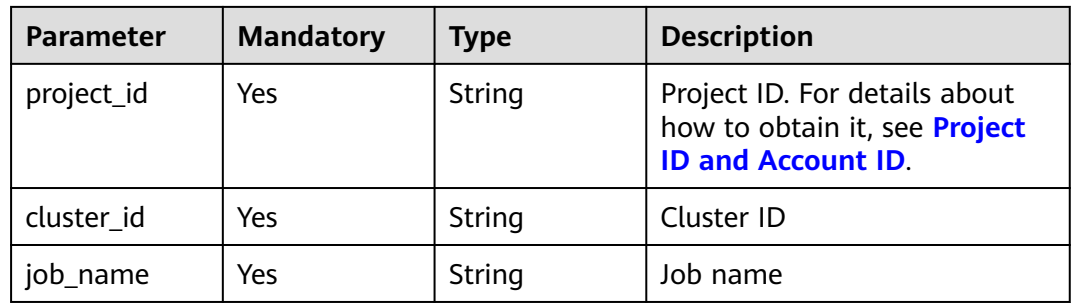

# **Request Parameters**

#### **Table 5-111** Request header parameters

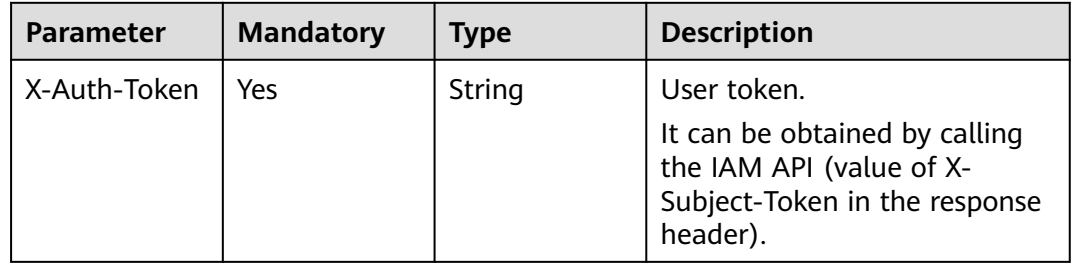

### **Response Parameters**

#### **Status code: 500**

#### **Table 5-112** Response body parameters

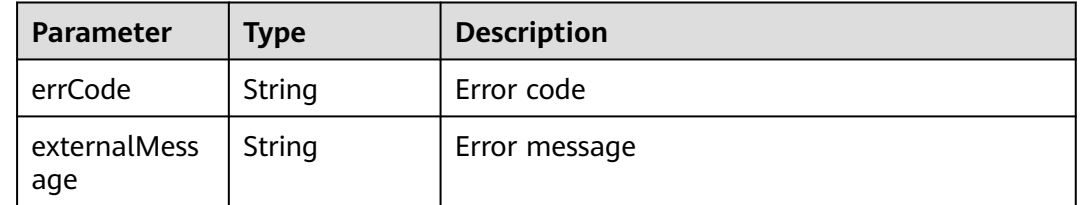

#### **Example Requests**

DELETE /v1.1/1551c7f6c808414d8e9f3c514a170f2e/clusters/6ec9a0a4-76be-4262-8697 e7af1fac7920/cdm/job/jdbc2hive

### **Example Responses**

#### **Status code: 500**

Internal service error. For details about the returned error code, see Error Codes.

```
{
  "errCode" : "Cdm.0100",
  "externalMessage" : "Job[jdbc2hive] doesn't exist."
}
```
# **SDK Sample Code**

The SDK sample code is as follows.

#### **Java**

package com.huaweicloud.sdk.test;

```
import com.huaweicloud.sdk.core.auth.ICredential;
import com.huaweicloud.sdk.core.auth.BasicCredentials;
import com.huaweicloud.sdk.core.exception.ConnectionException;
import com.huaweicloud.sdk.core.exception.RequestTimeoutException;
import com.huaweicloud.sdk.core.exception.ServiceResponseException;
import com.huaweicloud.sdk.cdm.v1.region.CdmRegion;
import com.huaweicloud.sdk.cdm.v1.*;
import com.huaweicloud.sdk.cdm.v1.model.*;
```
public class DeleteJobSolution {

public static void main(String[] args) {

 // The AK and SK used for authentication are hard-coded or stored in plaintext, which has great security risks. It is recommended that the AK and SK be stored in ciphertext in configuration files or environment variables and decrypted during use to ensure security.

 // In this example, AK and SK are stored in environment variables for authentication. Before running this example, set environment variables CLOUD\_SDK\_AK and CLOUD\_SDK\_SK in the local environment

```
 String ak = System.getenv("CLOUD_SDK_AK");
 String sk = System.getenv("CLOUD_SDK_SK");
 String projectId = "{project_id}";
```

```
 ICredential auth = new BasicCredentials()
      .withProjectId(projectId)
```

```
 .withAk(ak)
      .withSk(sk);
 CdmClient client = CdmClient.newBuilder()
      .withCredential(auth)
      .withRegion(CdmRegion.valueOf("<YOUR REGION>"))
      .build();
 DeleteJobRequest request = new DeleteJobRequest();
 request.withClusterId("{cluster_id}");
 request.withJobName("{job_name}");
   DeleteJobResponse response = client.deleteJob(request);
   System.out.println(response.toString());
 } catch (ConnectionException e) {
   e.printStackTrace();
 } catch (RequestTimeoutException e) {
   e.printStackTrace();
 } catch (ServiceResponseException e) {
   e.printStackTrace();
   System.out.println(e.getHttpStatusCode());
   System.out.println(e.getRequestId());
   System.out.println(e.getErrorCode());
   System.out.println(e.getErrorMsg());
```
# **Python**

# coding: utf-8

try {

import os

 } } }

from huaweicloudsdkcore.auth.credentials import BasicCredentials from huaweicloudsdkcdm.v1.region.cdm\_region import CdmRegion from huaweicloudsdkcore.exceptions import exceptions from huaweicloudsdkcdm.v1 import \*

if \_\_name\_\_ == "\_\_main\_\_":

 # The AK and SK used for authentication are hard-coded or stored in plaintext, which has great security risks. It is recommended that the AK and SK be stored in ciphertext in configuration files or environment variables and decrypted during use to ensure security.

 # In this example, AK and SK are stored in environment variables for authentication. Before running this example, set environment variables CLOUD\_SDK\_AK and CLOUD\_SDK\_SK in the local environment

```
 ak = os.environ["CLOUD_SDK_AK"]
   sk = os.environ["CLOUD_SDK_SK"]
   projectId = "{project_id}"
   credentials = BasicCredentials(ak, sk, projectId)
  client = CdmClient.new_builder() \setminus .with_credentials(credentials) \
      .with_region(CdmRegion.value_of("<YOUR REGION>")) \
      .build()
   try:
      request = DeleteJobRequest()
 request.cluster_id = "{cluster_id}"
```

```
 request.job_name = "{job_name}"
      response = client.delete_job(request)
      print(response)
   except exceptions.ClientRequestException as e:
      print(e.status_code)
      print(e.request_id)
      print(e.error_code)
     print(e.error_msg)
```
#### **Go**

```
package main
import (
   "fmt"
   "github.com/huaweicloud/huaweicloud-sdk-go-v3/core/auth/basic"
   cdm "github.com/huaweicloud/huaweicloud-sdk-go-v3/services/cdm/v1"
   "github.com/huaweicloud/huaweicloud-sdk-go-v3/services/cdm/v1/model"
   region "github.com/huaweicloud/huaweicloud-sdk-go-v3/services/cdm/v1/region"
)
func main() {
   // The AK and SK used for authentication are hard-coded or stored in plaintext, which has great security 
risks. It is recommended that the AK and SK be stored in ciphertext in configuration files or environment 
variables and decrypted during use to ensure security.
   // In this example, AK and SK are stored in environment variables for authentication. Before running this 
example, set environment variables CLOUD_SDK_AK and CLOUD_SDK_SK in the local environment
  ak := os.Getenv("CLOUD_SDK_AK")
   sk := os.Getenv("CLOUD_SDK_SK")
   projectId := "{project_id}"
   auth := basic.NewCredentialsBuilder().
      WithAk(ak).
      WithSk(sk).
      WithProjectId(projectId).
      Build()
   client := cdm.NewCdmClient(
      cdm.CdmClientBuilder().
        WithRegion(region.ValueOf("<YOUR REGION>")).
         WithCredential(auth).
         Build())
   request := &model.DeleteJobRequest{}
 request.ClusterId = "{cluster_id}"
 request.JobName = "{job_name}"
   response, err := client.DeleteJob(request)
  if err == nil fmt.Printf("%+v\n", response)
   } else {
      fmt.Println(err)
   }
}
```
### **More**

For SDK sample code of more programming languages, see the Sample Code tab in **[API Explorer](https://console-intl.huaweicloud.com/apiexplorer/#/openapi/CDM/sdk?api=DeleteJob)**. SDK sample code can be automatically generated.

### **Status Codes**

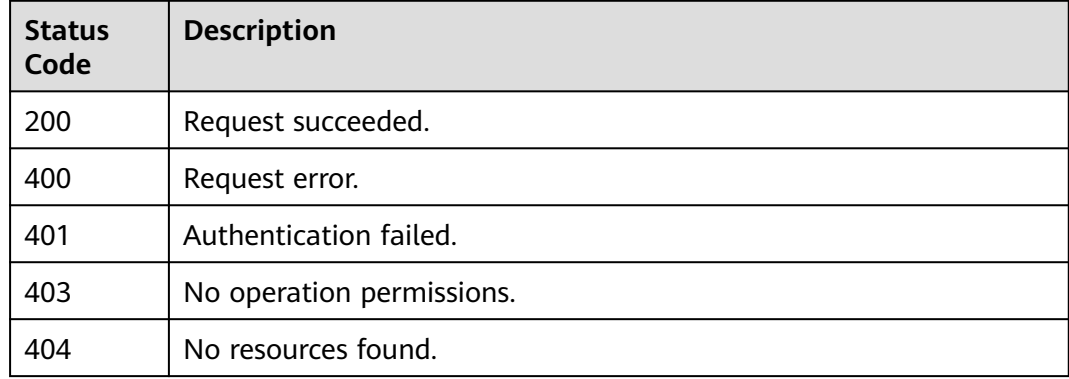

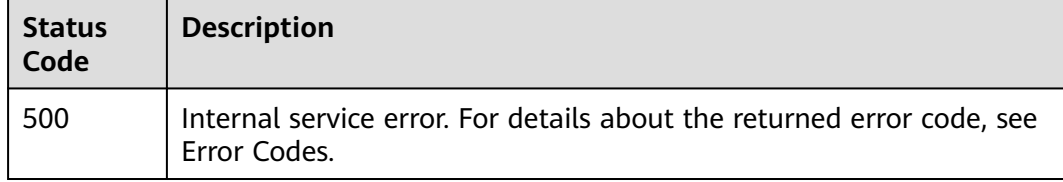

# **Error Codes**

See **[Error Codes](#page-339-0)**.

# **5.2.3 Modifying a Job**

# **Function**

This API is used to modify a job.

# **Calling Method**

For details, see **[Calling APIs](#page-11-0)**.

# **URI**

PUT /v1.1/{project\_id}/clusters/{cluster\_id}/cdm/job/{job\_name}

#### **Table 5-113** Path Parameters

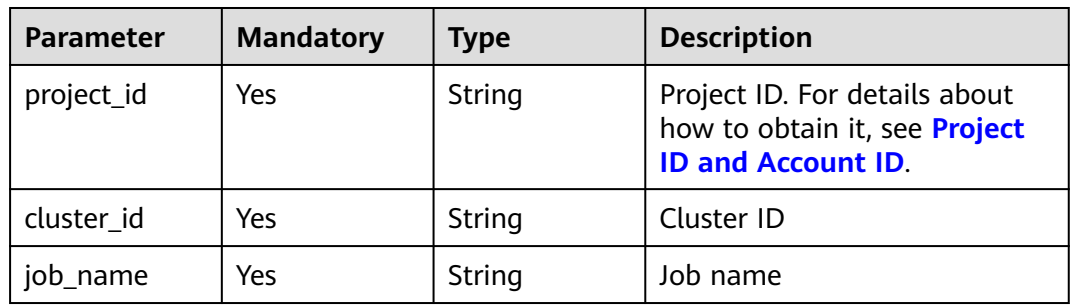

# **Request Parameters**

#### **Table 5-114** Request header parameters

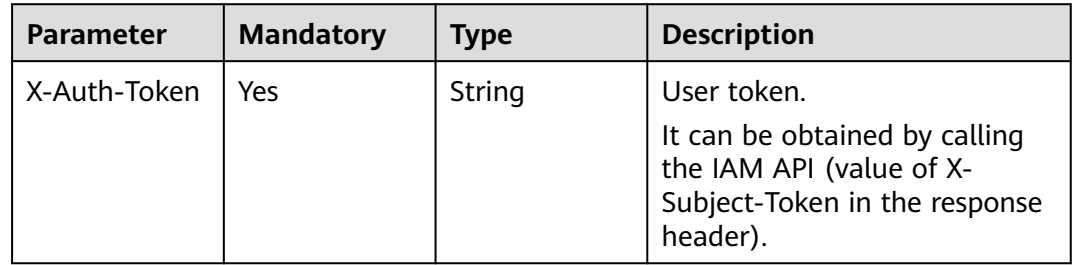

**Table 5-115** Request body parameters

| <b>Parameter</b> | <b>Mandatory</b> | <b>Type</b>                          | <b>Description</b>                                                    |
|------------------|------------------|--------------------------------------|-----------------------------------------------------------------------|
| jobs             | Yes              | <sup>1</sup> Array of Job<br>objects | Job list. For details, see the<br>descriptions of jobs<br>parameters. |

#### **Table 5-116** Job

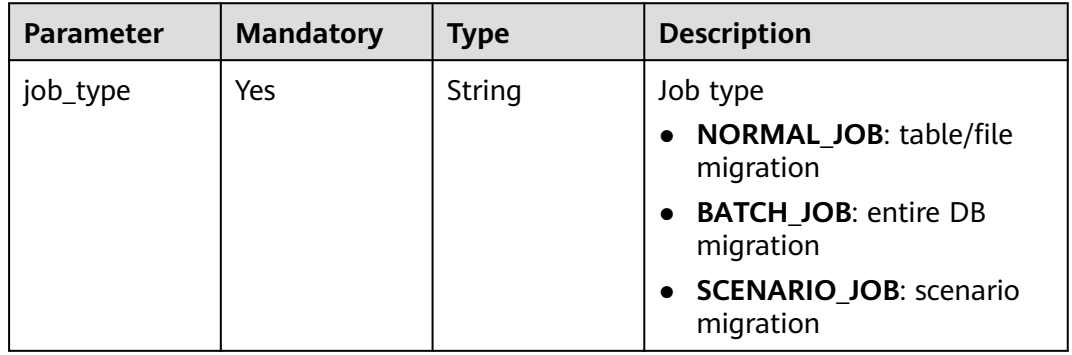

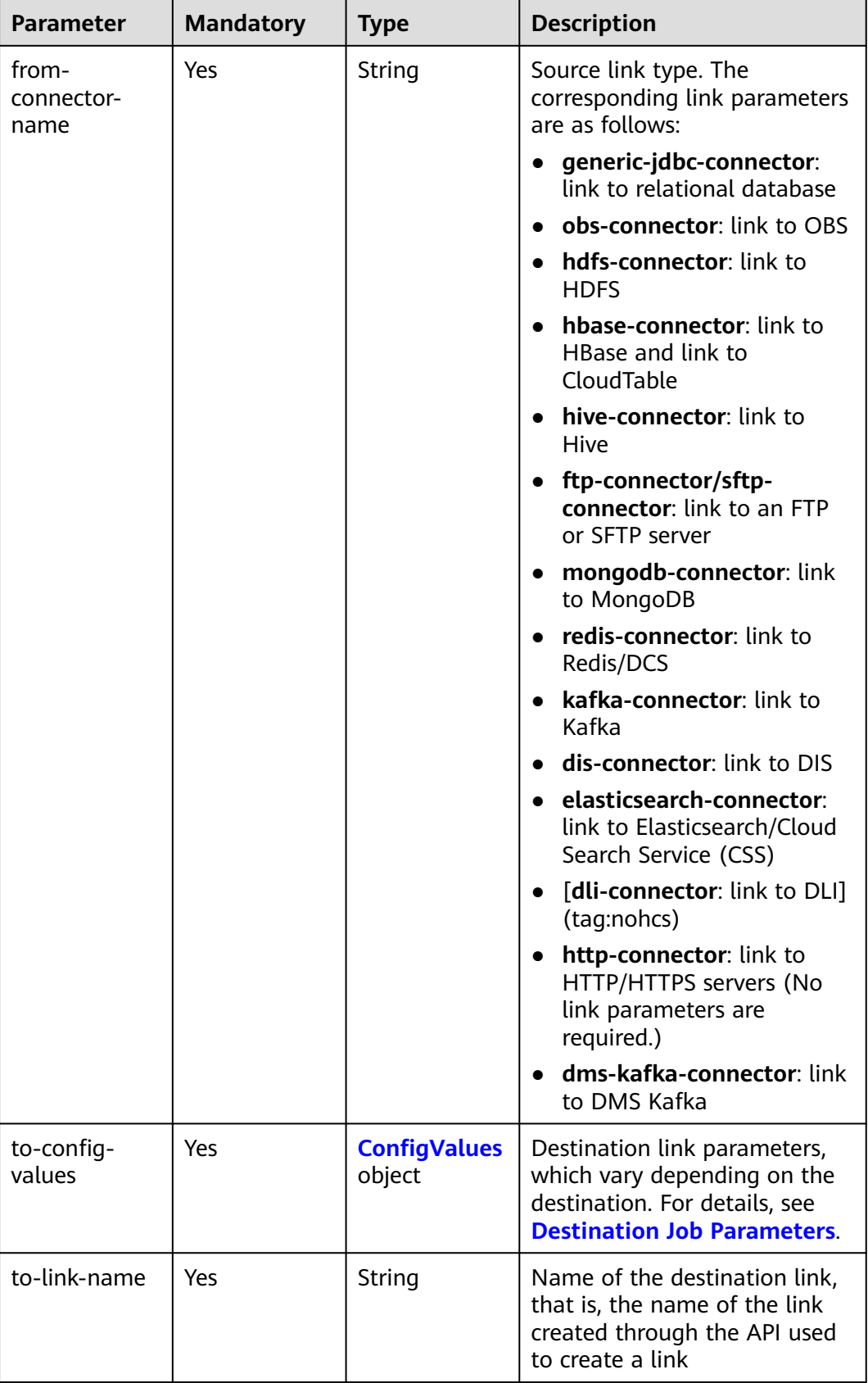

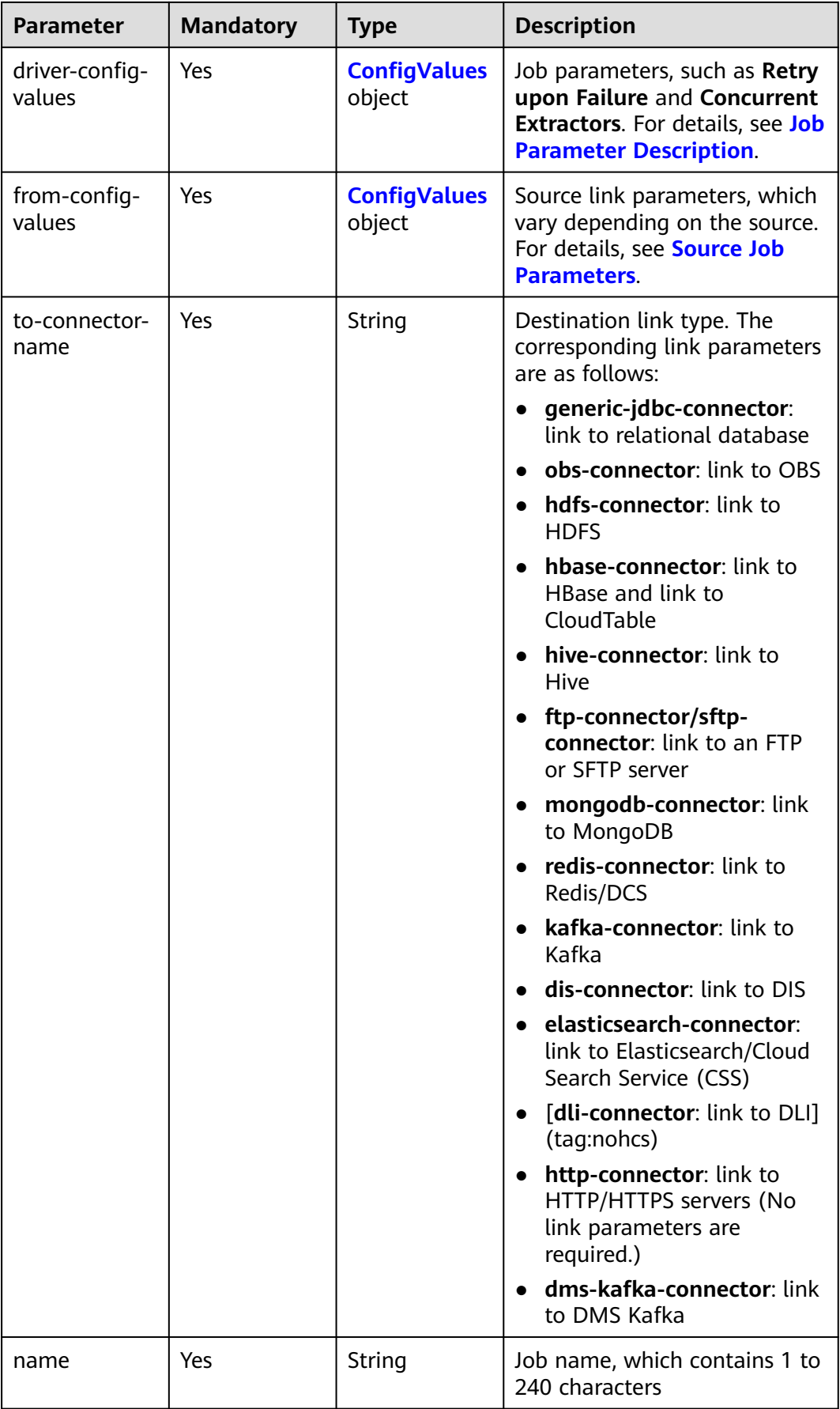

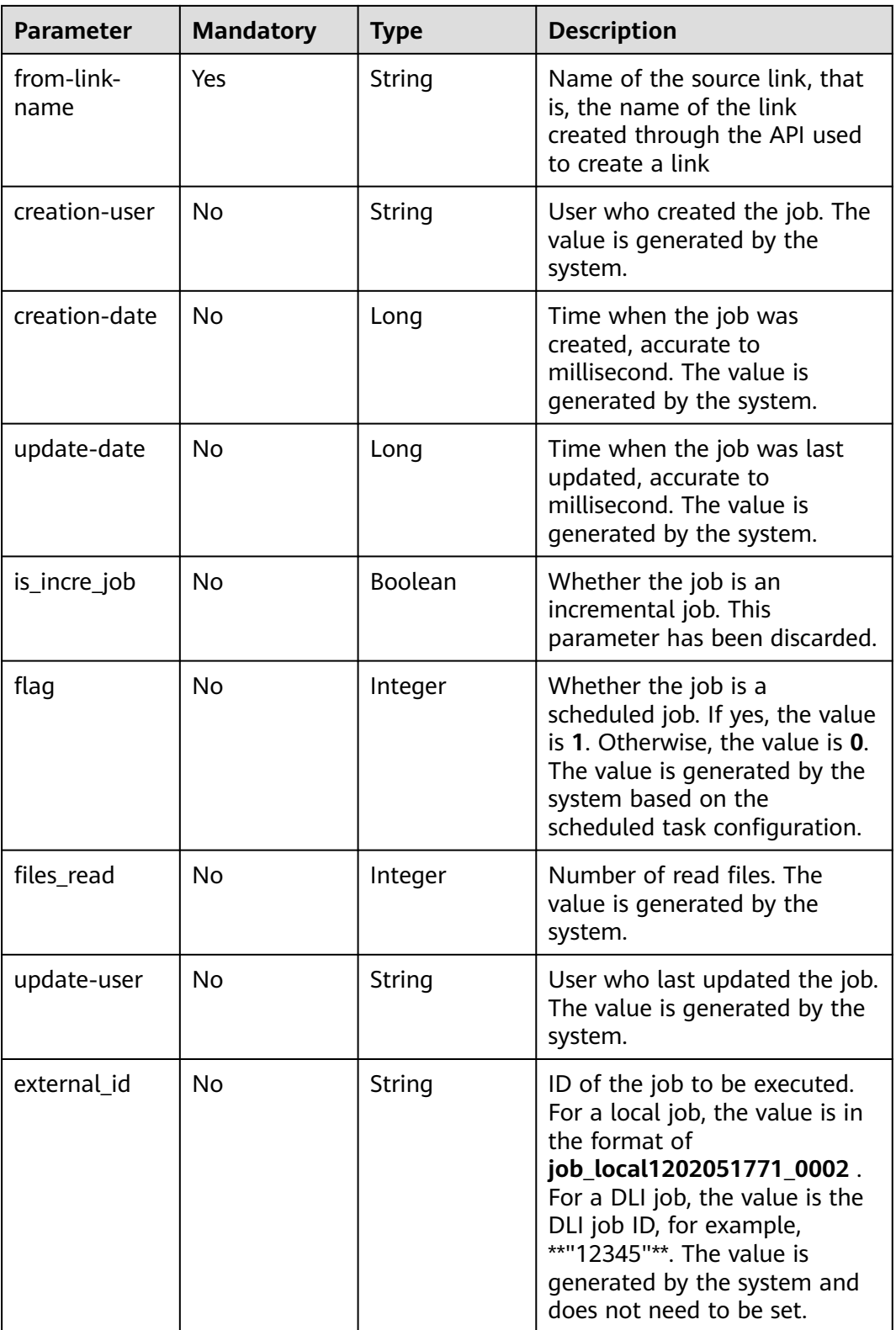

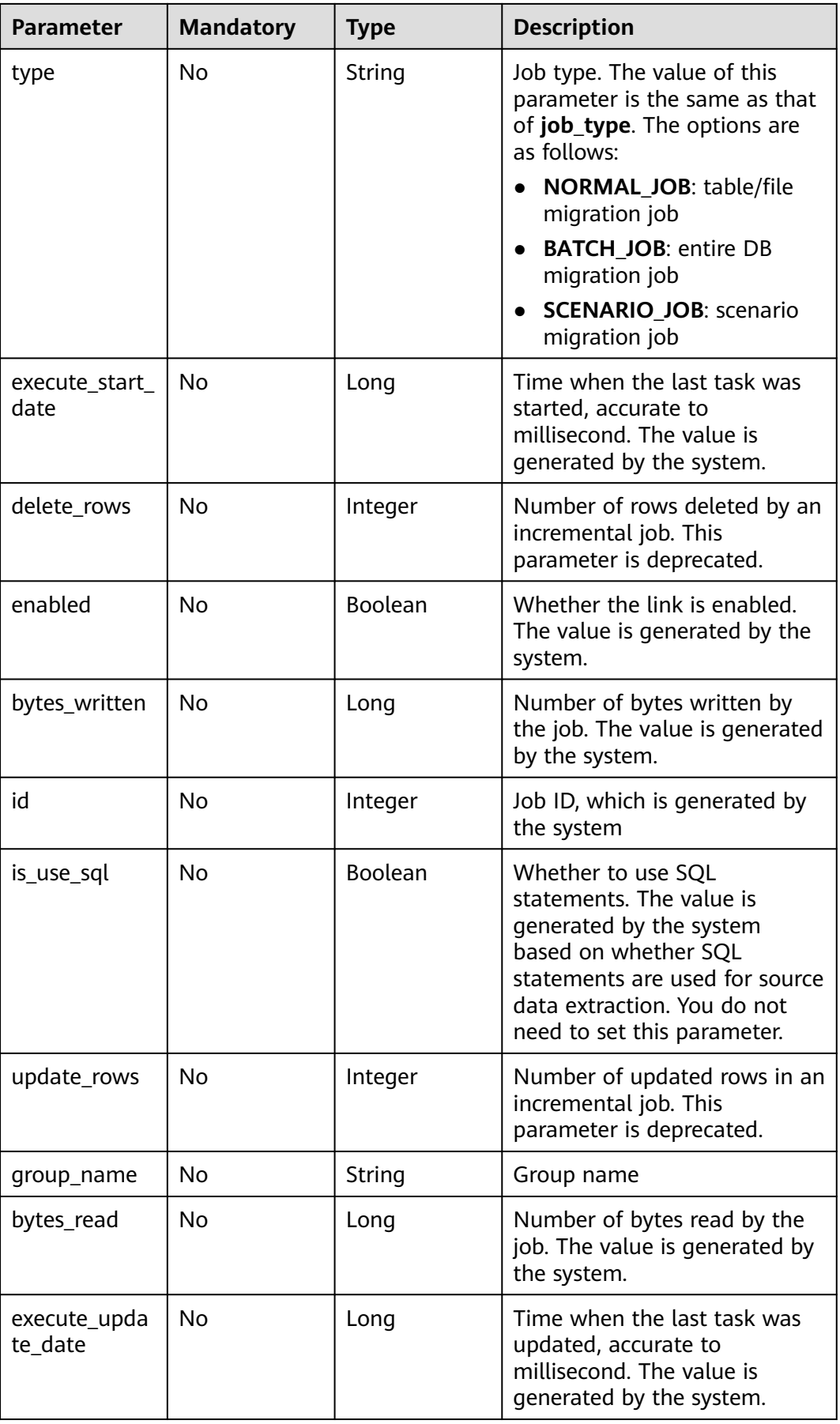

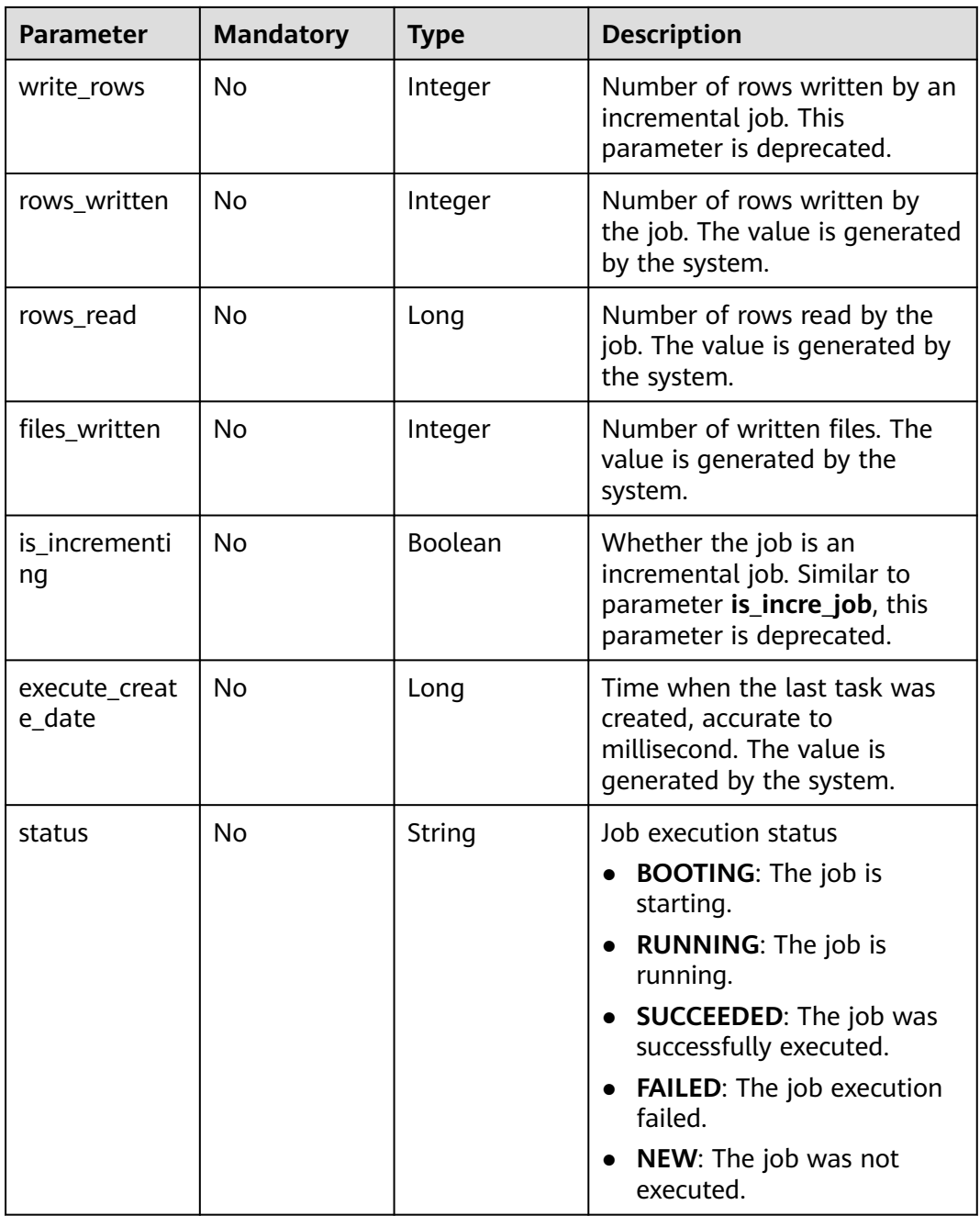

<span id="page-136-0"></span>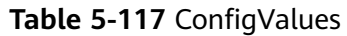

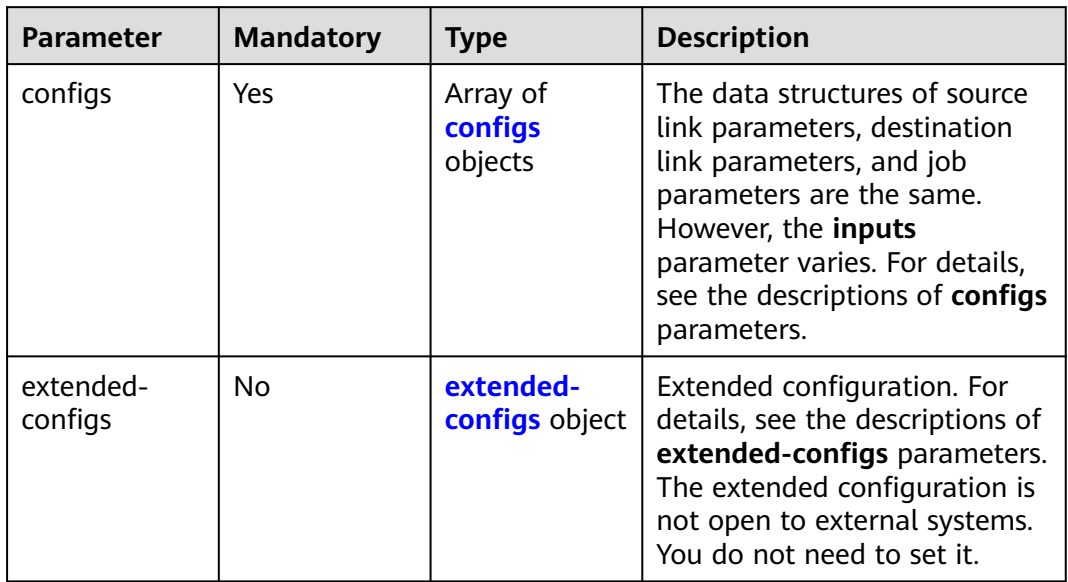

# **Table 5-118** configs

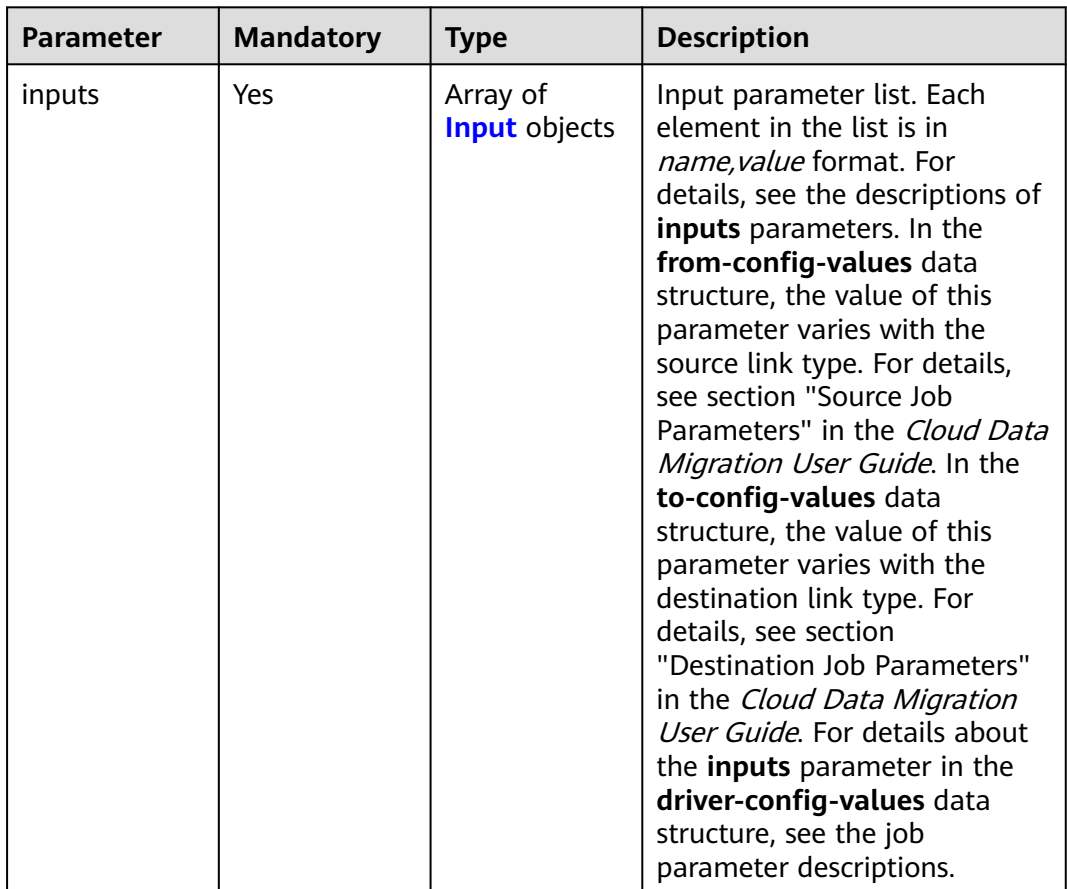

<span id="page-137-0"></span>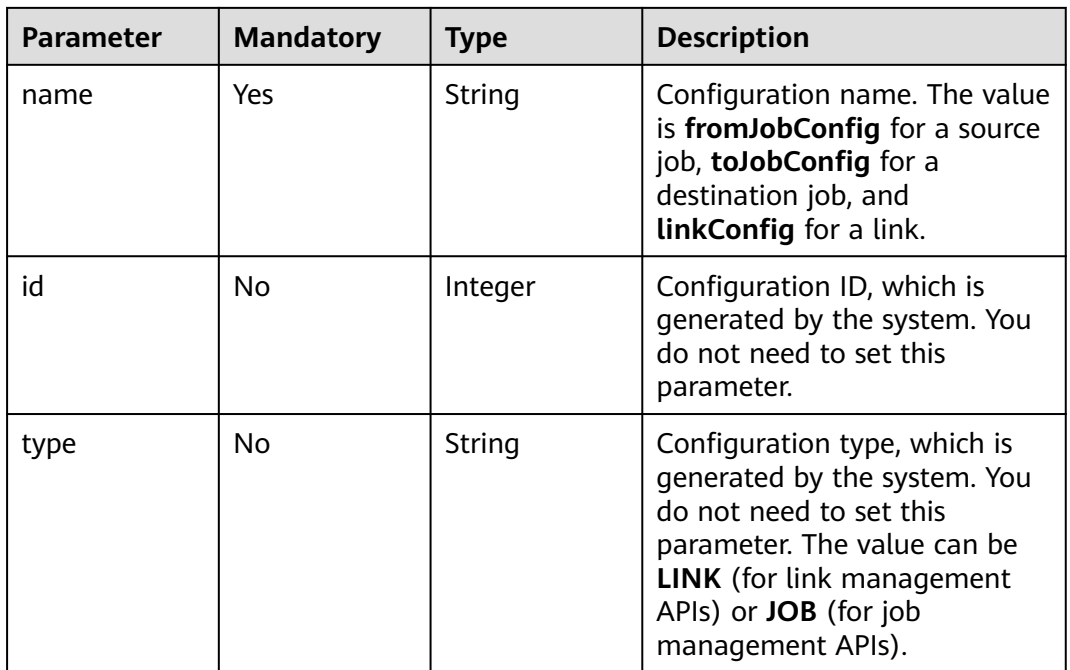

### **Table 5-119** Input

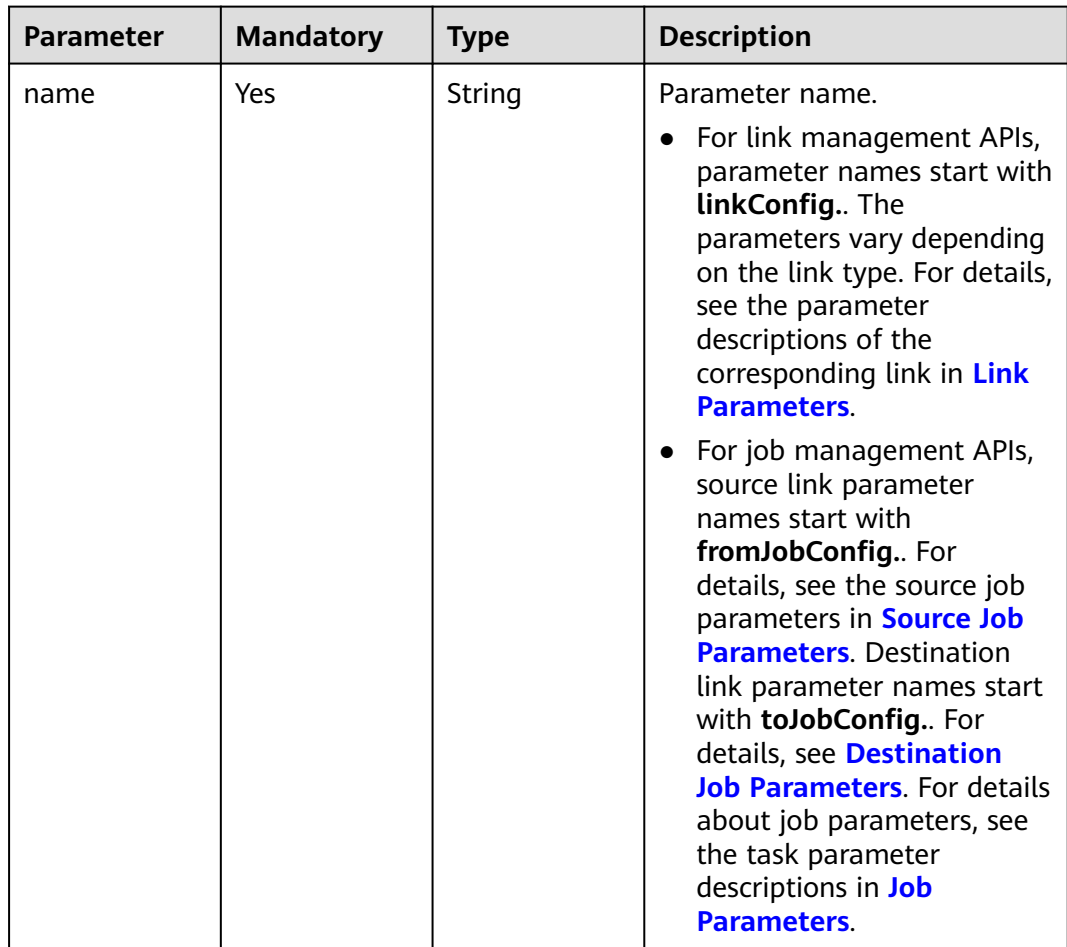

<span id="page-138-0"></span>

| <b>Parameter</b> | <b>Mandatory</b> | <b>Type</b> | <b>Description</b>                                                                   |
|------------------|------------------|-------------|--------------------------------------------------------------------------------------|
| value            | Yes              | Object      | Parameter value, which must<br>be a string.                                          |
| type             | No               | String      | Value type, such as <b>STRING</b><br>and INTEGER. The value is set<br>by the system. |

**Table 5-120** extended-configs

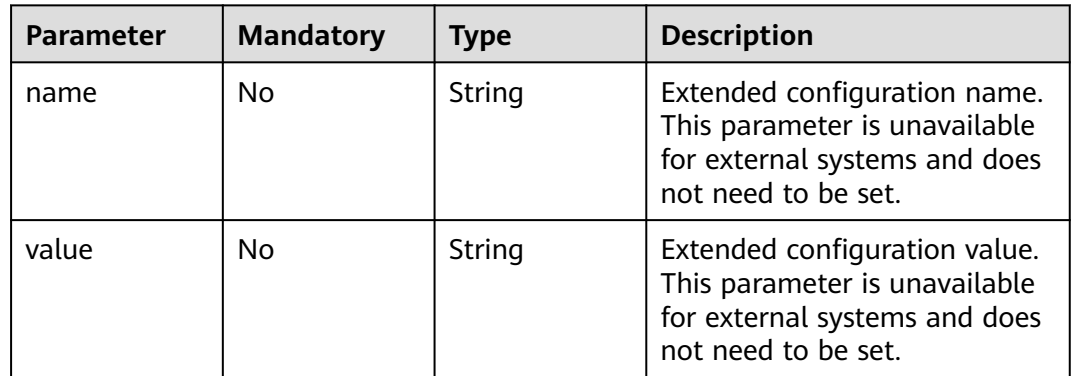

# **Response Parameters**

### **Status code: 200**

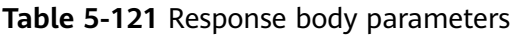

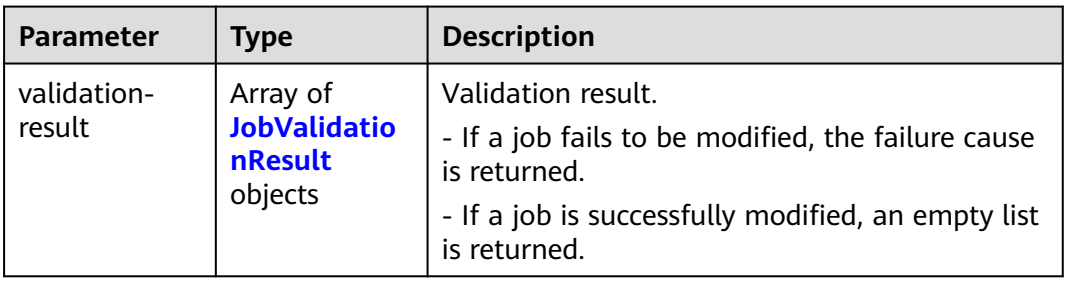

#### **Table 5-122** JobValidationResult

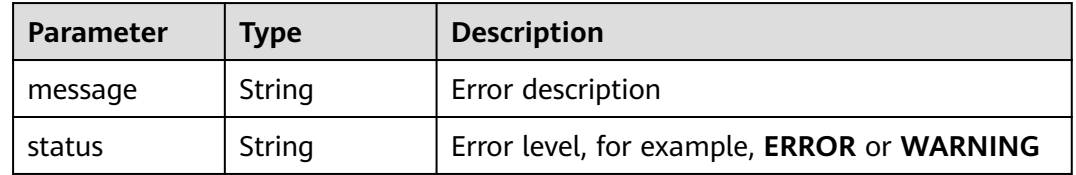

#### **Status code: 400**

| <b>Parameter</b>    | <b>Type</b> | <b>Description</b>     |
|---------------------|-------------|------------------------|
| code                | String      | Return code            |
| errCode             | String      | Error code             |
| message             | String      | Error message          |
| externalMess<br>age | String      | Additional information |

**Table 5-123** Response body parameters

# **Example Requests**

Modifying a data migration job whose name is **es\_css**, source link is an Elasticsearch link, and destination link is a DIS link

PUT /v1.1/1551c7f6c808414d8e9f3c514a170f2e/cluster/6ec9a0a4-76be-4262-8697-e7af1fac7920/cdm/job/ es\_css

```
{
  "jobs" : [ {
   "job_type" : "NORMAL_JOB",
   "from-connector-name" : "elasticsearch-connector",
   "to-config-values" : {
 "configs" : [ {
 "inputs" : [ {
 "name" : "toJobConfig.streamName",
 "value" : "dis-lkGm"
      }, {
       "name" : "toJobConfig.separator",
       "value" : "|"
      }, {
       "name" : "toJobConfig.columnList",
       "value" : "1&2&3"
\} ],
 "name" : "toJobConfig"
    } ]
 },
 "to-link-name" : "dis",
   "driver-config-values" : {
 "configs" : [ {
 "inputs" : [ {
 "name" : "throttlingConfig.numExtractors",
       "value" : "1"
\}, {
 "name" : "throttlingConfig.submitToCluster",
       "value" : "false"
      }, {
       "name" : "throttlingConfig.numLoaders",
       "value" : "1"
      }, {
       "name" : "throttlingConfig.recordDirtyData",
       "value" : "false"
      } ],
      "name" : "throttlingConfig"
     }, {
     "inputs" : [],
      "name" : "jarConfig"
\}, {
 "inputs" : [ {
 "name" : "schedulerConfig.isSchedulerJob",
 "value" : "false"
```

```
 }, {
       "name" : "schedulerConfig.disposableType",
       "value" : "NONE"
     } ],
      "name" : "schedulerConfig"
\}, {
 "inputs" : [ ],
      "name" : "transformConfig"
    }, {
 "inputs" : [ {
 "name" : "retryJobConfig.retryJobType",
 "value" : "NONE"
\} ],
 "name" : "retryJobConfig"
    } ]
   },
   "from-config-values" : {
 "configs" : [ {
 "inputs" : [ {
 "name" : "fromJobConfig.index",
       "value" : "52est"
     }, {
       "name" : "fromJobConfig.type",
       "value" : "est_array"
    }, \{ "name" : "fromJobConfig.columnList",
       "value" : "array_f1_int:long&array_f2_text:string&array_f3_object:nested"
     }, {
 "name" : "fromJobConfig.splitNestedField",
 "value" : "false"
     } ],
      "name" : "fromJobConfig"
    } ]
 },
 "to-connector-name" : "dis-connector",
   "name" : "es_css",
   "from-link-name" : "css"
 } ]
```
# **Example Responses**

}

#### **Status code: 200**

Request succeeded.

```
{
  "validation-result" : [ { }, { }, { } ]
}
```
#### **Status code: 400**

Error code

```
{
  "code" : "Cdm.0095",
 "errCode" : "Cdm.00095",
 "message" : "A job with the name obs-obs does not exist.",
  "externalMessage" : "A job with the name obs-obs does not exist."
}
```
# **SDK Sample Code**

The SDK sample code is as follows.

#### **Java**

#### Modifying a data migration job whose name is **es\_css**, source link is an Elasticsearch link, and destination link is a DIS link

package com.huaweicloud.sdk.test;

```
import com.huaweicloud.sdk.core.auth.ICredential;
import com.huaweicloud.sdk.core.auth.BasicCredentials;
import com.huaweicloud.sdk.core.exception.ConnectionException;
import com.huaweicloud.sdk.core.exception.RequestTimeoutException;
import com.huaweicloud.sdk.core.exception.ServiceResponseException;
import com.huaweicloud.sdk.cdm.v1.region.CdmRegion;
import com.huaweicloud.sdk.cdm.v1.*;
import com.huaweicloud.sdk.cdm.v1.model.*;
import java.util.List;
import java.util.ArrayList;
public class UpdateJobSolution {
   public static void main(String[] args) {
      // The AK and SK used for authentication are hard-coded or stored in plaintext, which has great 
security risks. It is recommended that the AK and SK be stored in ciphertext in configuration files or 
environment variables and decrypted during use to ensure security.
      // In this example, AK and SK are stored in environment variables for authentication. Before running 
this example, set environment variables CLOUD_SDK_AK and CLOUD_SDK_SK in the local environment
      String ak = System.getenv("CLOUD_SDK_AK");
     String sk = System.getenv("CLOUD_SDK_SK");
      String projectId = "{project_id}";
      ICredential auth = new BasicCredentials()
           .withProjectId(projectId)
            .withAk(ak)
           .withSk(sk);
      CdmClient client = CdmClient.newBuilder()
            .withCredential(auth)
            .withRegion(CdmRegion.valueOf("<YOUR REGION>"))
           .build();
      UpdateJobRequest request = new UpdateJobRequest();
      request.withClusterId("{cluster_id}");
      request.withJobName("{job_name}");
      CdmUpdateJobJsonReq body = new CdmUpdateJobJsonReq();
     List<Input> listConfigsInputs = new ArrayList<>();
      listConfigsInputs.add(
         new Input()
           .withName("fromJobConfig.index")
           .withValue("52est")
      );
      listConfigsInputs.add(
         new Input()
           .withName("fromJobConfig.type")
           .withValue("est_array")
      );
      listConfigsInputs.add(
         new Input()
           .withName("fromJobConfig.columnList")
           .withValue("array_f1_int:long&array_f2_text:string&array_f3_object:nested")
\hspace{1.6cm});
      listConfigsInputs.add(
         new Input()
           .withName("fromJobConfig.splitNestedField")
           .withValue("false")
      );
      List<Configs> listFromConfigValuesConfigs = new ArrayList<>();
      listFromConfigValuesConfigs.add(
         new Configs()
```
.withInputs(listConfigsInputs)

```
 .withName("fromJobConfig")
 );
 ConfigValues fromconfigvaluesJobs = new ConfigValues();
 fromconfigvaluesJobs.withConfigs(listFromConfigValuesConfigs);
List<Input> listConfigsInputs1 = new ArrayList<>();
 listConfigsInputs1.add(
   new Input()
      .withName("retryJobConfig.retryJobType")
      .withValue("NONE")
 );
 List<Input> listConfigsInputs2 = new ArrayList<>();
 listConfigsInputs2.add(
   new Input()
      .withName("schedulerConfig.isSchedulerJob")
      .withValue("false")
 );
 listConfigsInputs2.add(
   new Input()
      .withName("schedulerConfig.disposableType")
      .withValue("NONE")
 );
List<Input> listConfigsInputs3 = new ArrayList<>();
 listConfigsInputs3.add(
   new Input()
      .withName("throttlingConfig.numExtractors")
      .withValue("1")
 );
 listConfigsInputs3.add(
   new Input()
      .withName("throttlingConfig.submitToCluster")
      .withValue("false")
 );
 listConfigsInputs3.add(
   new Input()
      .withName("throttlingConfig.numLoaders")
      .withValue("1")
 );
 listConfigsInputs3.add(
   new Input()
      .withName("throttlingConfig.recordDirtyData")
      .withValue("false")
 );
List<Configs> listDriverConfigValuesConfigs = new ArrayList<>();
 listDriverConfigValuesConfigs.add(
   new Configs()
      .withInputs(listConfigsInputs1)
      .withName("retryJobConfig")
 );
 ConfigValues driverconfigvaluesJobs = new ConfigValues();
 driverconfigvaluesJobs.withConfigs(listDriverConfigValuesConfigs);
List<Input> listConfigsInputs4 = new ArrayList<>();
 listConfigsInputs4.add(
   new Input()
      .withName("toJobConfig.streamName")
      .withValue("dis-lkGm")
 );
 listConfigsInputs4.add(
   new Input()
      .withName("toJobConfig.separator")
      .withValue("|")
\cdot listConfigsInputs4.add(
   new Input()
      .withName("toJobConfig.columnList")
      .withValue("1&2&3")
 );
 List<Configs> listToConfigValuesConfigs = new ArrayList<>();
 listToConfigValuesConfigs.add(
   new Configs()
```

```
 .withInputs(listConfigsInputs4)
           .withName("toJobConfig")
      );
     \overline{\text{Confi}}Values toconfigvaluesJobs = new ConfigValues();
      toconfigvaluesJobs.withConfigs(listToConfigValuesConfigs);
     List<Job> listbodyJobs = new ArrayList<>();
      listbodyJobs.add(
        new Job()
           .withJobType(Job.JobTypeEnum.fromValue("NORMAL_JOB"))
            .withFromConnectorName("elasticsearch-connector")
            .withToConfigValues(toconfigvaluesJobs)
            .withToLinkName("dis")
           .withDriverConfigValues(driverconfigvaluesJobs)
            .withFromConfigValues(fromconfigvaluesJobs)
            .withToConnectorName("dis-connector")
           .withName("es_css")
           .withFromLinkName("css")
\hspace{1.6cm});
      body.withJobs(listbodyJobs);
      request.withBody(body);
      try {
         UpdateJobResponse response = client.updateJob(request);
        System.out.println(response.toString());
      } catch (ConnectionException e) {
         e.printStackTrace();
      } catch (RequestTimeoutException e) {
         e.printStackTrace();
      } catch (ServiceResponseException e) {
        e.printStackTrace();
         System.out.println(e.getHttpStatusCode());
        System.out.println(e.getRequestId());
        System.out.println(e.getErrorCode());
         System.out.println(e.getErrorMsg());
      }
   }
```
# **Python**

Modifying a data migration job whose name is **es\_css**, source link is an Elasticsearch link, and destination link is a DIS link

# coding: utf-8

}

```
import os
from huaweicloudsdkcore.auth.credentials import BasicCredentials
from huaweicloudsdkcdm.v1.region.cdm_region import CdmRegion
from huaweicloudsdkcore.exceptions import exceptions
from huaweicloudsdkcdm.v1 import *
if __name__ == '__main__": # The AK and SK used for authentication are hard-coded or stored in plaintext, which has great security 
risks. It is recommended that the AK and SK be stored in ciphertext in configuration files or environment 
variables and decrypted during use to ensure security.
   # In this example, AK and SK are stored in environment variables for authentication. Before running this 
example, set environment variables CLOUD_SDK_AK and CLOUD_SDK_SK in the local environment
   ak = os.environ["CLOUD_SDK_AK"]
   sk = os.environ["CLOUD_SDK_SK"]
   projectId = "{project_id}"
   credentials = BasicCredentials(ak, sk, projectId)
   client = CdmClient.new_builder() \
      .with_credentials(credentials) \
      .with_region(CdmRegion.value_of("<YOUR REGION>")) \
      .build()
   try:
      request = UpdateJobRequest()
```
```
 request.cluster_id = "{cluster_id}"
 request.job_name = "{job_name}"
      listInputsConfigs = [
         Input(
            name="fromJobConfig.index",
            value="52est"
         ),
         Input(
           name="fromJobConfig.type",
            value="est_array"
         ),
         Input(
           name="fromJobConfig.columnList",
            value="array_f1_int:long&array_f2_text:string&array_f3_object:nested"
         ),
         Input(
           name="fromJobConfig.splitNestedField",
            value="false"
         )
      ]
      listConfigsFromconfigvalues = [
         Configs(
           inputs=listInputsConfigs,
            name="fromJobConfig"
         )
\blacksquare fromconfigvaluesJobs = ConfigValues(
         configs=listConfigsFromconfigvalues
\qquad \qquad listInputsConfigs1 = [
         Input(
            name="retryJobConfig.retryJobType",
            value="NONE"
         )
      ]
      listInputsConfigs2 = [
         Input(
            name="schedulerConfig.isSchedulerJob",
            value="false"
        \lambda Input(
           name="schedulerConfig.disposableType",
            value="NONE"
         )
\blacksquare listInputsConfigs3 = [
         Input(
           name="throttlingConfig.numExtractors",
           value="1"
         ),
         Input(
            name="throttlingConfig.submitToCluster",
            value="false"
\qquad \qquad),
         Input(
           name="throttlingConfig.numLoaders",
            value="1"
         ),
         Input(
            name="throttlingConfig.recordDirtyData",
            value="false"
         )
      ]
      listConfigsDriverconfigvalues = [
         Configs(
            inputs=listInputsConfigs1,
            name="retryJobConfig"
         )
      ]
```

```
 driverconfigvaluesJobs = ConfigValues(
         configs=listConfigsDriverconfigvalues
\qquad \qquad listInputsConfigs4 = [
         Input(
           name="toJobConfig.streamName",
            value="dis-lkGm"
\qquad \qquad),
         Input(
            name="toJobConfig.separator",
            value="|"
         ),
         Input(
            name="toJobConfig.columnList",
            value="1&2&3"
         )
\blacksquare listConfigsToconfigvalues = [
         Configs(
            inputs=listInputsConfigs4,
            name="toJobConfig"
         )
      ]
      toconfigvaluesJobs = ConfigValues(
         configs=listConfigsToconfigvalues
\qquad \qquad listJobsbody = [
         Job(
            job_type="NORMAL_JOB",
            from_connector_name="elasticsearch-connector",
            to_config_values=toconfigvaluesJobs,
            to_link_name="dis",
            driver_config_values=driverconfigvaluesJobs,
            from_config_values=fromconfigvaluesJobs,
            to_connector_name="dis-connector",
            name="es_css",
            from_link_name="css"
         )
\blacksquare request.body = CdmUpdateJobJsonReq(
         jobs=listJobsbody
     \lambda response = client.update_job(request)
      print(response)
   except exceptions.ClientRequestException as e:
      print(e.status_code)
      print(e.request_id)
      print(e.error_code)
      print(e.error_msg)
```
### **Go**

Modifying a data migration job whose name is **es\_css**, source link is an Elasticsearch link, and destination link is a DIS link

```
package main
import (
   "fmt"
   "github.com/huaweicloud/huaweicloud-sdk-go-v3/core/auth/basic"
   cdm "github.com/huaweicloud/huaweicloud-sdk-go-v3/services/cdm/v1"
   "github.com/huaweicloud/huaweicloud-sdk-go-v3/services/cdm/v1/model"
   region "github.com/huaweicloud/huaweicloud-sdk-go-v3/services/cdm/v1/region"
)
func main() {
```
 // The AK and SK used for authentication are hard-coded or stored in plaintext, which has great security risks. It is recommended that the AK and SK be stored in ciphertext in configuration files or environment variables and decrypted during use to ensure security.

```
 // In this example, AK and SK are stored in environment variables for authentication. Before running this 
example, set environment variables CLOUD_SDK_AK and CLOUD_SDK_SK in the local environment
   ak := os.Getenv("CLOUD_SDK_AK")
   sk := os.Getenv("CLOUD_SDK_SK")
   projectId := "{project_id}"
   auth := basic.NewCredentialsBuilder().
      WithAk(ak).
      WithSk(sk).
      WithProjectId(projectId).
      Build()
   client := cdm.NewCdmClient(
      cdm.CdmClientBuilder().
         WithRegion(region.ValueOf("<YOUR REGION>")).
         WithCredential(auth).
         Build())
   request := &model.UpdateJobRequest{}
  request.ClusterId = "{cluster id}"
   request.JobName = "{job_name}"
   valueInputs:= "52est"
   var valueInputsInterface interface{} = valueInputs
   valueInputs1:= "est_array"
   var valueInputsInterface1 interface{} = valueInputs1
   valueInputs2:= "array_f1_int:long&array_f2_text:string&array_f3_object:nested"
  var valueInputsInterface2 interface{} = valueInputs2
   valueInputs3:= "false"
  var valueInputsInterface3 interface{} = valueInputs3
   var listInputsConfigs = []model.Input{
      {
         Name: "fromJobConfig.index",
         Value: &valueInputsInterface,
      },
      {
         Name: "fromJobConfig.type",
         Value: &valueInputsInterface1,
      },
      {
         Name: "fromJobConfig.columnList",
         Value: &valueInputsInterface2,
      },
      {
         Name: "fromJobConfig.splitNestedField",
         Value: &valueInputsInterface3,
      },
   }
   var listConfigsFromConfigValues = []model.Configs{
      {
         Inputs: listInputsConfigs,
         Name: "fromJobConfig",
      },
   }
   fromconfigvaluesJobs := &model.ConfigValues{
      Configs: listConfigsFromConfigValues,
   }
   valueInputs4:= "NONE"
   var valueInputsInterface4 interface{} = valueInputs4
   var listInputsConfigs1 = []model.Input{
      {
         Name: "retryJobConfig.retryJobType",
         Value: &valueInputsInterface4,
      },
   }
   valueInputs5:= "false"
   var valueInputsInterface5 interface{} = valueInputs5
   valueInputs6:= "NONE"
   var valueInputsInterface6 interface{} = valueInputs6
   var listInputsConfigs2 = []model.Input{
```
{

```
 Name: "schedulerConfig.isSchedulerJob",
      Value: &valueInputsInterface5,
   },
   {
      Name: "schedulerConfig.disposableType",
      Value: &valueInputsInterface6,
   },
 }
 valueInputs7:= "1"
 var valueInputsInterface7 interface{} = valueInputs7
 valueInputs8:= "false"
var valueInputsInterface8 interface{} = valueInputs8
valueInputs9:= "1"
 var valueInputsInterface9 interface{} = valueInputs9
valueInputs10:= "false"
 var valueInputsInterface10 interface{} = valueInputs10
 var listInputsConfigs3 = []model.Input{
   {
      Name: "throttlingConfig.numExtractors",
      Value: &valueInputsInterface7,
   },
   {
      Name: "throttlingConfig.submitToCluster",
      Value: &valueInputsInterface8,
   },
   {
      Name: "throttlingConfig.numLoaders",
      Value: &valueInputsInterface9,
   },
   {
      Name: "throttlingConfig.recordDirtyData",
      Value: &valueInputsInterface10,
   },
 }
 var listConfigsDriverConfigValues = []model.Configs{
   {
      Inputs: listInputsConfigs1,
      Name: "retryJobConfig",
   },
 }
 driverconfigvaluesJobs := &model.ConfigValues{
   Configs: listConfigsDriverConfigValues,
 }
 valueInputs11:= "dis-lkGm"
var valueInputsInterface11 interface{} = valueInputs11
 valueInputs12:= "|"
 var valueInputsInterface12 interface{} = valueInputs12
 valueInputs13:= "1&2&3"
 var valueInputsInterface13 interface{} = valueInputs13
 var listInputsConfigs4 = []model.Input{
   {
      Name: "toJobConfig.streamName",
      Value: &valueInputsInterface11,
   },
   {
      Name: "toJobConfig.separator",
      Value: &valueInputsInterface12,
   },
   {
      Name: "toJobConfig.columnList",
      Value: &valueInputsInterface13,
   },
 }
 var listConfigsToConfigValues = []model.Configs{
   {
      Inputs: listInputsConfigs4,
      Name: "toJobConfig",
```
},

```
 }
   toconfigvaluesJobs := &model.ConfigValues{
     Configs: listConfigsToConfigValues,
   }
   var listJobsbody = []model.Job{
     {
        JobType: model.GetJobJobTypeEnum().NORMAL_JOB,
 FromConnectorName: "elasticsearch-connector",
 ToConfigValues: toconfigvaluesJobs,
        ToLinkName: "dis",
        DriverConfigValues: driverconfigvaluesJobs,
        FromConfigValues: fromconfigvaluesJobs,
        ToConnectorName: "dis-connector",
        Name: "es_css",
        FromLinkName: "css",
     },
   }
   request.Body = &model.CdmUpdateJobJsonReq{
     Jobs: listJobsbody,
   }
   response, err := client.UpdateJob(request)
  if err == nil fmt.Printf("%+v\n", response)
   } else {
     fmt.Println(err)
   }
```
### **More**

For SDK sample code of more programming languages, see the Sample Code tab in **[API Explorer](https://console-intl.huaweicloud.com/apiexplorer/#/openapi/CDM/sdk?api=UpdateJob)**. SDK sample code can be automatically generated.

### **Status Codes**

}

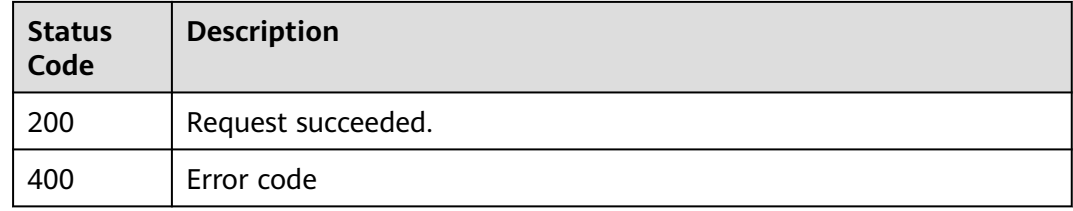

### **Error Codes**

See **[Error Codes](#page-339-0)**.

# **5.2.4 Creating and Executing a Job in a Random Cluster**

### **Function**

This API is used to create and execute a job in a random cluster.

### **Calling Method**

For details, see **[Calling APIs](#page-11-0)**.

# **URI**

POST /v1.1/{project\_id}/clusters/job

**Table 5-124** Path Parameters

| <b>Parameter</b> | <b>Mandatory</b> | <b>Type</b> | <b>Description</b>                                                                          |
|------------------|------------------|-------------|---------------------------------------------------------------------------------------------|
| project_id       | Yes              | String      | Project ID. For details about<br>how to obtain it, see Project<br><b>ID and Account ID.</b> |

# **Request Parameters**

**Table 5-125** Request header parameters

| <b>Parameter</b> | <b>Mandatory</b> | <b>Type</b> | <b>Description</b>                                                                                     |
|------------------|------------------|-------------|----------------------------------------------------------------------------------------------------|
| X-Auth-Token     | Yes              | String      | User token.                                                                                            |
|                  |                  |             | It can be obtained by calling<br>the IAM API (value of X-<br>Subject-Token in the response<br>header). |
| X-Language       | Yes              | String      | Request language                                                                                       |

**Table 5-126** Request body parameters

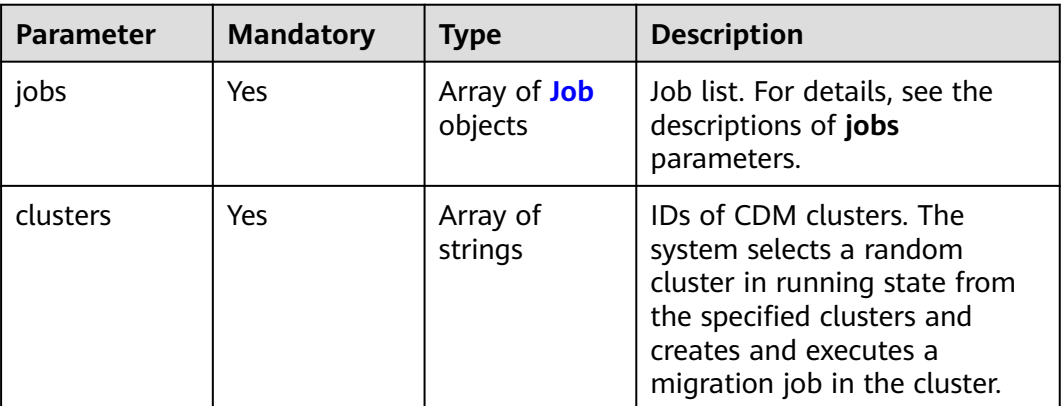

#### <span id="page-150-0"></span>**Table 5-127** Job

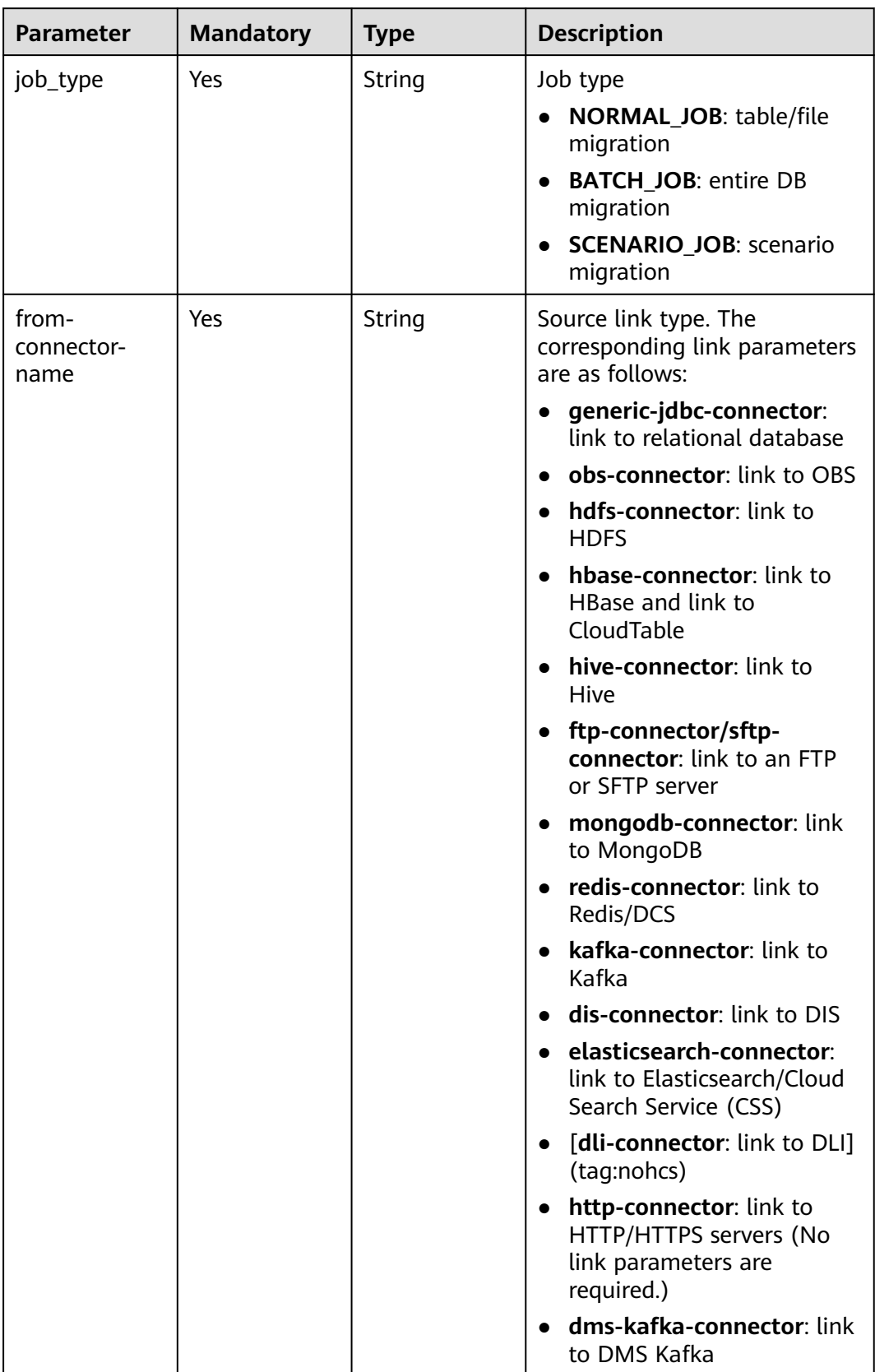

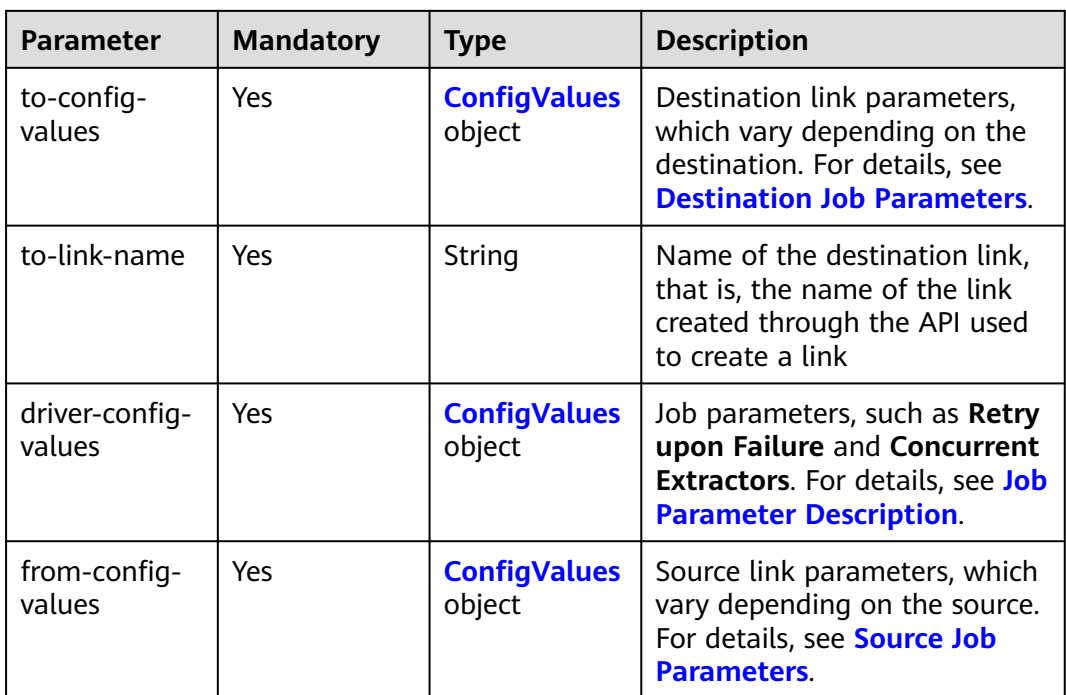

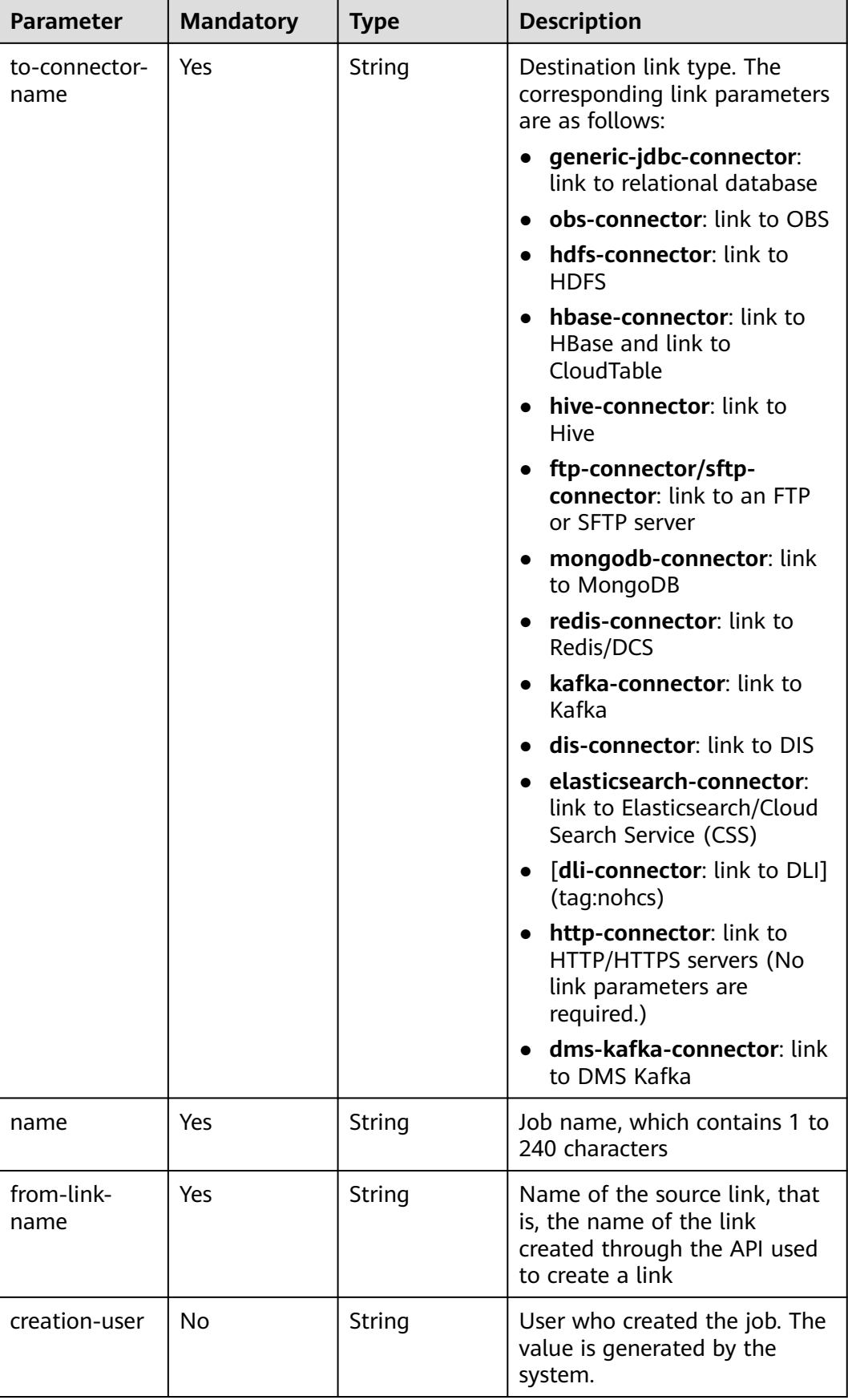

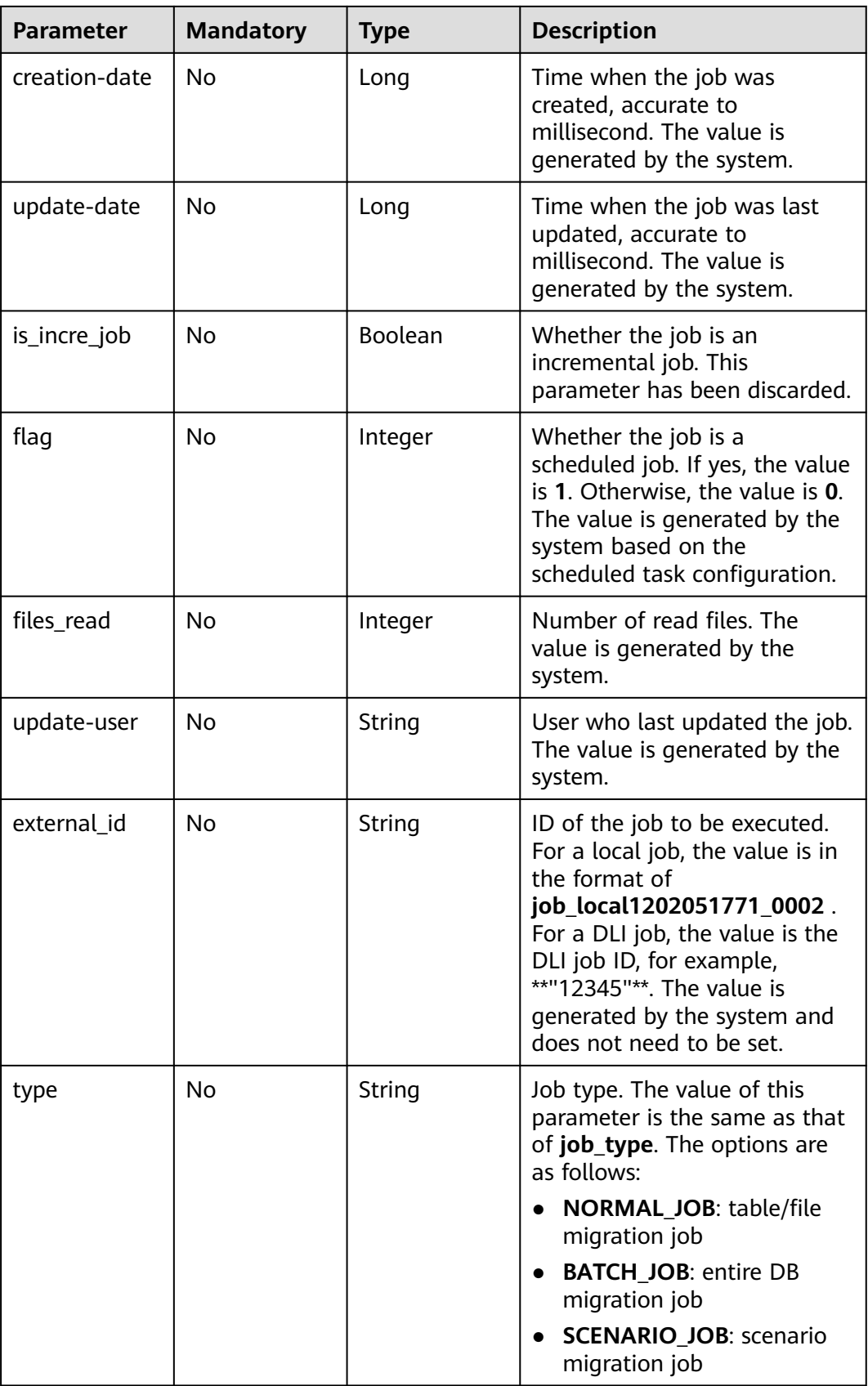

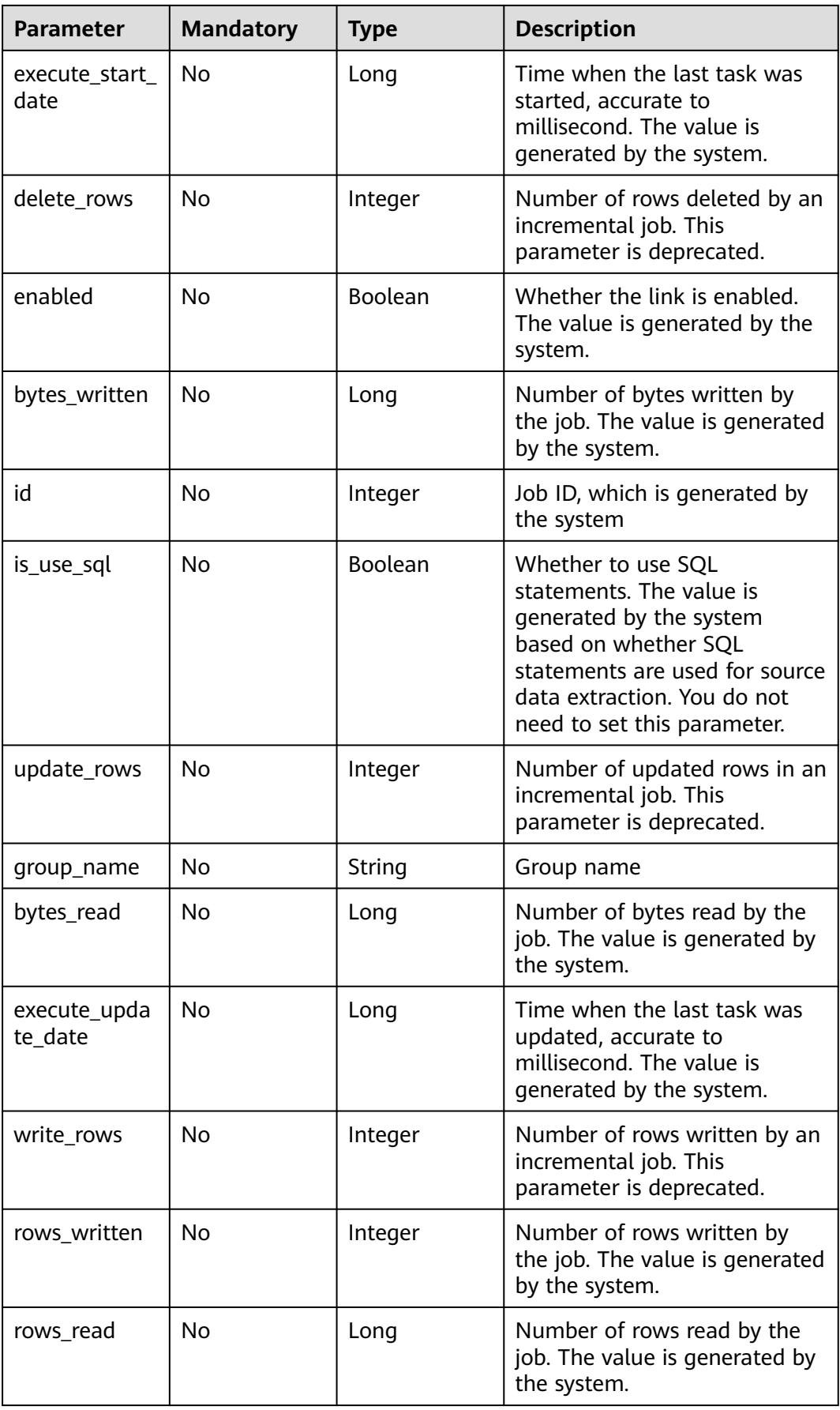

<span id="page-155-0"></span>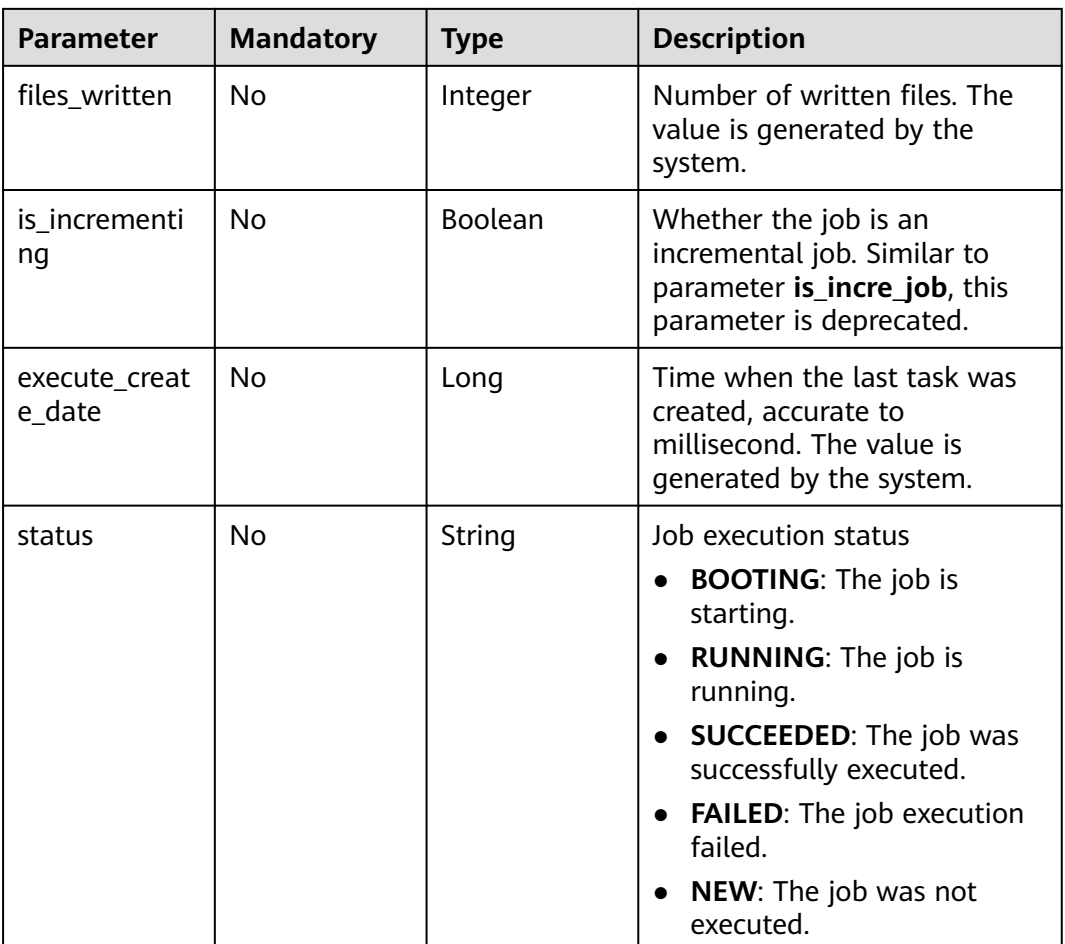

# **Table 5-128** ConfigValues

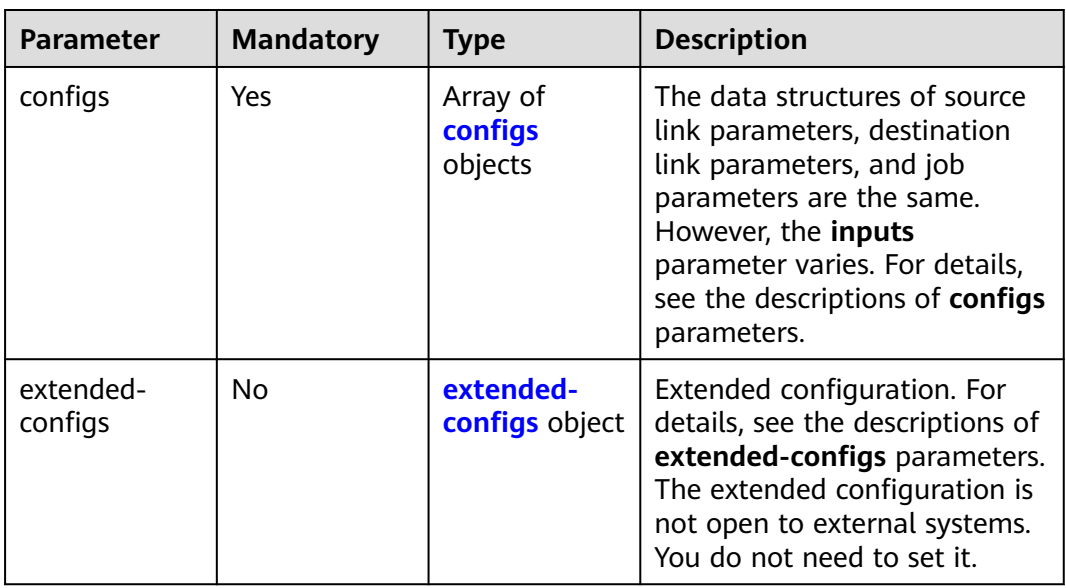

| <b>Parameter</b> | <b>Mandatory</b> | <b>Type</b>                      | <b>Description</b>                                                                                                    |
|------------------|------------------|----------------------------------|----------------------------------------------------------------------------------------------------|
| inputs           | Yes              | Array of<br><b>Input</b> objects | Input parameter list. Each<br>element in the list is in<br>name, value format. For<br>details, see the descriptions of<br>inputs parameters. In the<br>from-config-values data<br>structure, the value of this<br>parameter varies with the<br>source link type. For details,<br>see section "Source Job<br>Parameters" in the Cloud Data<br>Migration User Guide. In the<br>to-config-values data<br>structure, the value of this<br>parameter varies with the<br>destination link type. For<br>details, see section<br>"Destination Job Parameters"<br>in the Cloud Data Migration<br>User Guide. For details about<br>the inputs parameter in the<br>driver-config-values data<br>structure, see the job<br>parameter descriptions. |
| name             | Yes              | String                           | Configuration name. The value<br>is fromJobConfig for a source<br>job, toJobConfig for a<br>destination job, and<br>linkConfig for a link.                                                                                                    |
| id               | No               | Integer                          | Configuration ID, which is<br>generated by the system. You<br>do not need to set this<br>parameter.                                                                                                    |
| type             | No               | String                           | Configuration type, which is<br>generated by the system. You<br>do not need to set this<br>parameter. The value can be<br><b>LINK</b> (for link management<br>APIs) or JOB (for job<br>management APIs).                                                                                                    |

<span id="page-156-0"></span>**Table 5-129** configs

| <b>Parameter</b> | <b>Mandatory</b> | <b>Type</b> | <b>Description</b>                                                                                                    |
|------------------|------------------|-------------|----------------------------------------------------------------------------------------------------|
| name             | Yes              | String      | Parameter name.<br>For link management APIs,<br>parameter names start with<br>linkConfig The<br>parameters vary depending<br>on the link type. For details,<br>see the parameter<br>descriptions of the<br>corresponding link in Link<br>Parameters.<br>For job management APIs,<br>source link parameter<br>names start with<br>fromJobConfig For<br>details, see the source job<br>parameters in Source Job<br><b>Parameters.</b> Destination<br>link parameter names start<br>with toJobConfig For<br>details, see Destination<br><b>Job Parameters.</b> For details<br>about job parameters, see<br>the task parameter<br>descriptions in Job<br><b>Parameters.</b> |
| value            | Yes              | Object      | Parameter value, which must<br>be a string.                                                                                                    |
| type             | <b>No</b>        | String      | Value type, such as <b>STRING</b><br>and <b>INTEGER</b> . The value is set<br>by the system.                                                                                                    |

<span id="page-157-0"></span>**Table 5-130** Input

**Table 5-131** extended-configs

| <b>Parameter</b> | <b>Mandatory</b> | <b>Type</b>   | <b>Description</b>                                                                                                    |
|------------------|------------------|---------------|----------------------------------------------------------------------------------------------------|
| name             | No.              | <b>String</b> | Extended configuration name.<br>This parameter is unavailable<br>for external systems and does<br>not need to be set.  |
| value            | No.              | String        | Extended configuration value.<br>This parameter is unavailable<br>for external systems and does<br>not need to be set. |

# **Response Parameters**

### **Status code: 200**

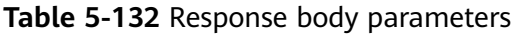

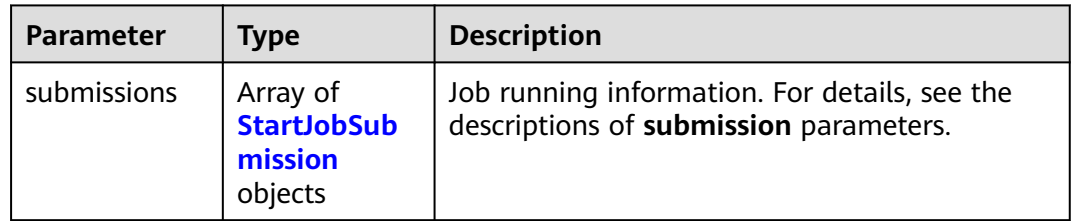

#### **Table 5-133** StartJobSubmission

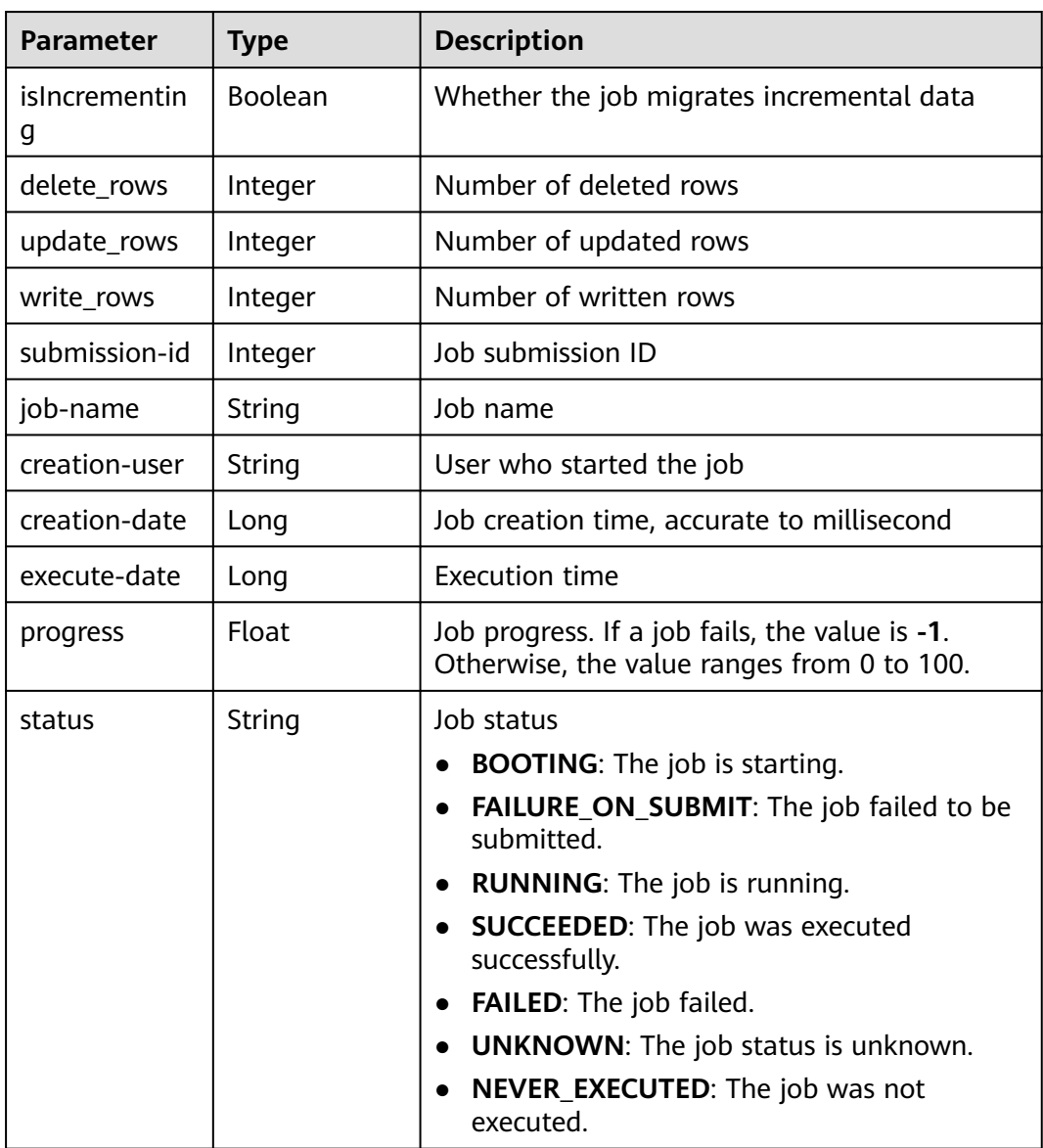

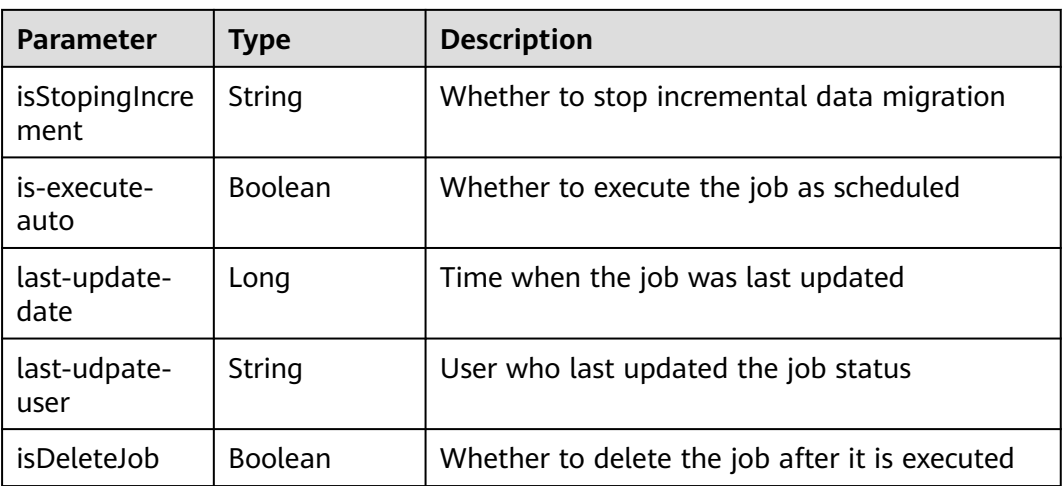

### **Example Requests**

Randomly selecting a CDM cluster and creating a job named **es\_css** to migrate tables from Elasticsearch to DIS

```
{
  "jobs" : [ {
   "job_type" : "NORMAL_JOB",
   "from-connector-name" : "elasticsearch-connector",
   "to-config-values" : {
    "configs" : [ {
 "inputs" : [ {
 "name" : "toJobConfig.streamName",
 "value" : "dis-lkGm"
      }, {
       "name" : "toJobConfig.separator",
       "value" : "|"
      }, {
       "name" : "toJobConfig.columnList",
       "value" : "1&2&3"
\} ],
 "name" : "toJobConfig"
    } ]
 },
 "to-link-name" : "dis",
   "driver-config-values" : {
     "configs" : [ {
 "inputs" : [ {
 "name" : "throttlingConfig.numExtractors",
       "value" : "1"
\}, {
 "name" : "throttlingConfig.submitToCluster",
 "value" : "false"
\}, {
      "name" : "throttlingConfig.numLoaders",
       "value" : "1"
      }, {
 "name" : "throttlingConfig.recordDirtyData",
 "value" : "false"
\{\} ],
 "name" : "throttlingConfig"
\}, {
 "inputs" : [ ],
      "name" : "jarConfig"
    }, {
```

```
POST /v1.1/1551c7f6c808414d8e9f3c514a170f2e/clusters/job
```
"inputs" : [ {

```
 "name" : "schedulerConfig.isSchedulerJob",
 "value" : "false"
     }, {
       "name" : "schedulerConfig.disposableType",
       "value" : "NONE"
     } ],
      "name" : "schedulerConfig"
    }, {
      "inputs" : [ ],
     "name" : "transformConfig"
    }, {
 "inputs" : [ {
 "name" : "retryJobConfig.retryJobType",
 "value" : "NONE"
     } ],
     "name" : "retryJobConfig"
    } ]
   },
   "from-config-values" : {
     "configs" : [ {
 "inputs" : [ {
 "name" : "fromJobConfig.index",
 "value" : "52est"
     }, {
       "name" : "fromJobConfig.type",
       "value" : "est_array"
     }, {
       "name" : "fromJobConfig.columnList",
       "value" : "array_f1_int:long&array_f2_text:string&array_f3_object:nested"
     }, {
 "name" : "fromJobConfig.splitNestedField",
 "value" : "false"
\} ],
 "name" : "fromJobConfig"
    } ]
   },
   "to-connector-name" : "dis-connector",
 "name" : "es_css",
 "from-link-name" : "css"
 } ],
```

```
 "clusters" : [ "b0791496-e111-4e75-b7ca-9277aeab9297", "c2db1191-eb6c-464a-a0d3-b434e6c6df26", 
"c2db1191-eb6c-464a-a0d3-b434e6c6df26" ]
}
```
### **Example Responses**

#### **Status code: 200**

Request succeeded.

```
{
  "submissions" : [ {
   "isIncrementing" : false,
   "job-name" : "obs2obs-03",
   "submission-id" : 13,
   "isStopingIncrement" : "",
   "last-update-date" : 1635909057030,
   "is-execute-auto" : false,
   "delete_rows" : 0,
 "write_rows" : 0,
 "isDeleteJob" : false,
   "creation-user" : "cdmUser",
   "progress" : 0,
   "creation-date" : 1635909057030,
   "update_rows" : 0,
   "status" : "PENDING",
   "execute-date" : 1635909057030
```
#### } ] }

# **SDK Sample Code**

The SDK sample code is as follows.

#### **Java**

Randomly selecting a CDM cluster and creating a job named **es\_css** to migrate tables from Elasticsearch to DIS

package com.huaweicloud.sdk.test;

```
import com.huaweicloud.sdk.core.auth.ICredential;
import com.huaweicloud.sdk.core.auth.BasicCredentials;
import com.huaweicloud.sdk.core.exception.ConnectionException;
import com.huaweicloud.sdk.core.exception.RequestTimeoutException;
import com.huaweicloud.sdk.core.exception.ServiceResponseException;
import com.huaweicloud.sdk.cdm.v1.region.CdmRegion;
import com.huaweicloud.sdk.cdm.v1.*;
import com.huaweicloud.sdk.cdm.v1.model.*;
import java.util.List;
import java.util.ArrayList;
public class CreateAndStartRandomClusterJobSolution {
   public static void main(String[] args) {
      // The AK and SK used for authentication are hard-coded or stored in plaintext, which has great 
security risks. It is recommended that the AK and SK be stored in ciphertext in configuration files or 
environment variables and decrypted during use to ensure security.
      // In this example, AK and SK are stored in environment variables for authentication. Before running 
this example, set environment variables CLOUD_SDK_AK and CLOUD_SDK_SK in the local environment
      String ak = System.getenv("CLOUD_SDK_AK");
     String sk = System.getenv("CLOUD_SDK_SK");
      String projectId = "{project_id}";
      ICredential auth = new BasicCredentials()
           .withProjectId(projectId)
           .withAk(ak)
           .withSk(sk);
      CdmClient client = CdmClient.newBuilder()
           .withCredential(auth)
           .withRegion(CdmRegion.valueOf("<YOUR REGION>"))
           .build();
      CreateAndStartRandomClusterJobRequest request = new CreateAndStartRandomClusterJobRequest();
      CdmRandomCreateAndStartJobJsonReq body = new CdmRandomCreateAndStartJobJsonReq();
      List<String> listbodyClusters = new ArrayList<>();
      listbodyClusters.add("b0791496-e111-4e75-b7ca-9277aeab9297");
      listbodyClusters.add("c2db1191-eb6c-464a-a0d3-b434e6c6df26");
      listbodyClusters.add("c2db1191-eb6c-464a-a0d3-b434e6c6df26");
     List<Input> listConfigsInputs = new ArrayList<>();
      listConfigsInputs.add(
        new Input()
           .withName("fromJobConfig.index")
           .withValue("52est")
\hspace{1.6cm});
      listConfigsInputs.add(
        new Input()
           .withName("fromJobConfig.type")
           .withValue("est_array")
      );
      listConfigsInputs.add(
         new Input()
```

```
 .withValue("array_f1_int:long&array_f2_text:string&array_f3_object:nested")
      );
      listConfigsInputs.add(
        new Input()
           .withName("fromJobConfig.splitNestedField")
           .withValue("false")
      );
      List<Configs> listFromConfigValuesConfigs = new ArrayList<>();
      listFromConfigValuesConfigs.add(
        new Configs()
           .withInputs(listConfigsInputs)
           .withName("fromJobConfig")
\hspace{1.6cm});
     \overline{\text{ConfigValues}} fromconfigvaluesJobs = new ConfigValues();
      fromconfigvaluesJobs.withConfigs(listFromConfigValuesConfigs);
     List<Input> listConfigsInputs1 = new ArrayList<>();
      listConfigsInputs1.add(
        new Input()
           .withName("retryJobConfig.retryJobType")
           .withValue("NONE")
      );
     List<Input> listConfigsInputs2 = new ArrayList<>();
      listConfigsInputs2.add(
        new Input()
            .withName("schedulerConfig.isSchedulerJob")
           .withValue("false")
      );
      listConfigsInputs2.add(
        new Input()
           .withName("schedulerConfig.disposableType")
           .withValue("NONE")
      );
     List<Input> listConfigsInputs3 = new ArrayList<>();
      listConfigsInputs3.add(
        new Input()
           .withName("throttlingConfig.numExtractors")
           .withValue("1")
      );
      listConfigsInputs3.add(
        new Input()
           .withName("throttlingConfig.submitToCluster")
           .withValue("false")
      );
      listConfigsInputs3.add(
        new Input()
           .withName("throttlingConfig.numLoaders")
           .withValue("1")
      );
      listConfigsInputs3.add(
        new Input()
           .withName("throttlingConfig.recordDirtyData")
           .withValue("false")
      );
      List<Configs> listDriverConfigValuesConfigs = new ArrayList<>();
      listDriverConfigValuesConfigs.add(
        new Configs()
           .withInputs(listConfigsInputs1)
           .withName("retryJobConfig")
      );
      ConfigValues driverconfigvaluesJobs = new ConfigValues();
      driverconfigvaluesJobs.withConfigs(listDriverConfigValuesConfigs);
     List<Input> listConfigsInputs4 = new ArrayList<>();
      listConfigsInputs4.add(
        new Input()
           .withName("toJobConfig.streamName")
           .withValue("dis-lkGm")
      );
      listConfigsInputs4.add(
```

```
 .withName("toJobConfig.separator")
            .withValue("|")
\hspace{1.6cm});
      listConfigsInputs4.add(
         new Input()
            .withName("toJobConfig.columnList")
            .withValue("1&2&3")
\hspace{1.6cm});
      List<Configs> listToConfigValuesConfigs = new ArrayList<>();
      listToConfigValuesConfigs.add(
         new Configs()
            .withInputs(listConfigsInputs4)
            .withName("toJobConfig")
      );
     \overline{\text{ConfigValues}} toconfigvaluesJobs = new ConfigValues();
      toconfigvaluesJobs.withConfigs(listToConfigValuesConfigs);
      List<Job> listbodyJobs = new ArrayList<>();
      listbodyJobs.add(
         new Job()
            .withJobType(Job.JobTypeEnum.fromValue("NORMAL_JOB"))
            .withFromConnectorName("elasticsearch-connector")
            .withToConfigValues(toconfigvaluesJobs)
            .withToLinkName("dis")
            .withDriverConfigValues(driverconfigvaluesJobs)
            .withFromConfigValues(fromconfigvaluesJobs)
            .withToConnectorName("dis-connector")
            .withName("es_css")
            .withFromLinkName("css")
\hspace{1.6cm});
      body.withClusters(listbodyClusters);
      body.withJobs(listbodyJobs);
      request.withBody(body);
      try {
         CreateAndStartRandomClusterJobResponse response = 
client.createAndStartRandomClusterJob(request);
         System.out.println(response.toString());
      } catch (ConnectionException e) {
         e.printStackTrace();
      } catch (RequestTimeoutException e) {
         e.printStackTrace();
      } catch (ServiceResponseException e) {
         e.printStackTrace();
         System.out.println(e.getHttpStatusCode());
         System.out.println(e.getRequestId());
         System.out.println(e.getErrorCode());
         System.out.println(e.getErrorMsg());
      }
   }
```
### **Python**

#### Randomly selecting a CDM cluster and creating a job named **es\_css** to migrate tables from Elasticsearch to DIS

```
# coding: utf-8
```

```
import os
```
}

from huaweicloudsdkcore.auth.credentials import BasicCredentials from huaweicloudsdkcdm.v1.region.cdm\_region import CdmRegion from huaweicloudsdkcore.exceptions import exceptions from huaweicloudsdkcdm.v1 import \*

 $if$   $name$   $==$  " $main$  ":

 # The AK and SK used for authentication are hard-coded or stored in plaintext, which has great security risks. It is recommended that the AK and SK be stored in ciphertext in configuration files or environment variables and decrypted during use to ensure security.

 # In this example, AK and SK are stored in environment variables for authentication. Before running this example, set environment variables CLOUD\_SDK\_AK and CLOUD\_SDK\_SK in the local environment

```
 ak = os.environ["CLOUD_SDK_AK"]
   sk = os.environ["CLOUD_SDK_SK"]
   projectId = "{project_id}"
   credentials = BasicCredentials(ak, sk, projectId)
   client = CdmClient.new_builder() \
      .with_credentials(credentials) \
      .with_region(CdmRegion.value_of("<YOUR REGION>")) \
      .build()
   try:
      request = CreateAndStartRandomClusterJobRequest()
      listClustersbody = [
         "b0791496-e111-4e75-b7ca-9277aeab9297",
         "c2db1191-eb6c-464a-a0d3-b434e6c6df26",
        "c2db1191-eb6c-464a-a0d3-b434e6c6df26"
\blacksquare listInputsConfigs = [
        Input(
           name="fromJobConfig.index",
           value="52est"
        ),
        Input(
           name="fromJobConfig.type",
           value="est_array"
        ),
        Input(
           name="fromJobConfig.columnList",
           value="array_f1_int:long&array_f2_text:string&array_f3_object:nested"
        ),
        Input(
           name="fromJobConfig.splitNestedField",
           value="false"
        )
      ]
      listConfigsFromconfigvalues = [
        Configs(
           inputs=listInputsConfigs,
           name="fromJobConfig"
        )
      ]
      fromconfigvaluesJobs = ConfigValues(
        configs=listConfigsFromconfigvalues
\qquad \qquad listInputsConfigs1 = [
        Input(
           name="retryJobConfig.retryJobType",
           value="NONE"
        )
      ]
      listInputsConfigs2 = [
        Input(
           name="schedulerConfig.isSchedulerJob",
           value="false"
       \lambda Input(
           name="schedulerConfig.disposableType",
           value="NONE"
        )
\blacksquare listInputsConfigs3 = [
        Input(
           name="throttlingConfig.numExtractors",
           value="1"
        ),
        Input(
           name="throttlingConfig.submitToCluster",
```
value="false"

```
 ),
        Input(
           name="throttlingConfig.numLoaders",
           value="1"
        ),
        Input(
           name="throttlingConfig.recordDirtyData",
           value="false"
        )
      ]
      listConfigsDriverconfigvalues = [
        Configs(
           inputs=listInputsConfigs1,
           name="retryJobConfig"
        )
      ]
      driverconfigvaluesJobs = ConfigValues(
        configs=listConfigsDriverconfigvalues
\qquad \qquad listInputsConfigs4 = [
        Input(
           name="toJobConfig.streamName",
           value="dis-lkGm"
        ),
        Input(
           name="toJobConfig.separator",
           value="|"
        ),
        Input(
           name="toJobConfig.columnList",
           value="1&2&3"
        )
\blacksquare listConfigsToconfigvalues = [
        Configs(
           inputs=listInputsConfigs4,
           name="toJobConfig"
        )
\blacksquare toconfigvaluesJobs = ConfigValues(
        configs=listConfigsToconfigvalues
\qquad \qquad listJobsbody = [
        Job(
           job_type="NORMAL_JOB",
           from_connector_name="elasticsearch-connector",
           to_config_values=toconfigvaluesJobs,
           to_link_name="dis",
           driver_config_values=driverconfigvaluesJobs,
           from_config_values=fromconfigvaluesJobs,
           to_connector_name="dis-connector",
           name="es_css",
           from_link_name="css"
        )
      ]
      request.body = CdmRandomCreateAndStartJobJsonReq(
        clusters=listClustersbody,
        jobs=listJobsbody
      )
      response = client.create_and_start_random_cluster_job(request)
      print(response)
   except exceptions.ClientRequestException as e:
      print(e.status_code)
      print(e.request_id)
      print(e.error_code)
      print(e.error_msg)
```
#### **Go**

#### Randomly selecting a CDM cluster and creating a job named **es\_css** to migrate tables from Elasticsearch to DIS

package main

```
import (
   "fmt"
   "github.com/huaweicloud/huaweicloud-sdk-go-v3/core/auth/basic"
   cdm "github.com/huaweicloud/huaweicloud-sdk-go-v3/services/cdm/v1"
   "github.com/huaweicloud/huaweicloud-sdk-go-v3/services/cdm/v1/model"
   region "github.com/huaweicloud/huaweicloud-sdk-go-v3/services/cdm/v1/region"
)
func main() {
   // The AK and SK used for authentication are hard-coded or stored in plaintext, which has great security 
risks. It is recommended that the AK and SK be stored in ciphertext in configuration files or environment 
variables and decrypted during use to ensure security.
   // In this example, AK and SK are stored in environment variables for authentication. Before running this 
example, set environment variables CLOUD_SDK_AK and CLOUD_SDK_SK in the local environment
   ak := os.Getenv("CLOUD_SDK_AK")
   sk := os.Getenv("CLOUD_SDK_SK")
   projectId := "{project_id}"
   auth := basic.NewCredentialsBuilder().
      WithAk(ak).
      WithSk(sk).
      WithProjectId(projectId).
      Build()
   client := cdm.NewCdmClient(
      cdm.CdmClientBuilder().
         WithRegion(region.ValueOf("<YOUR REGION>")).
         WithCredential(auth).
         Build())
   request := &model.CreateAndStartRandomClusterJobRequest{}
   var listClustersbody = []string{
      "b0791496-e111-4e75-b7ca-9277aeab9297",
      "c2db1191-eb6c-464a-a0d3-b434e6c6df26",
      "c2db1191-eb6c-464a-a0d3-b434e6c6df26",
   }
   valueInputs:= "52est"
  var valueInputsInterface interface\} = valueInputs
   valueInputs1:= "est_array"
   var valueInputsInterface1 interface{} = valueInputs1
   valueInputs2:= "array_f1_int:long&array_f2_text:string&array_f3_object:nested"
   var valueInputsInterface2 interface{} = valueInputs2
   valueInputs3:= "false"
   var valueInputsInterface3 interface{} = valueInputs3
   var listInputsConfigs = []model.Input{
      {
         Name: "fromJobConfig.index",
         Value: &valueInputsInterface,
      },
      {
         Name: "fromJobConfig.type",
         Value: &valueInputsInterface1,
      },
      {
         Name: "fromJobConfig.columnList",
         Value: &valueInputsInterface2,
      },
      {
         Name: "fromJobConfig.splitNestedField",
         Value: &valueInputsInterface3,
      },
   }
```

```
 var listConfigsFromConfigValues = []model.Configs{
      {
         Inputs: listInputsConfigs,
         Name: "fromJobConfig",
      },
   }
   fromconfigvaluesJobs := &model.ConfigValues{
      Configs: listConfigsFromConfigValues,
   }
   valueInputs4:= "NONE"
  var valueInputsInterface4 interface{} = valueInputs4
   var listInputsConfigs1 = []model.Input{
      {
         Name: "retryJobConfig.retryJobType",
         Value: &valueInputsInterface4,
      },
   }
   valueInputs5:= "false"
   var valueInputsInterface5 interface{} = valueInputs5
   valueInputs6:= "NONE"
  var valueInputsInterface6 interface{} = valueInputs6
   var listInputsConfigs2 = []model.Input{
      {
         Name: "schedulerConfig.isSchedulerJob",
         Value: &valueInputsInterface5,
      },
      {
         Name: "schedulerConfig.disposableType",
         Value: &valueInputsInterface6,
      },
   }
   valueInputs7:= "1"
   var valueInputsInterface7 interface{} = valueInputs7
   valueInputs8:= "false"
   var valueInputsInterface8 interface{} = valueInputs8
   valueInputs9:= "1"
  var valueInputsInterface9 interface{} = valueInputs9
   valueInputs10:= "false"
   var valueInputsInterface10 interface{} = valueInputs10
   var listInputsConfigs3 = []model.Input{
      {
         Name: "throttlingConfig.numExtractors",
         Value: &valueInputsInterface7,
      },
\overline{\phantom{a}} Name: "throttlingConfig.submitToCluster",
         Value: &valueInputsInterface8,
      },
      {
         Name: "throttlingConfig.numLoaders",
         Value: &valueInputsInterface9,
      },
      {
         Name: "throttlingConfig.recordDirtyData",
         Value: &valueInputsInterface10,
      },
   }
   var listConfigsDriverConfigValues = []model.Configs{
      {
         Inputs: listInputsConfigs1,
         Name: "retryJobConfig",
      },
   }
   driverconfigvaluesJobs := &model.ConfigValues{
      Configs: listConfigsDriverConfigValues,
   }
   valueInputs11:= "dis-lkGm"
   var valueInputsInterface11 interface{} = valueInputs11
   valueInputs12:= "|"
```

```
 var valueInputsInterface12 interface{} = valueInputs12
   valueInputs13:= "1&2&3"
   var valueInputsInterface13 interface{} = valueInputs13
   var listInputsConfigs4 = []model.Input{
      {
        Name: "toJobConfig.streamName",
        Value: &valueInputsInterface11,
 },
\overline{\phantom{a}} Name: "toJobConfig.separator",
        Value: &valueInputsInterface12,
      },
      {
        Name: "toJobConfig.columnList",
        Value: &valueInputsInterface13,
      },
   }
   var listConfigsToConfigValues = []model.Configs{
     {
        Inputs: listInputsConfigs4,
        Name: "toJobConfig",
     },
   }
   toconfigvaluesJobs := &model.ConfigValues{
      Configs: listConfigsToConfigValues,
   }
   var listJobsbody = []model.Job{
      {
        JobType: model.GetJobJobTypeEnum().NORMAL_JOB,
        FromConnectorName: "elasticsearch-connector",
        ToConfigValues: toconfigvaluesJobs,
        ToLinkName: "dis",
        DriverConfigValues: driverconfigvaluesJobs,
        FromConfigValues: fromconfigvaluesJobs,
        ToConnectorName: "dis-connector",
        Name: "es_css",
        FromLinkName: "css",
      },
   }
   request.Body = &model.CdmRandomCreateAndStartJobJsonReq{
      Clusters: listClustersbody,
      Jobs: listJobsbody,
   }
   response, err := client.CreateAndStartRandomClusterJob(request)
  if err == nil fmt.Printf("%+v\n", response)
   } else {
      fmt.Println(err)
   }
```
### **More**

For SDK sample code of more programming languages, see the Sample Code tab in **[API Explorer](https://console-intl.huaweicloud.com/apiexplorer/#/openapi/CDM/sdk?api=CreateAndStartRandomClusterJob)**. SDK sample code can be automatically generated.

### **Status Codes**

}

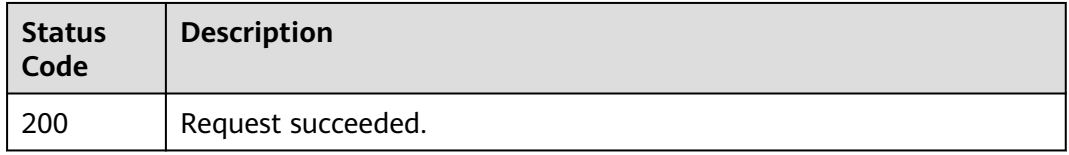

# **Error Codes**

See **[Error Codes](#page-339-0)**.

# **5.2.5 Stopping a Job**

# **Function**

This API is used to stop a job.

### **Calling Method**

For details, see **[Calling APIs](#page-11-0)**.

### **URI**

PUT /v1.1/{project\_id}/clusters/{cluster\_id}/cdm/job/{job\_name}/stop

**Table 5-134** Path Parameters

| <b>Parameter</b> | <b>Mandatory</b> | <b>Type</b> | <b>Description</b>                                                                          |
|------------------|------------------|-------------|---------------------------------------------------------------------------------------------|
| project_id       | Yes              | String      | Project ID. For details about<br>how to obtain it, see Project<br><b>ID and Account ID.</b> |
| cluster id       | Yes              | String      | Cluster ID                                                                                  |
| job_name         | Yes              | String      | Job name                                                                                    |

# **Request Parameters**

**Table 5-135** Request header parameters

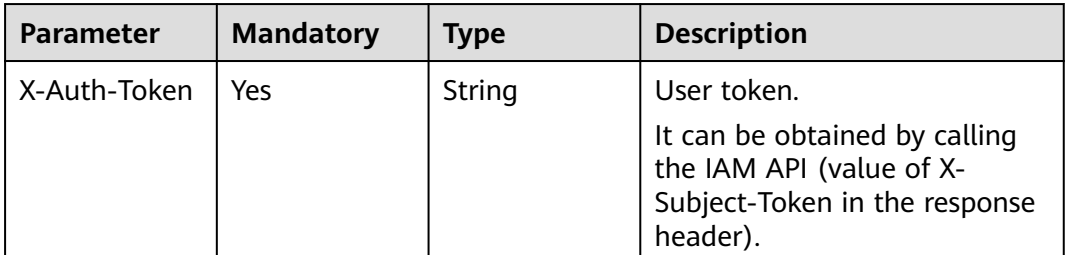

# **Response Parameters**

### **Status code: 200**

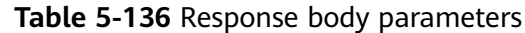

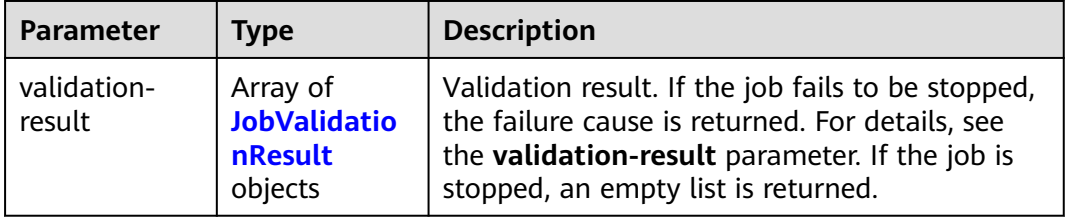

#### **Table 5-137** JobValidationResult

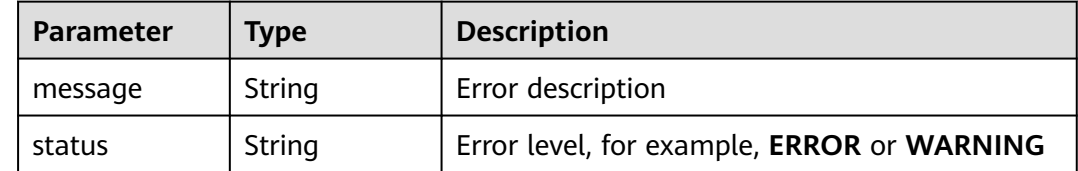

#### **Example Requests**

PUT /v1.1/1551c7f6c808414d8e9f3c514a170f2e/clusters/6ec9a0a4-76be-4262-8697-e7af1fac7920/cdm/job/ jdbc2hive/stop

#### **Example Responses**

#### **Status code: 200**

Request succeeded.

{ }

#### **SDK Sample Code**

The SDK sample code is as follows.

#### **Java**

package com.huaweicloud.sdk.test;

```
import com.huaweicloud.sdk.core.auth.ICredential;
import com.huaweicloud.sdk.core.auth.BasicCredentials;
import com.huaweicloud.sdk.core.exception.ConnectionException;
import com.huaweicloud.sdk.core.exception.RequestTimeoutException;
import com.huaweicloud.sdk.core.exception.ServiceResponseException;
import com.huaweicloud.sdk.cdm.v1.region.CdmRegion;
import com.huaweicloud.sdk.cdm.v1.*;
import com.huaweicloud.sdk.cdm.v1.model.*;
```
public class StopJobSolution {

 public static void main(String[] args) { // The AK and SK used for authentication are hard-coded or stored in plaintext, which has great security risks. It is recommended that the AK and SK be stored in ciphertext in configuration files or environment variables and decrypted during use to ensure security.

 // In this example, AK and SK are stored in environment variables for authentication. Before running this example, set environment variables CLOUD\_SDK\_AK and CLOUD\_SDK\_SK in the local environment

```
 String ak = System.getenv("CLOUD_SDK_AK");
 String sk = System.getenv("CLOUD_SDK_SK");
```

```
 String projectId = "{project_id}";
 ICredential auth = new BasicCredentials()
      .withProjectId(projectId)
      .withAk(ak)
      .withSk(sk);
 CdmClient client = CdmClient.newBuilder()
      .withCredential(auth)
      .withRegion(CdmRegion.valueOf("<YOUR REGION>"))
      .build();
 StopJobRequest request = new StopJobRequest();
 request.withClusterId("{cluster_id}");
 request.withJobName("{job_name}");
 try {
   StopJobResponse response = client.stopJob(request);
   System.out.println(response.toString());
 } catch (ConnectionException e) {
    e.printStackTrace();
 } catch (RequestTimeoutException e) {
   e.printStackTrace();
 } catch (ServiceResponseException e) {
   e.printStackTrace();
   System.out.println(e.getHttpStatusCode());
   System.out.println(e.getRequestId());
   System.out.println(e.getErrorCode());
   System.out.println(e.getErrorMsg());
 }
```
# **Python**

# coding: utf-8

 } }

```
import os
```

```
from huaweicloudsdkcore.auth.credentials import BasicCredentials
from huaweicloudsdkcdm.v1.region.cdm_region import CdmRegion
from huaweicloudsdkcore.exceptions import exceptions
from huaweicloudsdkcdm.v1 import *
```
 $if __name__ == '__main__$ 

```
 # The AK and SK used for authentication are hard-coded or stored in plaintext, which has great security 
risks. It is recommended that the AK and SK be stored in ciphertext in configuration files or environment 
variables and decrypted during use to ensure security.
```
 # In this example, AK and SK are stored in environment variables for authentication. Before running this example, set environment variables CLOUD\_SDK\_AK and CLOUD\_SDK\_SK in the local environment

```
 ak = os.environ["CLOUD_SDK_AK"]
 sk = os.environ["CLOUD_SDK_SK"]
 projectId = "{project_id}"
 credentials = BasicCredentials(ak, sk, projectId)
client = CdmClient.new_builder() \
   .with_credentials(credentials) \
    .with_region(CdmRegion.value_of("<YOUR REGION>")) \
   .build()
 try:
   request = StopJobRequest()
   request.cluster_id = "{cluster_id}"
   request.job_name = "{job_name}"
   response = client.stop_job(request)
   print(response)
 except exceptions.ClientRequestException as e:
   print(e.status_code)
   print(e.request_id)
   print(e.error_code)
   print(e.error_msg)
```
#### **Go**

```
package main
import (
   "fmt"
   "github.com/huaweicloud/huaweicloud-sdk-go-v3/core/auth/basic"
   cdm "github.com/huaweicloud/huaweicloud-sdk-go-v3/services/cdm/v1"
   "github.com/huaweicloud/huaweicloud-sdk-go-v3/services/cdm/v1/model"
   region "github.com/huaweicloud/huaweicloud-sdk-go-v3/services/cdm/v1/region"
)
func main() {
   // The AK and SK used for authentication are hard-coded or stored in plaintext, which has great security 
risks. It is recommended that the AK and SK be stored in ciphertext in configuration files or environment 
variables and decrypted during use to ensure security.
   // In this example, AK and SK are stored in environment variables for authentication. Before running this 
example, set environment variables CLOUD_SDK_AK and CLOUD_SDK_SK in the local environment
  ak := os.Getenv("CLOUD_SDK_AK")
   sk := os.Getenv("CLOUD_SDK_SK")
   projectId := "{project_id}"
   auth := basic.NewCredentialsBuilder().
      WithAk(ak).
      WithSk(sk).
      WithProjectId(projectId).
      Build()
   client := cdm.NewCdmClient(
      cdm.CdmClientBuilder().
        WithRegion(region.ValueOf("<YOUR REGION>")).
         WithCredential(auth).
         Build())
   request := &model.StopJobRequest{}
 request.ClusterId = "{cluster_id}"
 request.JobName = "{job_name}"
   response, err := client.StopJob(request)
  if err == nil fmt.Printf("%+v\n", response)
   } else {
      fmt.Println(err)
   }
}
```
### **More**

For SDK sample code of more programming languages, see the Sample Code tab in **[API Explorer](https://console-intl.huaweicloud.com/apiexplorer/#/openapi/CDM/sdk?api=StopJob)**. SDK sample code can be automatically generated.

### **Status Codes**

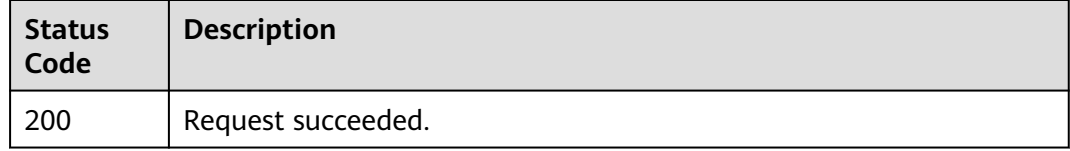

### **Error Codes**

#### See **[Error Codes](#page-339-0)**.

# **5.2.6 Creating a Job in a Specified Cluster**

# **Function**

This API is used to create a job in a specified cluster.

# **Calling Method**

For details, see **[Calling APIs](#page-11-0)**.

# **URI**

POST /v1.1/{project\_id}/clusters/{cluster\_id}/cdm/job

**Table 5-138** Path Parameters

| <b>Parameter</b> | <b>Mandatory</b> | <b>Type</b> | <b>Description</b>                                                                          |
|------------------|------------------|-------------|---------------------------------------------------------------------------------------------|
| project_id       | Yes              | String      | Project ID. For details about<br>how to obtain it, see Project<br><b>ID and Account ID.</b> |
| cluster id       | Yes              | String      | Cluster ID                                                                                  |

# **Request Parameters**

**Table 5-139** Request header parameters

| <b>Parameter</b> | <b>Mandatory</b> | Type   | <b>Description</b>                                                                                     |
|------------------|------------------|--------|----------------------------------------------------------------------------------------------------|
| X-Auth-Token     | Yes              | String | User token.                                                                                            |
|                  |                  |        | It can be obtained by calling<br>the IAM API (value of X-<br>Subject-Token in the response<br>header). |

**Table 5-140** Request body parameters

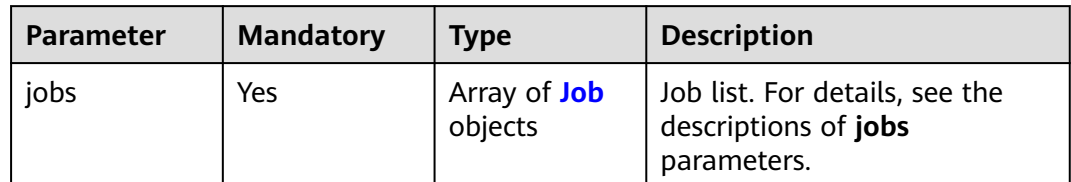

#### <span id="page-174-0"></span>**Table 5-141** Job

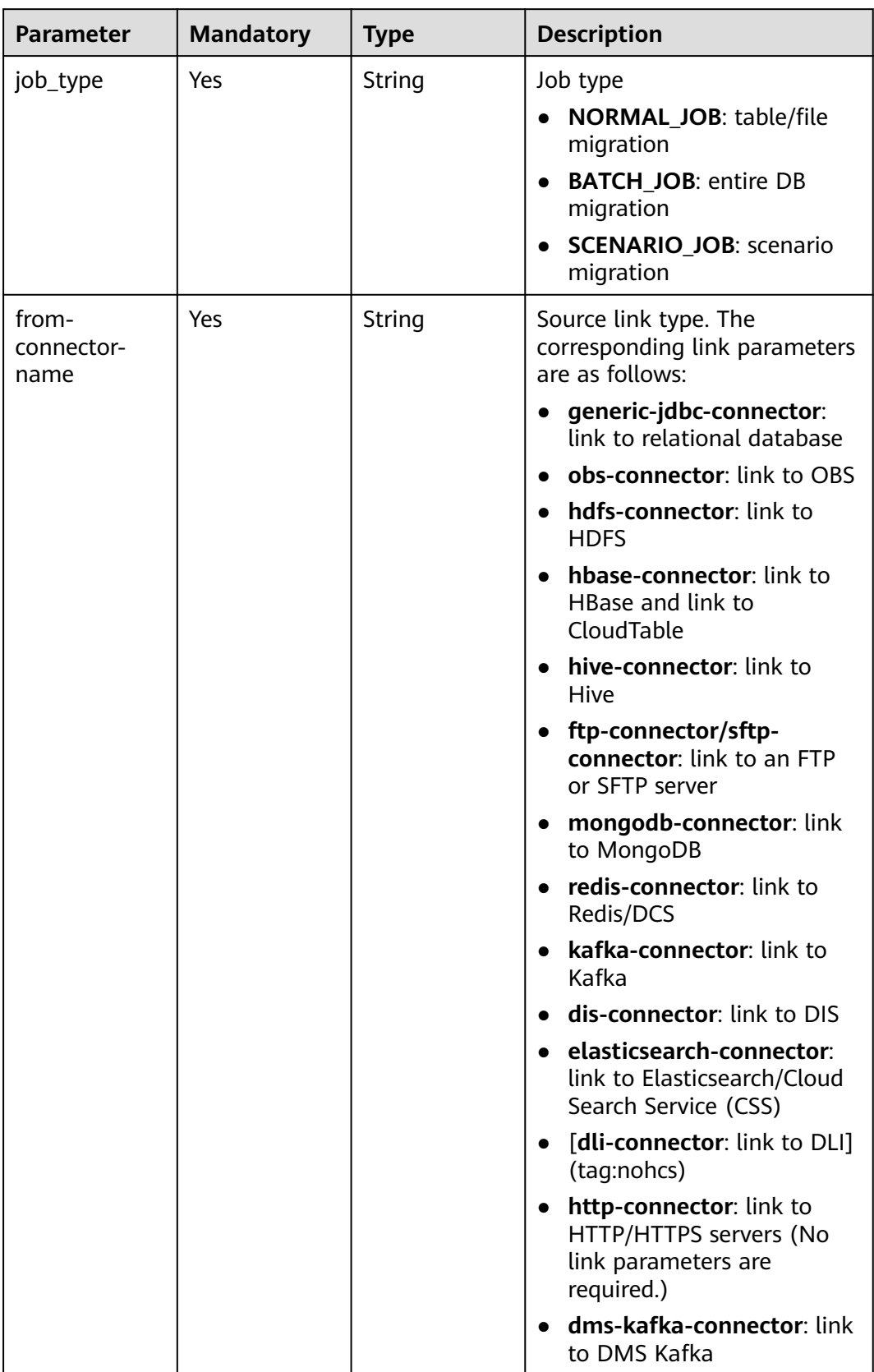

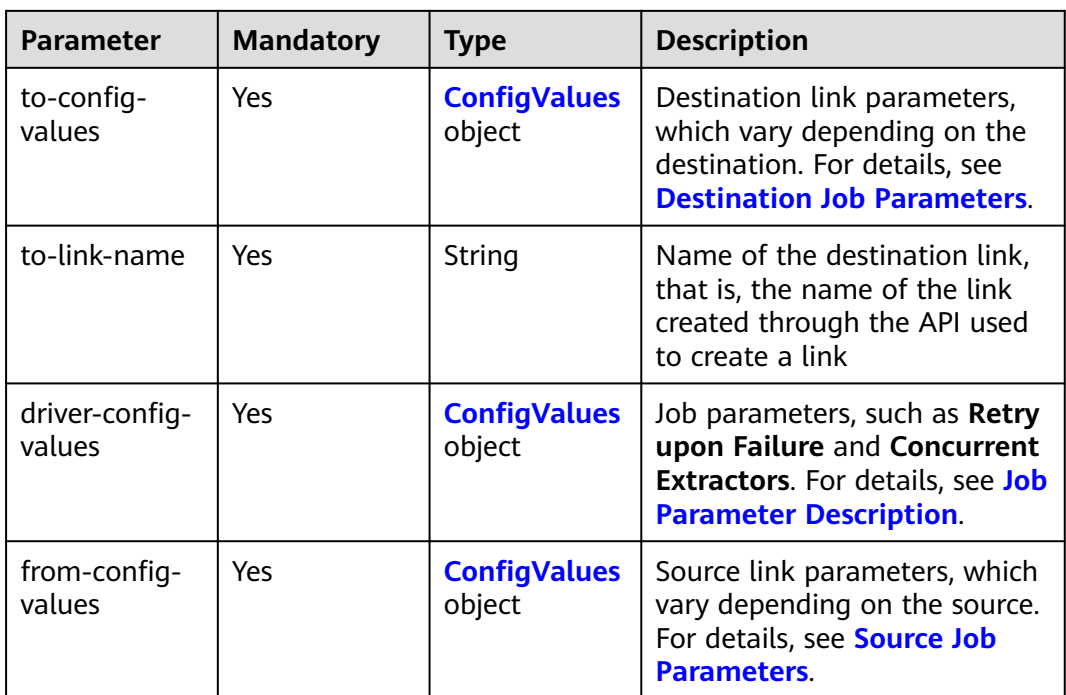

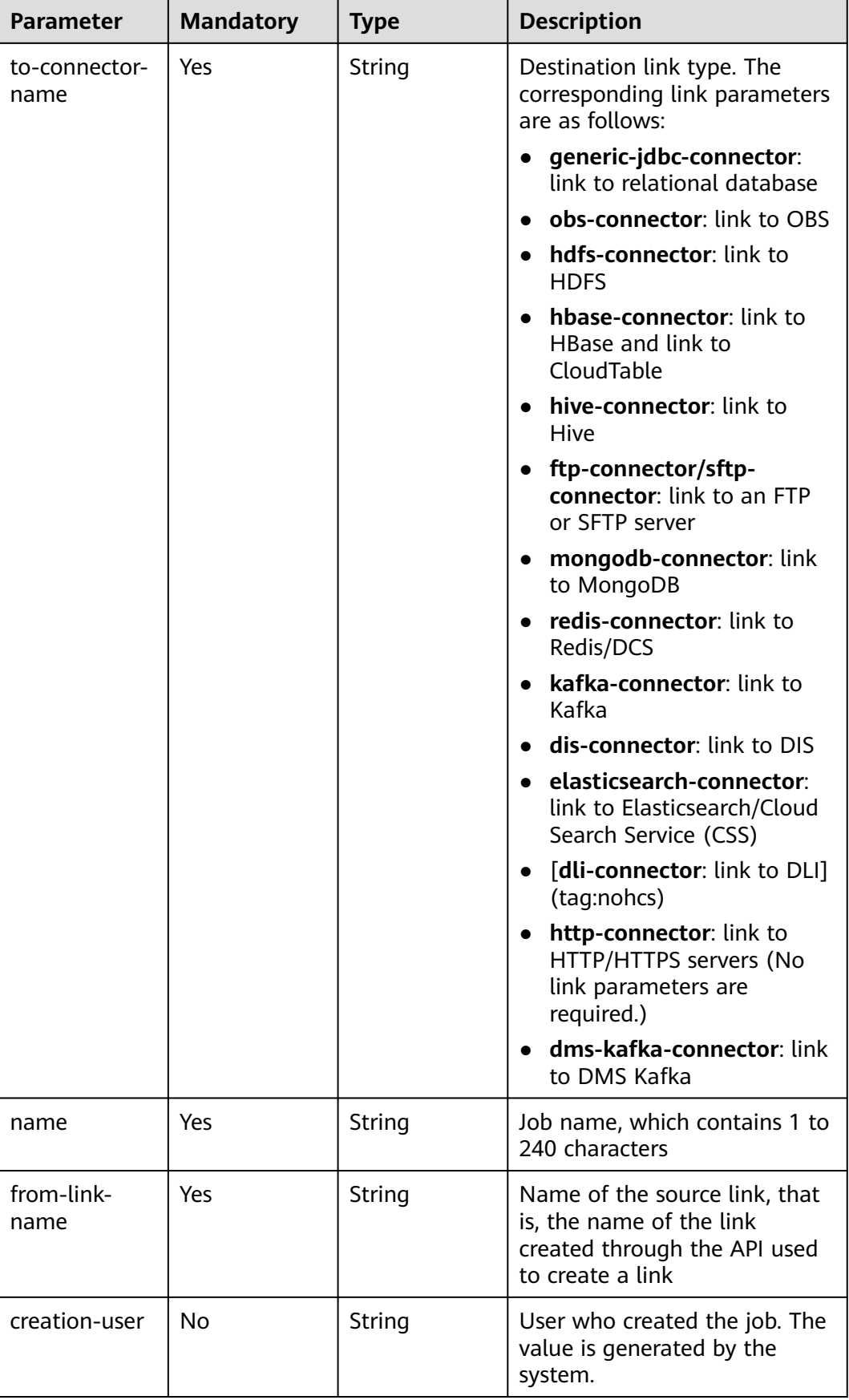

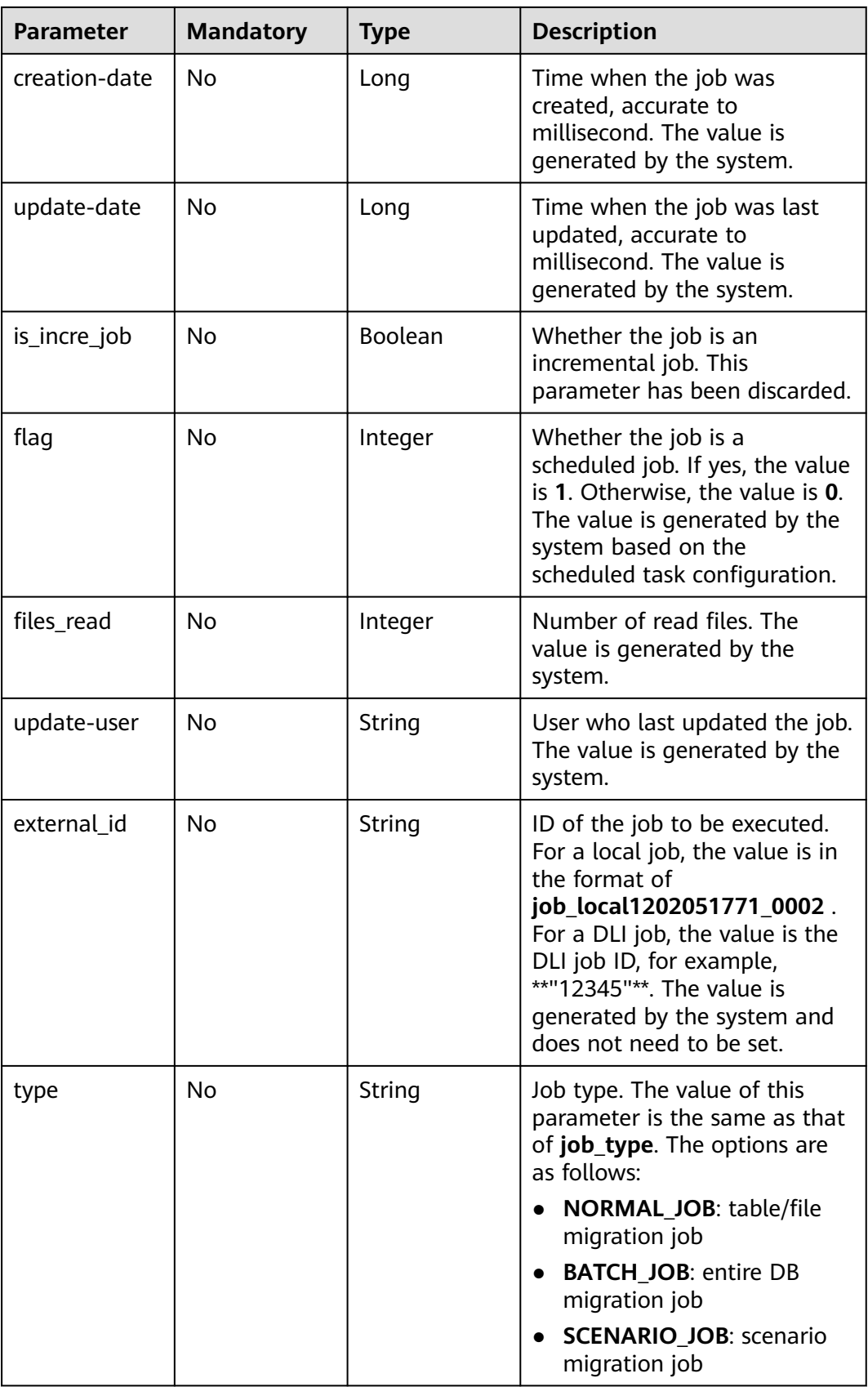

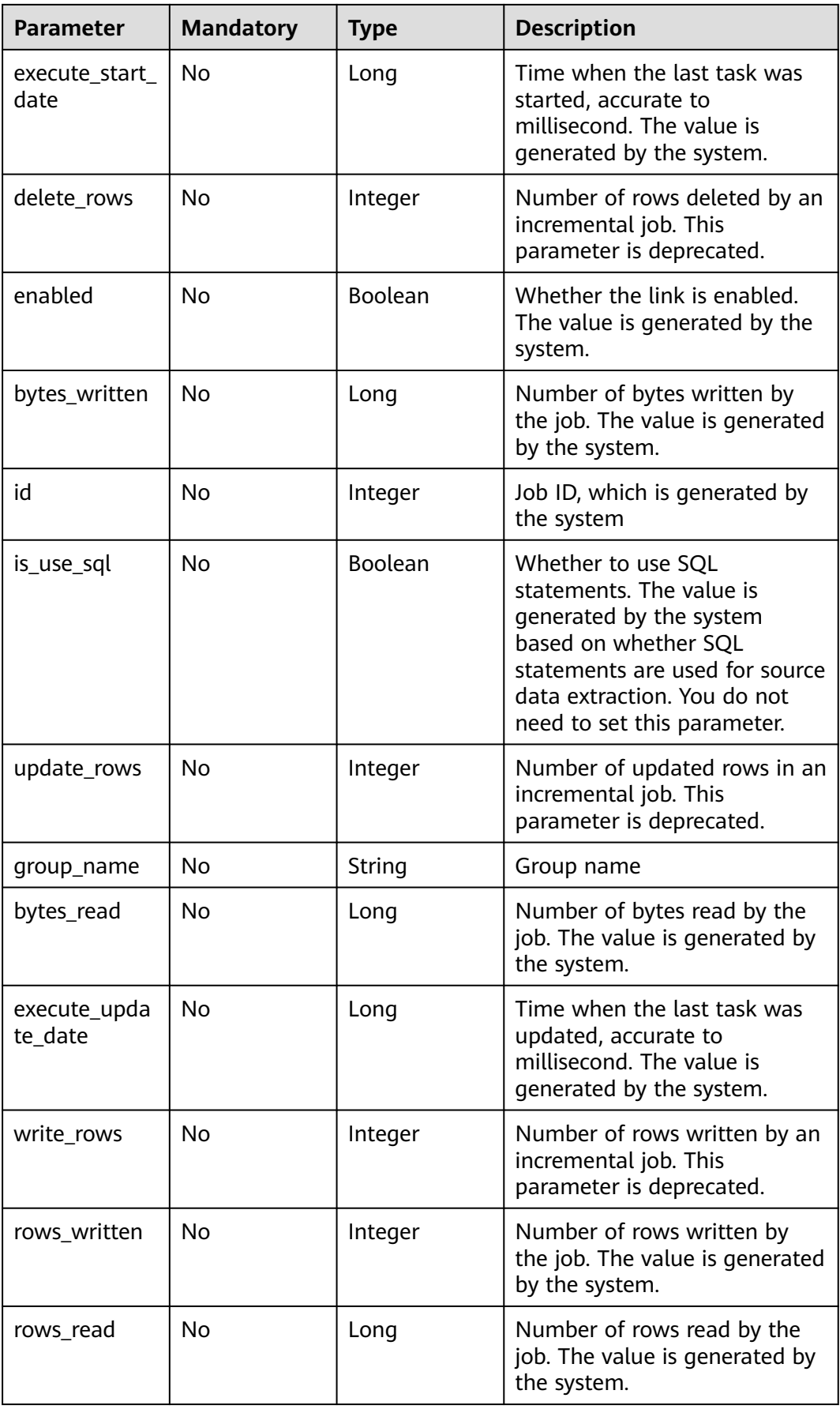

<span id="page-179-0"></span>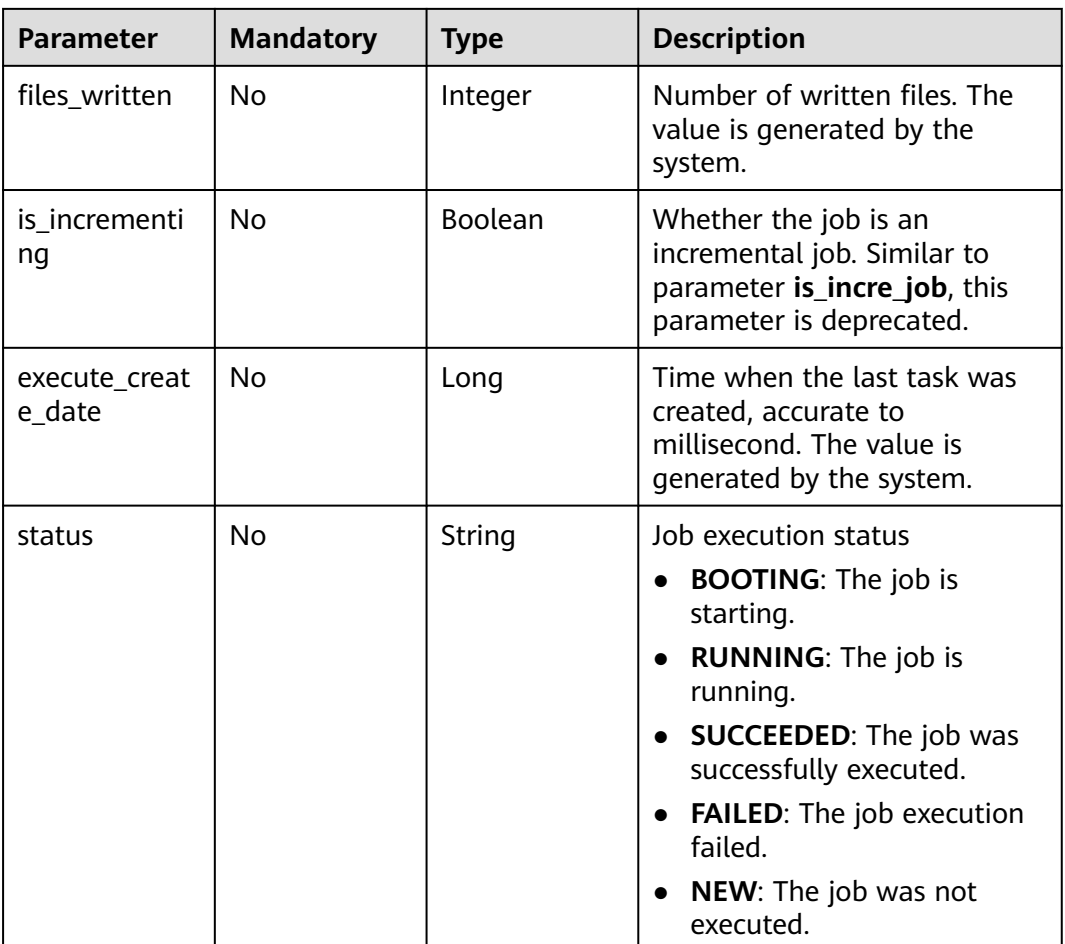

# **Table 5-142** ConfigValues

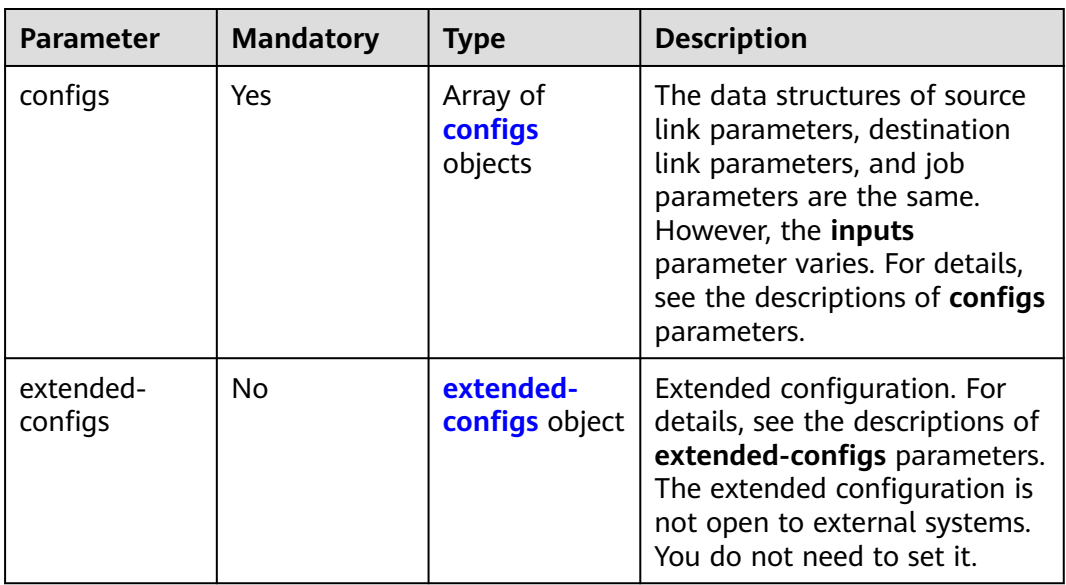
| <b>Parameter</b> | <b>Mandatory</b> | <b>Type</b>                      | <b>Description</b>                                                                                                    |
|------------------|------------------|----------------------------------|----------------------------------------------------------------------------------------------------|
| inputs           | Yes              | Array of<br><b>Input</b> objects | Input parameter list. Each<br>element in the list is in<br>name, value format. For<br>details, see the descriptions of<br>inputs parameters. In the<br>from-config-values data<br>structure, the value of this<br>parameter varies with the<br>source link type. For details,<br>see section "Source Job<br>Parameters" in the Cloud Data<br>Migration User Guide. In the<br>to-config-values data<br>structure, the value of this<br>parameter varies with the<br>destination link type. For<br>details, see section<br>"Destination Job Parameters"<br>in the Cloud Data Migration<br>User Guide. For details about<br>the <b>inputs</b> parameter in the<br>driver-config-values data<br>structure, see the job<br>parameter descriptions. |
| name             | Yes              | String                           | Configuration name. The value<br>is fromJobConfig for a source<br>job, toJobConfig for a<br>destination job, and<br>linkConfig for a link.                                                                                                    |
| id               | No               | Integer                          | Configuration ID, which is<br>generated by the system. You<br>do not need to set this<br>parameter.                                                                                                    |
| type             | No               | String                           | Configuration type, which is<br>generated by the system. You<br>do not need to set this<br>parameter. The value can be<br><b>LINK</b> (for link management<br>APIs) or JOB (for job<br>management APIs).                                                                                                    |

**Table 5-143** configs

| <b>Parameter</b> | <b>Mandatory</b> | <b>Type</b> | <b>Description</b>                                                                                                    |
|------------------|------------------|-------------|----------------------------------------------------------------------------------------------------|
| name             | Yes              | String      | Parameter name.<br>For link management APIs,<br>parameter names start with<br>linkConfig The<br>parameters vary depending<br>on the link type. For details,<br>see the parameter<br>descriptions of the<br>corresponding link in Link<br><b>Parameters</b><br>For job management APIs,<br>source link parameter<br>names start with<br>fromJobConfig For<br>details, see the source job<br>parameters in Source Job<br><b>Parameters.</b> Destination<br>link parameter names start<br>with toJobConfig For<br>details, see Destination<br><b>Job Parameters.</b> For details<br>about job parameters, see<br>the task parameter<br>descriptions in Job<br>Parameters. |
| value            | Yes              | Object      | Parameter value, which must<br>be a string.                                                                                                    |
| type             | <b>No</b>        | String      | Value type, such as <b>STRING</b><br>and <b>INTEGER</b> . The value is set<br>by the system.                                                                                                    |

<span id="page-181-0"></span>**Table 5-144** Input

**Table 5-145** extended-configs

| <b>Parameter</b> | <b>Mandatory</b> | <b>Type</b> | <b>Description</b>                                                                                                    |
|------------------|------------------|-------------|----------------------------------------------------------------------------------------------------|
| name             | No.              | String      | Extended configuration name.<br>This parameter is unavailable<br>for external systems and does<br>not need to be set.  |
| value            | No.              | String      | Extended configuration value.<br>This parameter is unavailable<br>for external systems and does<br>not need to be set. |

## **Response Parameters**

#### **Status code: 200**

#### **Table 5-146** Response body parameters

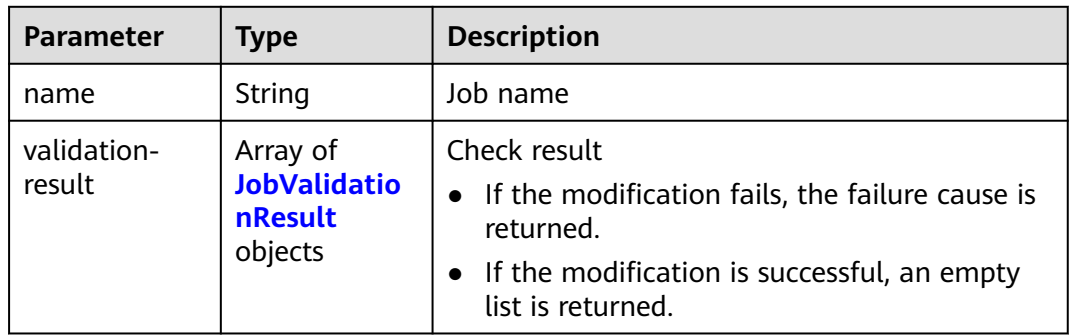

#### **Table 5-147** JobValidationResult

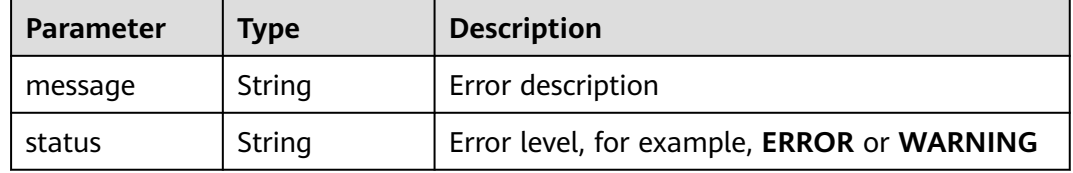

#### **Status code: 400**

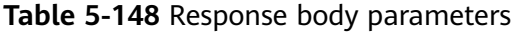

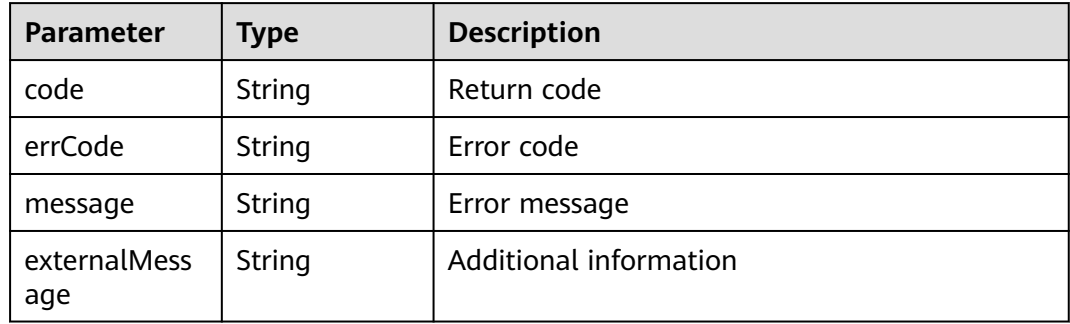

## **Example Requests**

{

Creating a data migration job whose name is **es\_css**, source link is an Elasticsearch link, and destination link is a DIS link

POST /v1.1/1551c7f6c808414d8e9f3c514a170f2e/clusters/6ec9a0a4-76be-4262-8697-e7af1fac7920/cdm/job

```
 "jobs" : [ {
  "job_type" : "NORMAL_JOB",
  "from-connector-name" : "elasticsearch-connector",
  "to-config-values" : {
```

```
 "configs" : [ {
 "inputs" : [ {
 "name" : "toJobConfig.streamName",
 "value" : "dis-lkGm"
     }, {
       "name" : "toJobConfig.separator",
       "value" : "|"
\}, {
 "name" : "toJobConfig.columnList",
 "value" : "1&2&3"
\} ],
      "name" : "toJobConfig"
    } ]
   },
   "to-link-name" : "dis",
   "driver-config-values" : {
    "configs" : [ {
 "inputs" : [ {
 "name" : "throttlingConfig.numExtractors",
 "value" : "1"
     }, {
 "name" : "throttlingConfig.submitToCluster",
 "value" : "false"
\}, {
 "name" : "throttlingConfig.numLoaders",
       "value" : "1"
     }, {
       "name" : "throttlingConfig.recordDirtyData",
       "value" : "false"
     } ],
     "name" : "throttlingConfig"
    }, {
      "inputs" : [ ],
     "name" : "jarConfig"
    }, {
 "inputs" : [ {
 "name" : "schedulerConfig.isSchedulerJob",
 "value" : "false"
\}, {
 "name" : "schedulerConfig.disposableType",
       "value" : "NONE"
     } ],
      "name" : "schedulerConfig"
\}, {
 "inputs" : [ ],
 "name" : "transformConfig"
    }, {
 "inputs" : [ {
 "name" : "retryJobConfig.retryJobType",
 "value" : "NONE"
     } ],
     "name" : "retryJobConfig"
    } ]
 },
 "from-config-values" : {
 "configs" : [ {
 "inputs" : [ {
 "name" : "fromJobConfig.index",
       "value" : "52est"
\}, {
 "name" : "fromJobConfig.type",
       "value" : "est_array"
\}, {
 "name" : "fromJobConfig.columnList",
       "value" : "array_f1_int:long&array_f2_text:string&array_f3_object:nested"
     }, {
       "name" : "fromJobConfig.splitNestedField",
       "value" : "false"
```
} ],

```
 "name" : "fromJobConfig"
    } ]
 },
 "to-connector-name" : "dis-connector",
   "name" : "es_css",
   "from-link-name" : "css"
 } ]
}
```
#### **Example Responses**

#### **Status code: 200**

Request succeeded.

{ "name" : "mysql2hive" }

#### **Status code: 400**

Request error.

```
{
  "code" : "Cdm.0104",
 "errCode" : "Cdm.0104",
 "message" : "Job name already exist or created by other.",
  "ternalMessage" : "Job name already exist or created by other."
}
```
## **SDK Sample Code**

The SDK sample code is as follows.

#### **Java**

Creating a data migration job whose name is **es\_css**, source link is an Elasticsearch link, and destination link is a DIS link

```
package com.huaweicloud.sdk.test;
```

```
import com.huaweicloud.sdk.core.auth.ICredential;
import com.huaweicloud.sdk.core.auth.BasicCredentials;
import com.huaweicloud.sdk.core.exception.ConnectionException;
import com.huaweicloud.sdk.core.exception.RequestTimeoutException;
import com.huaweicloud.sdk.core.exception.ServiceResponseException;
import com.huaweicloud.sdk.cdm.v1.region.CdmRegion;
import com.huaweicloud.sdk.cdm.v1.*;
import com.huaweicloud.sdk.cdm.v1.model.*;
import java.util.List;
import java.util.ArrayList;
public class CreateJobSolution {
   public static void main(String[] args) {
      // The AK and SK used for authentication are hard-coded or stored in plaintext, which has great 
security risks. It is recommended that the AK and SK be stored in ciphertext in configuration files or 
environment variables and decrypted during use to ensure security.
      // In this example, AK and SK are stored in environment variables for authentication. Before running 
this example, set environment variables CLOUD_SDK_AK and CLOUD_SDK_SK in the local environment
      String ak = System.getenv("CLOUD_SDK_AK");
      String sk = System.getenv("CLOUD_SDK_SK");
      String projectId = "{project_id}";
      ICredential auth = new BasicCredentials()
```
.withProjectId(projectId)

 .withAk(ak) .withSk(sk);

```
 CdmClient client = CdmClient.newBuilder()
      .withCredential(auth)
      .withRegion(CdmRegion.valueOf("<YOUR REGION>"))
     .buid();
CreateJobRequest request = new CreateJobRequest(); request.withClusterId("{cluster_id}");
 CdmCreateJobJsonReq body = new CdmCreateJobJsonReq();
List<Input> listConfigsInputs = new ArrayList<>();
 listConfigsInputs.add(
   new Input()
      .withName("fromJobConfig.index")
      .withValue("52est")
 );
 listConfigsInputs.add(
   new Input()
      .withName("fromJobConfig.type")
      .withValue("est_array")
 );
 listConfigsInputs.add(
   new Input()
      .withName("fromJobConfig.columnList")
      .withValue("array_f1_int:long&array_f2_text:string&array_f3_object:nested")
 );
 listConfigsInputs.add(
   new Input()
      .withName("fromJobConfig.splitNestedField")
      .withValue("false")
 );
 List<Configs> listFromConfigValuesConfigs = new ArrayList<>();
 listFromConfigValuesConfigs.add(
   new Configs()
      .withInputs(listConfigsInputs)
      .withName("fromJobConfig")
 );
 ConfigValues fromconfigvaluesJobs = new ConfigValues();
 fromconfigvaluesJobs.withConfigs(listFromConfigValuesConfigs);
List<Input> listConfigsInputs1 = new ArrayList<>();
 listConfigsInputs1.add(
   new Input()
      .withName("retryJobConfig.retryJobType")
      .withValue("NONE")
 );
 List<Input> listConfigsInputs2 = new ArrayList<>();
 listConfigsInputs2.add(
   new Input()
      .withName("schedulerConfig.isSchedulerJob")
      .withValue("false")
 );
 listConfigsInputs2.add(
   new Input()
      .withName("schedulerConfig.disposableType")
      .withValue("NONE")
 );
List<Input> listConfigsInputs3 = new ArrayList<>();
 listConfigsInputs3.add(
   new Input()
      .withName("throttlingConfig.numExtractors")
      .withValue("1")
 );
 listConfigsInputs3.add(
   new Input()
      .withName("throttlingConfig.submitToCluster")
      .withValue("false")
 );
 listConfigsInputs3.add(
```

```
 new Input()
           .withName("throttlingConfig.numLoaders")
           .withValue("1")
      );
      listConfigsInputs3.add(
        new Input()
           .withName("throttlingConfig.recordDirtyData")
           .withValue("false")
      );
     List<Configs> listDriverConfigValuesConfigs = new ArrayList<>();
      listDriverConfigValuesConfigs.add(
         new Configs()
           .withInputs(listConfigsInputs1)
           .withName("retryJobConfig")
      );
      ConfigValues driverconfigvaluesJobs = new ConfigValues();
      driverconfigvaluesJobs.withConfigs(listDriverConfigValuesConfigs);
     List<Input> listConfigsInputs4 = new ArrayList<>();
      listConfigsInputs4.add(
        new Input()
           .withName("toJobConfig.streamName")
           .withValue("dis-lkGm")
      );
      listConfigsInputs4.add(
        new Input()
           .withName("toJobConfig.separator")
           .withValue("|")
      );
      listConfigsInputs4.add(
        new Input()
           .withName("toJobConfig.columnList")
           .withValue("1&2&3")
\hspace{1.6cm});
      List<Configs> listToConfigValuesConfigs = new ArrayList<>();
      listToConfigValuesConfigs.add(
        new Configs()
           .withInputs(listConfigsInputs4)
           .withName("toJobConfig")
\hspace{1.6cm});
     \overline{C} ConfigValues toconfigvaluesJobs = new ConfigValues();
      toconfigvaluesJobs.withConfigs(listToConfigValuesConfigs);
      List<Job> listbodyJobs = new ArrayList<>();
      listbodyJobs.add(
        new Job()
            .withJobType(Job.JobTypeEnum.fromValue("NORMAL_JOB"))
            .withFromConnectorName("elasticsearch-connector")
           .withToConfigValues(toconfigvaluesJobs)
           .withToLinkName("dis")
            .withDriverConfigValues(driverconfigvaluesJobs)
            .withFromConfigValues(fromconfigvaluesJobs)
           .withToConnectorName("dis-connector")
           .withName("es_css")
           .withFromLinkName("css")
\hspace{1.6cm});
      body.withJobs(listbodyJobs);
      request.withBody(body);
      try {
        CreateJobResponse response = client.createJob(request);
         System.out.println(response.toString());
      } catch (ConnectionException e) {
         e.printStackTrace();
      } catch (RequestTimeoutException e) {
        e.printStackTrace();
      } catch (ServiceResponseException e) {
        e.printStackTrace();
         System.out.println(e.getHttpStatusCode());
         System.out.println(e.getRequestId());
        System.out.println(e.getErrorCode());
```
System.out.println(e.getErrorMsg());

 } }

}

#### **Python**

Creating a data migration job whose name is **es\_css**, source link is an Elasticsearch link, and destination link is a DIS link

# coding: utf-8

import os

```
from huaweicloudsdkcore.auth.credentials import BasicCredentials
from huaweicloudsdkcdm.v1.region.cdm_region import CdmRegion
from huaweicloudsdkcore.exceptions import exceptions
from huaweicloudsdkcdm.v1 import *
```

```
if __name__ == '__main__":
```
 # The AK and SK used for authentication are hard-coded or stored in plaintext, which has great security risks. It is recommended that the AK and SK be stored in ciphertext in configuration files or environment variables and decrypted during use to ensure security.

 # In this example, AK and SK are stored in environment variables for authentication. Before running this example, set environment variables CLOUD\_SDK\_AK and CLOUD\_SDK\_SK in the local environment

```
 ak = os.environ["CLOUD_SDK_AK"]
 sk = os.environ["CLOUD_SDK_SK"]
 projectId = "{project_id}"
```

```
 credentials = BasicCredentials(ak, sk, projectId)
```

```
 client = CdmClient.new_builder() \
   .with_credentials(credentials) \
    .with_region(CdmRegion.value_of("<YOUR REGION>")) \
   .build()
```

```
 try:
   request = CreateJobRequest()
   request.cluster_id = "{cluster_id}"
   listInputsConfigs = [
      Input(
         name="fromJobConfig.index",
```
 value="52est"  $\qquad \qquad$ ),

```
 Input(
```
name="fromJobConfig.type",

```
 value="est_array"
```
 ), Input(

```
 name="fromJobConfig.columnList",
 value="array_f1_int:long&array_f2_text:string&array_f3_object:nested"
```

```
 ),
 Input(
```
 ) ]

```
 name="fromJobConfig.splitNestedField",
 value="false"
```

```
 listConfigsFromconfigvalues = [
   Configs(
```
value="NONE"

 inputs=listInputsConfigs, name="fromJobConfig"

 $\lambda$ 

]

 $\qquad \qquad$ 

)

```
 fromconfigvaluesJobs = ConfigValues(
   configs=listConfigsFromconfigvalues
 listInputsConfigs1 = [
   Input(
      name="retryJobConfig.retryJobType",
```

```
\blacksquare listInputsConfigs2 = [
         Input(
            name="schedulerConfig.isSchedulerJob",
            value="false"
         ),
         Input(
            name="schedulerConfig.disposableType",
            value="NONE"
         )
\blacksquare listInputsConfigs3 = [
         Input(
          .<br>name="throttlingConfig.numExtractors",
            value="1"
         ),
         Input(
            name="throttlingConfig.submitToCluster",
            value="false"
         ),
         Input(
            name="throttlingConfig.numLoaders",
            value="1"
         ),
         Input(
            name="throttlingConfig.recordDirtyData",
            value="false"
         )
\blacksquare listConfigsDriverconfigvalues = [
         Configs(
            inputs=listInputsConfigs1,
            name="retryJobConfig"
         )
      ]
      driverconfigvaluesJobs = ConfigValues(
         configs=listConfigsDriverconfigvalues
\qquad \qquad listInputsConfigs4 = [
         Input(
           name="toJobConfig.streamName",
            value="dis-lkGm"
         ),
         Input(
           name="toJobConfig.separator",
            value="|"
         ),
         Input(
            name="toJobConfig.columnList",
            value="1&2&3"
         )
\blacksquare listConfigsToconfigvalues = [
         Configs(
            inputs=listInputsConfigs4,
            name="toJobConfig"
         )
      ]
      toconfigvaluesJobs = ConfigValues(
         configs=listConfigsToconfigvalues
\qquad \qquad listJobsbody = [
         Job(
            job_type="NORMAL_JOB",
            from_connector_name="elasticsearch-connector",
            to_config_values=toconfigvaluesJobs,
            to_link_name="dis",
            driver_config_values=driverconfigvaluesJobs,
            from_config_values=fromconfigvaluesJobs,
```

```
to connector name="dis-connector",
            name="es_css",
            from_link_name="css"
         )
\blacksquare request.body = CdmCreateJobJsonReq(
         jobs=listJobsbody
\qquad \qquad response = client.create_job(request)
      print(response)
   except exceptions.ClientRequestException as e:
      print(e.status_code)
      print(e.request_id)
      print(e.error_code)
      print(e.error_msg)
```
**Go**

Creating a data migration job whose name is **es\_css**, source link is an Elasticsearch link, and destination link is a DIS link

package main

```
import (
   "fmt"
   "github.com/huaweicloud/huaweicloud-sdk-go-v3/core/auth/basic"
   cdm "github.com/huaweicloud/huaweicloud-sdk-go-v3/services/cdm/v1"
   "github.com/huaweicloud/huaweicloud-sdk-go-v3/services/cdm/v1/model"
   region "github.com/huaweicloud/huaweicloud-sdk-go-v3/services/cdm/v1/region"
)
func main() {
   // The AK and SK used for authentication are hard-coded or stored in plaintext, which has great security 
risks. It is recommended that the AK and SK be stored in ciphertext in configuration files or environment 
variables and decrypted during use to ensure security.
   // In this example, AK and SK are stored in environment variables for authentication. Before running this 
example, set environment variables CLOUD_SDK_AK and CLOUD_SDK_SK in the local environment
   ak := os.Getenv("CLOUD_SDK_AK")
   sk := os.Getenv("CLOUD_SDK_SK")
   projectId := "{project_id}"
   auth := basic.NewCredentialsBuilder().
      WithAk(ak).
     WithSk(sk)
      WithProjectId(projectId).
      Build()
   client := cdm.NewCdmClient(
      cdm.CdmClientBuilder().
         WithRegion(region.ValueOf("<YOUR REGION>")).
         WithCredential(auth).
         Build())
   request := &model.CreateJobRequest{}
   request.ClusterId = "{cluster_id}"
   valueInputs:= "52est"
   var valueInputsInterface interface{} = valueInputs
   valueInputs1:= "est_array"
  var valueInputsInterface1 interface{} = valueInputs1
   valueInputs2:= "array_f1_int:long&array_f2_text:string&array_f3_object:nested"
  var valueInputsInterface2 interface{} = valueInputs2
   valueInputs3:= "false"
   var valueInputsInterface3 interface{} = valueInputs3
   var listInputsConfigs = []model.Input{
      {
         Name: "fromJobConfig.index",
         Value: &valueInputsInterface,
 },
```
 $\overline{\phantom{a}}$ 

}

}

}

}

}

 }, }

```
 Value: &valueInputsInterface1,
   },
   {
      Name: "fromJobConfig.columnList",
      Value: &valueInputsInterface2,
   },
   {
      Name: "fromJobConfig.splitNestedField",
      Value: &valueInputsInterface3,
   },
 var listConfigsFromConfigValues = []model.Configs{
   {
      Inputs: listInputsConfigs,
      Name: "fromJobConfig",
   },
 fromconfigvaluesJobs := &model.ConfigValues{
   Configs: listConfigsFromConfigValues,
 valueInputs4:= "NONE"
 var valueInputsInterface4 interface{} = valueInputs4
 var listInputsConfigs1 = []model.Input{
   {
      Name: "retryJobConfig.retryJobType",
      Value: &valueInputsInterface4,
   },
 valueInputs5:= "false"
var valueInputsInterface5 interface{} = valueInputs5
 valueInputs6:= "NONE"
 var valueInputsInterface6 interface{} = valueInputs6
 var listInputsConfigs2 = []model.Input{
   {
      Name: "schedulerConfig.isSchedulerJob",
      Value: &valueInputsInterface5,
   },
   {
      Name: "schedulerConfig.disposableType",
      Value: &valueInputsInterface6,
   },
valueInputs7:= "1"
var valueInputsInterface7 interface{} = valueInputs7
 valueInputs8:= "false"
var valueInputsInterface8 interface{} = valueInputs8
valueInputs9:= "1"
 var valueInputsInterface9 interface{} = valueInputs9
valueInputs10:= "false"
 var valueInputsInterface10 interface{} = valueInputs10
 var listInputsConfigs3 = []model.Input{
   {
      Name: "throttlingConfig.numExtractors",
      Value: &valueInputsInterface7,
   },
   {
      Name: "throttlingConfig.submitToCluster",
      Value: &valueInputsInterface8,
   },
   {
      Name: "throttlingConfig.numLoaders",
      Value: &valueInputsInterface9,
   },
   {
      Name: "throttlingConfig.recordDirtyData",
      Value: &valueInputsInterface10,
```
Name: "fromJobConfig.type",

```
 var listConfigsDriverConfigValues = []model.Configs{
      {
        Inputs: listInputsConfigs1,
        Name: "retryJobConfig",
      },
   }
   driverconfigvaluesJobs := &model.ConfigValues{
      Configs: listConfigsDriverConfigValues,
   }
   valueInputs11:= "dis-lkGm"
  var valueInputsInterface11 interface{} = valueInputs11
   valueInputs12:= "|"
   var valueInputsInterface12 interface{} = valueInputs12
  valueInputs13:= "1&2&3"
  var valueInputsInterface13 interface{} = valueInputs13
   var listInputsConfigs4 = []model.Input{
      {
         Name: "toJobConfig.streamName",
         Value: &valueInputsInterface11,
      },
      {
        Name: "toJobConfig.separator",
        Value: &valueInputsInterface12,
 },
\overline{\phantom{a}} Name: "toJobConfig.columnList",
        Value: &valueInputsInterface13,
     },
   }
   var listConfigsToConfigValues = []model.Configs{
      {
        Inputs: listInputsConfigs4,
        Name: "toJobConfig",
      },
   }
   toconfigvaluesJobs := &model.ConfigValues{
      Configs: listConfigsToConfigValues,
   }
   var listJobsbody = []model.Job{
      {
        JobType: model.GetJobJobTypeEnum().NORMAL_JOB,
        FromConnectorName: "elasticsearch-connector",
         ToConfigValues: toconfigvaluesJobs,
        ToLinkName: "dis",
        DriverConfigValues: driverconfigvaluesJobs,
        FromConfigValues: fromconfigvaluesJobs,
        ToConnectorName: "dis-connector",
        Name: "es_css",
        FromLinkName: "css",
      },
   }
   request.Body = &model.CdmCreateJobJsonReq{
      Jobs: listJobsbody,
 }
   response, err := client.CreateJob(request)
   if err == nil {
      fmt.Printf("%+v\n", response)
   } else {
      fmt.Println(err)
   }
```
#### **More**

For SDK sample code of more programming languages, see the Sample Code tab in **[API Explorer](https://console-intl.huaweicloud.com/apiexplorer/#/openapi/CDM/sdk?api=CreateJob)**. SDK sample code can be automatically generated.

}

## **Status Codes**

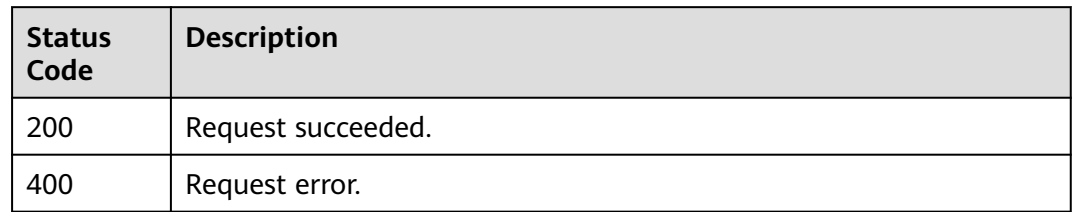

## **Error Codes**

See **[Error Codes](#page-339-0)**.

# **5.2.7 Starting a Job**

## **Function**

This API is used to start a job.

## **Calling Method**

For details, see **[Calling APIs](#page-11-0)**.

## **URI**

PUT /v1.1/{project\_id}/clusters/{cluster\_id}/cdm/job/{job\_name}/start

#### **Table 5-149** Path Parameters

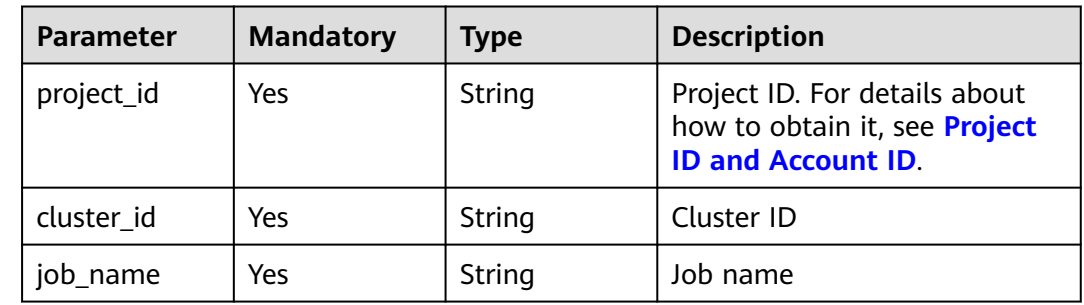

## **Request Parameters**

**Table 5-150** Request header parameters

| <b>Parameter</b> | <b>Mandatory</b> | <b>Type</b> | <b>Description</b>                                                                                     |
|------------------|------------------|-------------|----------------------------------------------------------------------------------------------------|
| X-Auth-Token     | Yes              | String      | User token.                                                                                            |
|                  |                  |             | It can be obtained by calling<br>the IAM API (value of X-<br>Subject-Token in the response<br>header). |

**Table 5-151** Request body parameters

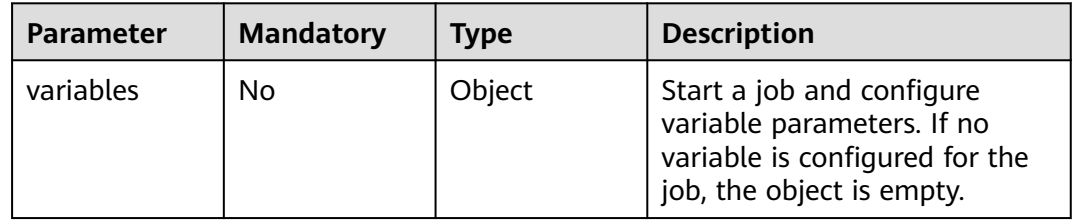

## **Response Parameters**

#### **Status code: 200**

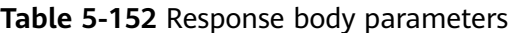

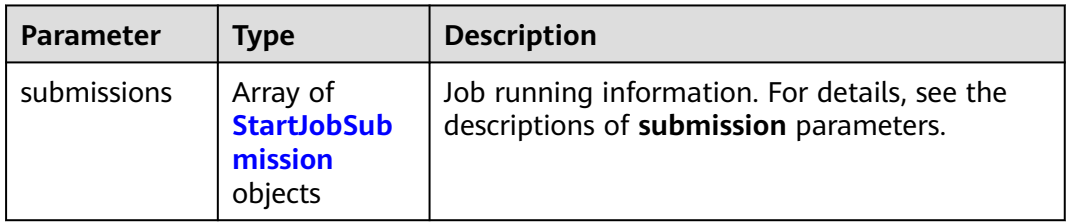

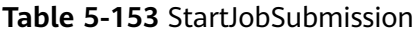

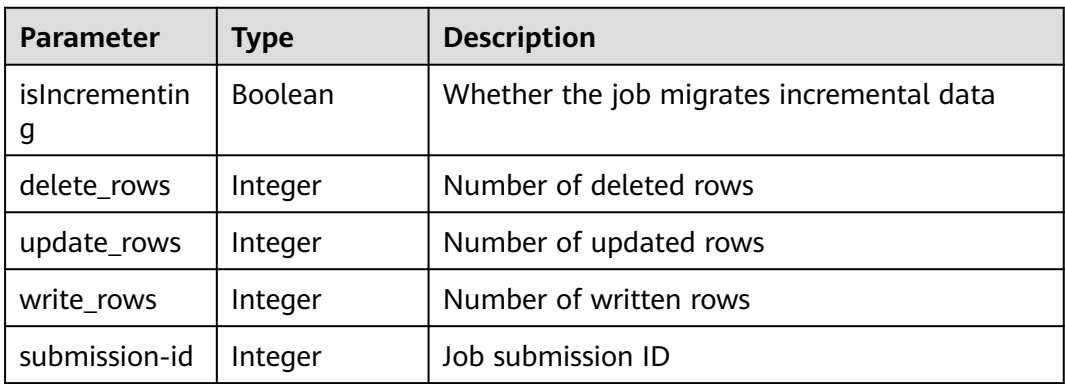

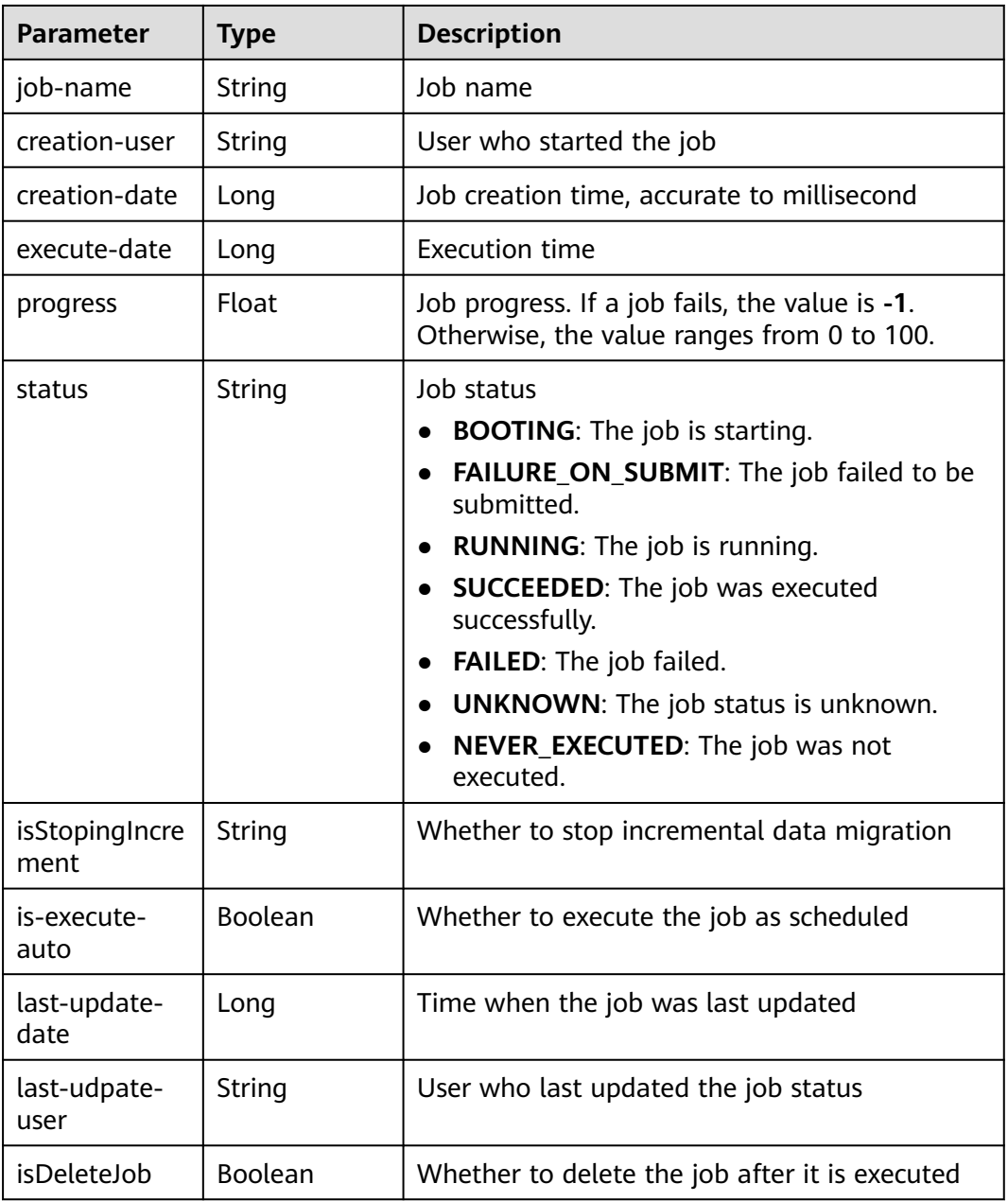

## **Example Requests**

Start a job with empty parameters.

PUT /v1.1/1551c7f6c808414d8e9f3c514a170f2e/clusters/6ec9a0a4-76be-4262-8697-e7af1fac7920/cdm/job/ jdbc2hive/start

{ "variables" : { } }

## **Example Responses**

#### **Status code: 200**

Request succeeded.

```
{
  "submissions" : [ {
 "job-name" : "jdbc2hive",
 "creation-user" : "cdm",
 "creation-date" : "1536905778725",
   "progress" : 1,
   "status" : "BOOTING"
 } ]
}
```
## **Status Codes**

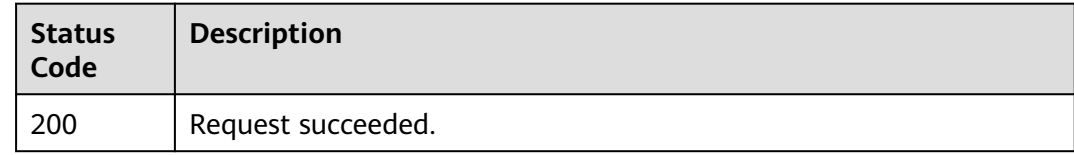

## **Error Codes**

See **[Error Codes](#page-339-0)**.

# **5.2.8 Querying Job Status**

## **Function**

This API is used to query the job status.

## **Calling Method**

For details, see **[Calling APIs](#page-11-0)**.

## **URI**

GET /v1.1/{project\_id}/clusters/{cluster\_id}/cdm/job/{job\_name}/status

**Table 5-154** Path Parameters

| <b>Parameter</b> | <b>Mandatory</b> | Type   | <b>Description</b>                                                                          |
|------------------|------------------|--------|---------------------------------------------------------------------------------------------|
| project_id       | Yes              | String | Project ID. For details about<br>how to obtain it, see Project<br><b>ID and Account ID.</b> |
| cluster id       | Yes              | String | Cluster ID                                                                                  |
| job_name         | Yes              | String | Job name                                                                                    |

## **Request Parameters**

**Table 5-155** Request header parameters

| <b>Parameter</b> | <b>Mandatory</b> | Type   | <b>Description</b>                                                                                     |
|------------------|------------------|--------|----------------------------------------------------------------------------------------------------|
| X-Auth-Token     | Yes              | String | User token.                                                                                            |
|                  |                  |        | It can be obtained by calling<br>the IAM API (value of X-<br>Subject-Token in the response<br>header). |

## **Response Parameters**

#### **Status code: 200**

**Table 5-156** Response body parameters

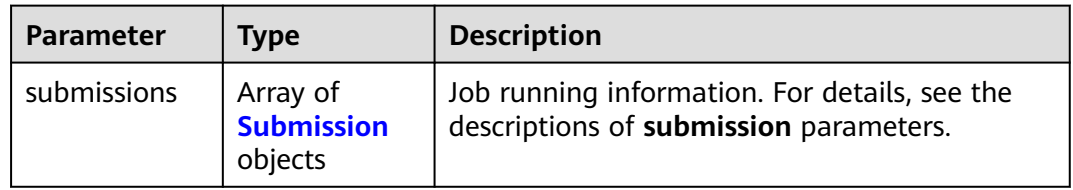

#### **Table 5-157** Submission

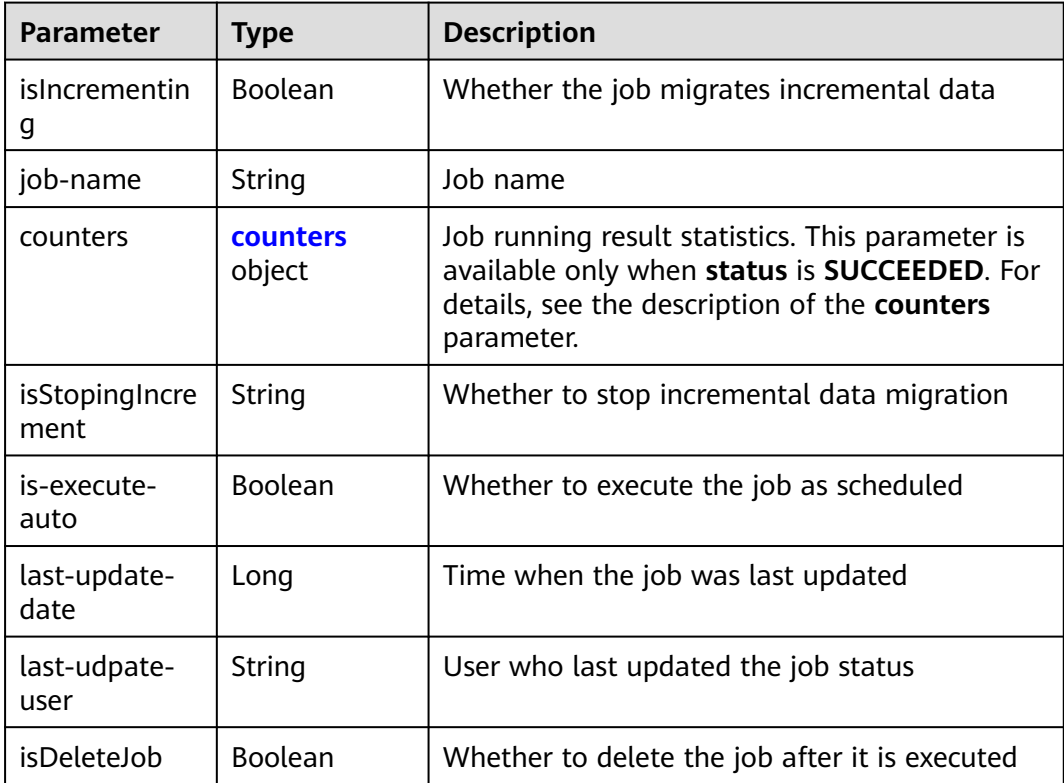

<span id="page-197-0"></span>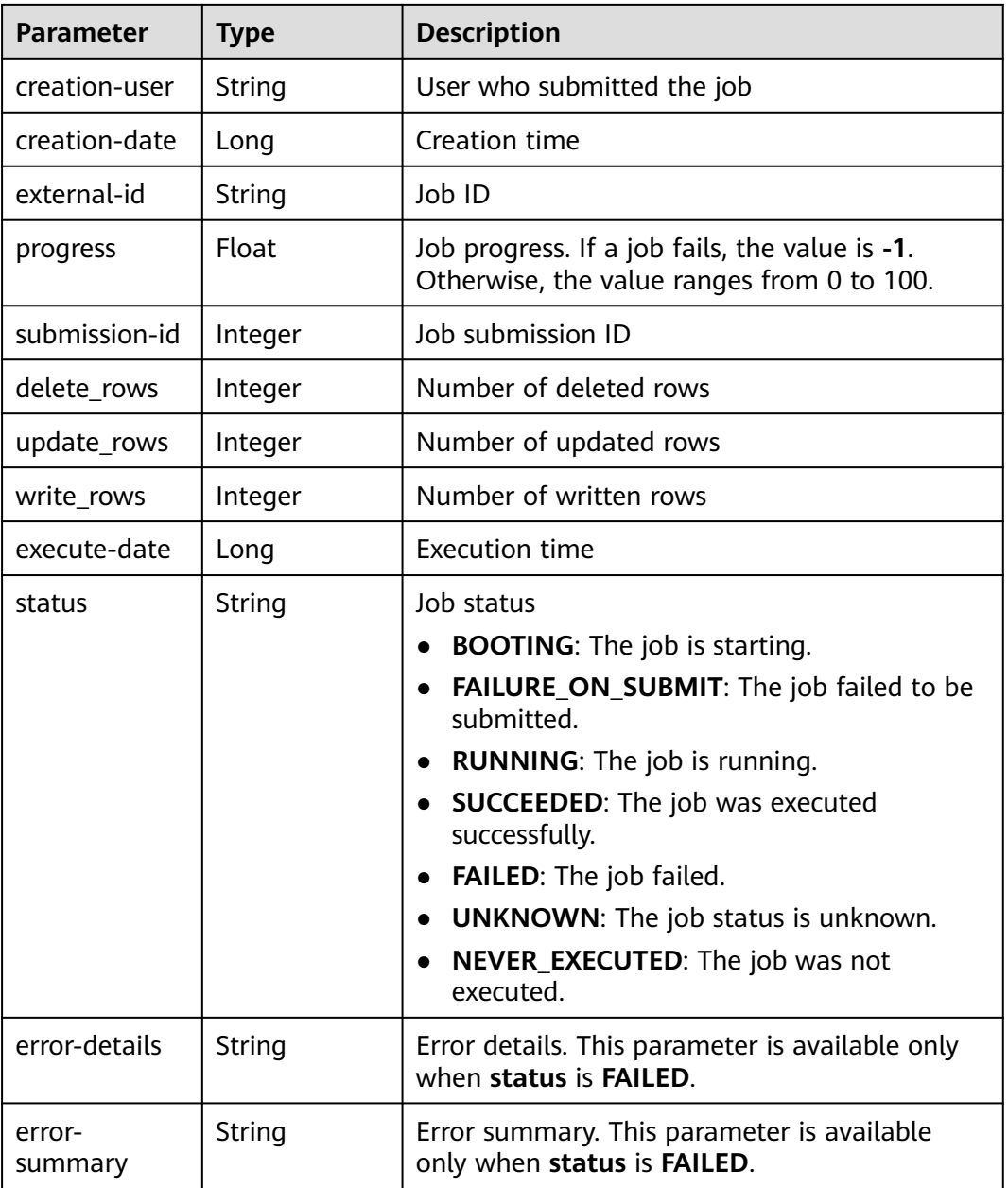

**Table 5-158** counters

| Parameter                                                     | Type                       | <b>Description</b>                                                                         |
|---------------------------------------------------------------|----------------------------|--------------------------------------------------------------------------------------------|
| org.apache.sq<br>oop.submissio<br>n.counter.Sqo<br>opCounters | <b>counter</b><br>  object | Job running result statistics. For details, see the<br>descriptions of counter parameters. |

<span id="page-198-0"></span>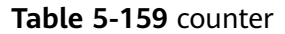

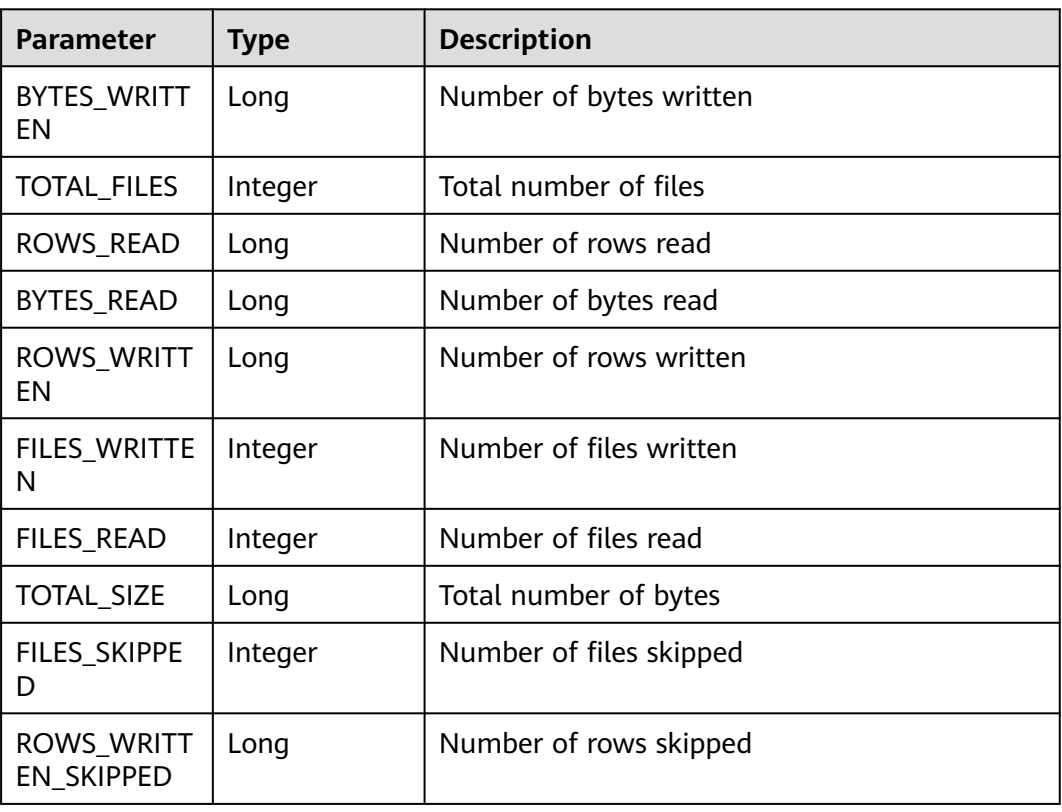

## **Example Requests**

GET /v1.1/1551c7f6c808414d8e9f3c514a170f2e/clusters/6ec9a0a4-76be-4262-8697-e7af1fac7920/cdm/job/ jdbc2hive/status

## **Example Responses**

#### **Status code: 200**

Request succeeded.

```
{
  "submissions" : [ {
 "job-name" : "jdbc2hive",
 "creation-user" : "cdm",
 "creation-date" : "1536905778725",
   "progress" : 1,
   "status" : "BOOTING"
  } ]
}
```
## **SDK Sample Code**

The SDK sample code is as follows.

#### **Java**

package com.huaweicloud.sdk.test;

import com.huaweicloud.sdk.core.auth.ICredential;

```
import com.huaweicloud.sdk.core.auth.BasicCredentials;
import com.huaweicloud.sdk.core.exception.ConnectionException;
import com.huaweicloud.sdk.core.exception.RequestTimeoutException;
import com.huaweicloud.sdk.core.exception.ServiceResponseException;
import com.huaweicloud.sdk.cdm.v1.region.CdmRegion;
import com.huaweicloud.sdk.cdm.v1.*;
import com.huaweicloud.sdk.cdm.v1.model.*;
public class ShowJobStatusSolution {
   public static void main(String[] args) {
      // The AK and SK used for authentication are hard-coded or stored in plaintext, which has great 
security risks. It is recommended that the AK and SK be stored in ciphertext in configuration files or 
environment variables and decrypted during use to ensure security.
      // In this example, AK and SK are stored in environment variables for authentication. Before running 
this example, set environment variables CLOUD_SDK_AK and CLOUD_SDK_SK in the local environment
 String ak = System.getenv("CLOUD_SDK_AK");
 String sk = System.getenv("CLOUD_SDK_SK");
     String projectId = "{project_id}";
      ICredential auth = new BasicCredentials()
           .withProjectId(projectId)
           .withAk(ak)
           .withSk(sk);
      CdmClient client = CdmClient.newBuilder()
            .withCredential(auth)
            .withRegion(CdmRegion.valueOf("<YOUR REGION>"))
            .build();
      ShowJobStatusRequest request = new ShowJobStatusRequest();
      request.withClusterId("{cluster_id}");
      request.withJobName("{job_name}");
 try {
 ShowJobStatusResponse response = client.showJobStatus(request);
         System.out.println(response.toString());
      } catch (ConnectionException e) {
         e.printStackTrace();
      } catch (RequestTimeoutException e) {
         e.printStackTrace();
      } catch (ServiceResponseException e) {
        e.printStackTrace();
         System.out.println(e.getHttpStatusCode());
         System.out.println(e.getRequestId());
         System.out.println(e.getErrorCode());
         System.out.println(e.getErrorMsg());
\qquad \qquad \} }
}
```
## **Python**

# coding: utf-8

```
import os
```

```
from huaweicloudsdkcore.auth.credentials import BasicCredentials
from huaweicloudsdkcdm.v1.region.cdm_region import CdmRegion
from huaweicloudsdkcore.exceptions import exceptions
from huaweicloudsdkcdm.v1 import *
```
 $if __name__ == '__main__":$ 

 # The AK and SK used for authentication are hard-coded or stored in plaintext, which has great security risks. It is recommended that the AK and SK be stored in ciphertext in configuration files or environment variables and decrypted during use to ensure security.

 # In this example, AK and SK are stored in environment variables for authentication. Before running this example, set environment variables CLOUD\_SDK\_AK and CLOUD\_SDK\_SK in the local environment

```
 ak = os.environ["CLOUD_SDK_AK"]
 sk = os.environ["CLOUD_SDK_SK"]
 projectId = "{project_id}"
```

```
 credentials = BasicCredentials(ak, sk, projectId)
  client = CdmClient.new_builder() \
      .with_credentials(credentials) \
     .with_region(CdmRegion.value_of("<YOUR REGION>")) \
      .build()
   try:
      request = ShowJobStatusRequest()
 request.cluster_id = "{cluster_id}"
 request.job_name = "{job_name}"
      response = client.show_job_status(request)
      print(response)
   except exceptions.ClientRequestException as e:
      print(e.status_code)
      print(e.request_id)
      print(e.error_code)
      print(e.error_msg)
```
#### **Go**

```
package main
import (
    "fmt"
   "github.com/huaweicloud/huaweicloud-sdk-go-v3/core/auth/basic"
   cdm "github.com/huaweicloud/huaweicloud-sdk-go-v3/services/cdm/v1"
   "github.com/huaweicloud/huaweicloud-sdk-go-v3/services/cdm/v1/model"
   region "github.com/huaweicloud/huaweicloud-sdk-go-v3/services/cdm/v1/region"
)
func main() {
   // The AK and SK used for authentication are hard-coded or stored in plaintext, which has great security 
risks. It is recommended that the AK and SK be stored in ciphertext in configuration files or environment 
variables and decrypted during use to ensure security.
   // In this example, AK and SK are stored in environment variables for authentication. Before running this 
example, set environment variables CLOUD_SDK_AK and CLOUD_SDK_SK in the local environment
   ak := os.Getenv("CLOUD_SDK_AK")
   sk := os.Getenv("CLOUD_SDK_SK")
   projectId := "{project_id}"
   auth := basic.NewCredentialsBuilder().
      WithAk(ak).
      WithSk(sk).
      WithProjectId(projectId).
      Build()
   client := cdm.NewCdmClient(
      cdm.CdmClientBuilder().
         WithRegion(region.ValueOf("<YOUR REGION>")).
        WithCredential(auth).
        Build())
   request := &model.ShowJobStatusRequest{}
 request.ClusterId = "{cluster_id}"
 request.JobName = "{job_name}"
   response, err := client.ShowJobStatus(request)
  if err == nil fmt.Printf("%+v\n", response)
   } else {
      fmt.Println(err)
   }
}
```
#### **More**

For SDK sample code of more programming languages, see the Sample Code tab in **[API Explorer](https://console-intl.huaweicloud.com/apiexplorer/#/openapi/CDM/sdk?api=ShowJobStatus)**. SDK sample code can be automatically generated.

## **Status Codes**

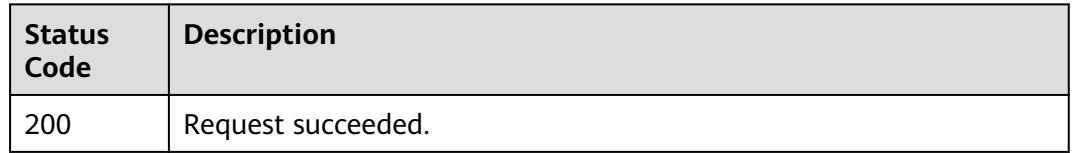

#### **Error Codes**

See **[Error Codes](#page-339-0)**.

# **5.2.9 Querying Job Execution History**

## **Function**

This API is used to query the job execution history.

## **Calling Method**

For details, see **[Calling APIs](#page-11-0)**.

#### **URI**

GET /v1.1/{project\_id}/clusters/{cluster\_id}/cdm/submissions

**Table 5-160** Path Parameters

| <b>Parameter</b> | <b>Mandatory</b> | <b>Type</b> | <b>Description</b>                                                                          |
|------------------|------------------|-------------|---------------------------------------------------------------------------------------------|
| project_id       | Yes              | String      | Project ID. For details about<br>how to obtain it, see Project<br><b>ID and Account ID.</b> |
| cluster_id       | Yes              | String      | Cluster ID                                                                                  |

#### **Table 5-161** Query Parameters

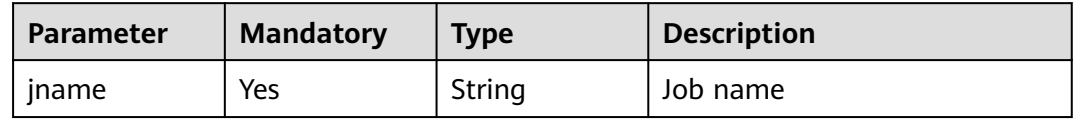

## **Request Parameters**

**Table 5-162** Request header parameters

| <b>Parameter</b> | <b>Mandatory</b> | <b>Type</b> | <b>Description</b>                                                                                     |
|------------------|------------------|-------------|----------------------------------------------------------------------------------------------------|
| X-Auth-Token     | Yes              | String      | User token.                                                                                            |
|                  |                  |             | It can be obtained by calling<br>the IAM API (value of X-<br>Subject-Token in the response<br>header). |

## **Response Parameters**

#### **Status code: 200**

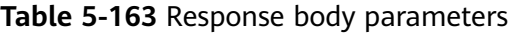

| <b>Parameter</b> | <b>Type</b>                              | <b>Description</b>                                                                      |
|------------------|------------------------------------------|-----------------------------------------------------------------------------------------|
| submissions      | Array of<br><b>Submission</b><br>objects | Job running information. For details, see the<br>descriptions of submission parameters. |
| total            | Integer                                  | Total number of historical records for a job                                            |
| page_no          | Integer                                  | Page number                                                                             |
| page_size        | Integer                                  | Number of records on each page. The default<br>value is 10.                             |

**Table 5-164** Submission

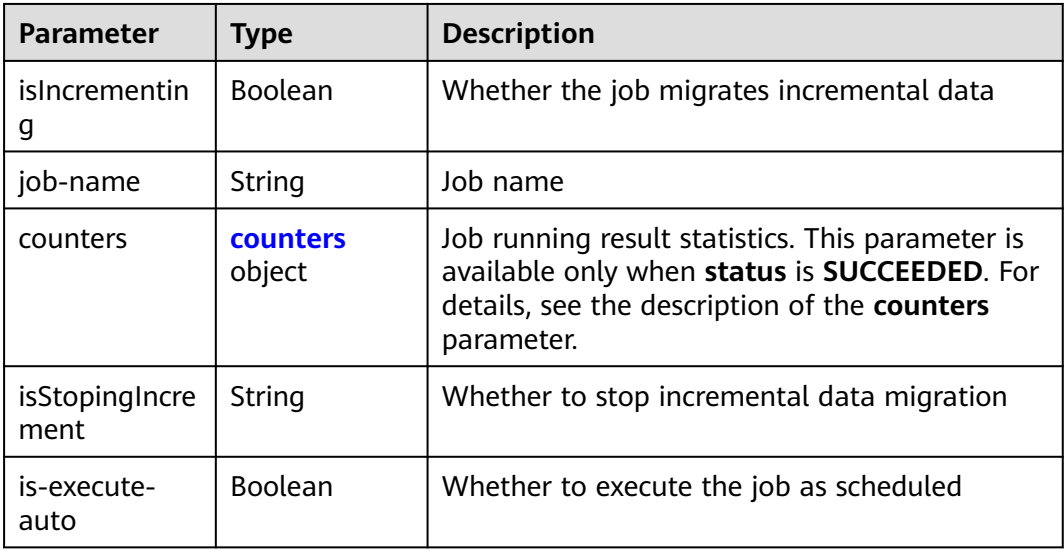

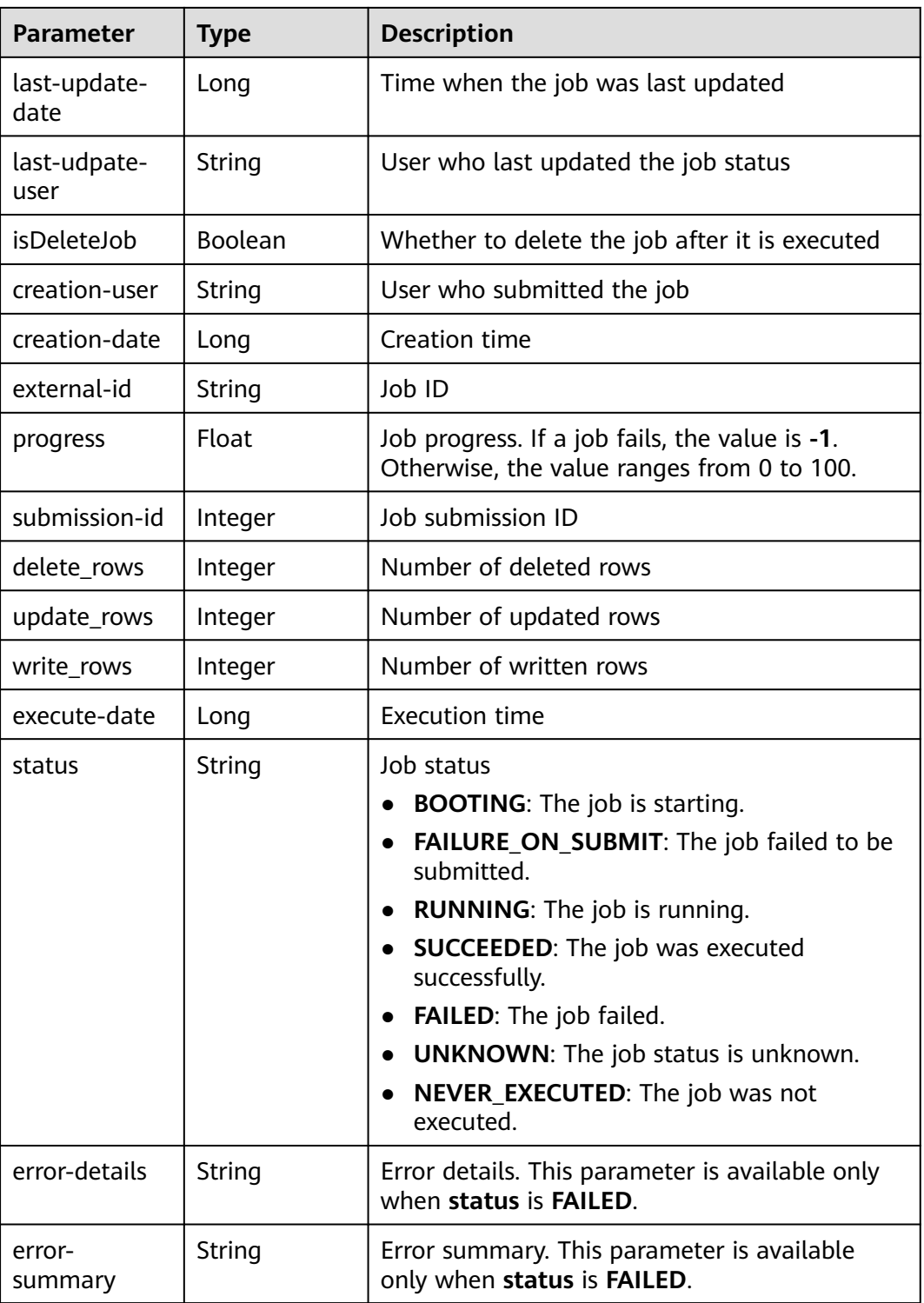

<span id="page-204-0"></span>**Table 5-165** counters

| Parameter                                                     | Type              | <b>Description</b>                                                                         |
|---------------------------------------------------------------|-------------------|--------------------------------------------------------------------------------------------|
| org.apache.sq<br>oop.submissio<br>n.counter.Sqo<br>opCounters | counter<br>object | Job running result statistics. For details, see the<br>descriptions of counter parameters. |

#### **Table 5-166** counter

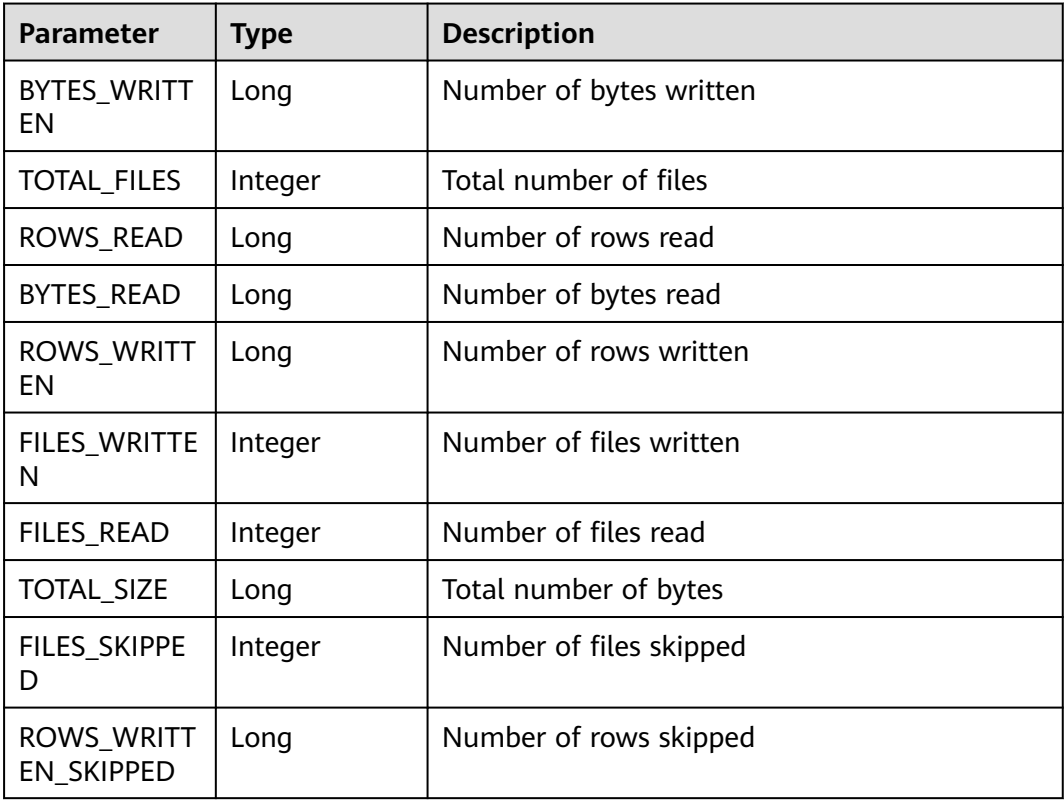

#### **Example Requests**

GET /v1.1/1551c7f6c808414d8e9f3c514a170f2e/clusters/6ec9a0a4-76be-4262-8697-e7af1fac7920/cdm/ submissions?jname=jdbc2hive

## **Example Responses**

#### **Status code: 200**

Request succeeded.

```
{
  "submissions" : [ {
 "job-name" : "jdbc2hive",
 "creation-user" : "cdm",
 "creation-date" : "1536905778725",
 "progress" : 1,
 "status" : "BOOTING"
```
#### } ] }

## **SDK Sample Code**

The SDK sample code is as follows.

#### **Java**

package com.huaweicloud.sdk.test;

```
import com.huaweicloud.sdk.core.auth.ICredential;
import com.huaweicloud.sdk.core.auth.BasicCredentials;
import com.huaweicloud.sdk.core.exception.ConnectionException;
import com.huaweicloud.sdk.core.exception.RequestTimeoutException;
import com.huaweicloud.sdk.core.exception.ServiceResponseException;
import com.huaweicloud.sdk.cdm.v1.region.CdmRegion;
import com.huaweicloud.sdk.cdm.v1.*;
import com.huaweicloud.sdk.cdm.v1.model.*;
public class ShowSubmissionsSolution {
   public static void main(String[] args) {
      // The AK and SK used for authentication are hard-coded or stored in plaintext, which has great 
security risks. It is recommended that the AK and SK be stored in ciphertext in configuration files or 
environment variables and decrypted during use to ensure security.
      // In this example, AK and SK are stored in environment variables for authentication. Before running 
this example, set environment variables CLOUD_SDK_AK and CLOUD_SDK_SK in the local environment
     String ak = System.getenv("CLOUD_SDK_AK");
      String sk = System.getenv("CLOUD_SDK_SK");
      String projectId = "{project_id}";
      ICredential auth = new BasicCredentials()
           .withProjectId(projectId)
           .withAk(ak)
           .withSk(sk);
      CdmClient client = CdmClient.newBuilder()
           .withCredential(auth)
           .withRegion(CdmRegion.valueOf("<YOUR REGION>"))
           .build();
      ShowSubmissionsRequest request = new ShowSubmissionsRequest();
      request.withClusterId("{cluster_id}");
      try {
         ShowSubmissionsResponse response = client.showSubmissions(request);
        System.out.println(response.toString());
      } catch (ConnectionException e) {
        e.printStackTrace();
      } catch (RequestTimeoutException e) {
        e.printStackTrace();
      } catch (ServiceResponseException e) {
         e.printStackTrace();
         System.out.println(e.getHttpStatusCode());
        System.out.println(e.getRequestId());
         System.out.println(e.getErrorCode());
         System.out.println(e.getErrorMsg());
      }
   }
}
```
## **Python**

# coding: utf-8

import os from huaweicloudsdkcore.auth.credentials import BasicCredentials

```
from huaweicloudsdkcdm.v1.region.cdm_region import CdmRegion
from huaweicloudsdkcore.exceptions import exceptions
from huaweicloudsdkcdm.v1 import *
if name = " main ":
  \frac{1}{4} The AK and SK used for authentication are hard-coded or stored in plaintext, which has great security
risks. It is recommended that the AK and SK be stored in ciphertext in configuration files or environment 
variables and decrypted during use to ensure security.
   # In this example, AK and SK are stored in environment variables for authentication. Before running this 
example, set environment variables CLOUD_SDK_AK and CLOUD_SDK_SK in the local environment
   ak = os.environ["CLOUD_SDK_AK"]
   sk = os.environ["CLOUD_SDK_SK"]
   projectId = "{project_id}"
   credentials = BasicCredentials(ak, sk, projectId)
  client = CdmClient.new_builder() \setminus .with_credentials(credentials) \
     .with_region(CdmRegion.value_of("<YOUR REGION>")) \
      .build()
   try:
      request = ShowSubmissionsRequest()
      request.cluster_id = "{cluster_id}"
      response = client.show_submissions(request)
      print(response)
   except exceptions.ClientRequestException as e:
      print(e.status_code)
      print(e.request_id)
     print(e.error_code)
      print(e.error_msg)
```
#### **Go**

```
package main
import (
    "fmt"
   "github.com/huaweicloud/huaweicloud-sdk-go-v3/core/auth/basic"
   cdm "github.com/huaweicloud/huaweicloud-sdk-go-v3/services/cdm/v1"
   "github.com/huaweicloud/huaweicloud-sdk-go-v3/services/cdm/v1/model"
   region "github.com/huaweicloud/huaweicloud-sdk-go-v3/services/cdm/v1/region"
func main() {
   // The AK and SK used for authentication are hard-coded or stored in plaintext, which has great security 
risks. It is recommended that the AK and SK be stored in ciphertext in configuration files or environment 
variables and decrypted during use to ensure security.
   // In this example, AK and SK are stored in environment variables for authentication. Before running this 
example, set environment variables CLOUD_SDK_AK and CLOUD_SDK_SK in the local environment
   ak := os.Getenv("CLOUD_SDK_AK")
   sk := os.Getenv("CLOUD_SDK_SK")
   projectId := "{project_id}"
   auth := basic.NewCredentialsBuilder().
      WithAk(ak).
      WithSk(sk).
      WithProjectId(projectId).
      Build()
   client := cdm.NewCdmClient(
      cdm.CdmClientBuilder().
         WithRegion(region.ValueOf("<YOUR REGION>")).
        WithCredential(auth).
        Build())
   request := &model.ShowSubmissionsRequest{}
   request.ClusterId = "{cluster_id}"
   response, err := client.ShowSubmissions(request)
```
)

}

```
if err == nil fmt.Printf("%+v\n", response)
 } else {
    fmt.Println(err)
 }
```
#### **More**

For SDK sample code of more programming languages, see the Sample Code tab in **[API Explorer](https://console-intl.huaweicloud.com/apiexplorer/#/openapi/CDM/sdk?api=ShowSubmissions)**. SDK sample code can be automatically generated.

## **Status Codes**

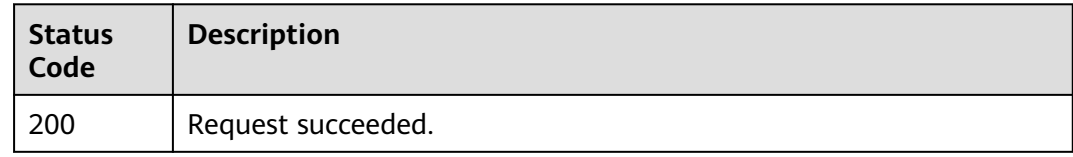

## **Error Codes**

See **[Error Codes](#page-339-0)**.

# **5.3 Link Management**

# **5.3.1 Creating a Link**

## **Function**

This API is used to create a link.

## **Calling Method**

For details, see **[Calling APIs](#page-11-0)**.

## **URI**

POST /v1.1/{project\_id}/clusters/{cluster\_id}/cdm/link

#### **Table 5-167** Path Parameters

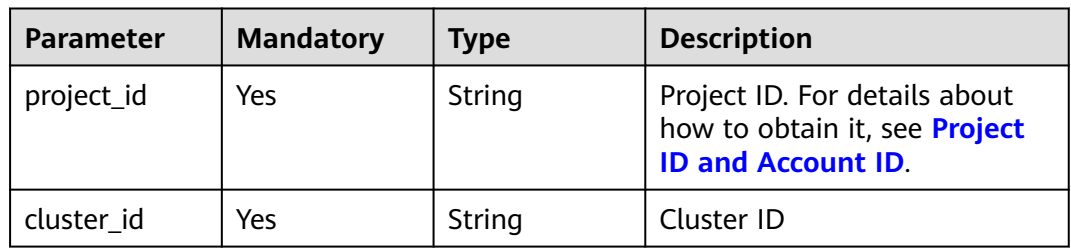

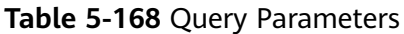

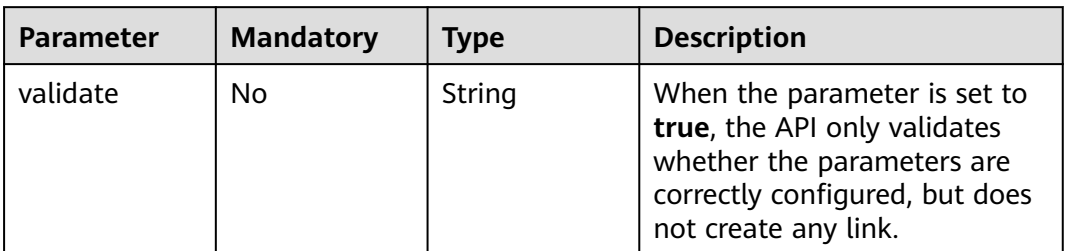

## **Request Parameters**

**Table 5-169** Request header parameters

| <b>Parameter</b> | <b>Mandatory</b> | <b>Type</b> | <b>Description</b>                                                                                     |
|------------------|------------------|-------------|----------------------------------------------------------------------------------------------------|
| X-Auth-Token     | Yes              | String      | User token.                                                                                            |
|                  |                  |             | It can be obtained by calling<br>the IAM API (value of X-<br>Subject-Token in the response<br>header). |

**Table 5-170** Request body parameters

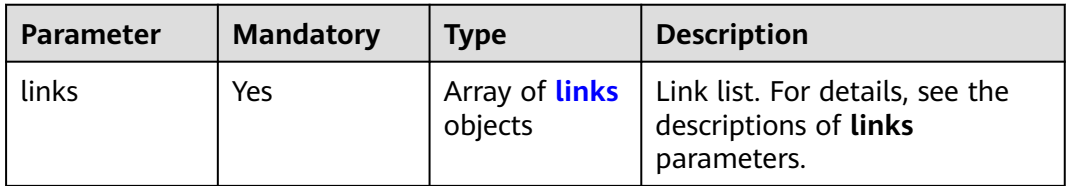

#### **Table 5-171** links

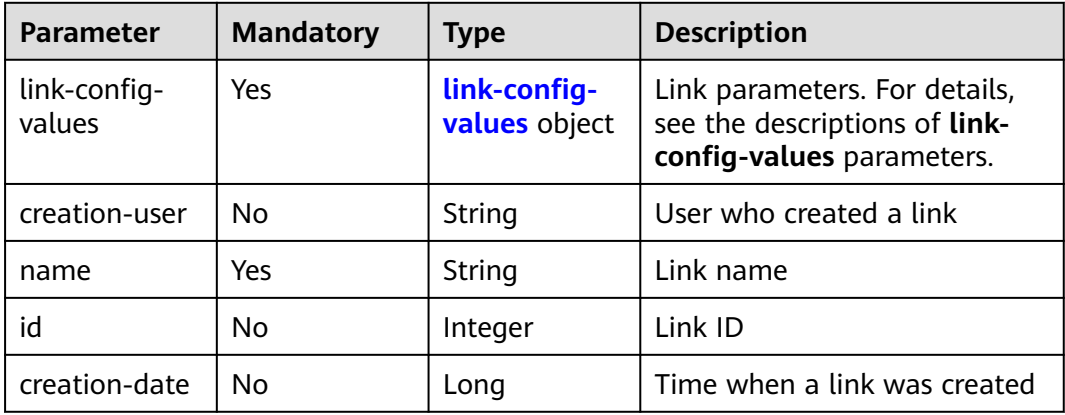

<span id="page-209-0"></span>

| <b>Parameter</b>   | <b>Mandatory</b> | <b>Type</b> | <b>Description</b>                                                                                                    |
|--------------------|------------------|-------------|----------------------------------------------------------------------------------------------------|
| connector-<br>name | Yes              | String      | Connector name. The<br>corresponding link parameter<br>is generic-jdbc-connector,<br>which indicates a relational<br>database link. obs-connector:<br>link to OBS hdfs-connector:<br>link to HDFS hbase-<br>connector: link to HBase and<br>link to CloudTable hive-<br>connector: link to Hive ftp-<br>connector/sftp-connector:<br>link to an FTP or SFTP server<br>mongodb-connector: link to<br>MongoDB redis-connector:<br>link to Redis/DCS kafka-<br>connector: link to Kafka dis-<br>connector: link to DIS<br>elasticsearch-connector: link<br>to Elasticsearch/Cloud Search<br>Service (CSS) [dli-connector:<br>link to DLI] (tag:nohcs) http-<br>connector: link to HTTP/<br>HTTPS (No link parameters<br>are required.) dms-kafka-<br>connector: link to DMSKafka |
| update-date        | No               | Long        | Time when a link was updated                                                                                                    |
| enabled            | <b>No</b>        | Boolean     | Whether to activate the link.<br>The default value is true.                                                                                                    |
| update-user        | <b>No</b>        | String      | User who updated a link                                                                                                    |

**Table 5-172** link-config-values

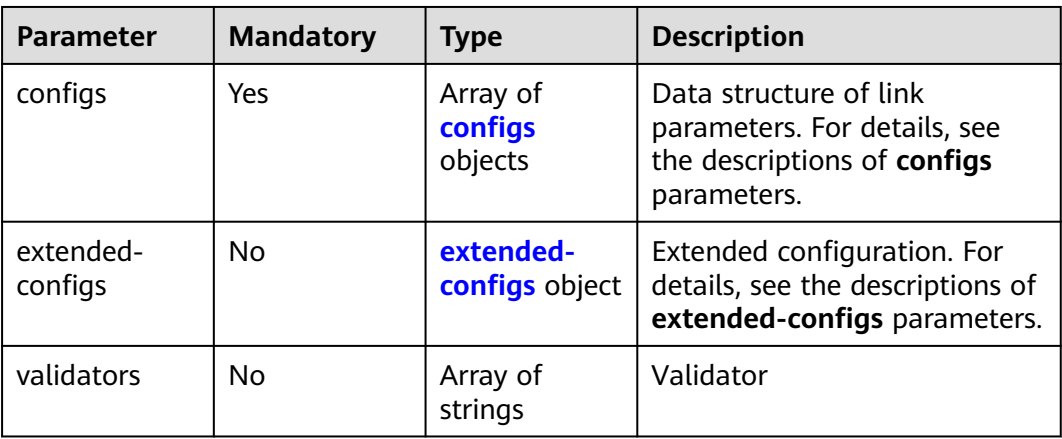

| <b>Parameter</b> | <b>Mandatory</b> | <b>Type</b>                      | <b>Description</b>                                                                                                    |
|------------------|------------------|----------------------------------|----------------------------------------------------------------------------------------------------|
| inputs           | Yes              | Array of<br><b>Input</b> objects | Input parameter list. Each<br>element in the list is in<br>name, value format. For<br>details, see the descriptions of<br>inputs parameters. In the<br>from-config-values data<br>structure, the value of this<br>parameter varies with the<br>source link type. For details,<br>see section "Source Job<br>Parameters" in the Cloud Data<br>Migration User Guide. In the<br>to-config-values data<br>structure, the value of this<br>parameter varies with the<br>destination link type. For<br>details, see section<br>"Destination Job Parameters"<br>in the Cloud Data Migration<br>User Guide. For details about<br>the <b>inputs</b> parameter in the<br>driver-config-values data<br>structure, see the job<br>parameter descriptions. |
| name             | Yes              | String                           | Configuration name. The value<br>is fromJobConfig for a source<br>job, toJobConfig for a<br>destination job, and<br>linkConfig for a link.                                                                                                    |
| id               | No               | Integer                          | Configuration ID, which is<br>generated by the system. You<br>do not need to set this<br>parameter.                                                                                                    |
| type             | No               | String                           | Configuration type, which is<br>generated by the system. You<br>do not need to set this<br>parameter. The value can be<br><b>LINK</b> (for link management<br>APIs) or JOB (for job<br>management APIs).                                                                                                    |

<span id="page-210-0"></span>**Table 5-173** configs

| <b>Parameter</b> | <b>Mandatory</b> | <b>Type</b> | <b>Description</b>                                                                                                    |
|------------------|------------------|-------------|----------------------------------------------------------------------------------------------------|
| name             | Yes              | String      | Parameter name.<br>For link management APIs,                                                                                                    |
|                  |                  |             | parameter names start with<br>linkConfig The<br>parameters vary depending<br>on the link type. For details,<br>see the parameter<br>descriptions of the<br>corresponding link in Link<br><b>Parameters</b>                                                                                                    |
|                  |                  |             | For job management APIs,<br>source link parameter<br>names start with<br>fromJobConfig For<br>details, see the source job<br>parameters in Source Job<br><b>Parameters.</b> Destination<br>link parameter names start<br>with toJobConfig For<br>details, see Destination<br><b>Job Parameters.</b> For details<br>about job parameters, see<br>the task parameter<br>descriptions in Job<br>Parameters. |
| value            | Yes              | Object      | Parameter value, which must<br>be a string.                                                                                                    |
| type             | No               | String      | Value type, such as <b>STRING</b><br>and <b>INTEGER</b> . The value is set<br>by the system.                                                                                                    |

<span id="page-211-0"></span>**Table 5-174** Input

**Table 5-175** extended-configs

| <b>Parameter</b> | <b>Mandatory</b> | <b>Type</b> | <b>Description</b> |
|------------------|------------------|-------------|--------------------|
| name             | No               | String      | Name               |
| value            | No               | String      | Value              |

## **Response Parameters**

#### **Status code: 200**

| <b>Parameter</b>      | <b>Type</b>                              | <b>Description</b>                                                                                                    |
|-----------------------|------------------------------------------|----------------------------------------------------------------------------------------------------|
| name                  | String                                   | Link name                                                                                                    |
| validation-<br>result | Array of<br>validationRes<br>ult objects | Validation structure. If a link fails to be<br>created, the failure cause is returned. For<br>details, see the descriptions of validation-<br>result parameters. If a link is successfully<br>created, an empty list is returned. |

**Table 5-176** Response body parameters

**Table 5-177** validationResult

| Parameter  | Type                                            | <b>Description</b>                                                                                                    |
|------------|-------------------------------------------------|----------------------------------------------------------------------------------------------------|
| linkConfig | Array of<br>validationLin<br>kConfig<br>objects | Validation result of link creation or update. For<br>details, see the descriptions of<br>validationLinkConfig parameters. |

**Table 5-178** validationLinkConfig

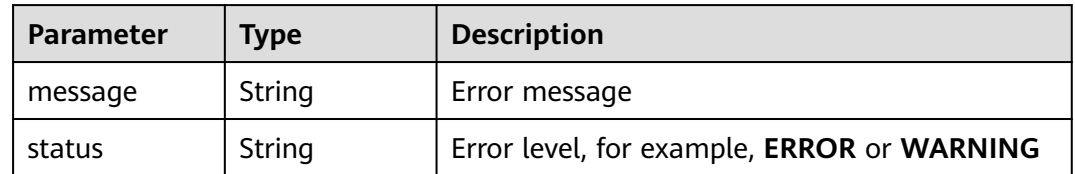

#### **Status code: 400**

**Table 5-179** Response body parameters

| <b>Parameter</b>    | Type   | <b>Description</b>     |
|---------------------|--------|------------------------|
| code                | String | Return code            |
| errCode             | String | Error code             |
| message             | String | Error message          |
| externalMess<br>age | String | Additional information |

#### **Status code: 500**

| <b>Parameter</b> | <b>Type</b> | <b>Description</b>                         |  |
|------------------|-------------|--------------------------------------------|--|
| message          | String      | Error message                              |  |
| status           | String      | Error level, for example, ERROR or WARNING |  |

**Table 5-180** Response body parameters

#### **Example Requests**

#### Creating a link named **mysql\_link**

```
POST /v1.1/1551c7f6c808414d8e9f3c514a170f2e/clusters/6ec9a0a4-76be-4262-8697-e7af1fac7920/cdm/link
{
  "links" : [ {
   "link-config-values" : {
 "configs" : [ {
 "inputs" : [ {
 "name" : "linkConfig.databaseType",
 "value" : "MYSQL"
     }, {
       "name" : "linkConfig.host",
       "value" : "100.94.8.163"
\}, {
 "name" : "linkConfig.port",
 "value" : "3306"
      }, {
 "name" : "linkConfig.database",
 "value" : "DB_name"
      }, {
       "name" : "linkConfig.username",
       "value" : "username"
      }, {
 "name" : "linkConfig.password",
 "value" : "DB_password"
      }, {
       "name" : "linkConfig.fetchSize",
       "value" : "100000"
\}, {
 "name" : "linkConfig.usingNative",
       "value" : "false"
\} ],
 "name" : "linkConfig"
    } ]
 },
 "name" : "mysql_link",
   "creation-date" : 1496654788622,
   "connector-name" : "generic-jdbc-connector",
   "update-date" : 1496654788622,
   "enabled" : true
 } ]
```
## **Example Responses**

}

#### **Status code: 200**

Request succeeded.

```
{
  "name" : "rdb_link",
  "validation-result" : [ { } ]
}
```
#### **Status code: 400**

#### Request error.

```
{
  "code" : "Cdm.0315",
  "errCode" : "Cdm.0315",
  "message" : "Link name [ftp_link] already exist or created by other user.",
  "externalMessage" : "Link name [ftp_link] already exist or created by other user."
}
```
#### **Status code: 500**

Internal service error. For details about the returned error code, see Error Codes.

```
{
  "validation-result" : [ {
 "linkConfig" : [ {
 "message" : "Can't connect to the database with given credentials: The authentication type 12 is not 
supported. Check that you have configured the pg_hba.conf file to include the client's IP address or subnet,
and that it is using an authentication scheme supported by the driver.",
     "status" : "ERROR"
   } ]
  } ]
}
```
#### **SDK Sample Code**

The SDK sample code is as follows.

#### **Java**

#### Creating a link named **mysql\_link**

package com.huaweicloud.sdk.test;

```
import com.huaweicloud.sdk.core.auth.ICredential;
import com.huaweicloud.sdk.core.auth.BasicCredentials;
import com.huaweicloud.sdk.core.exception.ConnectionException;
import com.huaweicloud.sdk.core.exception.RequestTimeoutException;
import com.huaweicloud.sdk.core.exception.ServiceResponseException;
import com.huaweicloud.sdk.cdm.v1.region.CdmRegion;
import com.huaweicloud.sdk.cdm.v1.*;
import com.huaweicloud.sdk.cdm.v1.model.*;
```
import java.util.List; import java.util.ArrayList;

public class CreateLinkSolution {

```
 public static void main(String[] args) {
```
 // The AK and SK used for authentication are hard-coded or stored in plaintext, which has great security risks. It is recommended that the AK and SK be stored in ciphertext in configuration files or environment variables and decrypted during use to ensure security.

 // In this example, AK and SK are stored in environment variables for authentication. Before running this example, set environment variables CLOUD\_SDK\_AK and CLOUD\_SDK\_SK in the local environment

```
 String ak = System.getenv("CLOUD_SDK_AK");
 String sk = System.getenv("CLOUD_SDK_SK");
 String projectId = "{project_id}";
```

```
 ICredential auth = new BasicCredentials()
      .withProjectId(projectId)
      .withAk(ak)
      .withSk(sk);
```

```
 CdmClient client = CdmClient.newBuilder()
      .withCredential(auth)
```

```
 .withRegion(CdmRegion.valueOf("<YOUR REGION>"))
            .build();
      CreateLinkRequest request = new CreateLinkRequest();
      request.withClusterId("{cluster_id}");
      CdmCreateAndUpdateLinkReq body = new CdmCreateAndUpdateLinkReq();
     List<Input> listConfigsInputs = new ArrayList<>();
      listConfigsInputs.add(
        new Input()
           .withName("linkConfig.databaseType")
           .withValue("MYSQL")
      );
      listConfigsInputs.add(
        new Input()
           .withName("linkConfig.host")
           .withValue("100.94.8.163")
      );
      listConfigsInputs.add(
        new Input()
           .withName("linkConfig.port")
           .withValue("3306")
      );
      listConfigsInputs.add(
        new Input()
           .withName("linkConfig.database")
           .withValue("DB_name")
      );
      listConfigsInputs.add(
        new Input()
           .withName("linkConfig.username")
           .withValue("username")
      );
      listConfigsInputs.add(
        new Input()
           .withName("linkConfig.password")
           .withValue("DB_password")
      );
      listConfigsInputs.add(
        new Input()
 .withName("linkConfig.fetchSize")
 .withValue("100000")
      );
      listConfigsInputs.add(
        new Input()
           .withName("linkConfig.usingNative")
           .withValue("false")
      );
      List<Configs> listLinkConfigValuesConfigs = new ArrayList<>();
      listLinkConfigValuesConfigs.add(
        new Configs()
           .withInputs(listConfigsInputs)
           .withName("linkConfig")
\hspace{1.6cm});
      LinksLinkconfigvalues linkConfigValuesLinks = new LinksLinkconfigvalues();
      linkConfigValuesLinks.withConfigs(listLinkConfigValuesConfigs);
      List<Links> listbodyLinks = new ArrayList<>();
      listbodyLinks.add(
        new Links()
           .withLinkConfigValues(linkConfigValuesLinks)
           .withName("mysql_link")
           .withCreationDate(1496654788622L)
           .withConnectorName("generic-jdbc-connector")
           .withUpdateDate(1496654788622L)
           .withEnabled(true)
      );
      body.withLinks(listbodyLinks);
      request.withBody(body);
      try {
        CreateLinkResponse response = client.createLink(request);
```

```
 System.out.println(response.toString());
```
```
 } catch (ConnectionException e) {
      e.printStackTrace();
   } catch (RequestTimeoutException e) {
      e.printStackTrace();
   } catch (ServiceResponseException e) {
      e.printStackTrace();
      System.out.println(e.getHttpStatusCode());
      System.out.println(e.getRequestId());
      System.out.println(e.getErrorCode());
      System.out.println(e.getErrorMsg());
   }
 }
```
## **Python**

#### Creating a link named **mysql\_link**

```
# coding: utf-8
```
}

```
import os
from huaweicloudsdkcore.auth.credentials import BasicCredentials
from huaweicloudsdkcdm.v1.region.cdm_region import CdmRegion
from huaweicloudsdkcore.exceptions import exceptions
from huaweicloudsdkcdm.v1 import *
```
 $if __name__ == '__main__"$ 

 # The AK and SK used for authentication are hard-coded or stored in plaintext, which has great security risks. It is recommended that the AK and SK be stored in ciphertext in configuration files or environment variables and decrypted during use to ensure security.

 # In this example, AK and SK are stored in environment variables for authentication. Before running this example, set environment variables CLOUD\_SDK\_AK and CLOUD\_SDK\_SK in the local environment

```
 ak = os.environ["CLOUD_SDK_AK"]
 sk = os.environ["CLOUD_SDK_SK"]
 projectId = "{project_id}"
 credentials = BasicCredentials(ak, sk, projectId)
 client = CdmClient.new_builder() \
   .with_credentials(credentials) \
    .with_region(CdmRegion.value_of("<YOUR REGION>")) \
   .build()
 try:
   request = CreateLinkRequest()
   request.cluster_id = "{cluster_id}"
   listInputsConfigs = [
      Input(
         name="linkConfig.databaseType",
         value="MYSQL"
      ),
      Input(
         name="linkConfig.host",
         value="100.94.8.163"
      ),
      Input(
         name="linkConfig.port",
         value="3306"
      ),
      Input(
         name="linkConfig.database",
         value="DB_name"
      ),
      Input(
         name="linkConfig.username",
         value="username"
      ),
      Input(
         name="linkConfig.password",
```

```
 value="DB_password"
         ),
         Input(
            name="linkConfig.fetchSize",
            value="100000"
         ),
         Input(
            name="linkConfig.usingNative",
            value="false"
         )
\blacksquare listConfigsLinkConfigValues = [
         Configs(
            inputs=listInputsConfigs,
            name="linkConfig"
         )
\blacksquare linkConfigValuesLinks = LinksLinkconfigvalues(
         configs=listConfigsLinkConfigValues
\qquad \qquad listLinksbody = [
         Links(
           link_config_values=linkConfigValuesLinks,
            name="mysql_link",
            creation_date=1496654788622,
            connector_name="generic-jdbc-connector",
           update_date=1496654788622,
            enabled=True
         )
      ]
      request.body = CdmCreateAndUpdateLinkReq(
         links=listLinksbody
\qquad \qquad response = client.create_link(request)
      print(response)
   except exceptions.ClientRequestException as e:
      print(e.status_code)
      print(e.request_id)
      print(e.error_code)
      print(e.error_msg)
```
**Go**

#### Creating a link named **mysql\_link**

```
package main
import (
    "fmt"
   "github.com/huaweicloud/huaweicloud-sdk-go-v3/core/auth/basic"
   cdm "github.com/huaweicloud/huaweicloud-sdk-go-v3/services/cdm/v1"
   "github.com/huaweicloud/huaweicloud-sdk-go-v3/services/cdm/v1/model"
   region "github.com/huaweicloud/huaweicloud-sdk-go-v3/services/cdm/v1/region"
)
func main() {
   // The AK and SK used for authentication are hard-coded or stored in plaintext, which has great security 
risks. It is recommended that the AK and SK be stored in ciphertext in configuration files or environment 
variables and decrypted during use to ensure security.
   // In this example, AK and SK are stored in environment variables for authentication. Before running this 
example, set environment variables CLOUD_SDK_AK and CLOUD_SDK_SK in the local environment
   ak := os.Getenv("CLOUD_SDK_AK")
  sk := os.Getenv("CLOUD_SDK_SK")projectId := "{project_id}"
   auth := basic.NewCredentialsBuilder().
      WithAk(ak).
      WithSk(sk).
      WithProjectId(projectId).
```
Build()

 client := cdm.NewCdmClient( cdm.CdmClientBuilder(). WithRegion(region.ValueOf("<YOUR REGION>")). WithCredential(auth). Build()) request := &model.CreateLinkRequest{} request.ClusterId = "{cluster\_id}" valueInputs:= "MYSQL" var valueInputsInterface interface{} = valueInputs valueInputs1:= "100.94.8.163" var valueInputsInterface1 interface{} = valueInputs1 valueInputs2:= "3306" var valueInputsInterface2 interface{} = valueInputs2 valueInputs3:= "DB\_name" var valueInputsInterface3 interface{} = valueInputs3 valueInputs4:= "username" var valueInputsInterface4 interface{} = valueInputs4 valueInputs5:= "DB\_password" var valueInputsInterface5 interface{} = valueInputs5 valueInputs6:= "100000" var valueInputsInterface6 interface{} = valueInputs6 valueInputs7:= "false" var valueInputsInterface7 interface{} = valueInputs7 var listInputsConfigs = []model.Input{ { Name: "linkConfig.databaseType", Value: &valueInputsInterface, }, { Name: "linkConfig.host", Value: &valueInputsInterface1, }, { Name: "linkConfig.port", Value: &valueInputsInterface2, }, { Name: "linkConfig.database", Value: &valueInputsInterface3, }, { Name: "linkConfig.username", Value: &valueInputsInterface4, }, { Name: "linkConfig.password", Value: &valueInputsInterface5, },  $\overline{\phantom{a}}$  Name: "linkConfig.fetchSize", Value: &valueInputsInterface6, }, { Name: "linkConfig.usingNative", Value: &valueInputsInterface7, }, } var listConfigsLinkConfigValues = []model.Configs{ { Inputs: listInputsConfigs, Name: "linkConfig", }, } linkConfigValuesLinks := &model.LinksLinkconfigvalues{ Configs: listConfigsLinkConfigValues,

}

```
 creationDateLinks:= int64(1496654788622)
 updateDateLinks:= int64(1496654788622)
 enabledLinks:= true
 var listLinksbody = []model.Links{
   {
      LinkConfigValues: linkConfigValuesLinks,
      Name: "mysql_link",
      CreationDate: &creationDateLinks,
      ConnectorName: "generic-jdbc-connector",
      UpdateDate: &updateDateLinks,
      Enabled: &enabledLinks,
   },
 }
 request.Body = &model.CdmCreateAndUpdateLinkReq{
   Links: listLinksbody,
 }
 response, err := client.CreateLink(request)
if err == nil fmt.Printf("%+v\n", response)
 } else {
   fmt.Println(err)
 }
```
#### **More**

For SDK sample code of more programming languages, see the Sample Code tab in **[API Explorer](https://console-intl.huaweicloud.com/apiexplorer/#/openapi/CDM/sdk?api=CreateLink)**. SDK sample code can be automatically generated.

#### **Status Codes**

}

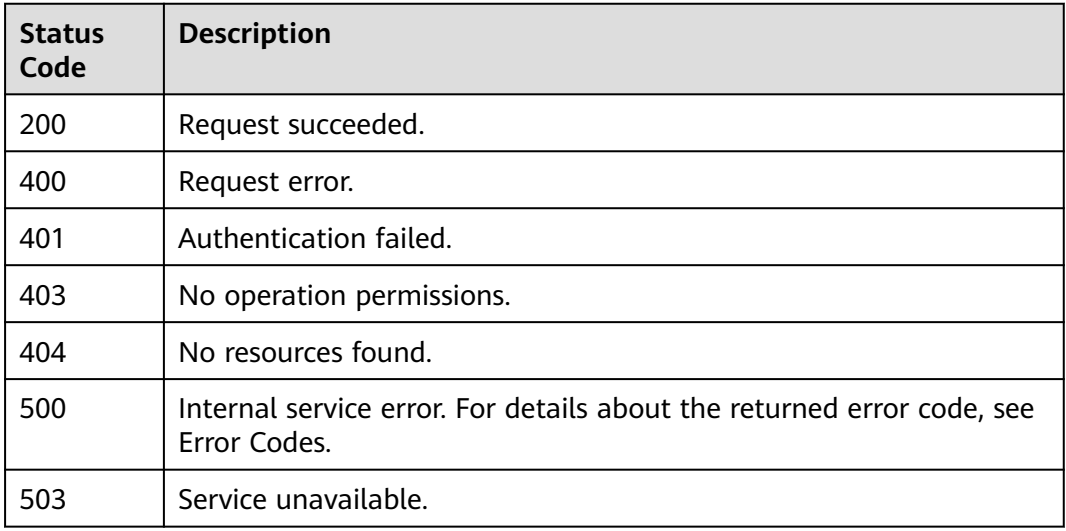

#### **Error Codes**

See **[Error Codes](#page-339-0)**.

# **5.3.2 Querying a Link**

## **Function**

This API is used to query a link.

## **Calling Method**

For details, see **[Calling APIs](#page-11-0)**.

## **URI**

GET /v1.1/{project\_id}/clusters/{cluster\_id}/cdm/link/{link\_name}

#### **Table 5-181** Path Parameters

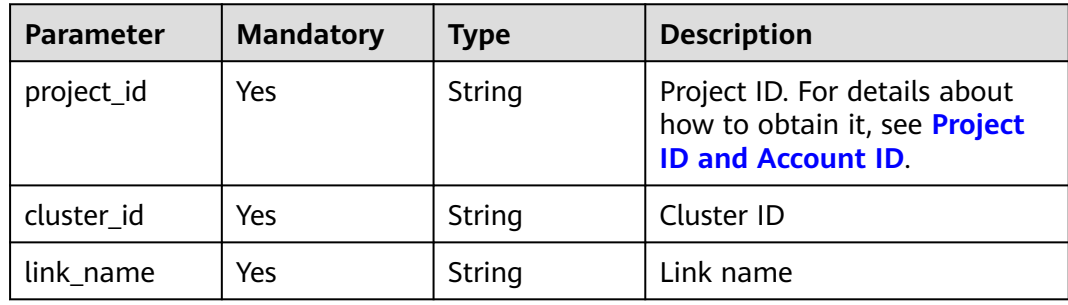

## **Request Parameters**

**Table 5-182** Request header parameters

| <b>Parameter</b> | <b>Mandatory</b> | <b>Type</b>   | <b>Description</b>                                                                                                    |
|------------------|------------------|---------------|----------------------------------------------------------------------------------------------------|
| X-Auth-Token     | Yes              | <b>String</b> | User token.<br>It can be obtained by calling<br>the IAM API (value of X-<br>Subject-Token in the response<br>header). |

#### **Response Parameters**

#### **Status code: 200**

**Table 5-183** Response body parameters

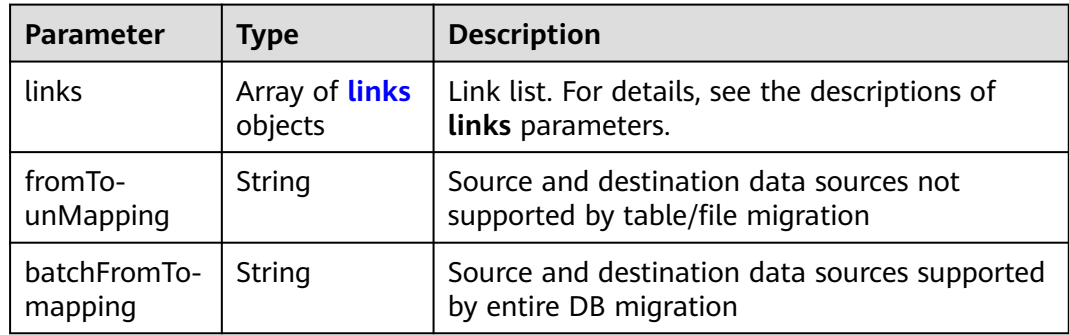

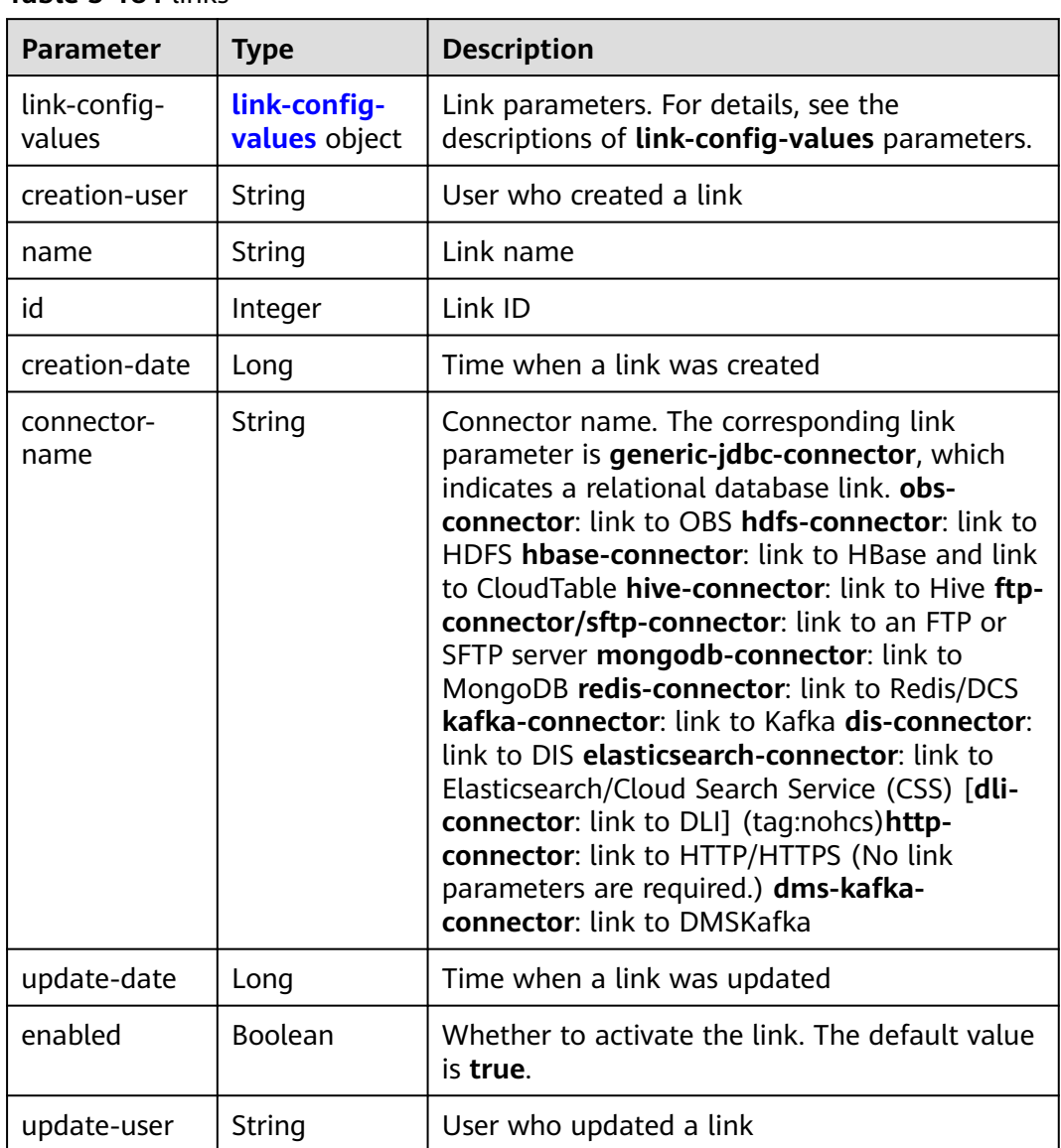

#### <span id="page-221-0"></span>**Table 5-184** links

#### **Table 5-185** link-config-values

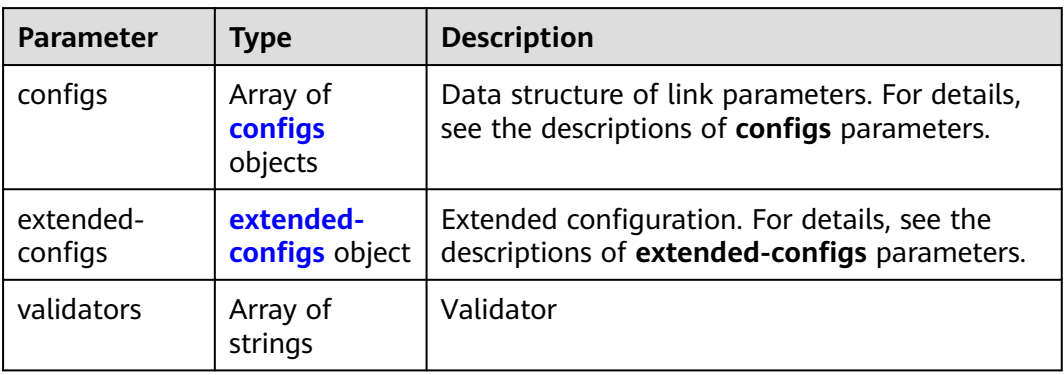

| <b>Parameter</b> | Type                             | <b>Description</b>                                                                                                    |
|------------------|----------------------------------|----------------------------------------------------------------------------------------------------|
| inputs           | Array of<br><b>Input</b> objects | Input parameter list. Each element in the list is<br>in name, value format. For details, see the<br>descriptions of inputs parameters. In the from-<br>config-values data structure, the value of this<br>parameter varies with the source link type. For<br>details, see section "Source Job Parameters" in<br>the Cloud Data Migration User Guide. In the<br>to-config-values data structure, the value of<br>this parameter varies with the destination link<br>type. For details, see section "Destination Job<br>Parameters" in the Cloud Data Migration User<br>Guide. For details about the inputs parameter<br>in the <b>driver-config-values</b> data structure, see<br>the job parameter descriptions. |
| name             | String                           | Configuration name. The value is<br>fromJobConfig for a source job, toJobConfig<br>for a destination job, and <b>linkConfig</b> for a link.                                                                                                    |
| id               | Integer                          | Configuration ID, which is generated by the<br>system. You do not need to set this parameter.                                                                                                    |
| type             | String                           | Configuration type, which is generated by the<br>system. You do not need to set this parameter.<br>The value can be LINK (for link management<br>APIs) or JOB (for job management APIs).                                                                                                    |

<span id="page-222-0"></span>**Table 5-186** configs

## **Table 5-187** Input

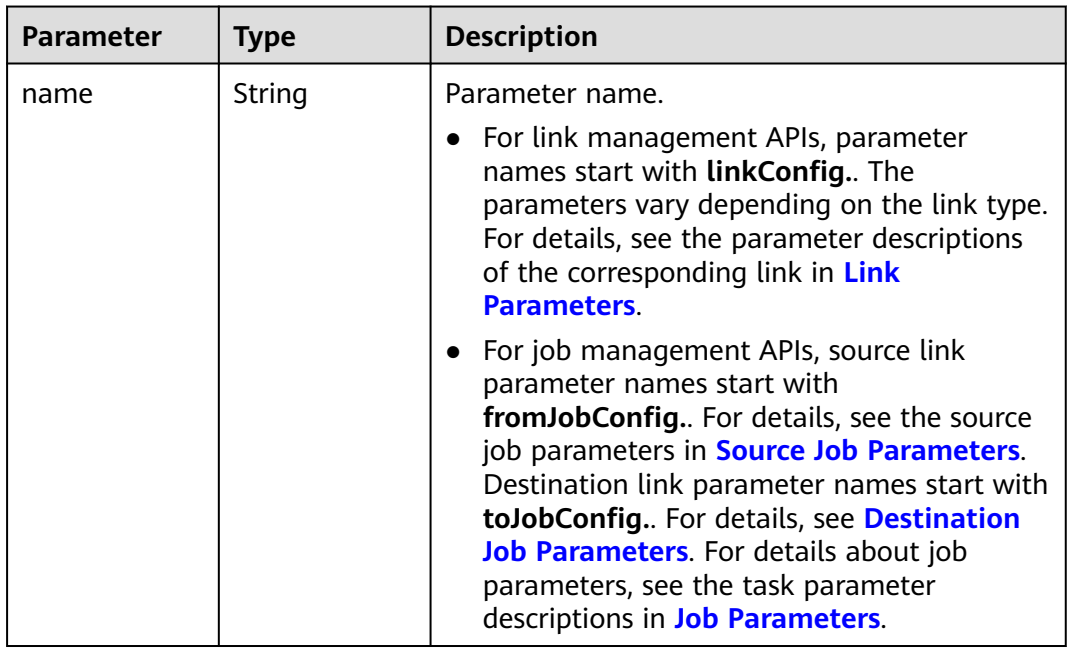

٦

<span id="page-223-0"></span>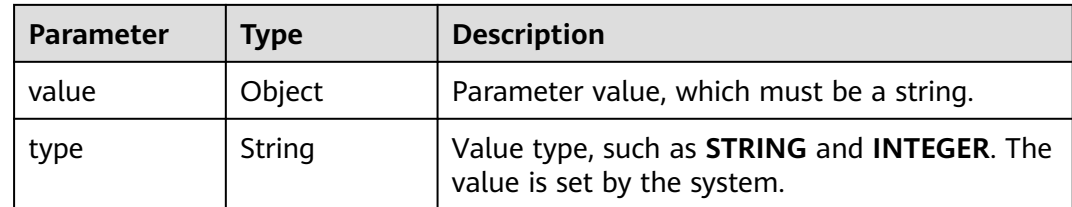

#### **Table 5-188** extended-configs

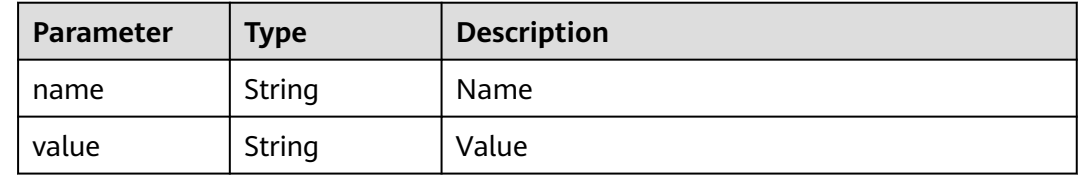

#### **Example Requests**

GET /v1.1/1551c7f6c808414d8e9f3c514a170f2e/clusters/6ec9a0a4-76be-4262-8697-e7af1fac7920/cdm/link/ sftplink

#### **Example Responses**

#### **Status code: 200**

Request succeeded.

```
{
 "links" : [ {
   "link-config-values" : {
    "configs" : [ {
 "inputs" : [ {
 "name" : "linkConfig.server",
 "type" : "STRING",
       "value" : "100.94.8.163"
     }, {
 "name" : "linkConfig.port",
 "type" : "INTEGER",
 "value" : 22
     }, {
       "name" : "linkConfig.username",
       "type" : "STRING",
       "value" : "root"
     }, {
       "name" : "linkConfig.password",
 "type" : "STRING",
 "value" : "Add password here"
\} ],
 "name" : "linkConfig"
    } ]
   },
   "creation-user" : "cdm",
 "name" : "sftp_link",
 "creation-date" : 1516674482640,
   "connector-name" : "sftp-connector",
   "update-date" : 1516674476022,
   "enabled" : true,
   "update-user" : "cdm"
 } ]
}
```
## **SDK Sample Code**

The SDK sample code is as follows.

#### **Java**

package com.huaweicloud.sdk.test;

```
import com.huaweicloud.sdk.core.auth.ICredential;
import com.huaweicloud.sdk.core.auth.BasicCredentials;
import com.huaweicloud.sdk.core.exception.ConnectionException;
import com.huaweicloud.sdk.core.exception.RequestTimeoutException;
import com.huaweicloud.sdk.core.exception.ServiceResponseException;
import com.huaweicloud.sdk.cdm.v1.region.CdmRegion;
import com.huaweicloud.sdk.cdm.v1.*;
import com.huaweicloud.sdk.cdm.v1.model.*;
public class ShowLinkSolution {
   public static void main(String[] args) {
      // The AK and SK used for authentication are hard-coded or stored in plaintext, which has great 
security risks. It is recommended that the AK and SK be stored in ciphertext in configuration files or 
environment variables and decrypted during use to ensure security.
      // In this example, AK and SK are stored in environment variables for authentication. Before running 
this example, set environment variables CLOUD_SDK_AK and CLOUD_SDK_SK in the local environment
      String ak = System.getenv("CLOUD_SDK_AK");
      String sk = System.getenv("CLOUD_SDK_SK");
      String projectId = "{project_id}";
      ICredential auth = new BasicCredentials()
           .withProjectId(projectId)
            .withAk(ak)
           .withSk(sk);
      CdmClient client = CdmClient.newBuilder()
           .withCredential(auth)
           .withRegion(CdmRegion.valueOf("<YOUR REGION>"))
            .build();
      ShowLinkRequest request = new ShowLinkRequest();
      request.withClusterId("{cluster_id}");
      request.withLinkName("{link_name}");
      try {
         ShowLinkResponse response = client.showLink(request);
         System.out.println(response.toString());
      } catch (ConnectionException e) {
         e.printStackTrace();
      } catch (RequestTimeoutException e) {
         e.printStackTrace();
      } catch (ServiceResponseException e) {
         e.printStackTrace();
         System.out.println(e.getHttpStatusCode());
         System.out.println(e.getRequestId());
         System.out.println(e.getErrorCode());
         System.out.println(e.getErrorMsg());
      }
   }
}
```
## **Python**

# coding: utf-8

#### import os

from huaweicloudsdkcore.auth.credentials import BasicCredentials from huaweicloudsdkcdm.v1.region.cdm\_region import CdmRegion from huaweicloudsdkcore.exceptions import exceptions from huaweicloudsdkcdm.v1 import \*

```
if __name__ == '__main__": # The AK and SK used for authentication are hard-coded or stored in plaintext, which has great security 
risks. It is recommended that the AK and SK be stored in ciphertext in configuration files or environment 
variables and decrypted during use to ensure security.
   # In this example, AK and SK are stored in environment variables for authentication. Before running this 
example, set environment variables CLOUD_SDK_AK and CLOUD_SDK_SK in the local environment
   ak = os.environ["CLOUD_SDK_AK"]
   sk = os.environ["CLOUD_SDK_SK"]
   projectId = "{project_id}"
   credentials = BasicCredentials(ak, sk, projectId)
   client = CdmClient.new_builder() \
      .with_credentials(credentials) \
      .with_region(CdmRegion.value_of("<YOUR REGION>")) \
```
try:

.build()

```
 request = ShowLinkRequest()
   request.cluster_id = "{cluster_id}"
   request.link_name = "{link_name}"
   response = client.show_link(request)
   print(response)
 except exceptions.ClientRequestException as e:
    print(e.status_code)
   print(e.request_id)
    print(e.error_code)
   print(e.error_msg)
```
#### **Go**

```
package main
```

```
import (
   "fmt"
   "github.com/huaweicloud/huaweicloud-sdk-go-v3/core/auth/basic"
   cdm "github.com/huaweicloud/huaweicloud-sdk-go-v3/services/cdm/v1"
   "github.com/huaweicloud/huaweicloud-sdk-go-v3/services/cdm/v1/model"
   region "github.com/huaweicloud/huaweicloud-sdk-go-v3/services/cdm/v1/region"
)
```
func main() {

 // The AK and SK used for authentication are hard-coded or stored in plaintext, which has great security risks. It is recommended that the AK and SK be stored in ciphertext in configuration files or environment variables and decrypted during use to ensure security.

 // In this example, AK and SK are stored in environment variables for authentication. Before running this example, set environment variables CLOUD\_SDK\_AK and CLOUD\_SDK\_SK in the local environment

```
 ak := os.Getenv("CLOUD_SDK_AK")
 sk := os.Getenv("CLOUD_SDK_SK")
 projectId := "{project_id}"
 auth := basic.NewCredentialsBuilder().
```

```
 WithAk(ak).
 WithSk(sk).
 WithProjectId(projectId).
 Build()
```

```
 client := cdm.NewCdmClient(
   cdm.CdmClientBuilder().
      WithRegion(region.ValueOf("<YOUR REGION>")).
      WithCredential(auth).
      Build())
 request := &model.ShowLinkRequest{}
```

```
 request.ClusterId = "{cluster_id}"
 request.LinkName = "{link_name}"
 response, err := client.ShowLink(request)
if err == nil
```
}

```
 fmt.Printf("%+v\n", response)
 } else {
   fmt.Println(err)
 }
```
## **More**

For SDK sample code of more programming languages, see the Sample Code tab in **[API Explorer](https://console-intl.huaweicloud.com/apiexplorer/#/openapi/CDM/sdk?api=ShowLink)**. SDK sample code can be automatically generated.

## **Status Codes**

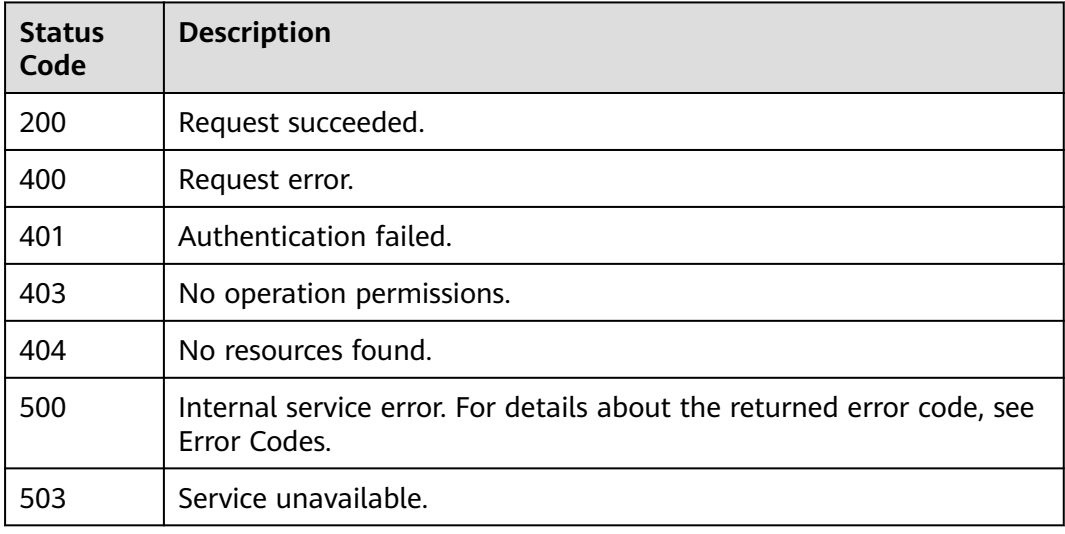

## **Error Codes**

See **[Error Codes](#page-339-0)**.

# **5.3.3 Deleting a Link**

## **Function**

This API is used to delete a link.

## **Calling Method**

For details, see **[Calling APIs](#page-11-0)**.

## **URI**

DELETE /v1.1/{project\_id}/clusters/{cluster\_id}/cdm/link/{link\_name}

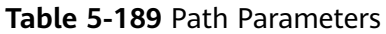

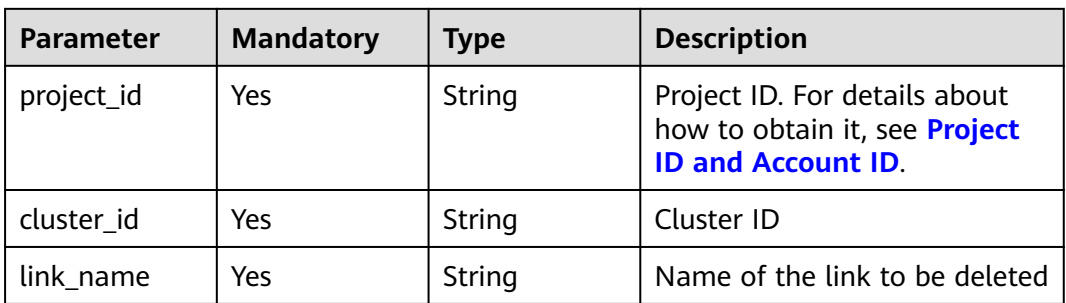

## **Request Parameters**

**Table 5-190** Request header parameters

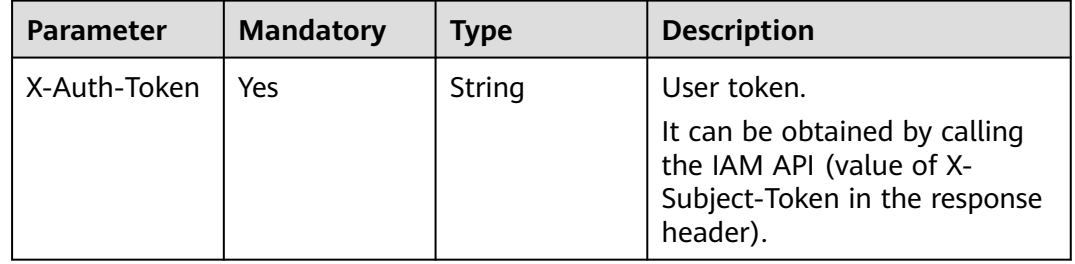

#### **Response Parameters**

#### **Status code: 500**

**Table 5-191** Response body parameters

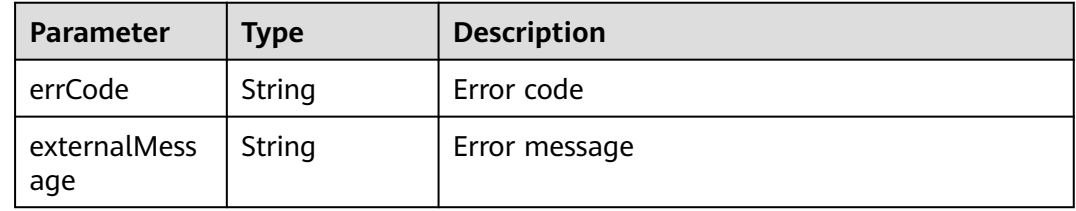

## **Example Requests**

DELETE /v1.1/1551c7f6c808414d8e9f3c514a170f2e/clusters/6ec9a0a4-76be-4262-8697-e7af1fac7920/cdm/ link/jdbclink

## **Example Responses**

#### **Status code: 500**

Internal service error. For details about the returned error code, see Error Codes.

{ "errCode" : "Cdm.0021", "externalMessage" : "Given link name is in use"

## **SDK Sample Code**

}

The SDK sample code is as follows.

#### **Java**

package com.huaweicloud.sdk.test;

```
import com.huaweicloud.sdk.core.auth.ICredential;
import com.huaweicloud.sdk.core.auth.BasicCredentials;
import com.huaweicloud.sdk.core.exception.ConnectionException;
import com.huaweicloud.sdk.core.exception.RequestTimeoutException;
import com.huaweicloud.sdk.core.exception.ServiceResponseException;
import com.huaweicloud.sdk.cdm.v1.region.CdmRegion;
import com.huaweicloud.sdk.cdm.v1.*;
import com.huaweicloud.sdk.cdm.v1.model.*;
public class DeleteLinkSolution {
   public static void main(String[] args) {
      // The AK and SK used for authentication are hard-coded or stored in plaintext, which has great 
security risks. It is recommended that the AK and SK be stored in ciphertext in configuration files or 
environment variables and decrypted during use to ensure security.
      // In this example, AK and SK are stored in environment variables for authentication. Before running 
this example, set environment variables CLOUD_SDK_AK and CLOUD_SDK_SK in the local environment
     String ak = System.getenv("CLOUD_SDK_AK");
      String sk = System.getenv("CLOUD_SDK_SK");
      String projectId = "{project_id}";
      ICredential auth = new BasicCredentials()
           .withProjectId(projectId)
           .withAk(ak)
           .withSk(sk);
      CdmClient client = CdmClient.newBuilder()
           .withCredential(auth)
           .withRegion(CdmRegion.valueOf("<YOUR REGION>"))
           .build();
      DeleteLinkRequest request = new DeleteLinkRequest();
      request.withClusterId("{cluster_id}");
      request.withLinkName("{link_name}");
      try {
         DeleteLinkResponse response = client.deleteLink(request);
         System.out.println(response.toString());
      } catch (ConnectionException e) {
         e.printStackTrace();
      } catch (RequestTimeoutException e) {
         e.printStackTrace();
      } catch (ServiceResponseException e) {
         e.printStackTrace();
         System.out.println(e.getHttpStatusCode());
         System.out.println(e.getRequestId());
         System.out.println(e.getErrorCode());
         System.out.println(e.getErrorMsg());
      }
   }
}
```
## **Python**

# coding: utf-8

import os

```
from huaweicloudsdkcore.auth.credentials import BasicCredentials
from huaweicloudsdkcdm.v1.region.cdm_region import CdmRegion
from huaweicloudsdkcore.exceptions import exceptions
from huaweicloudsdkcdm.v1 import *
if __name__ == "__main__": # The AK and SK used for authentication are hard-coded or stored in plaintext, which has great security 
risks. It is recommended that the AK and SK be stored in ciphertext in configuration files or environment 
variables and decrypted during use to ensure security.
   # In this example, AK and SK are stored in environment variables for authentication. Before running this 
example, set environment variables CLOUD_SDK_AK and CLOUD_SDK_SK in the local environment
   ak = os.environ["CLOUD_SDK_AK"]
   sk = os.environ["CLOUD_SDK_SK"]
   projectId = "{project_id}"
   credentials = BasicCredentials(ak, sk, projectId)
  client = CdmClient.new_builder() \setminus .with_credentials(credentials) \
     .with_region(CdmRegion.value_of("<YOUR REGION>")) \
      .build()
   try:
      request = DeleteLinkRequest()
 request.cluster_id = "{cluster_id}"
 request.link_name = "{link_name}"
      response = client.delete_link(request)
      print(response)
   except exceptions.ClientRequestException as e:
      print(e.status_code)
      print(e.request_id)
      print(e.error_code)
      print(e.error_msg)
```
#### **Go**

```
package main
import (
   "fmt"
   "github.com/huaweicloud/huaweicloud-sdk-go-v3/core/auth/basic"
   cdm "github.com/huaweicloud/huaweicloud-sdk-go-v3/services/cdm/v1"
   "github.com/huaweicloud/huaweicloud-sdk-go-v3/services/cdm/v1/model"
   region "github.com/huaweicloud/huaweicloud-sdk-go-v3/services/cdm/v1/region"
)
func main() {
   // The AK and SK used for authentication are hard-coded or stored in plaintext, which has great security 
risks. It is recommended that the AK and SK be stored in ciphertext in configuration files or environment 
variables and decrypted during use to ensure security.
   // In this example, AK and SK are stored in environment variables for authentication. Before running this 
example, set environment variables CLOUD_SDK_AK and CLOUD_SDK_SK in the local environment
   ak := os.Getenv("CLOUD_SDK_AK")
   sk := os.Getenv("CLOUD_SDK_SK")
   projectId := "{project_id}"
   auth := basic.NewCredentialsBuilder().
      WithAk(ak).
      WithSk(sk).
      WithProjectId(projectId).
      Build()
   client := cdm.NewCdmClient(
      cdm.CdmClientBuilder().
         WithRegion(region.ValueOf("<YOUR REGION>")).
         WithCredential(auth).
        Build())
```
request := &model.DeleteLinkRequest{}

}

```
 request.ClusterId = "{cluster_id}"
 request.LinkName = "{link_name}"
   response, err := client.DeleteLink(request)
  if err == nil fmt.Printf("%+v\n", response)
   } else {
     fmt.Println(err)
   }
```
#### **More**

For SDK sample code of more programming languages, see the Sample Code tab in **[API Explorer](https://console-intl.huaweicloud.com/apiexplorer/#/openapi/CDM/sdk?api=DeleteLink)**. SDK sample code can be automatically generated.

#### **Status Codes**

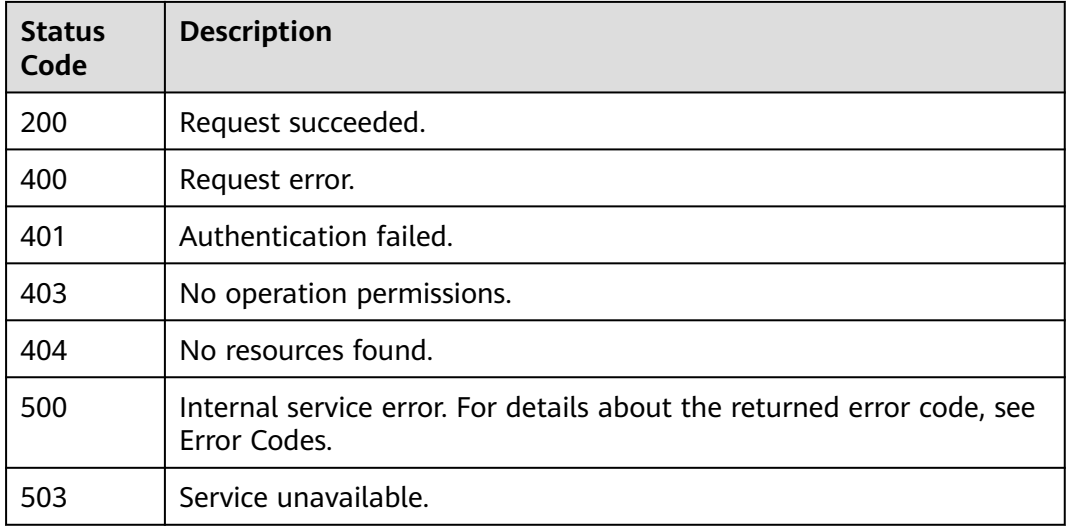

## **Error Codes**

#### See **[Error Codes](#page-339-0)**.

## **5.3.4 Modifying a Link**

## **Function**

This API is used to modify a link.

## **Calling Method**

For details, see **[Calling APIs](#page-11-0)**.

## **URI**

PUT /v1.1/{project\_id}/clusters/{cluster\_id}/cdm/link/{link\_name}

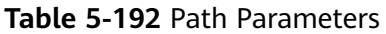

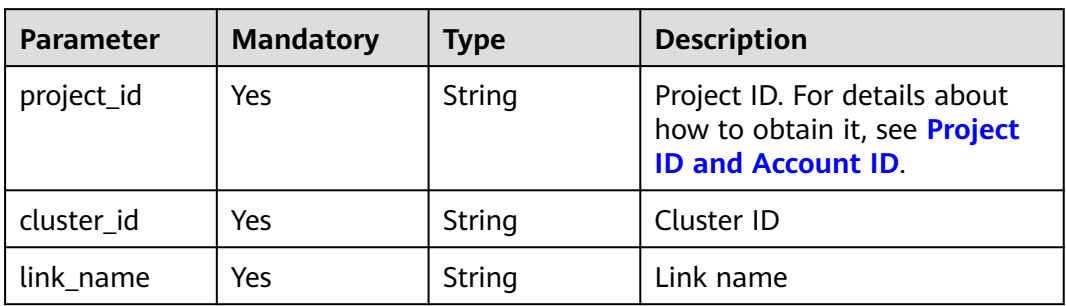

## **Request Parameters**

**Table 5-193** Request header parameters

| <b>Parameter</b> | <b>Mandatory</b> | <b>Type</b> | <b>Description</b>                                                                                                    |
|------------------|------------------|-------------|----------------------------------------------------------------------------------------------------|
| X-Auth-Token     | Yes              | String      | User token.<br>It can be obtained by calling<br>the IAM API (value of X-<br>Subject-Token in the response<br>header). |

**Table 5-194** Request body parameters

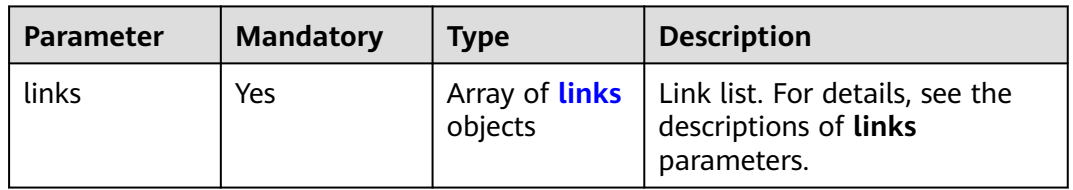

#### **Table 5-195** links

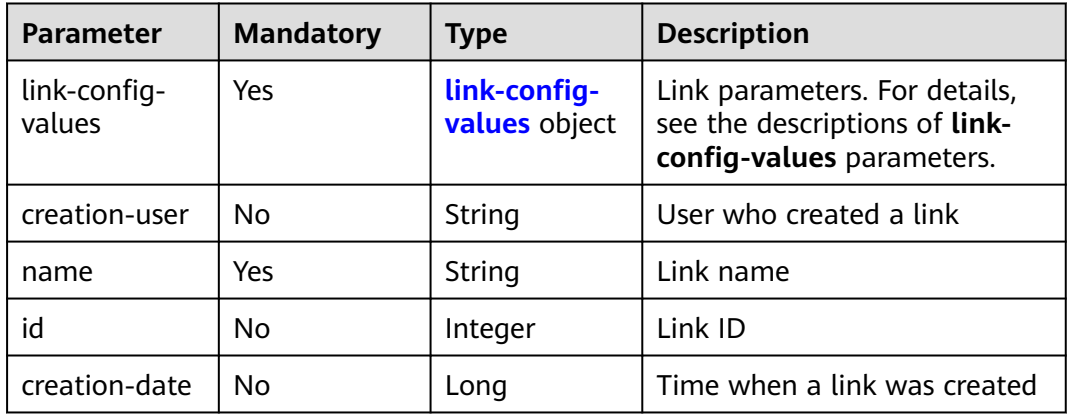

<span id="page-232-0"></span>

| <b>Parameter</b>   | <b>Mandatory</b> | <b>Type</b> | <b>Description</b>                                                                                                    |
|--------------------|------------------|-------------|----------------------------------------------------------------------------------------------------|
| connector-<br>name | Yes              | String      | Connector name. The<br>corresponding link parameter<br>is generic-jdbc-connector,<br>which indicates a relational<br>database link. obs-connector:<br>link to OBS hdfs-connector:<br>link to HDFS hbase-<br>connector: link to HBase and<br>link to CloudTable hive-<br>connector: link to Hive ftp-<br>connector/sftp-connector:<br>link to an FTP or SFTP server<br>mongodb-connector: link to<br>MongoDB redis-connector:<br>link to Redis/DCS kafka-<br>connector: link to Kafka dis-<br>connector: link to DIS<br>elasticsearch-connector: link<br>to Elasticsearch/Cloud Search<br>Service (CSS) [dli-connector:<br>link to DLI] (tag:nohcs)http-<br>connector: link to HTTP/<br>HTTPS (No link parameters<br>are required.) dms-kafka-<br>connector: link to DMSKafka |
| update-date        | <b>No</b>        | Long        | Time when a link was updated                                                                                                    |
| enabled            | <b>No</b>        | Boolean     | Whether to activate the link.<br>The default value is true.                                                                                                    |
| update-user        | <b>No</b>        | String      | User who updated a link                                                                                                    |

**Table 5-196** link-config-values

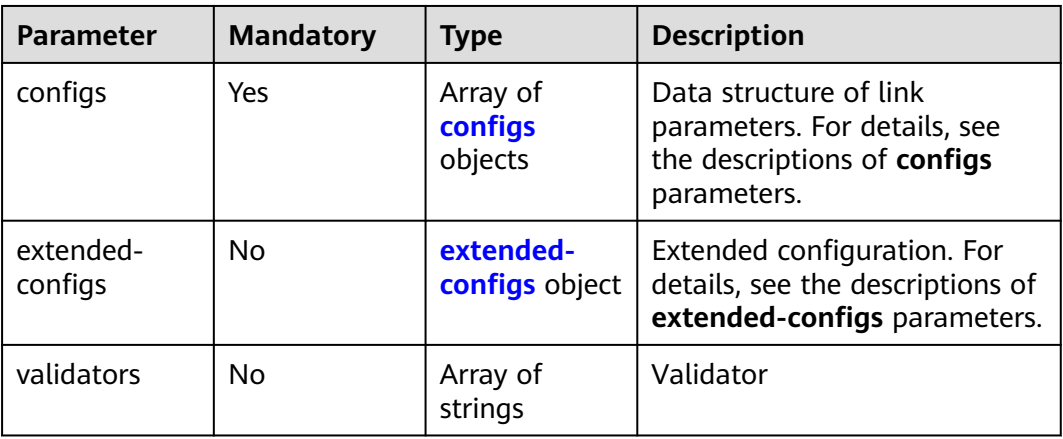

| <b>Parameter</b> | <b>Mandatory</b> | <b>Type</b>                      | <b>Description</b>                                                                                                    |
|------------------|------------------|----------------------------------|----------------------------------------------------------------------------------------------------|
| inputs           | Yes              | Array of<br><b>Input</b> objects | Input parameter list. Each<br>element in the list is in<br>name, value format. For<br>details, see the descriptions of<br>inputs parameters. In the<br>from-config-values data<br>structure, the value of this<br>parameter varies with the<br>source link type. For details,<br>see section "Source Job<br>Parameters" in the Cloud Data<br>Migration User Guide. In the<br>to-config-values data<br>structure, the value of this<br>parameter varies with the<br>destination link type. For<br>details, see section<br>"Destination Job Parameters"<br>in the Cloud Data Migration<br>User Guide. For details about<br>the inputs parameter in the<br>driver-config-values data<br>structure, see the job<br>parameter descriptions. |
| name             | Yes              | String                           | Configuration name. The value<br>is fromJobConfig for a source<br>job, toJobConfig for a<br>destination job, and<br>linkConfig for a link.                                                                                                    |
| id               | No               | Integer                          | Configuration ID, which is<br>generated by the system. You<br>do not need to set this<br>parameter.                                                                                                    |
| type             | No               | String                           | Configuration type, which is<br>generated by the system. You<br>do not need to set this<br>parameter. The value can be<br><b>LINK</b> (for link management<br>APIs) or JOB (for job<br>management APIs).                                                                                                    |

<span id="page-233-0"></span>**Table 5-197** configs

| <b>Parameter</b> | <b>Mandatory</b> | <b>Type</b> | <b>Description</b>                                                                                                    |
|------------------|------------------|-------------|----------------------------------------------------------------------------------------------------|
| name             | Yes              | String      | Parameter name.<br>For link management APIs,<br>parameter names start with<br>linkConfig The<br>parameters vary depending<br>on the link type. For details,<br>see the parameter<br>descriptions of the<br>corresponding link in Link<br><b>Parameters</b><br>For job management APIs,                                                                                             |
|                  |                  |             | source link parameter<br>names start with<br>fromJobConfig For<br>details, see the source job<br>parameters in Source Job<br><b>Parameters.</b> Destination<br>link parameter names start<br>with toJobConfig For<br>details, see Destination<br><b>Job Parameters.</b> For details<br>about job parameters, see<br>the task parameter<br>descriptions in Job<br><b>Parameters</b> |
| value            | Yes              | Object      | Parameter value, which must<br>be a string.                                                                                                    |
| type             | <b>No</b>        | String      | Value type, such as <b>STRING</b><br>and <b>INTEGER</b> . The value is set<br>by the system.                                                                                                    |

<span id="page-234-0"></span>**Table 5-198** Input

**Table 5-199** extended-configs

| <b>Parameter</b> | <b>Mandatory</b> | <b>Type</b> | <b>Description</b> |
|------------------|------------------|-------------|--------------------|
| name             | No               | String      | Name               |
| value            | No               | String      | Value              |

## **Response Parameters**

#### **Status code: 200**

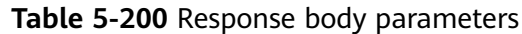

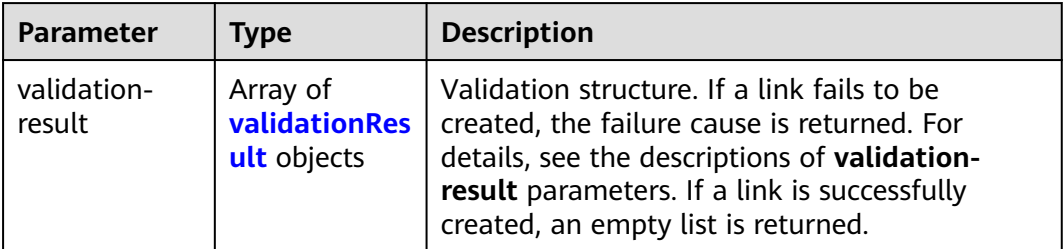

## **Table 5-201** validationResult

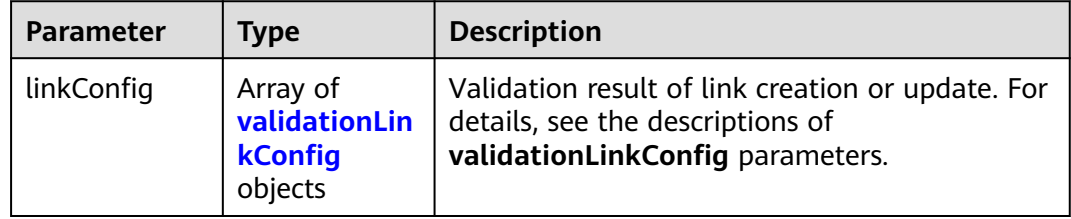

#### **Table 5-202** validationLinkConfig

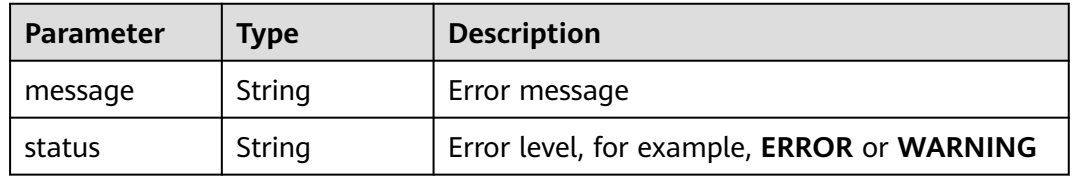

#### **Status code: 500**

**Table 5-203** Response body parameters

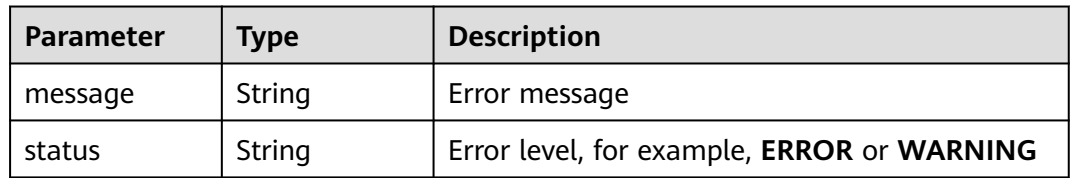

## **Example Requests**

Modifying a link named **mysql\_link**

PUT /v1.1/1551c7f6c808414d8e9f3c514a170f2e/clusters/6ec9a0a4-76be-4262-8697-e7af1fac7920/cdm/link/ rdb\_link

```
{
 "links" : [ {
 "link-config-values" : {
 "configs" : [ {
 "inputs" : [ {
 "name" : "linkConfig.databaseType",
```

```
 "value" : "MYSQL"
      }, {
       "name" : "linkConfig.host",
       "value" : "100.94.8.163"
      }, {
       "name" : "linkConfig.port",
       "value" : "3306"
\}, {
 "name" : "linkConfig.database",
       "value" : "DB_name"
      }, {
        "name" : "linkConfig.username",
       "value" : "username"
      }, {
       "name" : "linkConfig.password",
       "value" : "DB_password"
      }, {
 "name" : "linkConfig.fetchSize",
 "value" : "100000"
      }, {
       "name" : "linkConfig.usingNative",
       "value" : "false"
      } ],
      "name" : "linkConfig"
    } ]
   },
   "name" : "mysql_link",
   "creation-date" : 1496654788622,
   "connector-name" : "generic-jdbc-connector",
   "update-date" : 1496654788622,
   "enabled" : true
 } ]
```
## **Example Responses**

}

#### **Status code: 200**

Request succeeded.

```
{
  "validation-result" : [ { } ]
}
```
#### **Status code: 500**

Internal service error. For details about the returned error code, see Error Codes.

```
{
  "validation-result" : [ {
 "linkConfig" : [ {
 "message" : "Can't connect to the database with given credentials: The authentication type 12 is not 
supported. Check that you have configured the pg_hba.conf file to include the client's IP address or subnet,
and that it is using an authentication scheme supported by the driver.",
     "status" : "ERROR"
 } ]
 } ]
}
```
## **SDK Sample Code**

The SDK sample code is as follows.

#### **Java**

Modifying a link named **mysql\_link**

package com.huaweicloud.sdk.test;

```
import com.huaweicloud.sdk.core.auth.ICredential;
import com.huaweicloud.sdk.core.auth.BasicCredentials;
import com.huaweicloud.sdk.core.exception.ConnectionException;
import com.huaweicloud.sdk.core.exception.RequestTimeoutException;
import com.huaweicloud.sdk.core.exception.ServiceResponseException;
import com.huaweicloud.sdk.cdm.v1.region.CdmRegion;
import com.huaweicloud.sdk.cdm.v1.*;
import com.huaweicloud.sdk.cdm.v1.model.*;
import java.util.List;
import java.util.ArrayList;
public class UpdateLinkSolution {
   public static void main(String[] args) {
      // The AK and SK used for authentication are hard-coded or stored in plaintext, which has great 
security risks. It is recommended that the AK and SK be stored in ciphertext in configuration files or 
environment variables and decrypted during use to ensure security.
      // In this example, AK and SK are stored in environment variables for authentication. Before running 
this example, set environment variables CLOUD_SDK_AK and CLOUD_SDK_SK in the local environment
      String ak = System.getenv("CLOUD_SDK_AK");
      String sk = System.getenv("CLOUD_SDK_SK");
      String projectId = "{project_id}";
      ICredential auth = new BasicCredentials()
            .withProjectId(projectId)
            .withAk(ak)
           .withSk(sk);
      CdmClient client = CdmClient.newBuilder()
            .withCredential(auth)
            .withRegion(CdmRegion.valueOf("<YOUR REGION>"))
            .build();
      UpdateLinkRequest request = new UpdateLinkRequest();
      request.withClusterId("{cluster_id}");
      request.withLinkName("{link_name}");
 CdmCreateAndUpdateLinkReq body = new CdmCreateAndUpdateLinkReq();
 List<Input> listConfigsInputs = new ArrayList<>();
      listConfigsInputs.add(
         new Input()
           .withName("linkConfig.databaseType")
           .withValue("MYSQL")
\hspace{1.6cm});
      listConfigsInputs.add(
         new Input()
           .withName("linkConfig.host")
           .withValue("100.94.8.163")
      );
      listConfigsInputs.add(
         new Input()
           .withName("linkConfig.port")
           .withValue("3306")
\hspace{1.6cm});
      listConfigsInputs.add(
         new Input()
           .withName("linkConfig.database")
           .withValue("DB_name")
\hspace{1.6cm});
      listConfigsInputs.add(
         new Input()
           .withName("linkConfig.username")
           .withValue("username")
      );
      listConfigsInputs.add(
         new Input()
           .withName("linkConfig.password")
            .withValue("DB_password")
```

```
\hspace{1.6cm});
      listConfigsInputs.add(
        new Input()
           .withName("linkConfig.fetchSize")
           .withValue("100000")
      );
      listConfigsInputs.add(
        new Input()
           .withName("linkConfig.usingNative")
           .withValue("false")
      );
      List<Configs> listLinkConfigValuesConfigs = new ArrayList<>();
      listLinkConfigValuesConfigs.add(
        new Configs()
           .withInputs(listConfigsInputs)
           .withName("linkConfig")
      );
      LinksLinkconfigvalues linkConfigValuesLinks = new LinksLinkconfigvalues();
      linkConfigValuesLinks.withConfigs(listLinkConfigValuesConfigs);
      List<Links> listbodyLinks = new ArrayList<>();
      listbodyLinks.add(
        new Links()
           .withLinkConfigValues(linkConfigValuesLinks)
           .withName("mysql_link")
            .withCreationDate(1496654788622L)
           .withConnectorName("generic-jdbc-connector")
           .withUpdateDate(1496654788622L)
           .withEnabled(true)
\hspace{1.6cm});
      body.withLinks(listbodyLinks);
      request.withBody(body);
      try {
        UpdateLinkResponse response = client.updateLink(request);
         System.out.println(response.toString());
      } catch (ConnectionException e) {
        e.printStackTrace();
      } catch (RequestTimeoutException e) {
         e.printStackTrace();
      } catch (ServiceResponseException e) {
         e.printStackTrace();
         System.out.println(e.getHttpStatusCode());
        System.out.println(e.getRequestId());
         System.out.println(e.getErrorCode());
         System.out.println(e.getErrorMsg());
      }
   }
```
#### **Python**

#### Modifying a link named **mysql\_link**

```
# coding: utf-8
```

```
import os
```
}

```
from huaweicloudsdkcore.auth.credentials import BasicCredentials
from huaweicloudsdkcdm.v1.region.cdm_region import CdmRegion
from huaweicloudsdkcore.exceptions import exceptions
from huaweicloudsdkcdm.v1 import *
```

```
if __name__ == '__main__":
```
 # The AK and SK used for authentication are hard-coded or stored in plaintext, which has great security risks. It is recommended that the AK and SK be stored in ciphertext in configuration files or environment variables and decrypted during use to ensure security.

 # In this example, AK and SK are stored in environment variables for authentication. Before running this example, set environment variables CLOUD\_SDK\_AK and CLOUD\_SDK\_SK in the local environment

```
 ak = os.environ["CLOUD_SDK_AK"]
 sk = os.environ["CLOUD_SDK_SK"]
 projectId = "{project_id}"
```

```
 credentials = BasicCredentials(ak, sk, projectId)
  client = CdmClient.new_builder() \setminus .with_credentials(credentials) \
      .with_region(CdmRegion.value_of("<YOUR REGION>")) \
      .build()
   try:
      request = UpdateLinkRequest()
      request.cluster_id = "{cluster_id}"
      request.link_name = "{link_name}"
      listInputsConfigs = [
         Input(
            name="linkConfig.databaseType",
            value="MYSQL"
         ),
         Input(
            name="linkConfig.host",
            value="100.94.8.163"
         ),
         Input(
           name="linkConfig.port",
            value="3306"
        \lambda Input(
           name="linkConfig.database",
            value="DB_name"
         ),
         Input(
            name="linkConfig.username",
            value="username"
         ),
         Input(
            name="linkConfig.password",
            value="DB_password"
         ),
         Input(
            name="linkConfig.fetchSize",
            value="100000"
         ),
         Input(
            name="linkConfig.usingNative",
            value="false"
         )
\blacksquare listConfigsLinkConfigValues = [
         Configs(
           inputs=listInputsConfigs,
            name="linkConfig"
         )
\blacksquare linkConfigValuesLinks = LinksLinkconfigvalues(
         configs=listConfigsLinkConfigValues
\qquad \qquad\intlistLinksbody = \int Links(
           link_config_values=linkConfigValuesLinks,
            name="mysql_link",
            creation_date=1496654788622,
            connector_name="generic-jdbc-connector",
            update_date=1496654788622,
            enabled=True
         )
      ]
      request.body = CdmCreateAndUpdateLinkReq(
         links=listLinksbody
     \lambda
```
response = client.update\_link(request)

**Go**

#### Modifying a link named **mysql\_link**

```
package main
import (
   .<br>"fmt"
   "github.com/huaweicloud/huaweicloud-sdk-go-v3/core/auth/basic"
   cdm "github.com/huaweicloud/huaweicloud-sdk-go-v3/services/cdm/v1"
   "github.com/huaweicloud/huaweicloud-sdk-go-v3/services/cdm/v1/model"
   region "github.com/huaweicloud/huaweicloud-sdk-go-v3/services/cdm/v1/region"
)
func main() {
   // The AK and SK used for authentication are hard-coded or stored in plaintext, which has great security 
risks. It is recommended that the AK and SK be stored in ciphertext in configuration files or environment 
variables and decrypted during use to ensure security.
   // In this example, AK and SK are stored in environment variables for authentication. Before running this 
example, set environment variables CLOUD_SDK_AK and CLOUD_SDK_SK in the local environment
   ak := os.Getenv("CLOUD_SDK_AK")
   sk := os.Getenv("CLOUD_SDK_SK")
   projectId := "{project_id}"
   auth := basic.NewCredentialsBuilder().
      WithAk(ak).
      WithSk(sk).
      WithProjectId(projectId).
      Build()
   client := cdm.NewCdmClient(
      cdm.CdmClientBuilder().
         WithRegion(region.ValueOf("<YOUR REGION>")).
         WithCredential(auth).
         Build())
   request := &model.UpdateLinkRequest{}
 request.ClusterId = "{cluster_id}"
 request.LinkName = "{link_name}"
   valueInputs:= "MYSQL"
   var valueInputsInterface interface{} = valueInputs
   valueInputs1:= "100.94.8.163"
   var valueInputsInterface1 interface{} = valueInputs1
   valueInputs2:= "3306"
  var valueInputsInterface2 interface{} = valueInputs2
   valueInputs3:= "DB_name"
   var valueInputsInterface3 interface{} = valueInputs3
   valueInputs4:= "username"
   var valueInputsInterface4 interface{} = valueInputs4
   valueInputs5:= "DB_password"
   var valueInputsInterface5 interface{} = valueInputs5
   valueInputs6:= "100000"
  var valueInputsInterface6 interface{} = valueInputs6
   valueInputs7:= "false"
  var valueInputsInterface7 interface{} = valueInputs7
   var listInputsConfigs = []model.Input{
      {
         Name: "linkConfig.databaseType",
         Value: &valueInputsInterface,
      },
      {
         Name: "linkConfig.host",
```

```
 Value: &valueInputsInterface1,
      },
      {
         Name: "linkConfig.port",
         Value: &valueInputsInterface2,
      },
      {
         Name: "linkConfig.database",
         Value: &valueInputsInterface3,
      },
      {
         Name: "linkConfig.username",
         Value: &valueInputsInterface4,
      },
      {
         Name: "linkConfig.password",
         Value: &valueInputsInterface5,
      },
      {
         Name: "linkConfig.fetchSize",
         Value: &valueInputsInterface6,
 },
\overline{\phantom{a}} Name: "linkConfig.usingNative",
         Value: &valueInputsInterface7,
      },
   }
   var listConfigsLinkConfigValues = []model.Configs{
      {
         Inputs: listInputsConfigs,
         Name: "linkConfig",
      },
   }
   linkConfigValuesLinks := &model.LinksLinkconfigvalues{
      Configs: listConfigsLinkConfigValues,
   }
   creationDateLinks:= int64(1496654788622)
   updateDateLinks:= int64(1496654788622)
   enabledLinks:= true
   var listLinksbody = []model.Links{
      {
         LinkConfigValues: linkConfigValuesLinks,
         Name: "mysql_link",
         CreationDate: &creationDateLinks,
         ConnectorName: "generic-jdbc-connector",
         UpdateDate: &updateDateLinks,
         Enabled: &enabledLinks,
     },
   }
   request.Body = &model.CdmCreateAndUpdateLinkReq{
      Links: listLinksbody,
   }
   response, err := client.UpdateLink(request)
  if err == nil fmt.Printf("%+v\n", response)
   } else {
      fmt.Println(err)
   }
```
#### **More**

For SDK sample code of more programming languages, see the Sample Code tab in **[API Explorer](https://console-intl.huaweicloud.com/apiexplorer/#/openapi/CDM/sdk?api=UpdateLink)**. SDK sample code can be automatically generated.

}

## **Status Codes**

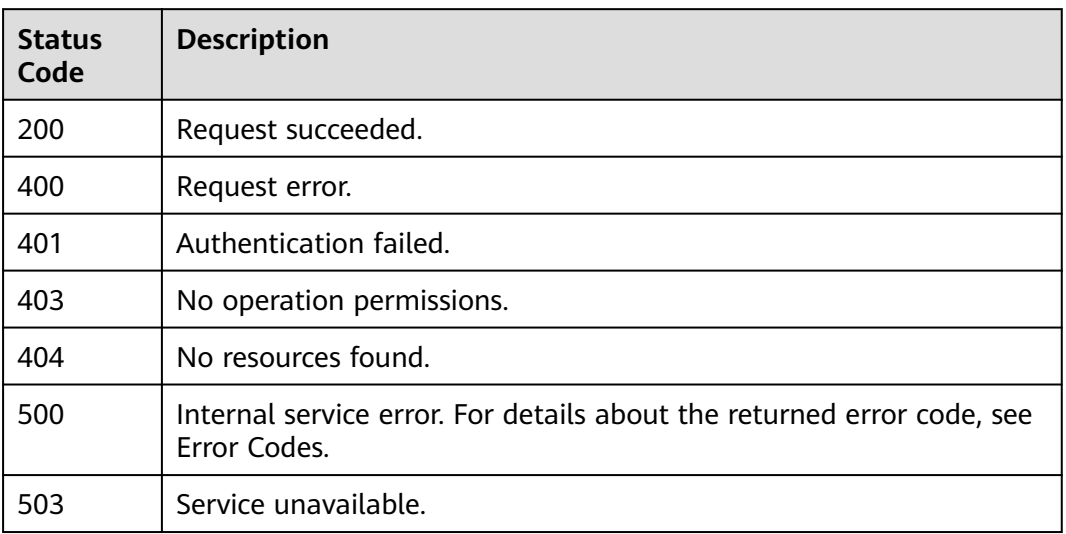

## **Error Codes**

See **[Error Codes](#page-339-0)**.

# <span id="page-243-0"></span>**6 Public Data Structures**

# **6.1 Link Parameter Description**

# **6.1.1 Link to a Relational Database**

## **Description**

By creating a JDBC link, you can extract data from or load data to the following relational databases:

- RDS for PostgreSQL
- RDS for SQL Server
- PostgreSQL
- Microsoft SQL Server

## **Sample Link**

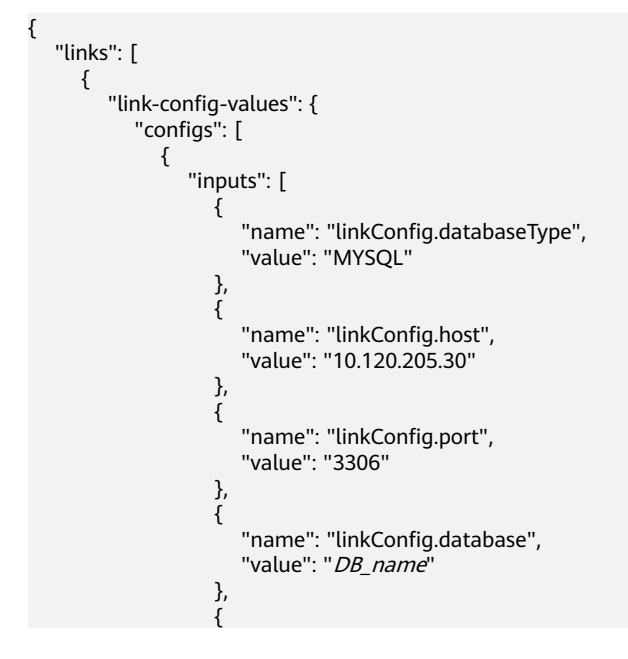

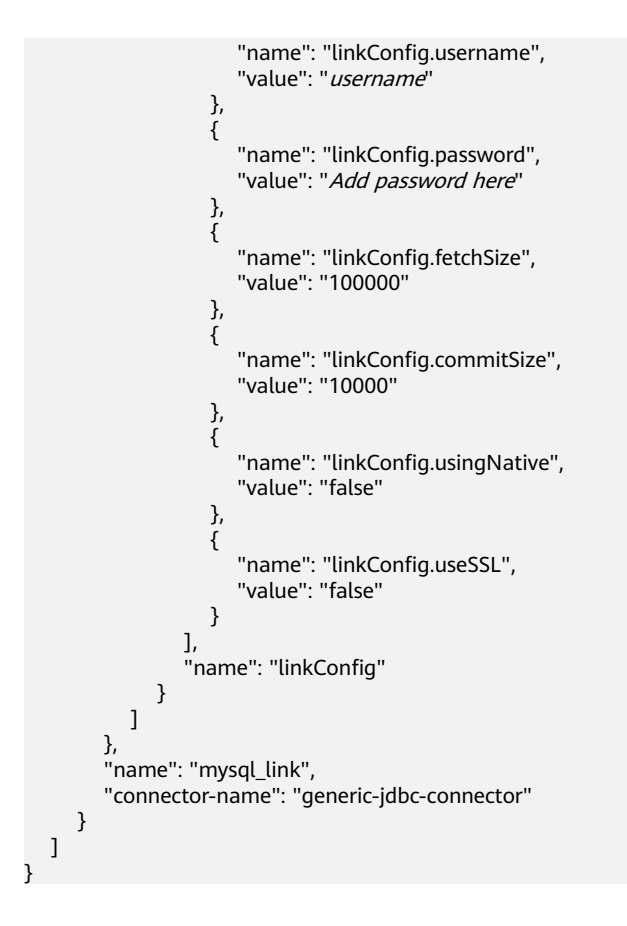

## **Link Parameters**

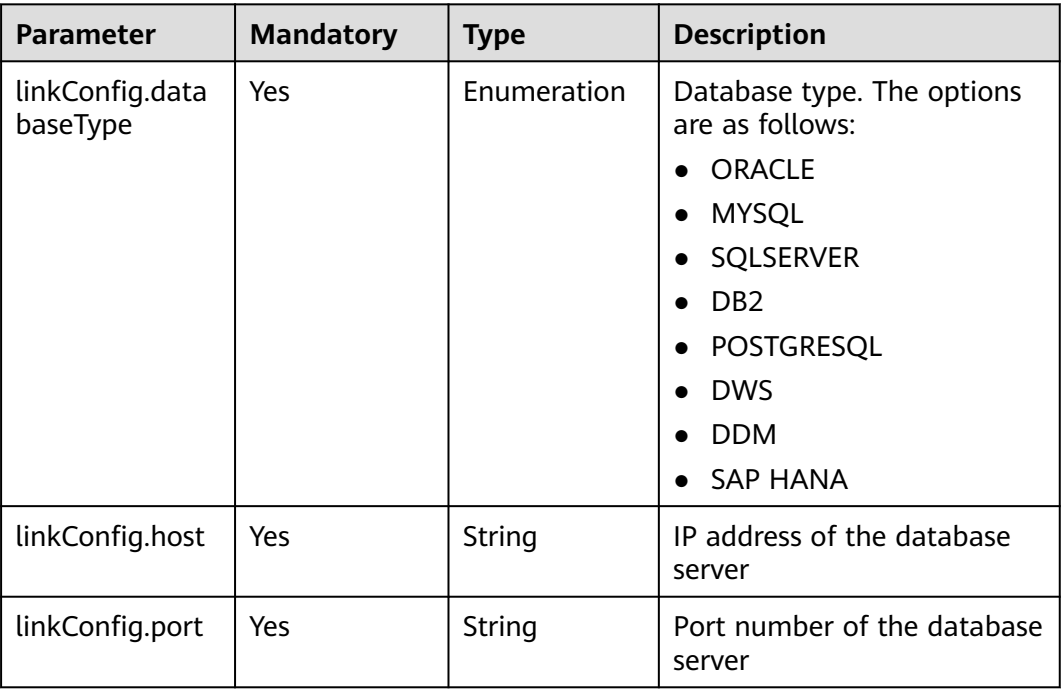

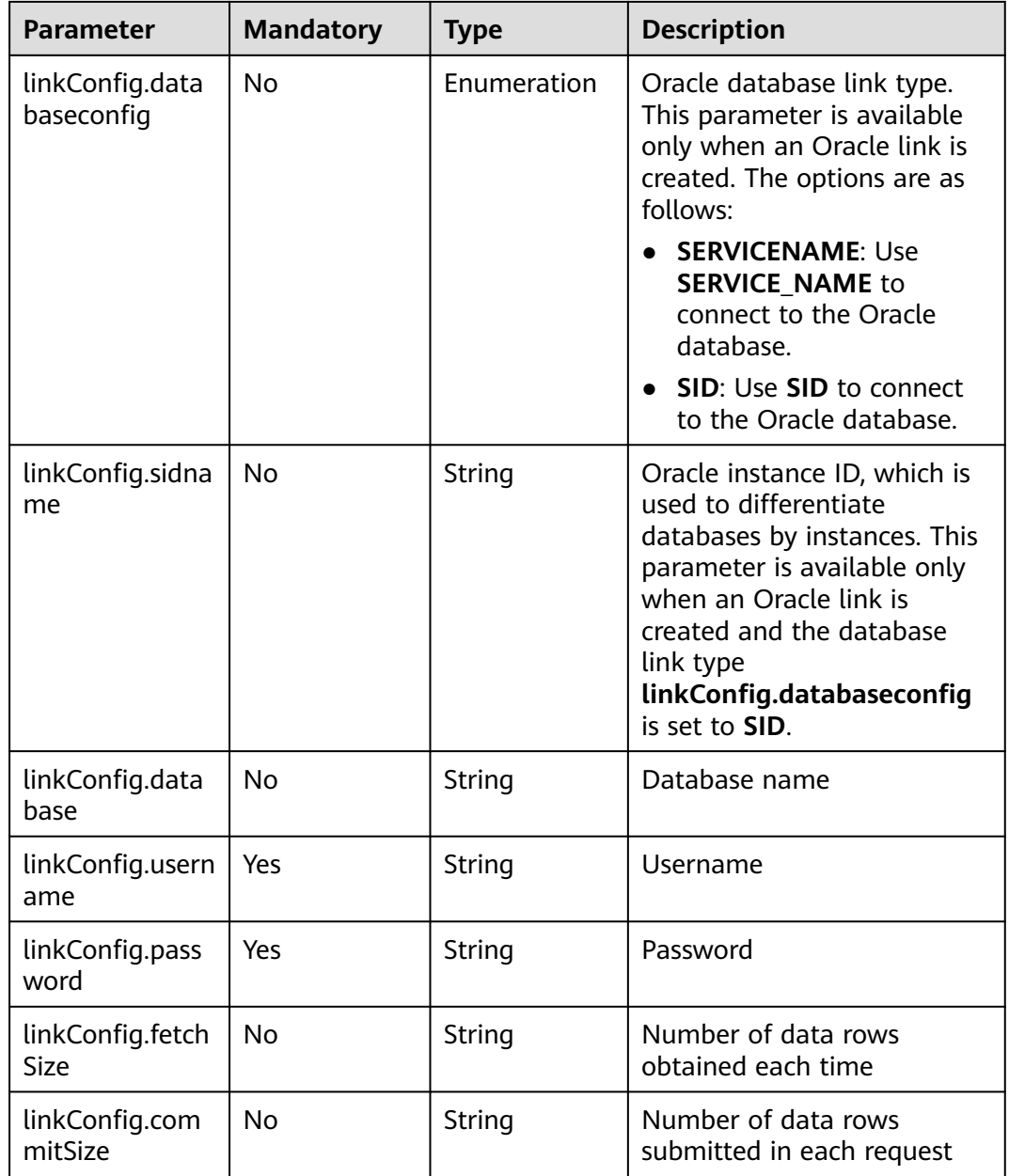

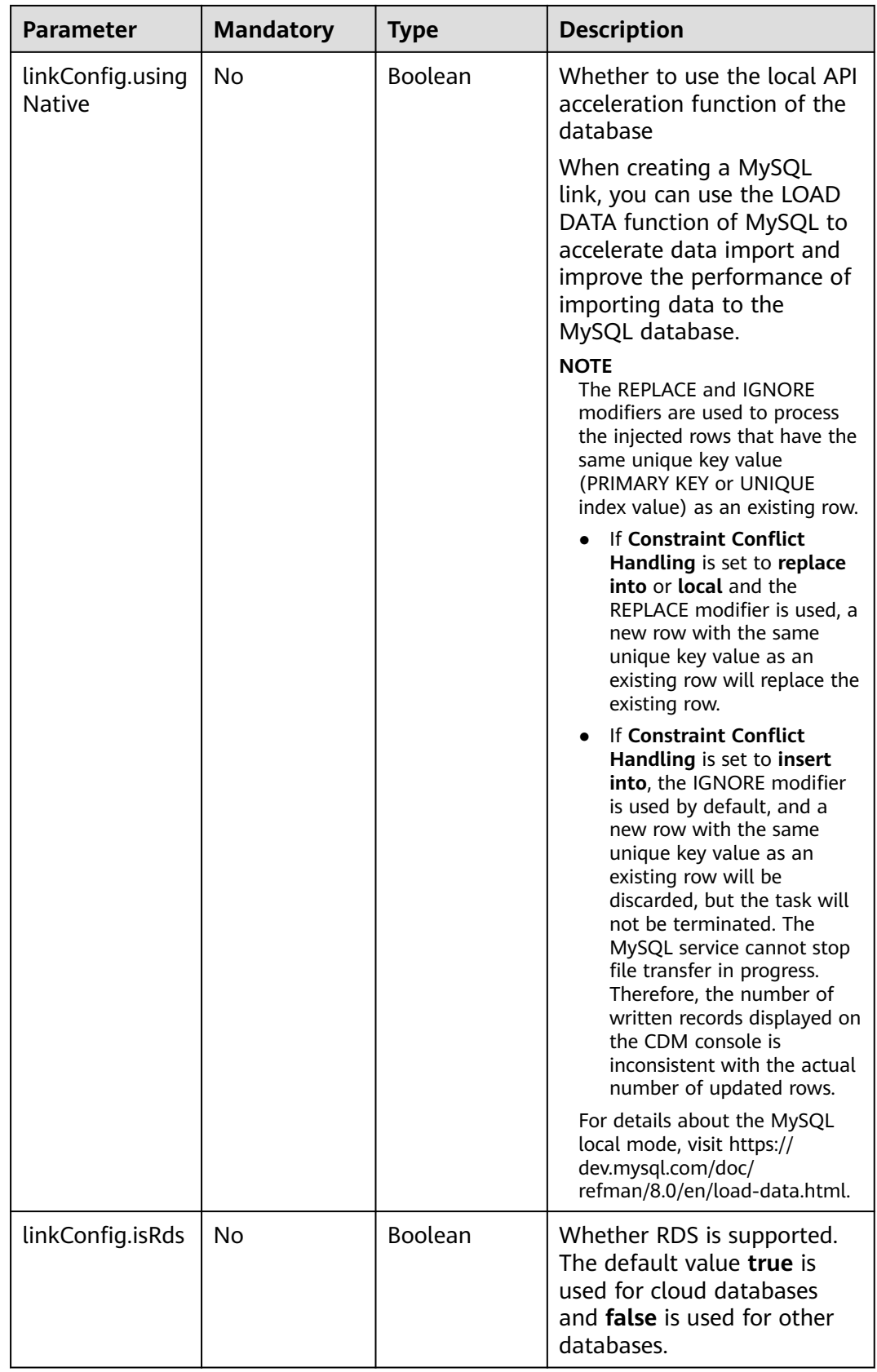

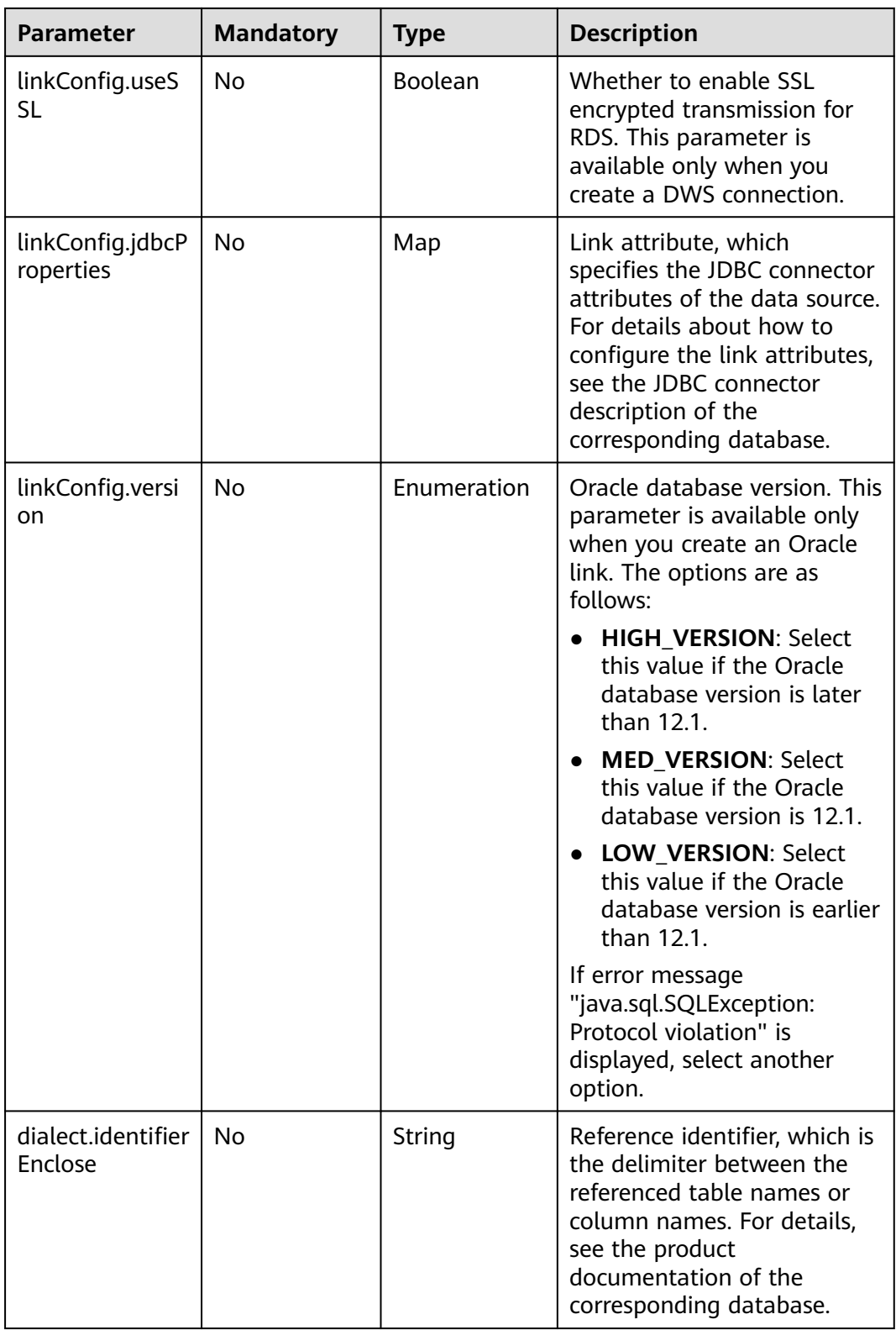

# **6.1.2 Link to OBS**

## **Description**

By creating an OBS link, you can extract files from or load files to Object Storage Service (OBS). Files in CSV, JSON, and binary format are supported.

## **Sample Link**

The following is the message body of a sample link. You are advised to store the AK and SK in ciphertext in the configuration file or environment variables and decrypt them when needed to ensure security.

```
{
    "links": [
       {
          "link-config-values": {
             "configs": [
\left\{ \begin{array}{ccc} 0 & 0 & 0 \\ 0 & 0 & 0 \\ 0 & 0 & 0 \\ 0 & 0 & 0 \\ 0 & 0 & 0 \\ 0 & 0 & 0 \\ 0 & 0 & 0 \\ 0 & 0 & 0 \\ 0 & 0 & 0 \\ 0 & 0 & 0 \\ 0 & 0 & 0 \\ 0 & 0 & 0 \\ 0 & 0 & 0 \\ 0 & 0 & 0 & 0 \\ 0 & 0 & 0 & 0 \\ 0 & 0 & 0 & 0 \\ 0 & 0 & 0 & 0 & 0 \\ 0 & 0 & 0 & 0 & 0 \\ 0 & 0 & 0 & 0 & 0 \\ 0 & 0 & 0 & 0 "inputs": [
{ } "name": "linkConfig.storageType",
                           "value": "OBS"
, and the contract of \mathbb{R}.
{ } "name": "linkConfig.obsBucketType",
                           "value": "PFS"
, and the contract of \},
\{ "name": "linkConfig.server",
                           "value": "10.121.16.183"
, and the contract of \mathbb{R}.
{ } "name": "linkConfig.port",
 "value": "443"
, and the contract of \},
\{ "name":"linkConfig.accessKey",
 "value": "<YOUR AK>"
, and the contract of \},
{ } "name":"linkConfig.securityKey",
                           "value":"<YOUR SK>"
 }
\blacksquare "name": "linkConfig"
\qquad \qquad \}\mathbf{I} },
          "name": "obs_link",
          "connector-name": "obs-connector"
       }
   ]
}
```
## **Link Parameters**

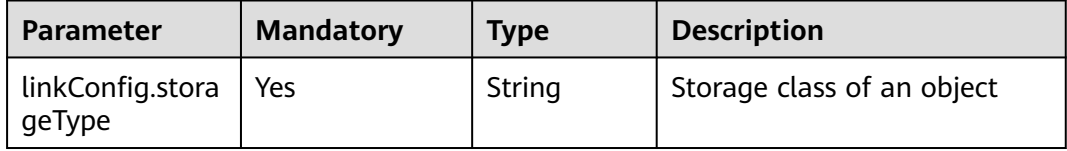

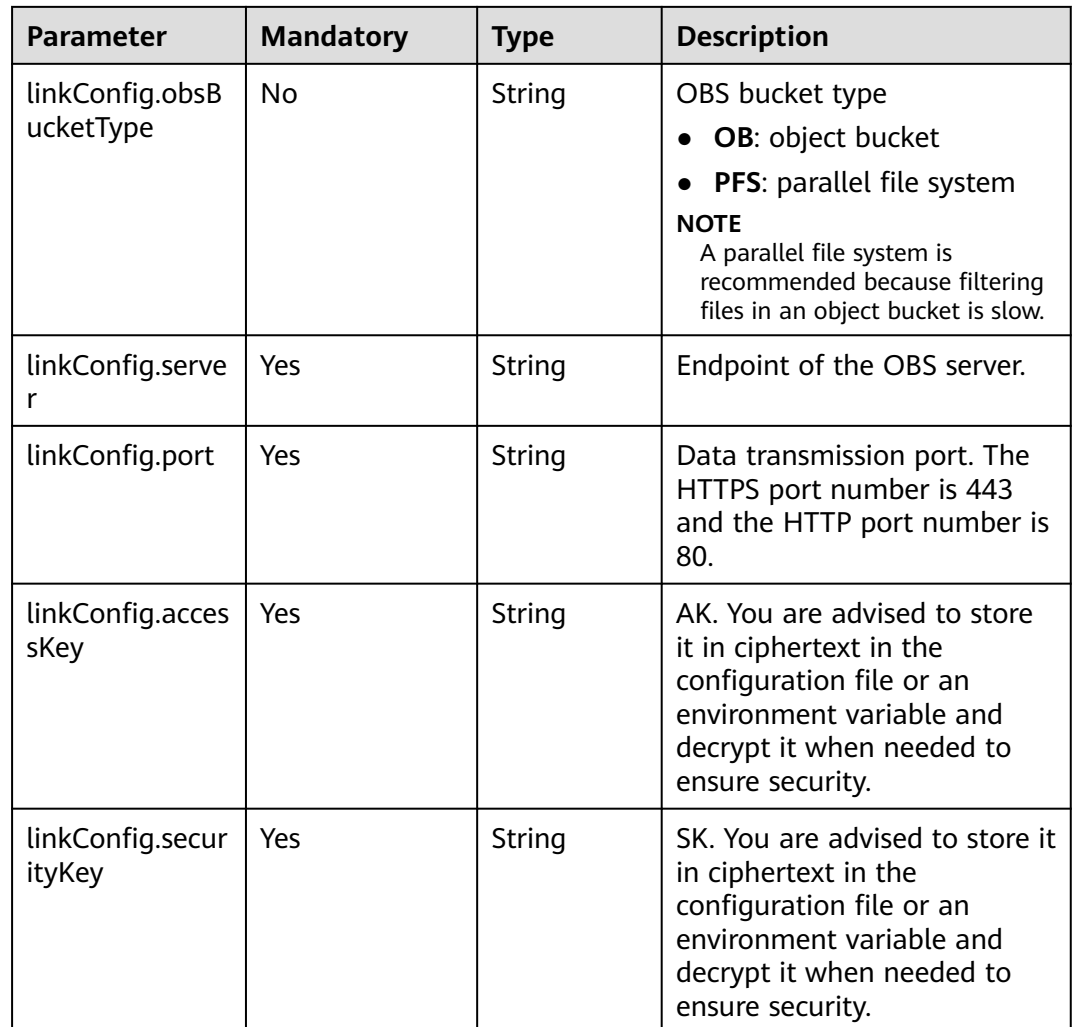

# **6.1.3 Link to HDFS**

## **Description**

By creating an HDFS link, you can extract files from or load files to MRS, FusionInsight HD, or Apache Hadoop. Files in CSV, Parquet, and binary formats are supported.

## **Sample Link**

```
{
  "links": [
\overline{\phantom{a}} "link-config-values": {
 "configs": [
 {
            "inputs": [
 {
 "name": "linkConfig.hadoopType",
 "value": "FusionInsight HD"
, and the contract of \},
{ } "name": "linkConfig.host",
```
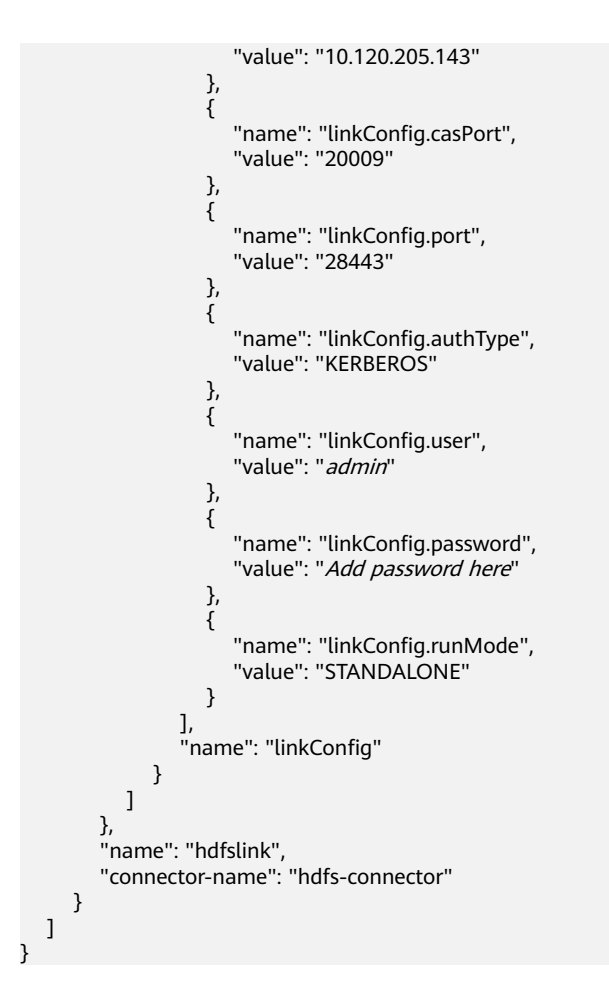

## **Link Parameters**

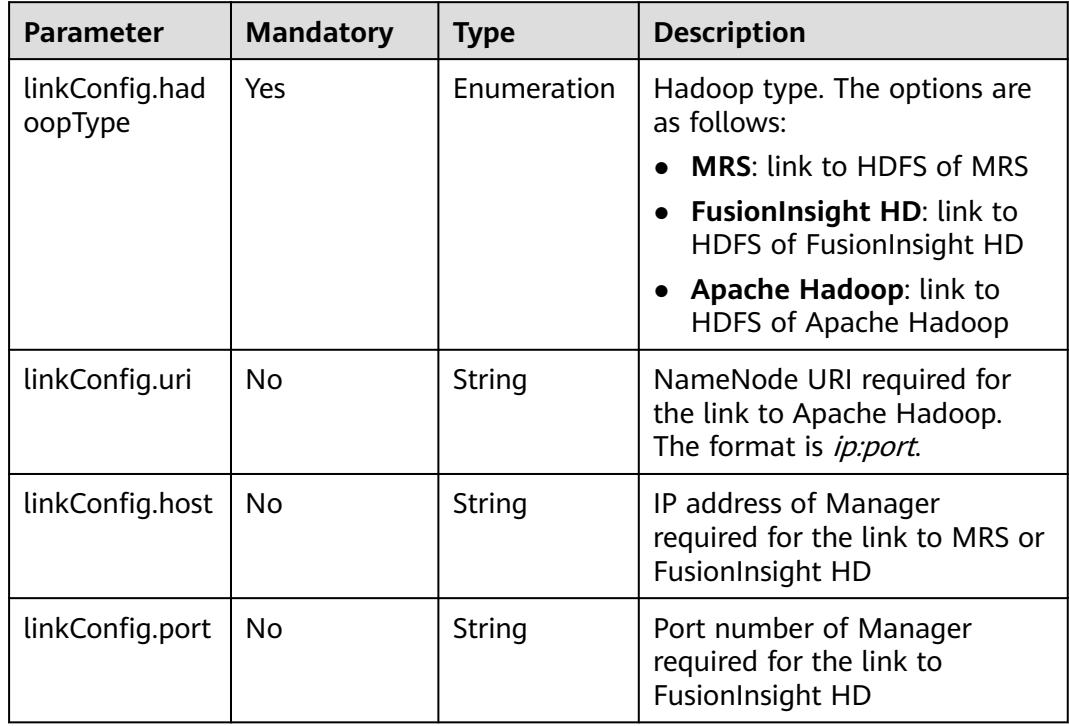

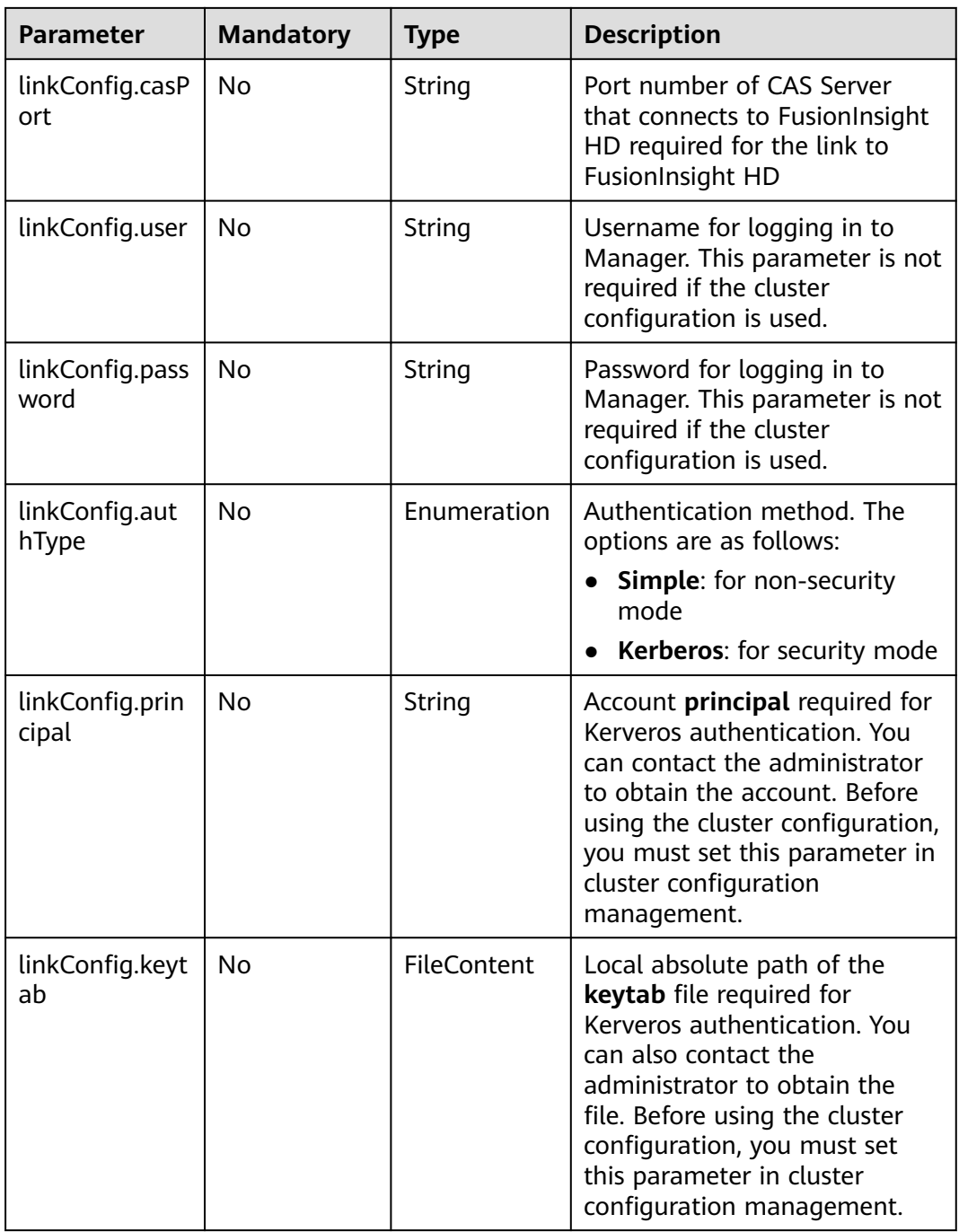
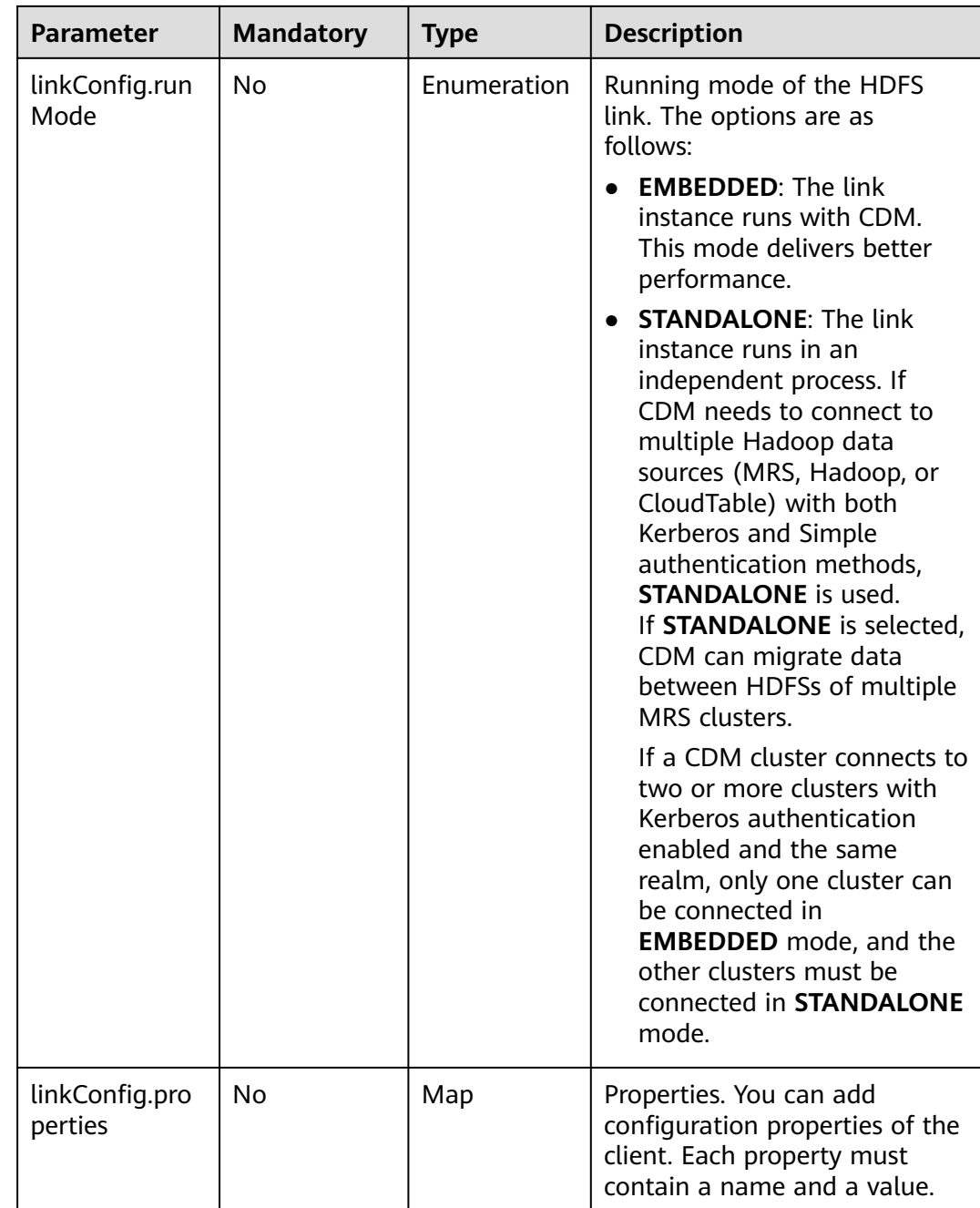

# **6.1.4 Link to HBase**

## **Description**

By creating an HBase link, you can extract data from or load data to HBase of MRS, FusionInsight HD, and Apache Hadoop.

## **Sample Link**

{ "links": [ {

```
 "link-config-values": {
      "configs": [
\overline{\phantom{a}} "inputs": [
 {
 "name": "linkConfig.hbaseType",
 "value": "MRS"
         },
         {
          "name": "linkConfig.host",
          "value": "192.168.0.34"
         },
 {
 "name": "linkConfig.user",
          "value": "zephyr"
         },
         {
 "name": "linkConfig.password",
 "value": "Add password here."
         },
         {
 "name": "linkConfig.authType",
 "value": "KERBEROS"
         },
        \tilde{\mathcal{E}} "name": "linkConfig.serviceType",
          "value": "HDFS"
         },
 {
 "name": "linkConfig.hBaseVersion",
          "value": "HBASE_2_X"
         },
         {
 "name": "linkConfig.runMode",
 "value": "EMBEDDED"
         }
        ],
        "name": "linkConfig"
      }
     ],
      "extended-configs": {
       "name": "linkConfig.extendedFields",
       "value": 
"eyL1c2VDbHVzdGVyQ29uZmlnIjoiZmFsc2UiJCLjbHVzdGVyQ29uZmlnUHLpbmNpcGFsIjoiemVwaHlyIn0="
     }
 },
 "name": "mrs_hbase_dlf",
    "connector-name": "hbase-connector"
   }
 ]
}
```
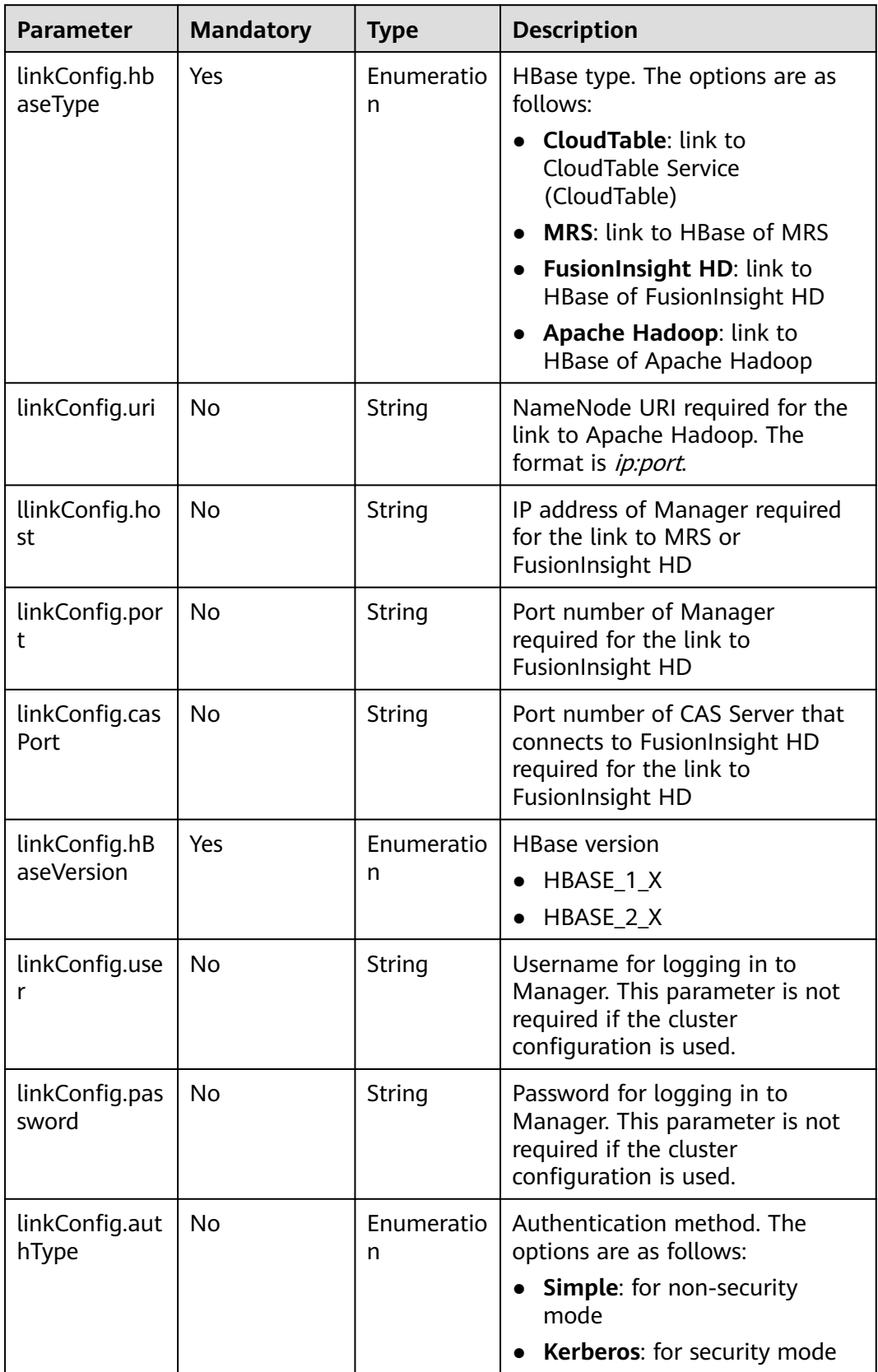

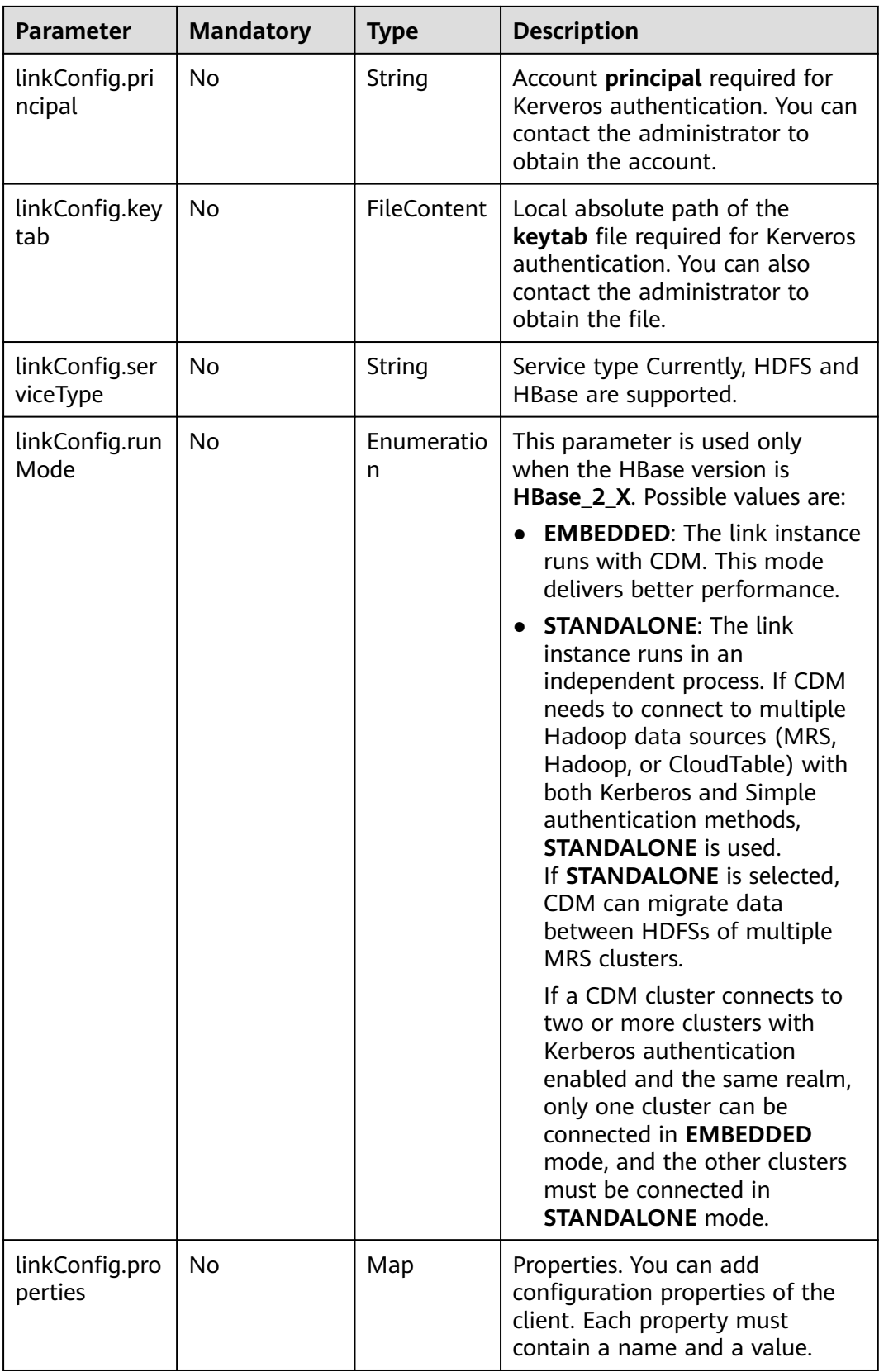

# **6.1.5 Link to CloudTable**

#### **Description**

By creating a CloudTable link, you can extract data from or load data to CloudTable.

#### **Sample Link**

The following is the message body of a sample link. You are advised to store the AK and SK in ciphertext in the configuration file or environment variables and decrypt them when needed to ensure security.

```
{
  "links": [
   {
     "link-config-values": {
       "configs": [
        {
         "inputs": [
           {
            "name": "linkConfig.hbaseType",
            "value": "CloudTable"
          },
           {
            "name": "linkConfig.zookeeperQuorum",
            "value": "cloudtable-pass-zk2-bae54VGN.cloudtable.com:2181,cloudtable-pass-zk1-
Fu828so2.cloudtable.com:2181"
          },
           {
            "name": "linkConfig.iamAuth",
            "value": "true"
          },
           {
            "name": "linkConfig.cloudtableUser",
            "value": "zane"
          },
 {
            "name": "linkConfig.accessKey",
            "value": "<YOUR AK>"
          },
           {
            "name": "linkConfig.securityKey",
            "value": "<YOUR SK>"
          },
           {
            "name": "linkConfig.runMode",
            "value": "EMBEDDED"
          }
         ],
         "name": "linkConfig"
       }
      ]
     },
     "name": "cloudtablelink",
     "connector-name": "hbase-connector"
   }
 ]
}
```
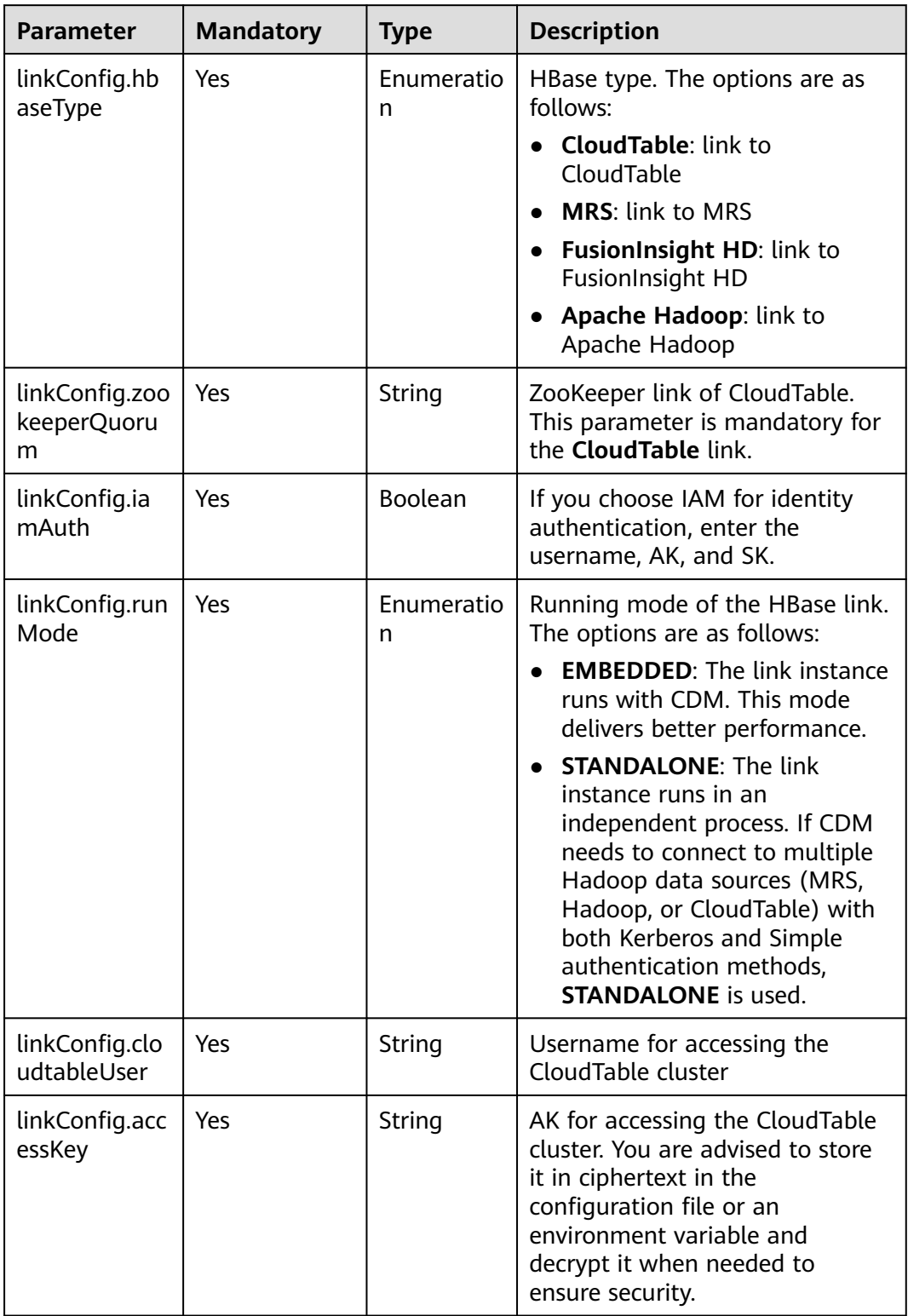

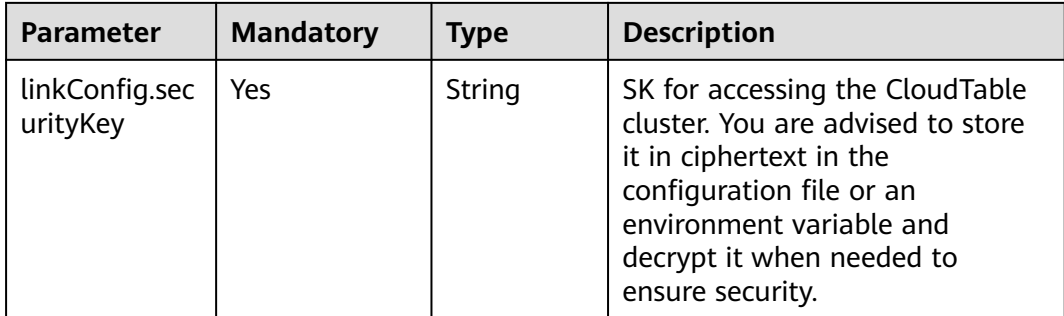

# **6.1.6 Link to Hive**

### **Description**

By creating a Hive link, you can extract data from or load data to Hive of MRS.

### **Sample Link**

The following is the message body of a sample link. You are advised to store the AK and SK in ciphertext in the configuration file or environment variables and decrypt them when needed to ensure security.

```
{
 "links": [
\{ "link-config-values": {
 "configs": [
\overline{\phantom{a}} "inputs": [
 {
 "name": "linkConfig.host",
 "value": "10.120.205.230"
          },
          {
           "name": "linkConfig.authType",
           "value": "KERBEROS"
          },
          {
           "name": "linkConfig.user",
           "value": "cdm"
          },
          {
           "name": "linkConfig.password",
          "value": "Add password here"
          } 
\qquad \qquad ],
 "name": "linkConfig"
       }
      ]
     },
 "name": "hive_link",
 "connector-name": "hive-connector"
   }
 ]
}
```
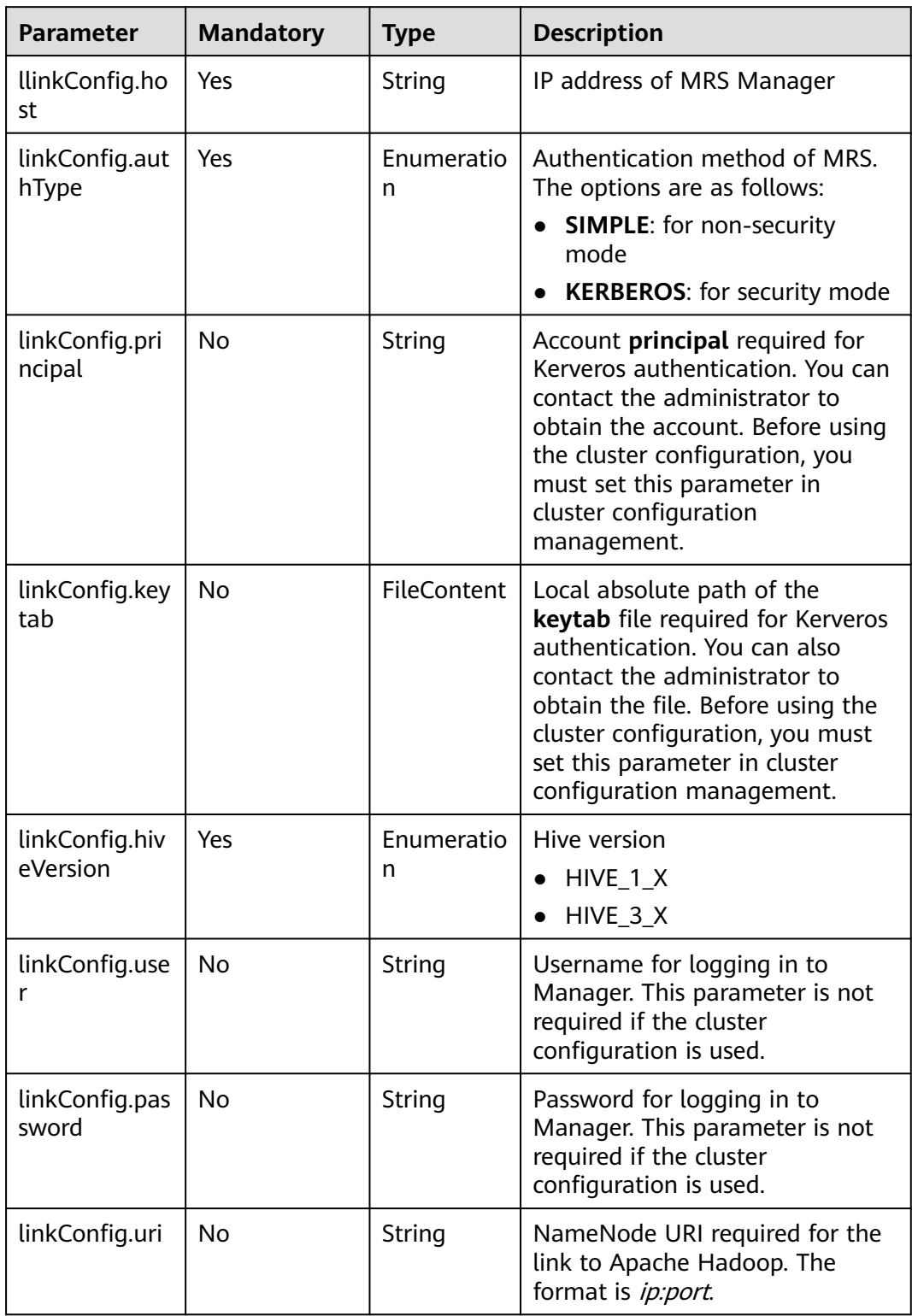

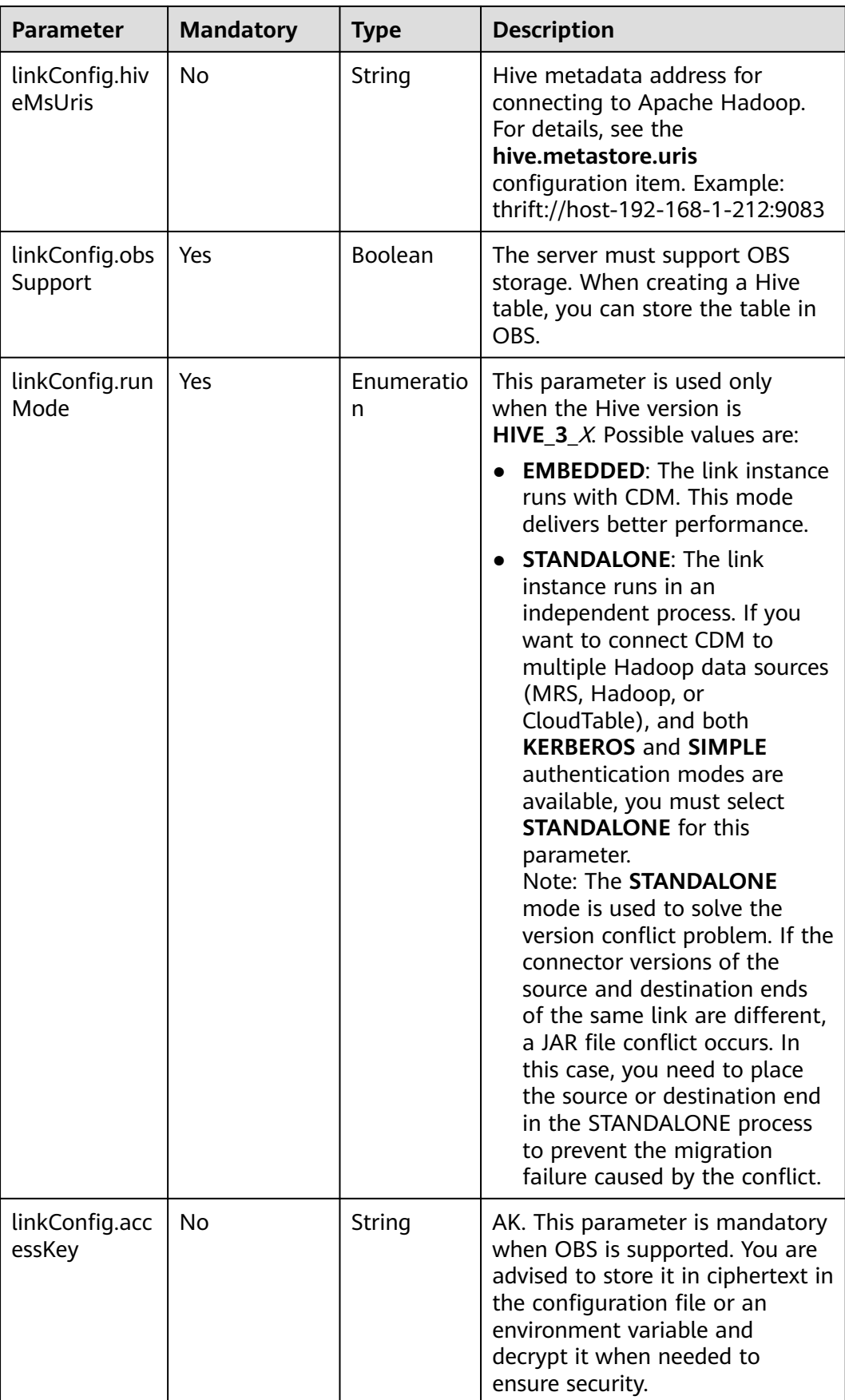

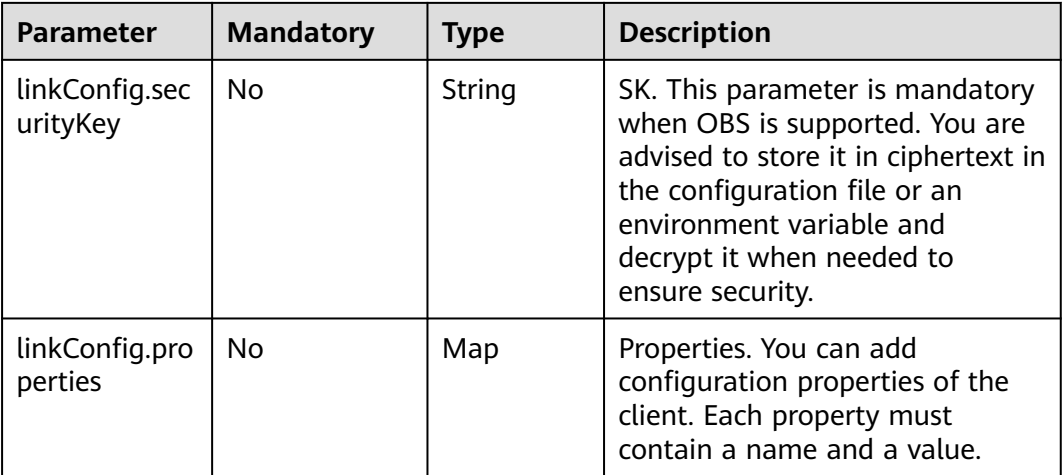

# **6.1.7 Link to an FTP or SFTP Server**

### **Description**

By creating an FTP or SFTP link, you are able to extract files from or load files to the FTP or SFTP server. Files in CSV, JSON, and binary format are supported.

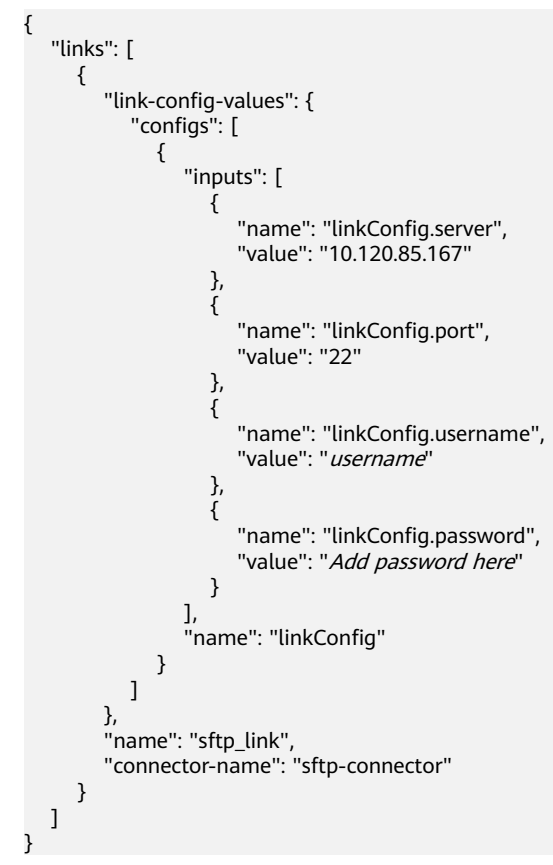

Parameters for creating the FTP or SFTP link are the same.

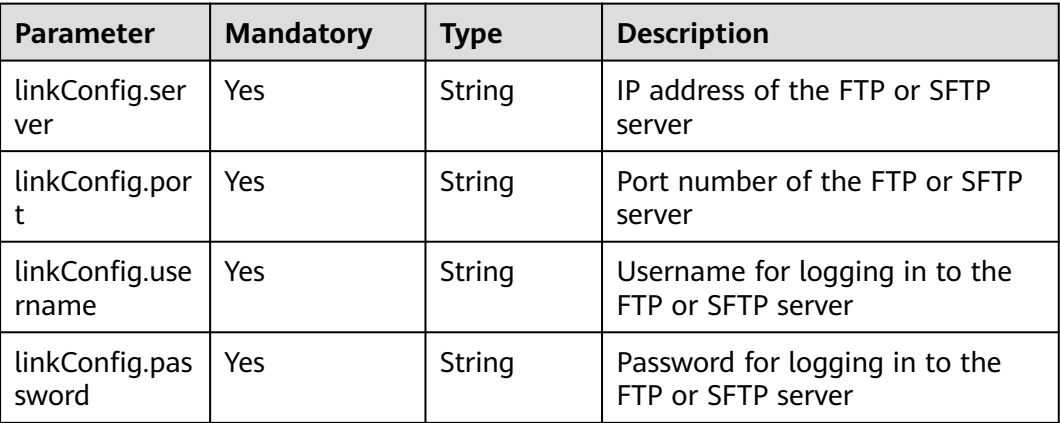

# **6.1.8 Link to MongoDB**

### **Description**

By creating a Link to MongoDB, you can extract data from or load data to MongoDB.

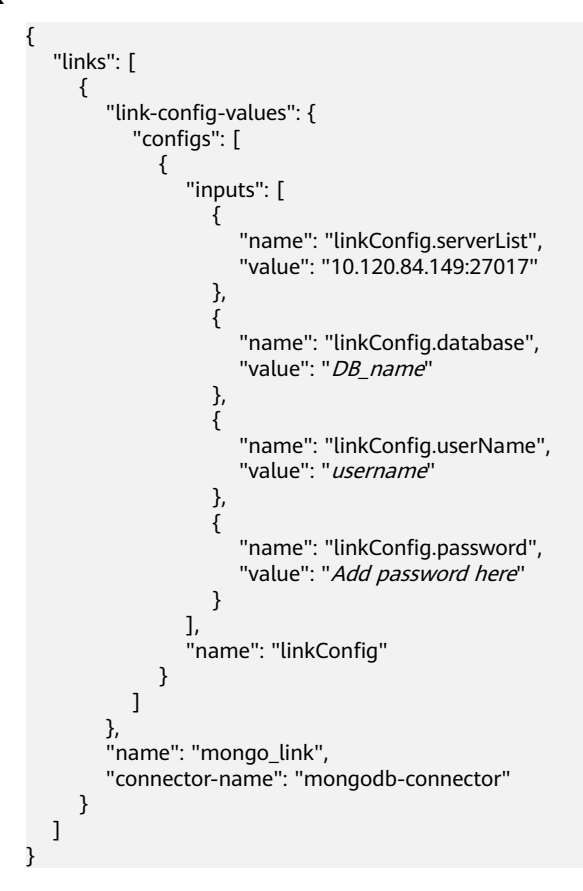

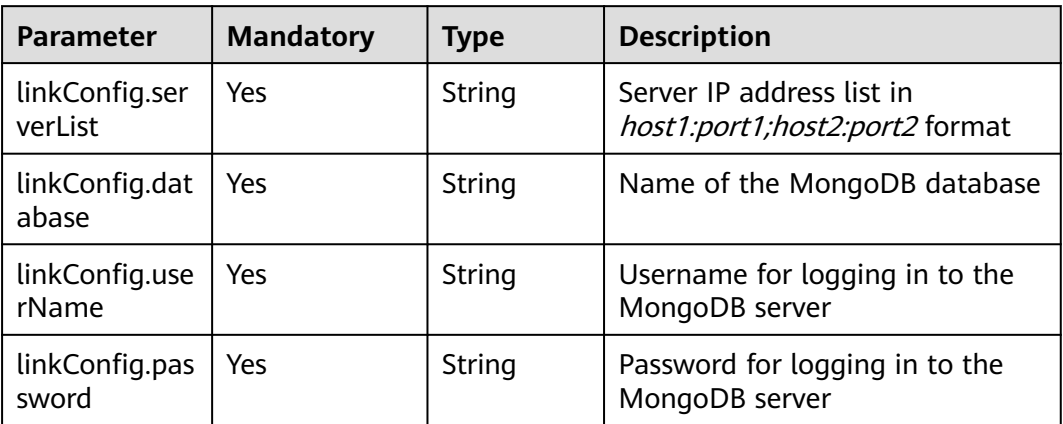

# **6.1.9 Link to Redis**

### **Description**

By creating a Redis link, you can extract data from or load data to the Redis server.

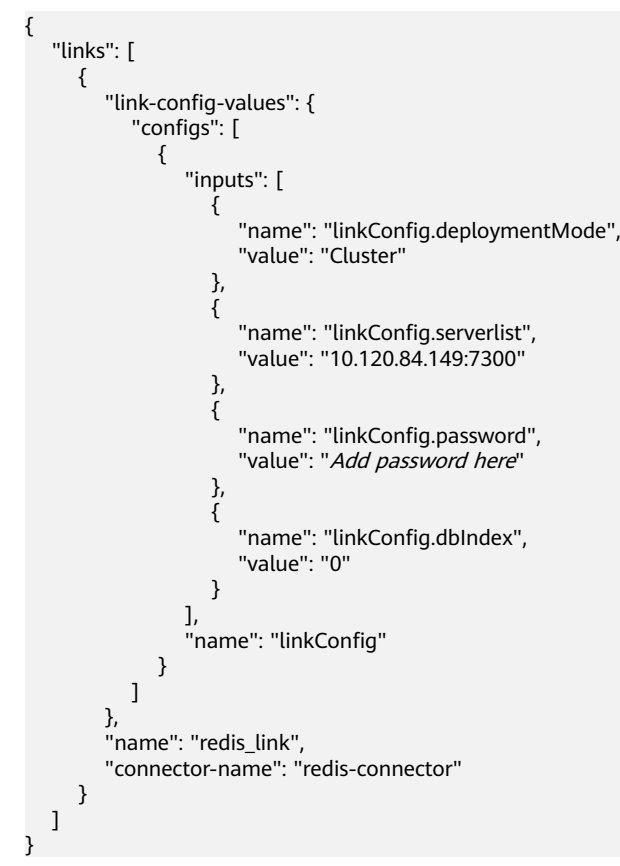

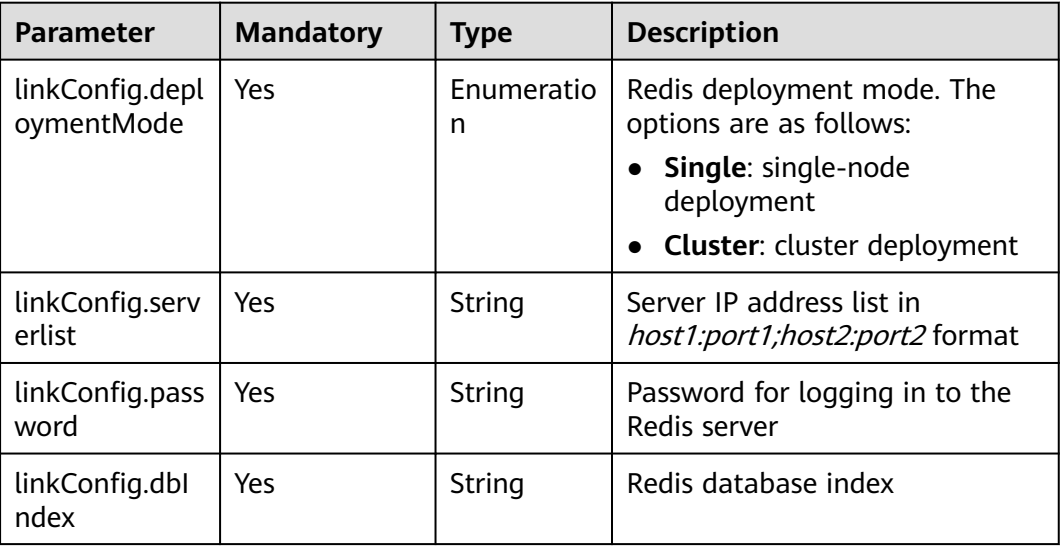

# **6.1.10 Link to Kafka**

{

### **Description**

By creating a Kafka link, you are able to access open source Kafka and migrate data from Kafka to other data sources as required. Currently, only data export from Kafka is supported.

```
 "links": [
\{ "link-config-values": {
     "configs": [
\overline{\phantom{a}} "inputs": [
 {
 "name": "linkConfig.hadoopType",
 "value": "MRS"
         },
         {
 "name": "linkConfig.host",
 "value": "192.168.1.147"
         },
 {
 "name": "linkConfig.user",
          "value": "liuhuan1"
         },
         {
          "name": "linkConfig.password",
          "value": "Add password here."
         },
         {
          "name": "linkConfig.authType",
          "value": "KERBEROS"
         }
        ],
        "name": "linkConfig"
      }
```

```
\qquad \qquad ],
 "extended-configs": {
 "name": "linkConfig.extendedFields",
 "value": "e30="
\qquad \qquad \} },
 "name": "mrs_kafka_link",
    "connector-name": "kafka-connector"
 }
 ]
```
}

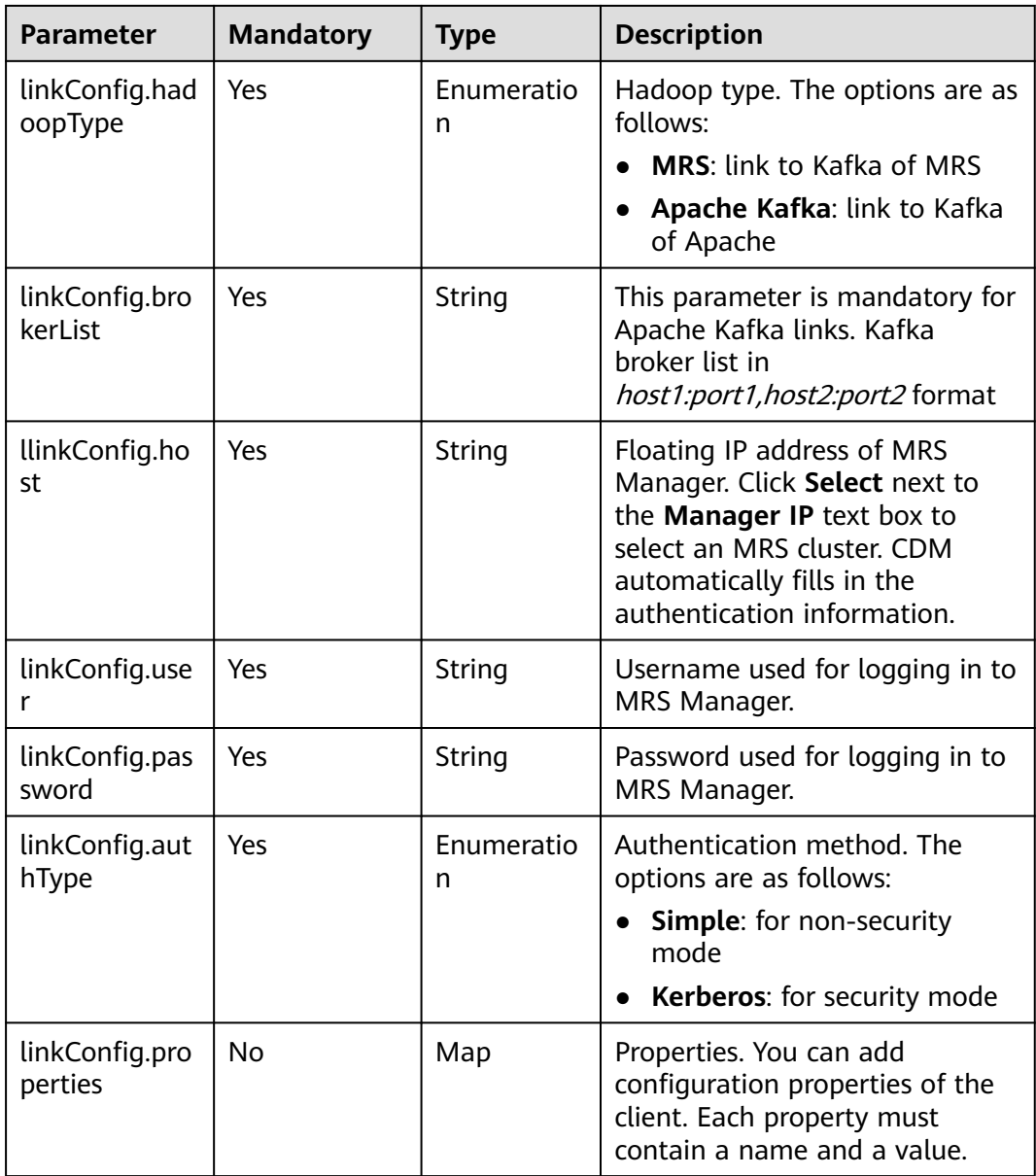

# **6.1.11 Link to DIS**

### **Description**

By creating a DIS link, you can access DIS and migrate data from DIS to other data sources as required.

#### **Sample Link**

```
{
   "links": [
     {
       "link-config-values": {
          "configs": [
            {
              "inputs": [
{ } "name": "linkConfig.region",
                   "value": "Region"
, and the contract of \},
{ } "name": "linkConfig.endpoint",
 "value": "https://dis.ap-southeast-1.myhuaweiclouds.com"
, and the contract of \},
{ } "name": "linkConfig.ak",
 "value": "RSO6TTEZMJ6TTFBBAACE"
, and the contract of \mathbb{R}.
{ } "name": "linkConfig.sk",
                  "value": "Add password here"
, and the contract of \},
\{ "name": "linkConfig.projectId",
                walue": "11d4d5af17c84660bc90b6631327d7c7"<br>}
\{\hspace{.8cm},\hspace{.8cm}\}, where \sim 1,
              "name": "linkConfig"
            }
         ]
       },
 "name": "dis_link",
 "connector-name": "dis-connector"
     }
   ]
}
```
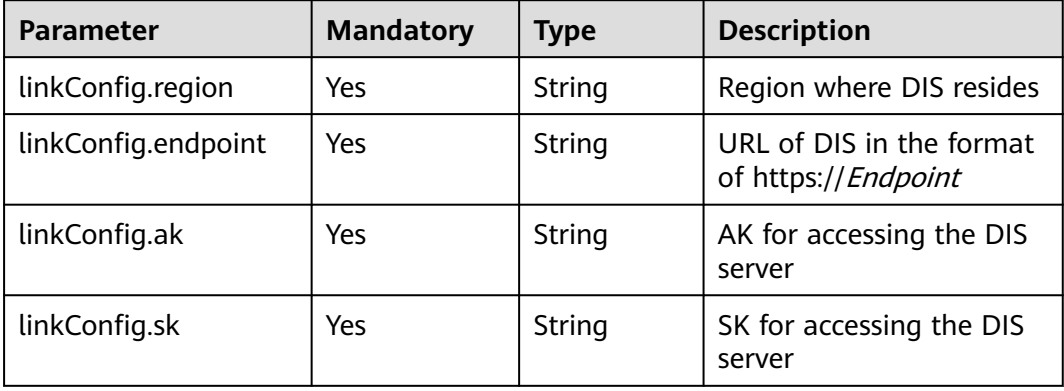

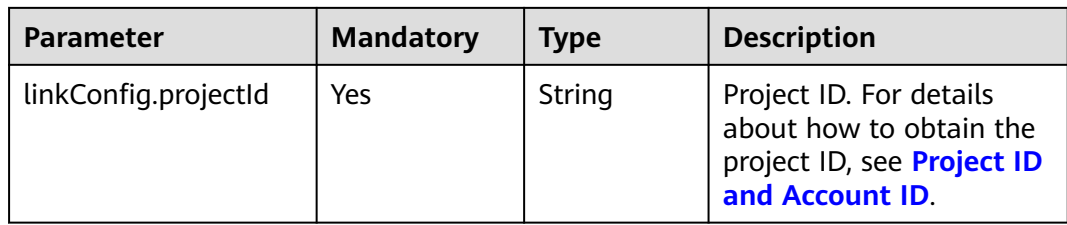

# **6.1.12 Link to Elasticsearch/Cloud Search Service**

## **Description**

By creating an Elasticsearch link, you can extract data from or load data to the Elasticsearch server or Cloud Search Service.

```
{
  "links": [
\{ "link-config-values": {
      "configs": [
       {
         "inputs": [
 {
 "name": "linkConfig.host",
           "value": "192.168.0.50:9200;192.168.0.62:9200"
         },
          {
           "name": "linkConfig.safemode",
           "value": "true"
          },
 {
           "name": "linkConfig.user",
           "value": "admin"
          },
          {
 "name": "linkConfig.password",
 "value": "Add password here."
          },
 {
 "name": "linkConfig.linkType",
           "value": "CSS"
         }
        ],
        "name": "linkConfig"
       }
      ],
      "extended-configs": {
       "name": "linkConfig.extendedFields",
       "value": "eyLodHRwc0FjY2VzcyI6InRydWUifQ=="
      }
    },
     "name": "css-cdm-autotest-nodel",
    "connector-name": "elasticsearch-connector"
   }
 ]
}
```
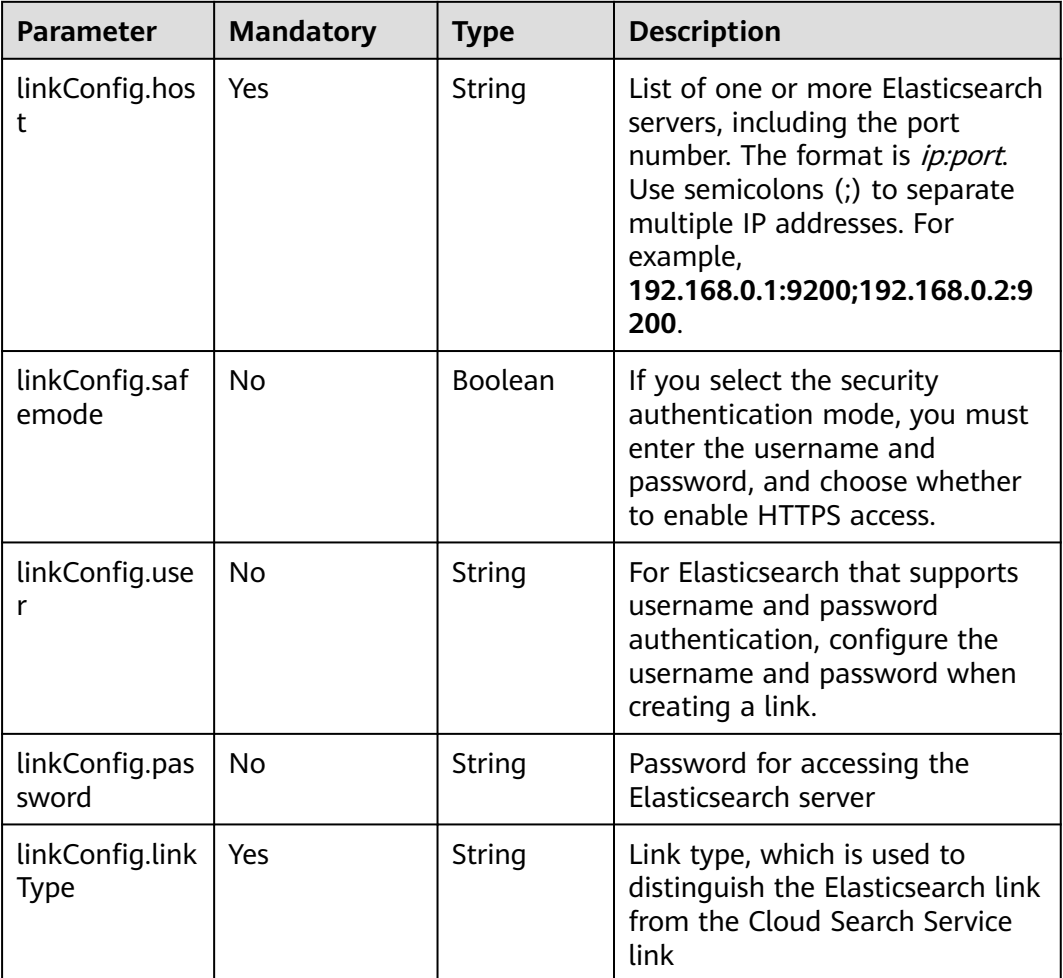

# **6.1.13 Link to DLI**

#### **Description**

By creating a DLI link, you can import data to DLI. Currently, you cannot export data from DLI using CDM.

```
{
     "links": [
         {
             "link-config-values": {
                  "configs": [
\left\{ \begin{array}{ccc} 0 & 0 & 0 \\ 0 & 0 & 0 \\ 0 & 0 & 0 \\ 0 & 0 & 0 \\ 0 & 0 & 0 \\ 0 & 0 & 0 \\ 0 & 0 & 0 \\ 0 & 0 & 0 \\ 0 & 0 & 0 \\ 0 & 0 & 0 \\ 0 & 0 & 0 \\ 0 & 0 & 0 \\ 0 & 0 & 0 \\ 0 & 0 & 0 & 0 \\ 0 & 0 & 0 & 0 \\ 0 & 0 & 0 & 0 \\ 0 & 0 & 0 & 0 & 0 \\ 0 & 0 & 0 & 0 & 0 \\ 0 & 0 & 0 & 0 & 0 \\ 0 & 0 & 0 & 0 "inputs": [
{ } "name": "linkConfig.ak",
 "value": "GRC2WR0IDC6NGROYLWU2"
, and the contract of \mathbb{R}.
{ } "name": "linkConfig.sk",
 "value": "Add password here"
```
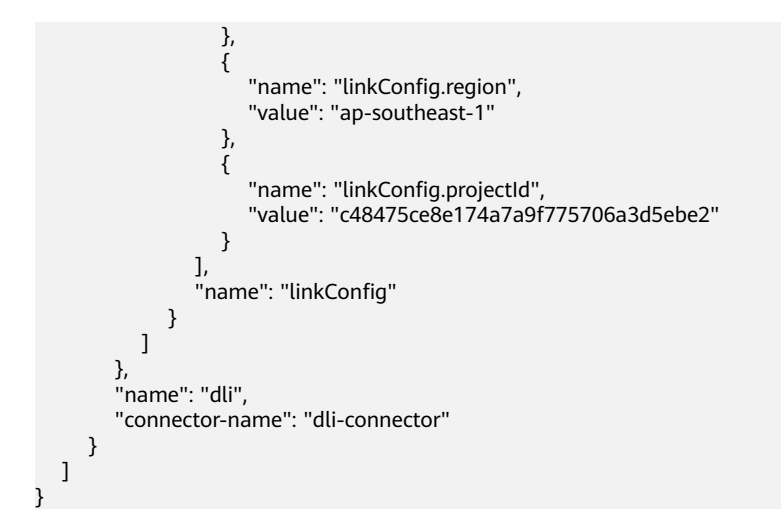

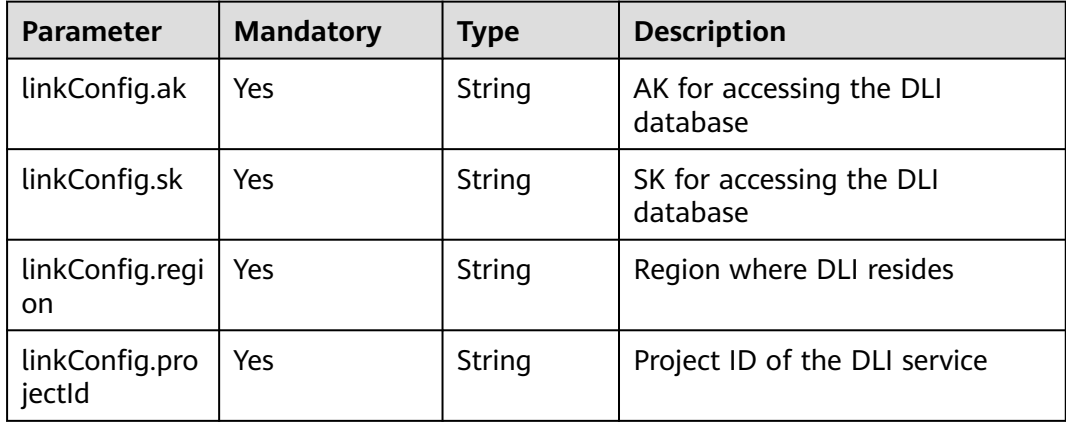

# **6.1.14 Link to CloudTable OpenTSDB**

### **Description**

By creating an OpenTSDB link, you can extract data from and load data to CloudTable OpenTSDB.

### **Sample Link**

{

```
 "links": [
\{ "link-config-values": {
      "configs": [
\overline{\phantom{a}} "inputs": [
 {
          "name": "linkConfig.openTSDBQuorum",
           "value": "opentsdb-sp8afz7bgbps5ur.cloudtable.com:4242"
          },
          {
           "name": "linkConfig.securityMode",
           "value": "UNSAFE"
\{a_1, \ldots, a_n\}
```

```
 ],
        "name": "linkConfig"
      }
     ]
    },
    "name": "opentsdb",
    "connector-name": "opentsdb-connector"
  }
 ]
```
}

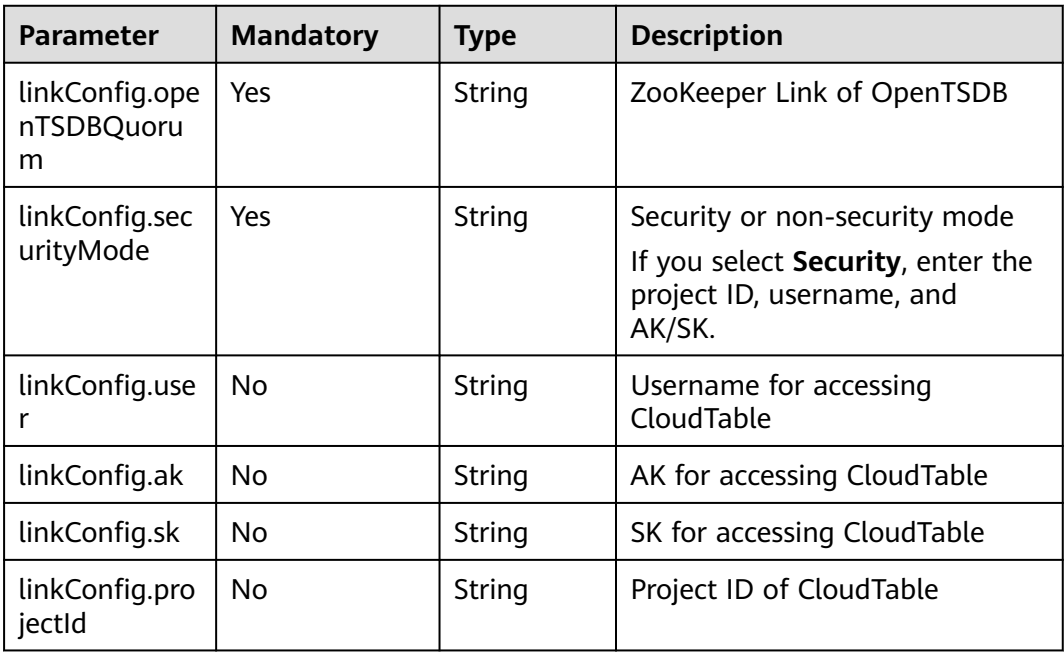

# **6.1.15 Link to DMS Kafka**

#### **Description**

By creating a DMS Kafka link, you can connect to Kafka Basic or Kafka Platinum on DMS. Currently, you can only export data from DMS Kafka to Cloud Search Service.

```
{
  "links": [
   {
     "link-config-values": {
      "configs": [
        {
         "inputs": [
           {
            "name": "linkConfig.kafkaType",
            "value": "Platinum"
          },
 {
            "name": "linkConfig.brokerList",
            "value": "100.85.121.112:9094,100.85.220.134:9094,100.85.127.232:9094"
```

```
, and \},
 {
 "name": "linkConfig.isPlatinumInstance",
 "value": "false"
 }
       ],
       "name": "linkConfig"
     }
     ],
     "extended-configs": {
 "name": "linkConfig.extendedFields",
 "value": "e30="
     }
    },
    "name": "dms_kafka",
  "connector-name": "dms-kafka-connector"
 }
 ]
}
```
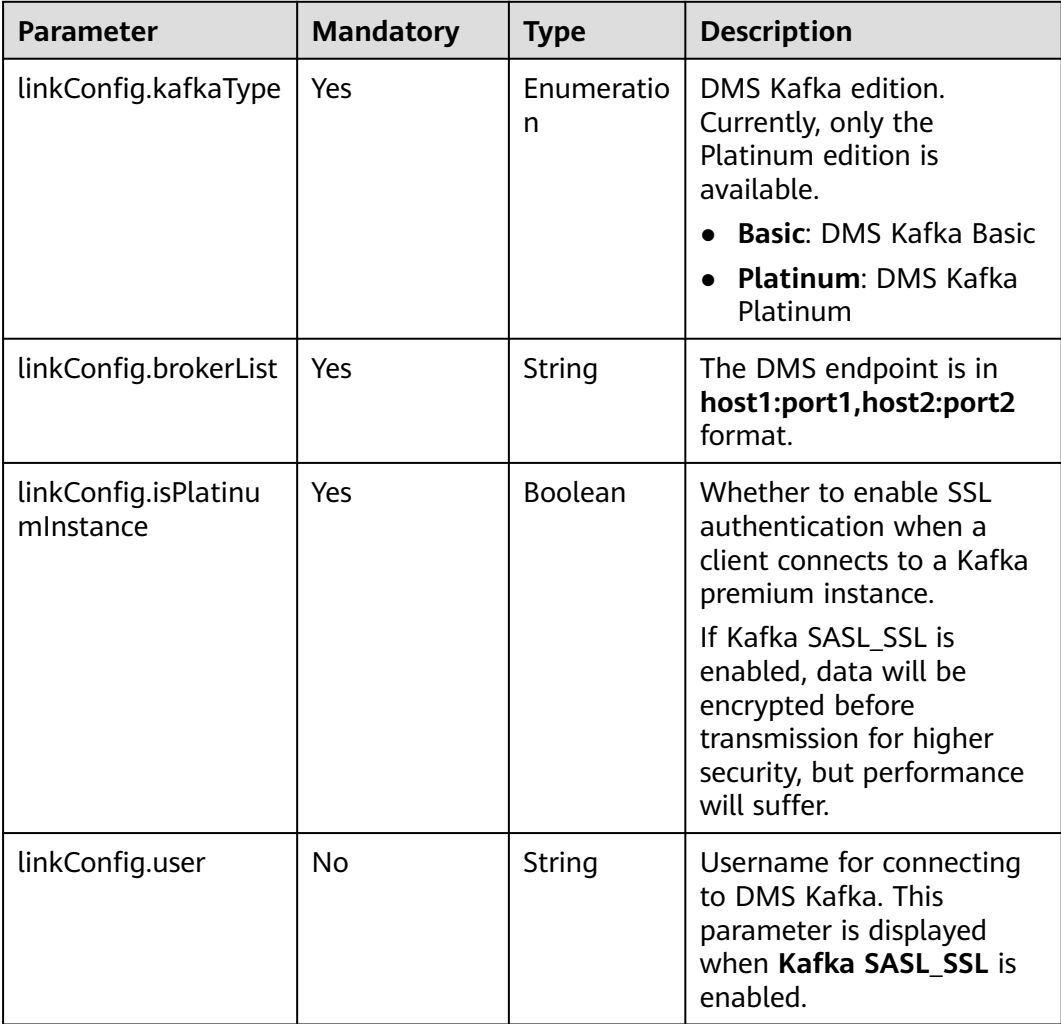

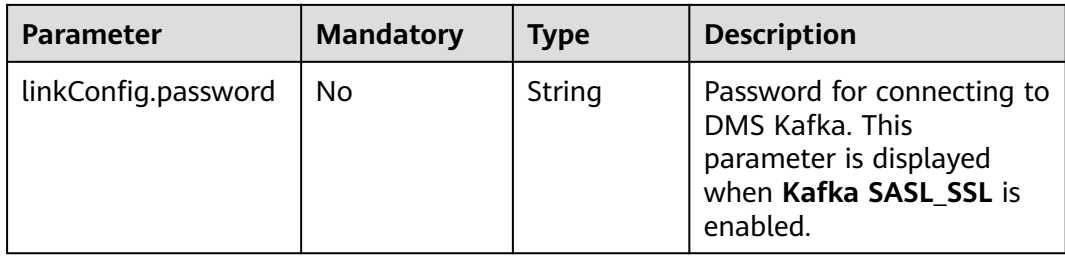

# **6.2 Source Job Parameters**

# **6.2.1 From a Relational Database**

# **Sample JSON File**

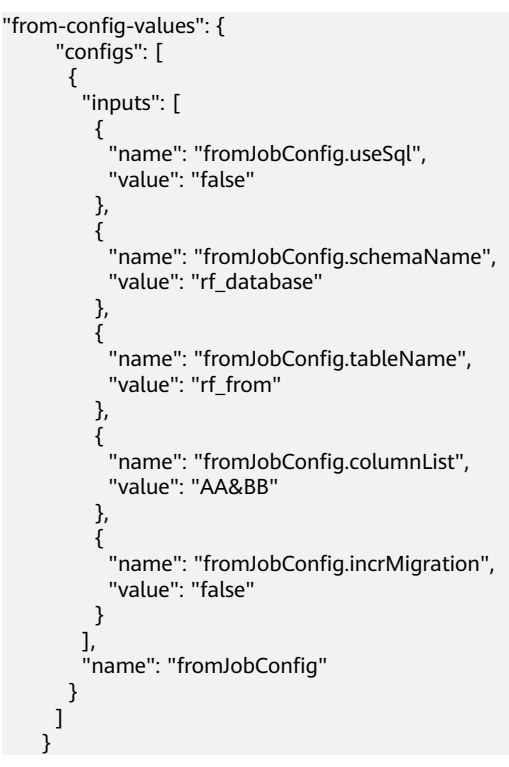

### **Parameter Description**

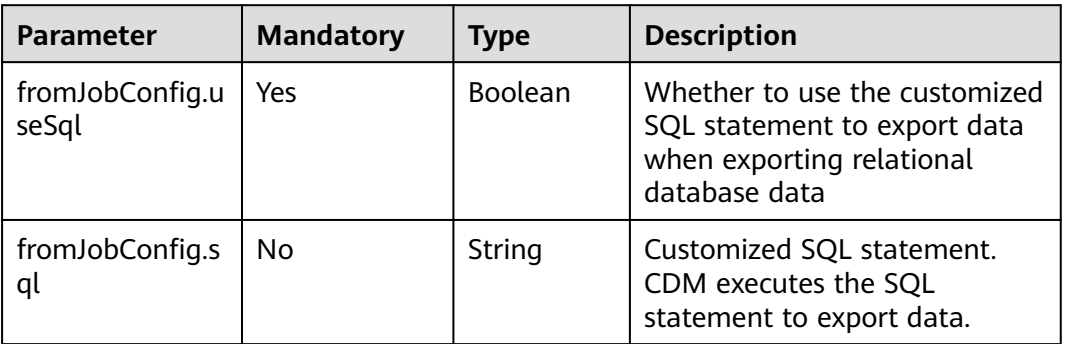

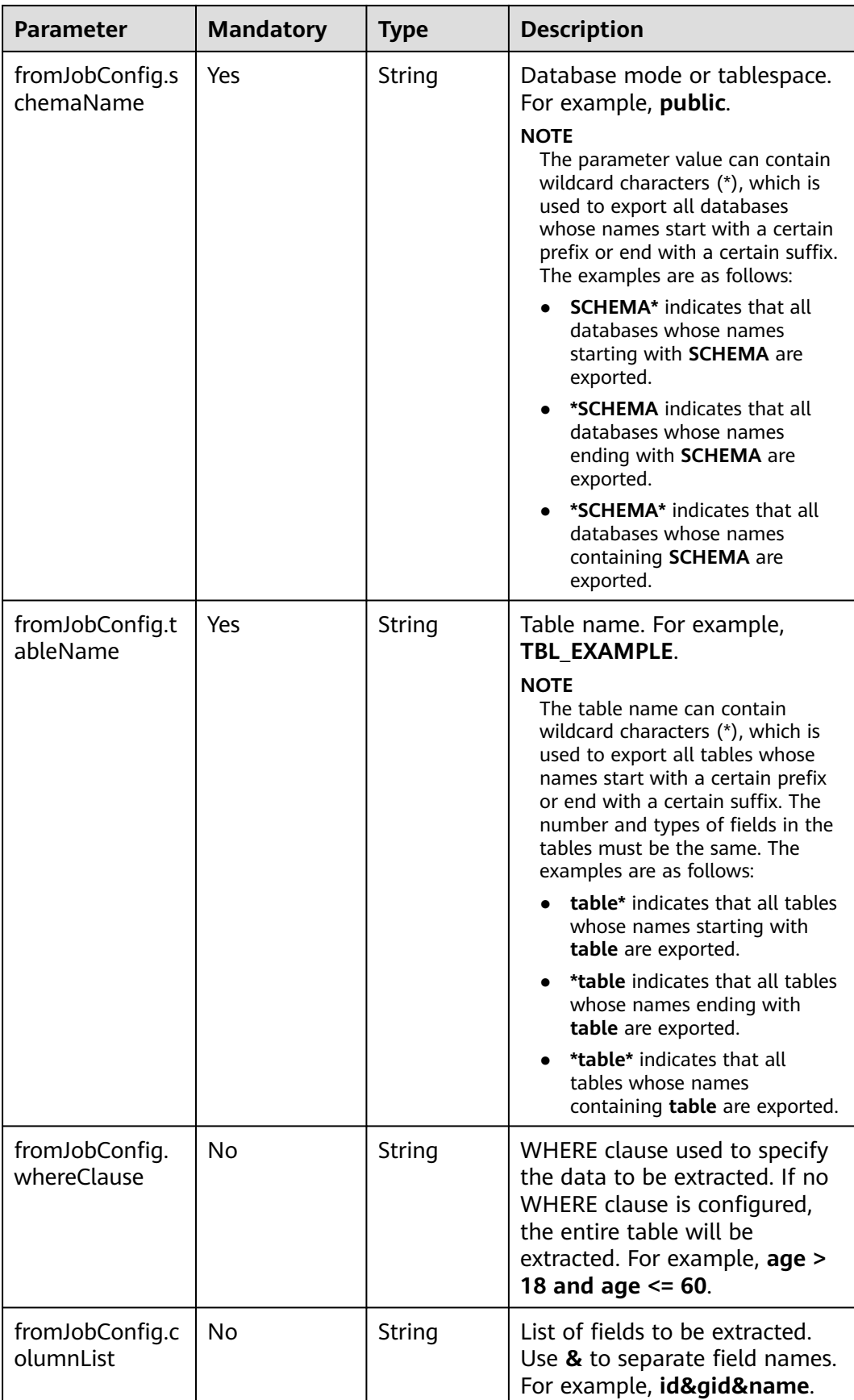

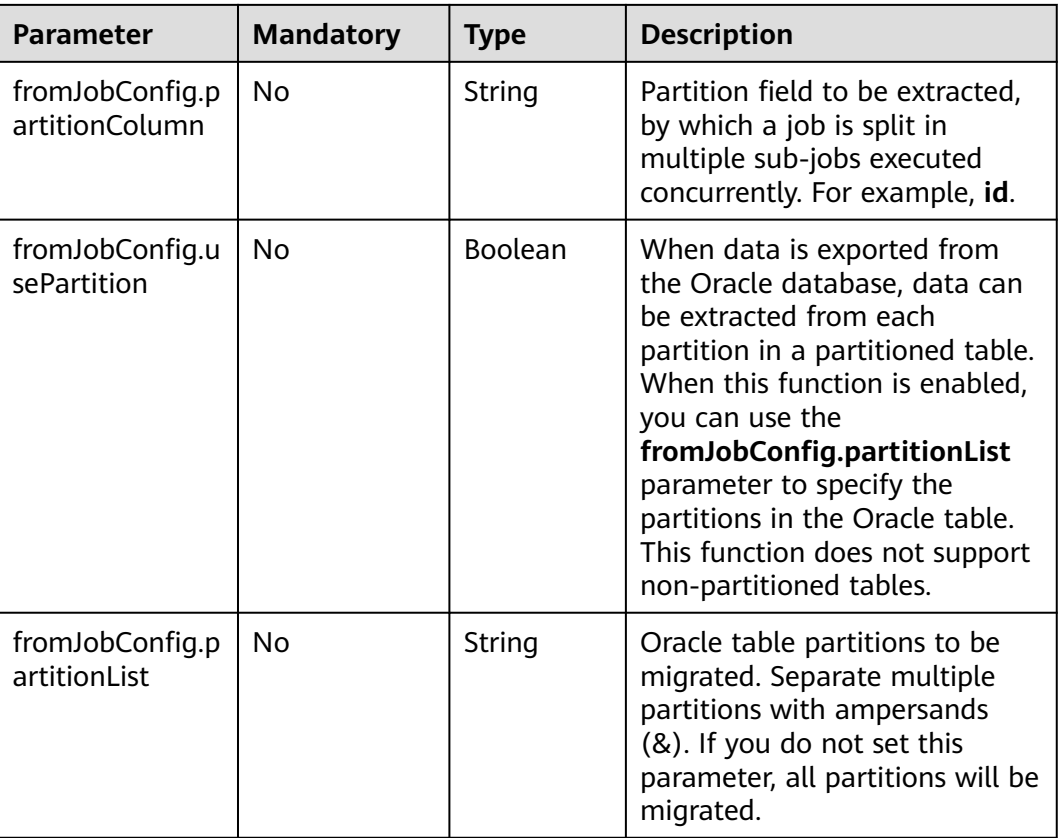

# **6.2.2 From Object Storage**

#### **Sample JSON File**

```
"from-config-values": {
     "configs": [
      {
       "inputs": [
        {
 "name": "fromJobConfig.bucketName",
 "value": "cdm-est"
        },
        {
         "name": "fromJobConfig.inputDirectory",
         "value": "/obsfrom/varchar.txt"
        },
        {
 "name": "fromJobConfig.inputFormat",
 "value": "CSV_FILE"
        },
        {
 "name": "fromJobConfig.columnList",
 "value": "1&2&3"
        },
 {
 "name": "fromJobConfig.fieldSeparator",
 "value": ","
, and \},
        {
 "name": "fromJobConfig.quoteChar",
 "value": "false"
        },
```

```
 {
 "name": "fromJobConfig.regexSeparator",
 "value": "false"
       },
       {
 "name": "fromJobConfig.firstRowAsHeader",
 "value": "false"
       },
 {
 "name": "fromJobConfig.encodeType",
 "value": "UTF-8"
       },
 {
 "name": "fromJobConfig.fromCompression",
 "value": "NONE"
, and \},
 {
 "name": "fromJobConfig.splitType",
 "value": "FILE"
       }
      ],
      "name": "fromJobConfig"
     }
    ]
   }
```
# **Parameter Description**

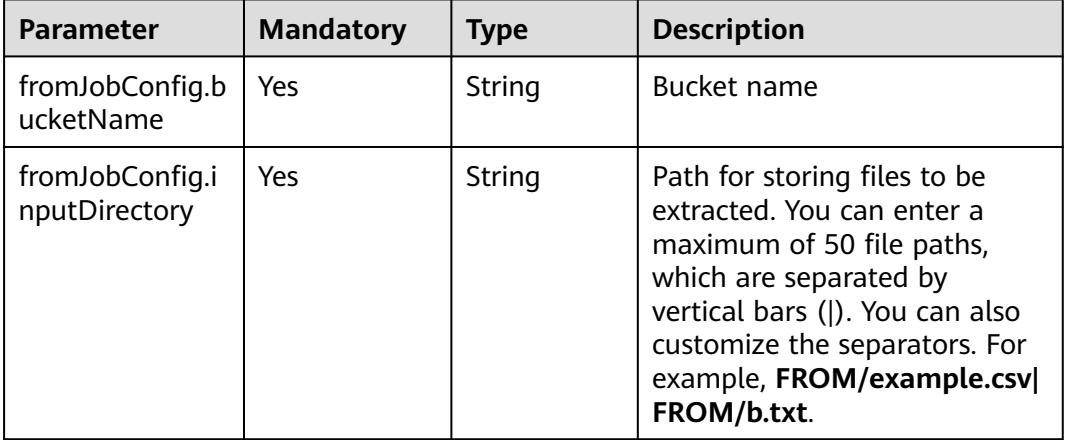

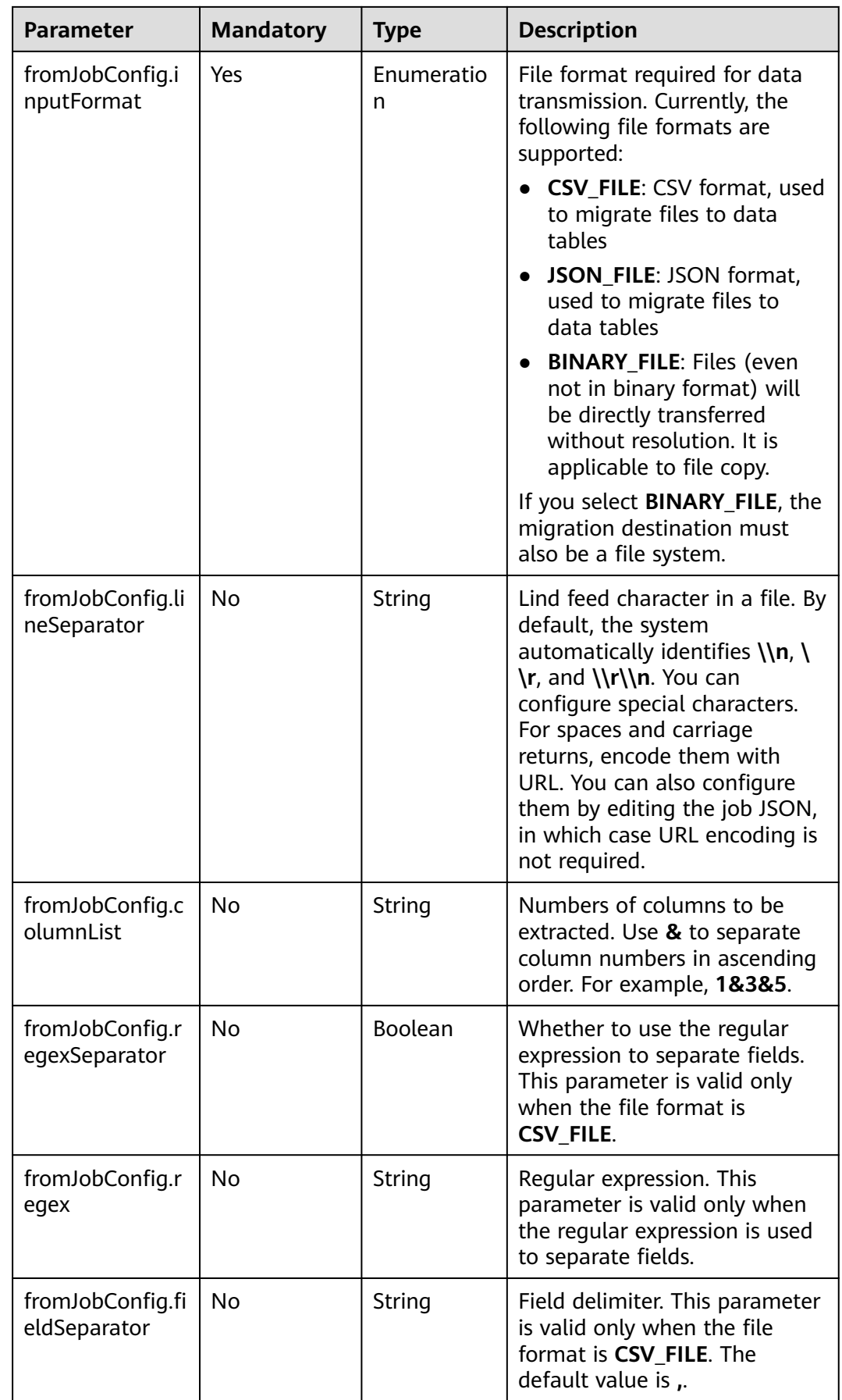

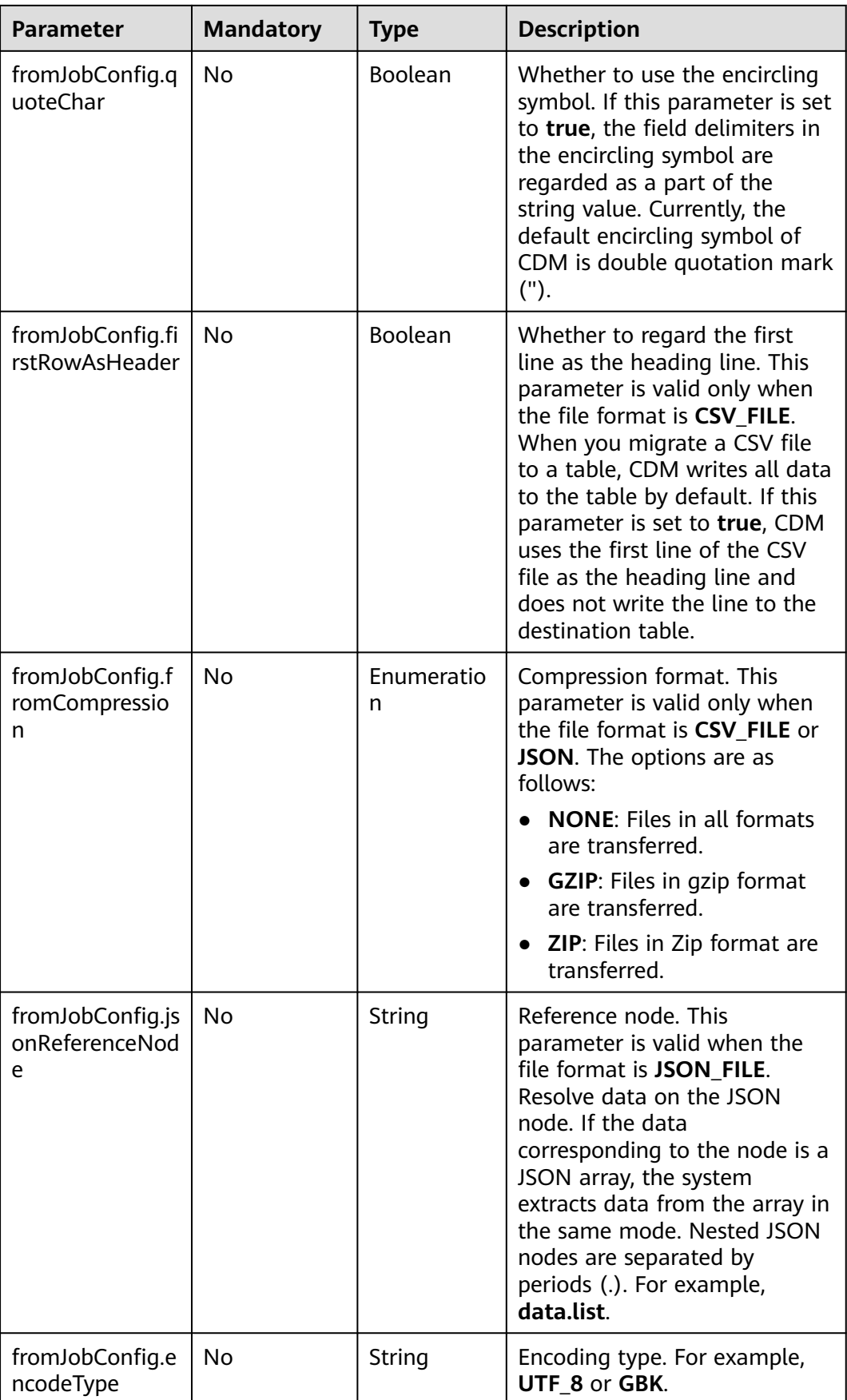

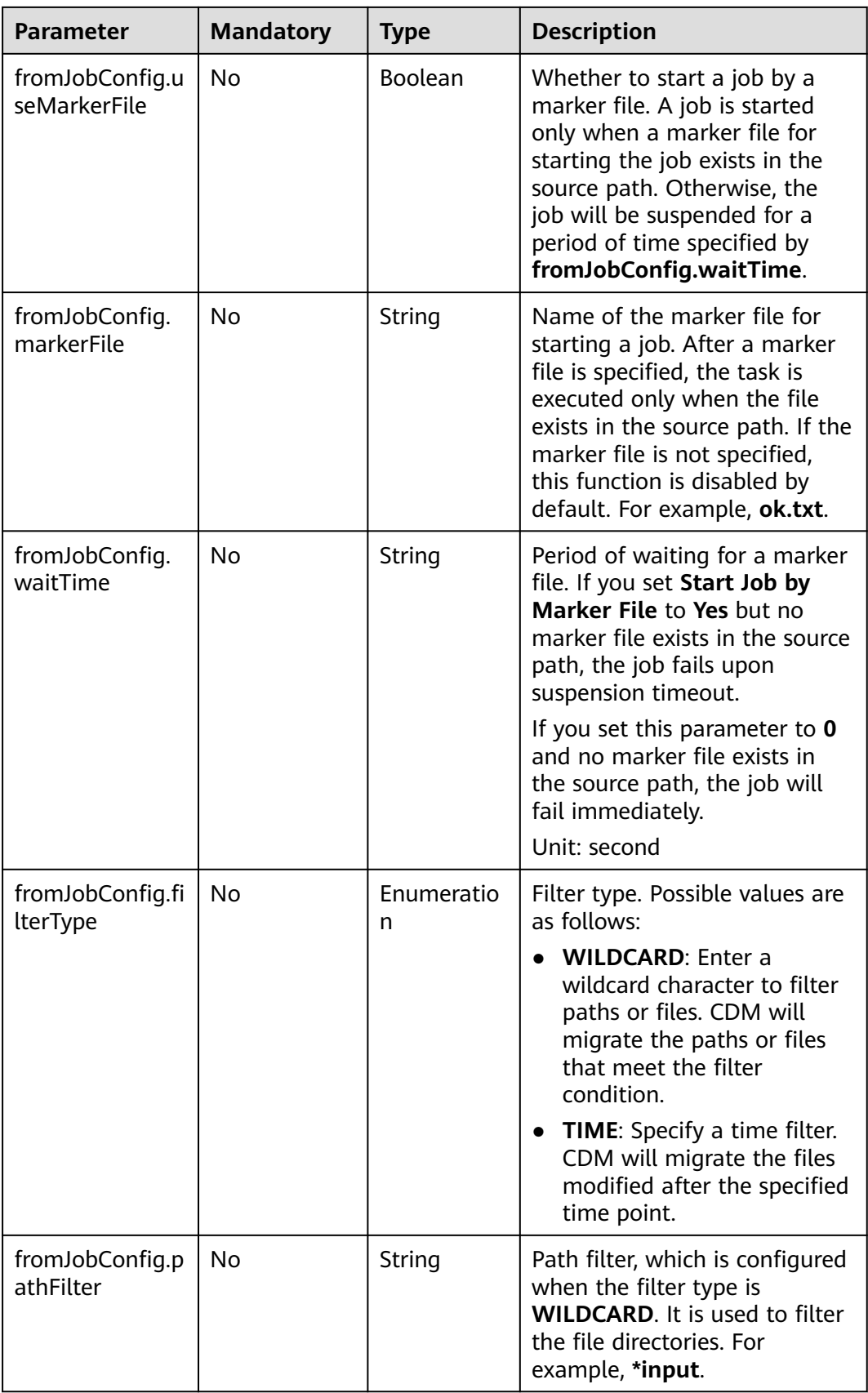

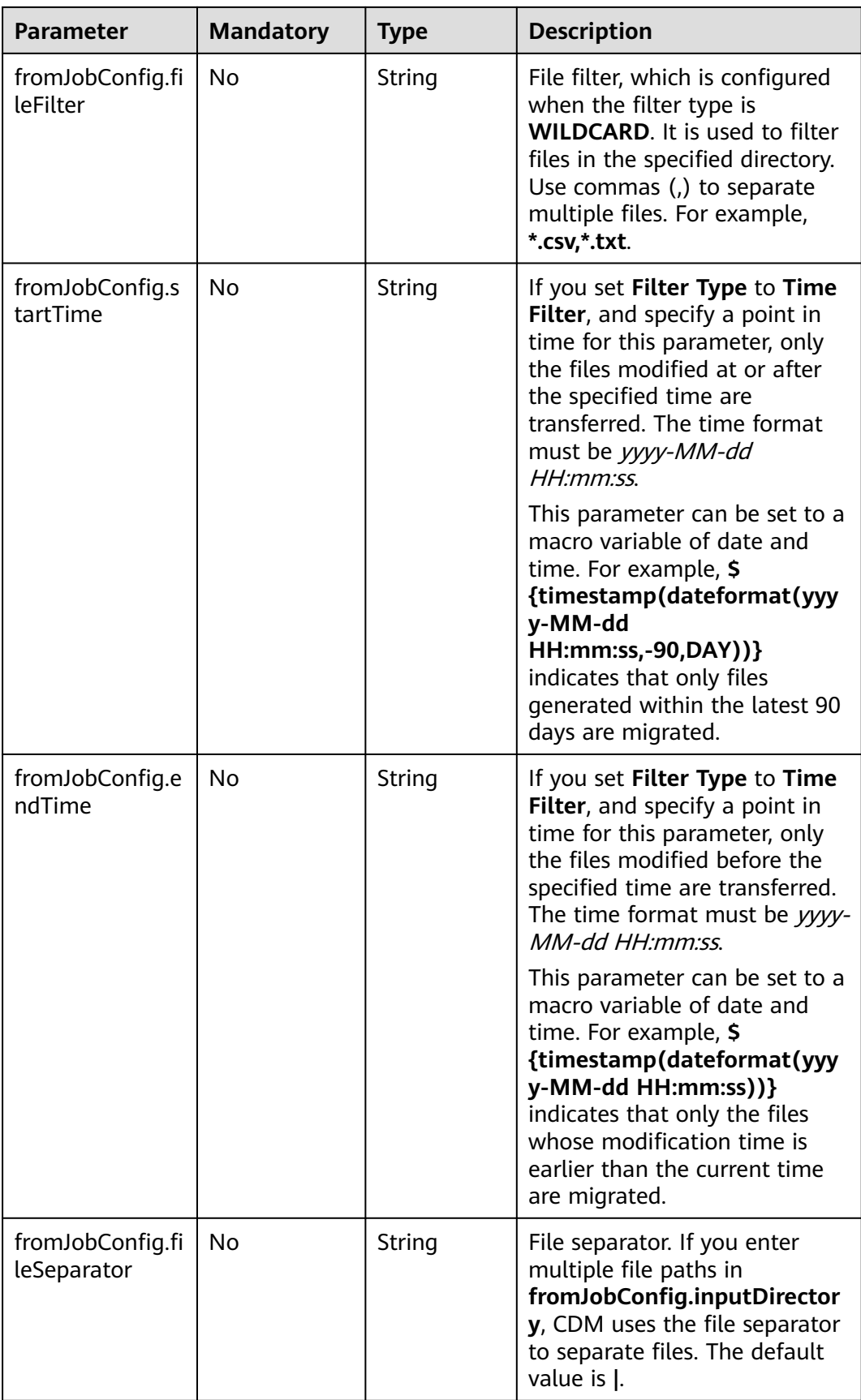

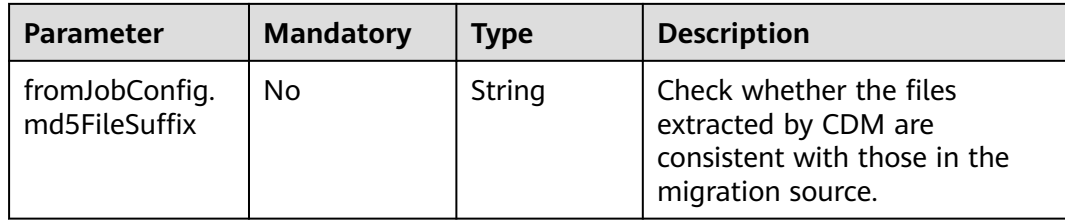

# **6.2.3 From HDFS**

### **Sample JSON File**

```
"from-config-values": {
     "configs": [
      {
       "inputs": [
 {
 "name": "fromJobConfig.inputDirectory",
          "value": "/hdfsfrom/from_hdfs_est.csv"
        },
 {
 "name": "fromJobConfig.inputFormat",
 "value": "CSV_FILE"
         },
         {
          "name": "fromJobConfig.columnList",
          "value": "1"
         },
         {
 "name": "fromJobConfig.fieldSeparator",
 "value": ","
        },
 {
 "name": "fromJobConfig.quoteChar",
          "value": "false"
        },
         {
 "name": "fromJobConfig.regexSeparator",
 "value": "false"
        },
        {
          "name": "fromJobConfig.firstRowAsHeader",
          "value": "false"
        },
         {
          "name": "fromJobConfig.encodeType",
          "value": "UTF-8"
         },
 {
          "name": "fromJobConfig.fromCompression",
          "value": "NONE"
         },
 {
 "name": "fromJobConfig.compressedFileSuffix",
 "value": "*"
        },
         {
 "name": "fromJobConfig.splitType",
 "value": "FILE"
         },
         {
          "name": "fromJobConfig.useMarkerFile",
          "value": "false"
         },
 {
```

```
 "name": "fromJobConfig.fileSeparator",
 "value": "|"
, and \},
 {
 "name": "fromJobConfig.filterType",
 "value": "NONE"
       }
\qquad \qquad ],
 "name": "fromJobConfig"
\qquad \qquad \}\blacksquare }
```
## **Parameter Description**

● HDFS job parameter description

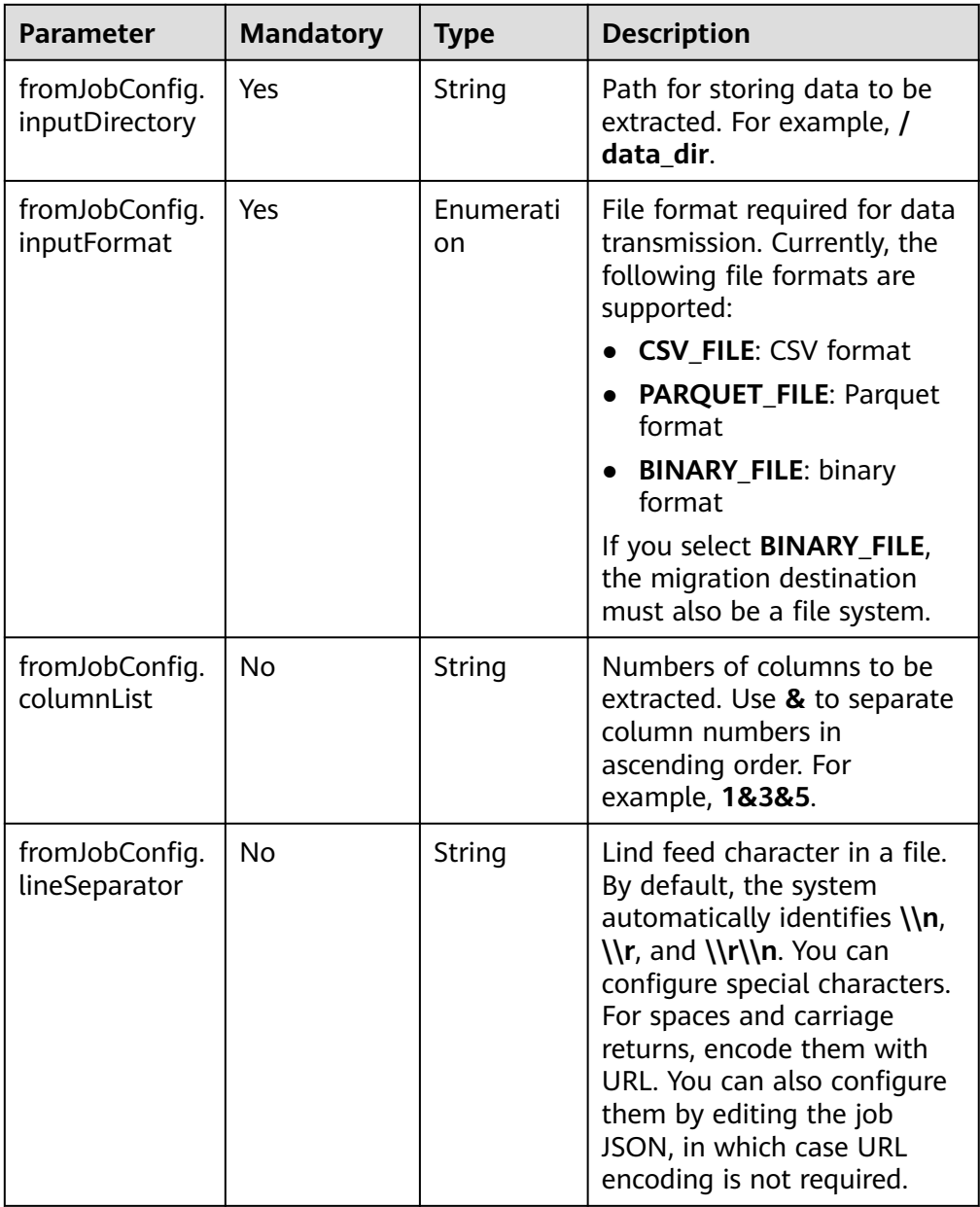

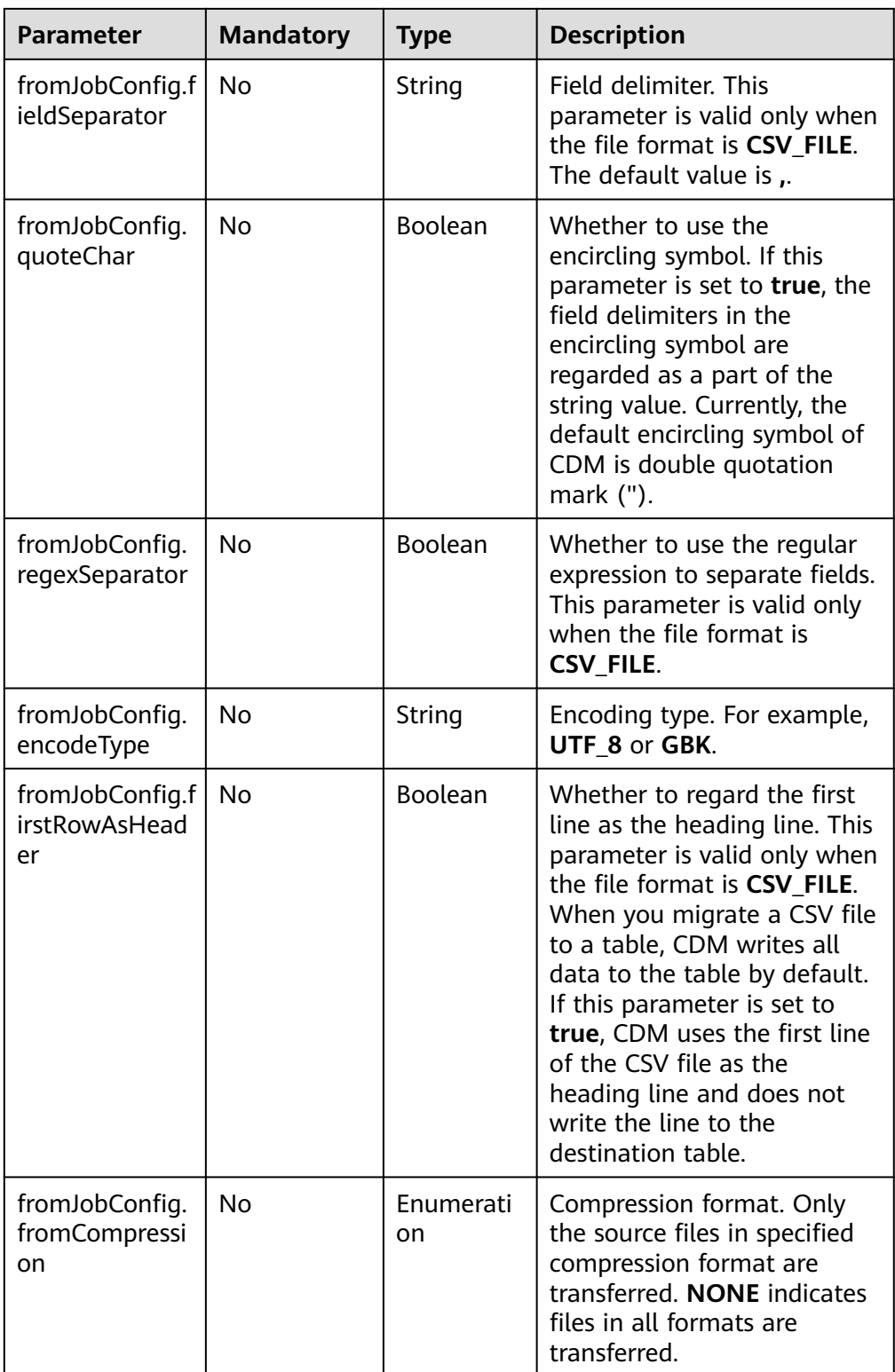

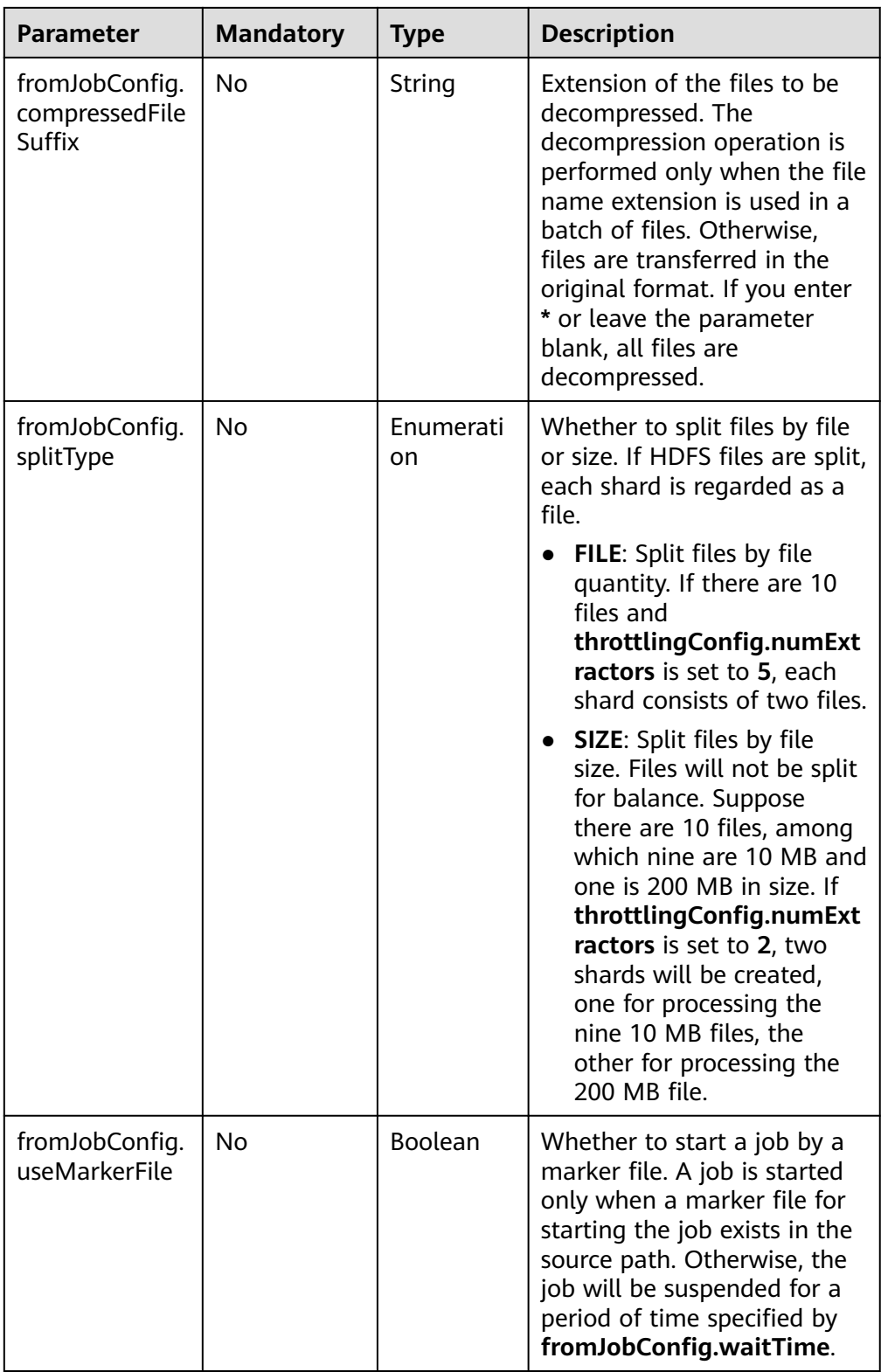

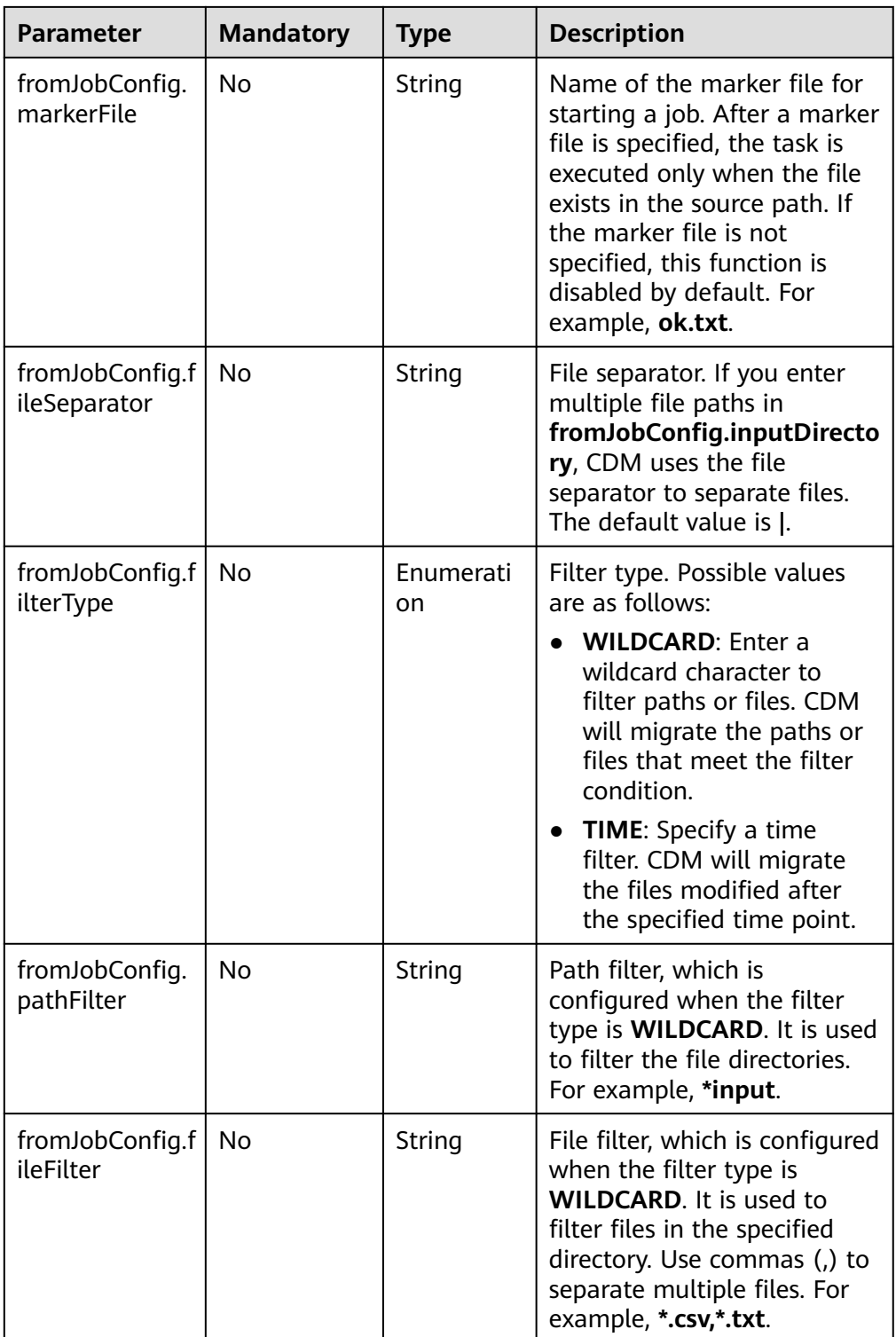

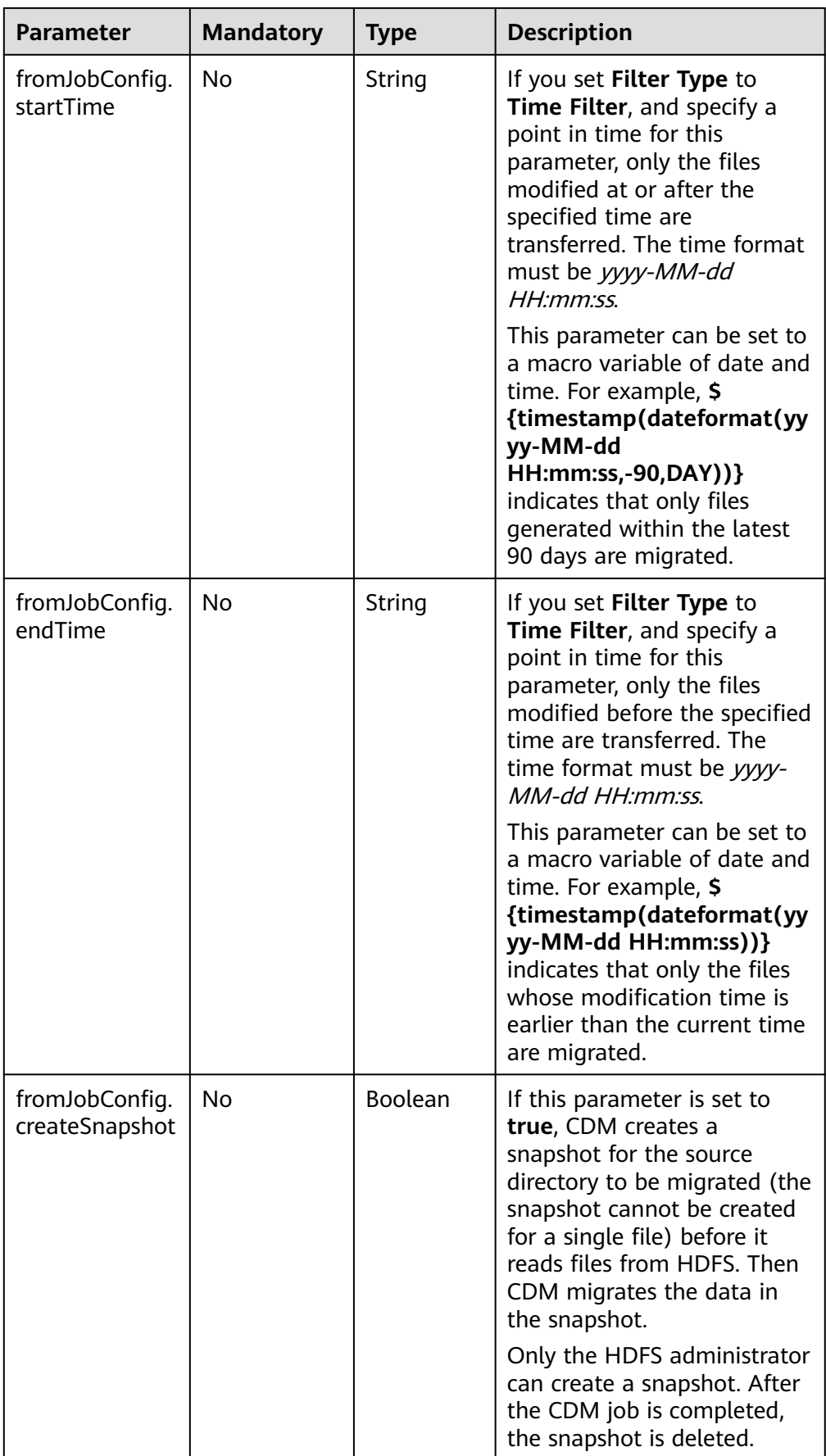

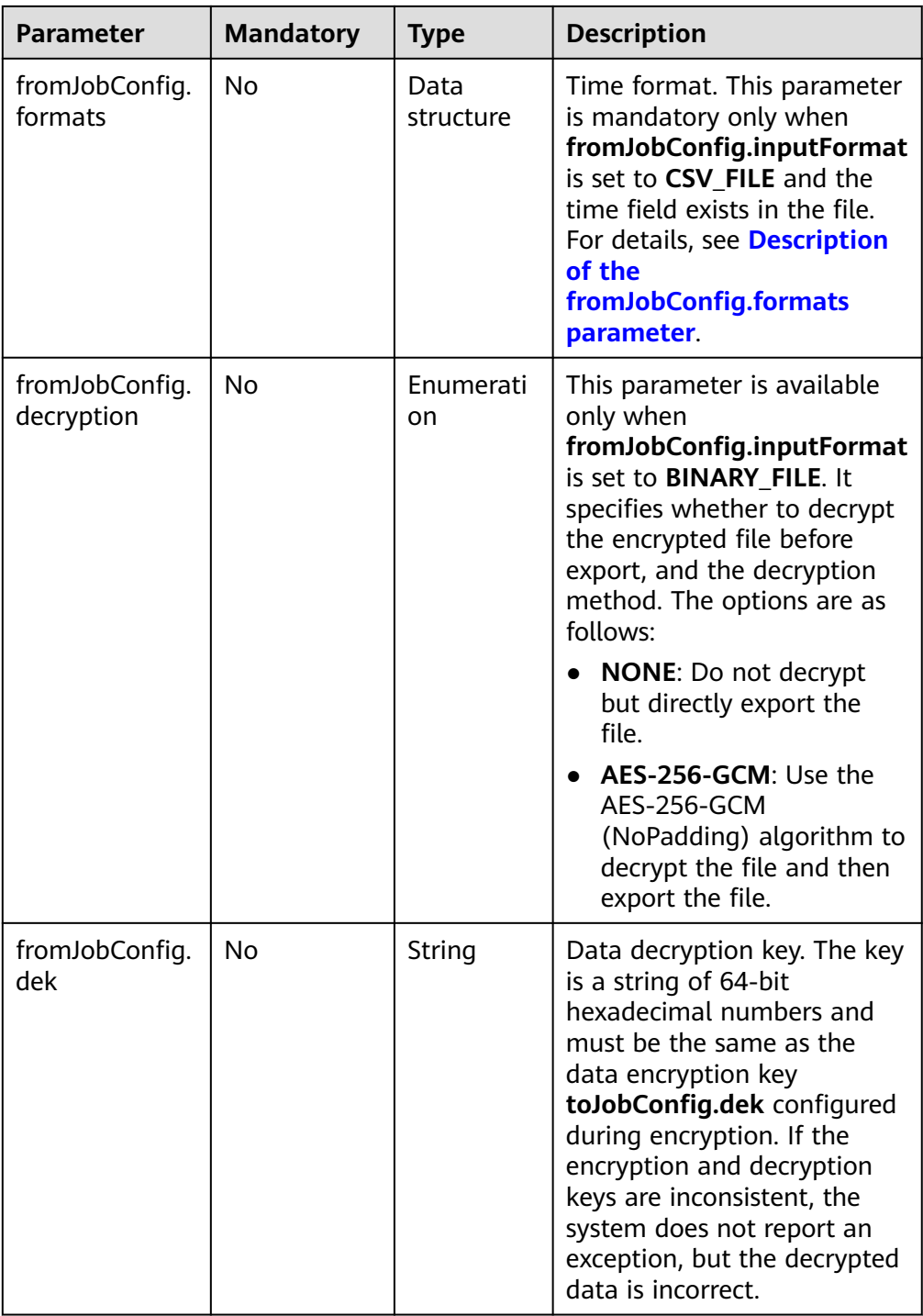

<span id="page-287-0"></span>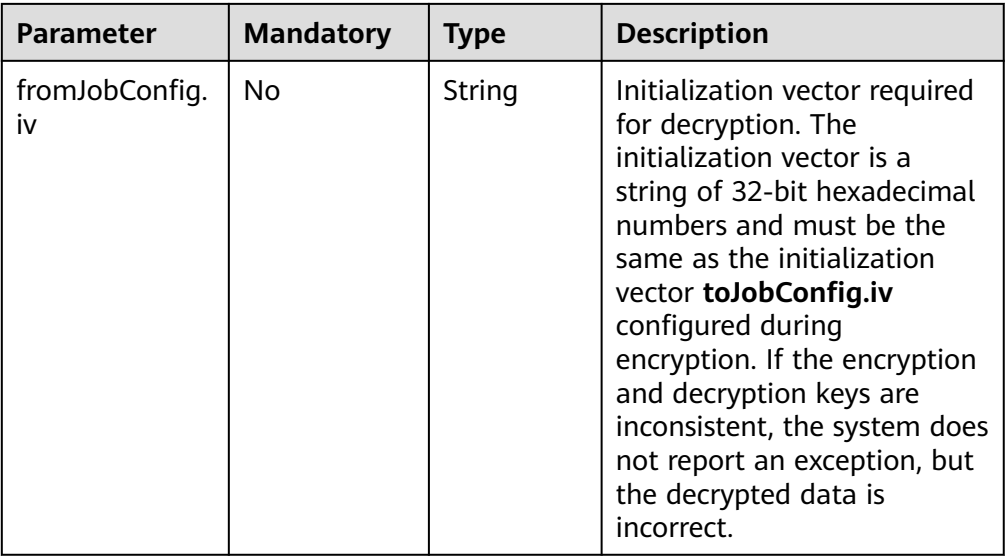

#### ● Description of the **fromJobConfig.formats** parameter

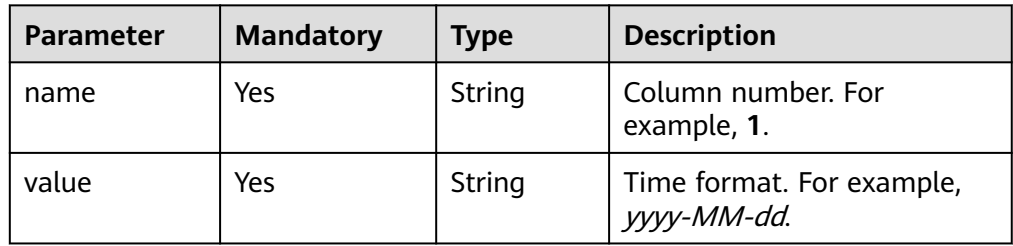

# **6.2.4 From Hive**

### **Sample JSON File**

```
"from-config-values": {
     "configs": [
\overline{\phantom{a}} "inputs": [
 {
         "name": "fromJobConfig.hive",
          "value": "hive"
         },
         {
 "name": "fromJobConfig.database",
 "value": "rf_database"
         },
         {
          "name": "fromJobConfig.table",
          "value": "rf_from"
         },
         {
 "name": "fromJobConfig.columnList",
 "value": "tiny&small&int&integer&bigint&float&double&timestamp&char&varchar&text"
         }
\qquad \qquad ],
 "name": "fromJobConfig"
      }
     ]
    }
```
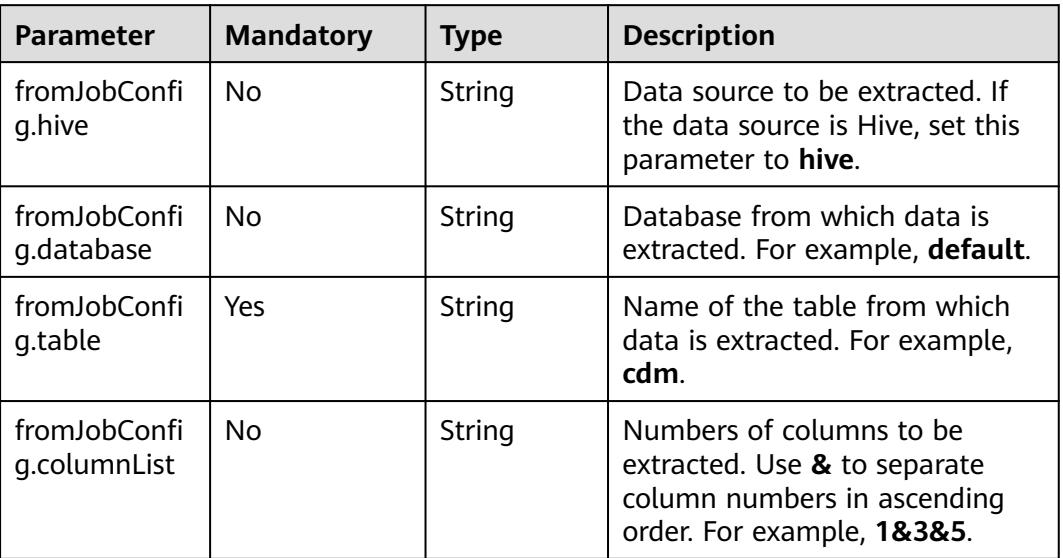

## **6.2.5 From HBase/CloudTable**

### **Sample JSON File**

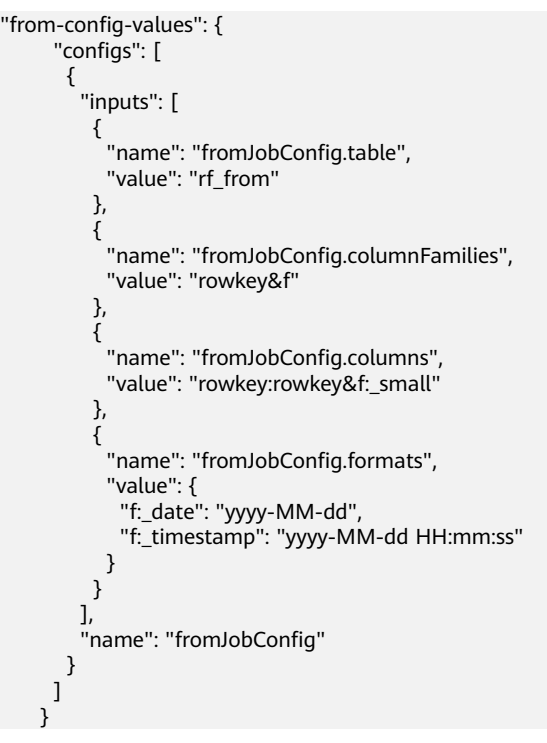

### **Parameter Description**

● HBase/CloudTable job parameter description

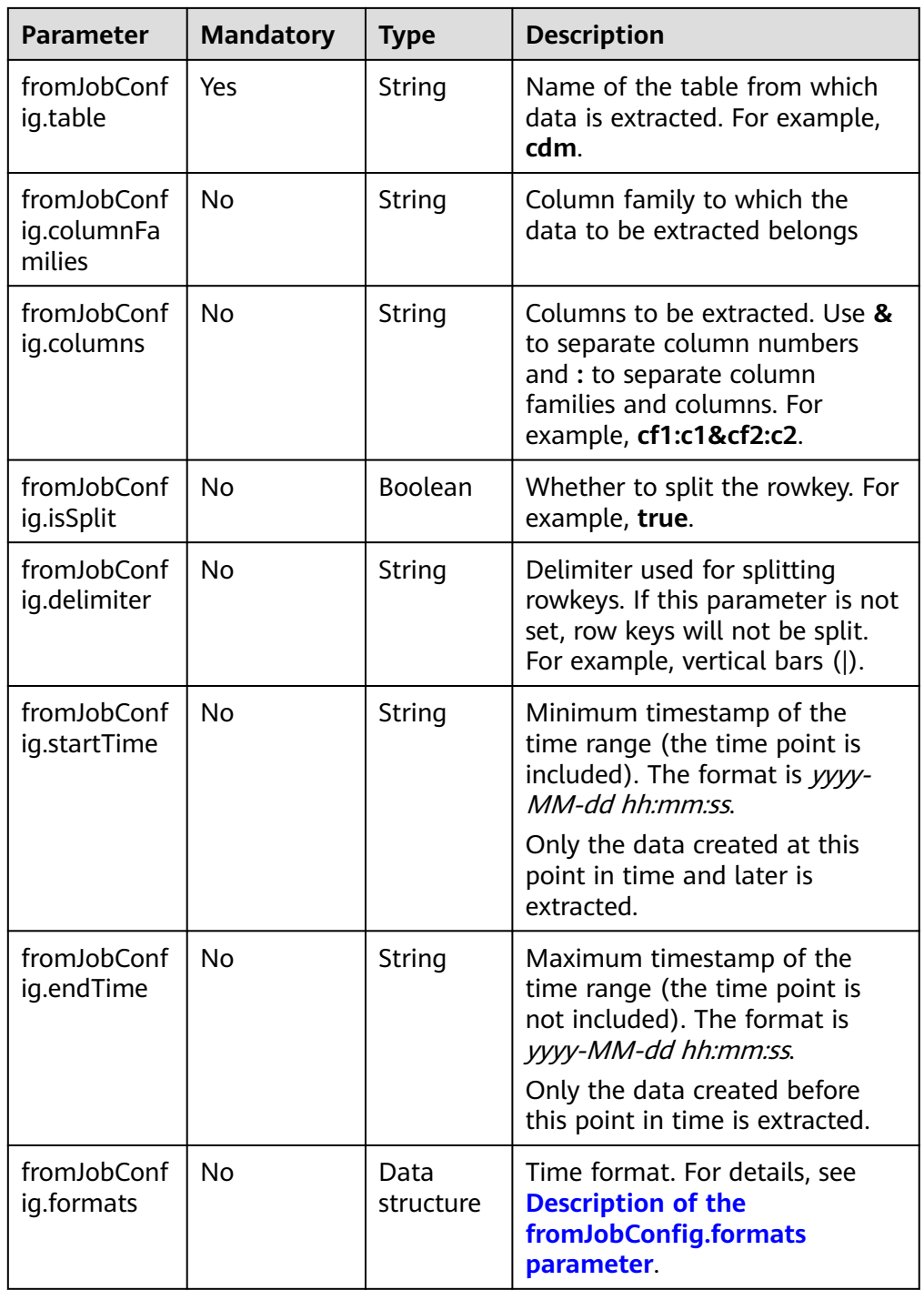

### ● Description of the **fromJobConfig.formats** parameter

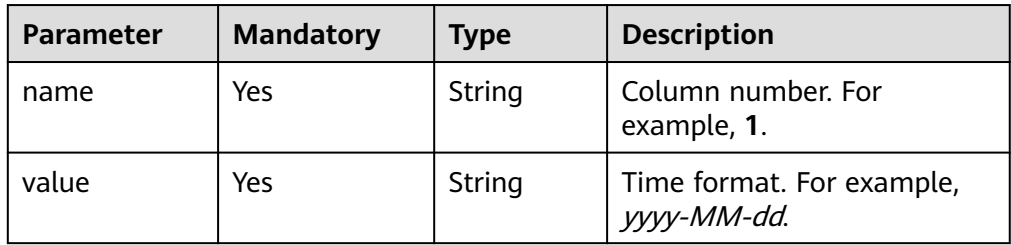

# **6.2.6 From FTP/SFTP**

### **Sample JSON File**

```
"from-config-values": {
     "configs": [
      {
        "inputs": [
 {
          "name": "fromJobConfig.inputDirectory",
          "value": "/sftpfrom/from_sftp.csv"
         },
         {
          "name": "fromJobConfig.inputFormat",
          "value": "CSV_FILE"
        },
 {
 "name": "fromJobConfig.columnList",
          "value": "1&2&3&4&5&6&7&8&9&10&11&12"
         },
 {
 "name": "fromJobConfig.fieldSeparator",
          "value": ","
        },
         {
          "name": "fromJobConfig.regexSeparator",
          "value": "false"
         },
         {
          "name": "fromJobConfig.firstRowAsHeader",
          "value": "false"
         },
         {
 "name": "fromJobConfig.encodeType",
 "value": "UTF-8"
         },
 {
 "name": "fromJobConfig.fromCompression",
 "value": "NONE"
, and \},
 {
 "name": "fromJobConfig.splitType",
 "value": "FILE"
        }
       ],
        "name": "fromJobConfig"
      }
     ]
    }
```
### **Parameter Description**

Source link job parameters of FTP and SFTP are the same. **[Table 6-1](#page-291-0)** describes the parameters.

| <b>Parameter</b>                 | <b>Mandatory</b> | <b>Type</b>     | <b>Description</b>                                                                                                    |
|----------------------------------|------------------|-----------------|----------------------------------------------------------------------------------------------------|
| fromJobConfig.i<br>nputDirectory | Yes              | String          | Path for storing files to be<br>extracted. You can enter a<br>maximum of 50 file paths,<br>which are separated by<br>vertical bars ( ). You can also<br>customize the separators. For<br>example, FROM/example.csv<br>FROM/b.txt.                                                                                                    |
| fromJobConfig.i<br>nputFormat    | Yes              | Enumeratio<br>n | File format required for data<br>transmission. Currently, the<br>following file formats are<br>supported:<br>• CSV FILE: CSV format, used<br>to migrate files to data<br>tables<br>• JSON FILE: JSON format,<br>used to migrate files to<br>data tables<br><b>BINARY_FILE: Files (even</b><br>$\bullet$<br>not in binary format) will<br>be directly transferred<br>without resolution. It is<br>applicable to file copy.<br>If you select <b>BINARY_FILE</b> , the<br>migration destination must<br>also be a file system. |
| fromJobConfig.li<br>neSeparator  | No               | String          | Lind feed character in a file. By<br>default, the system<br>automatically identifies $\ln \$<br>\r, and \\r\\n. You can<br>configure special characters.<br>For spaces and carriage<br>returns, encode them with<br>URL. You can also configure<br>them by editing the job JSON,<br>in which case URL encoding is<br>not required.                                                                                                    |
| fromJobConfig.c<br>olumnList     | No               | String          | Numbers of columns to be<br>extracted. Use & to separate<br>column numbers in ascending<br>order. For example, 1&3&5.                                                                                                    |
| fromJobConfig.fi<br>eldSeparator | No               | String          | Field delimiter. This parameter<br>is valid only when the file<br>format is CSV FILE. The<br>default value is ,.                                                                                                    |

<span id="page-291-0"></span>**Table 6-1** Source link job parameters of file systems

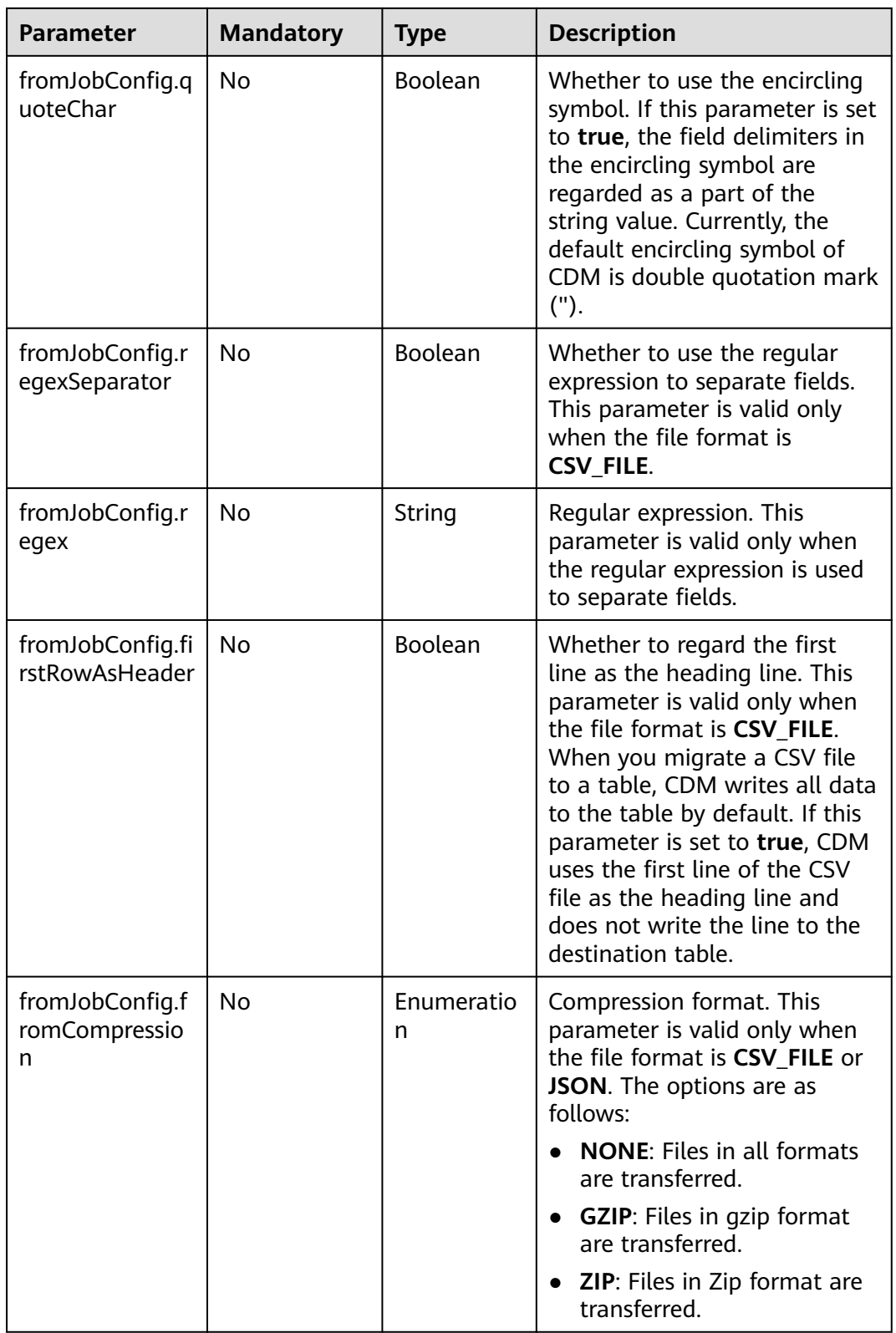

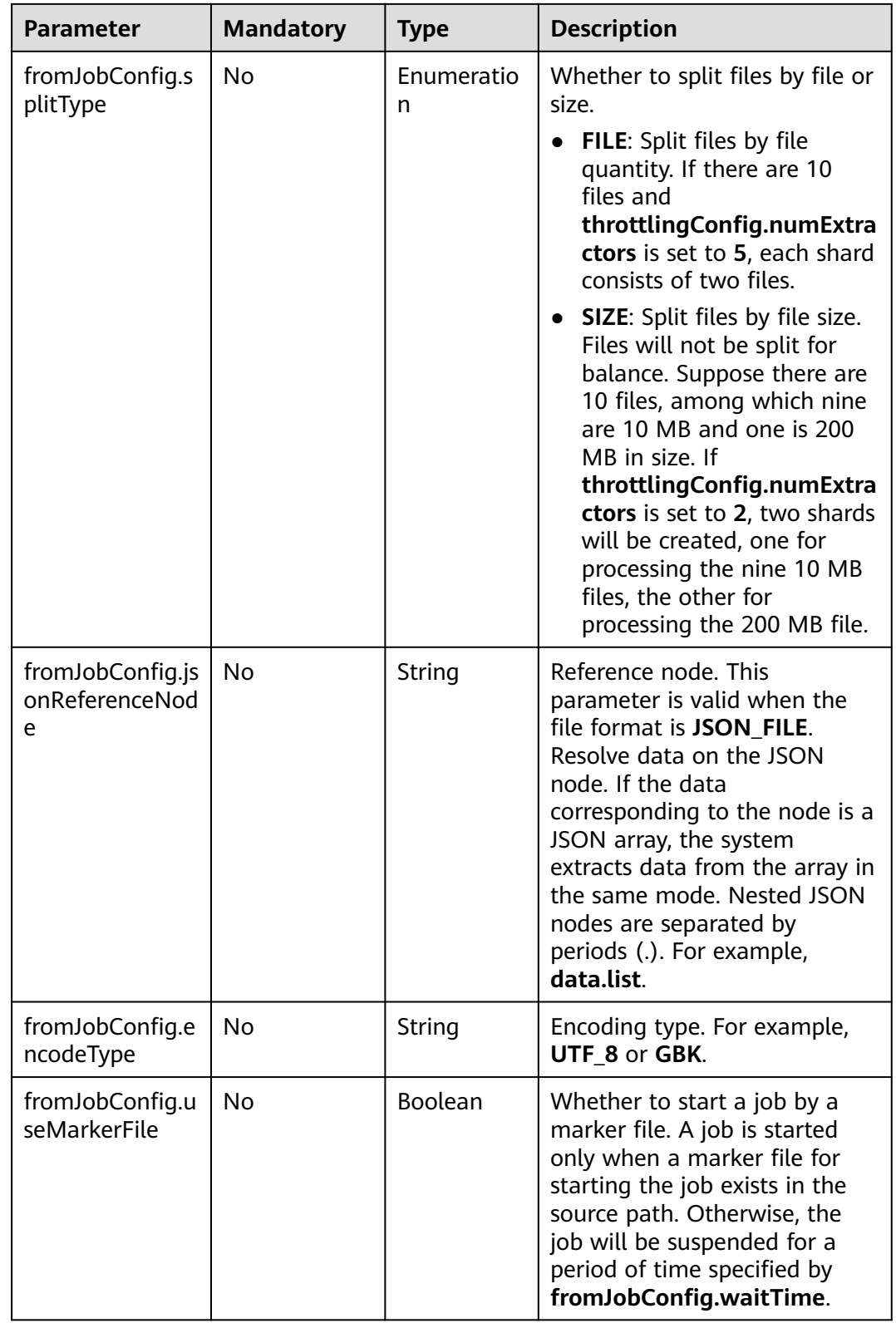

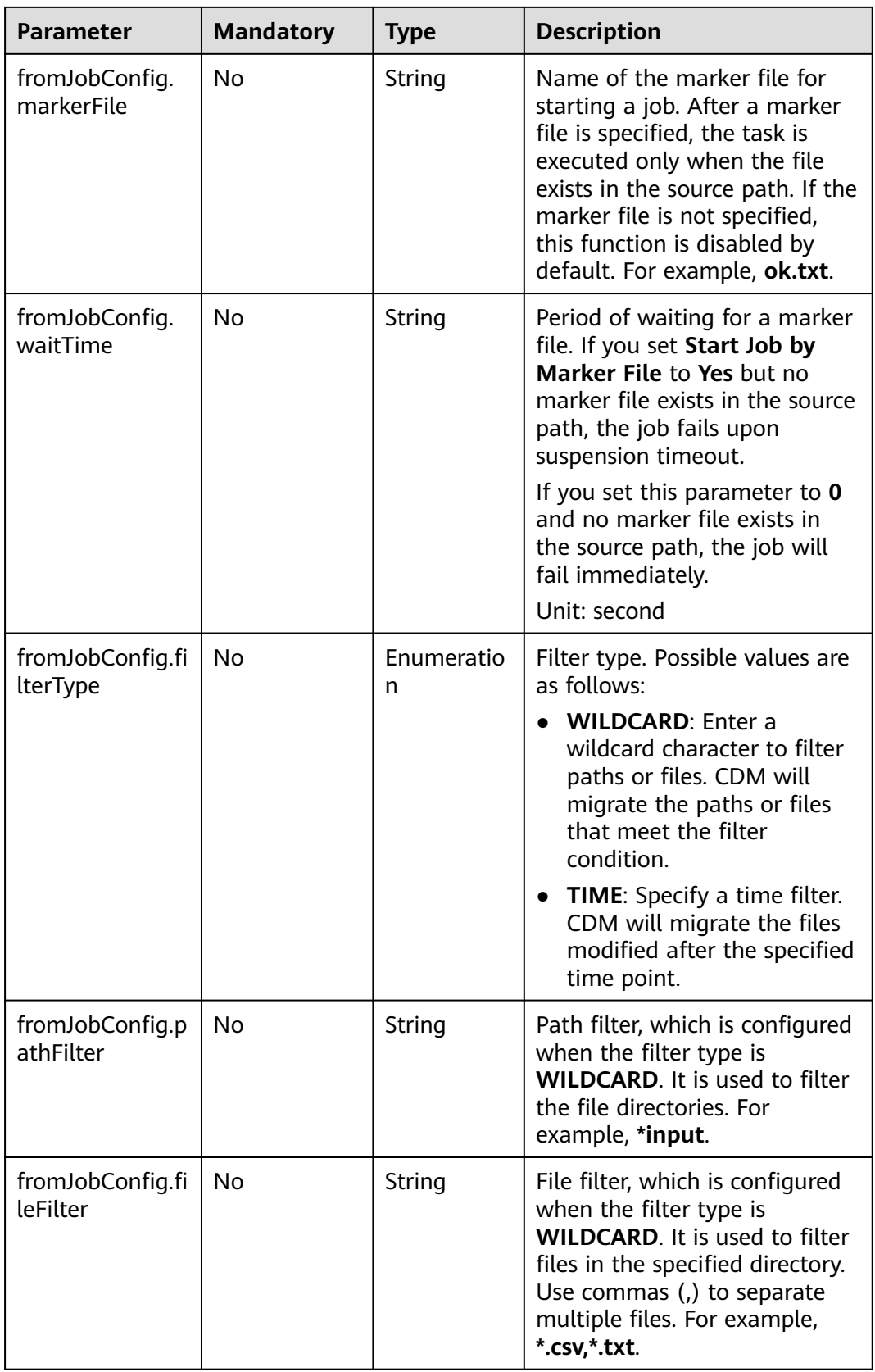

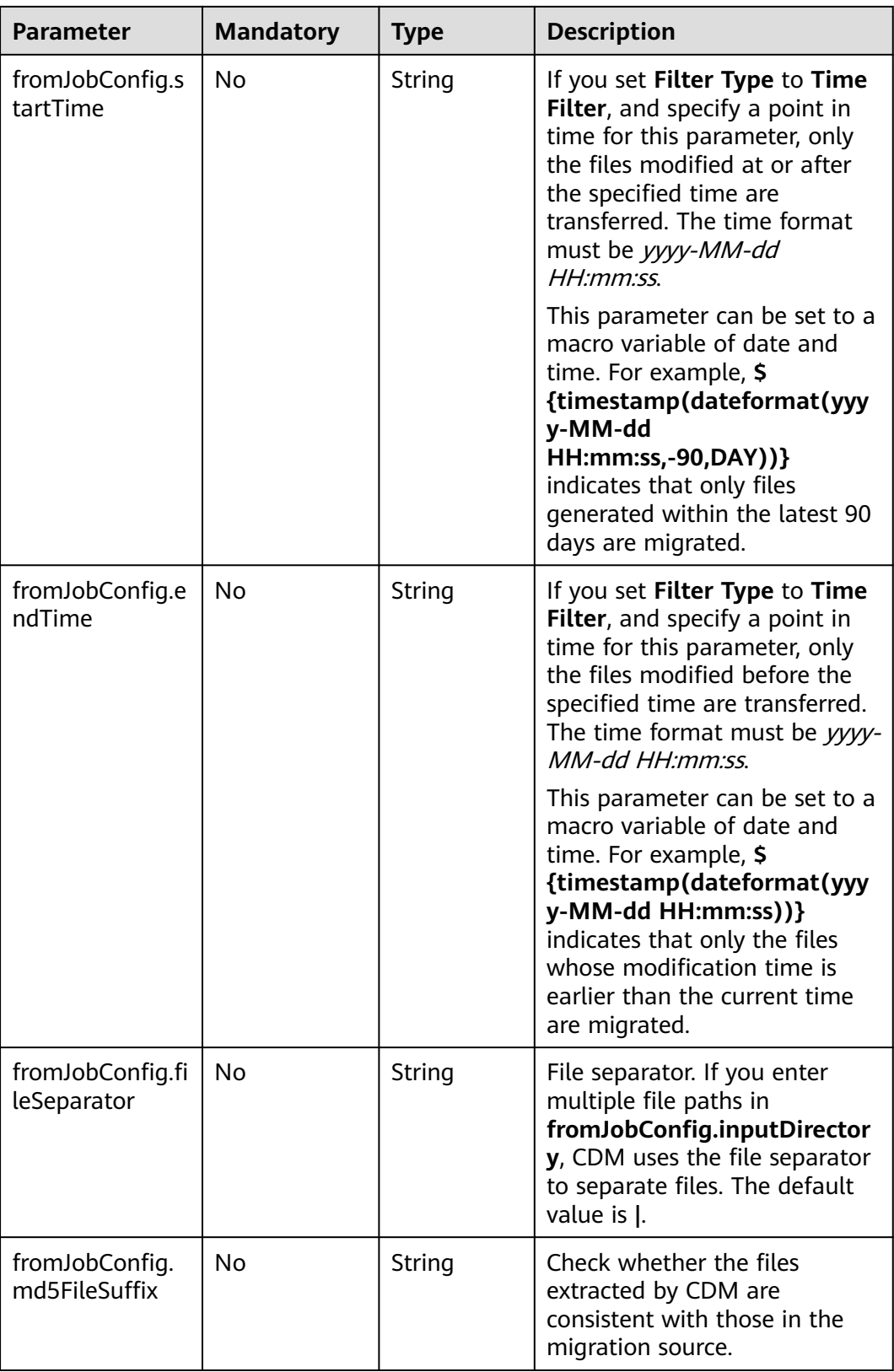

# **6.2.7 From HTTP/HTTPS**

### **Sample JSON File**

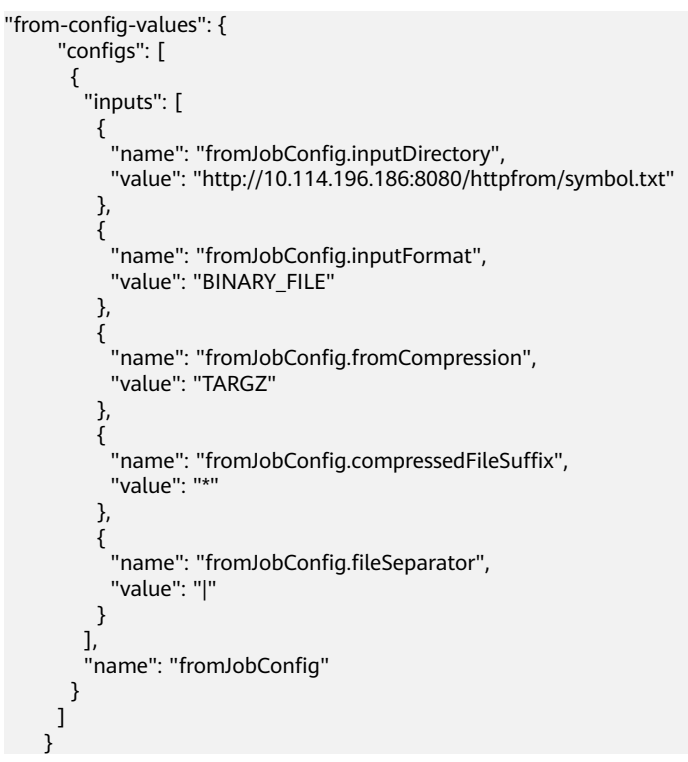

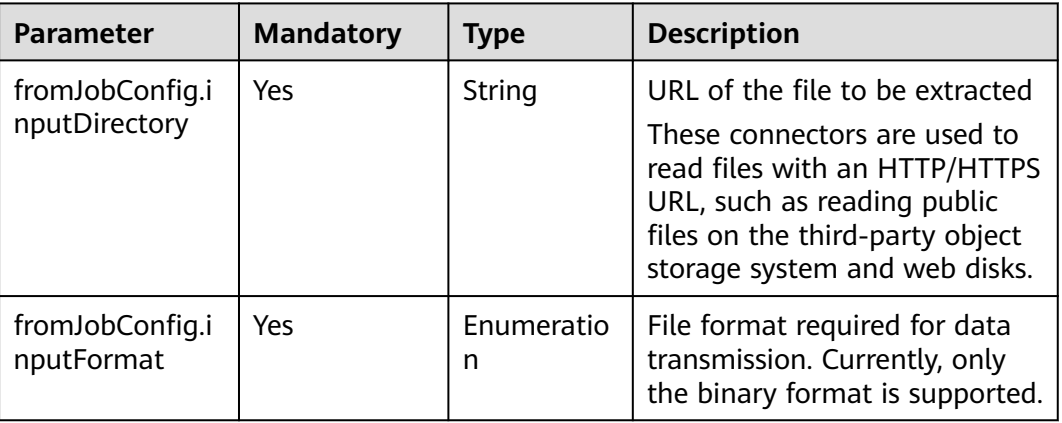

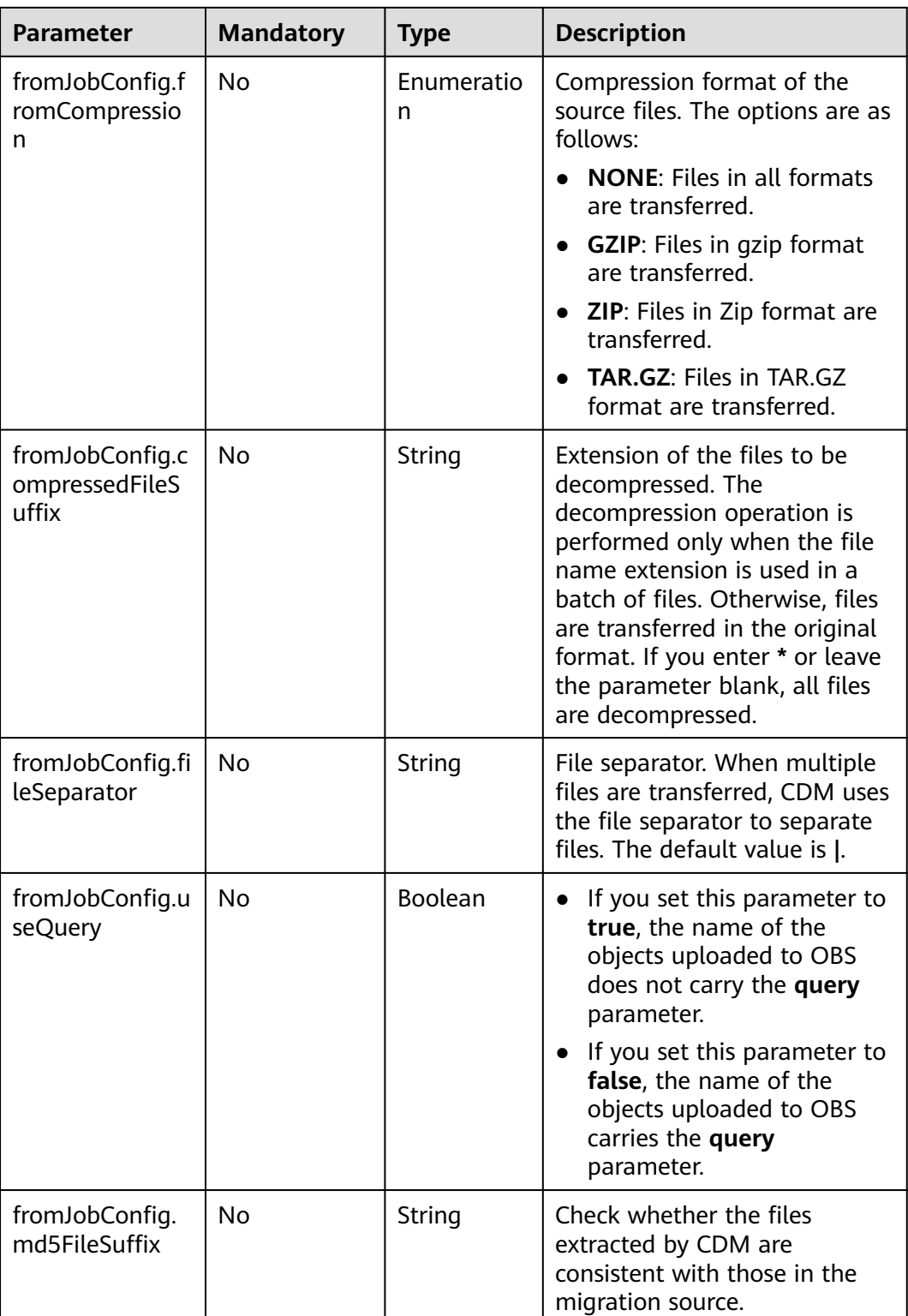

# **6.2.8 From MongoDB/DDS**

### **Sample JSON File**

"from-config-values": { "configs": [

```
\overline{\phantom{a}} "inputs": [
 {
 "name": "fromJobConfig.database",
 "value": "cdm"
, and \},
 {
 "name": "fromJobConfig.collectionName",
 "value": "rf_from"
, and \},
 {
 "name": "fromJobConfig.columnList",
         "value": "TINYTEST&SMALLTEST&INTTEST&INTEGERTEST&BIGINTTEST&FLOATTEST"
        },
        {
 "name": "fromJobConfig.isBatchMigration",
 "value": "false"
, and \},
 {
         "name": "fromJobConfig.filters",
         "value": "{'last_name': 'Smith'}"
        }
       ],
       "name": "fromJobConfig"
      }
     ]
    }
```
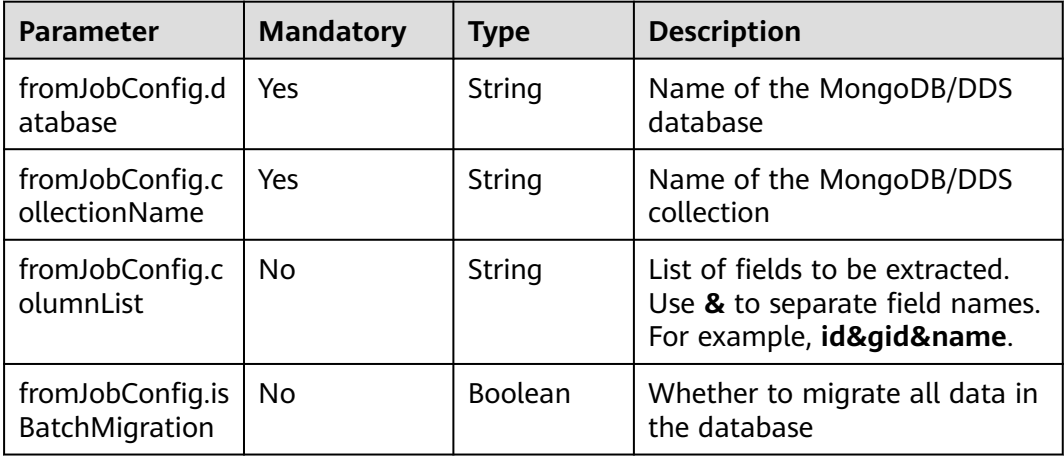

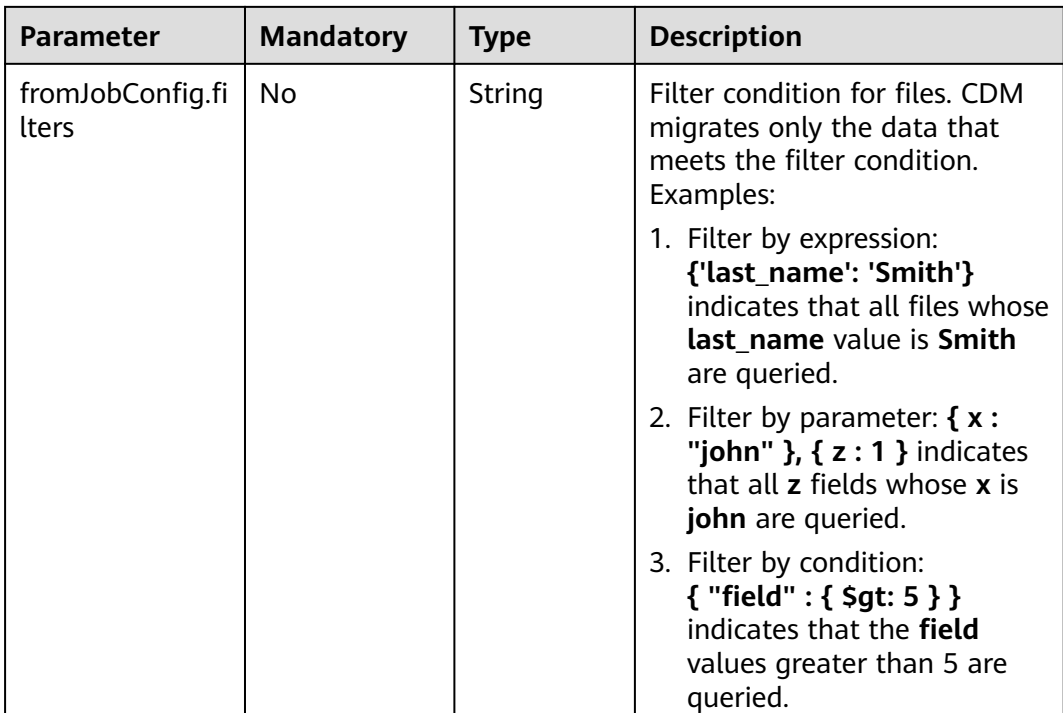

# **6.2.9 From Redis**

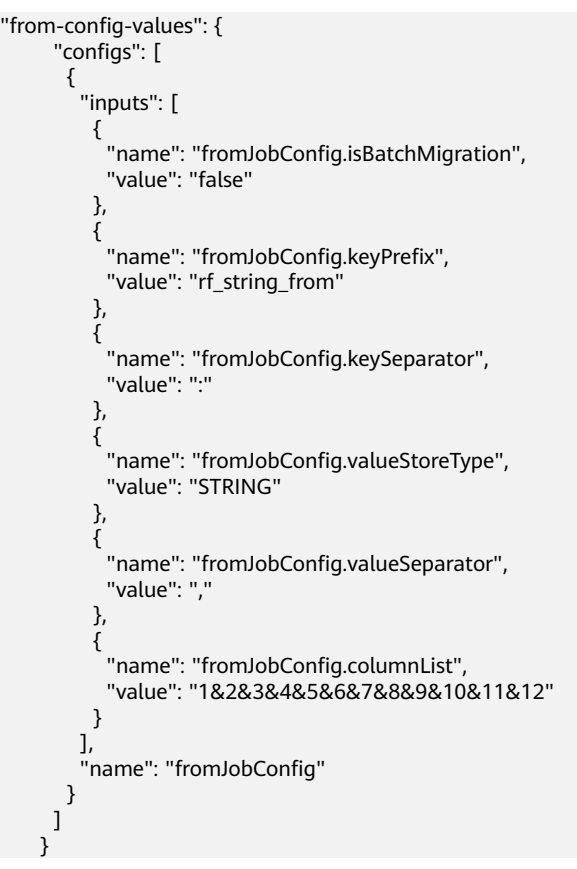

● Redis job parameter description

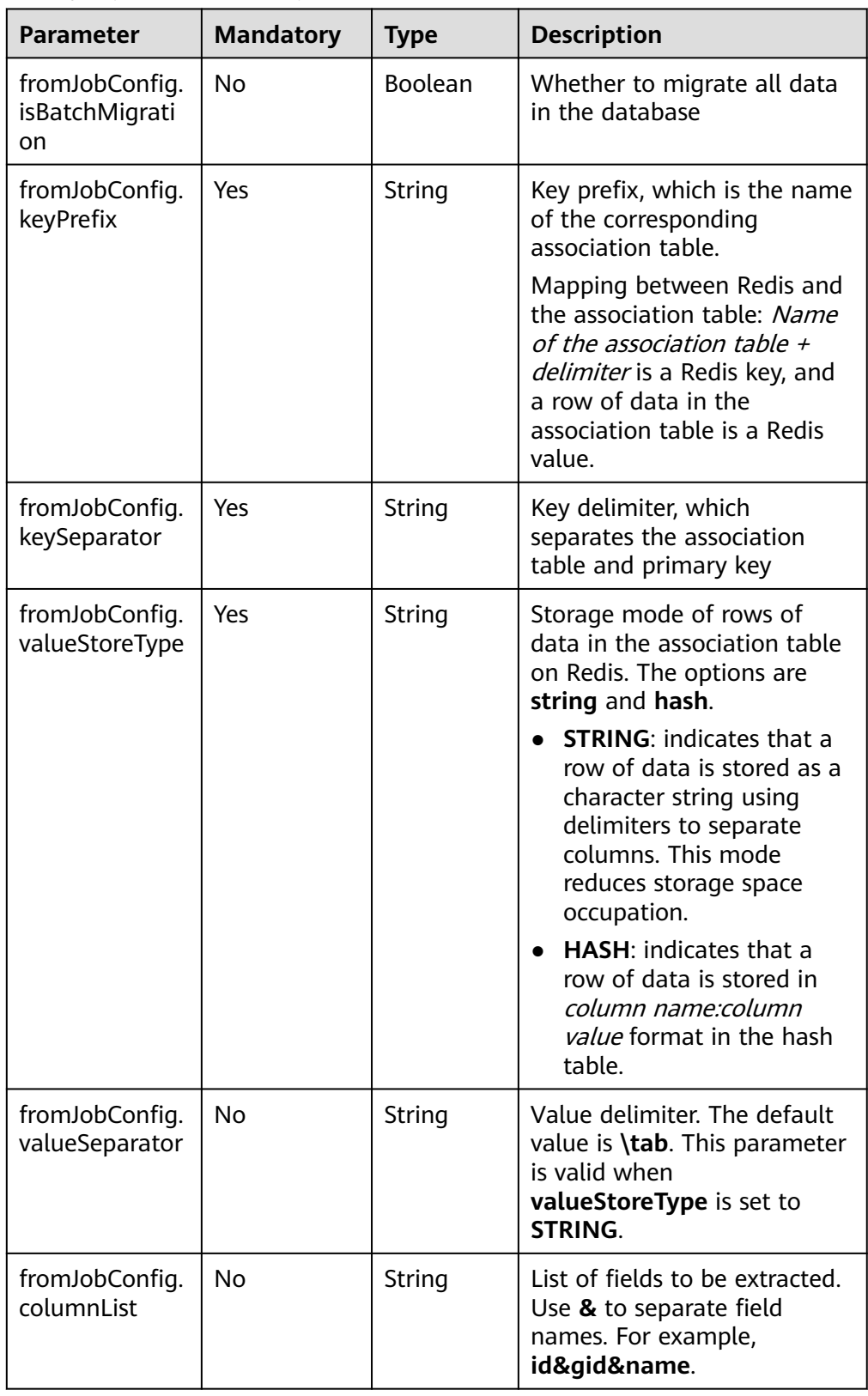

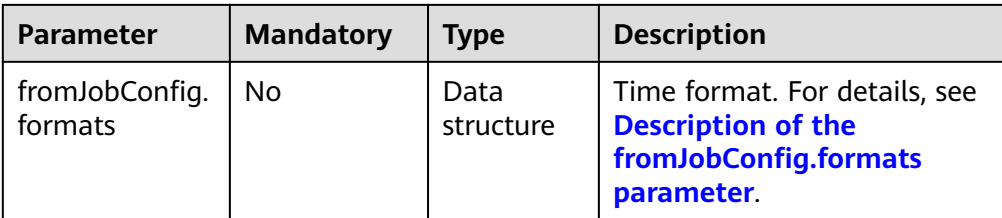

#### ● Description of the **fromJobConfig.formats** parameter

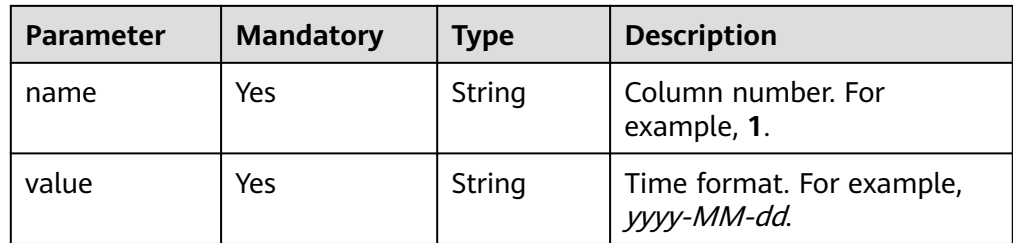

## **6.2.10 From DIS**

```
"from-config-values": {
 "configs": [
       {
         "inputs": [
\{ "name": "fromJobConfig.streamName",
            "value": "cdm"
           },
\{ "name": "fromJobConfig.disConsumerStrategy",
 "value": "FROM_LAST_STOP"
           },
\{ "name": "fromJobConfig.isPermanency",
            "value": "true"
           },
\{ "name": "fromJobConfig.maxPollRecords",
            "value": "100"
           },
\{ "name": "fromJobConfig.shardId",
 "value": "0"
           },
\{ "name": "fromJobConfig.dataFormat",
 "value": "BINARY"
           },
\{ "name": "fromJobConfig.separator",
 "value": ","
           }
\qquad \qquad \Box "name": "fromJobConfig"
      }
     ]
   }
```
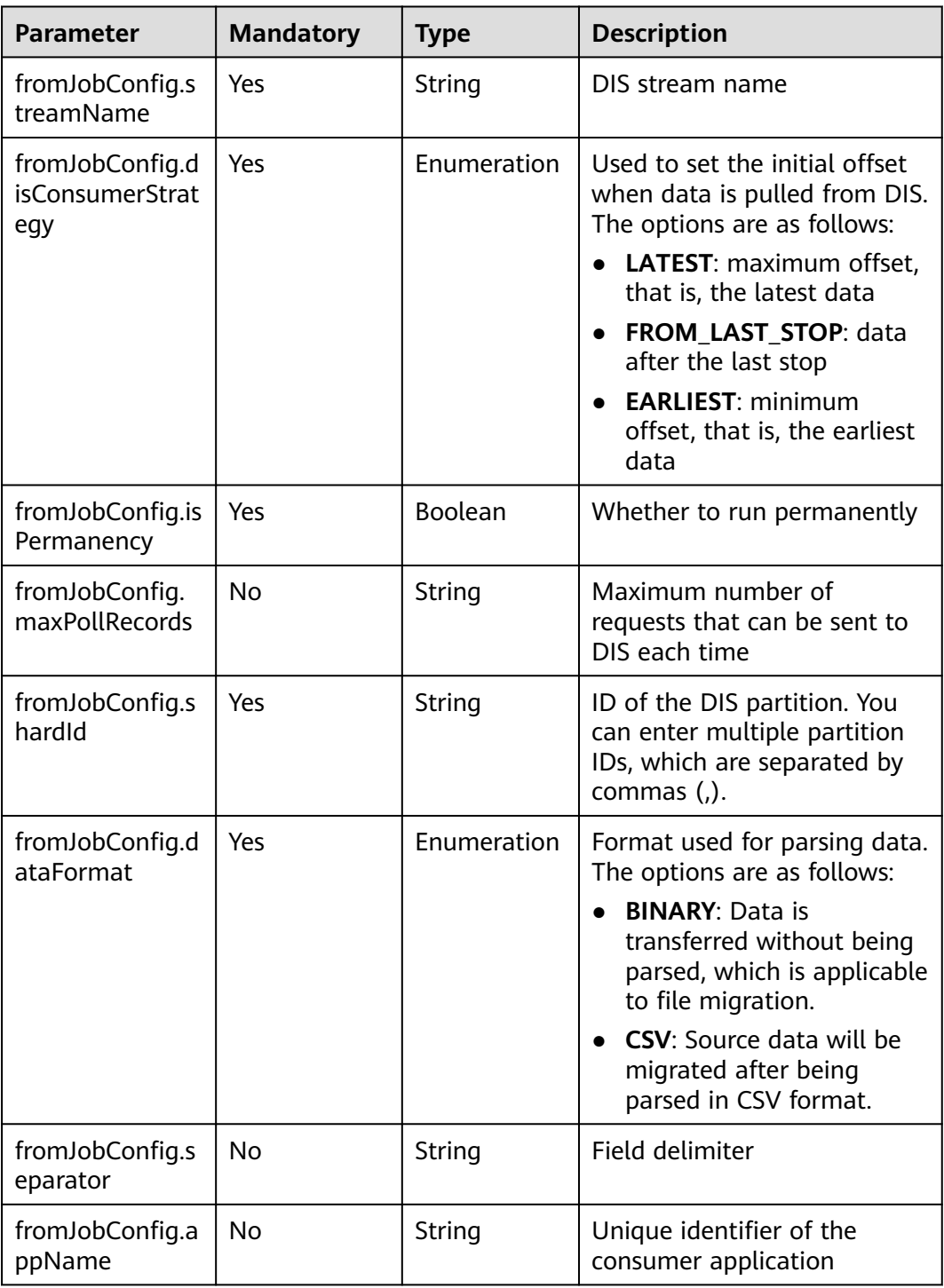

## **6.2.11 From Kafka**

**Sample JSON File**

"from-config-values": { "configs": [ {

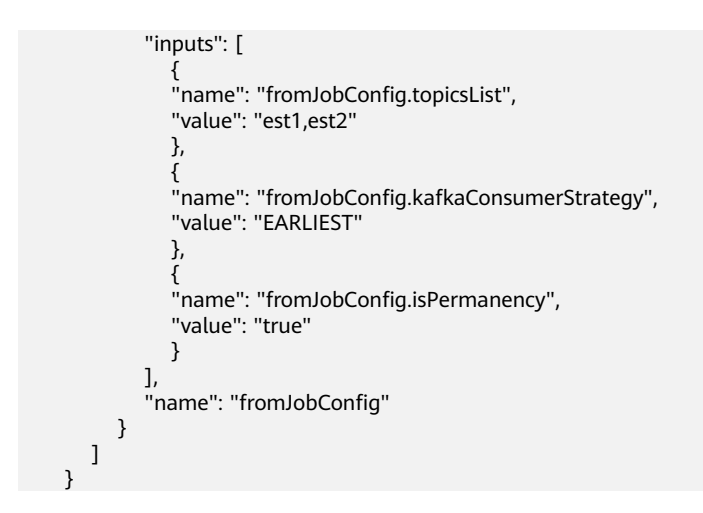

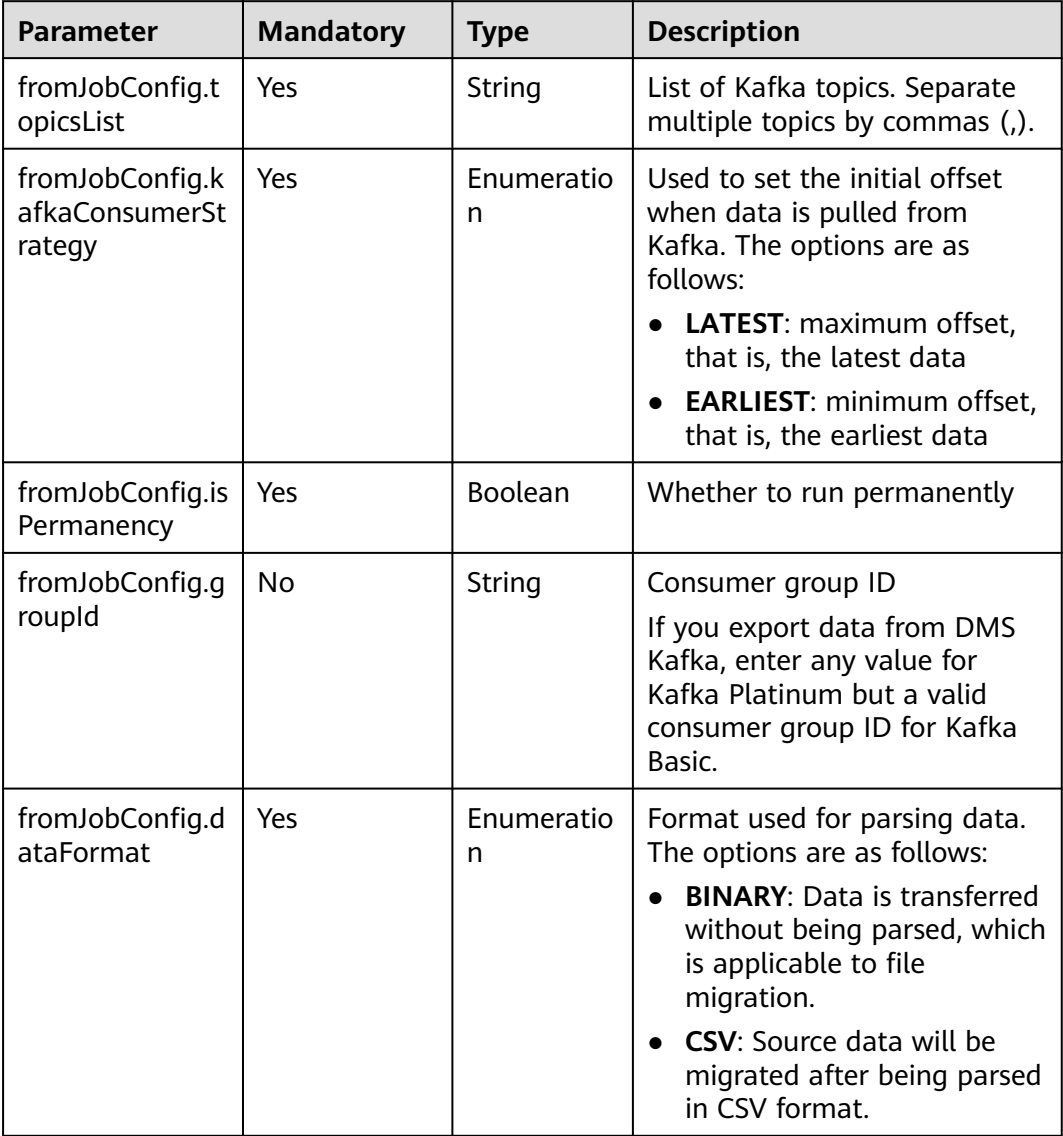

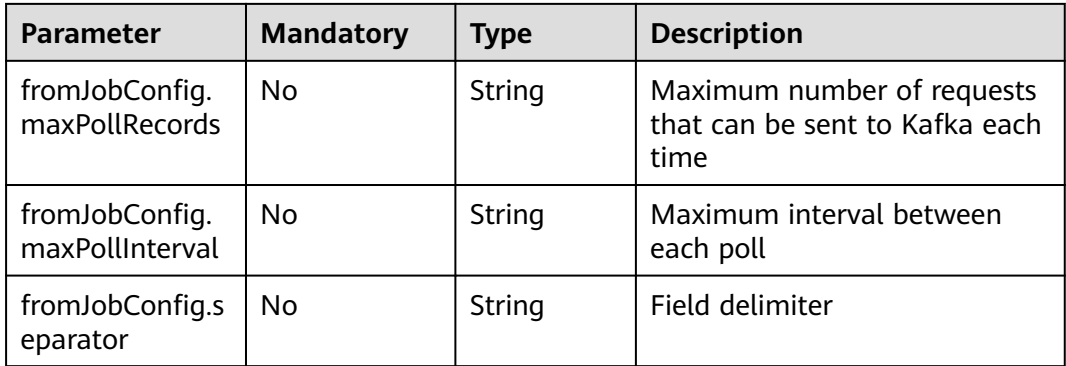

# **6.2.12 From Elasticsearch/Cloud Search Service**

### **Sample JSON File**

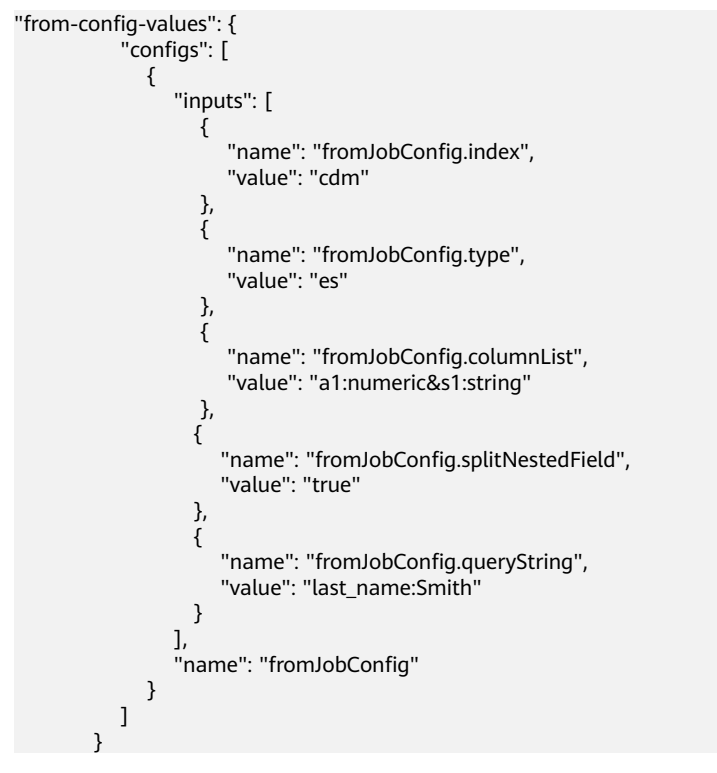

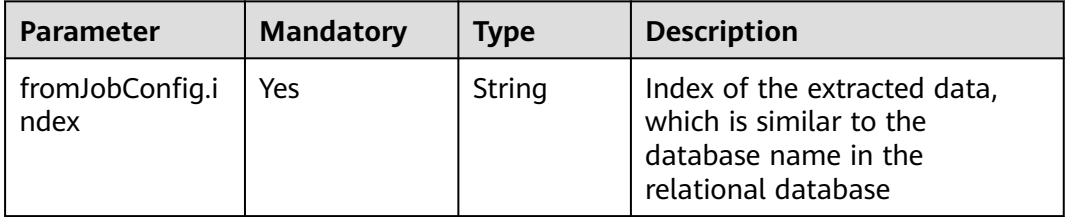

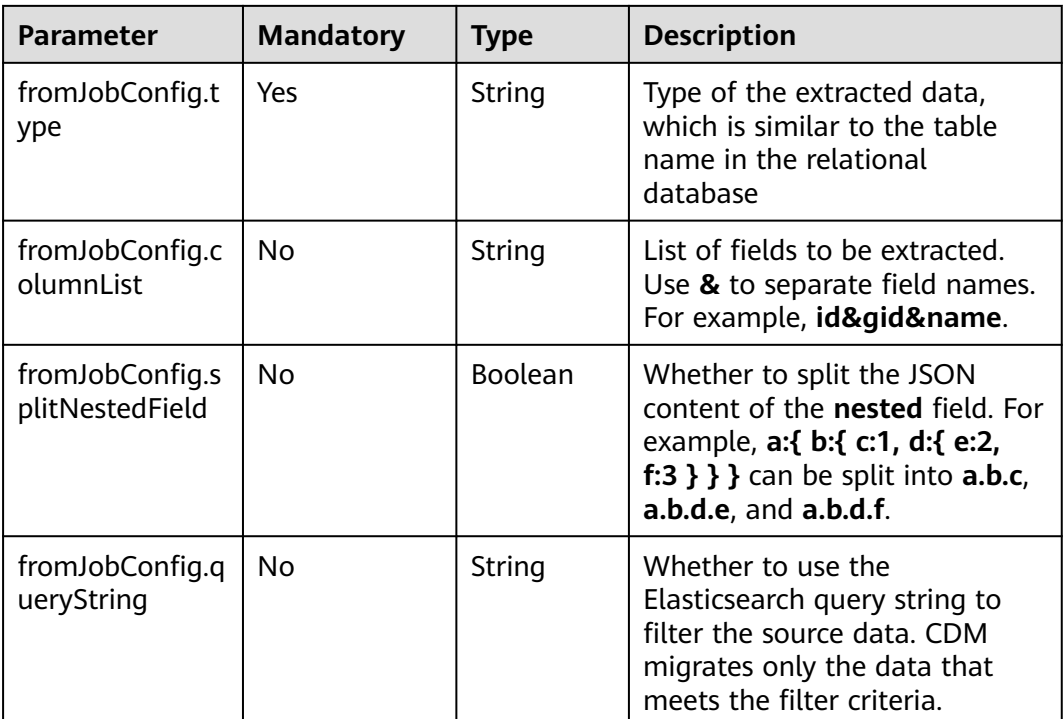

# **6.3 Destination Job Parameters**

# **6.3.1 To a Relational Database**

```
"to-config-values": {
      "configs": [
       {
        "inputs": [
         {
 "name": "toJobConfig.schemaName",
 "value": "cdm"
         },
         {
          "name": "toJobConfig.tablePreparation",
          "value": "DROP_AND_CREATE"
         },
         {
 "name": "toJobConfig.tableName",
 "value": "rf_to"
         },
         {
          "name": "toJobConfig.columnList",
          "value": "id&gid&name"
         },
 {
 "name": "toJobConfig.isCompress",
          "value": "false"
         },
         {
          "name": "toJobConfig.orientation",
          "value": "ROW"
         },
```

```
 {
 "name": "toJobConfig.useStageTable",
 "value": "false"
         },
         {
 "name": "toJobConfig.shouldClearTable",
 "value": "false"
, and \},
 {
 "name": "toJobConfig.extendCharLength",
 "value": "false"
\begin{array}{ccc} & & \rightarrow & \rightarrow & \rightarrow \end{array}\qquad \qquad ],
 "name": "toJobConfig"
       }
    \, \, \, }
```
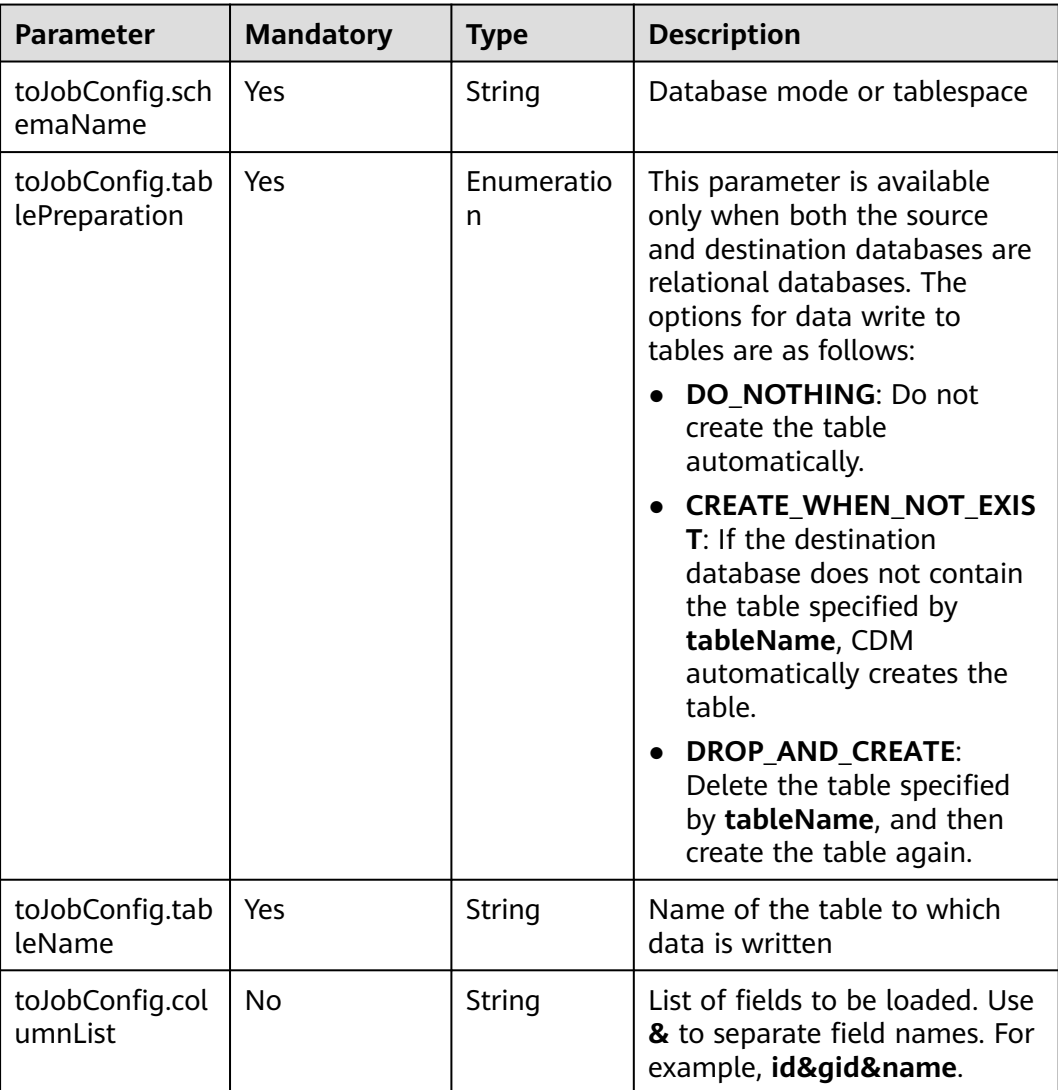

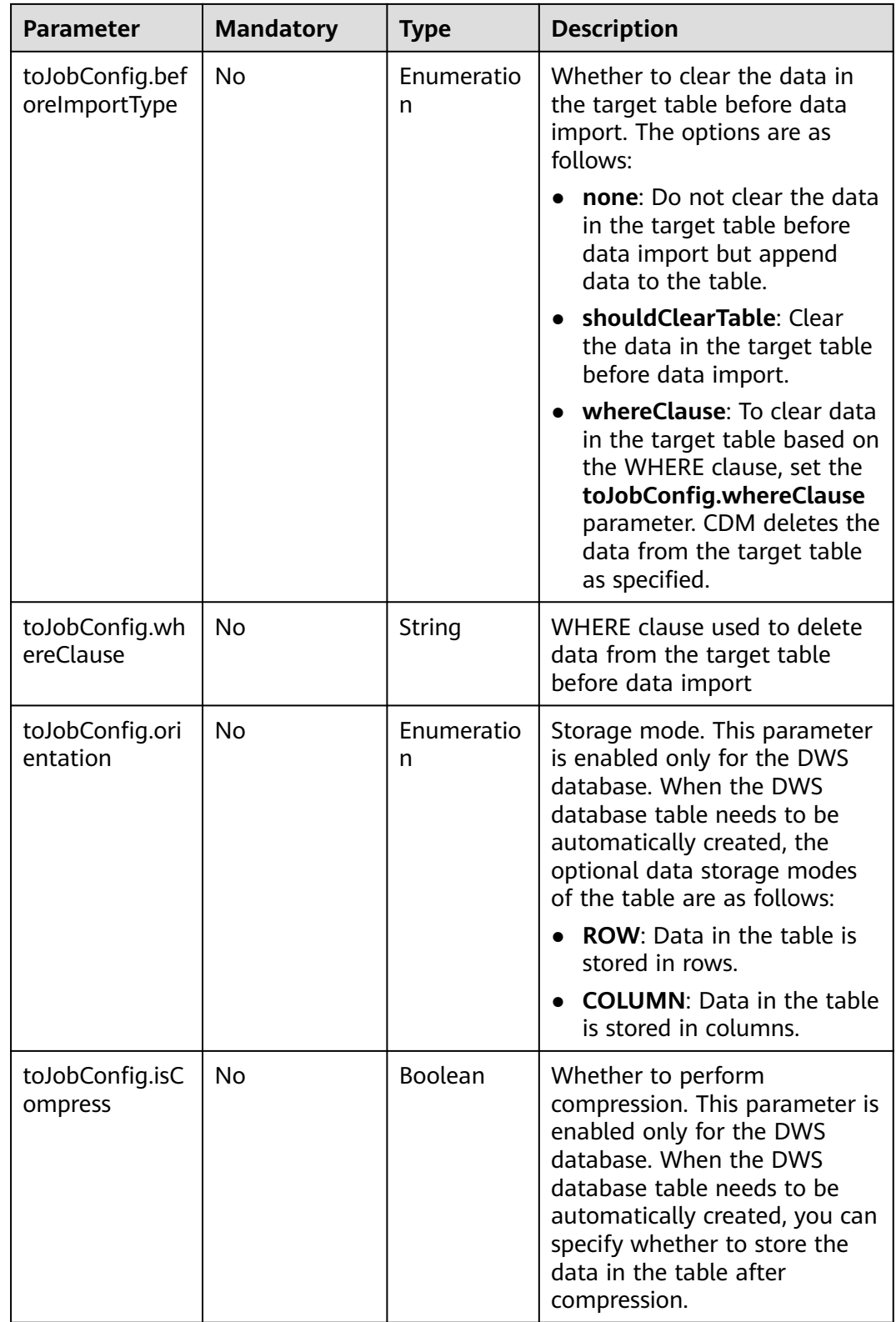

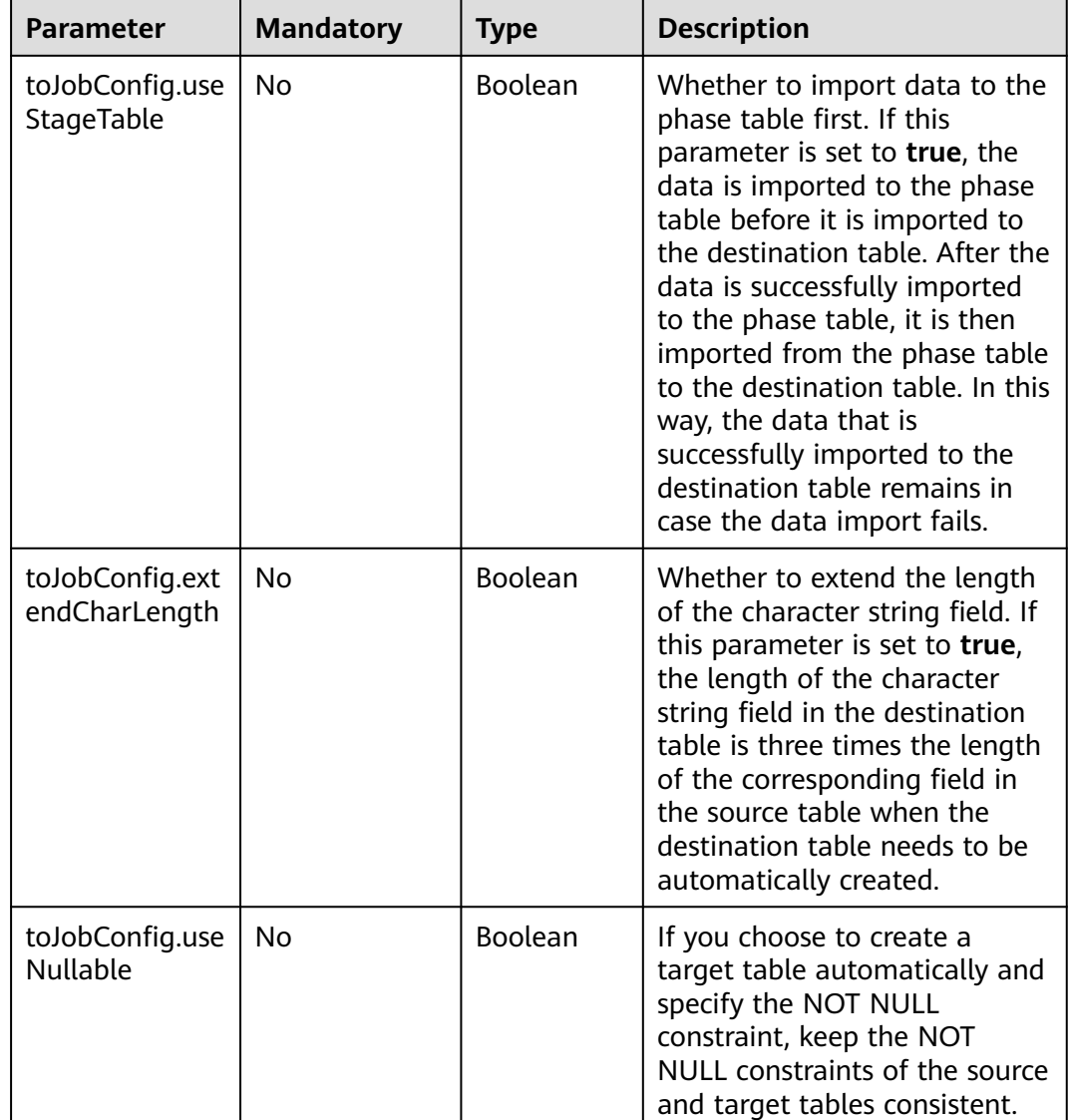

## **6.3.2 To OBS**

```
"to-config-values": {
 "configs": [
\overline{\phantom{a}} "inputs": [
 {
 "name": "toJobConfig.bucketName",
 "value": "cdm"
, and \},
 {
 "name": "toJobConfig.outputDirectory",
 "value": "/obsfrom/advance/"
\qquad \qquad \} {
 "name": "toJobConfig.outputFormat",
 "value": "CSV_FILE"
, and \},
 {
```

```
 "name": "toJobConfig.fieldSeparator",
 "value": ","
        },
         {
 "name": "toJobConfig.writeToTempFile",
 "value": "false"
        },
 {
 "name": "toJobConfig.validateMD5",
          "value": "false"
        },
        {
 "name": "toJobConfig.recordMD5Result",
 "value": "false"
        },
         {
          "name": "toJobConfig.encodeType",
          "value": "UTF-8"
        },
        {
 "name": "toJobConfig.markerFile",
 "value": "finish.txt"
        },
 {
 "name": "toJobConfig.duplicateFileOpType",
 "value": "REPLACE"
        },
         {
 "name": "toJobConfig.columnList",
 "value": "1&2"
        },
        {
          "name": "toJobConfig.quoteChar",
          "value": "false"
        },
        {
          "name": "toJobConfig.encryption",
          "value": "NONE"
        },
         {
          "name": "toJobConfig.copyContentType",
          "value": "false"
        }
\qquad \qquad ],
 "name": "toJobConfig"
      }
     ]
 }
```
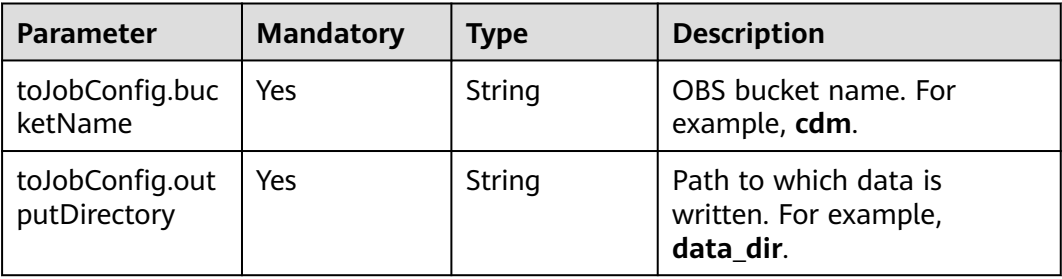

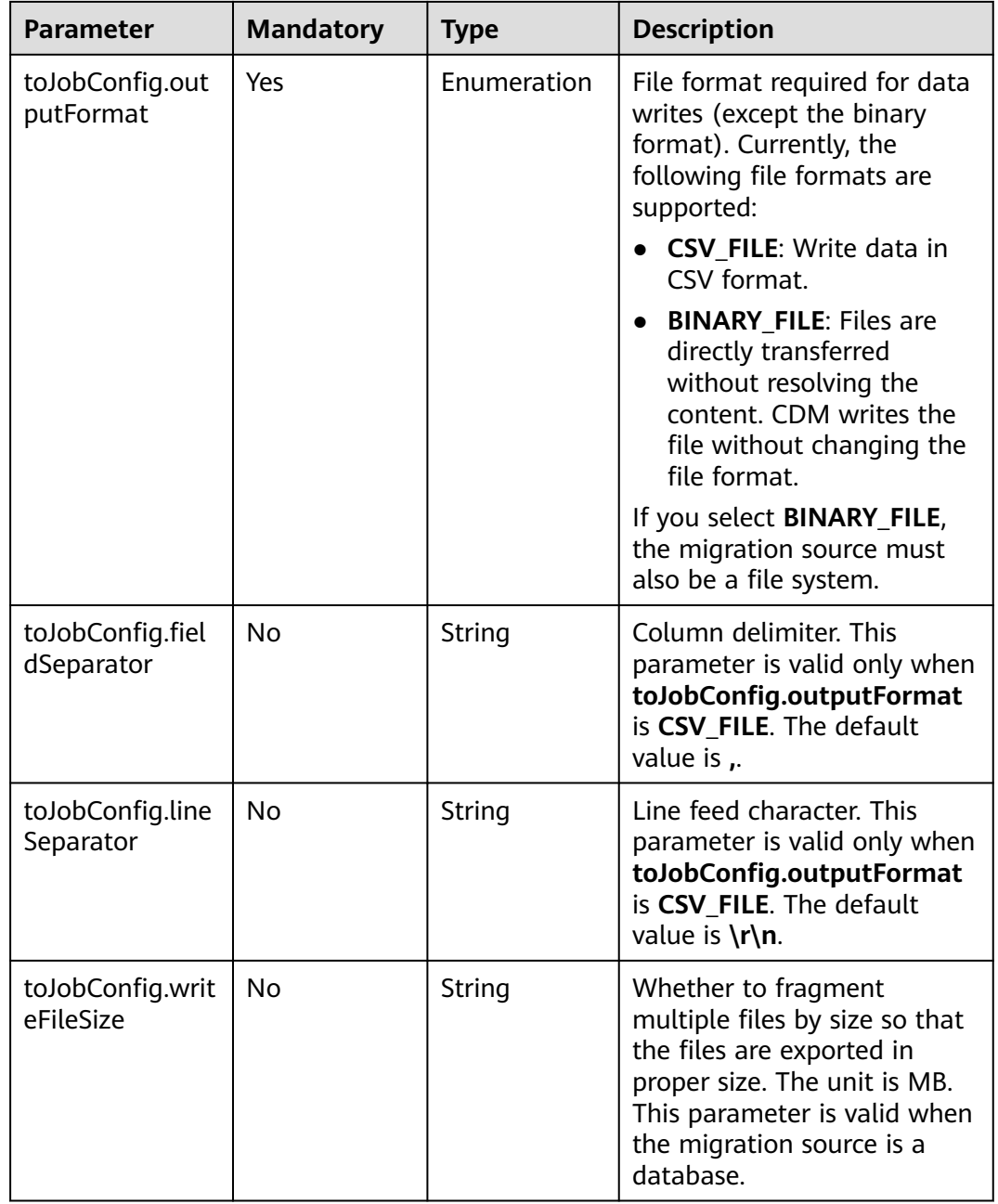

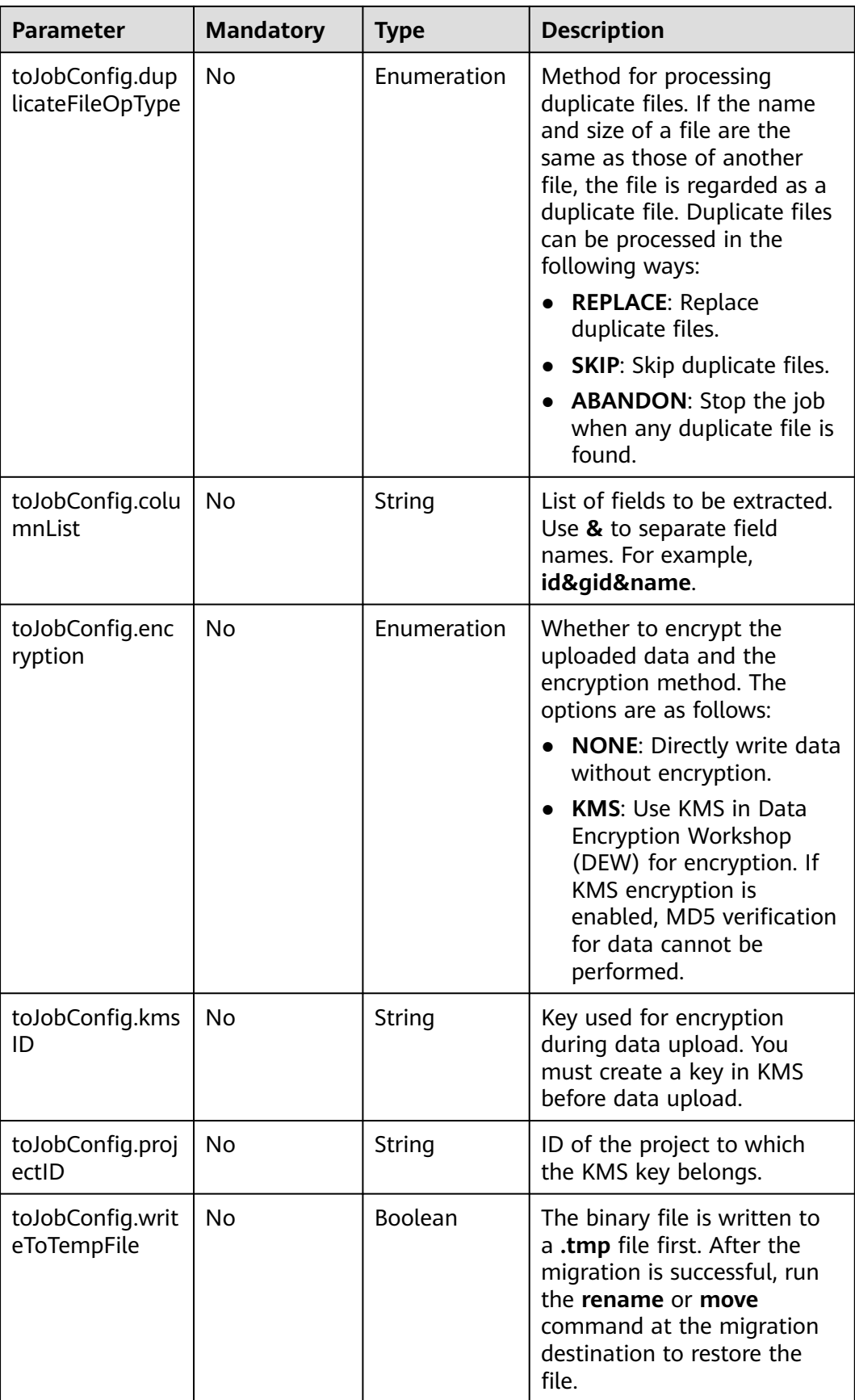

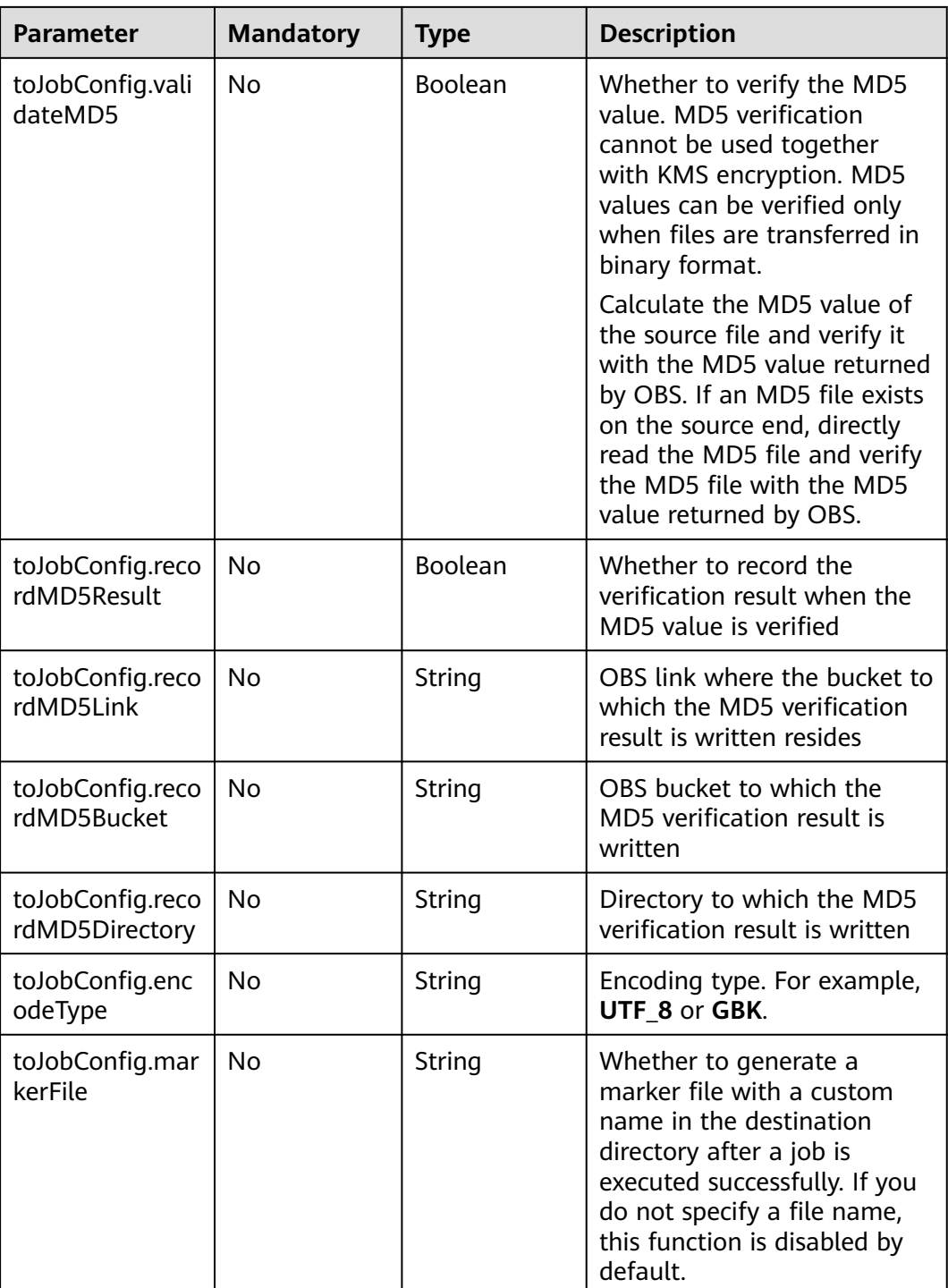

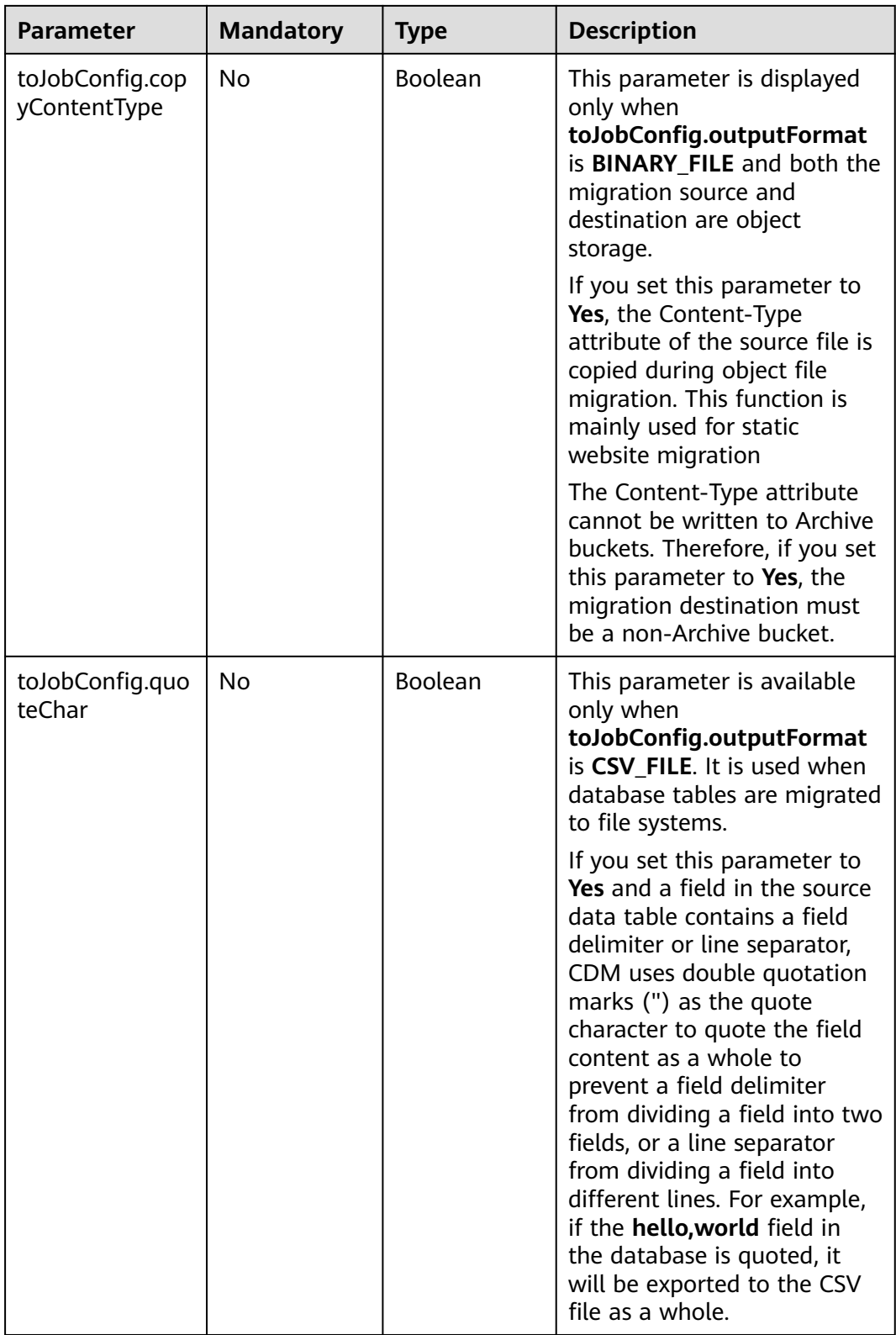

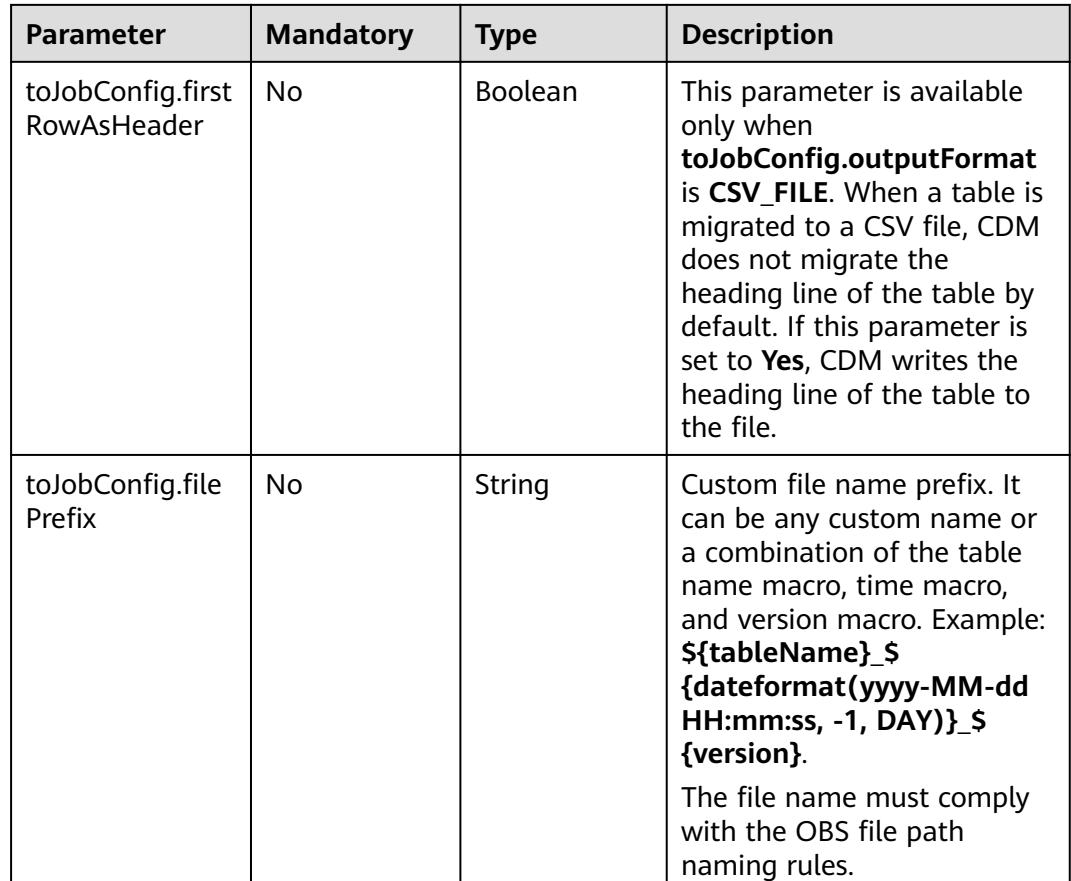

## **6.3.3 To HDFS**

```
"to-config-values": {
     "configs": [
      {
       "inputs": [
        {
 "name": "toJobConfig.outputDirectory",
 "value": "/hdfsto"
        },
 {
 "name": "toJobConfig.outputFormat",
 "value": "BINARY_FILE"
, and \},
        {
 "name": "toJobConfig.writeToTempFile",
 "value": "false"
        },
        {
         "name": "toJobConfig.duplicateFileOpType",
         "value": "REPLACE"
        },
        {
 "name": "toJobConfig.compression",
 "value": "NONE"
        },
 {
 "name": "toJobConfig.appendMode",
```
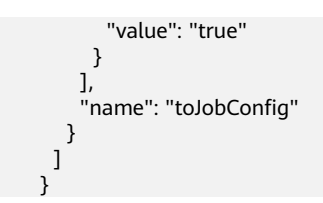

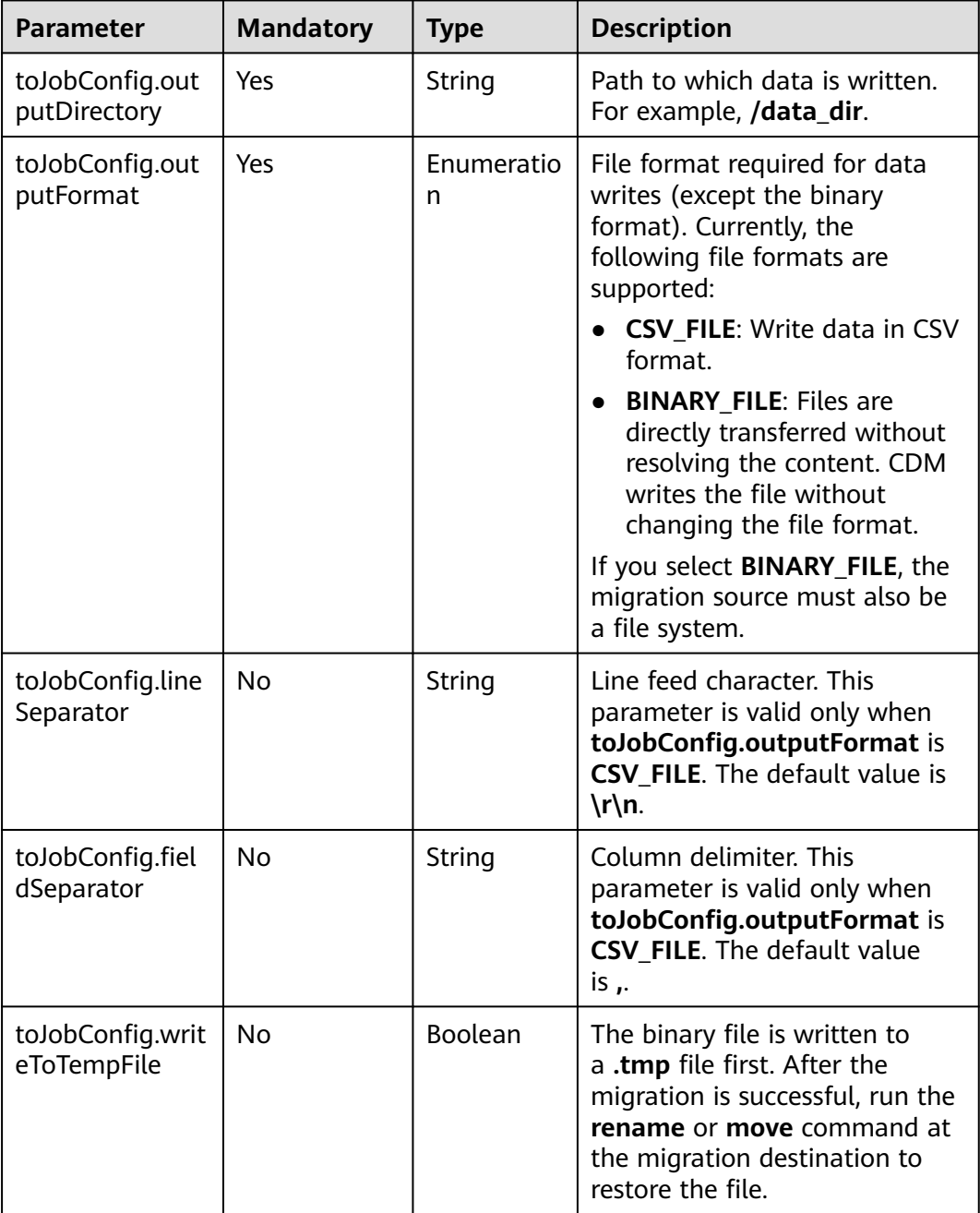

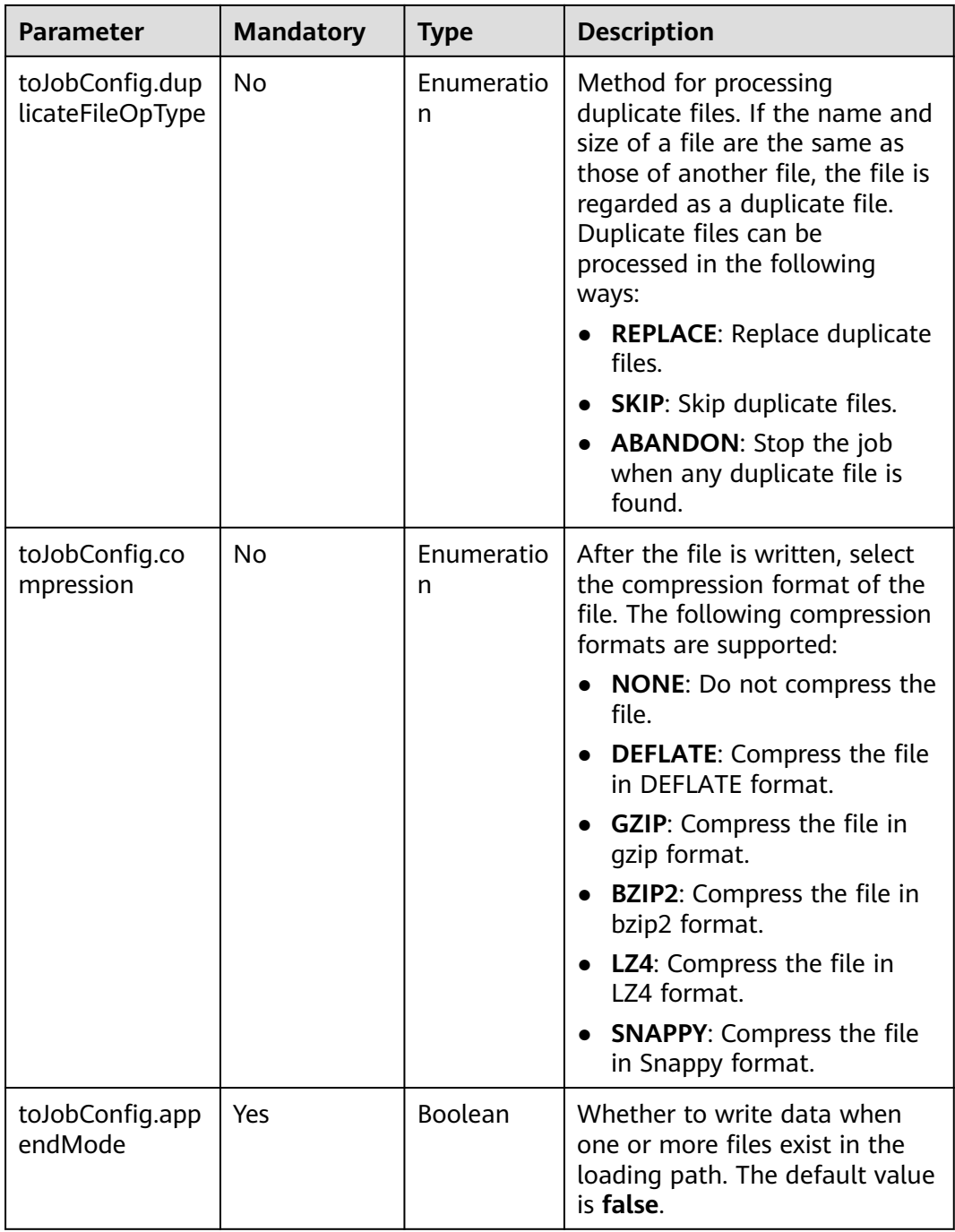

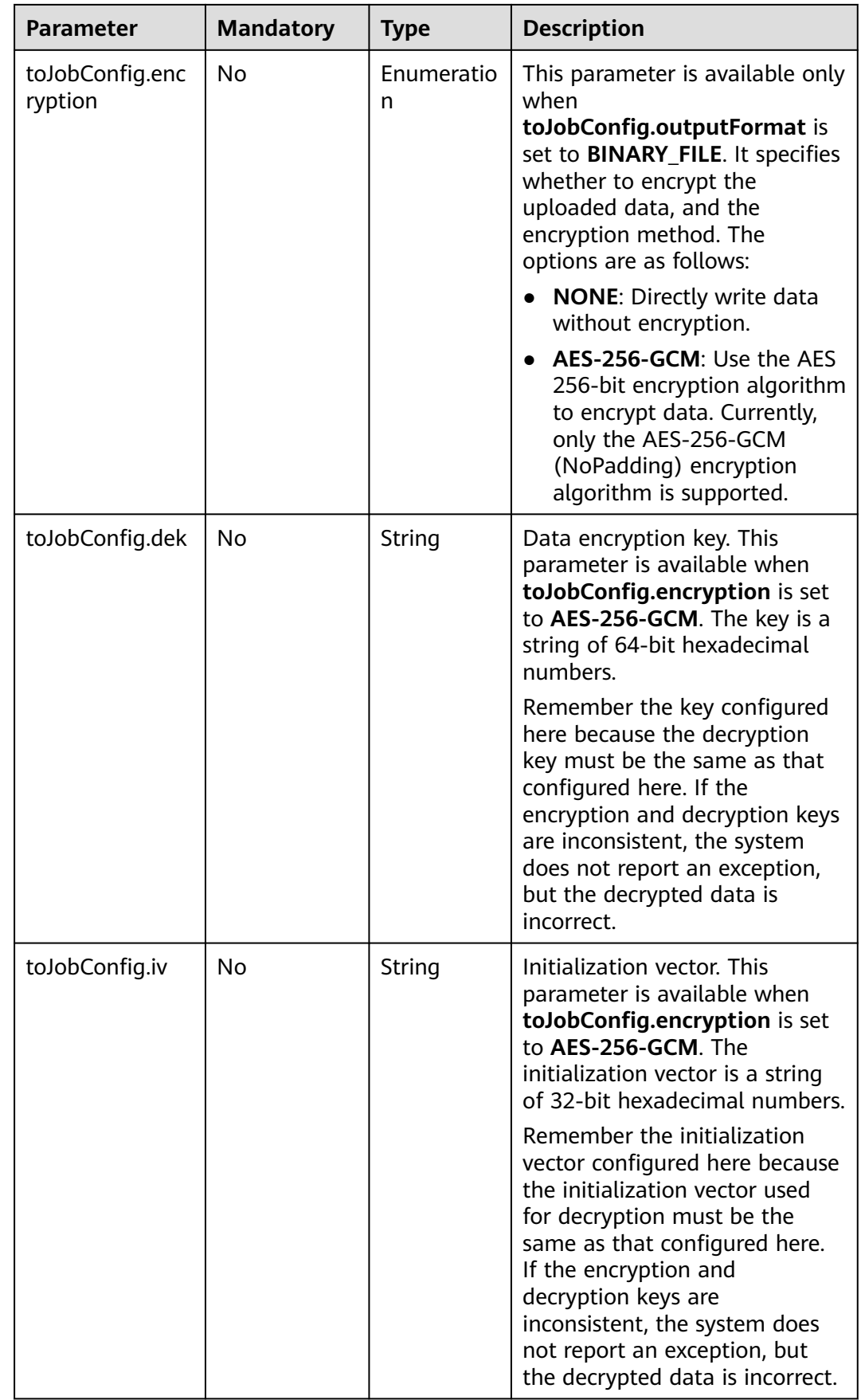

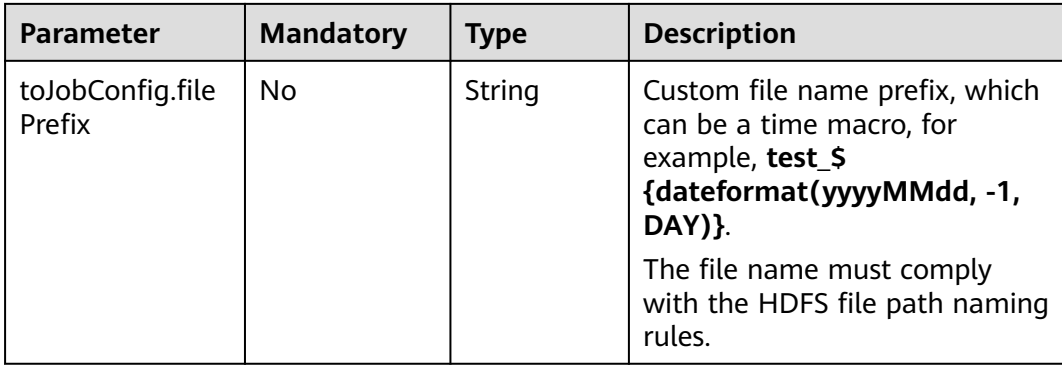

## **6.3.4 To Hive**

### **Sample JSON File**

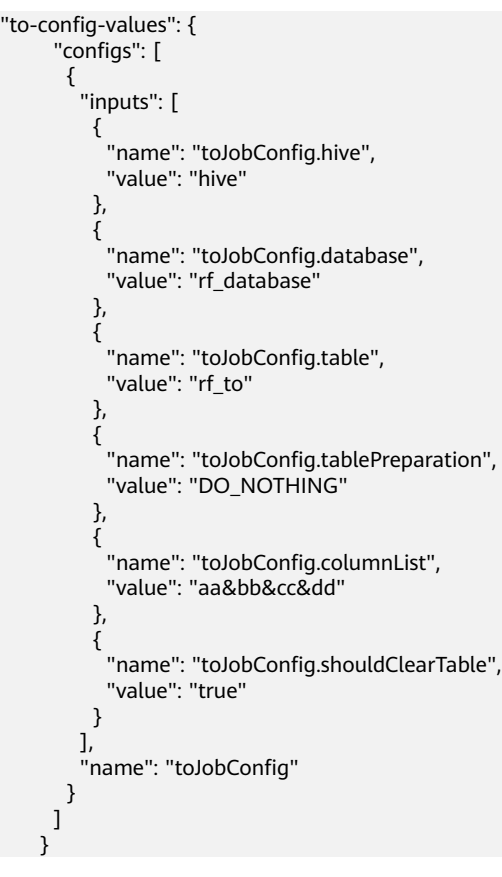

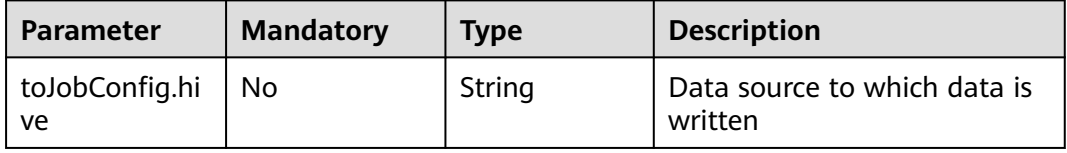

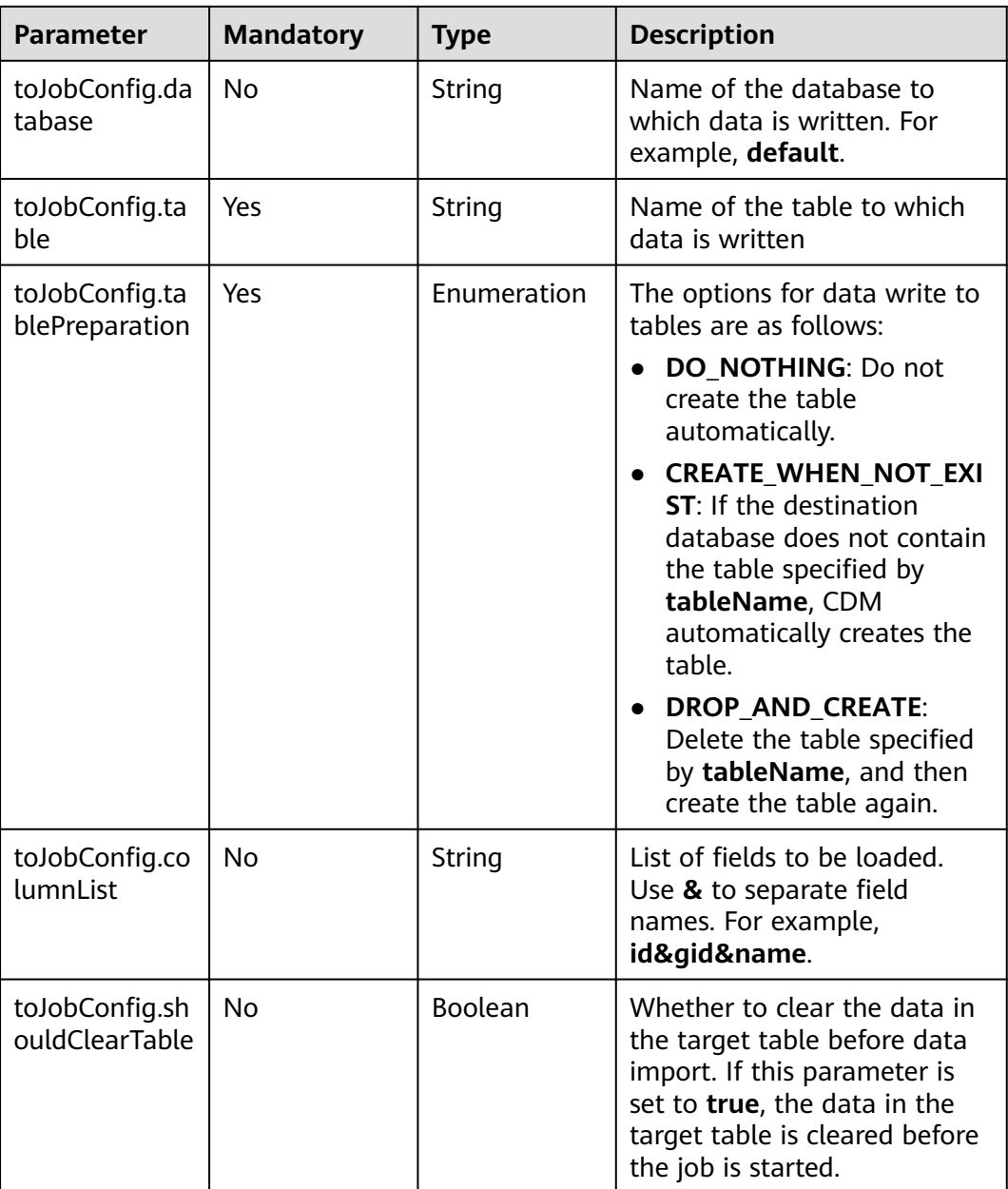

# **6.3.5 To HBase/CloudTable**

```
"to-config-values": {
 "configs": [
      {
       "inputs": [
 {
 "name": "toJobConfig.table",
 "value": "rf_to"
, and \},
        {
 "name": "toJobConfig.storageType",
 "value": "PUTLIST"
        },
```

```
 {
 "name": "toJobConfig.columns",
 "value": "AA:AA&BB:BB&CC:CC&DD:DD"
       },
       {
 "name": "toJobConfig.rowKeyColumn",
 "value": "AA:AA"
       },
 {
 "name": "toJobConfig.isOverride",
        "value": "false"
       },
 {
 "name": "toJobConfig.isRowkeyRedundancy",
 "value": "false"
       },
 {
 "name": "toJobConfig.algorithm",
 "value": "NONE"
\qquad \qquad \} {
 "name": "toJobConfig.writeToWAL",
 "value": "true"
, and \},
 {
 "name": "toJobConfig.transType",
 "value": "false"
 }
\qquad \qquad ],
 "name": "toJobConfig"
     }
    ]
   }
```
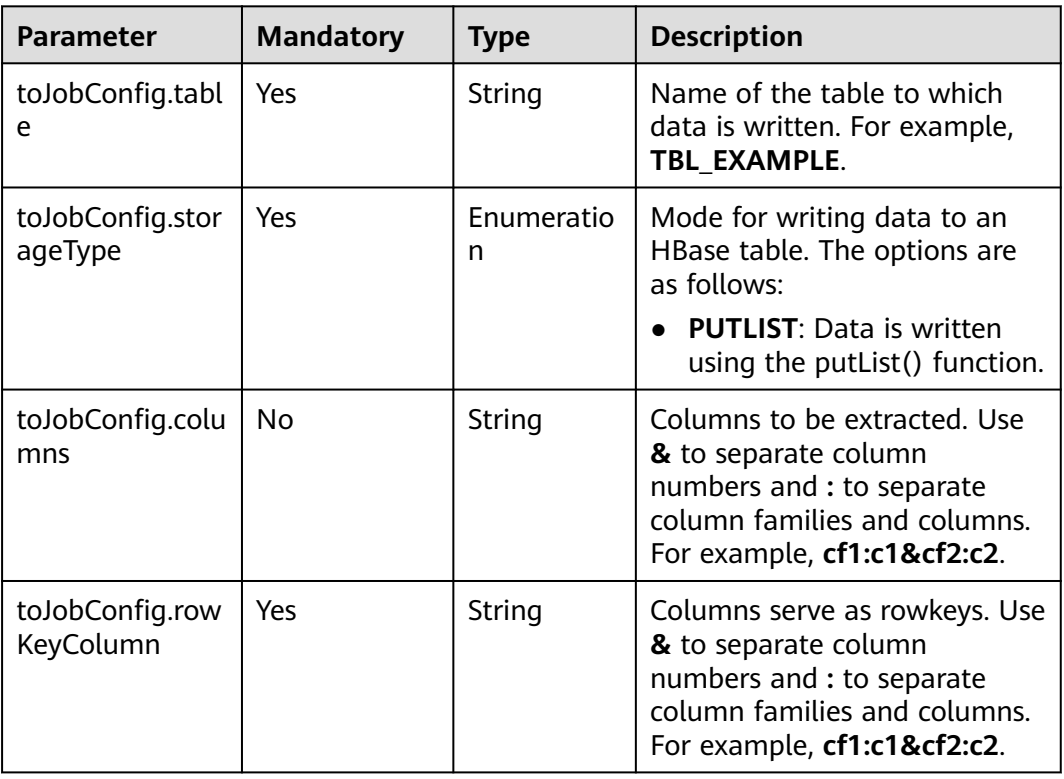

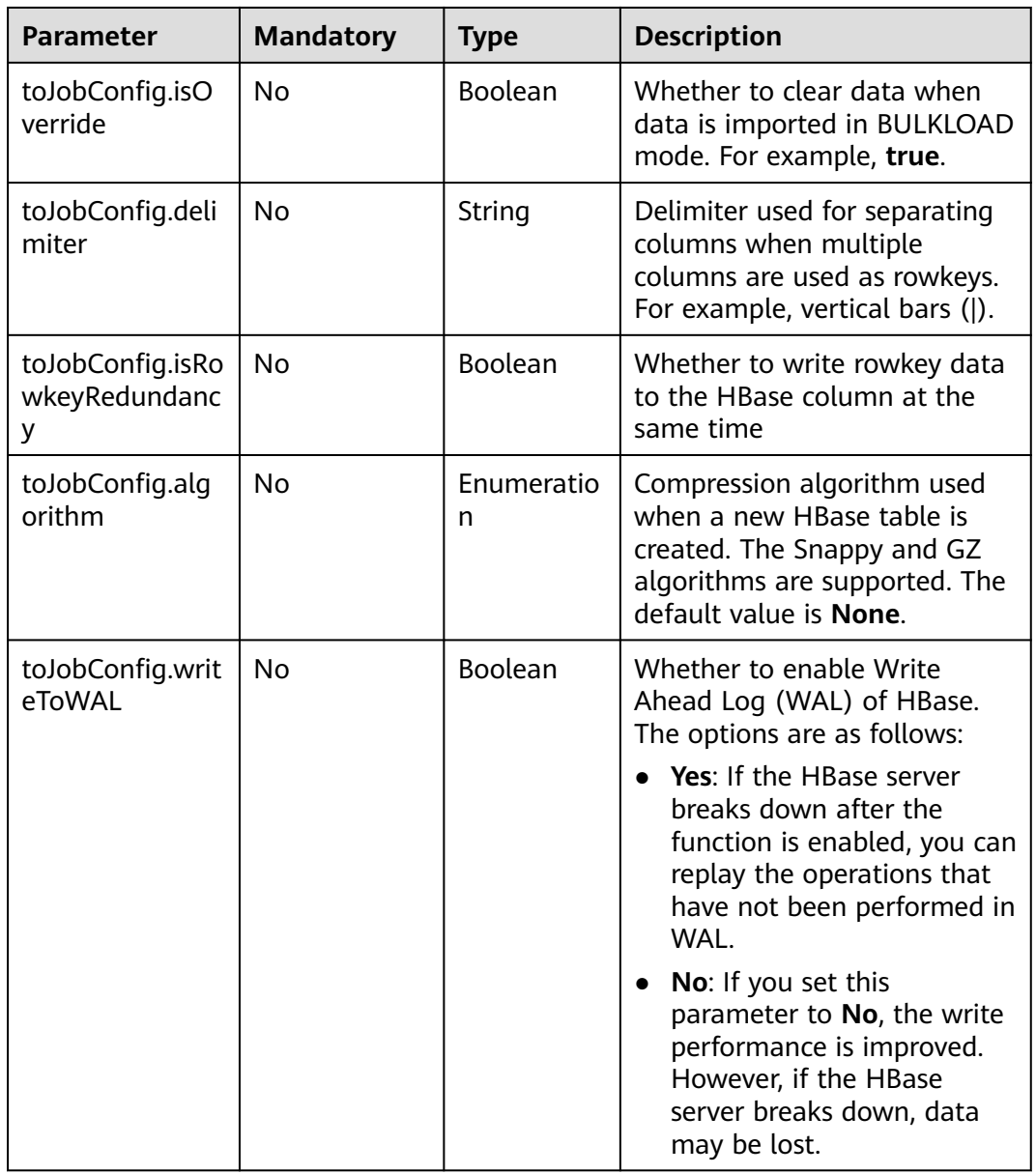

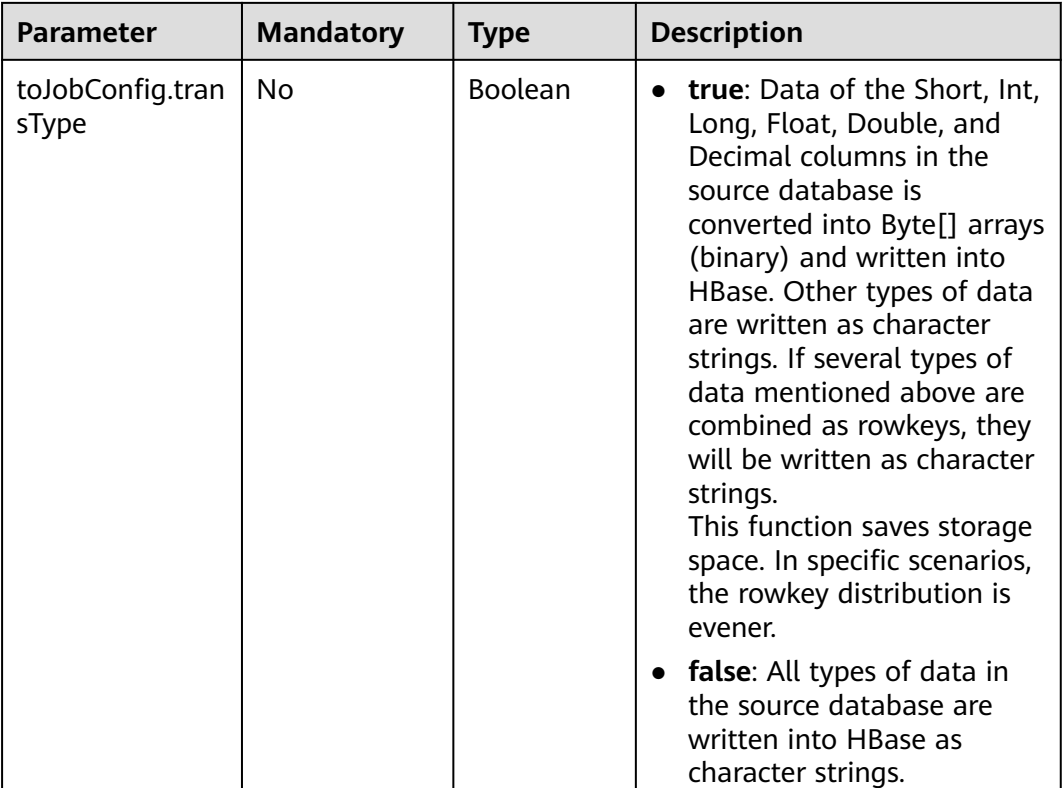

## **6.3.6 To DDS**

"to-config-values": { "configs": [  $\overline{\phantom{a}}$  "inputs": [ { "name": "toJobConfig.database", "value": "demo" }, { "name": "toJobConfig.collectionName", "value": "cdmbase" }, { "name": "toJobConfig.columnList", "value": "\_char&\_varchar" , and  $\}$ ,  $\}$  , "name": "toJobConfig.isBatchMigration", "value": "false" } ],  $\int$ "name": "toJobConfig"<br>}  $\qquad \qquad \}$  $\blacksquare$ }

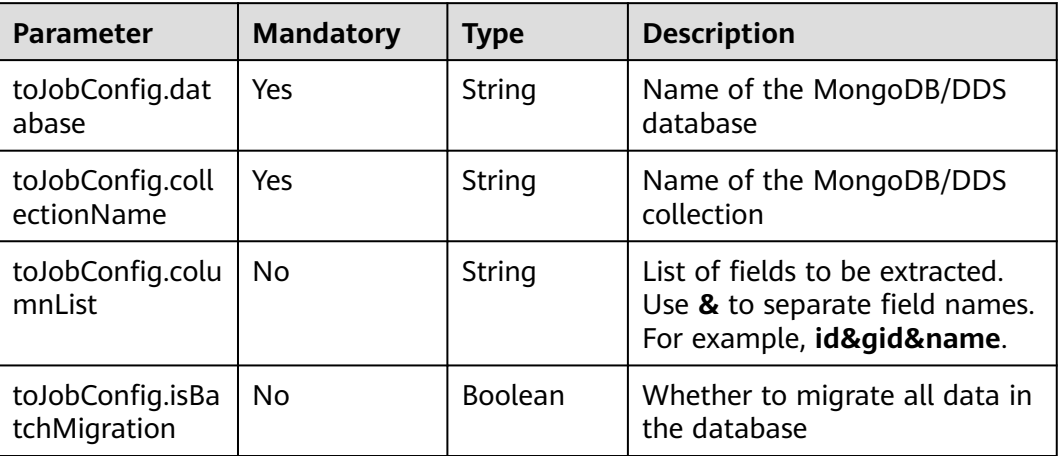

# **6.3.7 To Elasticsearch/Cloud Search Service**

### **Sample JSON File**

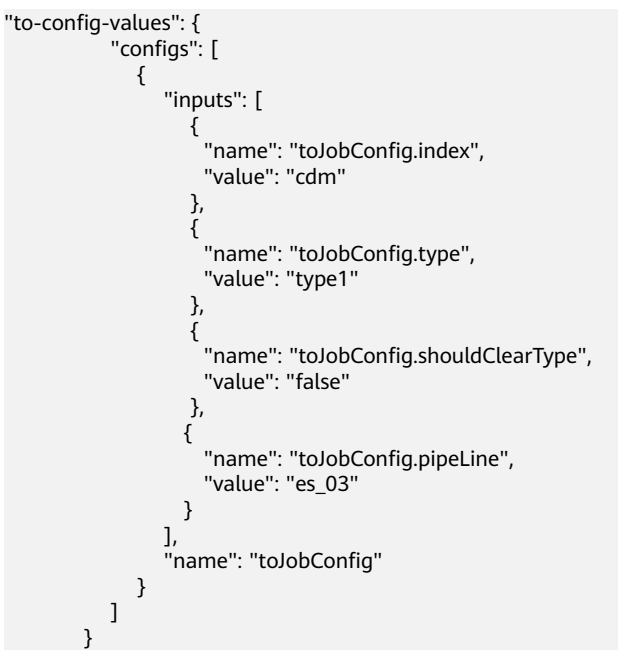

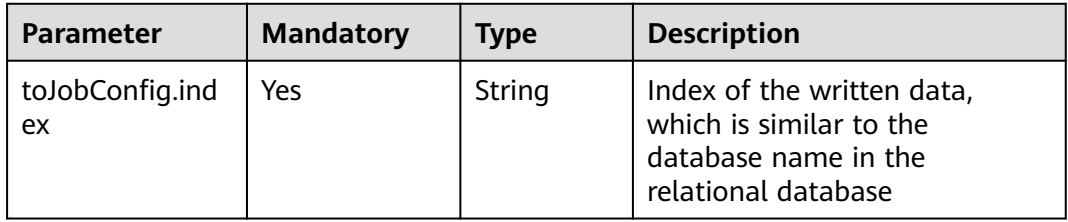
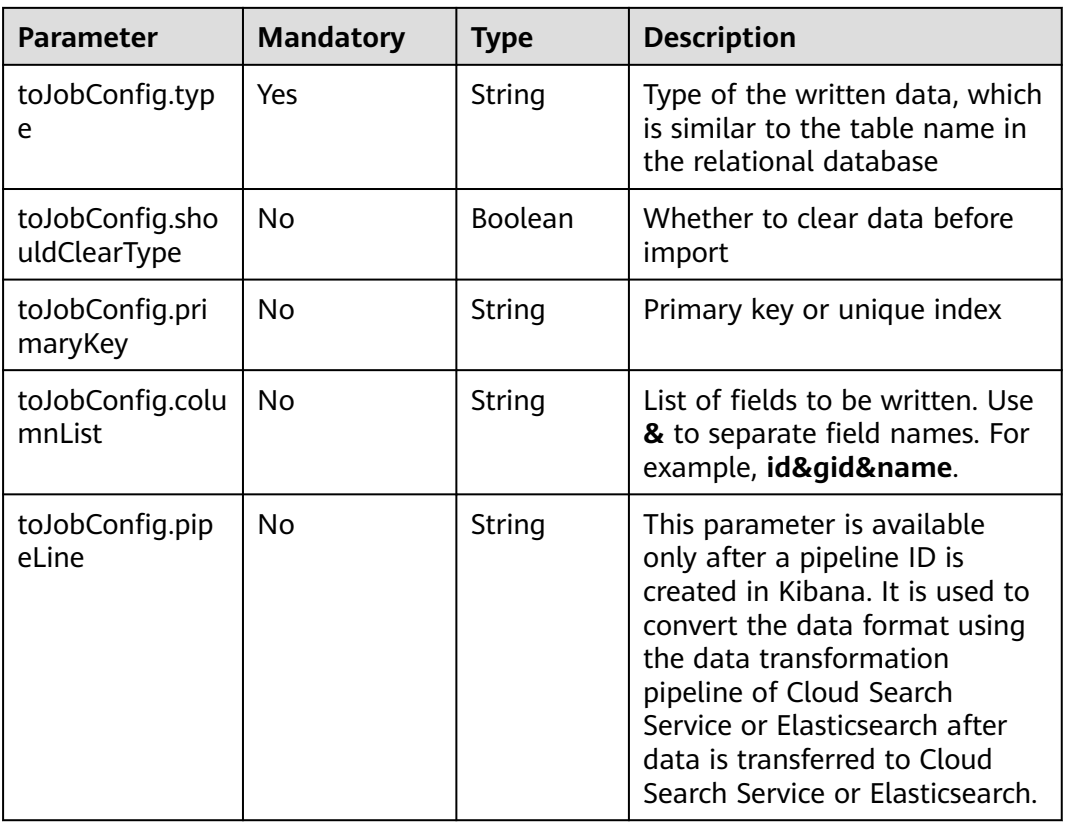

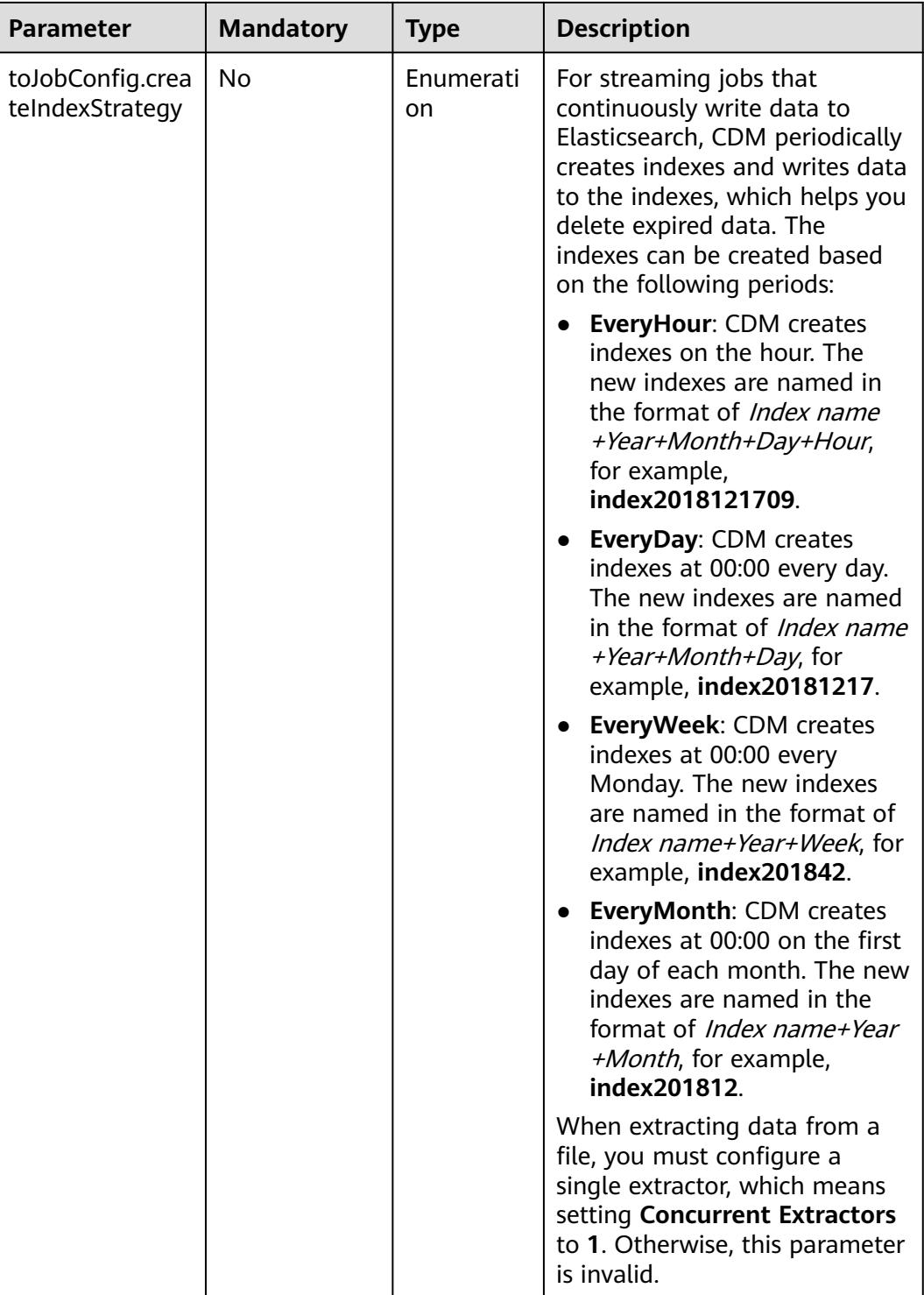

### **6.3.8 To DLI**

# **Sample JSON File**

"to-config-values": { "configs": [ {

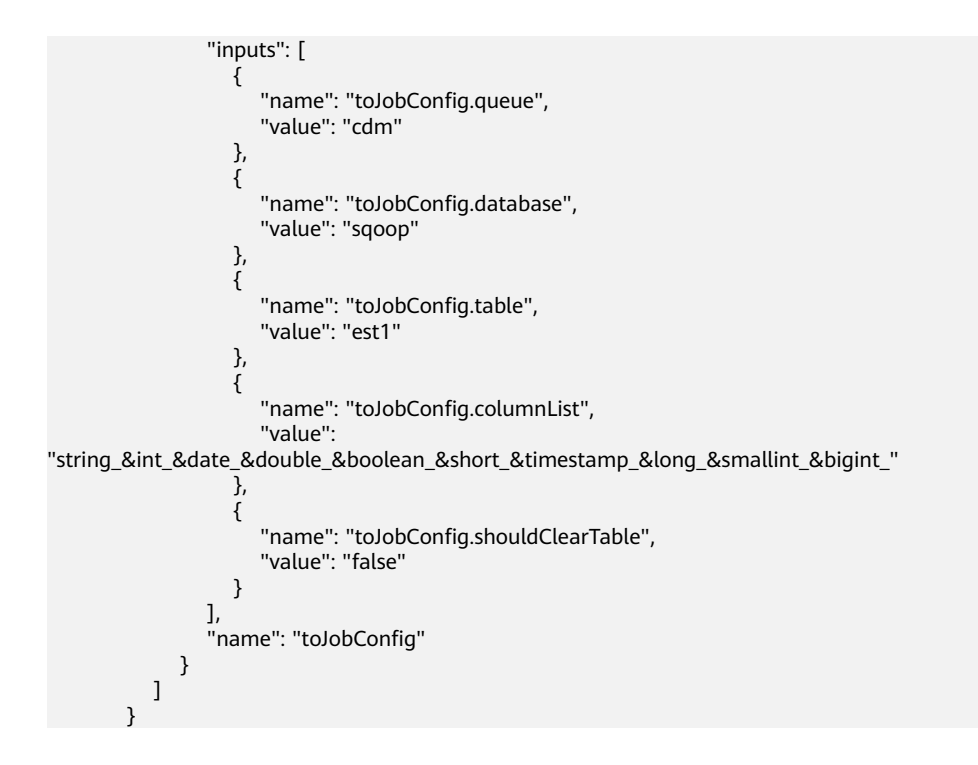

### **Parameter Description**

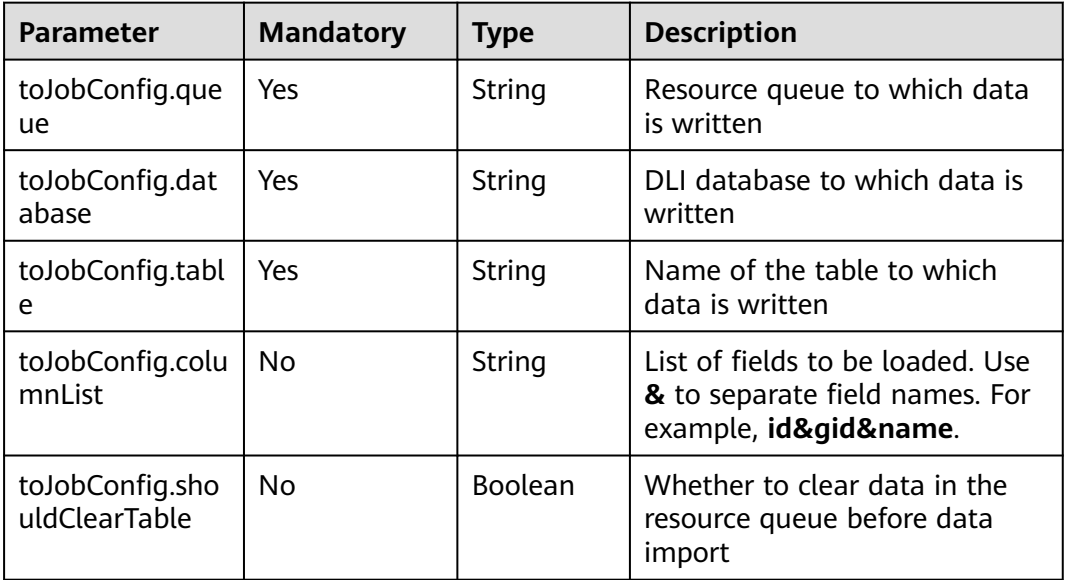

# **6.3.9 To DIS**

### **Sample JSON File**

```
"to-config-values": {
 "configs": [
      {
       "inputs": [
        {
 "name": "toJobConfig.streamName",
 "value": "cdm"
        },
```

```
 {
           "name": "toJobConfig.separator",
           "value": ","
          },
          {
           "name": "toJobConfig.identifierEnclose",
           "value": "'"
          }
        ],
         "name": "toJobConfig"
       }
      ]
 }
```
### **Parameter description**

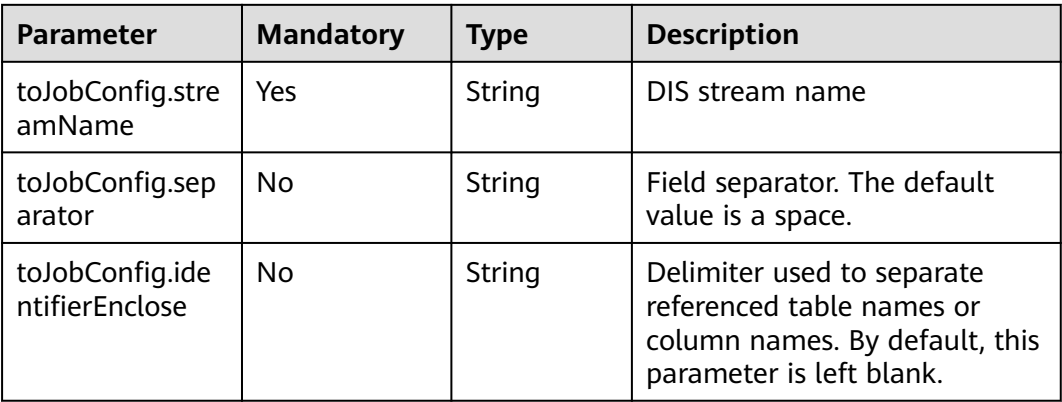

# **6.4 Job Parameter Description**

When you perform the operations in **[Creating a Job in a Specified Cluster](#page-173-0)** or **[Creating and Executing a Job in a Random Cluster](#page-148-0)**, the **driver-config-values** parameter specifies the job configuration, which includes the following functions:

- **Retry upon Failure**: If a job fails to be executed, you can choose whether to automatically restart the job.
- **Job Group**: CDM allows you to group jobs. You can filter, delete, start, or export jobs by group.
- **Schedule Execution**: Specify whether to execute scheduled jobs.
- **Concurrent Extractors:** Enter the number of concurrent extractors.
- **Write Dirty Data**: Specify this parameter if data that fails to be processed or filtered out during job execution needs to be written to OBS for future viewing. Before writing dirty data, create an OBS link.
- **Delete Job After Completion**: Specify whether to delete a job after the job is executed.

### **Sample JSON File**

```
"driver-config-values": {
       "configs": [
        {
         "inputs": [
           {
            "name": "throttlingConfig.numExtractors",
```

```
 "value": "1"
         },
 {
 "name": "throttlingConfig.numLoaders",
 "value": "1"
         },
         {
 "name": "throttlingConfig.recordDirtyData",
 "value": "false"
         }
\qquad \qquad ],
 "name": "throttlingConfig"
\qquad \qquad \}\overline{\phantom{a}} "inputs": [],
 "name": "jarConfig"
       },
       {
        "inputs": [
         {
 "name": "schedulerConfig.isSchedulerJob",
 "value": "false"
         },
 {
 "name": "schedulerConfig.disposableType",
 "value": "NONE"
        }
        ],
        "name": "schedulerConfig"
       },
       {
 "inputs": [],
 "name": "transformConfig"
\qquad \qquad \}\overline{\phantom{a}} "inputs": [
         {
          "name": "retryJobConfig.retryJobType",
          "value": "NONE"
         }
        ],
        "name": "retryJobConfig"
       }
     ]
    }
```
### **Parameter Description**

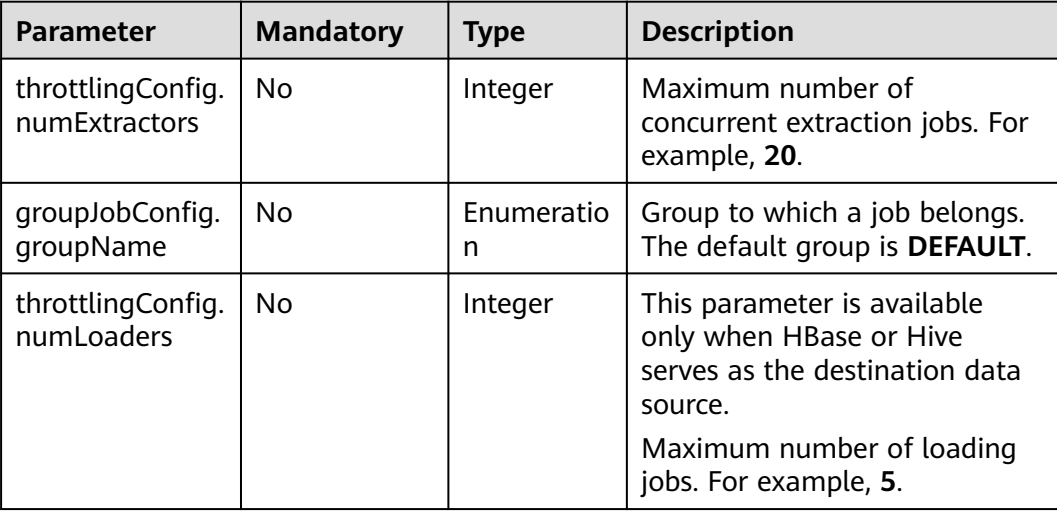

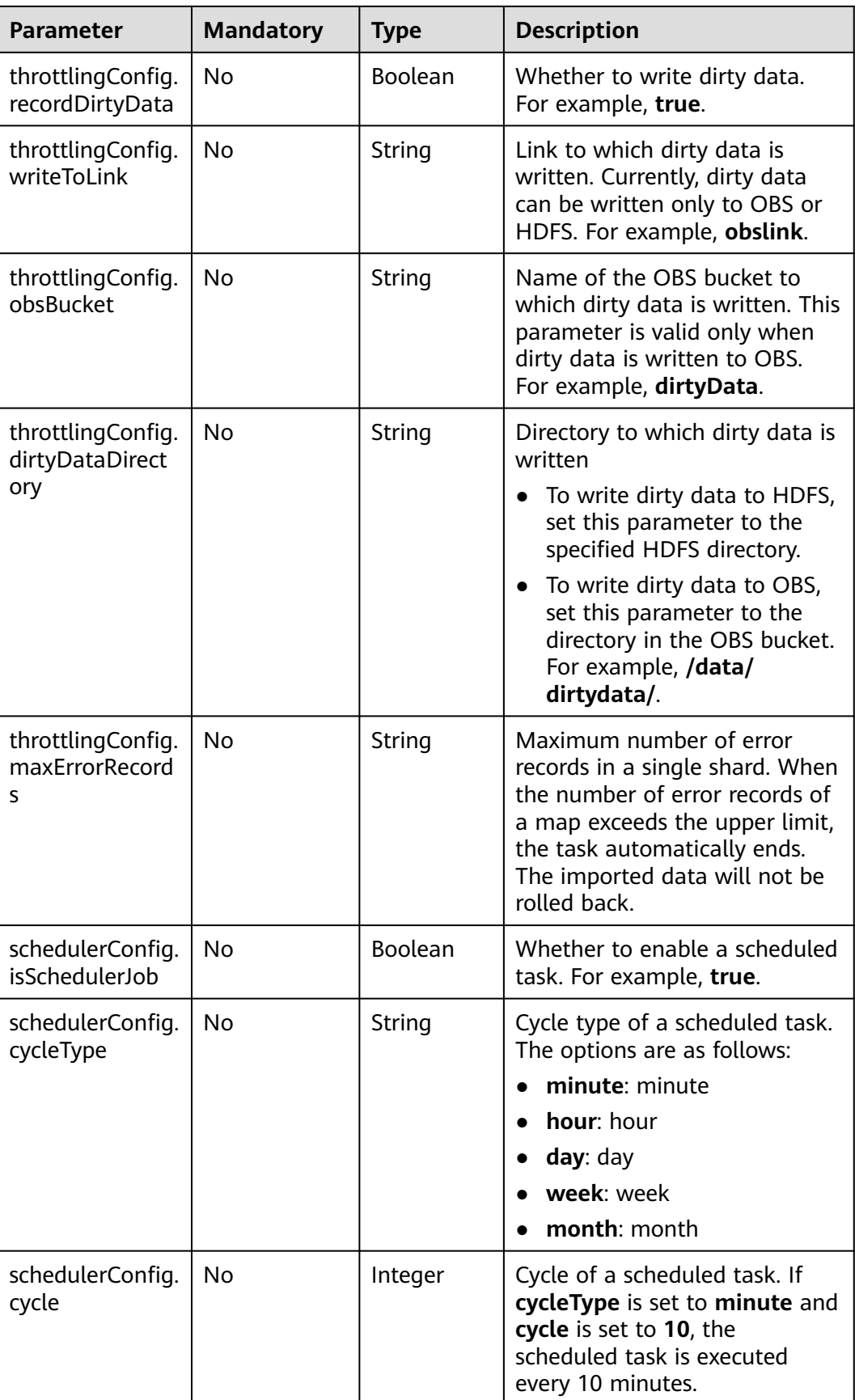

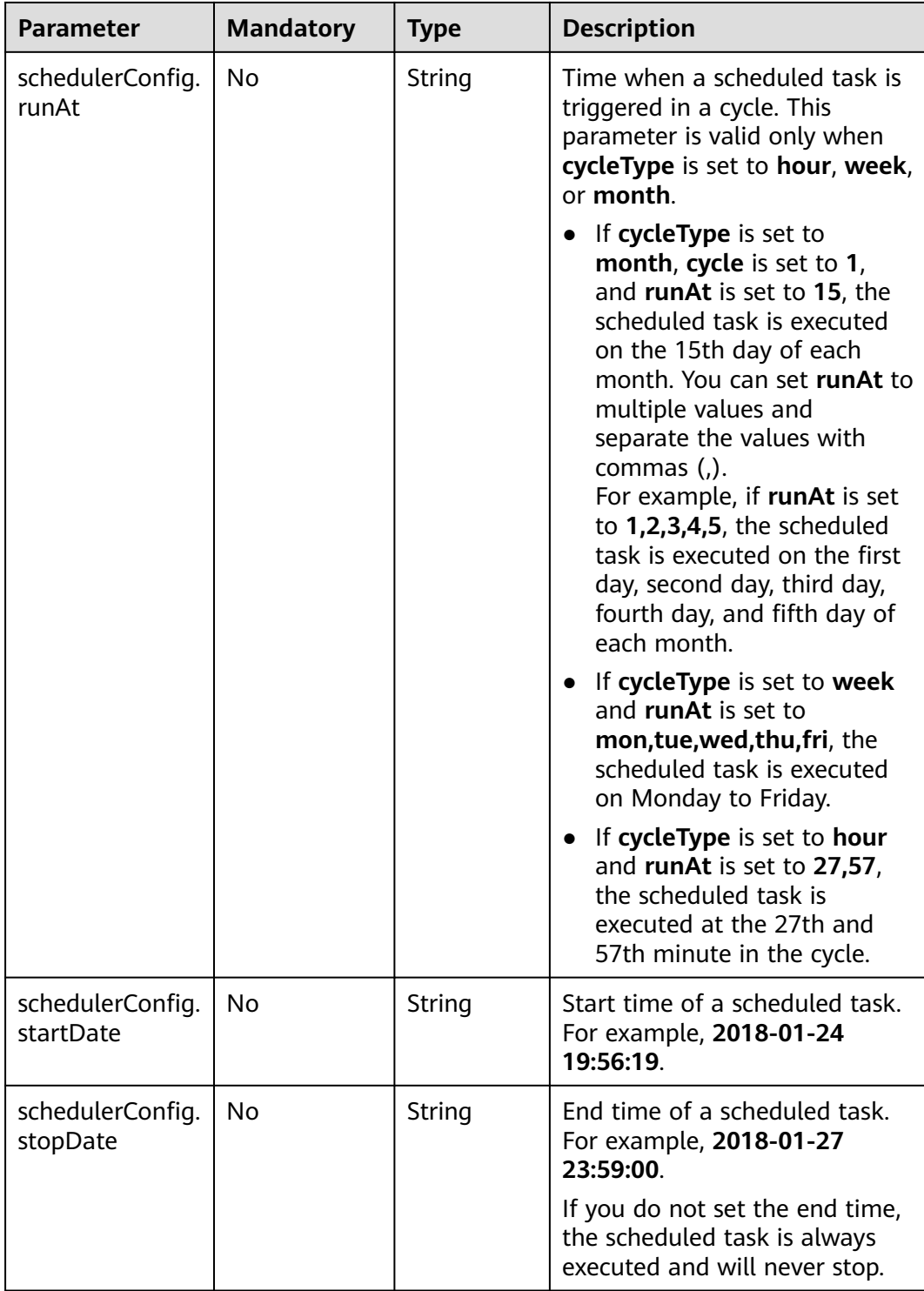

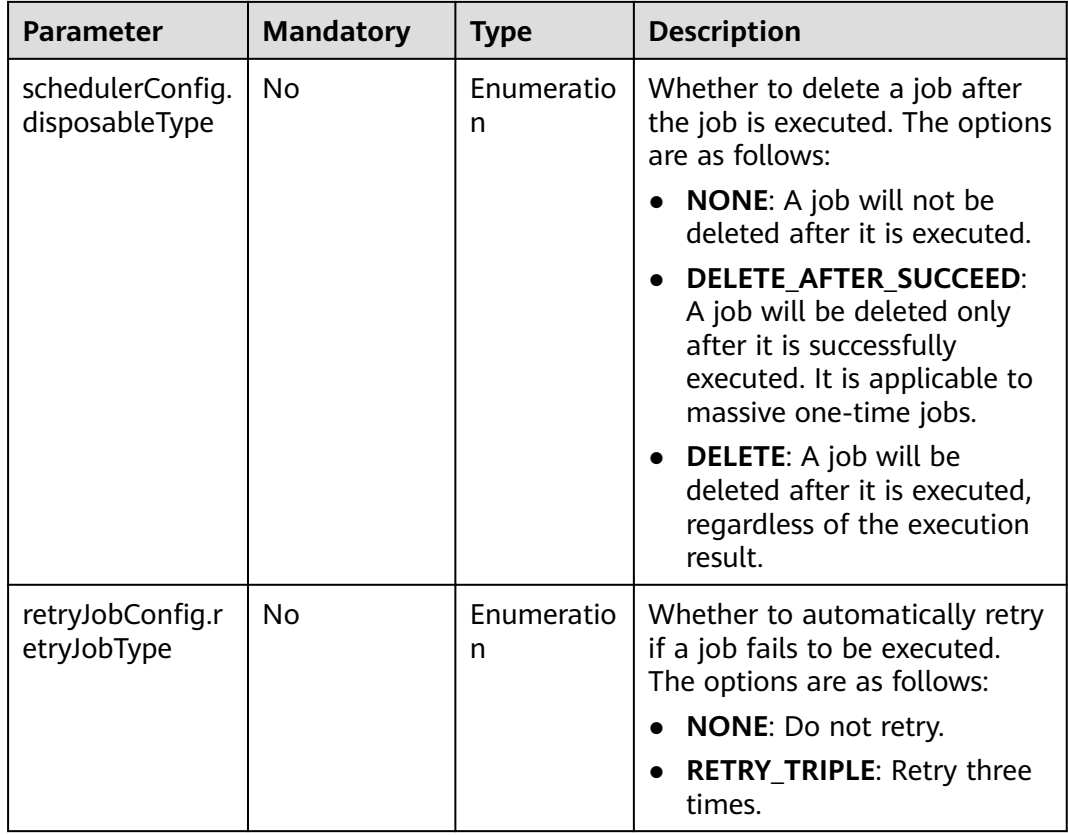

# **7 Permissions Policies and Supported Actions**

This chapter describes fine-grained permissions management for your CDM. If your cloud account does not need individual IAM users, then you may skip over this chapter.

By default, new IAM users do not have any permissions assigned. You need to add a user to one or more groups, and assign permissions policies or roles to these groups. The user then inherits permissions from the groups it is a member of. This process is called authorization. After authorization, the user can perform specified operations on cloud services based on the permissions.

You can grant users permissions by using **[roles](https://support.huaweicloud.com/intl/en-us/usermanual-iam/iam_01_0601.html)** and **[policies](https://support.huaweicloud.com/intl/en-us/usermanual-iam/iam_01_0017.html)**. Roles are a type of coarse-grained authorization mechanism that defines permissions related to user responsibilities. Policies define API-based permissions for operations on specific resources under certain conditions, allowing for more fine-grained, secure access control of cloud resources.

### $\Box$  Note

Policy-based authorization is useful if you want to allow or deny the access to an API.

An account has all the permissions required to call all APIs, but IAM users must be assigned the required permissions. The permissions required for calling an API are determined by the actions supported by the API. Only users who have been granted permissions allowing the actions can call the API successfully. For example, if an IAM user queries the cluster list using an API, the user must have been granted permissions that allow the **cdm:cluster:list** action.

### **Supported Actions**

CDM provides system-defined policies that can be directly used in IAM. You can also create custom policies and use them to supplement system-defined policies, implementing more refined access control. Operations supported by policies are specific to APIs. The following are common concepts related to policies:

- Permission: A statement in a policy that allows or denies certain operations.
- APIs: REST APIs that can be called in a custom policy.
- Actions: added to a custom policy to control permissions for specific operations.
- IAM or enterprise projects: Type of projects for which an action will take effect. Policies that contain actions supporting both IAM and enterprise projects can be assigned to user groups and take effect in both IAM and Enterprise Management. Policies that only contain actions supporting IAM projects can be assigned to user groups and only take effect for IAM.

### $\Box$  Note

The check mark (√) indicates that an action takes effect. The cross mark (x) indicates that an action does not take effect.

CDM supports the actions listed in **Table 7-1** that can be defined in custom policies. All actions listed in the following table support both Project and Enterprise Project.

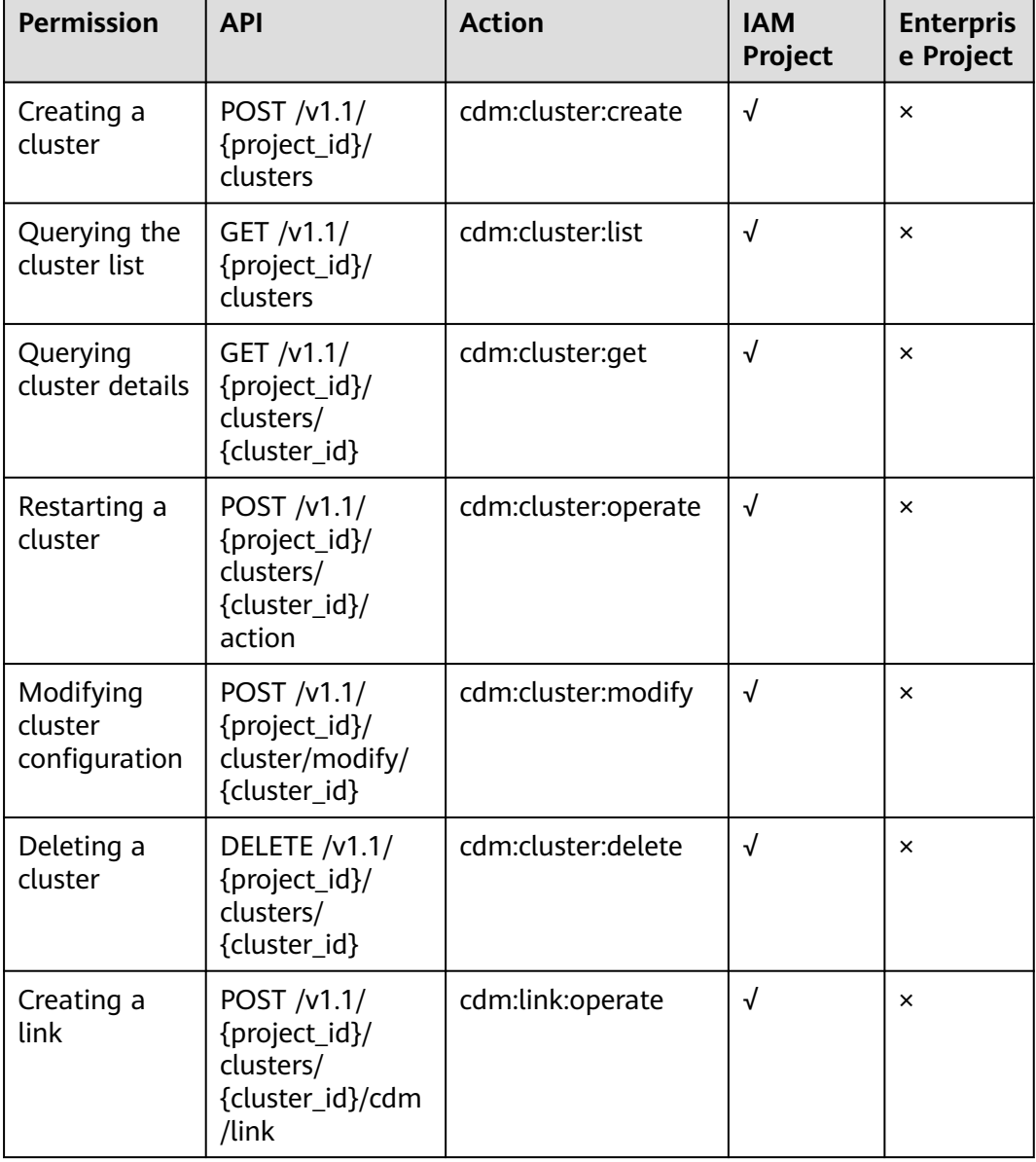

#### **Table 7-1** Actions

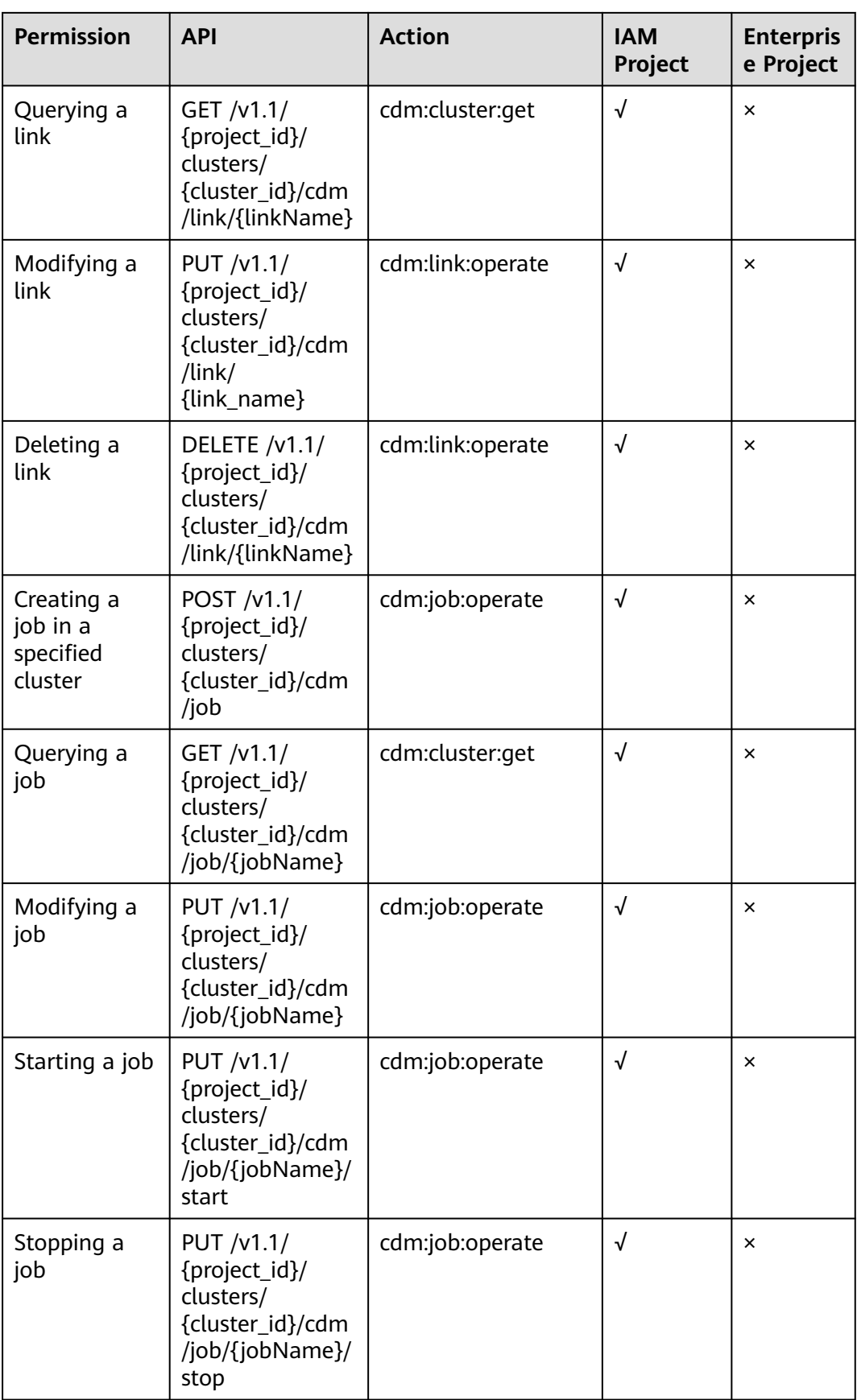

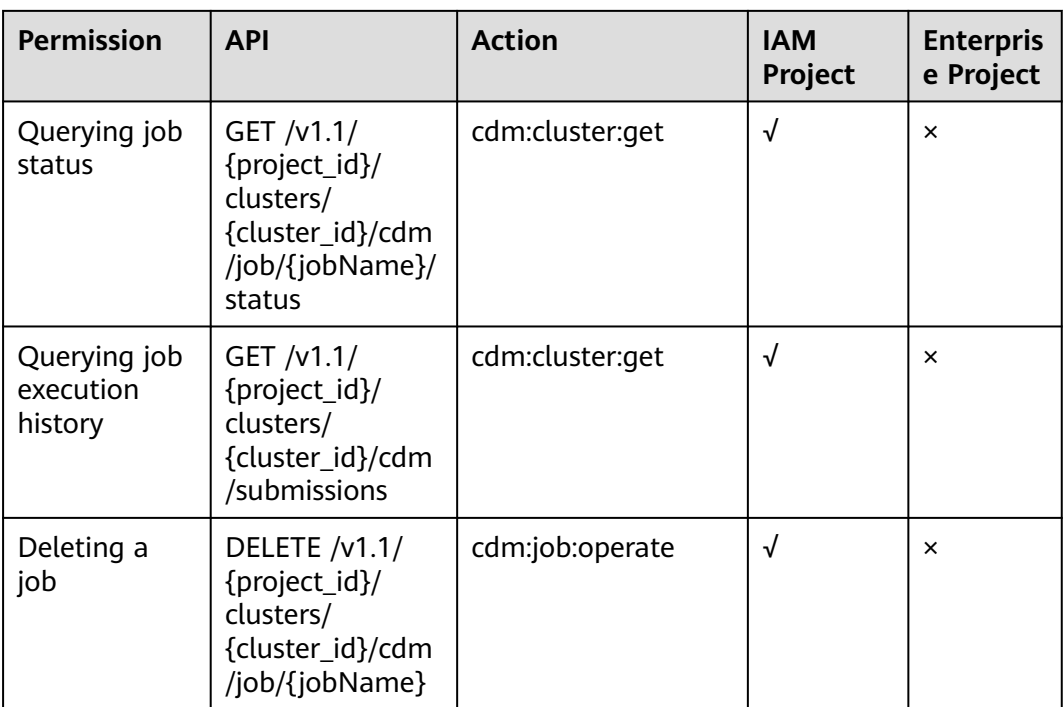

# **8 Appendix**

# **8.1 Status Code**

**Table 8-1** describes the status code.

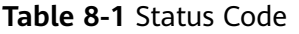

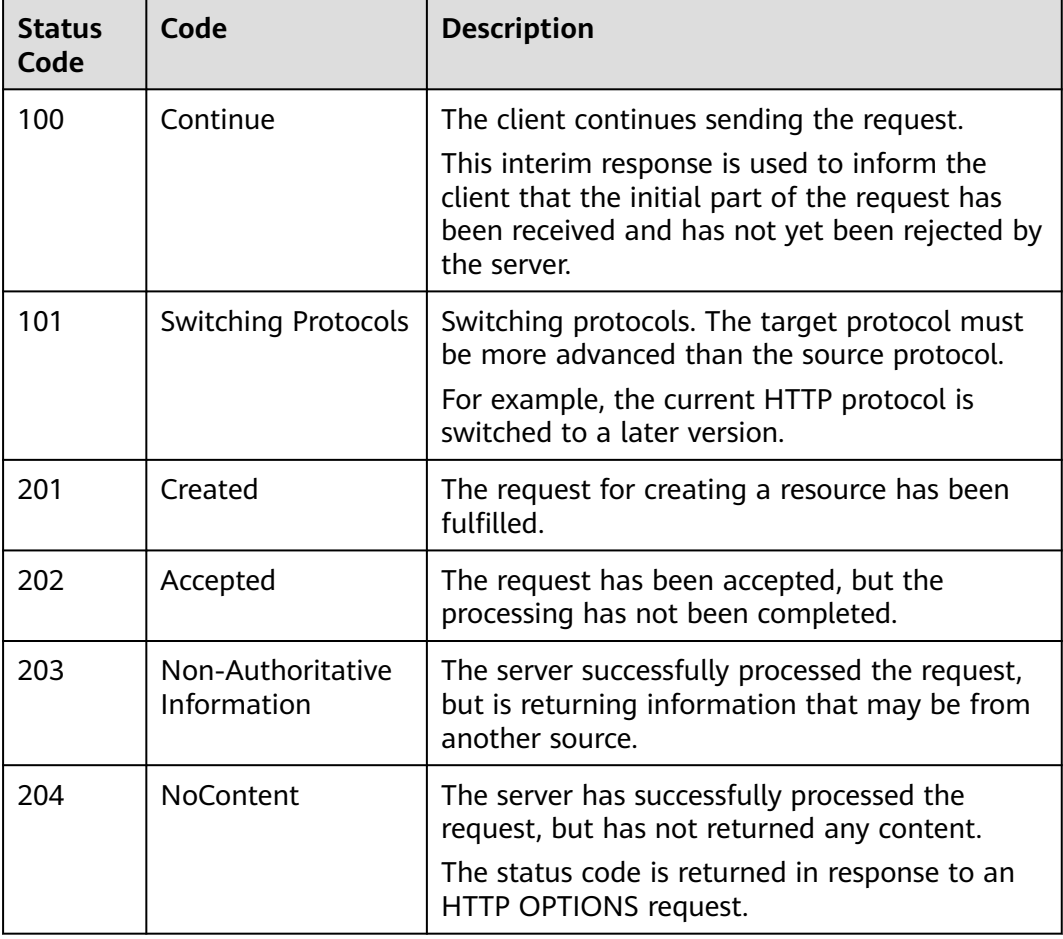

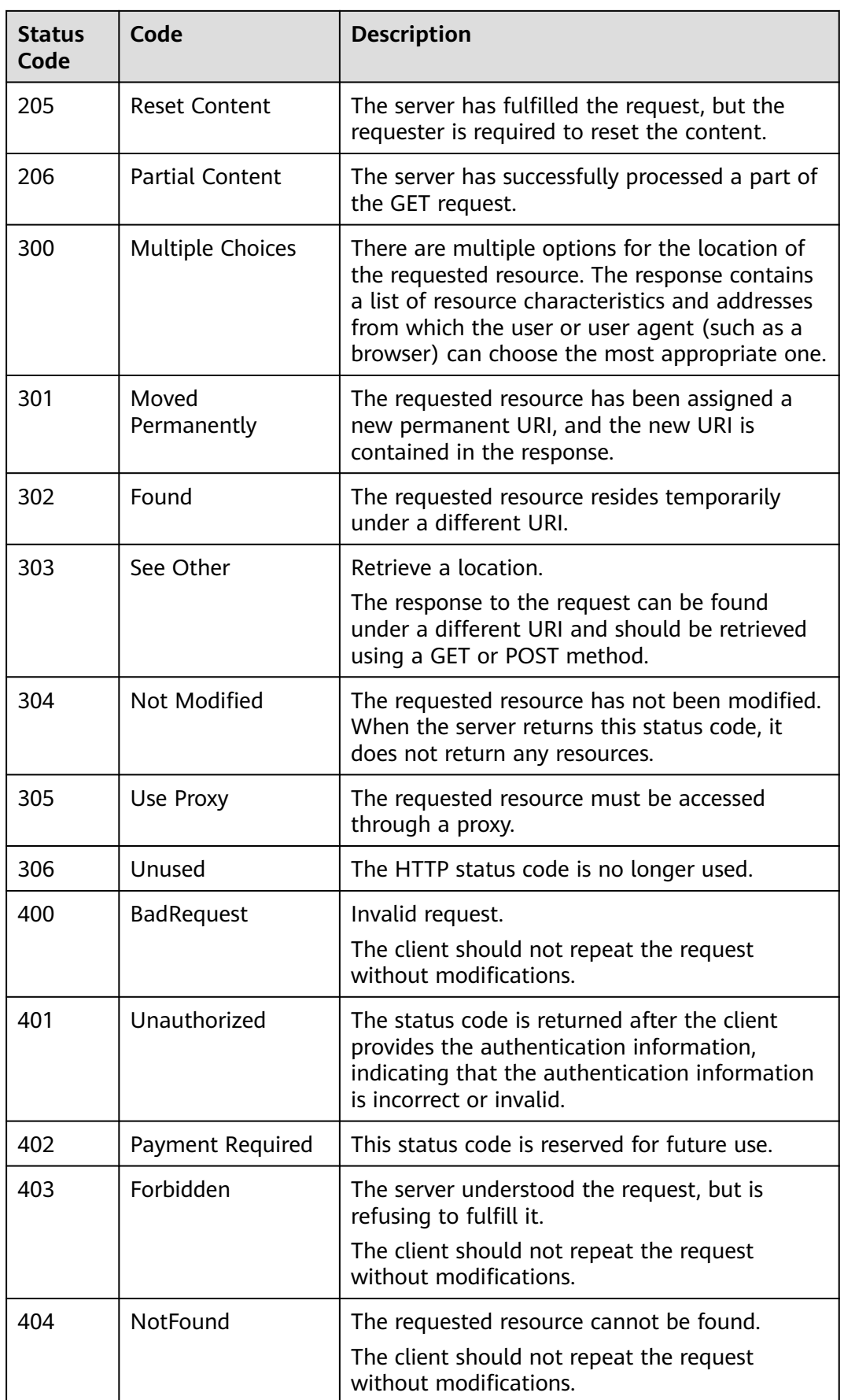

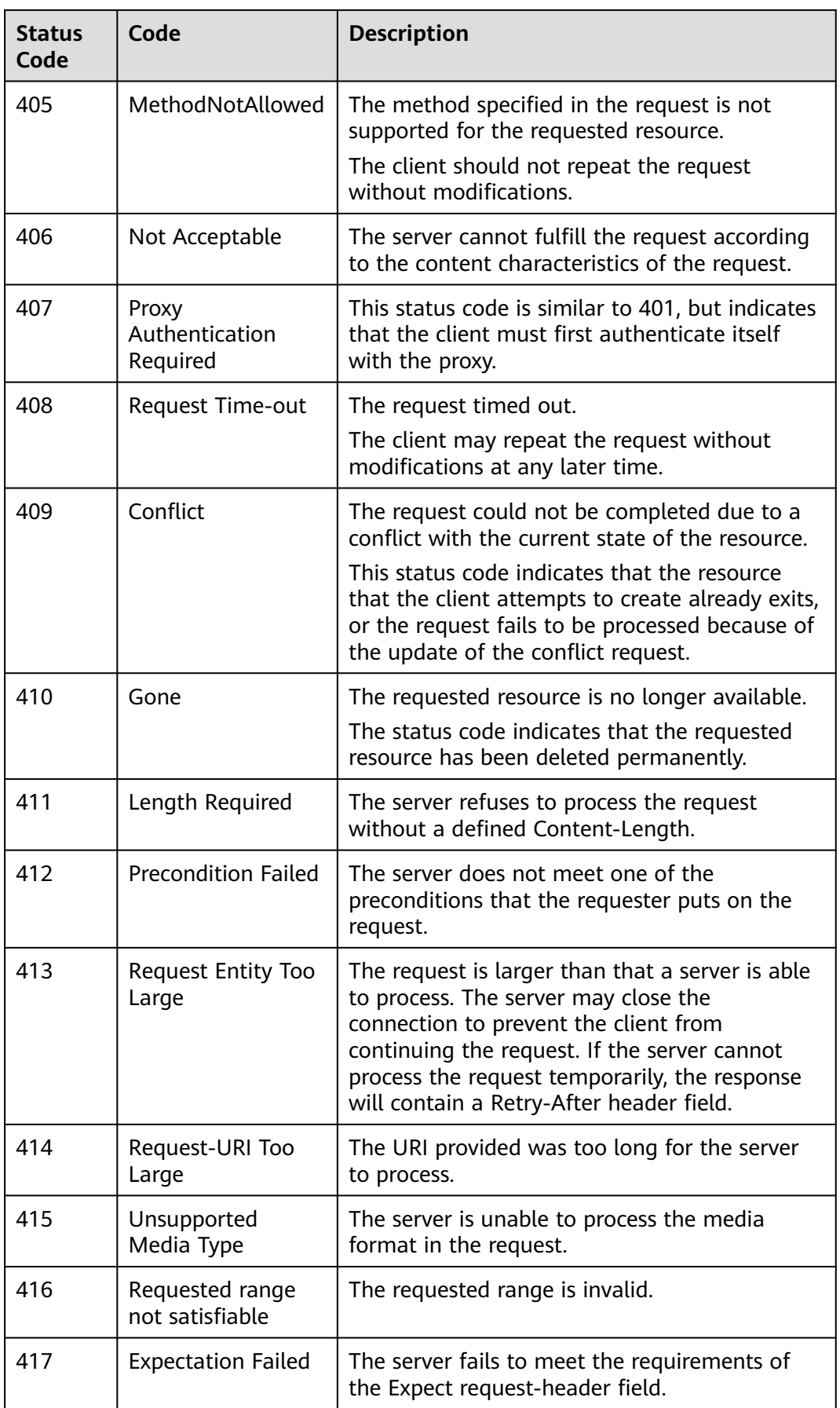

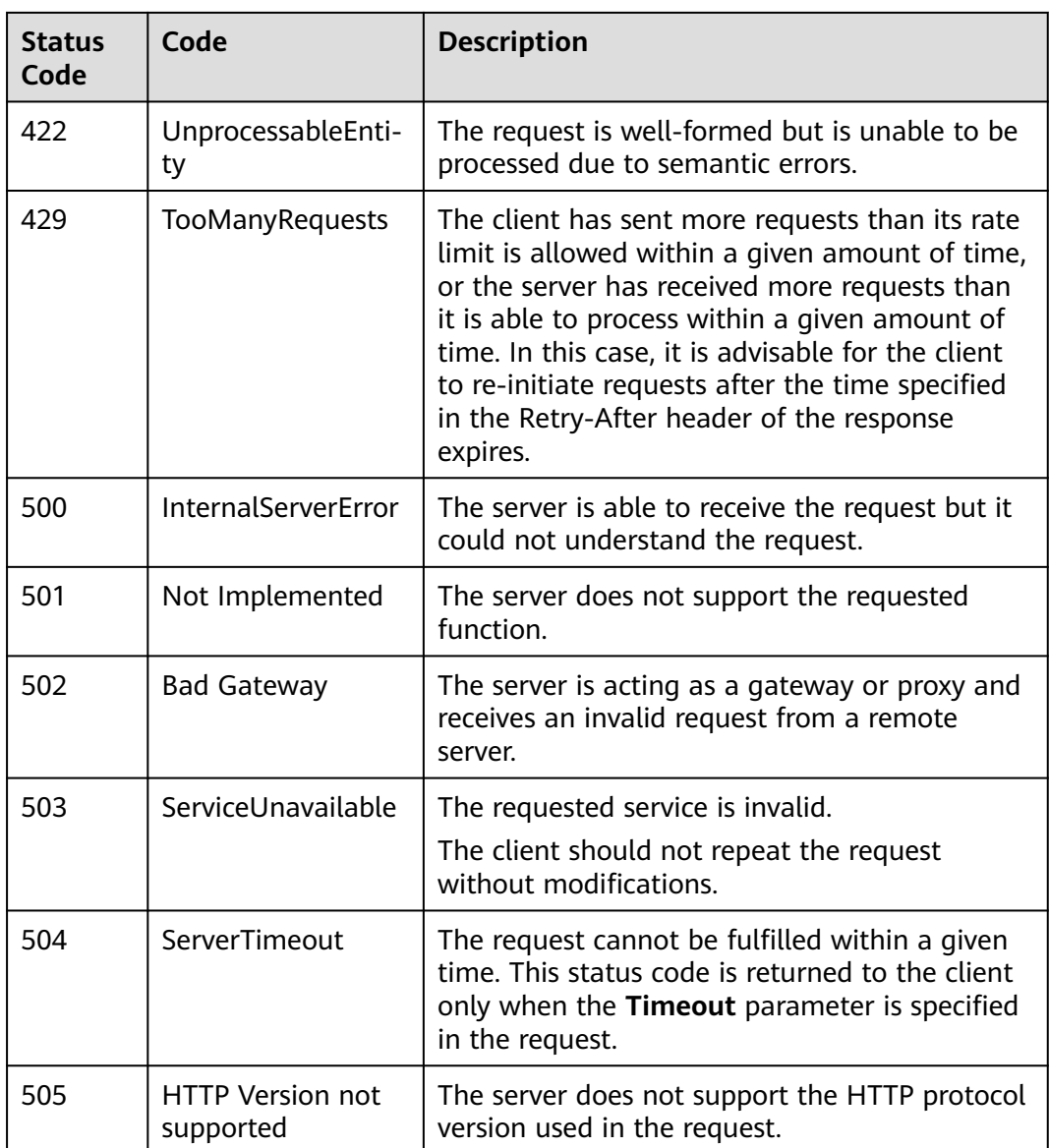

# **8.2 Error Code**

If an error occurs in API calling, no result is returned. Identify the error cause based on the error codes of each API. If an error occurs in API calling, HTTP status code 4xx or 5xx is returned. The response body contains the specific error code and information. If you are unable to identify the cause of an error, contact customer service and provide the error code so that we can help you solve the problem as soon as possible.

Sample exception response

```
{
 "errCode": "Cdm.0100",
 "externalMessage": "Job[jdbc2hive] doesn't exist."
}
```
Parameter description

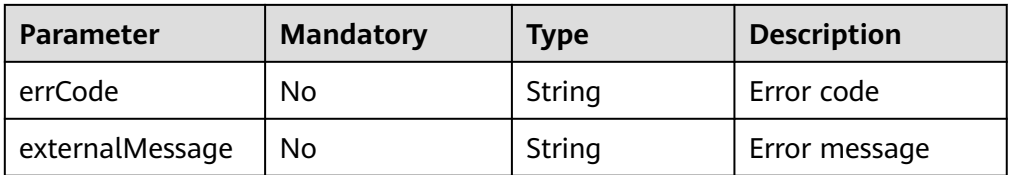

● Error code

In the following error message, %s is a variable. In the actual situation, the parameter name, table name, job name, and link name are replaced with the actual values.

If an error code starting with **APIGW** is returned after you call an API, rectify the fault by referring to the instructions provided in **[Error Codes](https://support.huaweicloud.com/intl/en-us/devg-apisign/api-sign-errorcode.html)**.

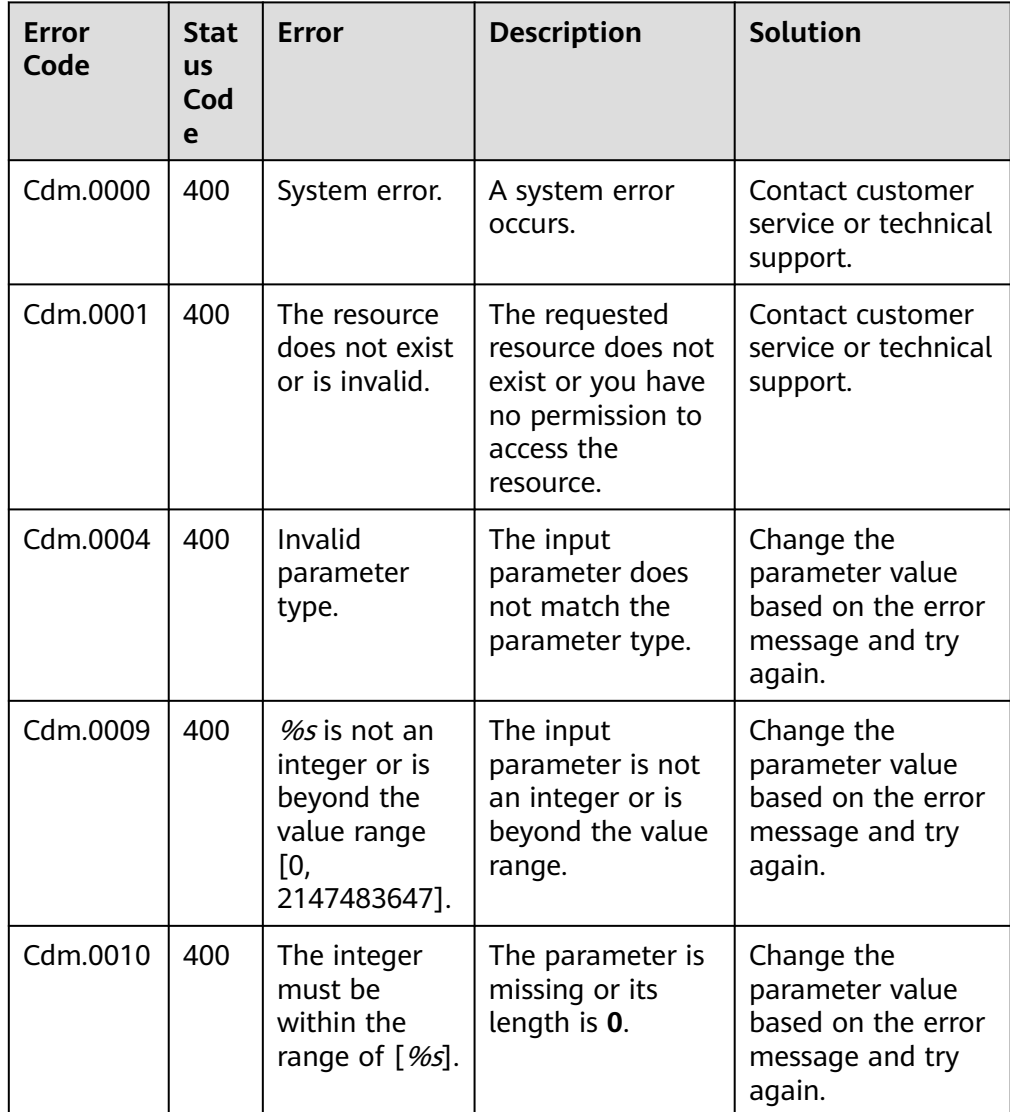

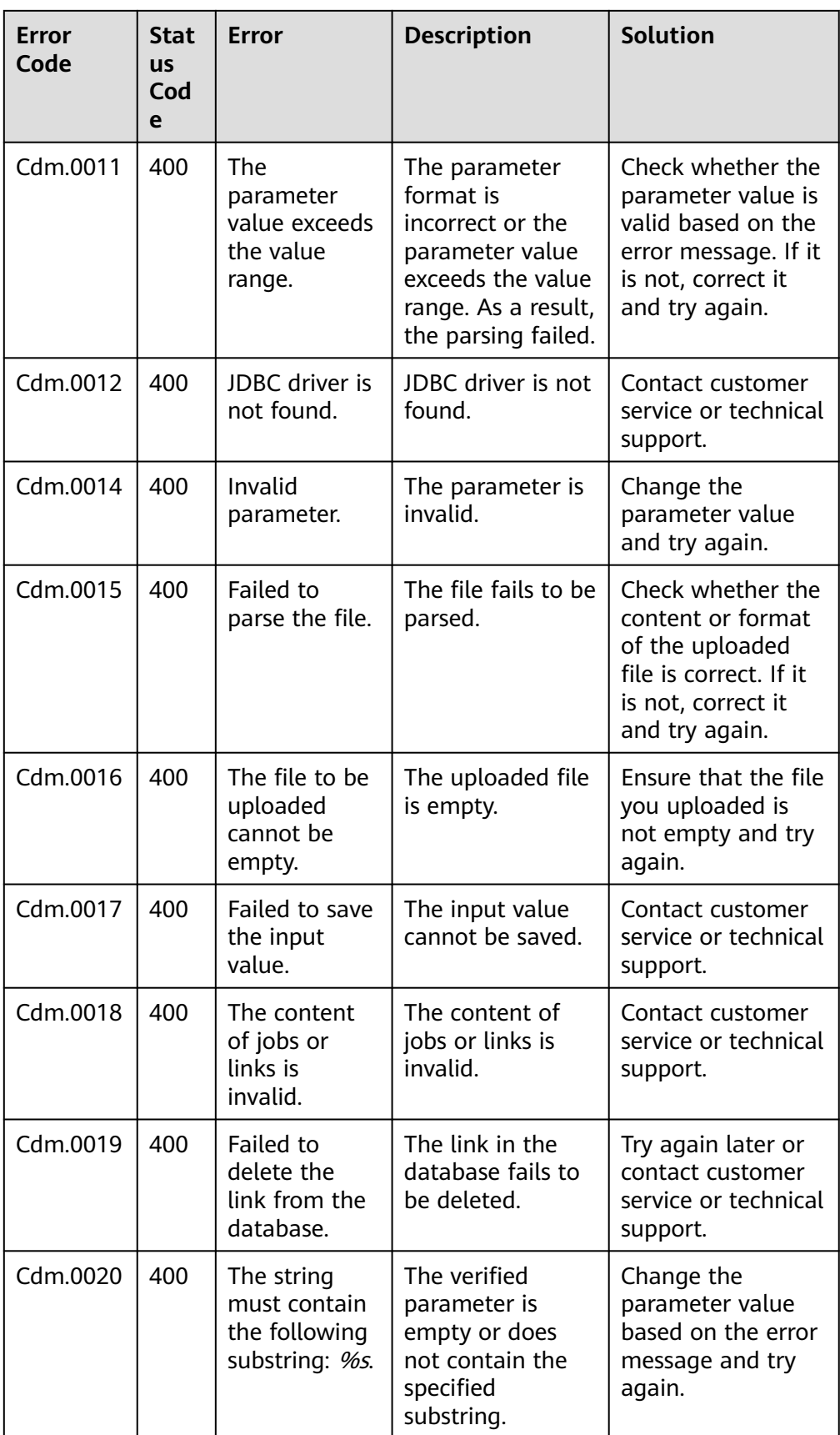

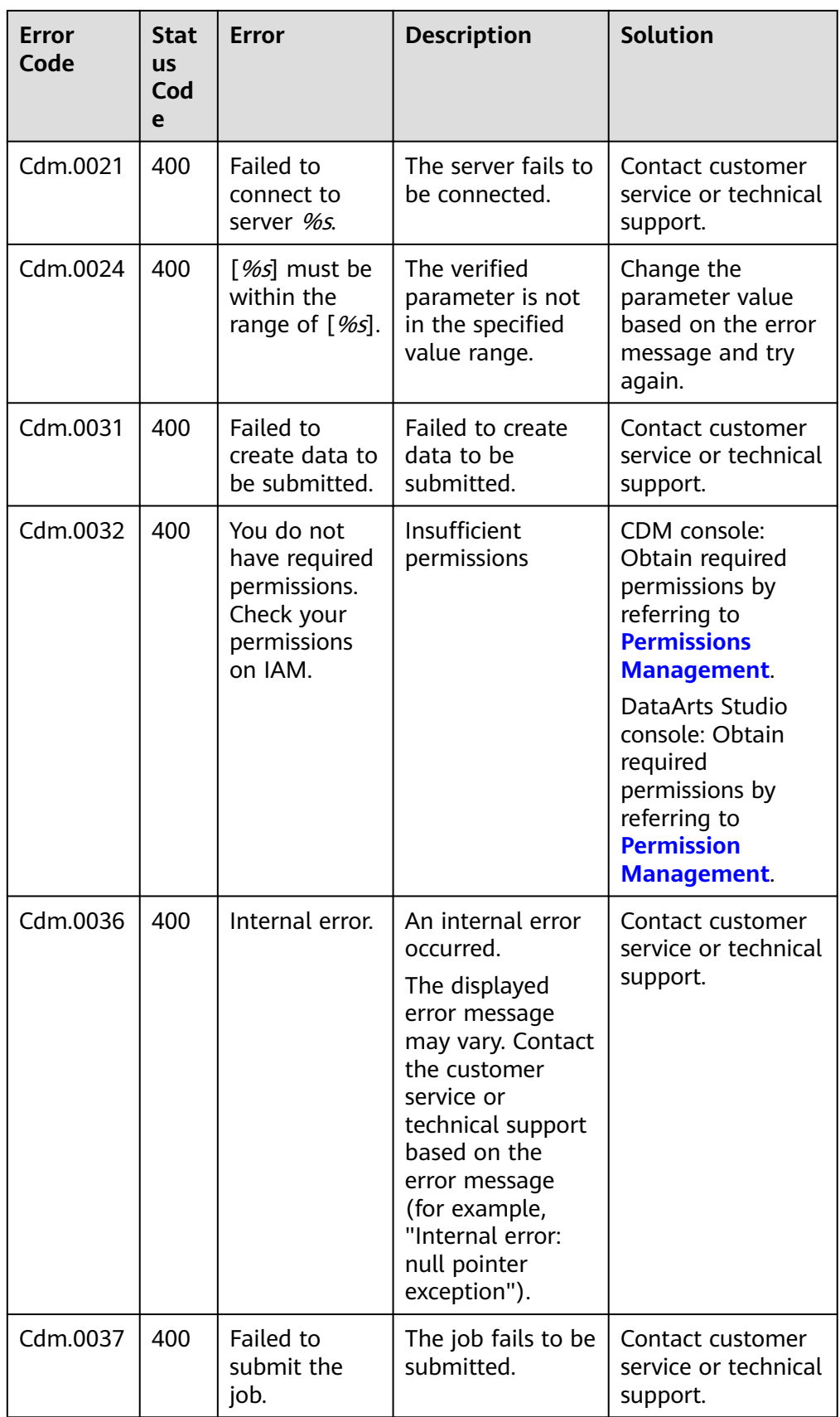

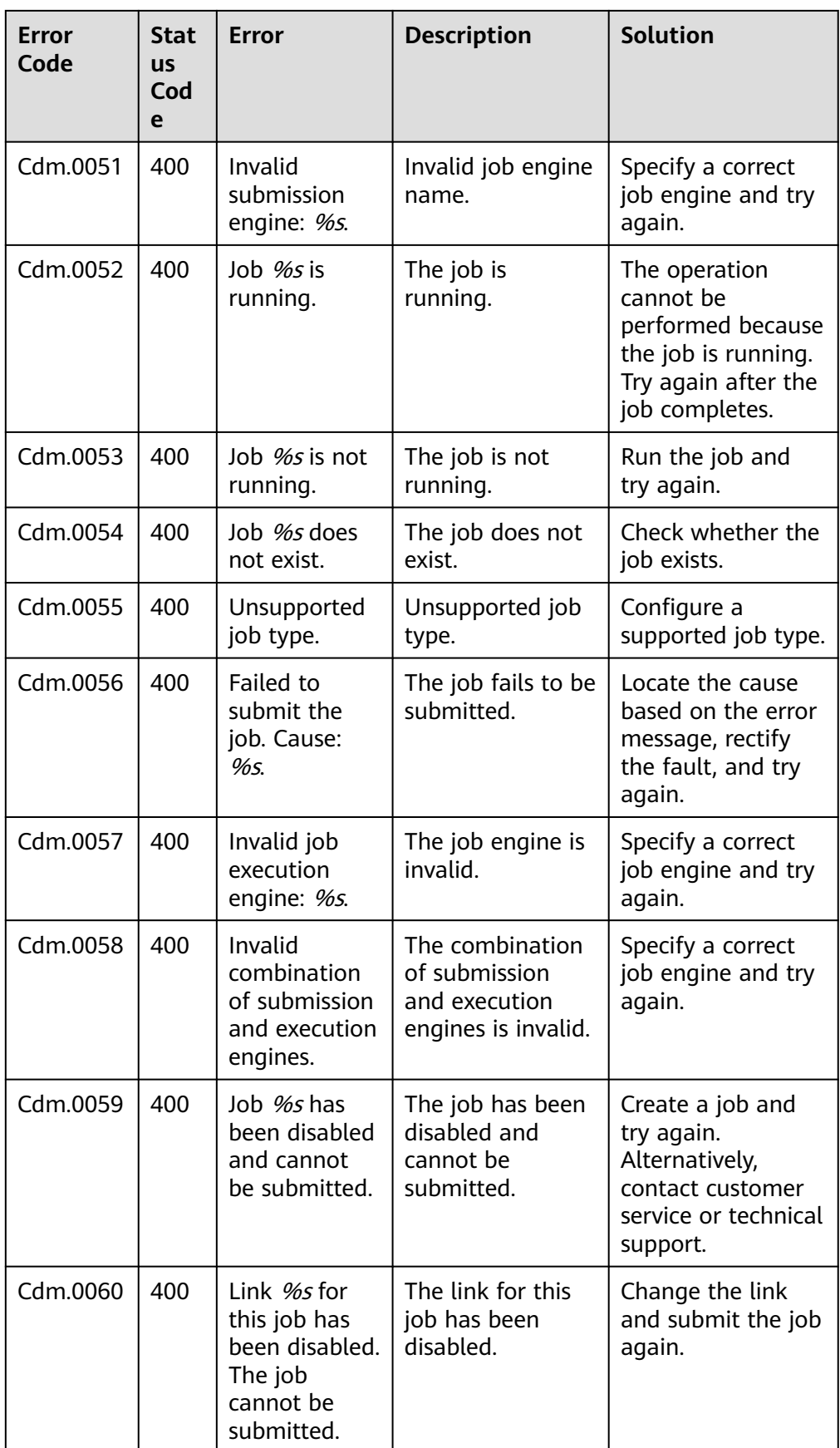

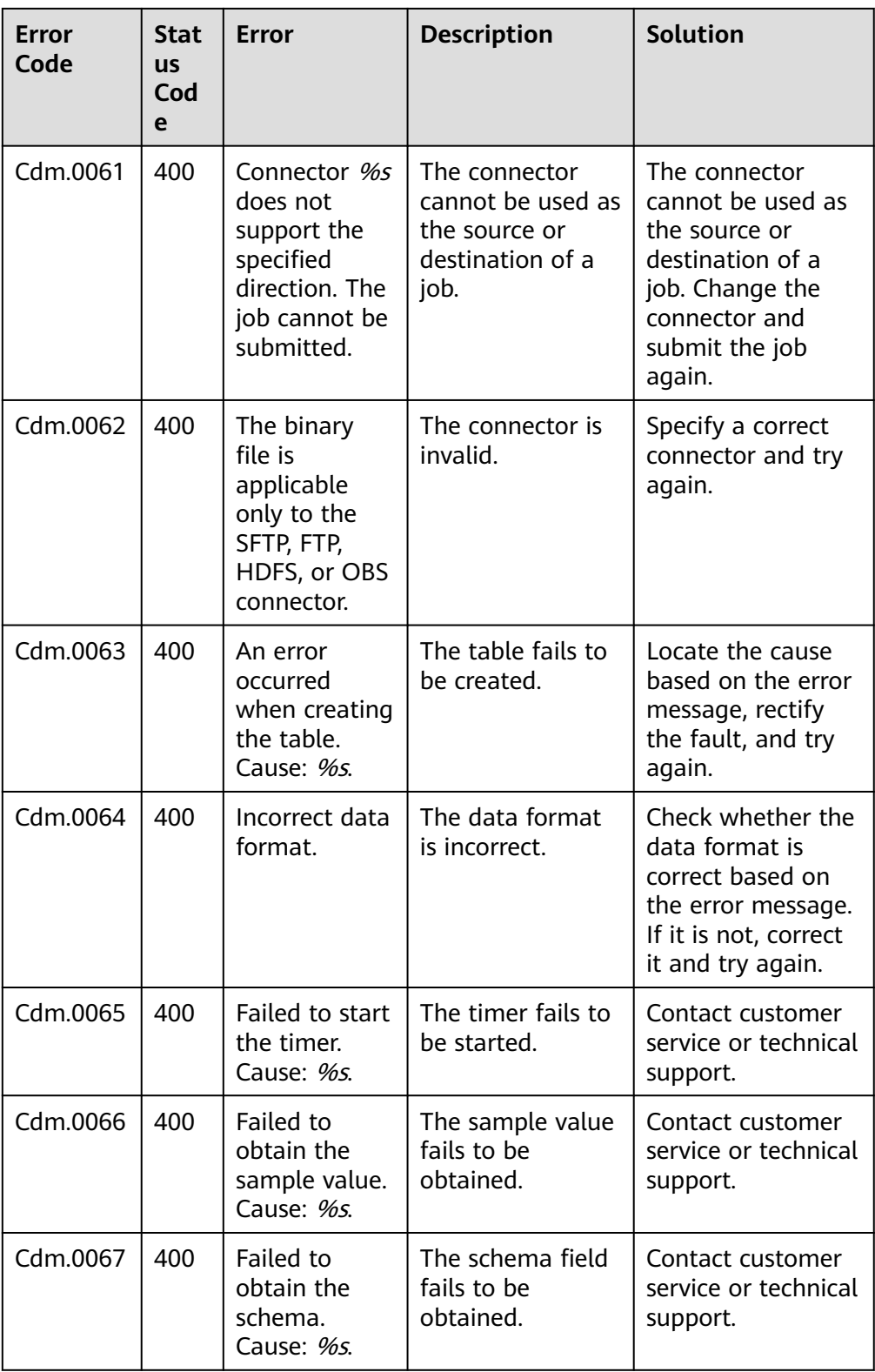

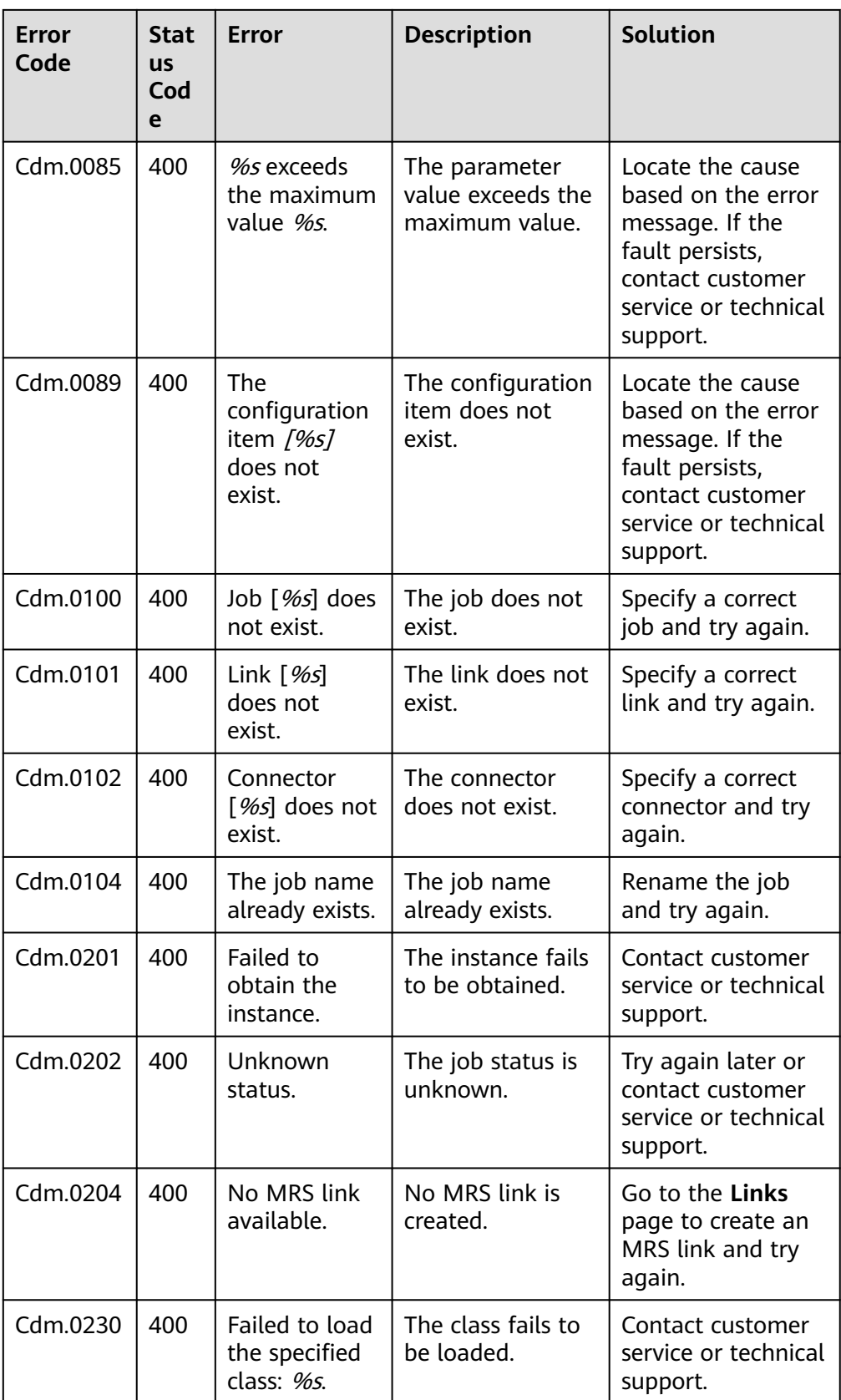

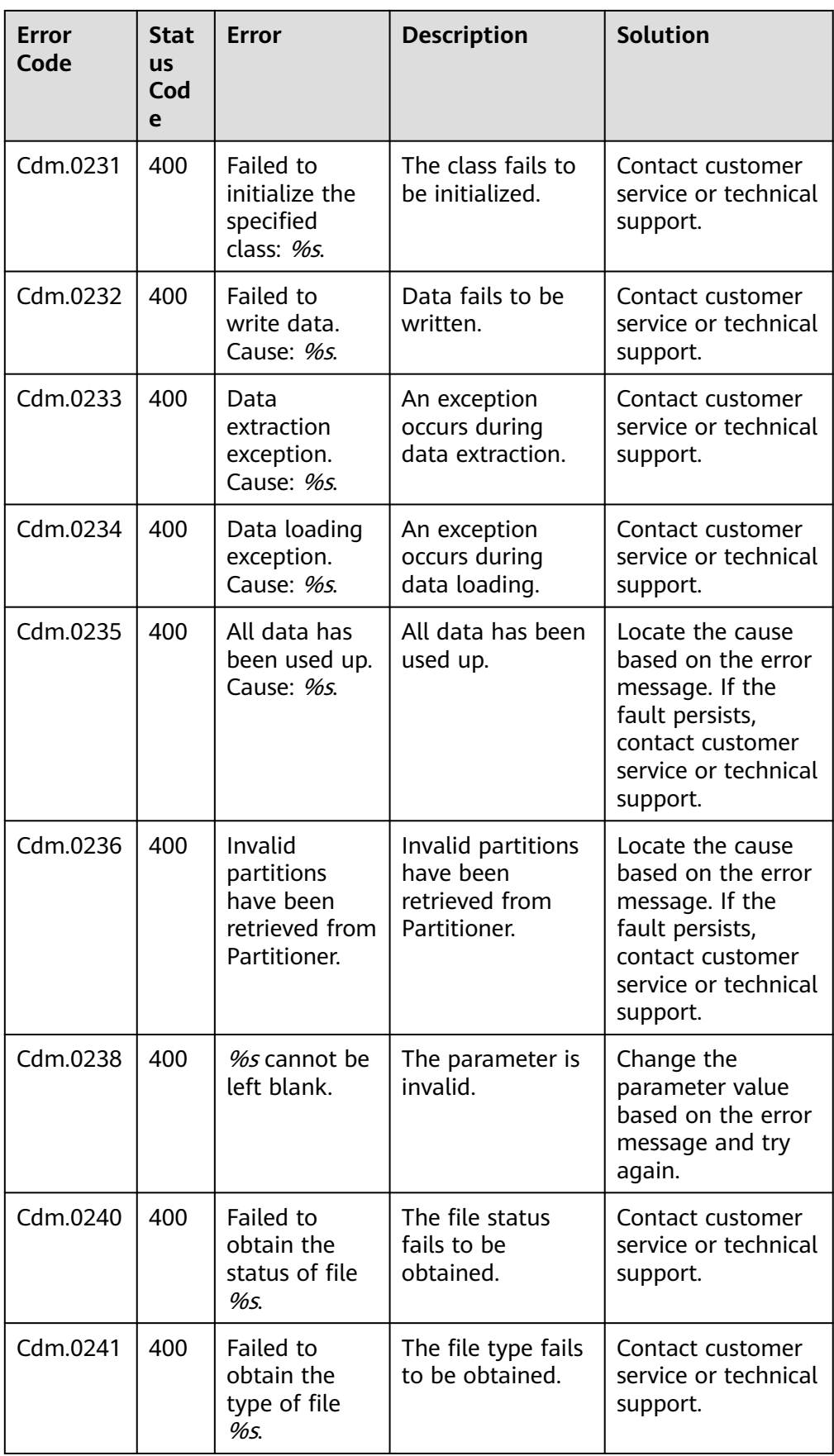

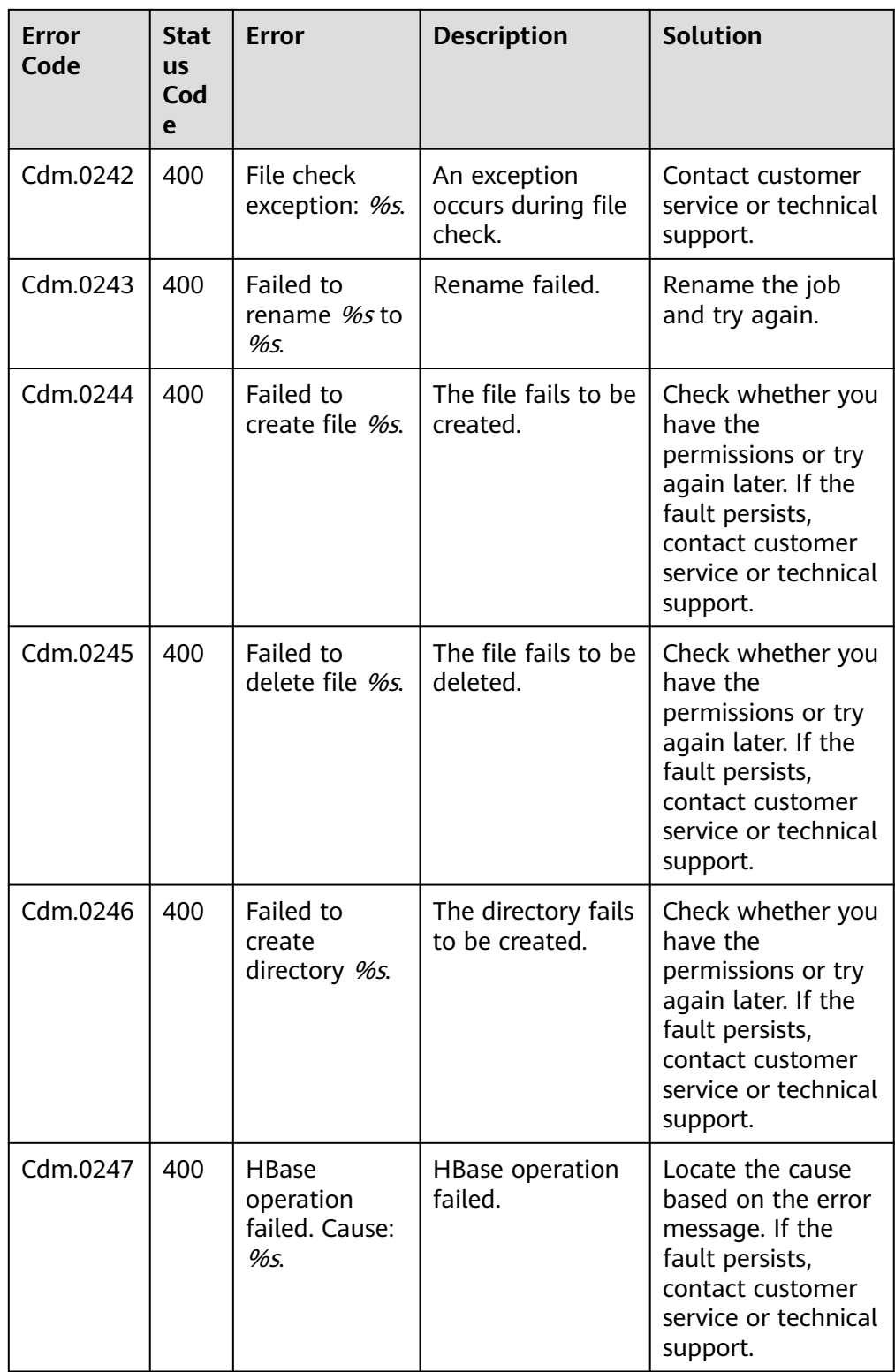

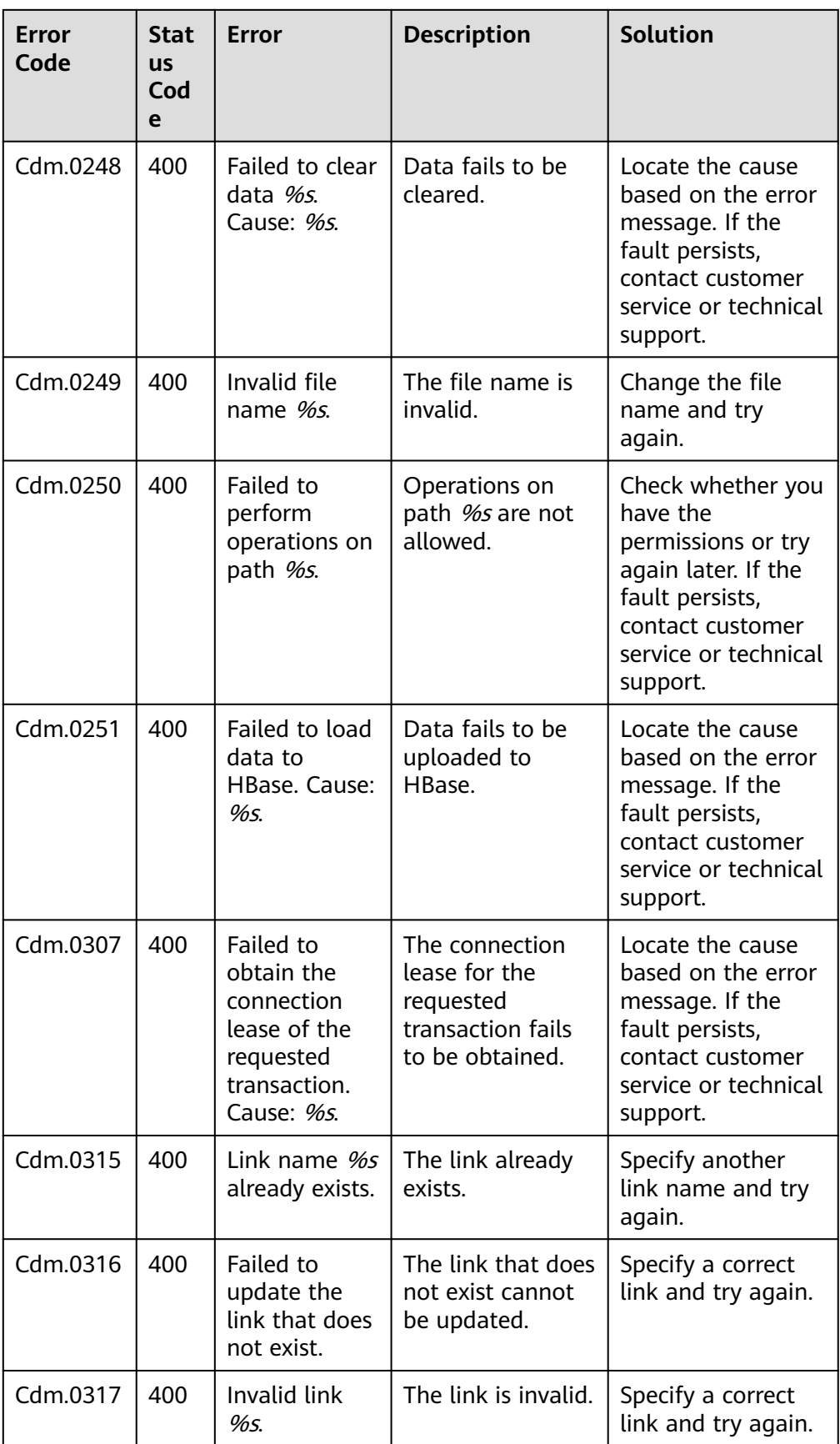

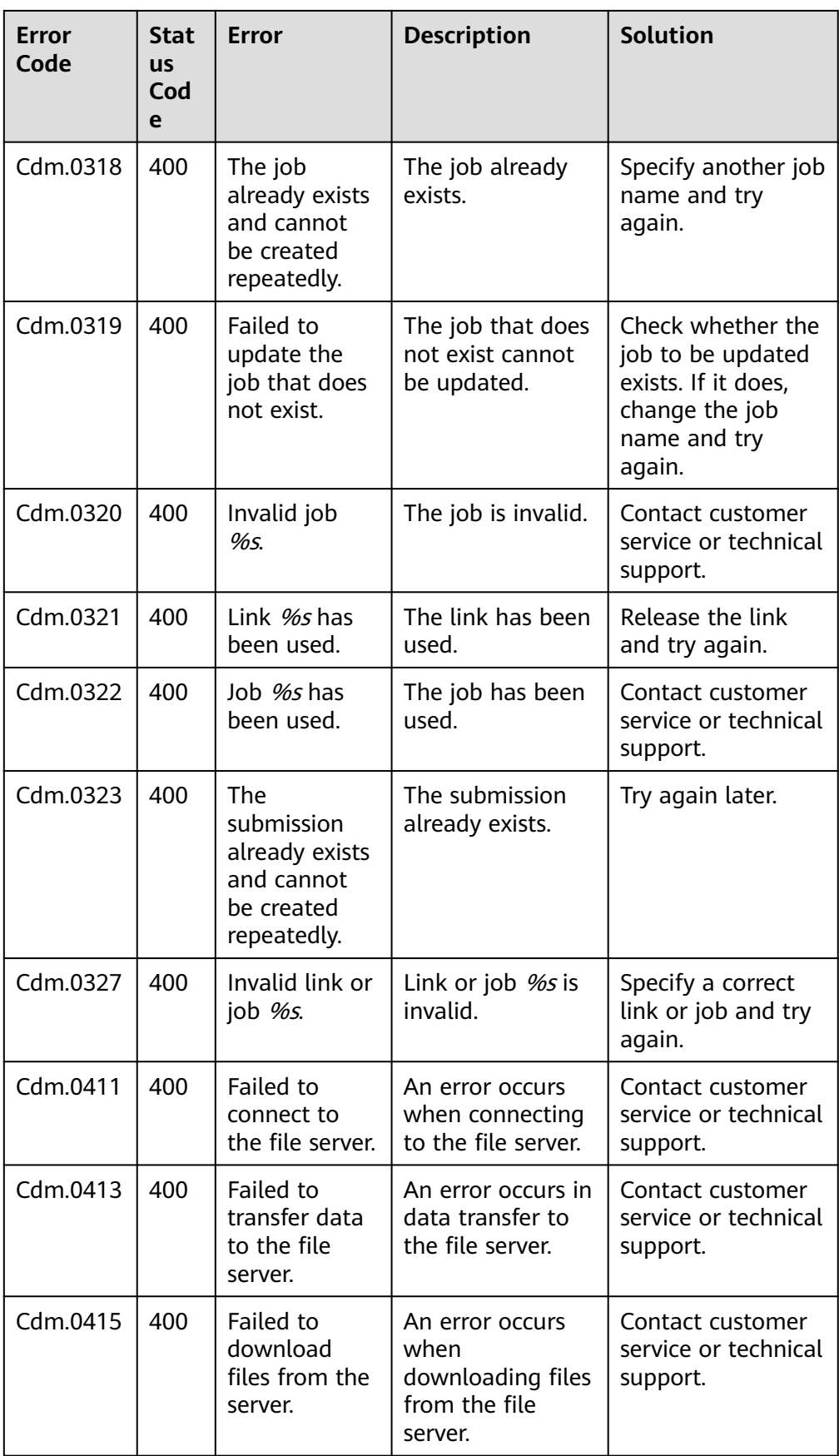

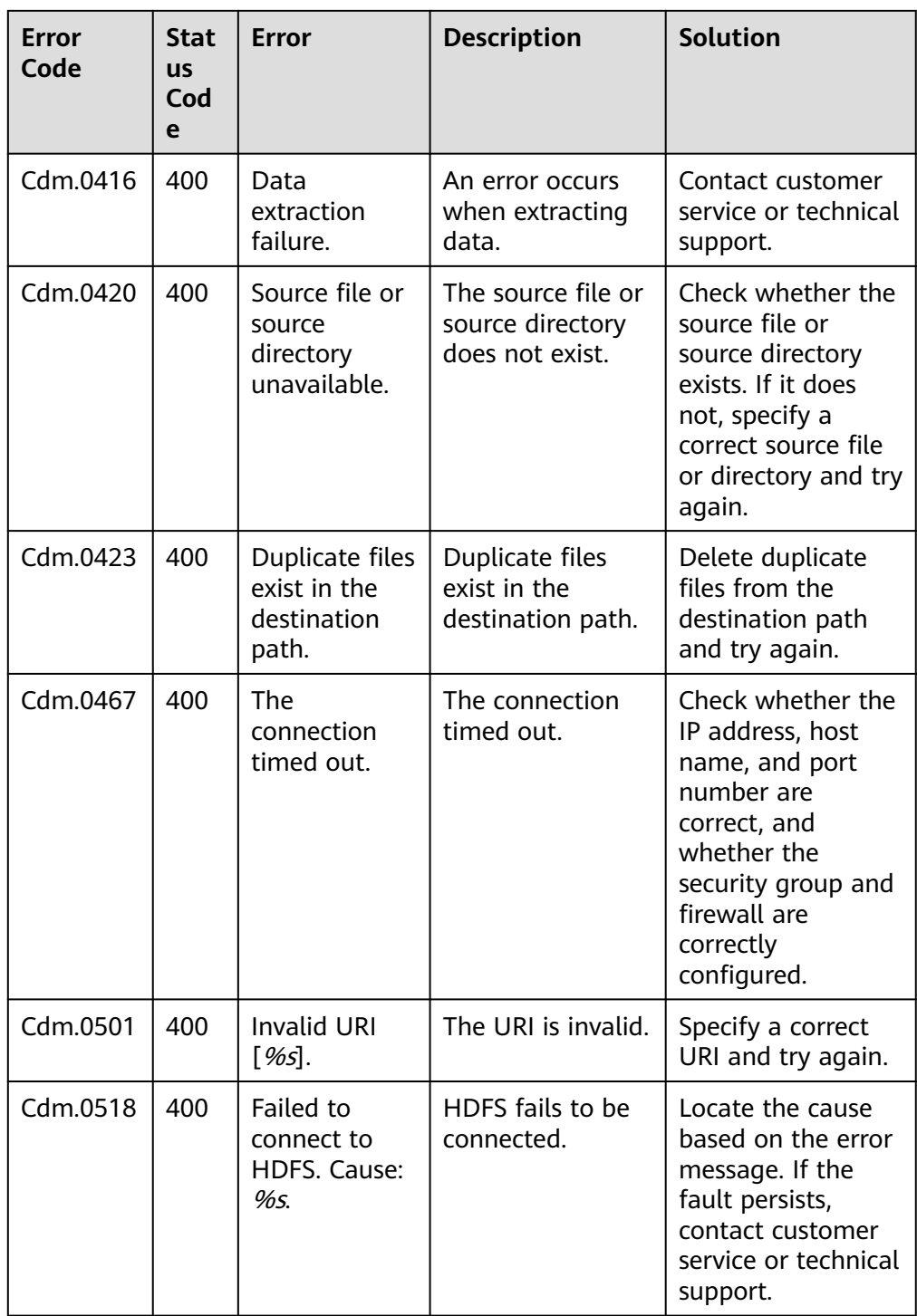

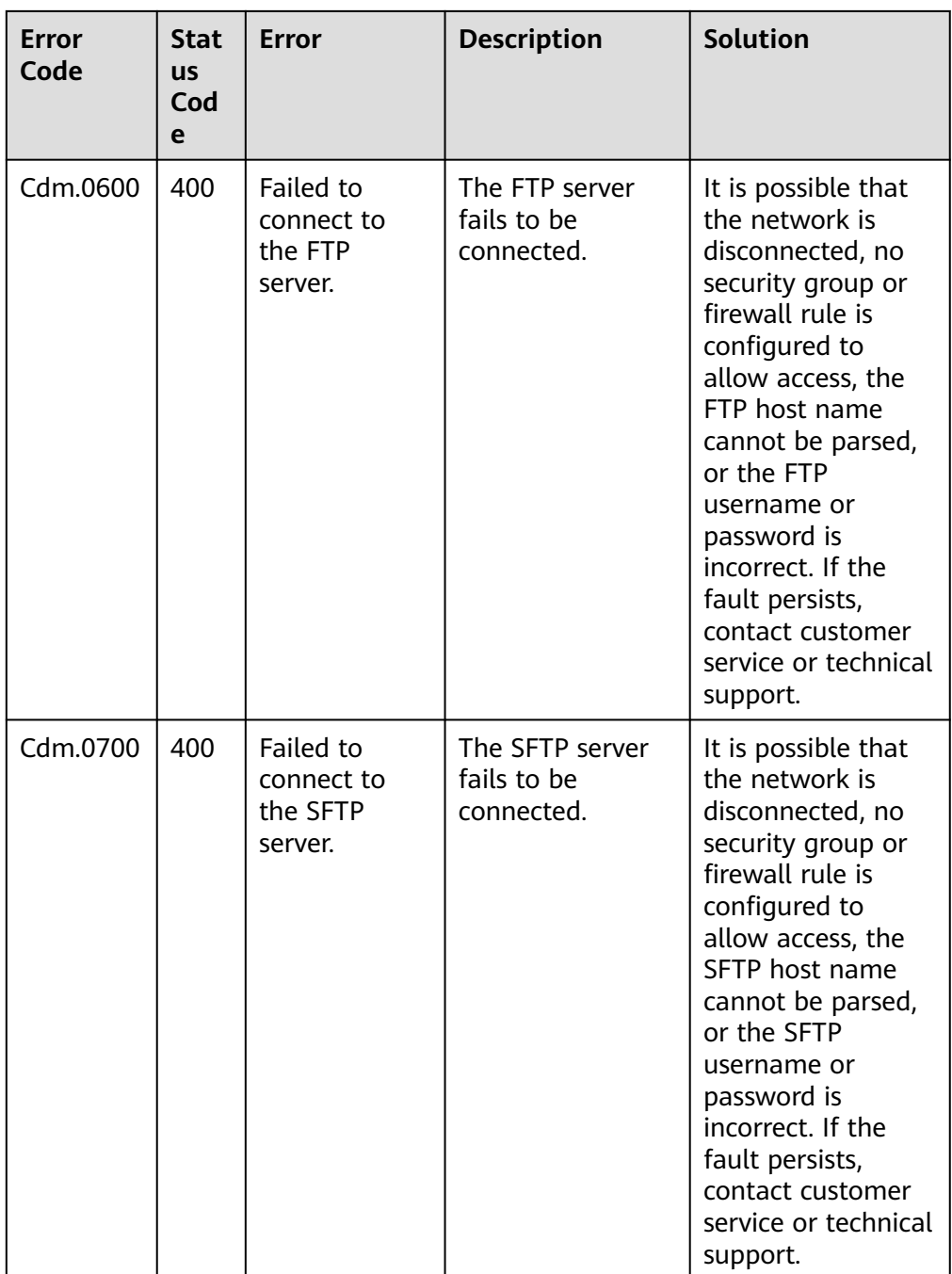

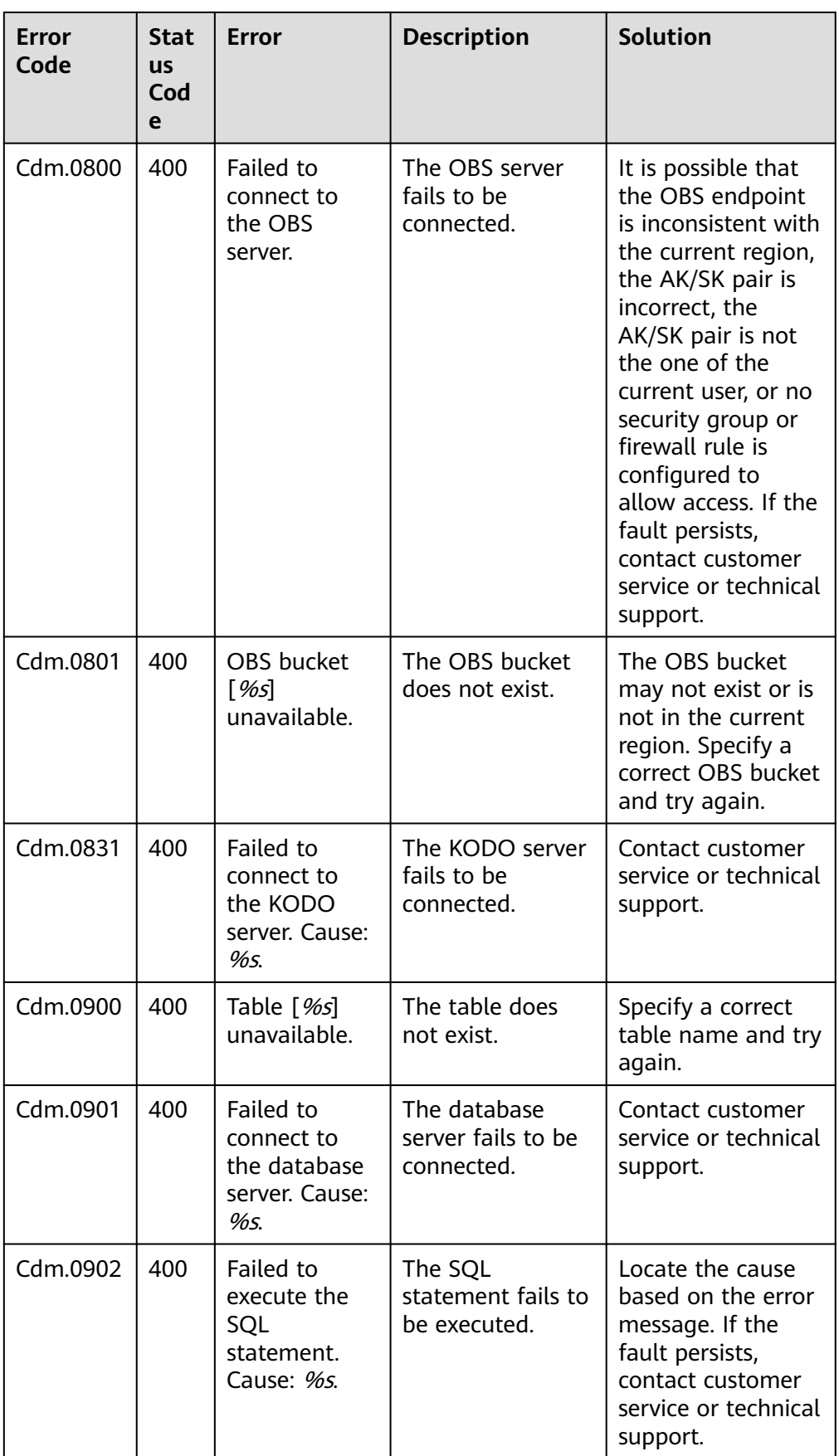

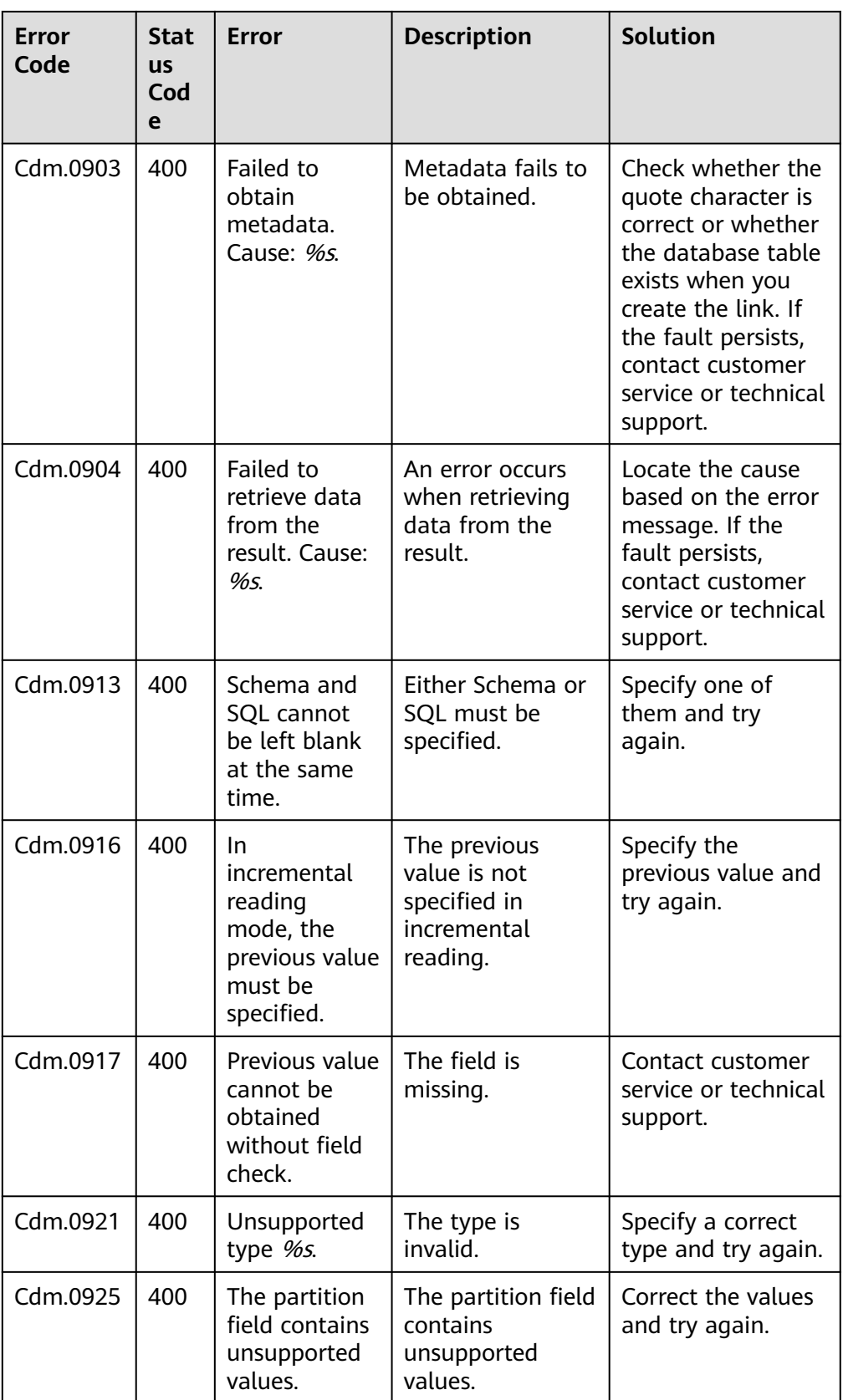

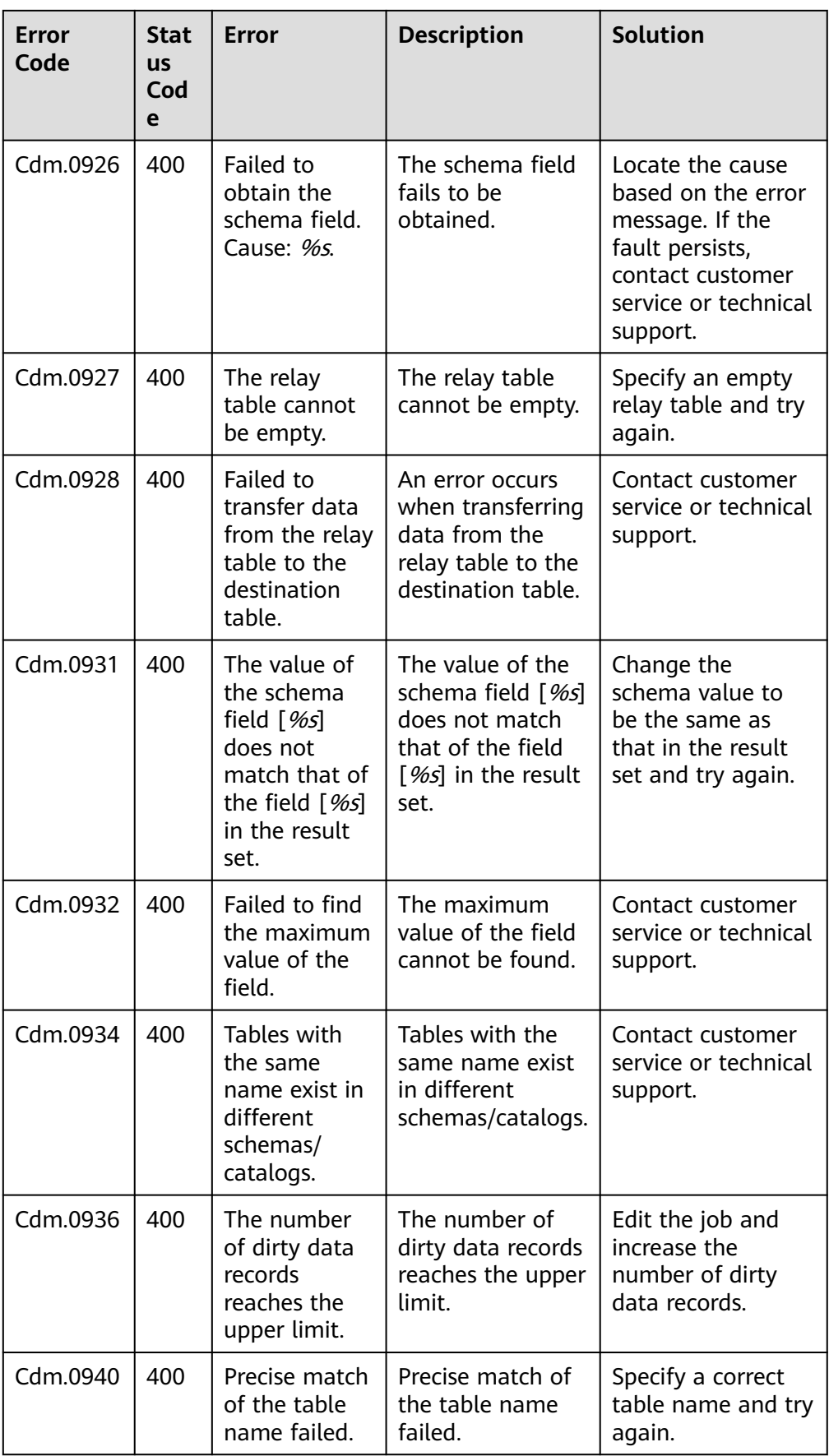

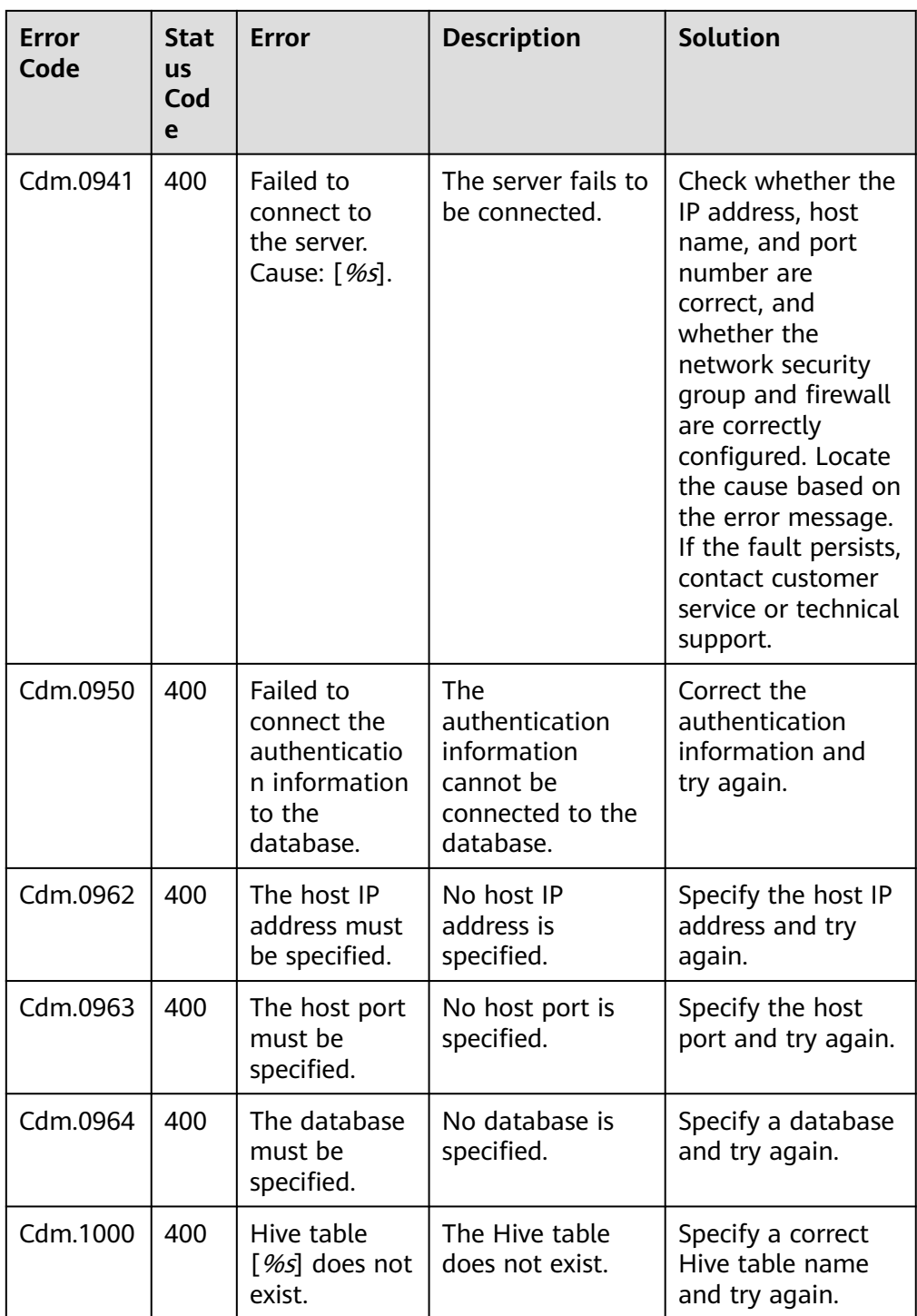

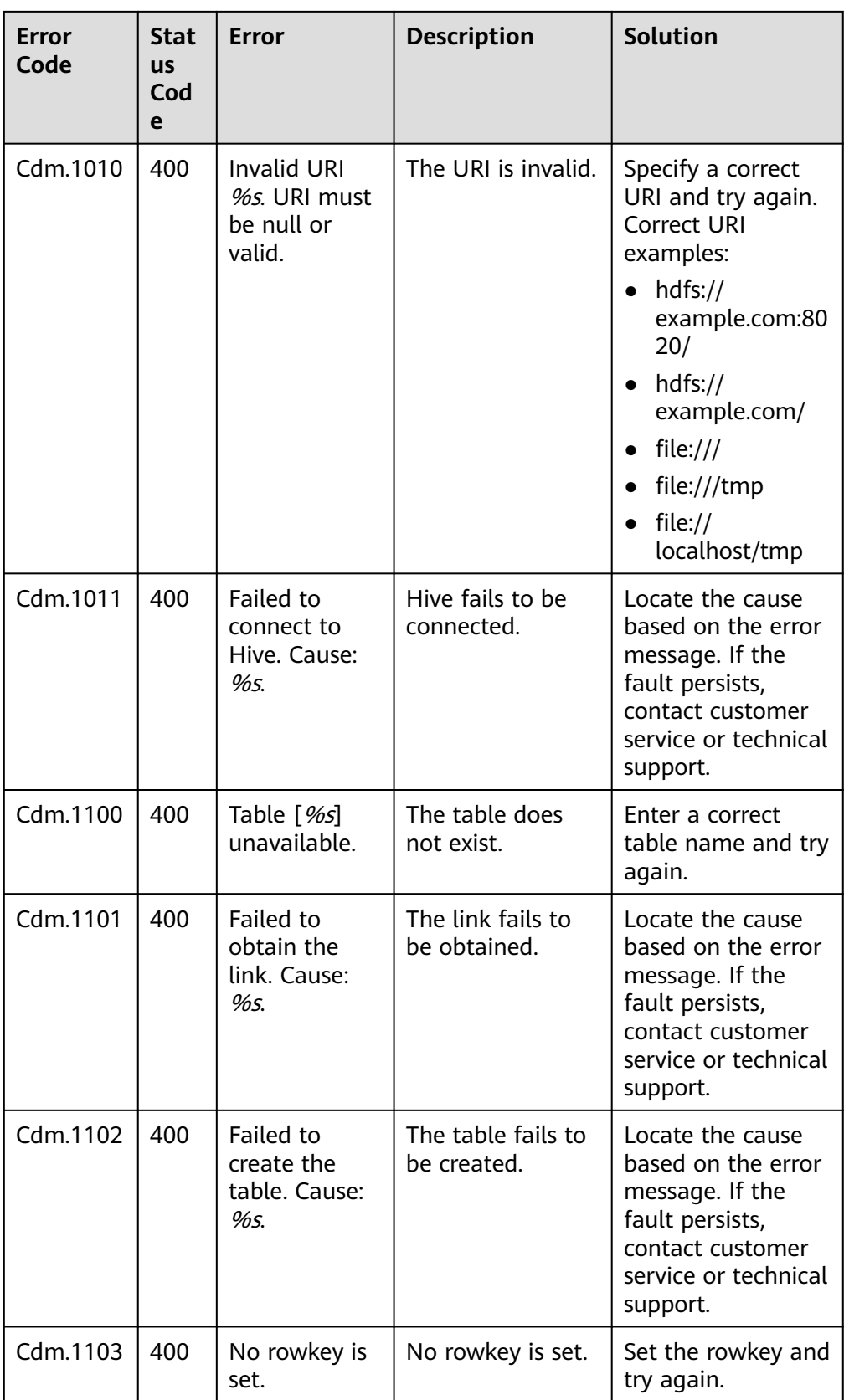

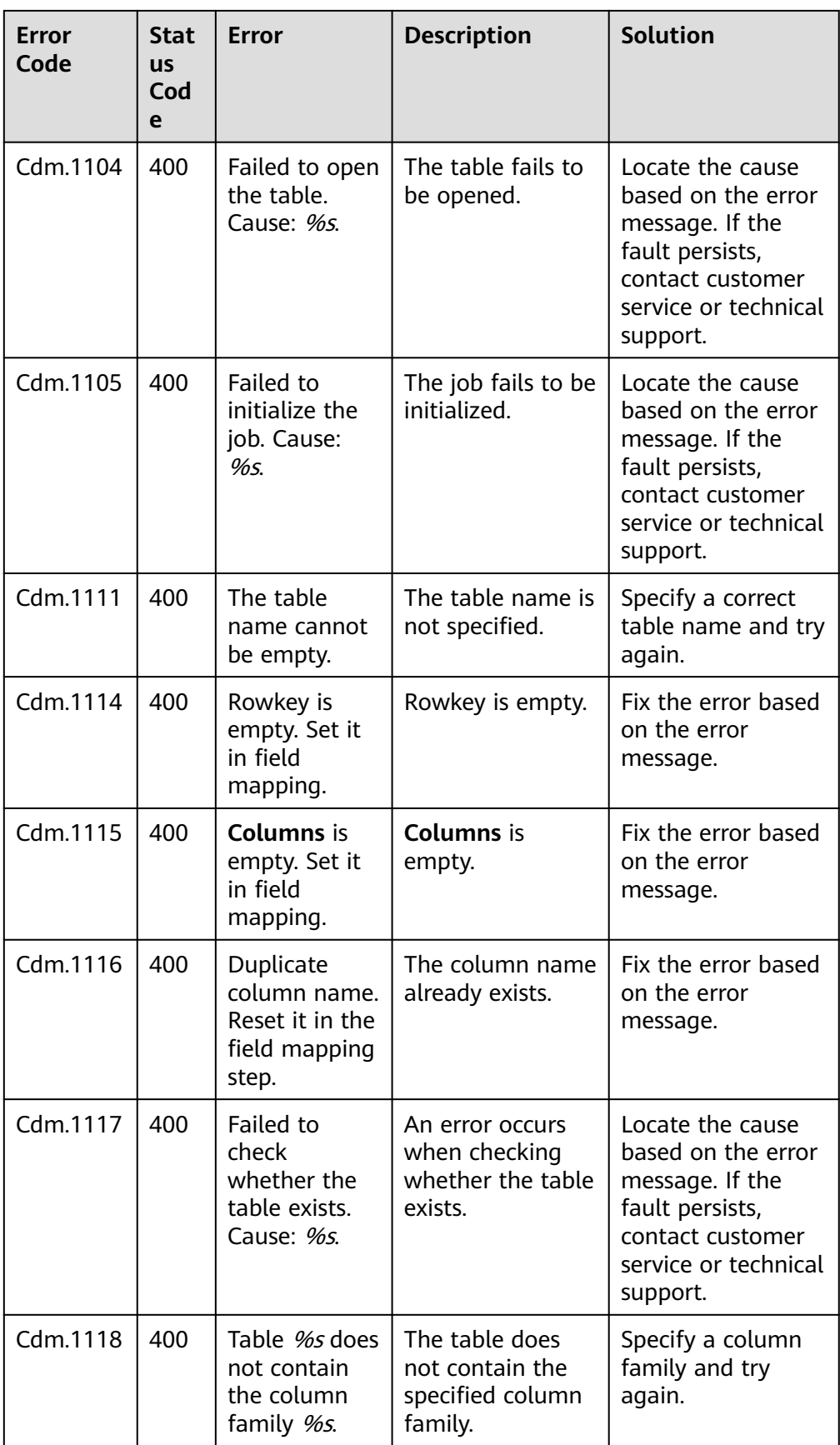

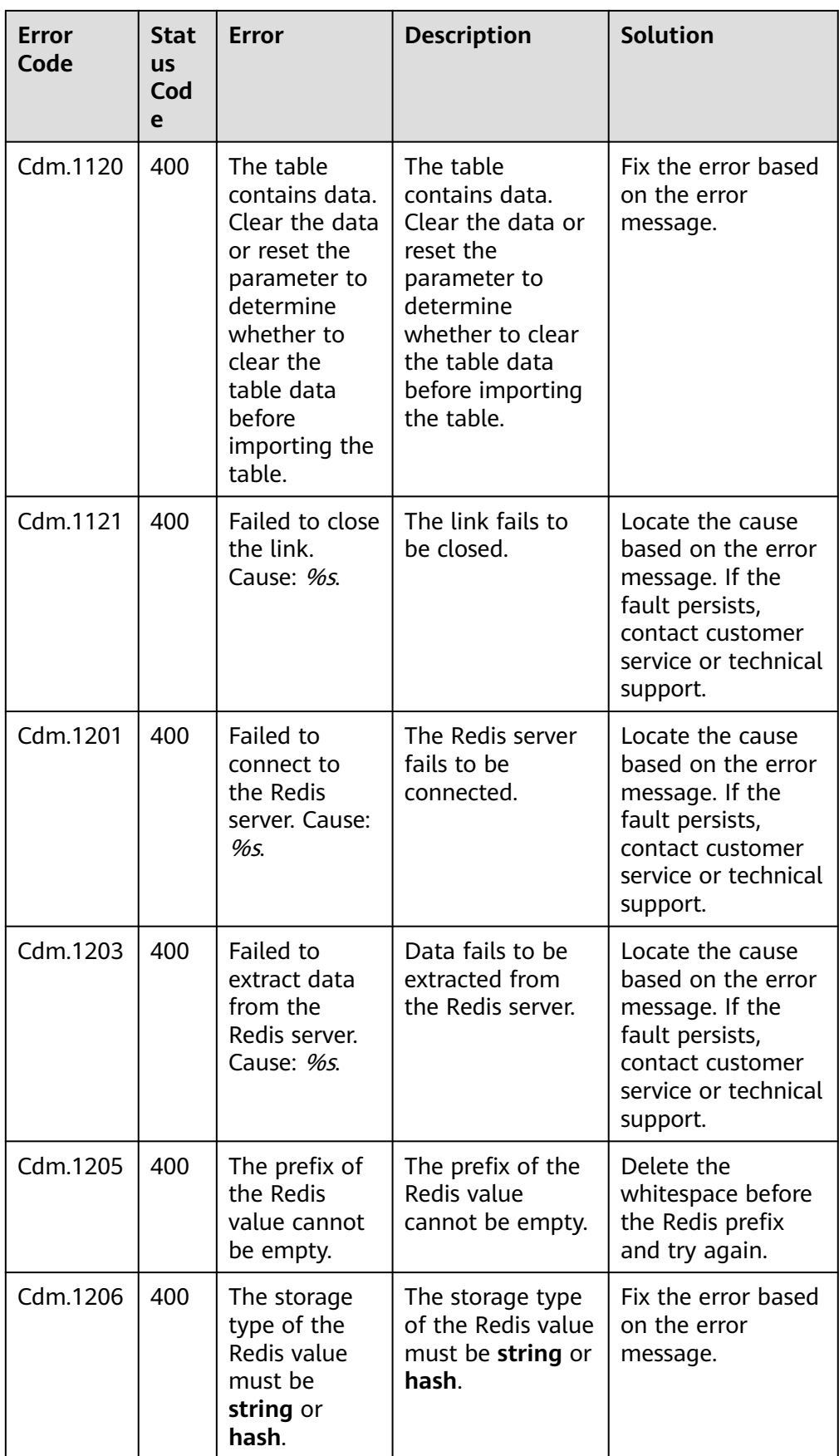

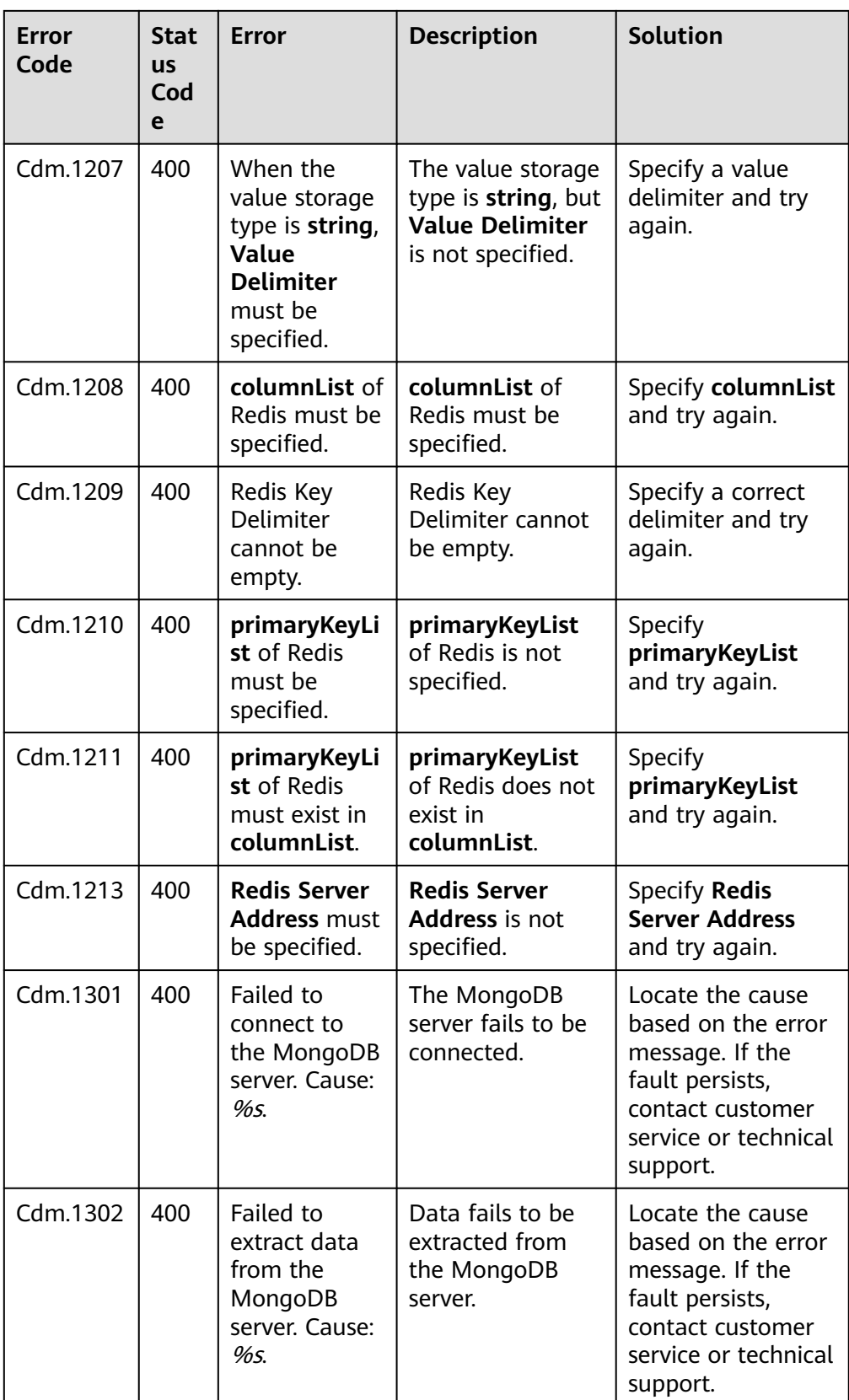
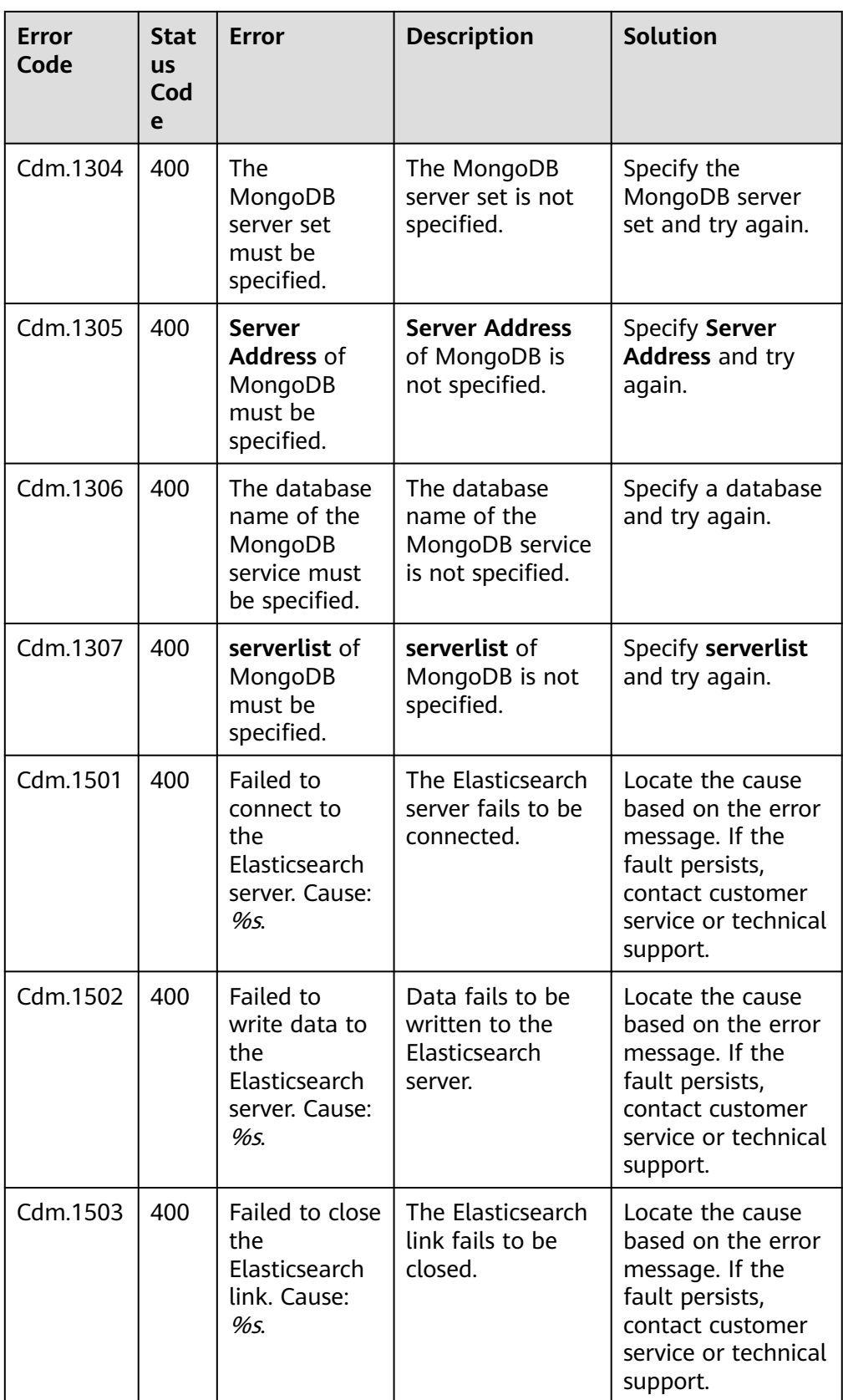

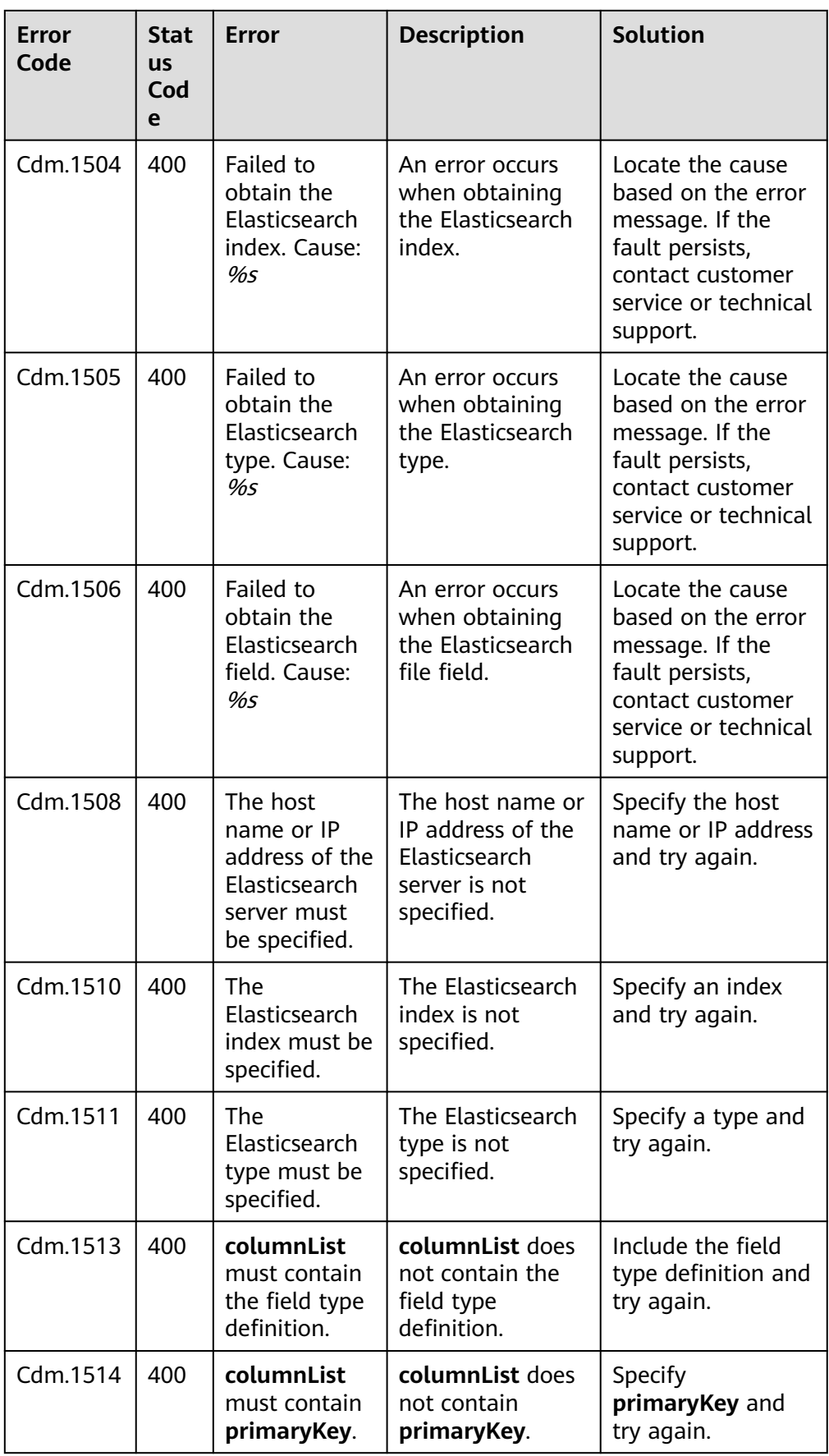

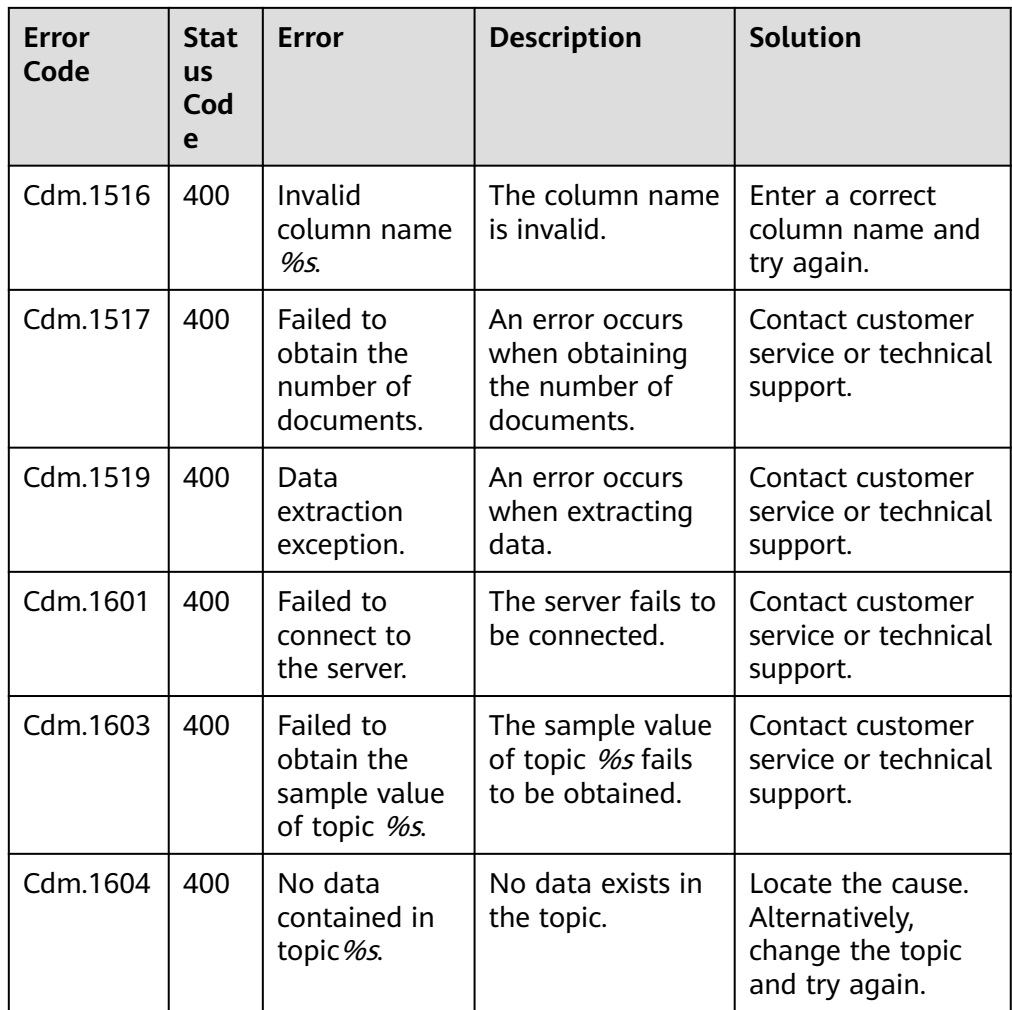